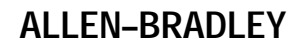

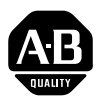

# **Hand–Held Terminal**

(Catalog Number 1747–PT1)

User Manual

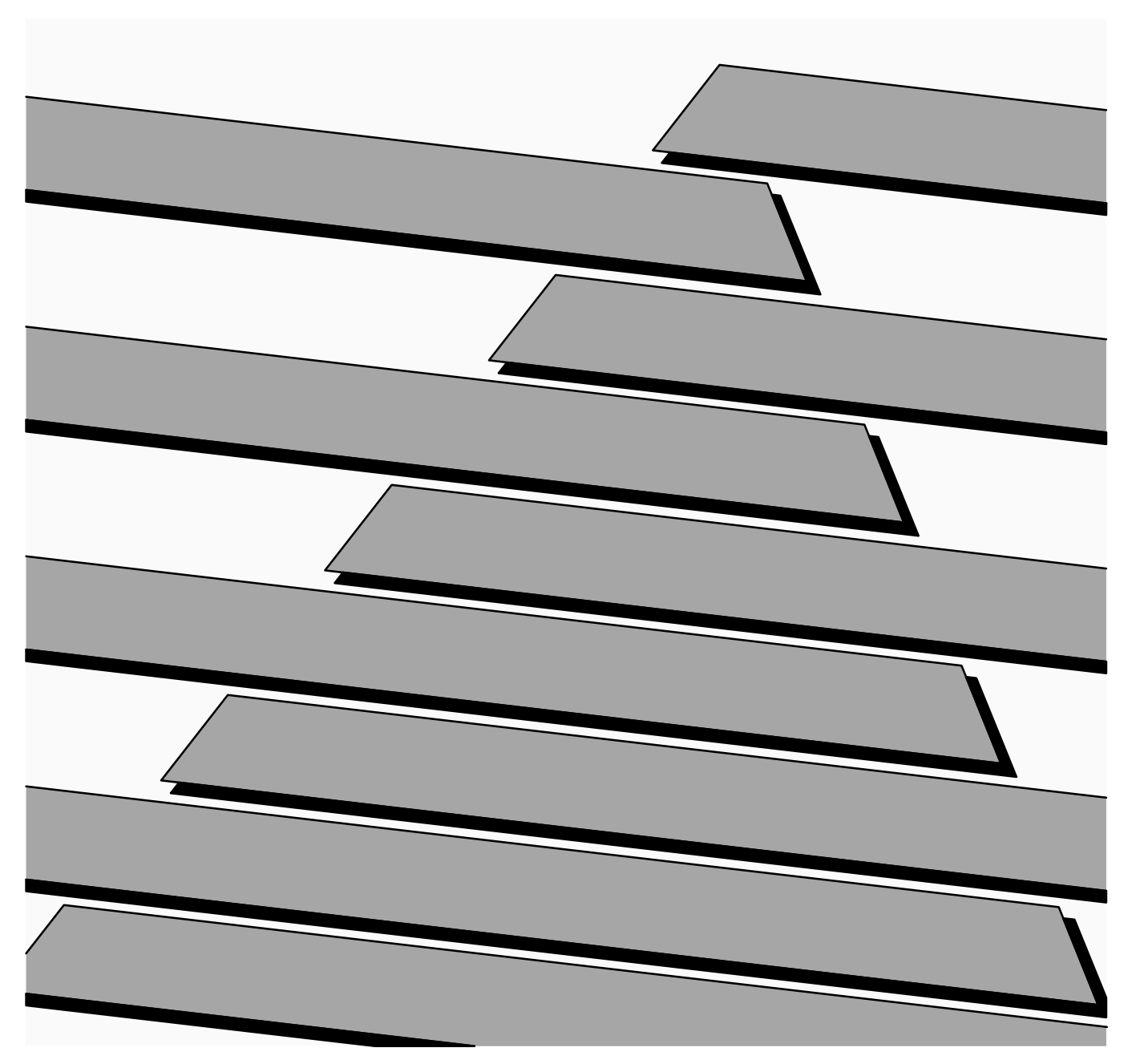

#### **Important User Information**

Solid state equipment has operational characteristics differing from those of electromechanical equipment. "Safety Guidelines for the Application, Installation and Maintenance of Solid State Controls" (Publication SGI-1.1) describes some important differences between solid state equipment and hard–wired electromechanical devices. Because of this difference, and also because of the wide variety of uses for solid state equipment, all persons responsible for applying this equipment must satisfy themselves that each intended application of this equipment is acceptable.

In no event will the Allen-Bradley Company be responsible or liable for indirect or consequential damages resulting from the use or application of this equipment.

The examples and diagrams in this manual are included solely for illustrative purposes. Because of the many variables and requirements associated with any particular installation, the Allen-Bradley Company cannot assume responsibility or liability for actual use based on the examples and diagrams.

No patent liability is assumed by Allen-Bradley Company with respect to use of information, circuits, equipment, or software described in this manual.

Reproduction of the contents of this manual, in whole or in part, without written permission of the Allen-Bradley Company is prohibited.

Throughout this manual we use notes to make you aware of safety considerations.

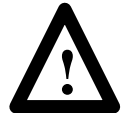

**ATTENTION:** Identifies information about practices or circumstances that can lead to personal injury or death, property damage, or economic loss.

Attentions help you:

- identify a hazard
- avoid the hazard
- recognize the consequences

**Important:** Identifies information that is especially important for successful application and understanding of the product.

PLC, PLC 2, PLC 3, and PLC 5 are registered trademarks of Allen-Bradley Company, Inc. SLC, SLC 100, SLC 500, SLC 5/01, SLC 5/02, PanelView, RediPANEL, and Dataliner are trademarks of Allen-Bradley Company, Inc. IBM is a registered trademark of International Business Machines, Incorporated.

# **Summary of Changes**

The information below summarizes the changes to this manual since the last printing as 1747–809 in July 1989, which included the supplement 40063–079–01(A) from October 1990.

## **New Information**

The table below lists sections that document new features and additional information about existing features, and shows where to find this new information.

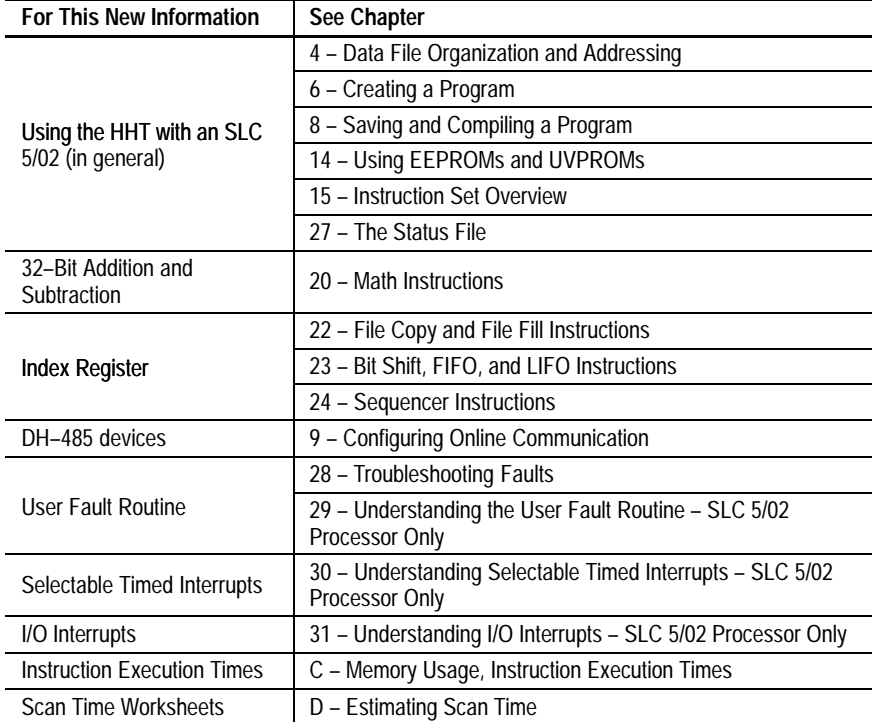

#### **Preface**

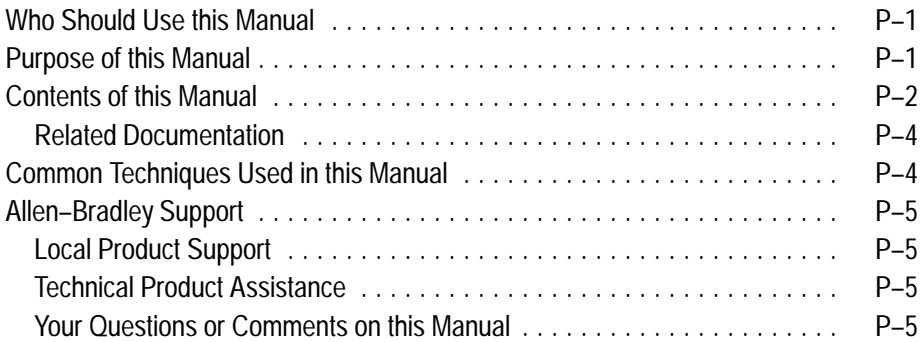

## **Chapter 1**

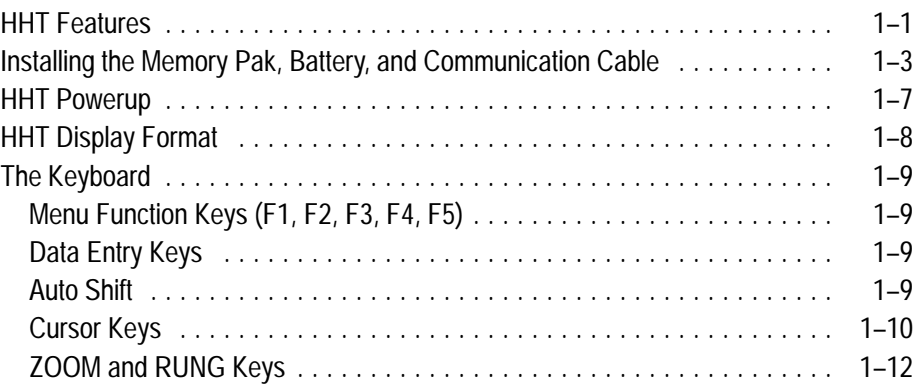

# **The Menu Tree**

**Features, Installation,**

**Powerup**

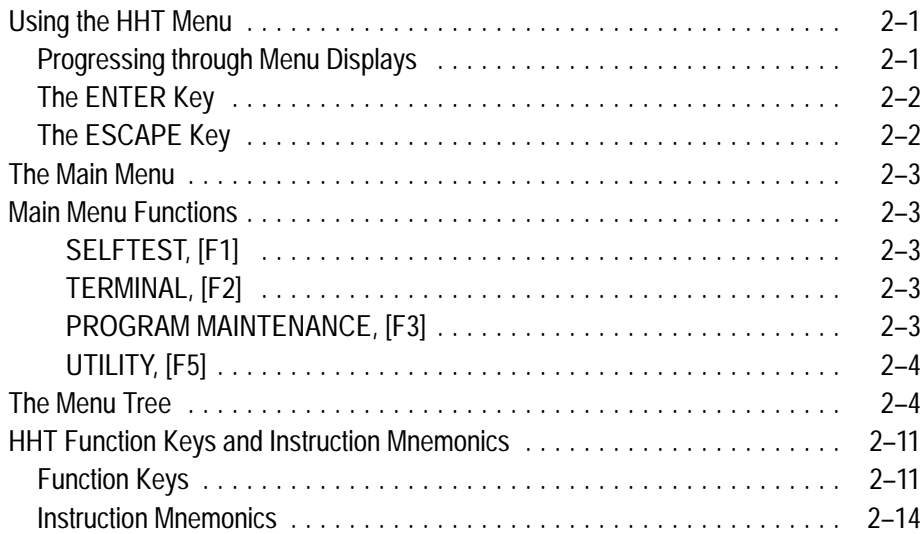

#### **Understanding File Organization**

#### **Data File Organization and Addressing**

## **Chapter 3**

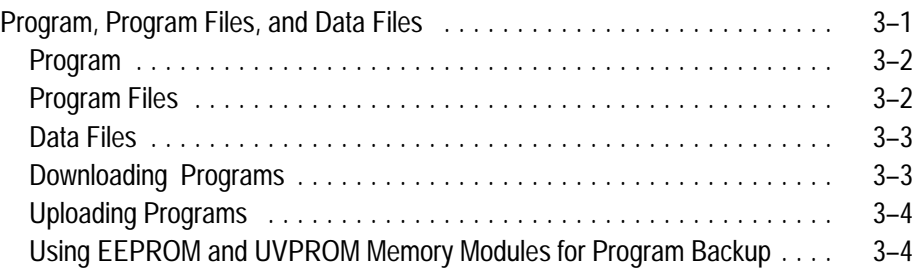

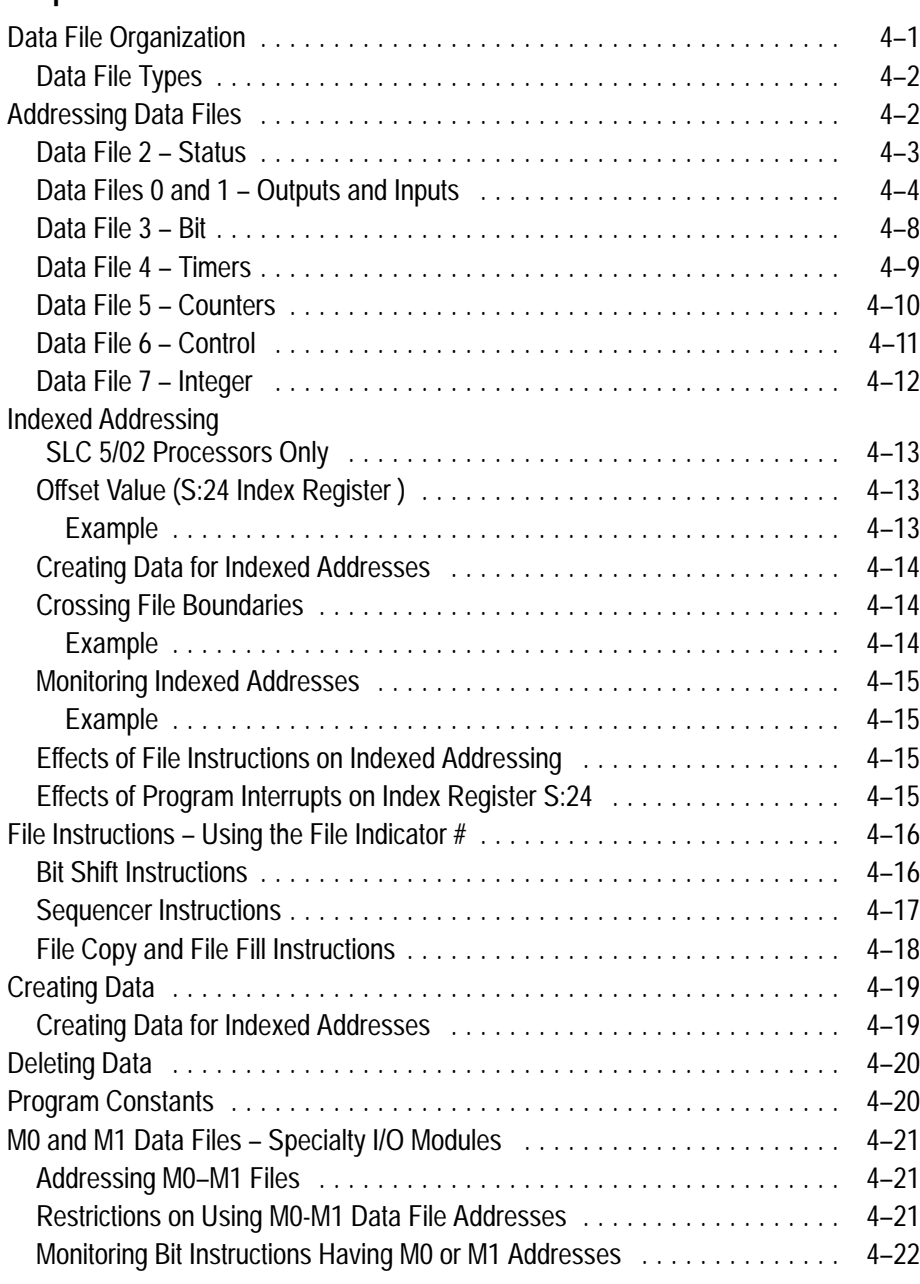

#### Hand–Held Terminal User Manual **Table of Contents**

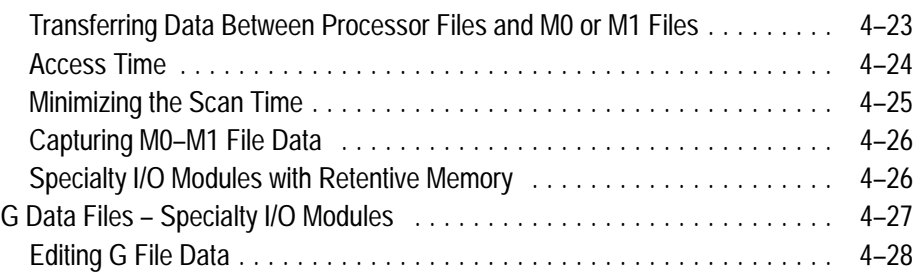

# **Ladder Program Basics**

# **Chapter 5**

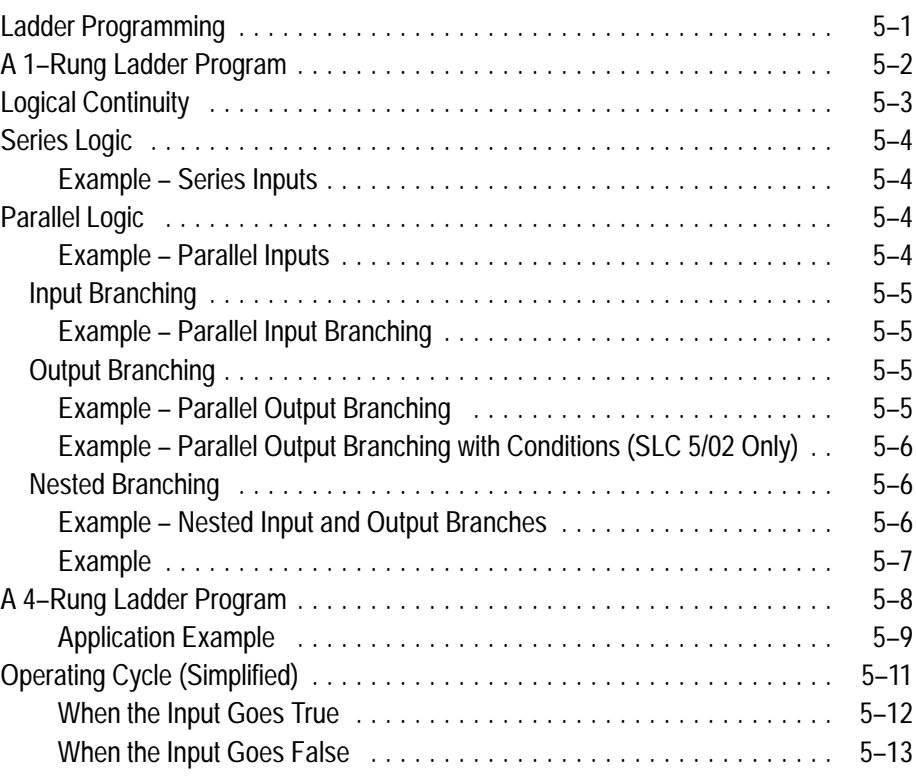

# **Creating a Program**

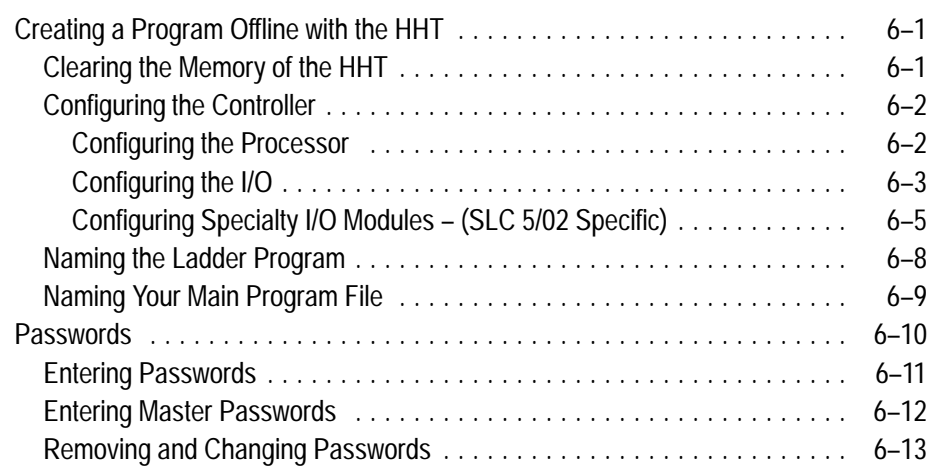

#### **Creating and Editing Program Files**

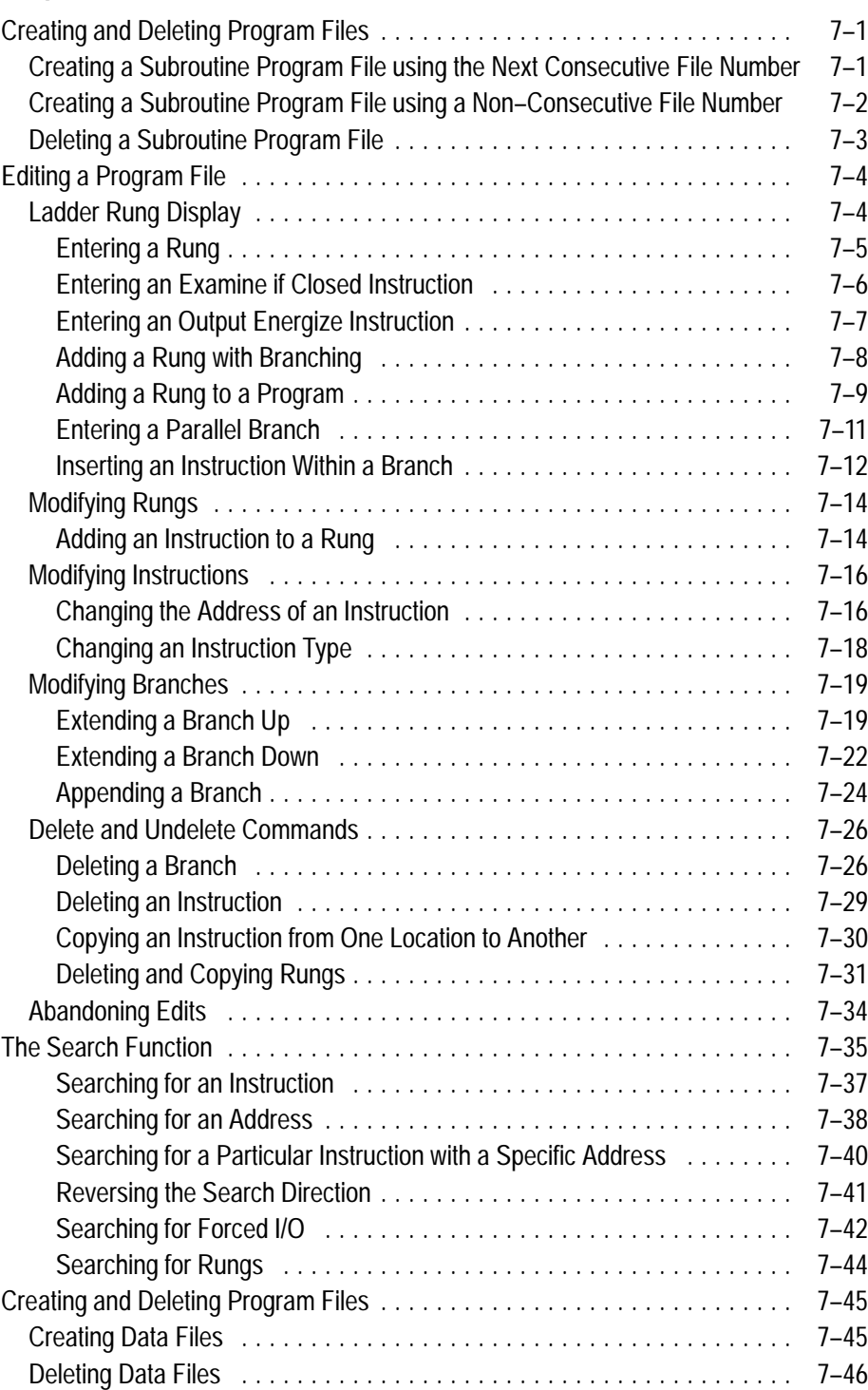

#### **Saving and Compiling a Program**

#### **Configuring Online Communication**

### **Downloading/Uploading a Program**

## **Processor Modes**

### **Chapter 8**

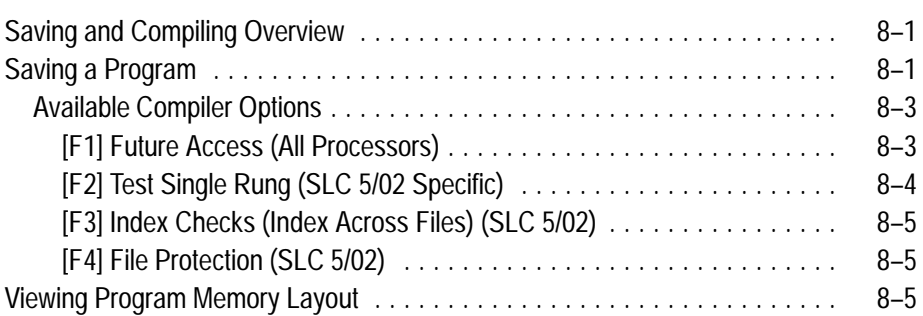

#### **Chapter 9**

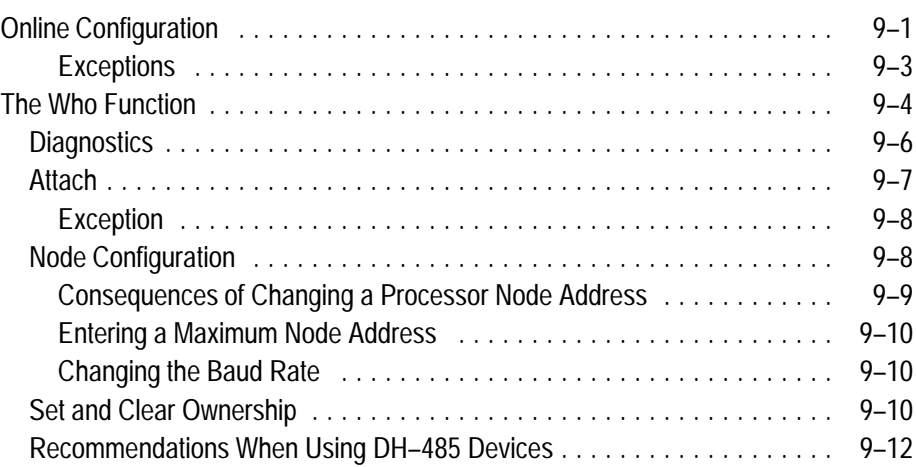

#### **Chapter 10**

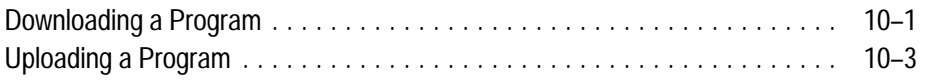

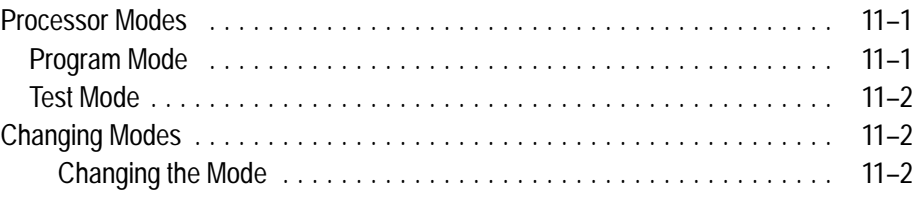

#### **Monitoring Controller Operation**

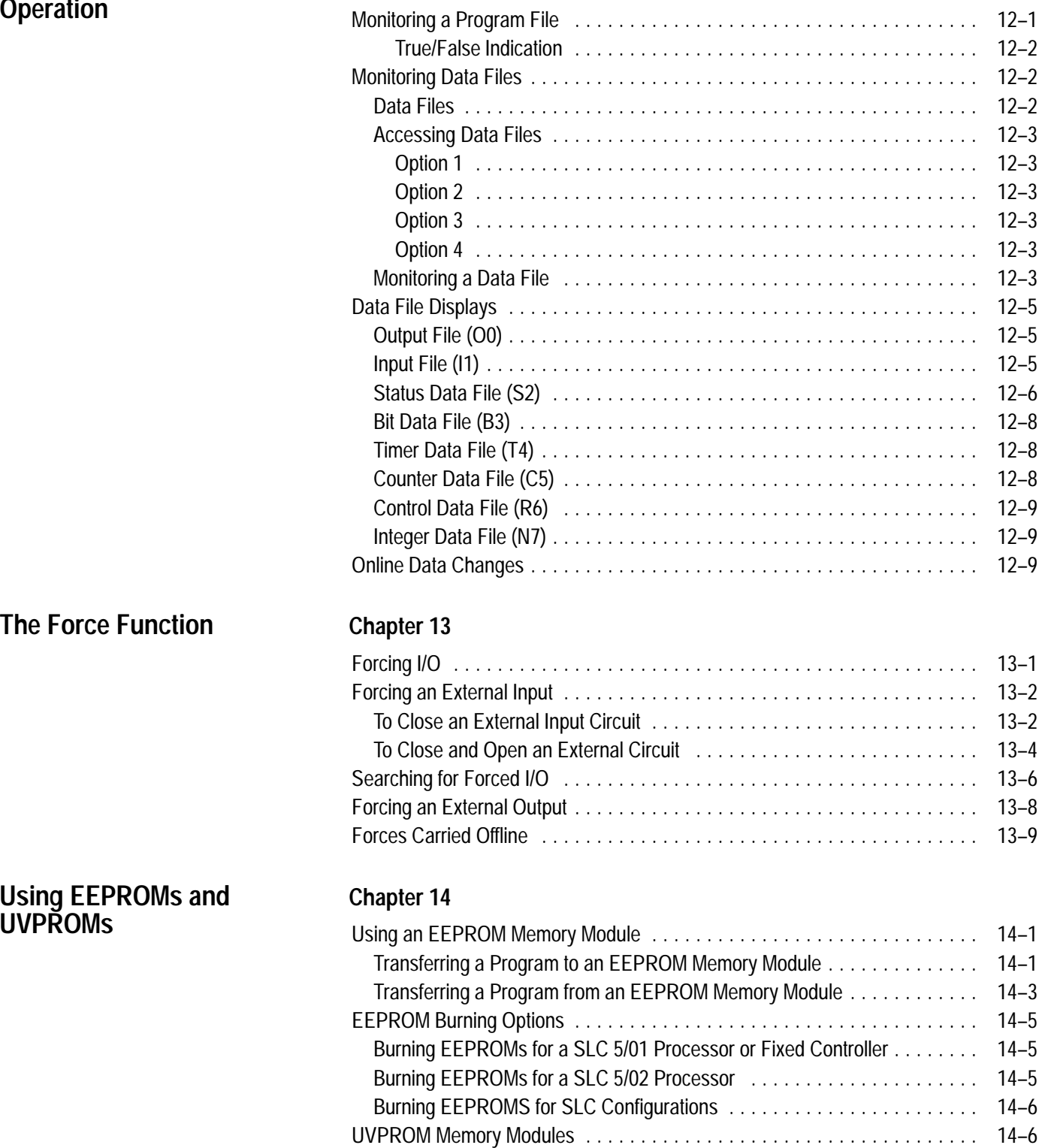

# **Instruction Set Overview**

**Bit Instructions**

**Timer and Counter**

**Instructions**

# **Chapter 15**

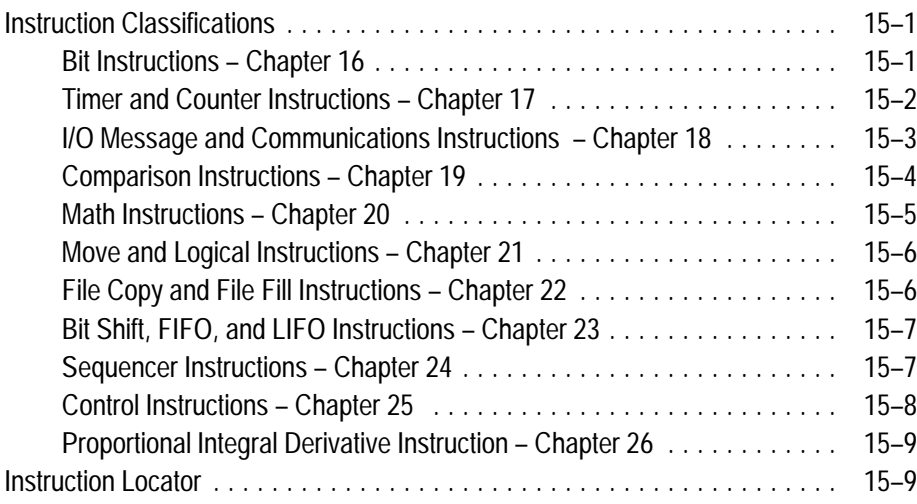

# **Chapter 16**

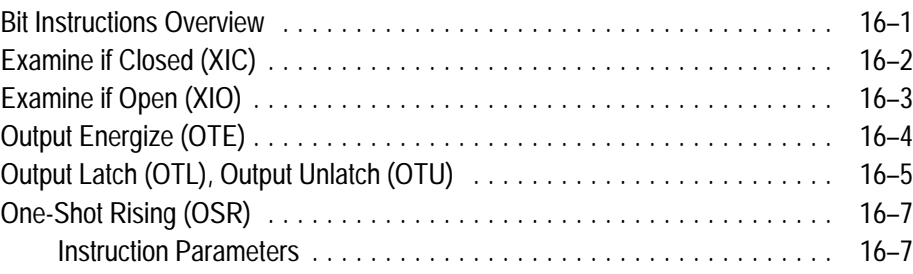

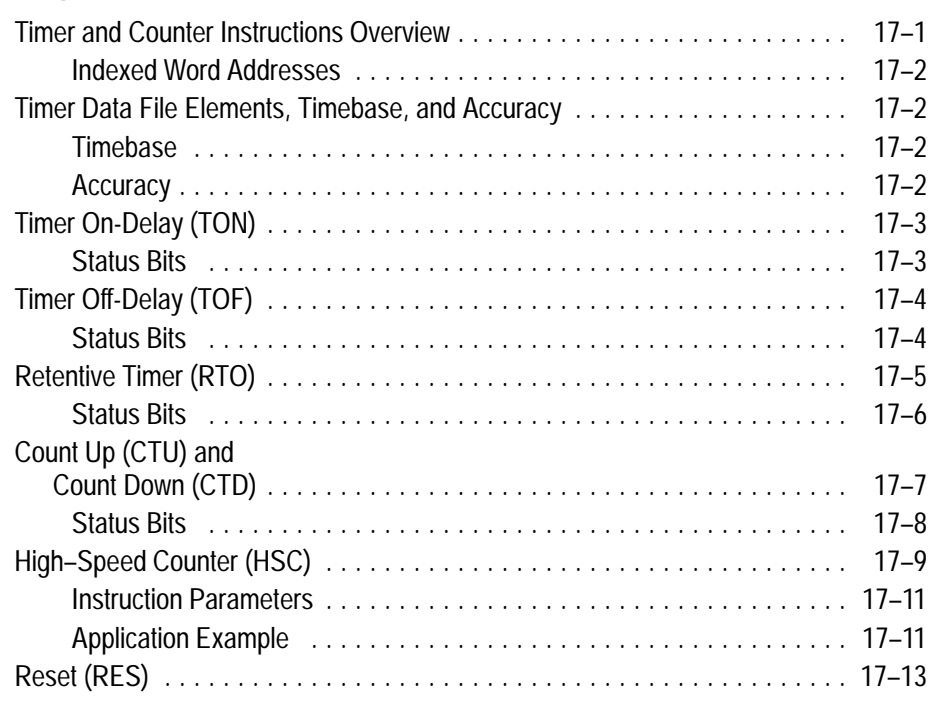

**I/O Message and Communication Instructions**

# **Chapter 18**

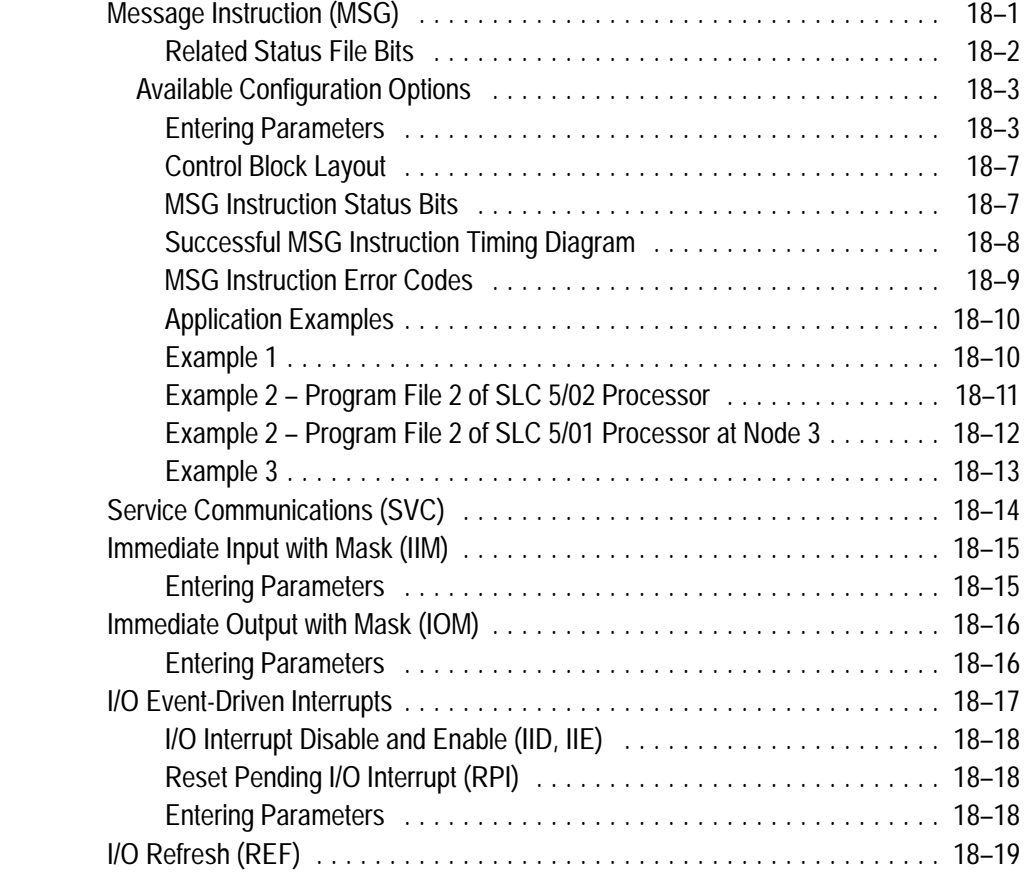

# **Comparison Instructions**

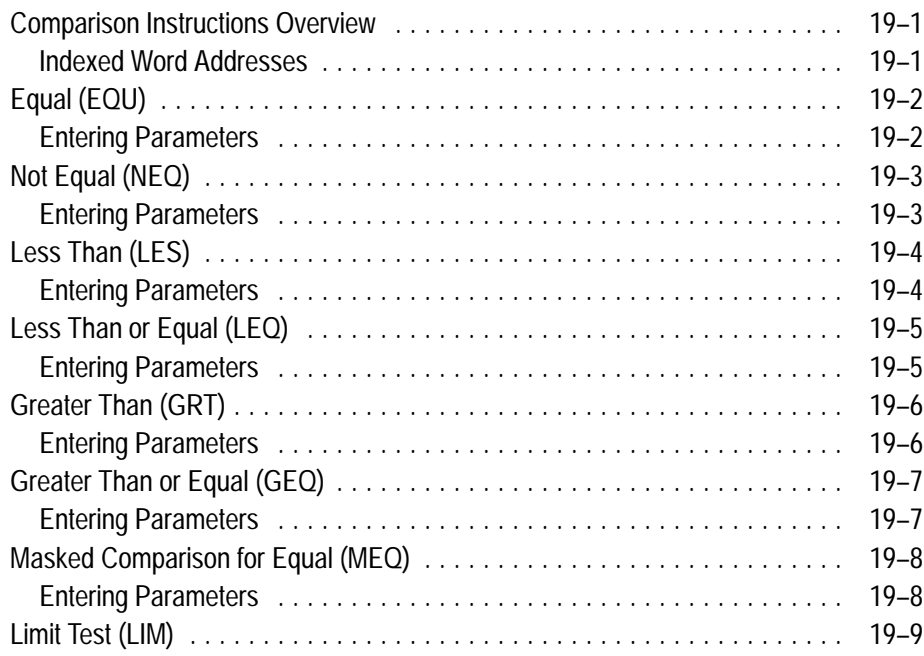

#### Hand–Held Terminal User Manual **Table of Contents**

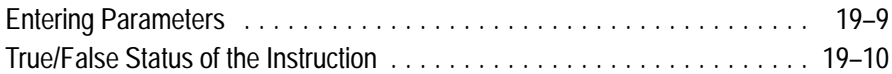

# **Math Instructions**

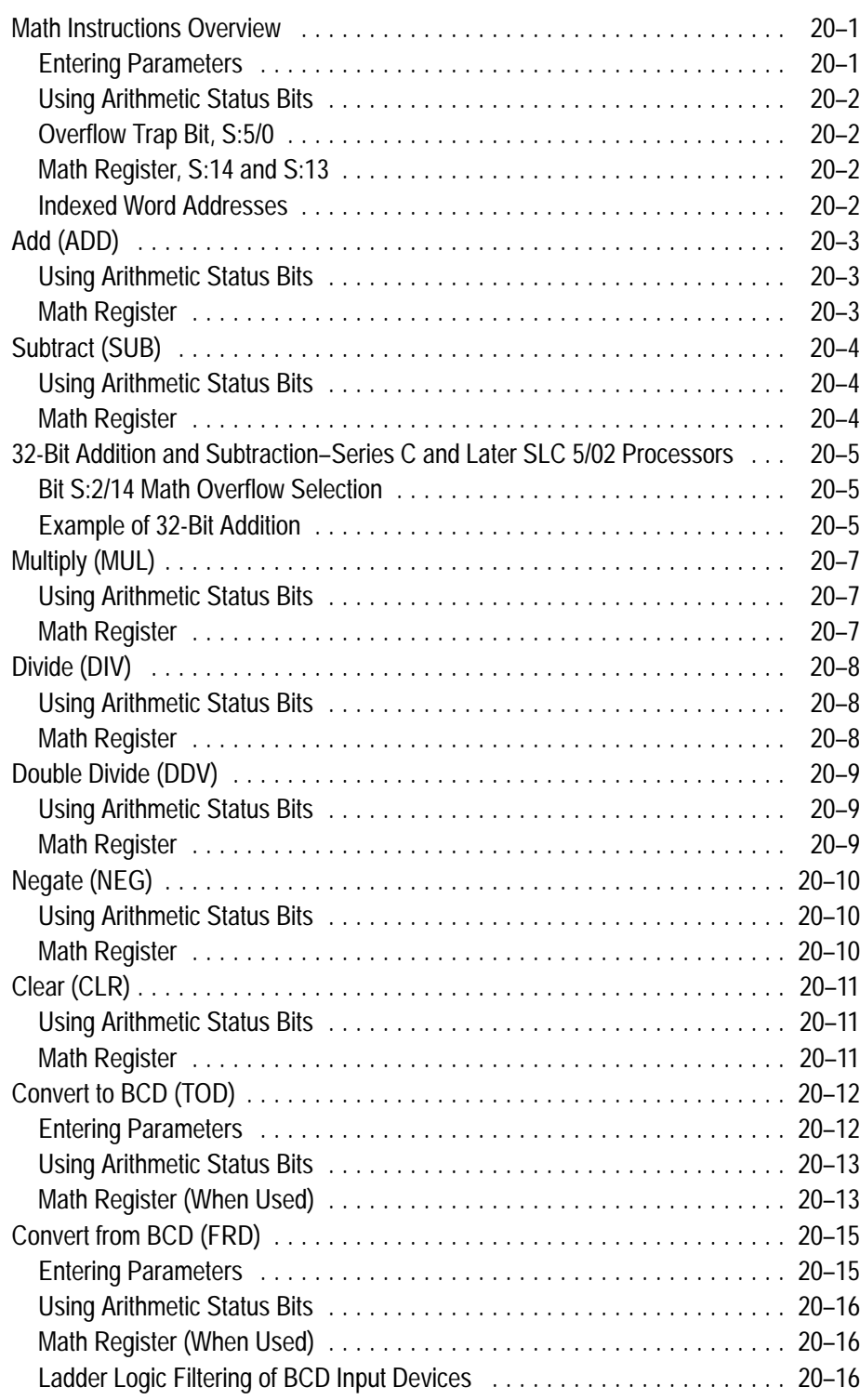

# **Chapter 21** Entering Parameters 21 . . . . . . . . . . . . . . . . . . . . . . . . . . . . . . . . . . . . . . . –2 Using Arithmetic Status Bits 21 . . . . . . . . . . . . . . . . . . . . . . . . . . . . . . . . . . –3 Masked Move (MVM) 21 . . . . . . . . . . . . . . . . . . . . . . . . . . . . . . . . . . . . . . . . . –3 Entering Parameters 21 . . . . . . . . . . . . . . . . . . . . . . . . . . . . . . . . . . . . . . . –4 Using Arithmetic Status Bits 21 . . . . . . . . . . . . . . . . . . . . . . . . . . . . . . . . . . –4 Operation 21 . . . . . . . . . . . . . . . . . . . . . . . . . . . . . . . . . . . . . . . . . . . . . . . –4 And (AND) 21 . . . . . . . . . . . . . . . . . . . . . . . . . . . . . . . . . . . . . . . . . . . . . . . . –5 Using Arithmetic Status Bits 21 . . . . . . . . . . . . . . . . . . . . . . . . . . . . . . . . . . –5 Or (OR) 21 . . . . . . . . . . . . . . . . . . . . . . . . . . . . . . . . . . . . . . . . . . . . . . . . . . –6 Using Arithmetic Status Bits 21 . . . . . . . . . . . . . . . . . . . . . . . . . . . . . . . . . . –6 Exclusive Or (XOR) 21 . . . . . . . . . . . . . . . . . . . . . . . . . . . . . . . . . . . . . . . . . . –7 Using Arithmetic Status Bits 21 . . . . . . . . . . . . . . . . . . . . . . . . . . . . . . . . . . –7 Not (NOT) 21 . . . . . . . . . . . . . . . . . . . . . . . . . . . . . . . . . . . . . . . . . . . . . . . . . –8 Using Arithmetic Status Bits 21 . . . . . . . . . . . . . . . . . . . . . . . . . . . . . . . . . . –8 **Move and Logical Instructions**

**Chapter 22**

#### **File Copy and File Fill Instructions**

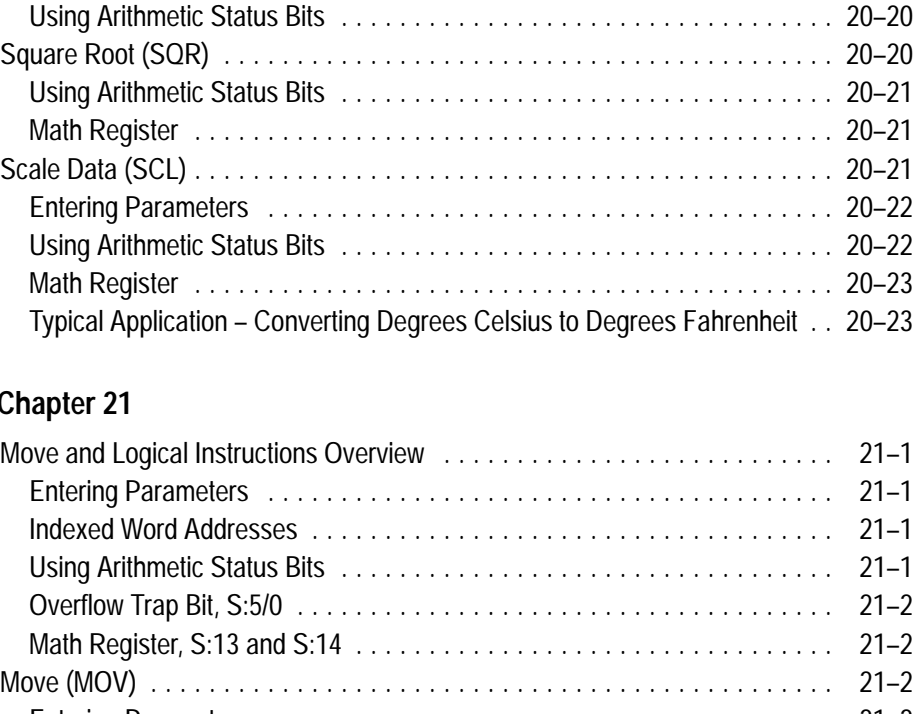

File Copy and Fill Instructions Overview 22 . . . . . . . . . . . . . . . . . . . . . . . . . . . . –1 Effect on Index Register in SLC 5/02 Processors 22 . . . . . . . . . . . . . . . . . . . –1 File Copy (COP) 22 . . . . . . . . . . . . . . . . . . . . . . . . . . . . . . . . . . . . . . . . . . . . –2 Entering Parameters 22 . . . . . . . . . . . . . . . . . . . . . . . . . . . . . . . . . . . . . . . –2 File Fill (FLL) 22 . . . . . . . . . . . . . . . . . . . . . . . . . . . . . . . . . . . . . . . . . . . . . . . –3 Entering Parameters 22 . . . . . . . . . . . . . . . . . . . . . . . . . . . . . . . . . . . . . . . –4

Decode 4 to 1 of 16 (DCD) 20 . . . . . . . . . . . . . . . . . . . . . . . . . . . . . . . . . . . . . –19 Entering Parameters 20 . . . . . . . . . . . . . . . . . . . . . . . . . . . . . . . . . . . . . . . –20

#### **Bit Shift, FIFO, and LIFO Instructions**

### **Sequencer Instructions**

### **Control Instructions**

#### **Chapter 23**

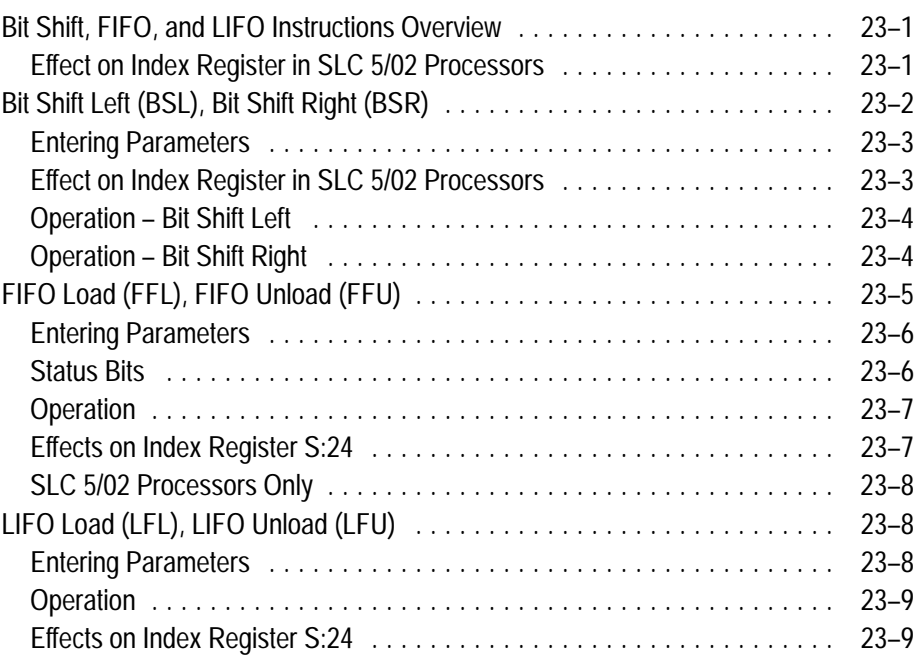

#### **Chapter 24**

**Chapter 25**

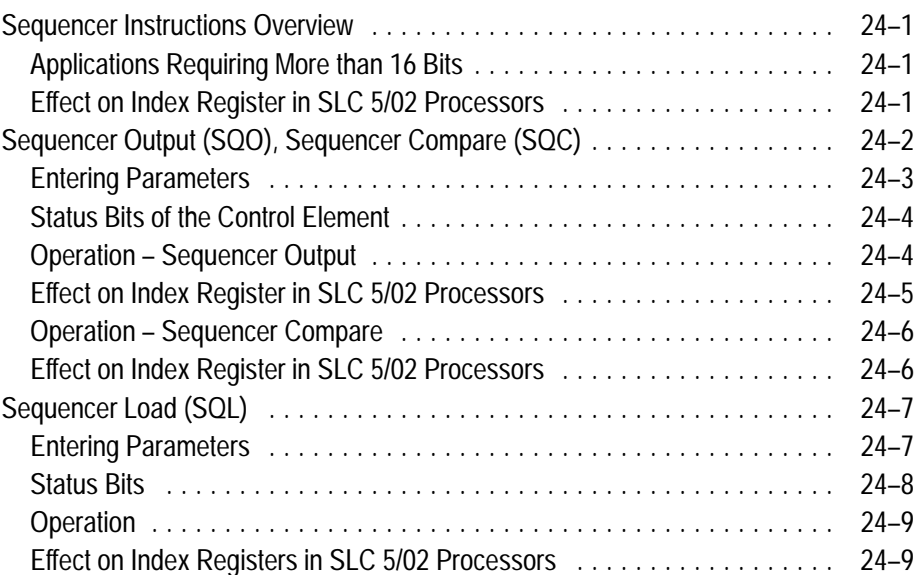

Control Instructions Overview 25 . . . . . . . . . . . . . . . . . . . . . . . . . . . . . . . . . . . –1 Jump to Label (JMP) 25 . . . . . . . . . . . . . . . . . . . . . . . . . . . . . . . . . . . . . . . . . –2 Entering Parameters 25 . . . . . . . . . . . . . . . . . . . . . . . . . . . . . . . . . . . . . . . –2 Label (LBL) 25 . . . . . . . . . . . . . . . . . . . . . . . . . . . . . . . . . . . . . . . . . . . . . . . . –3 Entering Parameters 25 . . . . . . . . . . . . . . . . . . . . . . . . . . . . . . . . . . . . . . . –3 Jump to Subroutine (JSR) 25 . . . . . . . . . . . . . . . . . . . . . . . . . . . . . . . . . . . . . –4

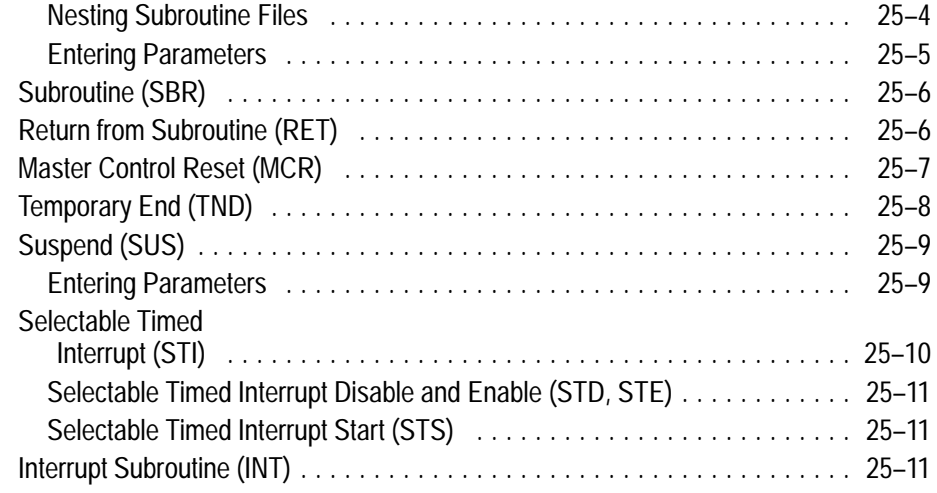

# **PID Instruction**

# **Chapter 26**

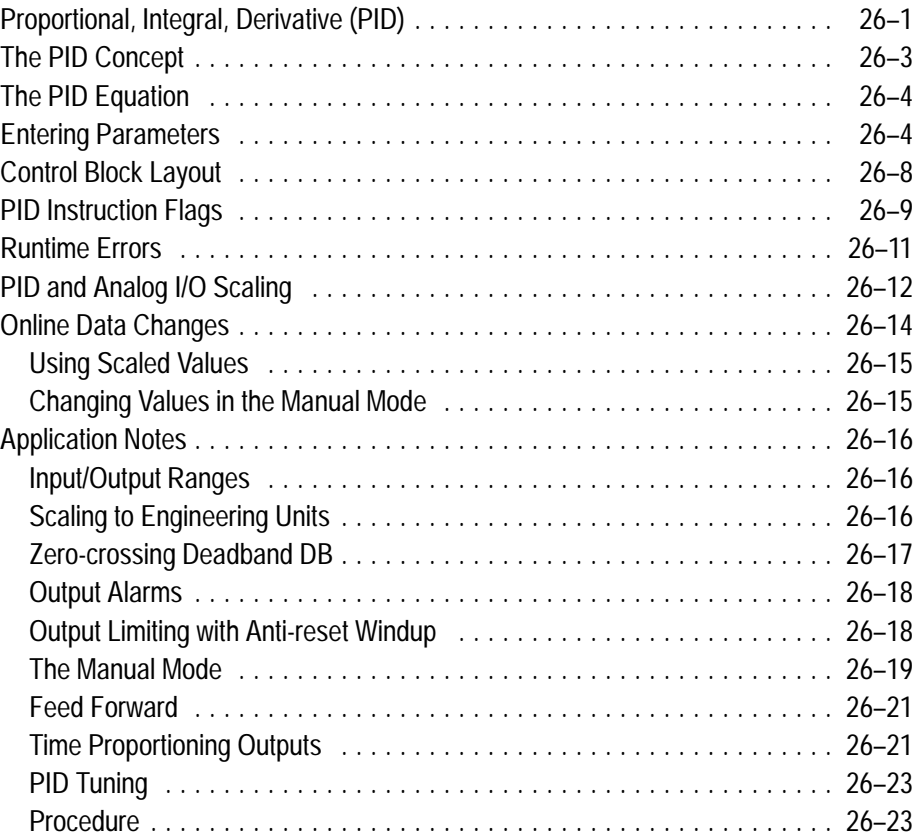

## **The Status File**

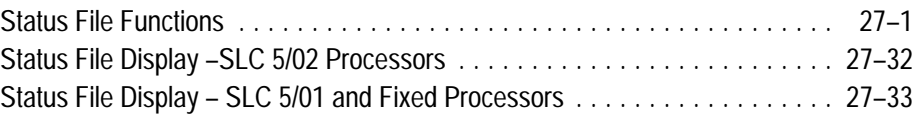

# **Troubleshooting Faults**

### **Understanding the User Fault Routine – SLC 5/02 Processor Only**

**Understanding Selectable Timed Interrupts – SLC 5/02 Processor Only**

### **Chapter 28**

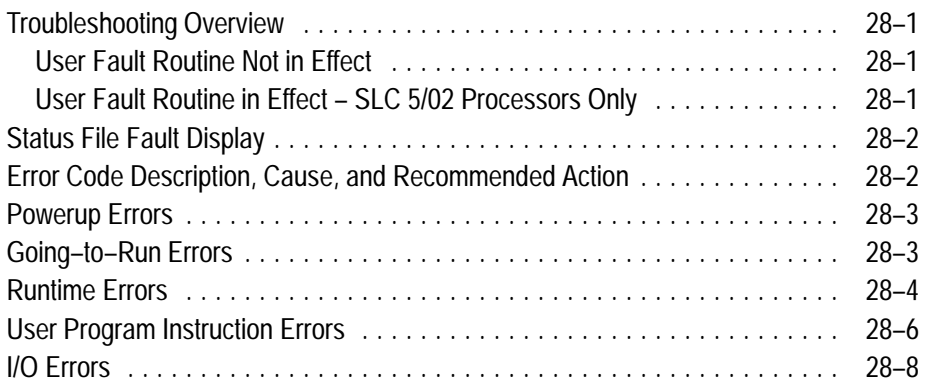

### **Chapter 29**

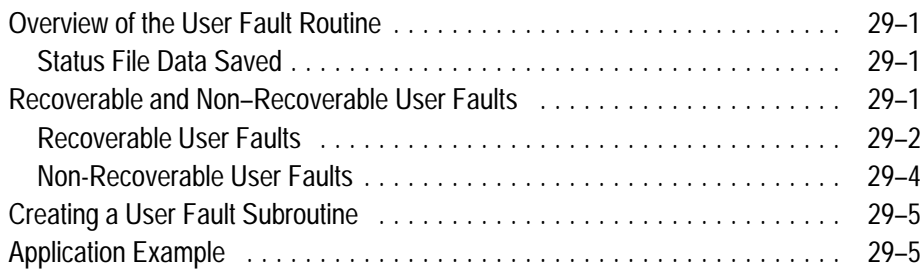

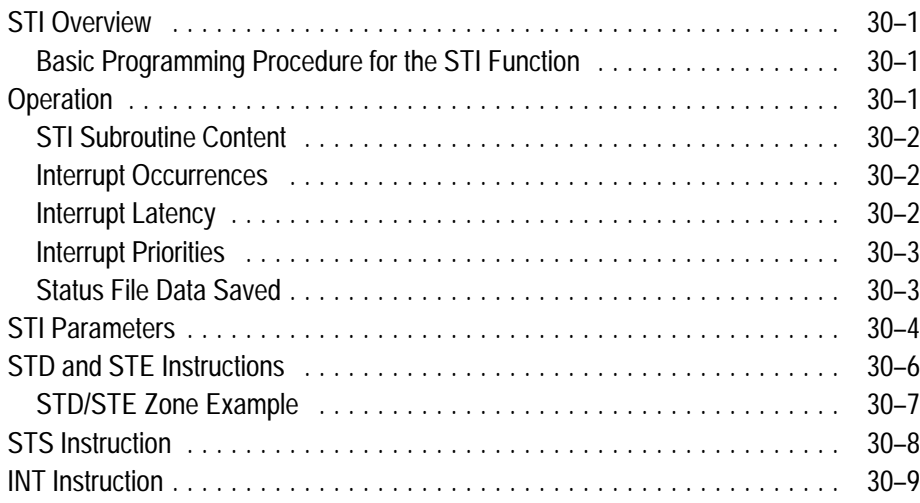

**Understanding I/O Interrupts – SLC 5/02 Processor Only**

### **HHT Messages and Error Definitions Number Systems, Hex Mask**

# **Memory Usage, Instruction Execution Times**

## **Estimating Scan Time**

#### **Chapter 31**

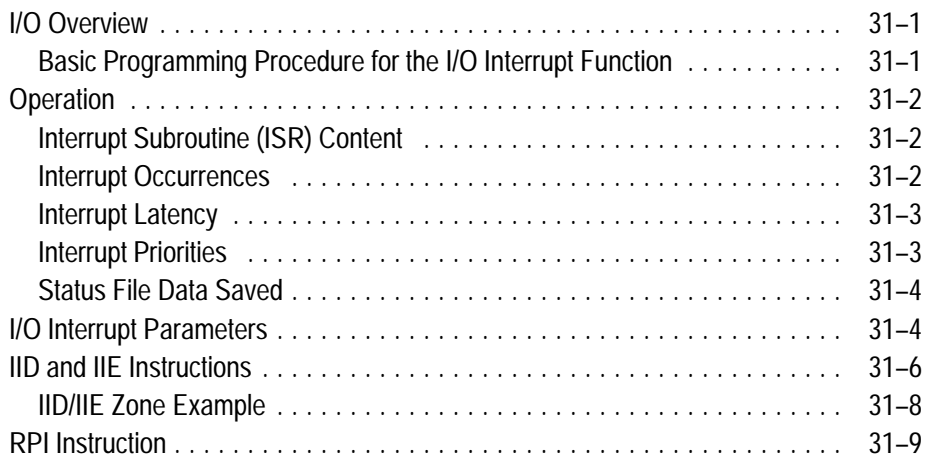

#### **Appendix A**

#### **Appendix B**

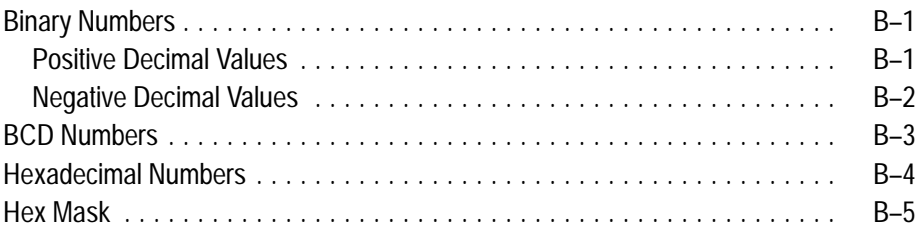

### **Appendix C**

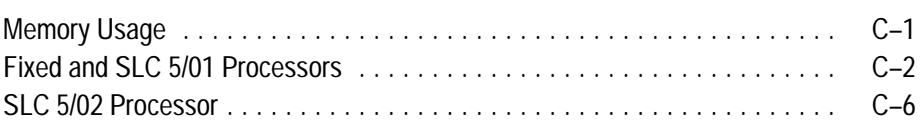

#### **Appendix D**

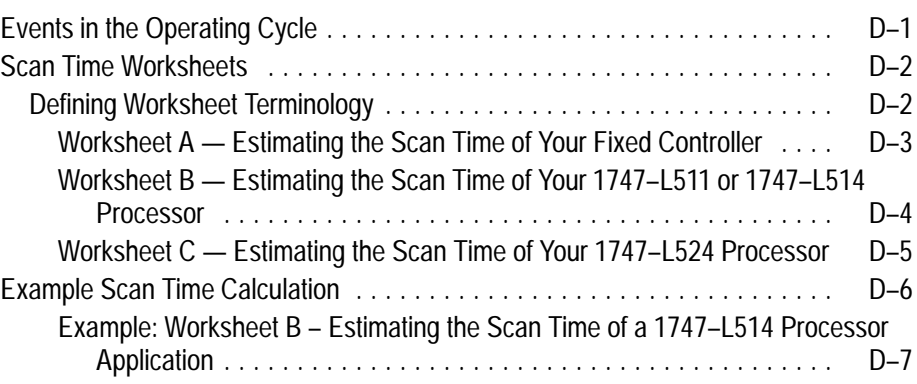

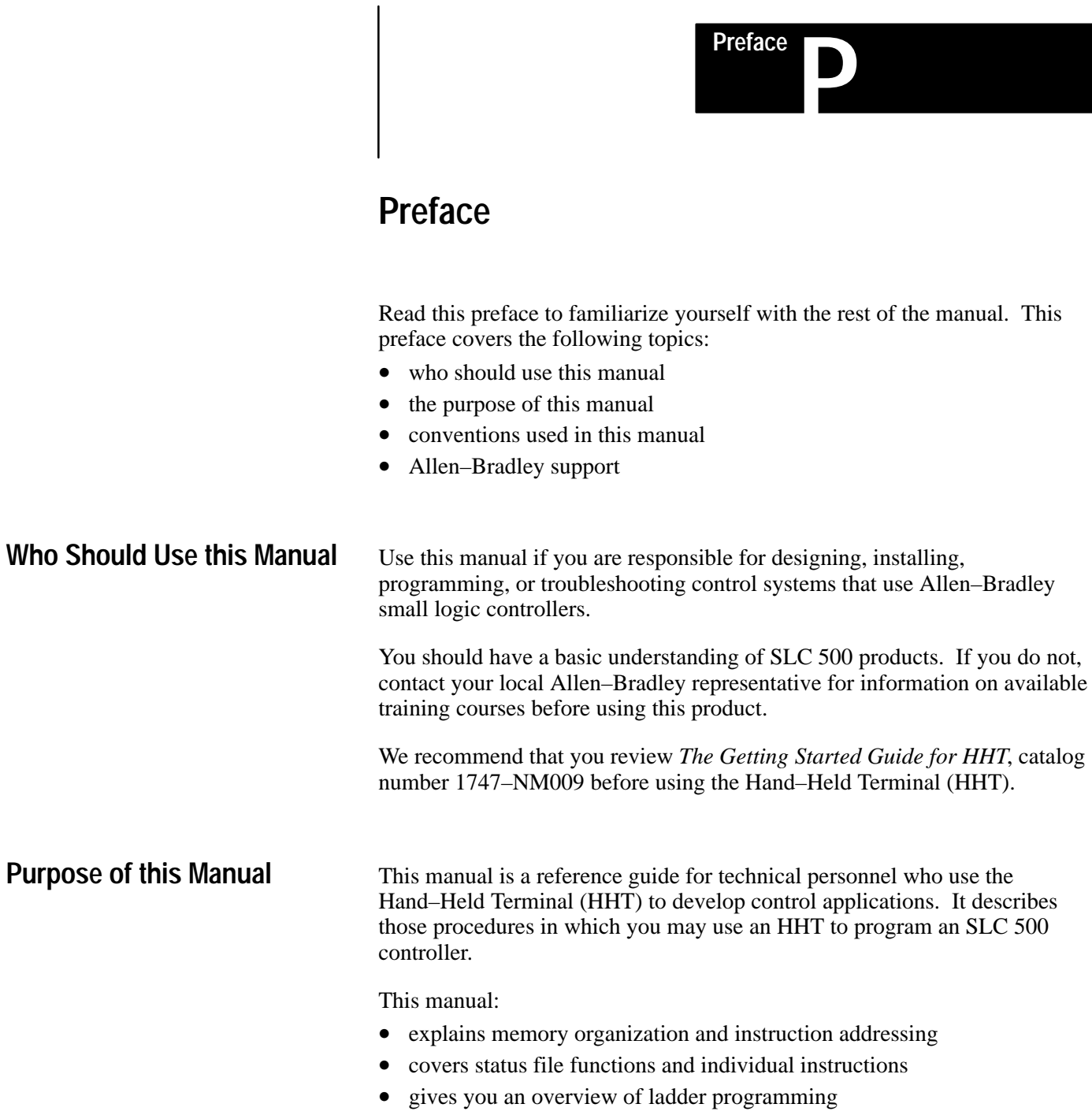

explains the procedures you need to effectively use the HHT

# **Contents of this Manual**

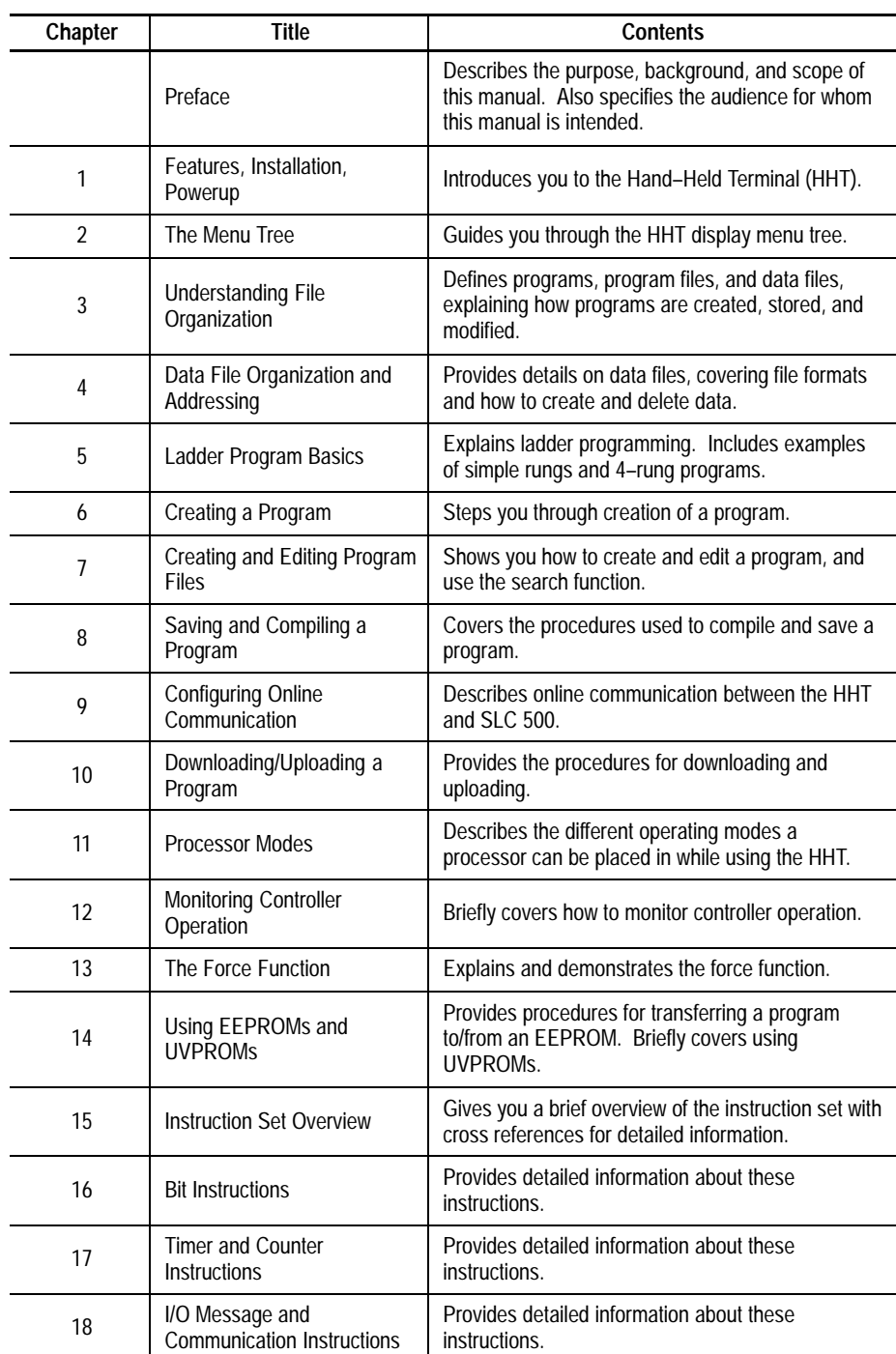

**Preface**

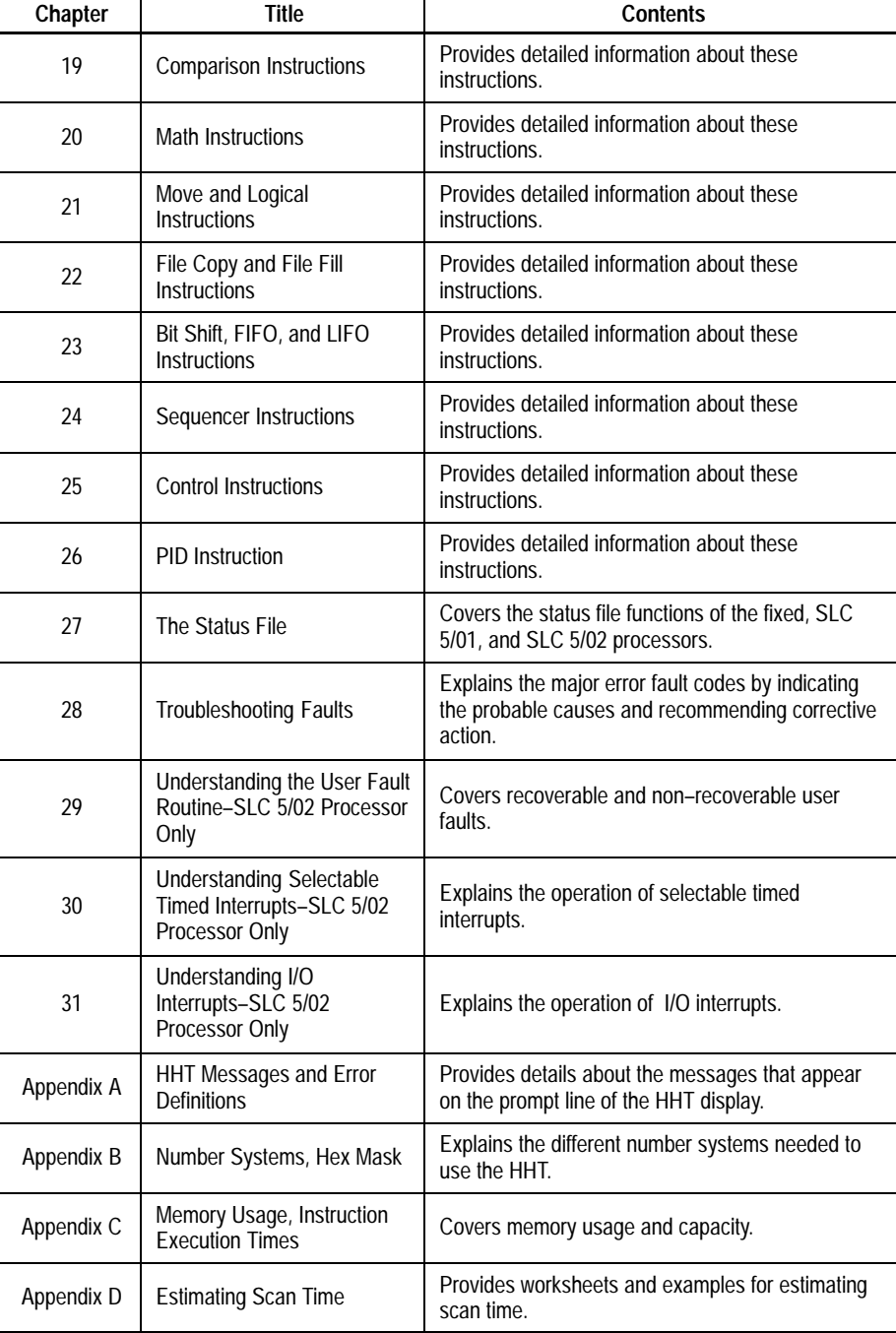

#### **Related Documentation**

The following documents contain additional information concerning Allen–Bradley SLC and PLC products. To obtain a copy, contact your local Allen–Bradley office or distributor.

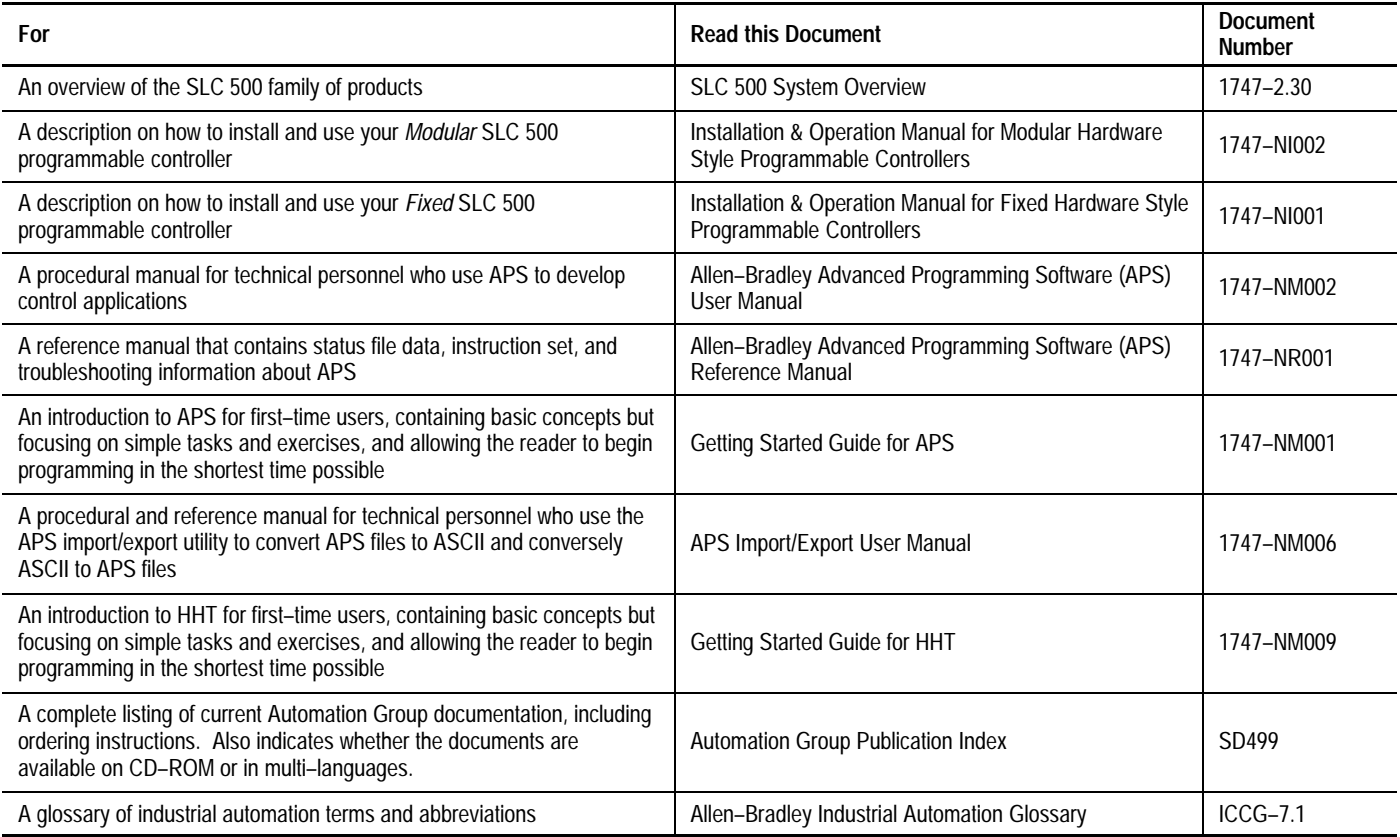

#### **Common Techniques Used in this Manual**

The following conventions are used throughout this manual:

- Bulleted lists such as this one provide information, not procedural steps.
- Numbered lists provide sequential steps or hierarchical information.
- *Italic* type is used for emphasis.
- Text in this font indicates words or phrases you should type.
- Key names match the names shown and appear in bold, capital letters within brackets (for example, **[ENTER]**).

### **Allen–Bradley Support**

Allen–Bradley offers support services worldwide, with over 75 Sales/Support Offices, 512 authorized Distributors and 260 authorized Systems Integrators located throughout the United States alone, plus Allen–Bradley representatives in every major country in the world.

#### **Local Product Support**

Contact your local Allen–Bradley representative for:

- sales and order support
- product technical training
- warranty support
- support service agreements

#### **Technical Product Assistance**

If you need to contact Allen–Bradley for technical assistance, please review the information in the *Troubleshooting Faults,* chapter 28, first. Then call your local Allen–Bradley representative.

#### **Your Questions or Comments on this Manual**

If you have any suggestions for how this manual could be made more useful to you, please send us your ideas on the enclosed reply card.

If you find a problem with this manual, please notify us of it on the enclosed Publication Problem Report.

# **Features, Installation, Powerup**

This chapter introduces you to the Hand–Held Terminal (HHT) hardware. It covers:

- HHT features
- installing the memory pak, battery, and communication cable
- powerup
- display format
- the keyboard

#### **HHT Features**

The Hand–Held Terminal is used to:

- configure the SLC 500 fixed, SLC 5/01, and SLC 5/02 controllers
- enter/modify a user program
- download/upload programs
- monitor, test, and troubleshoot controller operation

You can use the HHT as a standalone device (for remote programming development with 1747–NP1 or NP2 power supply), point–to–point communication (one HHT to one controller), or on a DH–485 network (communicate with up to 31 nodes over a maximum of 4,000 feet or 1219 meters). When equipped with a battery (1747–BA), the HHT retains a user program in memory for storage and later use.

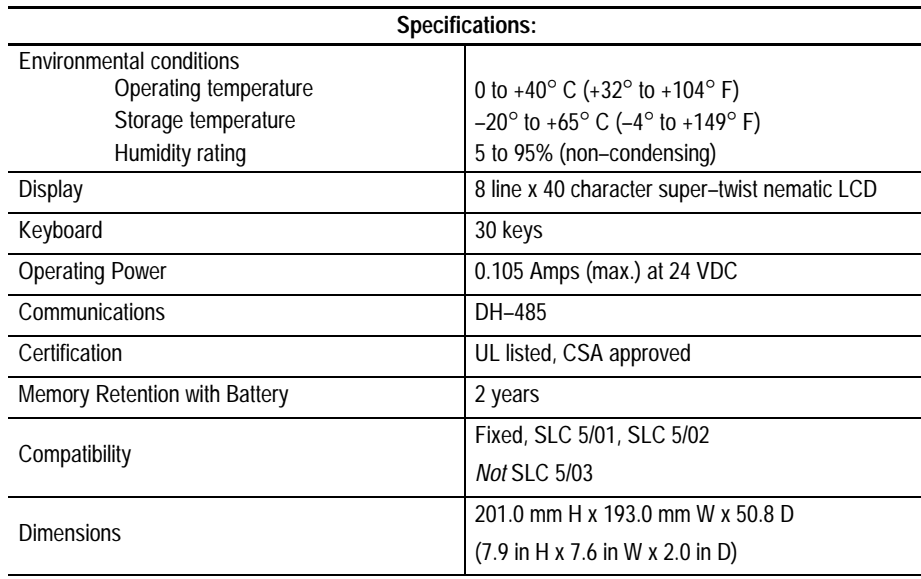

The HHT is menu–driven. The display area accommodates 8 lines by 40 characters. You can display up to five rungs of a user program. When monitoring a program ONLINE, in the Run mode, instructions in a ladder diagram are intensified to indicate "true" status. A zoom feature is included to give immediate access to instruction parameters.

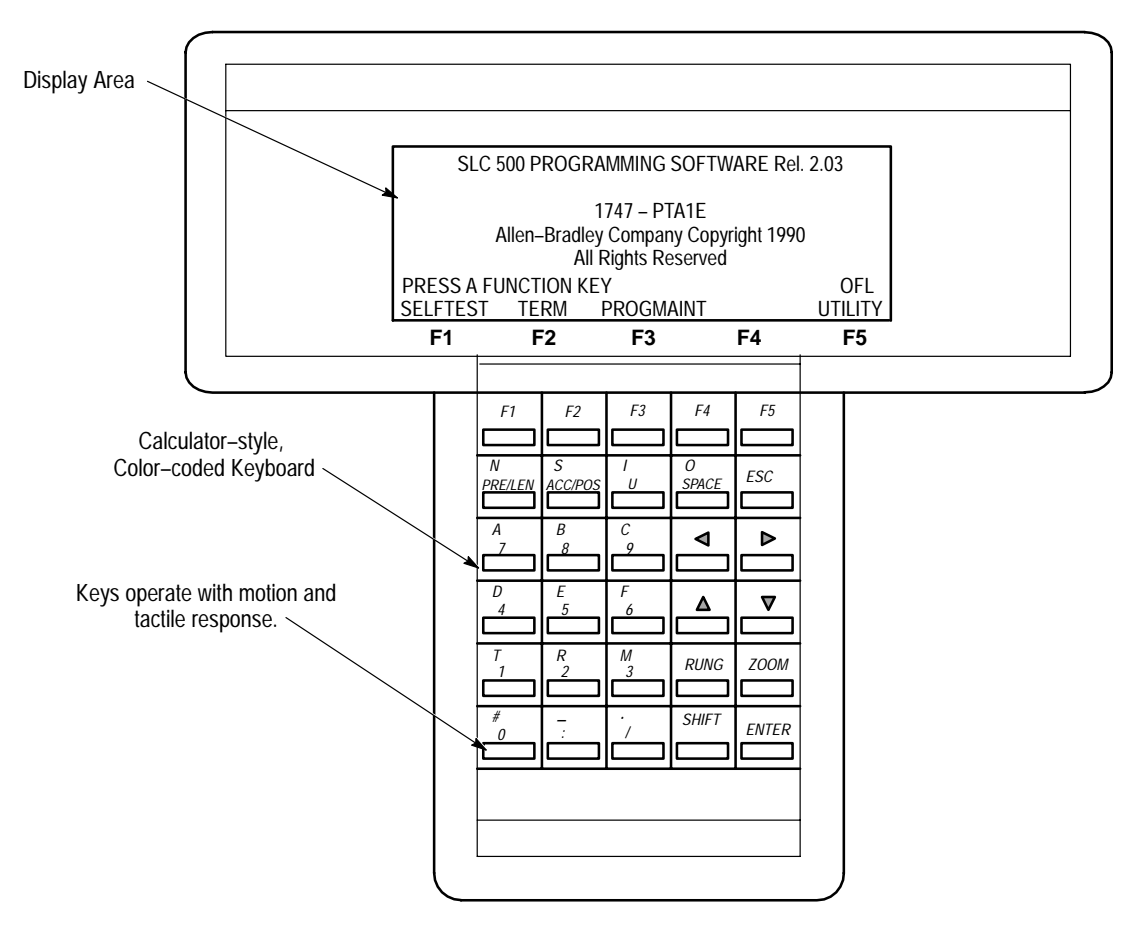

#### **Installing the Memory Pak, Battery, and Communication Cable**

The HHT (with communication cable), memory pak, and battery are supplied separately. Install each as follows:

**1.** Install the memory pak first. The English version is catalog number 1747–PTA1E.

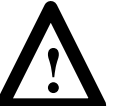

**ATTENTION:** The memory pak contains CMOS devices. Wear a grounding strap and use proper grounding procedures to guard against damage to the memory pak from electrostatic discharge.

a. To install the memory pak, remove the cover from the back of the HHT.

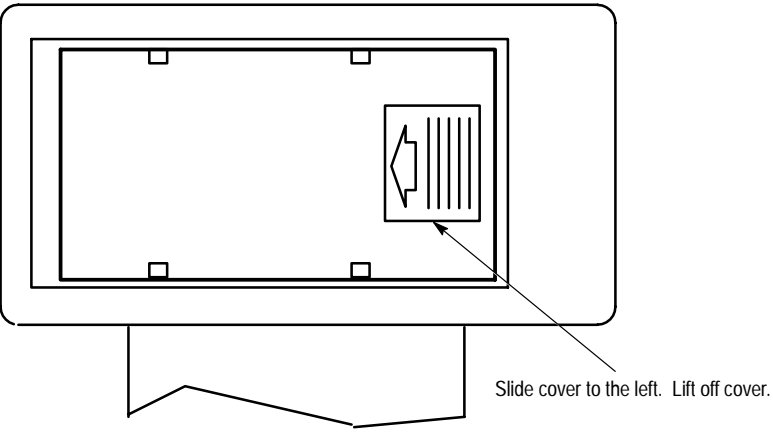

Backside of HHT

**b.** Insert the memory pak in its compartment as indicated in the following figure:

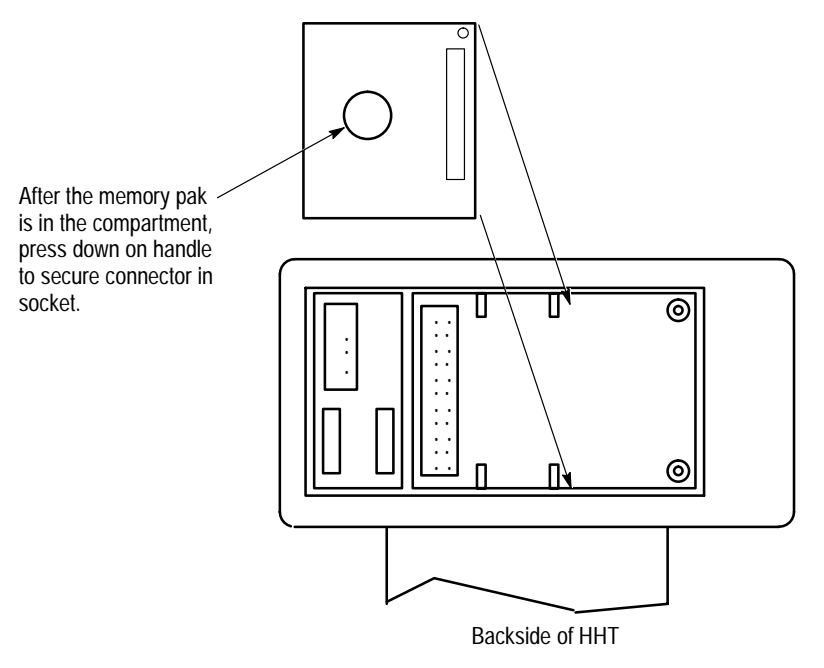

**2.** Install the battery, catalog number 1747–BA. The battery compartment is next to the memory pak compartment.

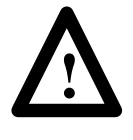

**ATTENTION:** The letter B appears flashing on the prompt line of the HHT display if the battery is not installed correctly or the battery power is low; in addition, each time you power up, the self–diagnostic is interrupted, and the prompt BATTERY TEST FAILED appears.

To prevent this from happening, leave the "battery low defeat jumper" inserted in the battery socket. The HHT is functional, but your user program is cleared from memory when you de–energize the HHT. If you do not download the user program to the processor before you de–energize the HHT, your program will be lost.

**a.** Remove the jumper from the battery socket, then connect the battery as shown in the figure below:

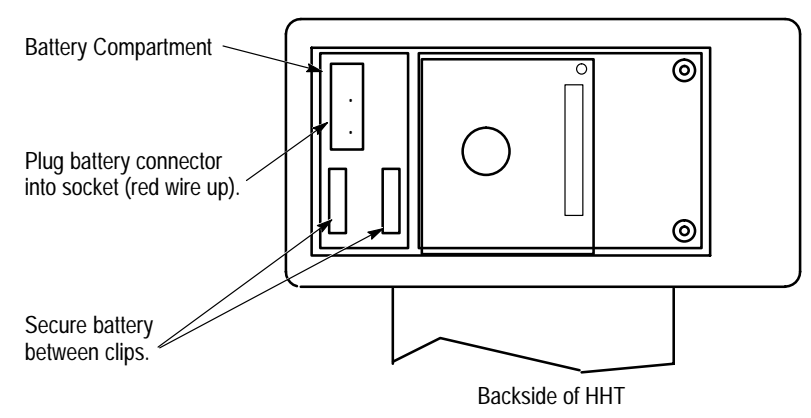

**b.** Replace the cover.

**3.** Locate the communication port on the SLC 500 controller, or peripheral port on the 1747–AIC Link Coupler. The figure below shows where it is located on the different devices:

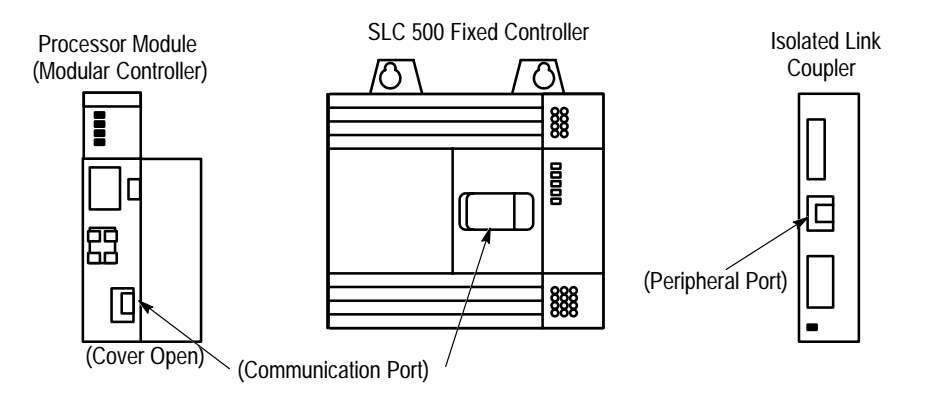

The connectors are keyed. Connect one end of the 1747–C10 communication cable to the top of the HHT. The other connector plugs into the communication port on the SLC 500 controllers or the peripheral port on the 1747–AIC.

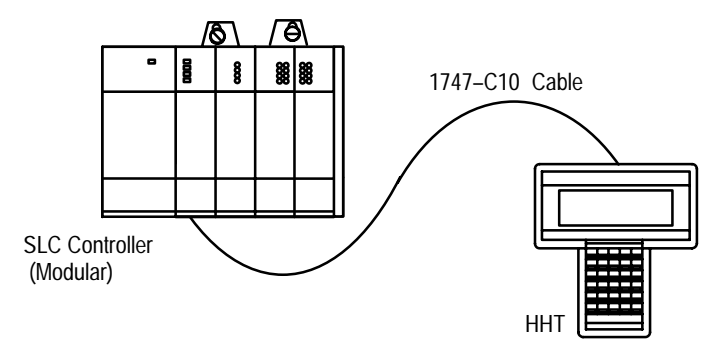

If you are using a 1747–NP1 wall mount power supply or a 1747–NP2 desktop power supply, plug the communication cable connector into the socket provided.

#### **HHT Powerup**

After you install the memory pak and battery, and plug in the cable, you can test the operation of the HHT by applying power to the SLC 500 controller or plugging in the external power supply such as the 1747–NP1 or –NP2.

When the HHT is energized, it performs a series of diagnostic tests. When the selftest is successfully completed, the following display appears:

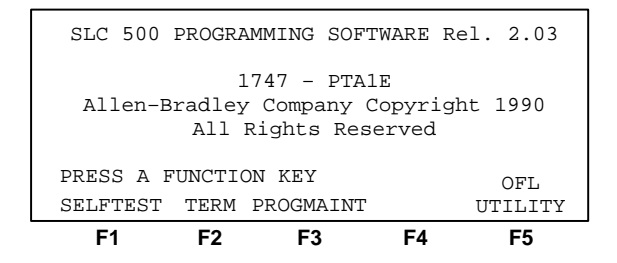

If any of the tests fail, the failure is indicated by the appropriate message on the display. For a detailed list of HHT messages and error definitions, refer to appendix A in this manual.

After powerup, you may perform any of five diagnostic tests using the selftest function. Press **[F1]**, SELFTEST. The following display appears:

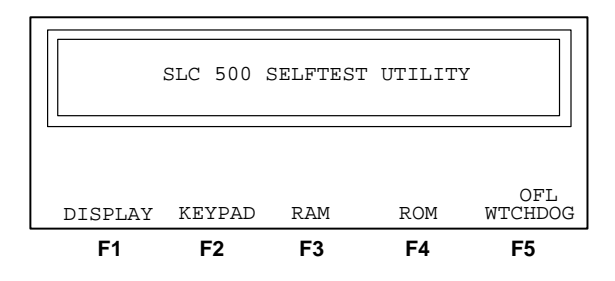

From this menu, you may choose the test you wish to perform. Press [**ESC**] to return to the previous screen.

## **HHT Display Format**

The HHT display format consists of the following:

- display area
- prompt/data entry/error message area
- menu tree functions

The figure below indicates what appears in these areas. To access this particular screen, press **[F3]**, PROGMAINT.

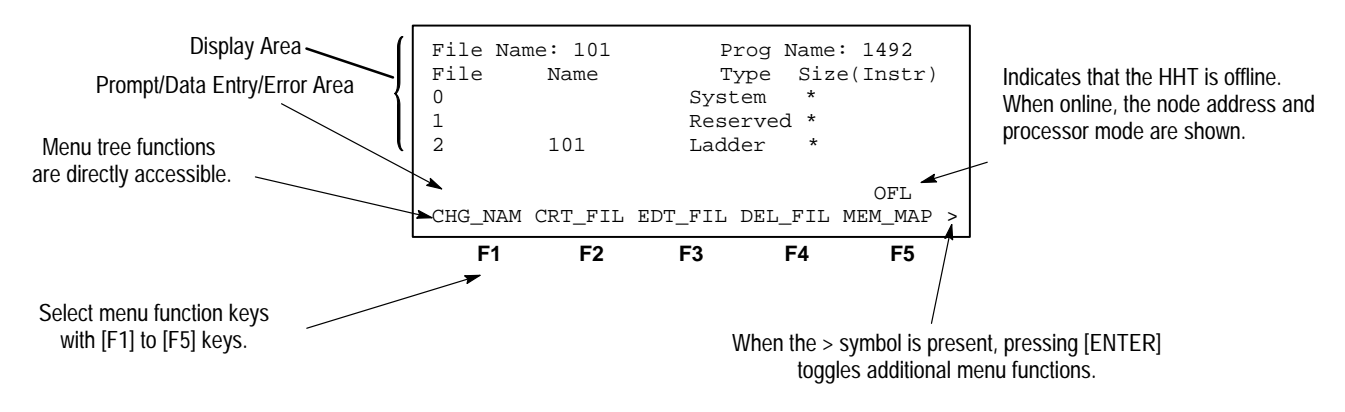

#### **The Keyboard**

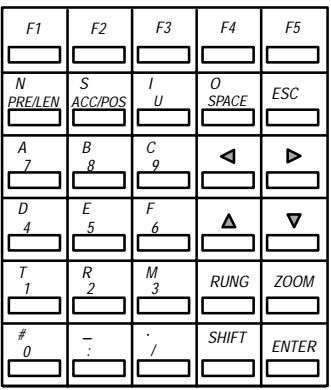

This section is intended only as a brief preview of keyboard operation. Starting in chapter 6, you will become familiar with the keyboard as you are guided through various programming procedures.

#### **Menu Function Keys (F1, F2, F3, F4, F5)**

The top row of purple keys, F1 through F5, are menu function keys. They select the menu functions shown on the bottom line of the display. Note that when the  $>$  symbol is present, the **[ENTER]** key will toggle additional menu functions (if any) at a particular menu level. The **[ESC]** key exits the display to the previous menu level.

#### **Data Entry Keys**

These blue keys  $(^{A}7, ^{B}8, ^{C}9...)$  include numbers, letters, and symbols used for addresses, password, file numbers, and other data. The data you enter always appears on the prompt/data entry/error message area of the display.

To obtain the upper function of a key, press and *release* the **[SHIFT]** key, then press the desired key.

If you make an error while entering data, press **[ESC]** and re–enter the data, or use the cursor (arrow) keys and/or the **[SPACE]** key to locate and correct the error. To complete a data entry, press **[ENTER]**. You can also use the **[ESC]** key to exit the data entry and return to the previous menu level.

#### **Auto Shift**

When you enter an instruction address, the HHT automatically goes to SHIFT mode to enable you to enter the upper function of a key without first pressing the **[SHIFT]** key. This mode is indicated by a small arrow in the bottom right hand corner of the display.

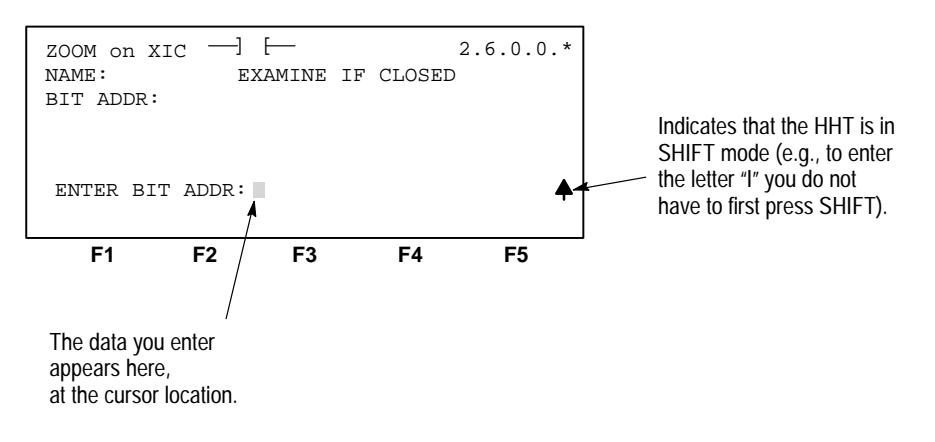

#### Cursor Keys **△,**<,

Use the four arrow keys to:

- change or modify instruction addresses
- locate and correct data entry errors (either type over or use the **[SPACE]** key)
- move the cursor left, right, up, and down in a ladder program (rungs not shown on the HHT display automatically scroll into view as you move the cursor up [or down] in the program)
- scroll through controller and I/O configuration selections
- scroll through program file directories
- scroll through active node addresses
- scroll through the elements and bits of individual data files

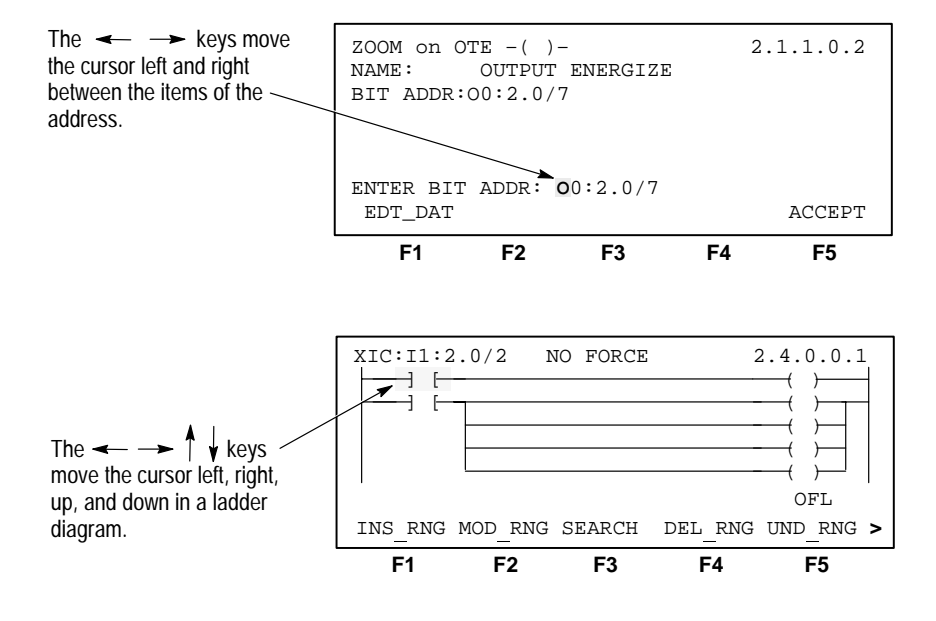

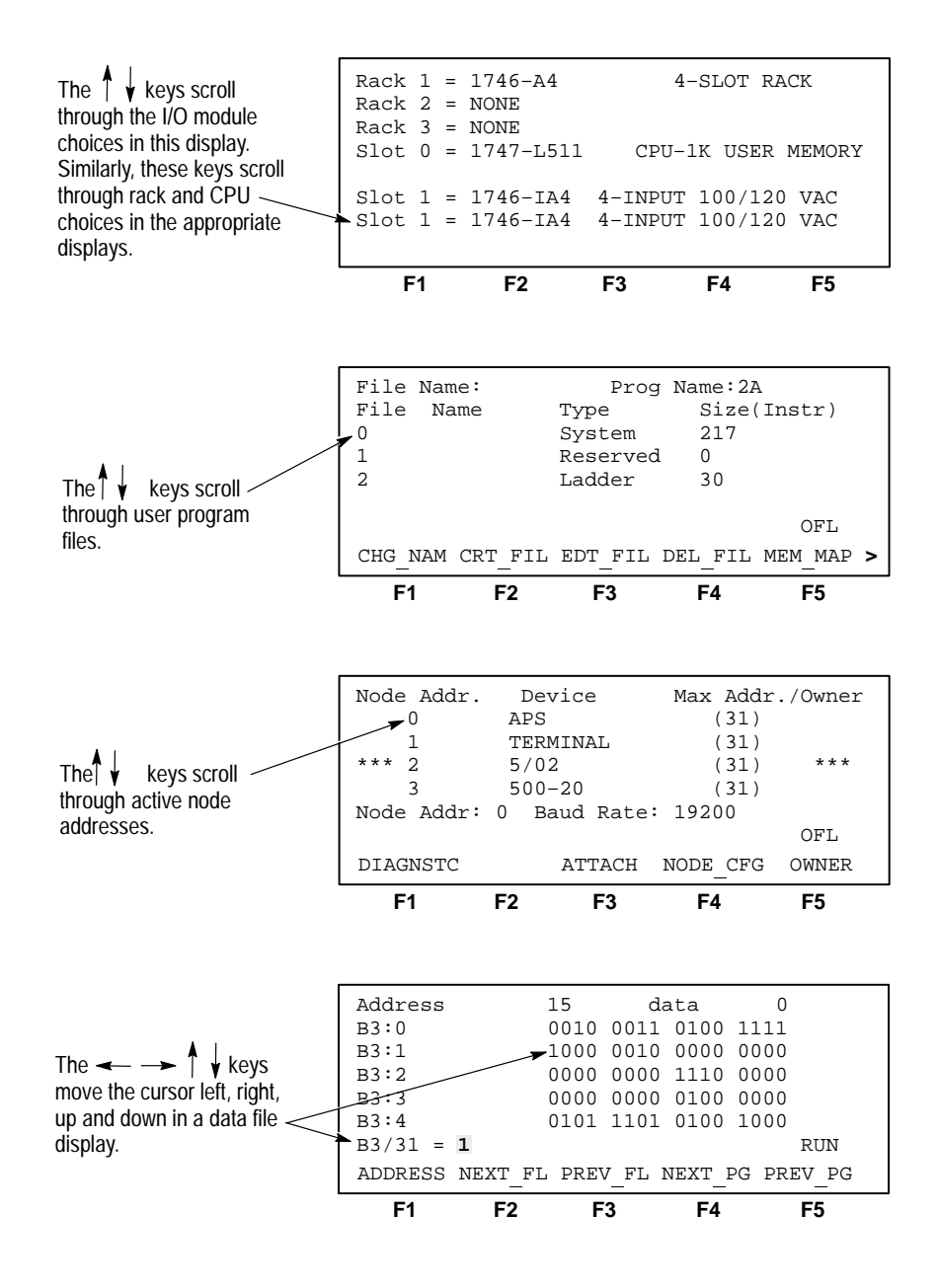

#### **ZOOM and RUNG Keys**

The **[ZOOM]** key brings up a display that shows the parameters of an instruction.

The **[RUNG]** key moves the cursor to a particular rung. Using this key saves time when you have a long ladder diagram. When you press **[RUNG]**, you are prompted for the rung number that you want to edit or monitor. Enter the rung number and press **[ENTER]**, the cursor moves to the selected rung and the rung appears at the top of the display.

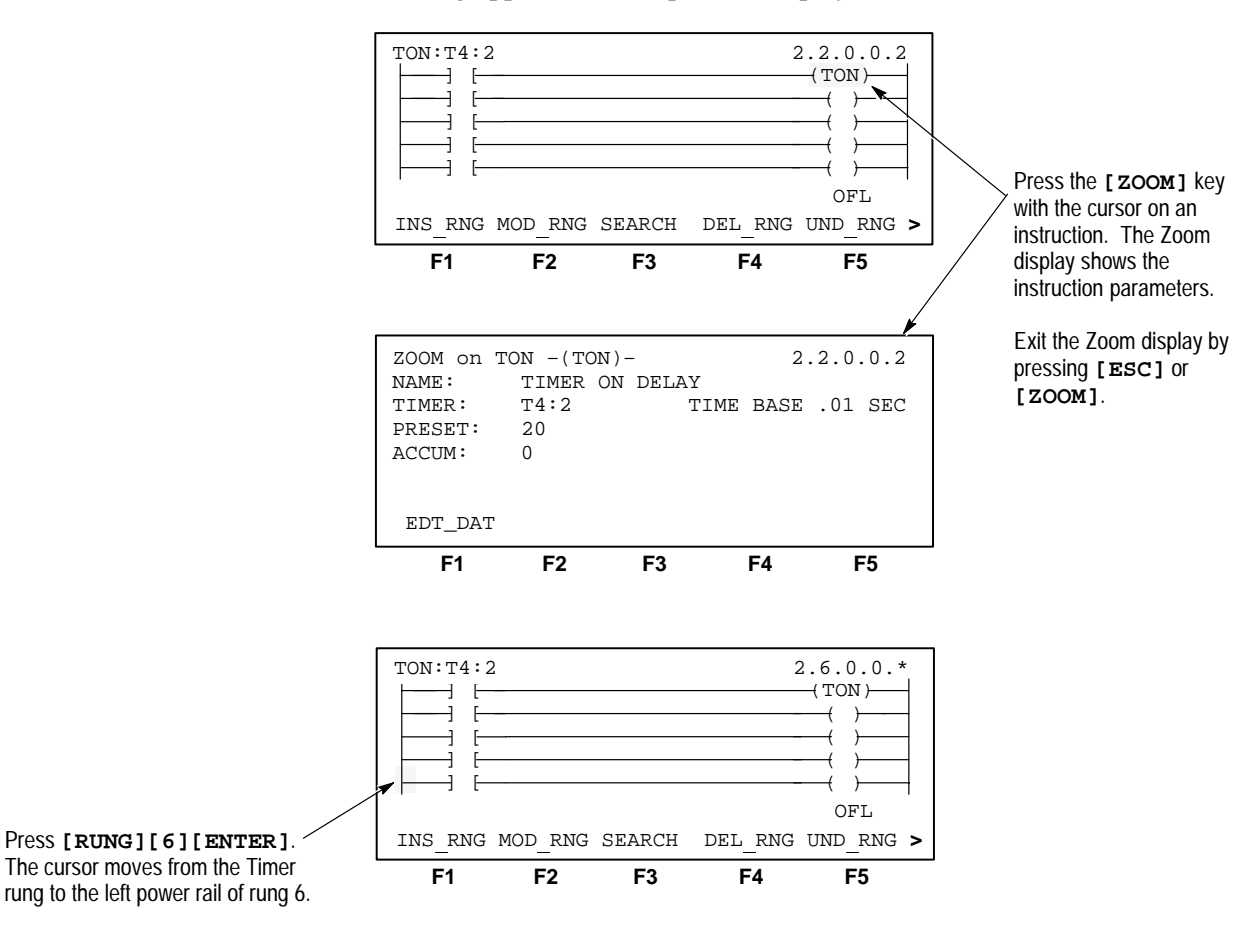
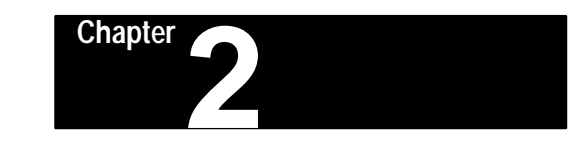

# **The Menu Tree**

This chapter guides you through the HHT display menu tree. It is intended as an overview. For a more detailed introduction to ladder programming, refer to *The Getting Started Guide for HHT,* catalog number 1747–NM009.

The abbreviated function and instruction mnemonic keys you encounter in this manual and on the HHT displays are explained at the end of this chapter.

# **Using the HHT Menu**

Before you begin using the HHT to develop a user program or communicate online, you should be familiar with the following:

## **Progressing through Menu Displays**

To progress through the HHT menu displays, press the desired function key. When that display appears, press the next appropriate function key, and so on.

**1.** For example, to clear the HHT memory, start from the Main menu.

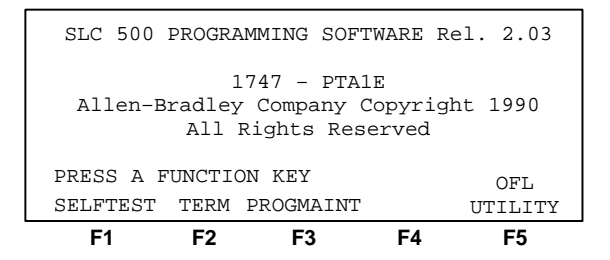

**2.** Press **[F3]**, PROGMAINT. The following menu is displayed:

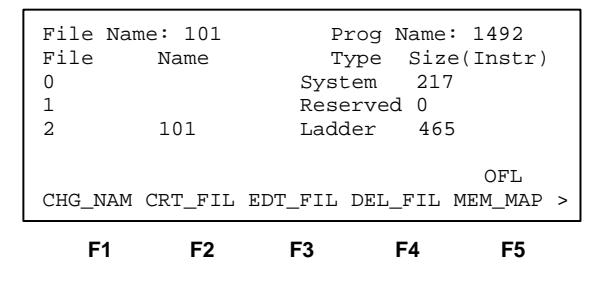

## **The ENTER Key**

**1.** Because the > symbol appears in the lower right hand corner of the display, press **[ENTER]** to display additional menu functions.

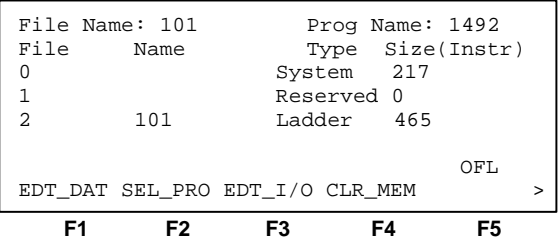

**2.** Press **[F4]**, CLR\_MEM to clear the HHT memory. You are asked to confirm:

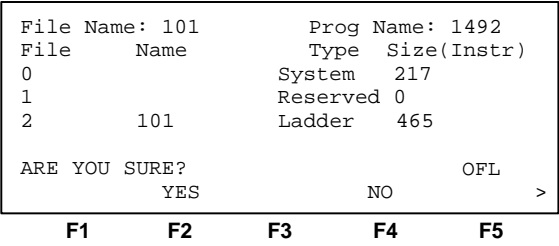

**3.** Press **[F2]**, YES. This deletes the current program in the HHT. After you confirm, the display returns to the previous menu.

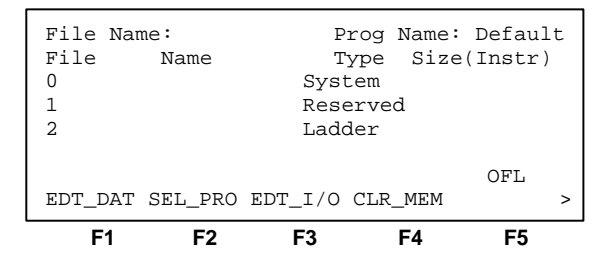

## **The ESCAPE Key**

Use **[ESC]** to exit a menu and move to the previous one.

**1.** Press **[ESC]** to return to the Main menu.

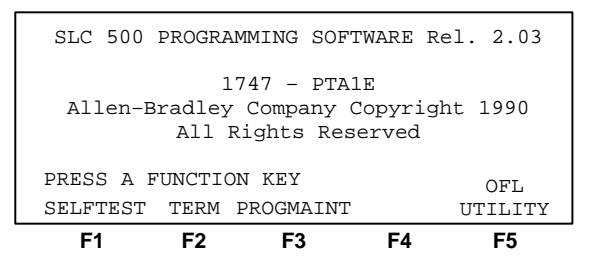

**Chapter 2** The Menu Tree

# **The Main Menu**

After going through diagnostic tests at startup/powerup, the HHT displays the Main menu. It consists of the following function keys:

- Selftest
- Terminal
- Program Maintenance
- Utility

The display appears as follows:

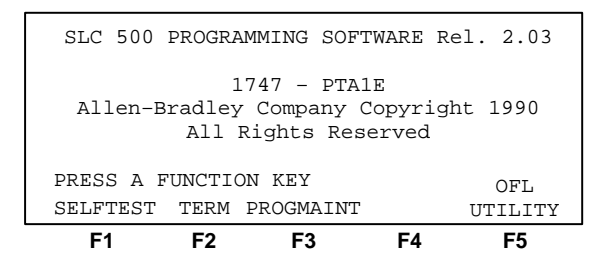

## **Main Menu Functions**

Some of the procedures you may perform from the Main menu are:

#### **SELFTEST, [F1]**

Allows you to test the following components of the HHT:

- display
- keypad
- random access memory
- read only memory
- internal watchdog timer

#### **TERMINAL, [F2]**

Allows you to:

- configure the HHT for IMC 110 mode (when attached to a 1746–HS module)
- monitor and debug MML programs

#### **PROGRAM MAINTENANCE, [F3]**

Allows you to:

- name programs and program files
- create, delete, and edit program files
- create and delete data files
- edit data files
- select processors and configure the I/O
- clear HHT memory

### **UTILITY, [F5]**

Allows you to:

- attach online to a processor
	- upload and download programs between the processor and HHT
	- change processor mode
	- transfer processor memory between RAM and EEPROM
	- force inputs and outputs
- access network diagnostic functions
- create or delete processor passwords
- clear processor memory
- monitor the ladder diagram while the processor is in Run mode

# **The Menu Tree**

The figures that follow, graphically guide you through the HHT menus and sub–menus.

**Main Menu**

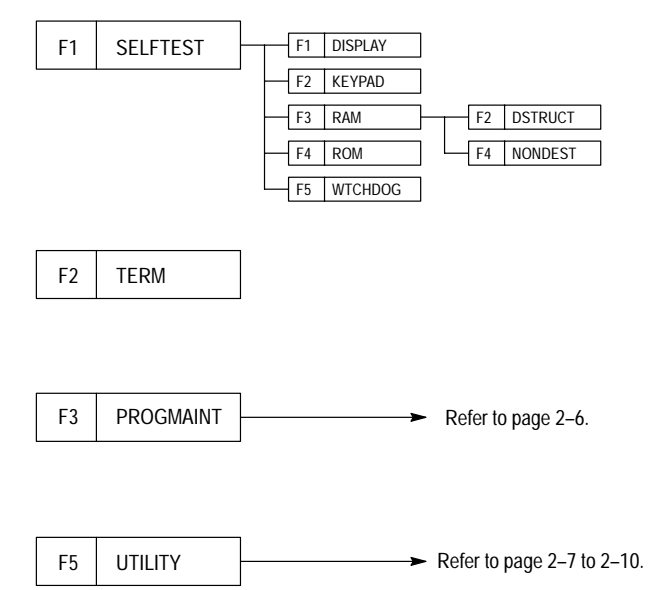

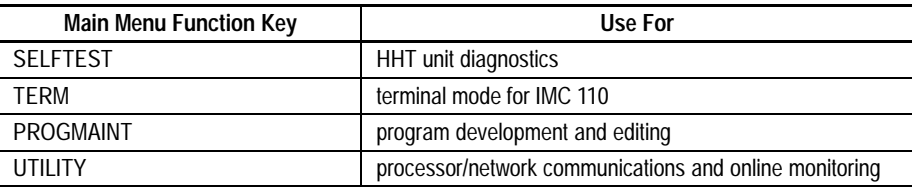

### **Main Menu – Program Maintenance [F3]**

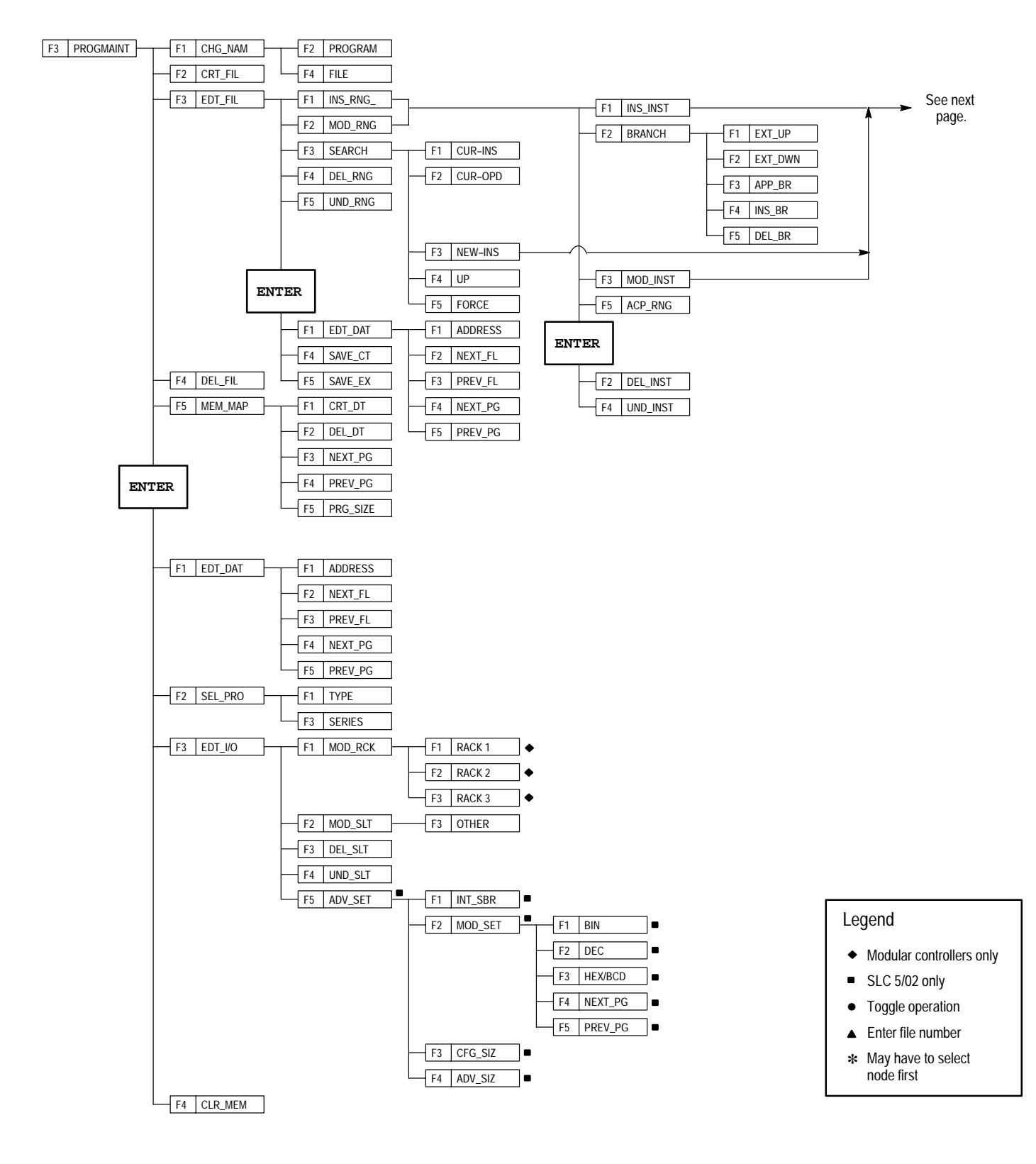

## **Program Maintenance [F3] – Ladder Editing**

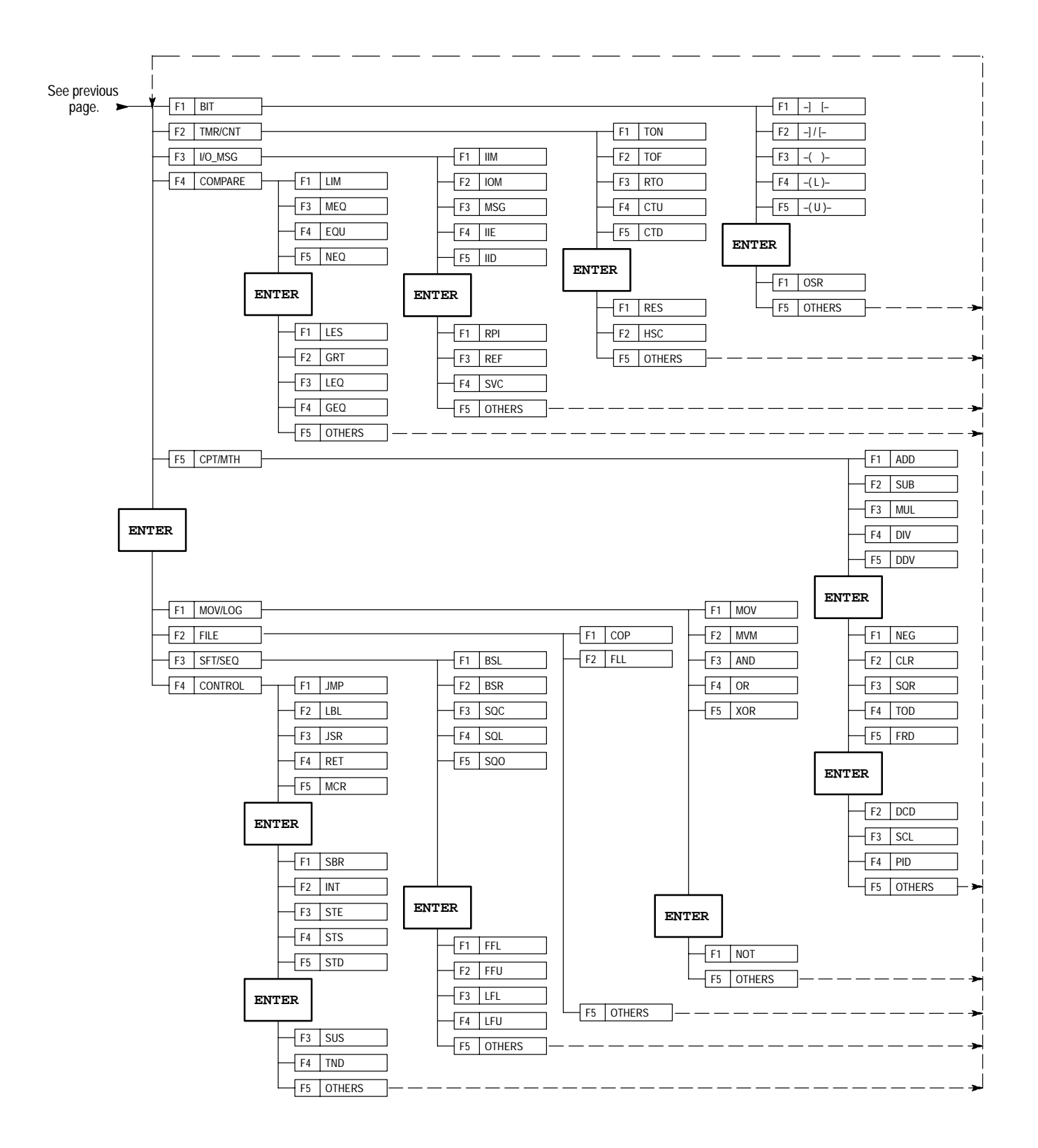

**Chapter 2** The Menu Tree

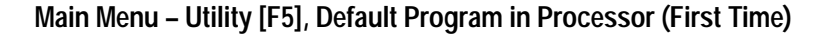

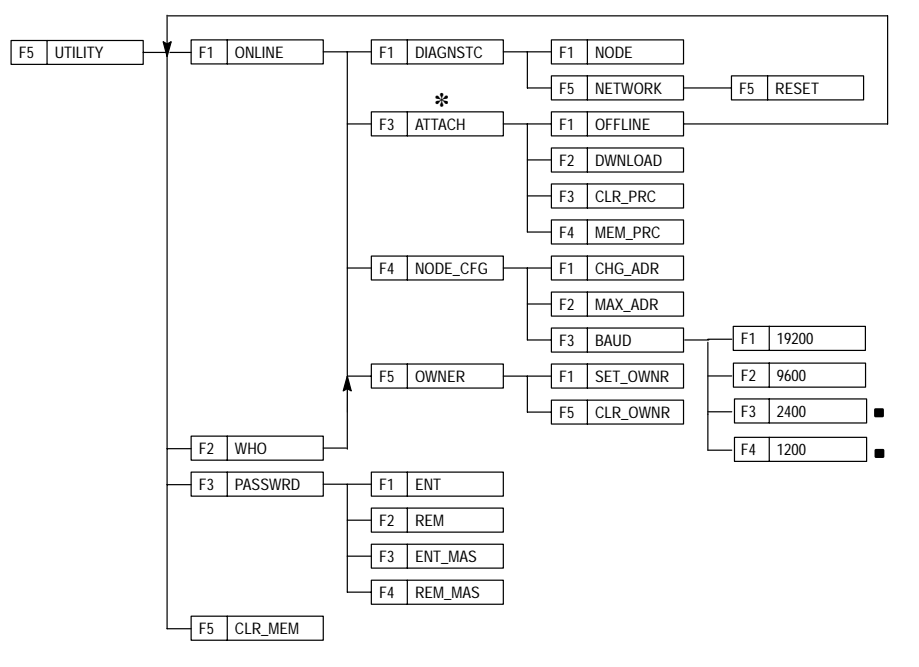

**Main Menu – Utility [F5], Default Program in Processor (If Previously Attached to that Processor)**

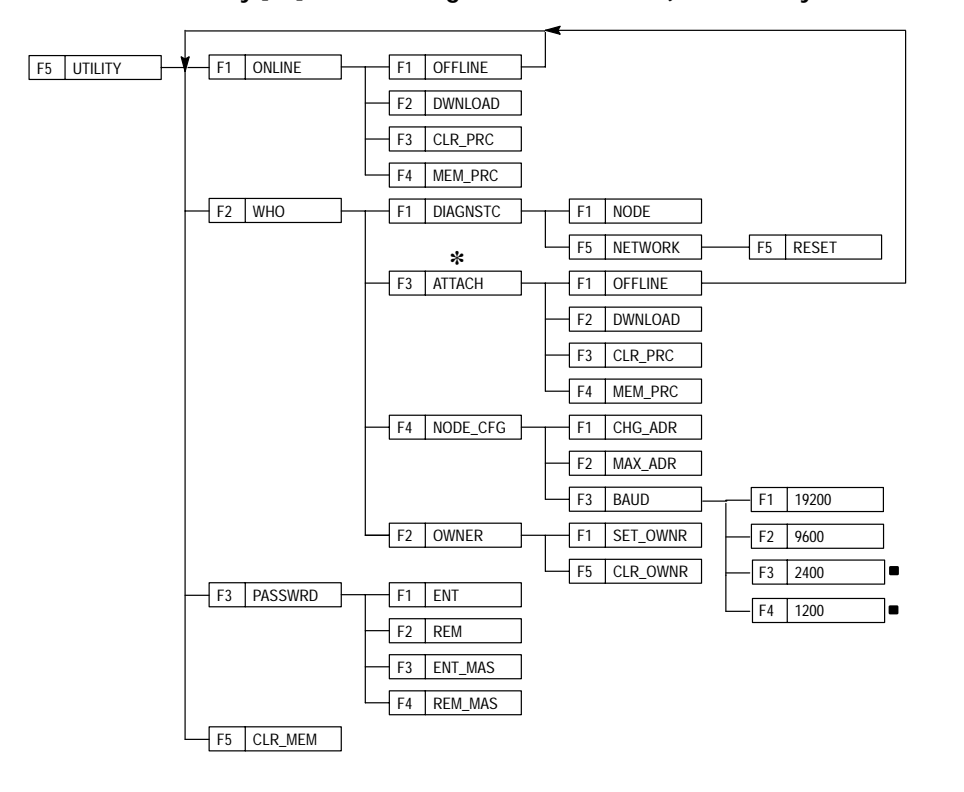

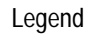

- $\bullet$  Modular controllers only
- SLC 5/02 only
- Toggle operation
- **▲** Enter file number
- **\*** May have to select node first

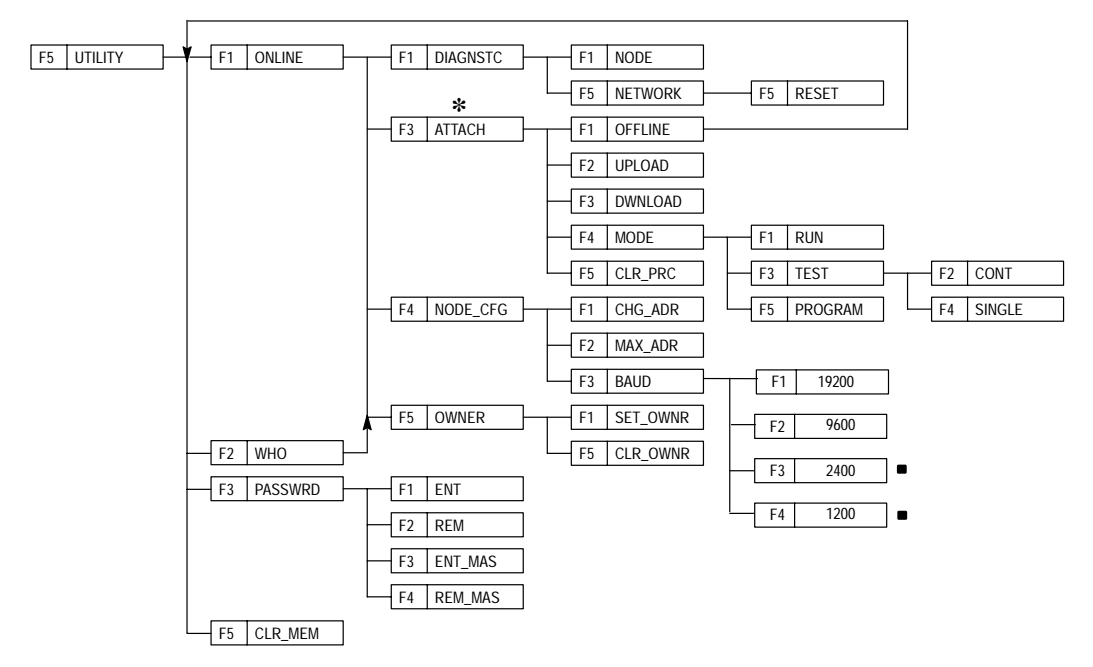

**Main Menu – Utility [F5], Processor Program Does Not Equal HHT Program (First Time)**

### **Main Menu – Utility [F5], Processor Program Does Not Equal HHT Program (If Previously Attached to that Processor)**

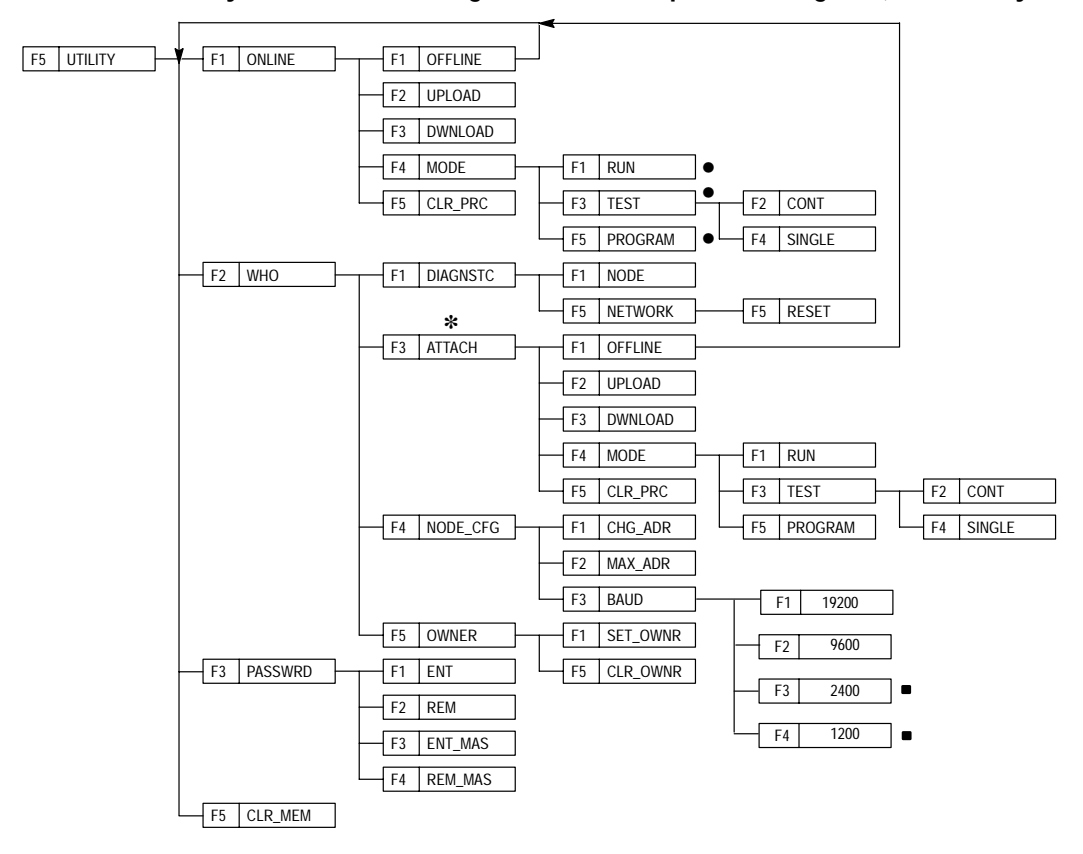

Legend  $\bullet$  Modular controllers only F5 UTILITY F1 ONLINE F1 DIAGNSTC F1 NODE  $SLC$  5/02 only F5 NETWORK F5 RESET  $-F3$  ATTACH • Toggle operation F1 OFFLINE **▲** Enter file number F2 UPLOAD F3 DWNLOAD **\*** May have to select node first F4 MODE  $-F1$  RUN F5 CLR\_PROC F3 TEST F2 CONT F5 PROGRAM F4 SINGLE **ENTER** F1 PASSWRD F1 ENT F2 REM F3 ENT\_MAS F4 REM\_MAS F3 XFERMEM F2 MEM\_PRC F4 PRC\_MEM F4 EDT\_DAT F1 ADDRESS F2 NEXT\_FL F3 PREV\_FL F4 NEXT\_PG F5 PREV\_PG F5 MONITOR F1 MODE F1 RUN F3 TEST F2 CONT  $-F4$  NODE\_CFG F5 PROGRAM F4 SINGLE  $-F1$  CHG\_ADR F2 MAX\_ADR F2 FORCE F1 ON F3 BAUD F2 OFF F<sub>5</sub> OWNER F1 SET\_OWNR F3 REM F5 CLR\_OWNR F4 REM\_ALL  $-F2$  WHO F5 ENABLE • F3 PASSWRD  $-F1$  ENT F3 EDT\_DAT F1 ADDRESS  $-F2$  REM F2 NEXT\_FL F3 ENT\_MAS F3 PREV\_FL F4 REM\_MAS F4 NEXT\_PG F5 CLR\_MEM F5 PREV\_PG F4 SEARCH  $-F1$  CUR–INS F2 CUR-OPD F3 NEW-INS  $-F4$  UP • F1 19200  $-F5$  FORCE 9600  $F2$ F3 2400  $\blacksquare$  $1200$ F<sub>4</sub>

## **Main Menu – Utility [F5], Processor Program Equals HHT Program (First Time)**

**Chapter 2** The Menu Tree

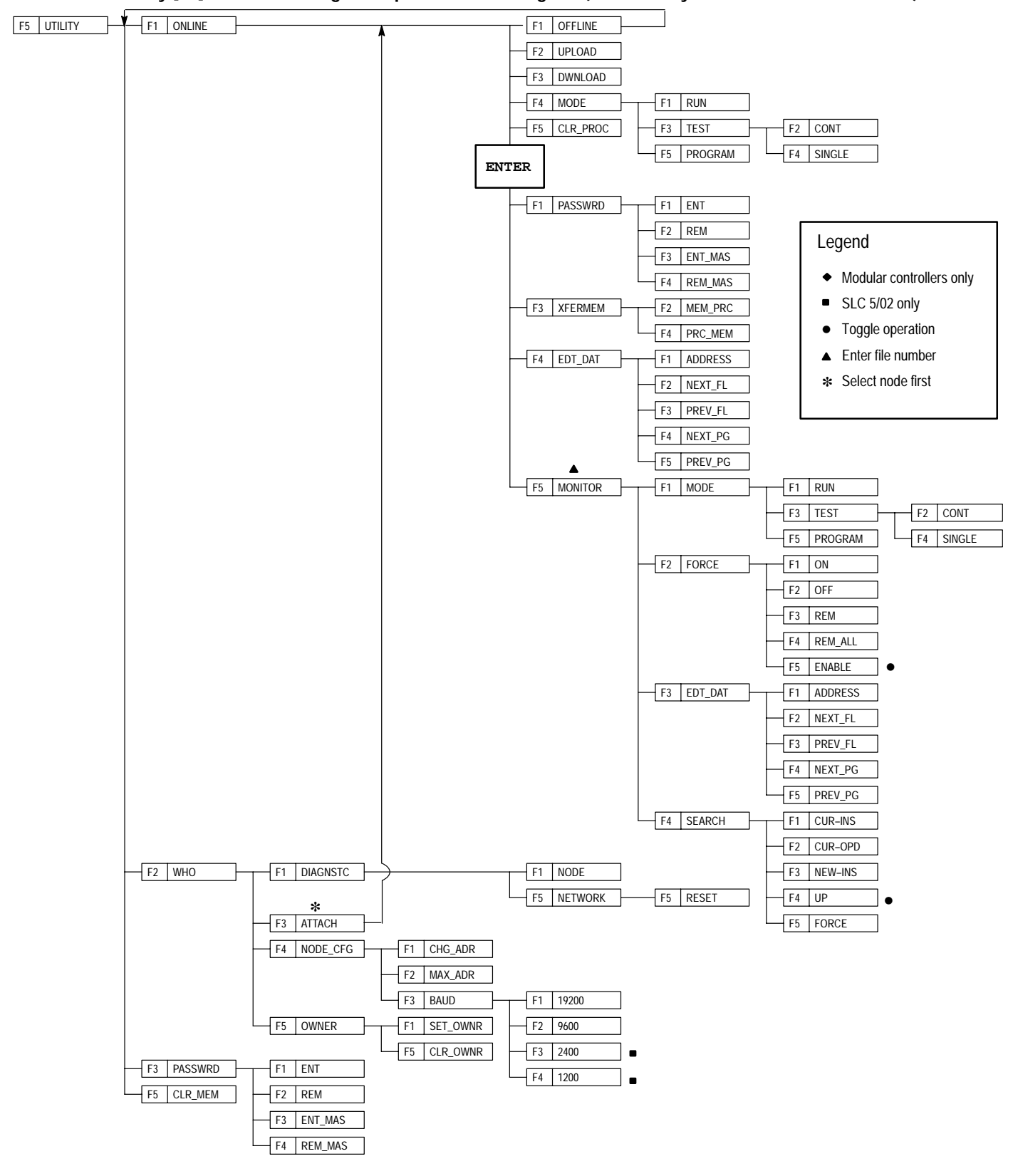

#### **Main Menu – Utility [F5], Processor Program Equals the HHT Program (If Previously Attached to that Processor)**

# **HHT Function Keys and Instruction Mnemonics**

The following table provides a listing of the abbreviated function keys and their meanings. The next table provides a list of instruction mnemonics.

# **Function Keys**

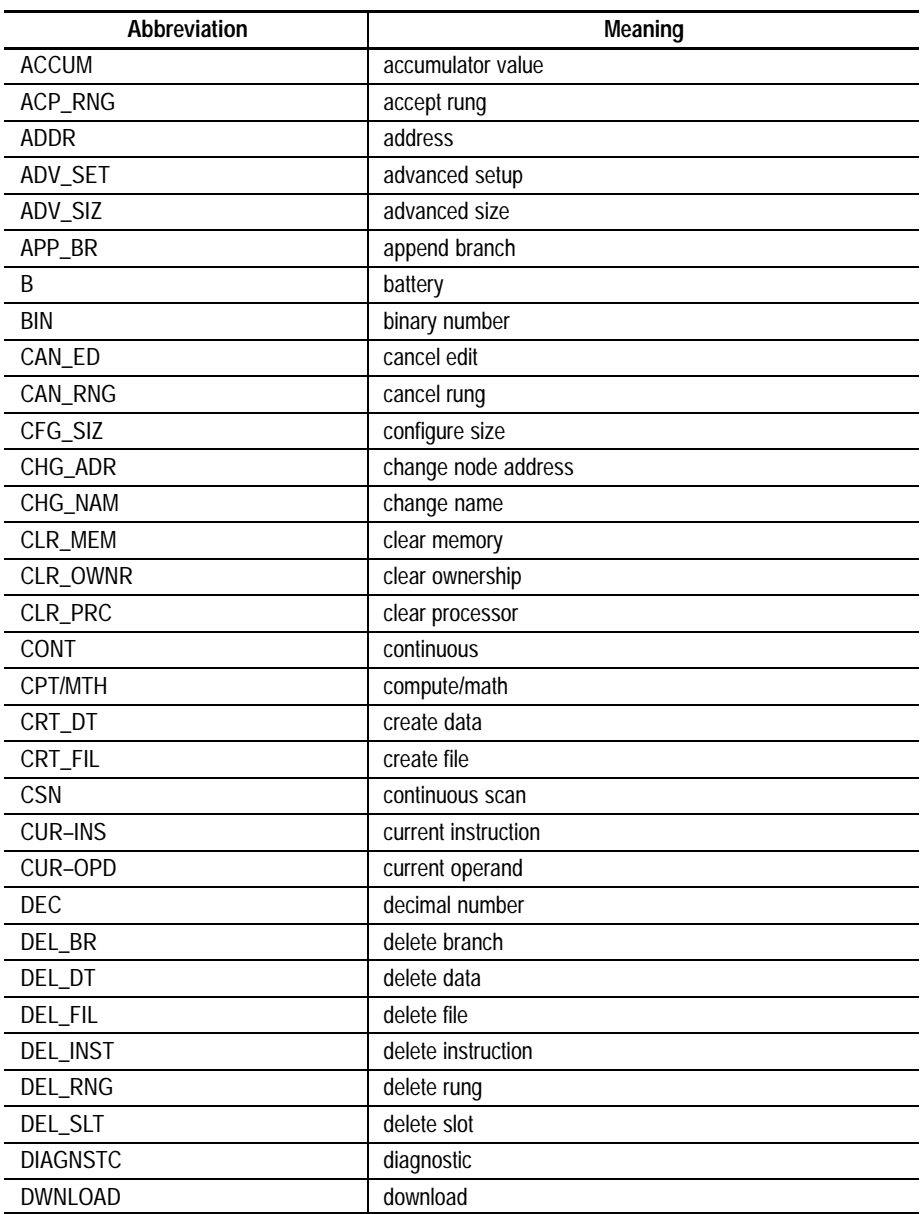

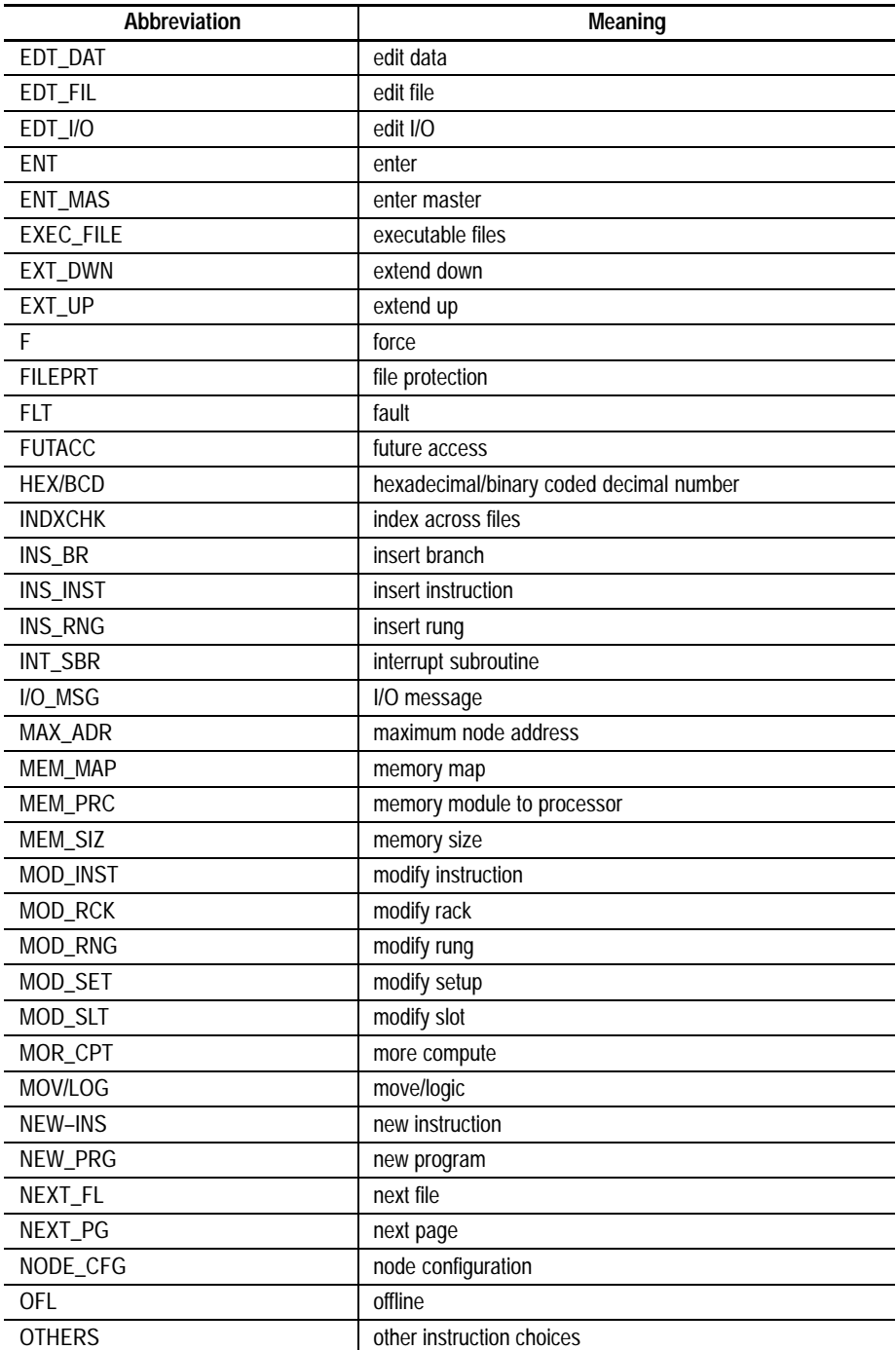

#### **Chapter 2** The Menu Tree

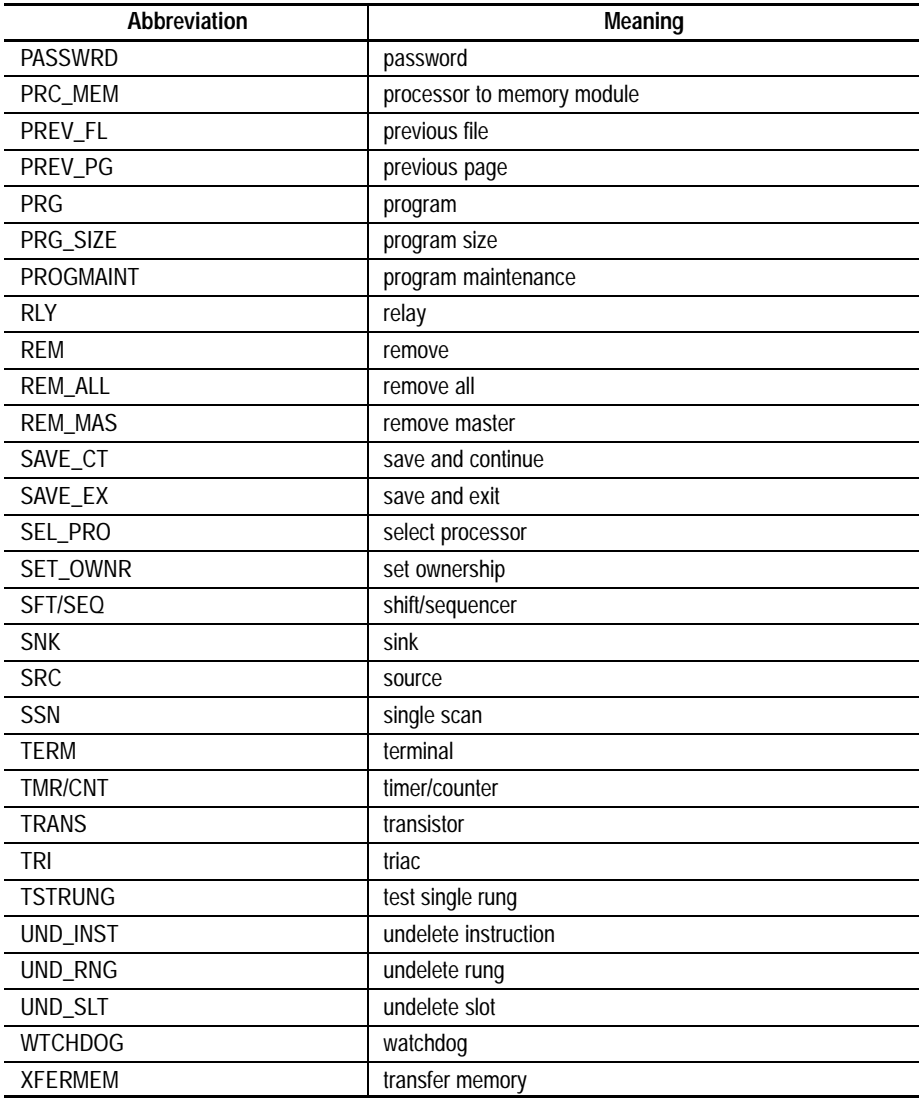

# **Instruction Mnemonics**

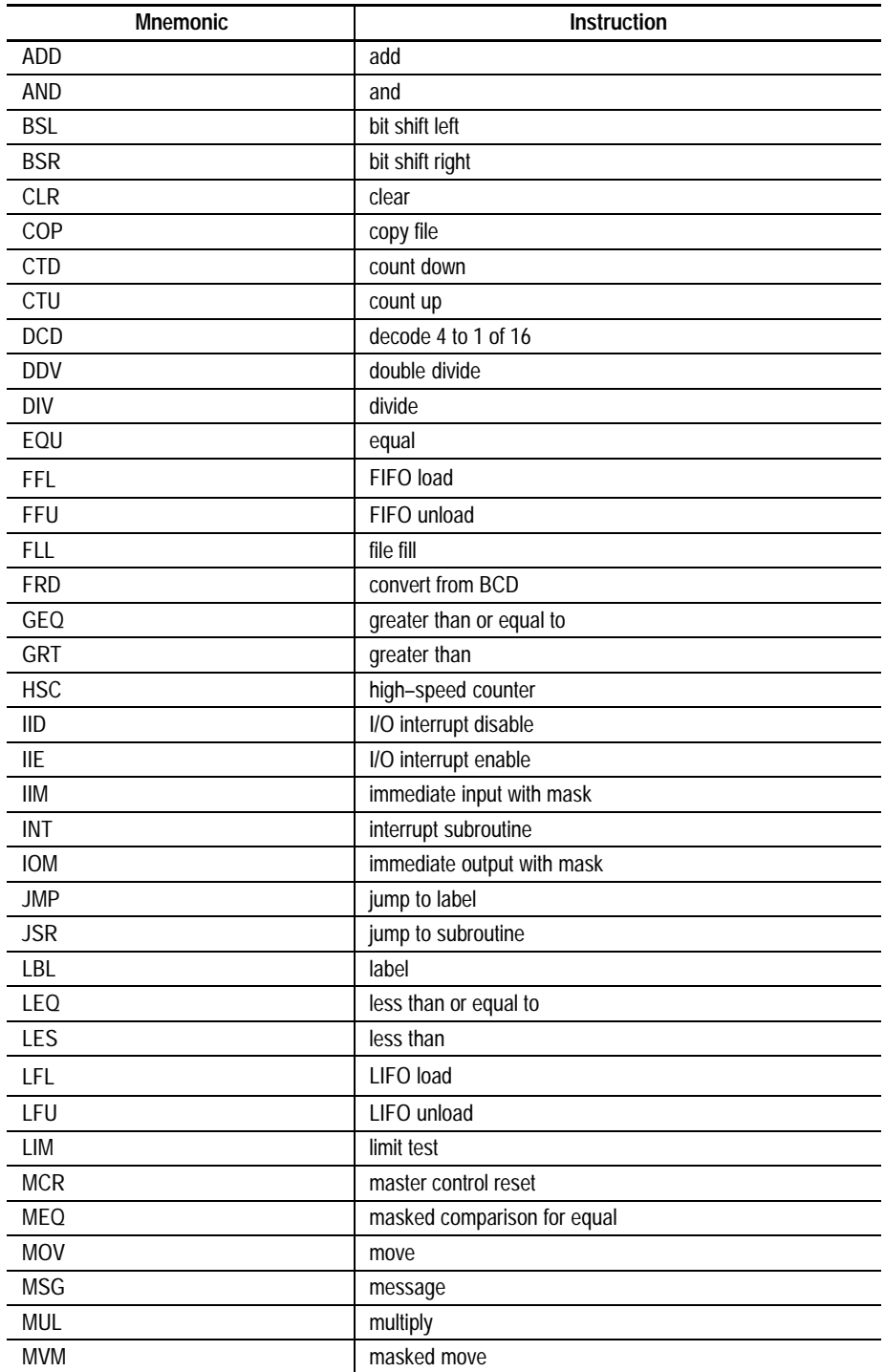

#### **Chapter 2** The Menu Tree

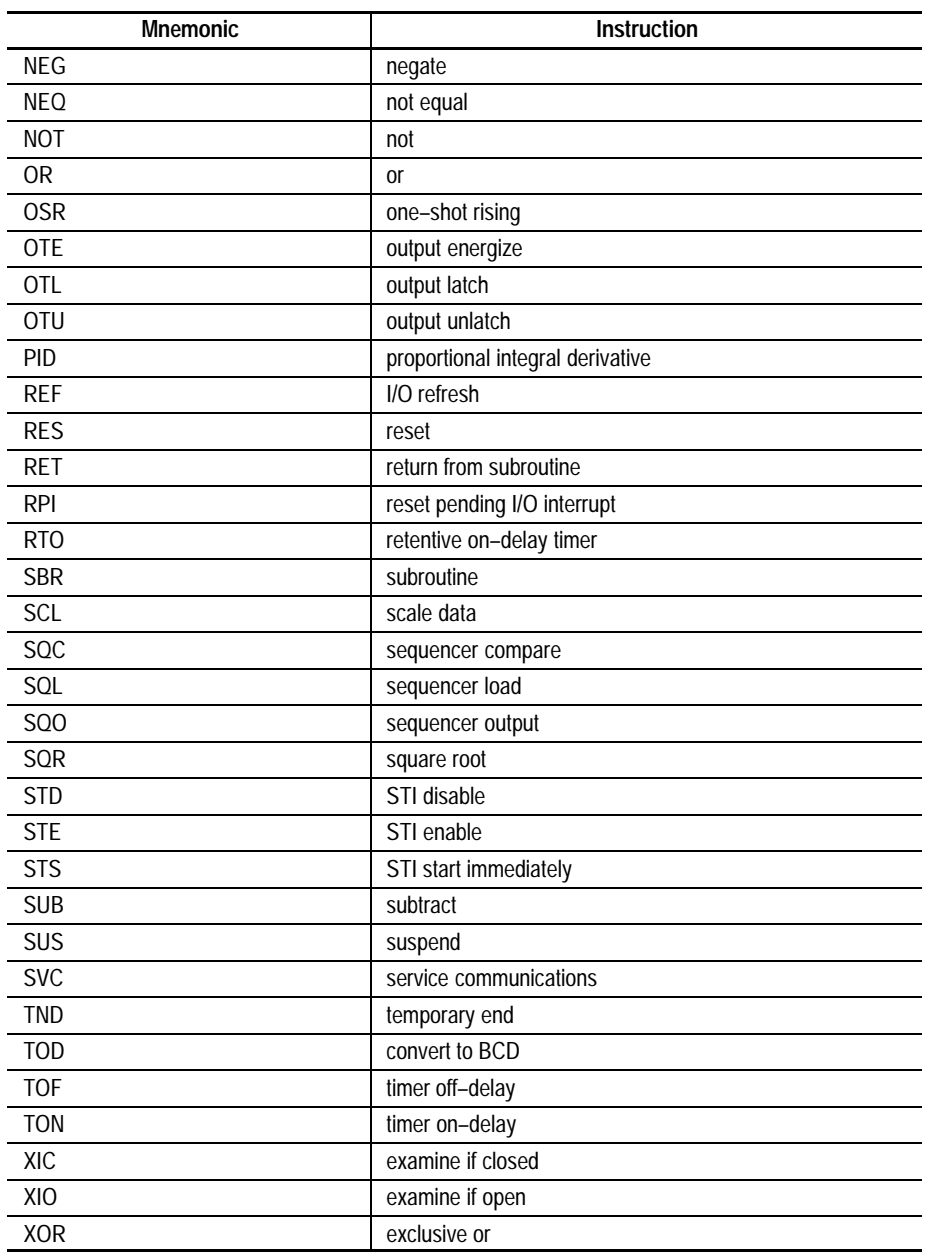

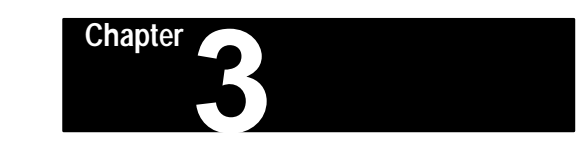

# **Understanding File Organization**

This chapter:

- defines program, program files, and data files
- indicates how programs are stored and transferred
- covers the use of EEPROMs and UVPROMs for program backup

# **Program, Program Files, and Data Files**

As explained in the following sections, the program can reside in:

- the Hand–Held Terminal
- an SLC 500 processor
- a memory module
- the APS terminal

**Notes on terminology:** The term *program* used in Hand-Held Terminal (HHT) displays is equivalent to the term *processor file* used in APS software displays. These terms mean the collective program files and data files created under a particular *program* or *processor file*.

Most of the operations you perform with the HHT involve the program and the two components created with it: program files and data files.

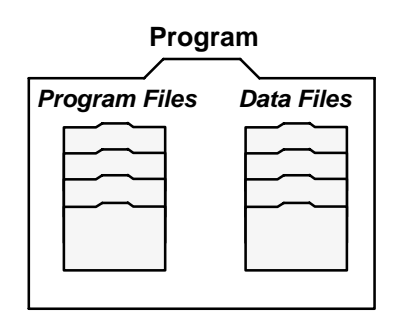

#### **Program**

A program is the collective program files and data files of a particular user program. It contains all the instructions, data, and configuration information pertaining to that user program. The HHT allows only numbers and certain letters available on the keyboard to be entered for a program name.

The program is a transferable unit. It can be located in the Hand-Held Terminal (or in the APS programming terminal); it can be transferred to/from an SLC 500, 5/01, or 5/02 processor, or to/from a memory module located in the processor.

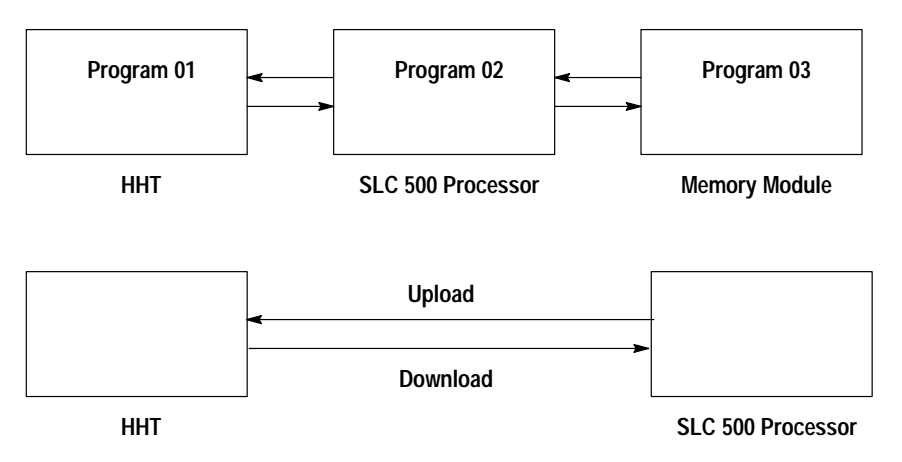

The HHT and each CPU hold one program at a time. A program is created in the offline mode using your HHT. You first configure your controller, then create your user program. When you have completed and saved your program, you download it to the processor RAM memory for online operation. (See page 3–3 for more information on downloading.) You may also keep a back–up of your program in the EEPROM memory module located in the processor.

#### **Program Files**

Program files contain controller information, the main control program, and any subroutine programs. The first three program files are required for each program. These are:

- **System Program** (file 0)–This file is always included and contains various system related information and user-programmed information such as processor type, I/O configuration, program name and password.
- **Reserved** (file 1)– This file is always included and is reserved for internal controller use.
- **Main Ladder Program** (file 2)–This file is always included and contains user-programmed instructions defining how the controller is to operate.
- **Subroutine Ladder Program** (files 3 255)–These are user-created and activated according to subroutine instructions residing in the main ladder program file.

## **Data Files**

Data files contain the data associated with the program files. Each program can contain up to 256 data files. These files are organized by the type of data they contain. Each piece of data in each of these files has an address associated with it that identifies it for use in the program file. For example, an input point has an address that represents its location in the input data file. Likewise, a timer in the timer data file has an address associated with it that allows you to represent it in the program file.

The first 9 data files  $(0 - 8)$  have default types. You designate the remainder of the files  $(9 - 255)$  as needed. The default types are:

- **Output** (file 0) This file stores the status of the output terminals or output information written to speciality modules in the system.
- **Input** (file 1) This file stores the status of the input terminals or input information read from the speciality modules in the system.
- **Status** (file 2) This file stores controller operation information. This file is useful for troubleshooting controller and program operation.
- **Bit** (file 3) This file is used for internal relay logic storage.
- **Timer** (file 4) This file stores the timer accumulated and preset values and status bits.
- **Counter** (file 5) This file stores the counter accumulated and preset values and the status bits.
- **Control** (file 6) This file stores the length, pointer position, and status bits for specific instructions such as shift registers and sequencers.
- **Integer** (file 7) This file is used to store numeric values or bit information.
- **Reserved** (file 8) This file is not accessible to the user.
- **User–Defined** (file 9 255) These files are user–defined as Bit, Timer, Counter, Control and/or Integer data storage. In addition, file 9 is specifically available as a Communication Interface File for communication with non–SLC 500 devices on a DH–485 network.

## **Downloading Programs**

When you have completed your program, it is necessary to transfer it to the SLC 500 processor in order to run the program. You do this by attaching your HHT to the processor and using the download function to transfer the program into the processor RAM. When downloading, you must take the processor out of the Run mode.

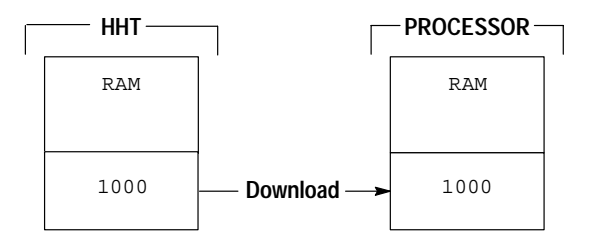

## **Uploading Programs**

When you need to modify a program, it may be necessary to upload the program from an SLC 500 processor to the HHT. If the original HHT program is not current or the HHT has been attached to a different processor, uploading is necessary. Use the upload function to do this. When you are uploading, you can leave the processor in the Run mode.

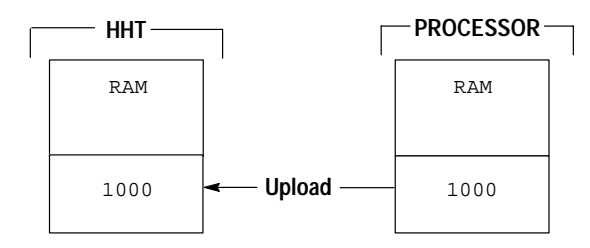

### **Using EEPROM and UVPROM Memory Modules for Program Backup**

An EEPROM or UVPROM memory module can be inserted in SLC 500 controllers. You can use the HHT to transfer a copy of the program in processor RAM to an EEPROM memory module. UVPROM memory modules cannot be programmed by a processor. (You need an external PROM burner.) You can also transfer a program from an EEPROM or UVPROM memory module to the processor's RAM memory. Refer to page 14–1 for more information on using EEPROMs and UVPROMs.

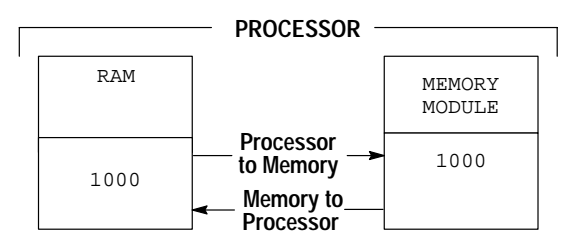

# **Data File Organization and Addressing**

This chapter discusses the following topics:

- data file organization and addressing
- indexed addressing (SLC 5/02 processors)
- file instructions (using the file indicator #)
- creating and deleting data
- program constants
- M0-M1 files, G files (SLC 5/02 processors with specialty I/O modules)

# **Data File Organization**

Data files contain the status information associated with external I/O and all other instructions you use in your main and subroutine ladder program files. In addition, these files store information concerning processor operation. You can also use the files to store "recipes" and lookup tables if needed.

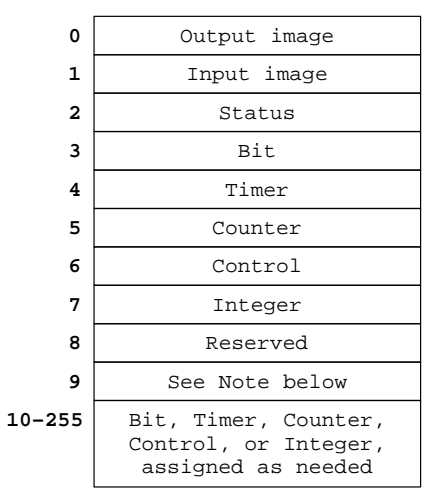

**Data Files residing in the processor memory**

**Note:** Data file 9 can be used for network transfer on the DH-485 network. Non-SLC 500 devices are able to read and write to this file. Data file 9 can be used as an ordinary data file if the processor is not on a network. Designate this file as Integer or Bit when using the network transfer function.

This file is also called "Common Interface File 485CIF" or "PLC–2 compatibility file."

#### **Data Files associated with Specialty I/O modules (SLC 5/02 processors)**

#### **M0 and M1 files**

These data files reside in the memory of the specialty I/O module. Their function depends on the particular specialty I/O module.

In most cases, you can address these files in your ladder program.

#### **G files**

These data files are the software equivalent of DIP switches.

G files are accessed and edited offline under the I/O Configuration function. The information is passed on to the specialty I/O module when you enter the Run or Test mode.

## **Data File Types**

For the purposes of addressing, each data file type is identified by a letter (identifier) and a file number.

File numbers 0 through 7 are the default files, created for you. If you need additional storage, you can create files by specifying the appropriate identifier and a file number from 9 to 255. This applies to Bit, Timer, Counter, Control, and Integer files only. Refer to the tables below:

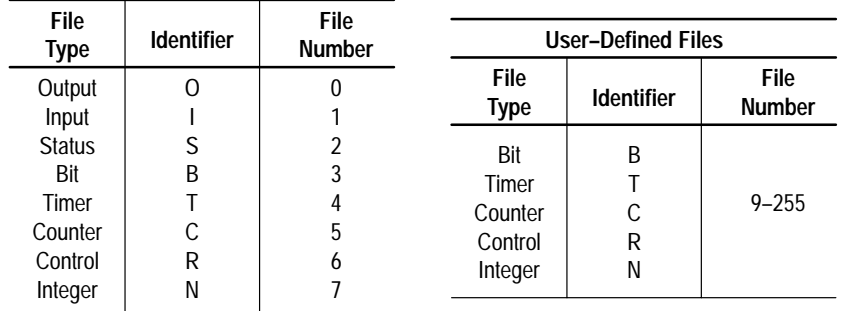

#### **Data file types, identifiers, and numbers**

# **Addressing Data Files**

Data files contain elements. As shown below, some data files have 1-word elements, some have 3-word elements. You will be addressing elements, words, and bits.

#### **Output and Input files have 1-word elements, with each element specified by slot and word number:**

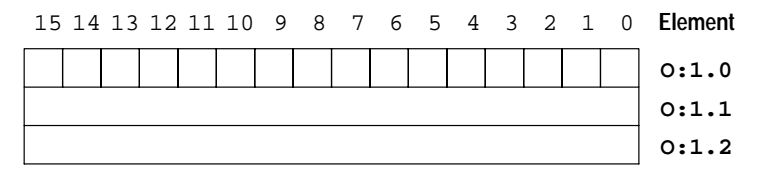

#### **Elements in Timer, Counter, and Control files consist of 3 words:**

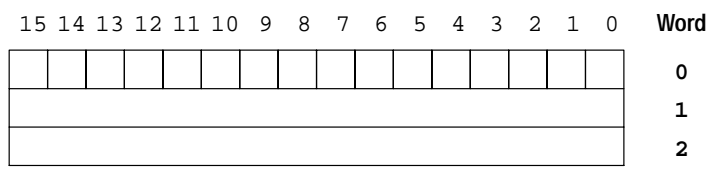

#### **Status, Bit, and Integer files have 1-word elements:**

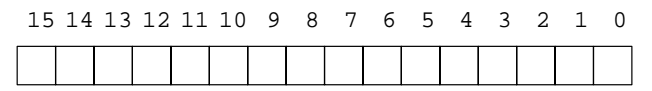

Addresses are made up of alpha-numeric characters separated by delimiters. Delimiters include the colon, slash, and period.

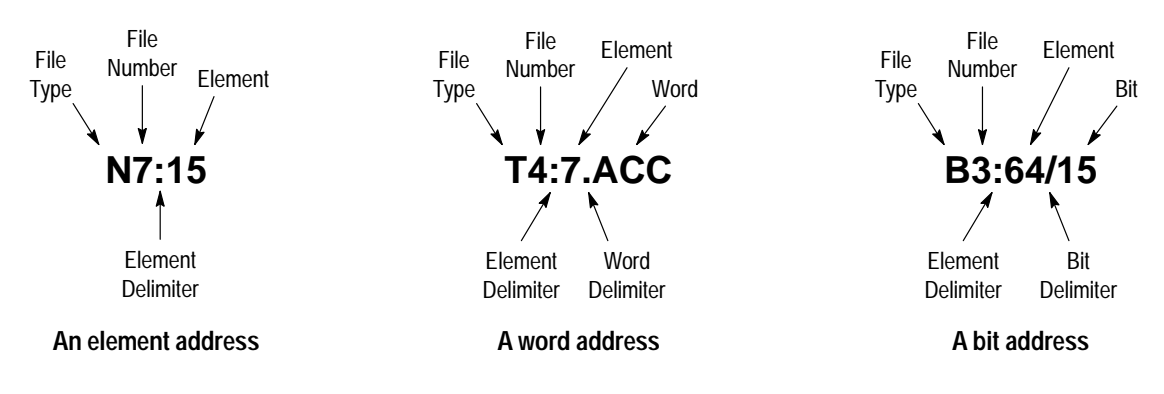

Typical element, word, and bit addresses are shown below:

The address format varies, depending on the file type. This is explained in the following sections, beginning with file 2, the status file, and following with files 0, 1, 3, 4, 5, 6, and 7.

## **Data File 2 – Status**

The status file is explained in chapter 27. You can address various bits and words as follows:

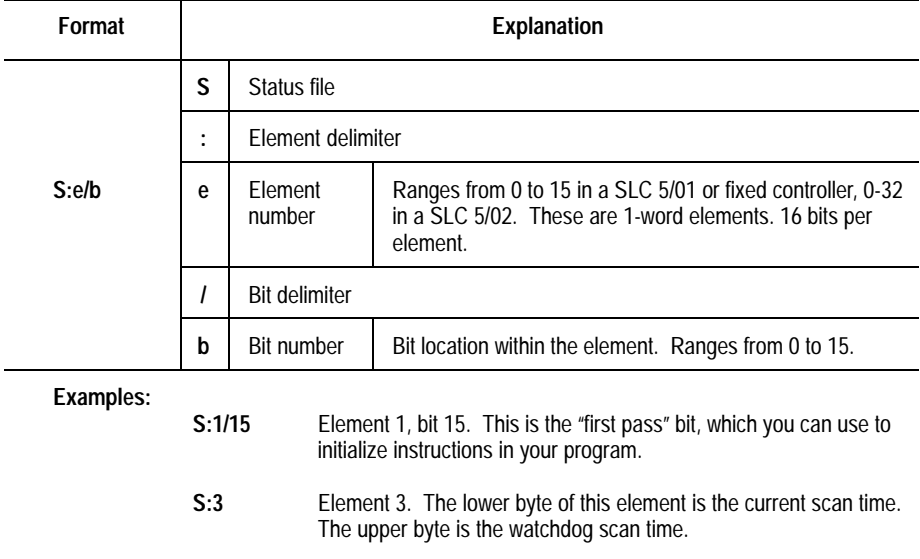

#### **Data Files 0 and 1 – Outputs and Inputs**

Bits in file 0 are used to represent external outputs. Bits in file 1 are used to represent external inputs. In most cases, a single 16-bit word in these files will correspond to a slot location in your controller, with bit numbers corresponding to input or output terminal numbers. Unused bits of the word are not available for use.

**I/O Addressing for a Controller with Fixed I/O:** In the figure below, a fixed I/O controller has 24 inputs and 16 outputs. An expansion rack has been added. Slot 1 of the rack contains a module having 6 inputs and 6 outputs. Slot 2 contains a module having 8 outputs.

The figure shows how these outputs and inputs are arranged in data files 0 and 1. For these files, the element size is always 1 word.

The table on the following page explains the addressing format for outputs and inputs. Note that the format specifies **e** as the slot number and **s** as the word number. When you are dealing with file instructions, refer to the element as **e.s** (slot and word), taken together.

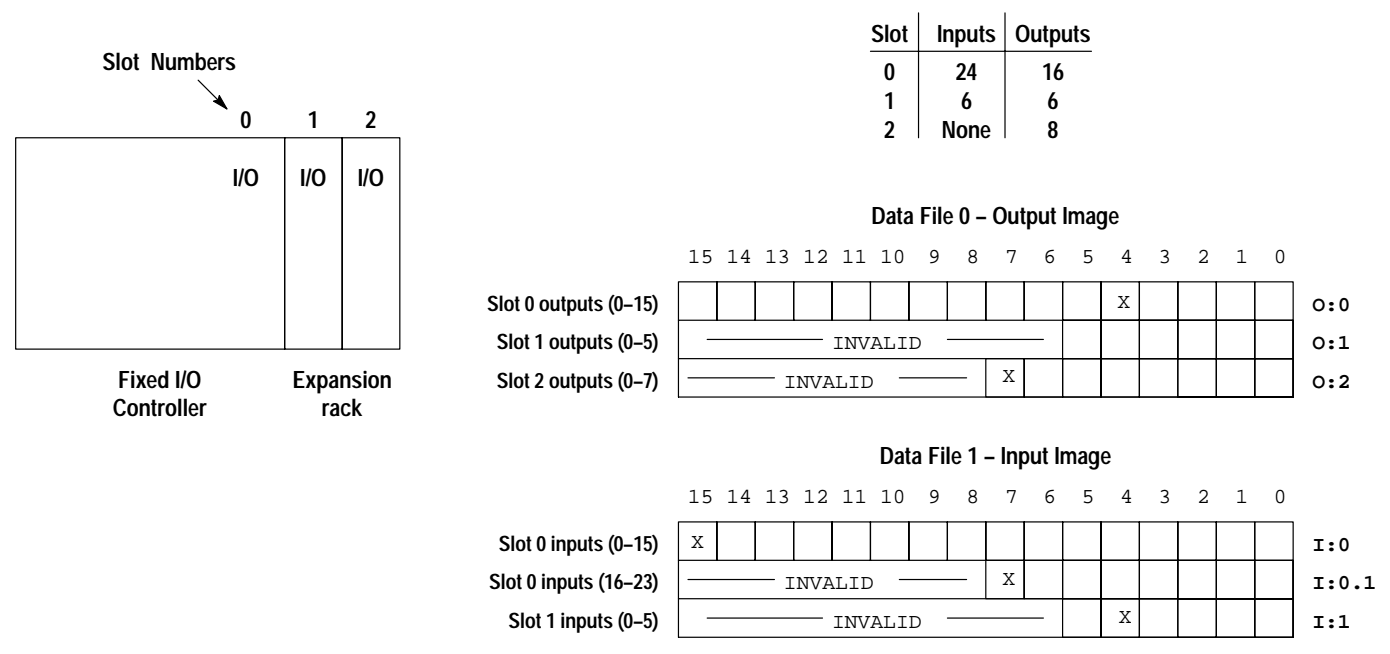

X **See Addressing "Examples," next page.**

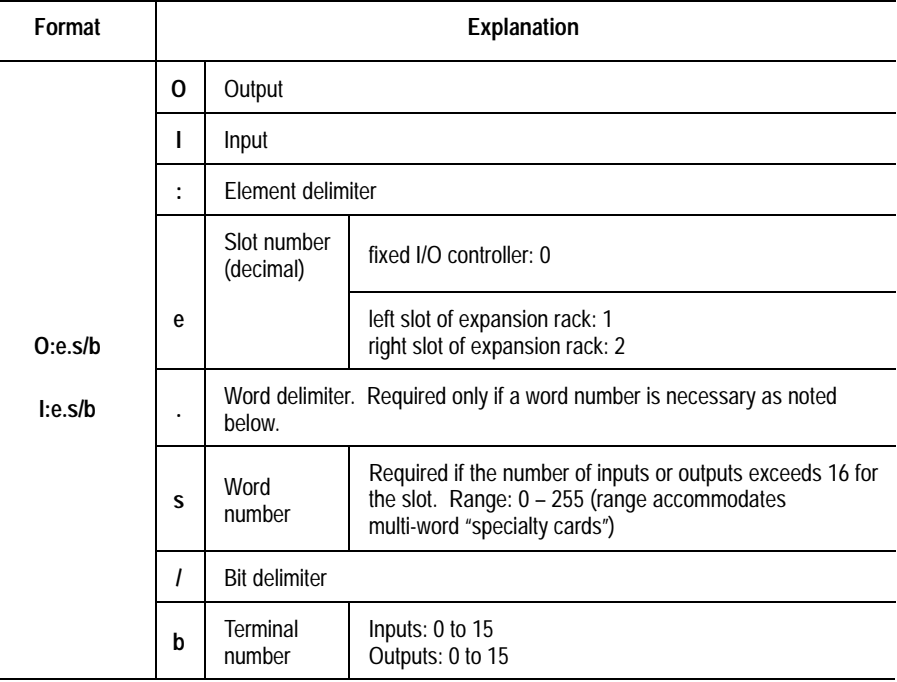

Assign I/O addresses to fixed I/O controllers as shown in the table below:

#### **Examples (applicable to the controller shown on page 4-4):**

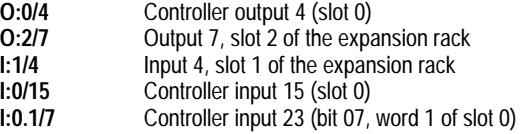

**Word addresses:**

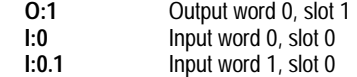

**Default Values:** Your programming device will display an address more formally. For example, when you assign the address **I:1/4**, the HHT shows it as **I1:1.0/4** (Input file, file #, slot 1, word 0, terminal 4).

**I/O Addressing for a Modular Controller:** With modular controllers, slot number 0 is reserved for the processor module (CPU). Slot 0 is invalid as an I/O slot.

The figure below shows a modular controller configuration consisting of a 7-slot rack interconnected with a 10-slot rack. Slot 0 contains the CPU. Slots 1 through 10 contain I/O modules. The remaining slots are saved for future I/O expansion.

The figure indicates the number of inputs and outputs in each slot and also shows how these inputs and outputs are arranged in the data files. For these files, the element size is always 1 word.

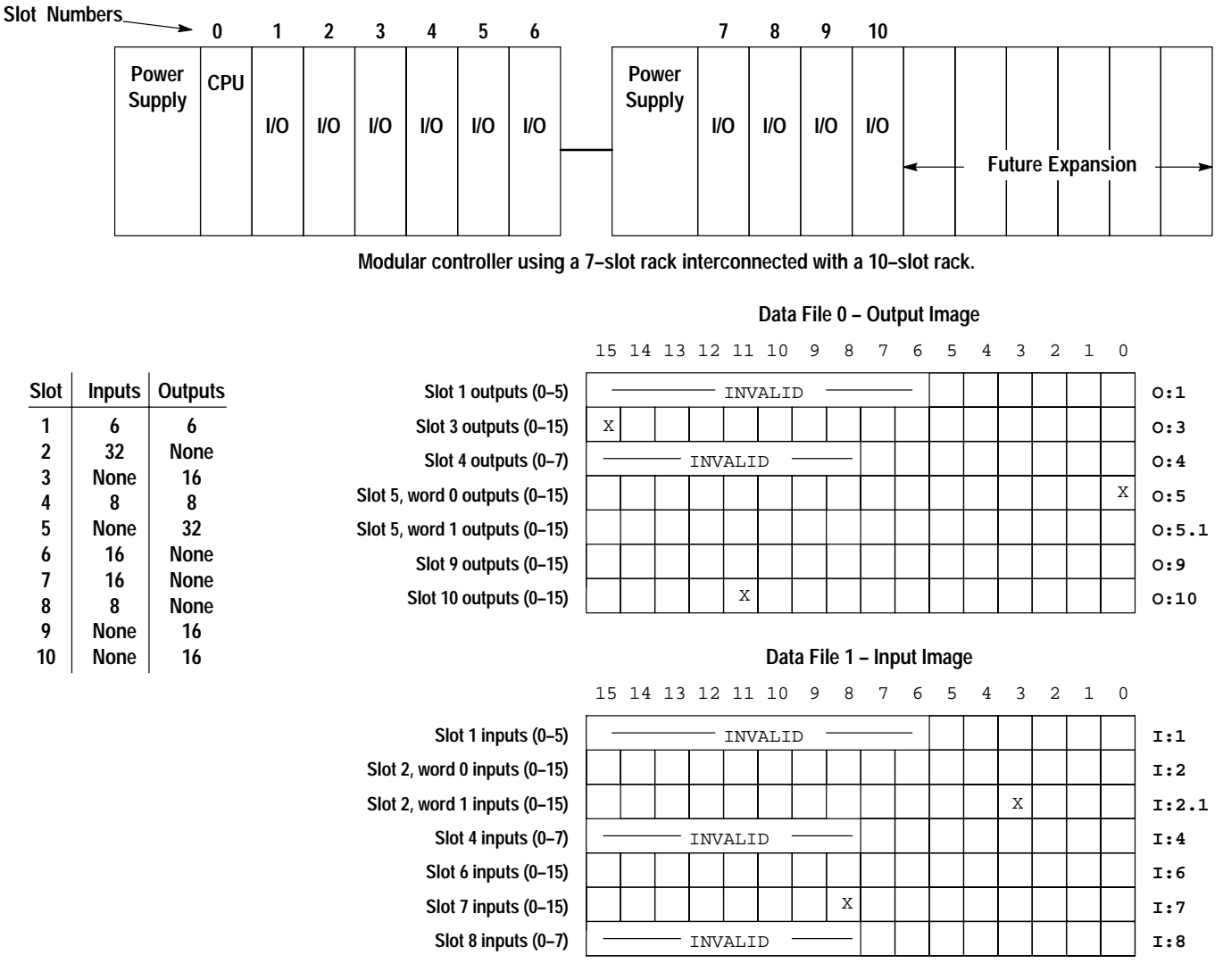

**See Addressing "Examples," next page.**

The table below explains the addressing format for outputs and inputs. Note that the format specifies **e** as the slot number and **s** as the word number. When you are dealing with file instructions, refer to the element as **e.s** (slot and word), taken together.

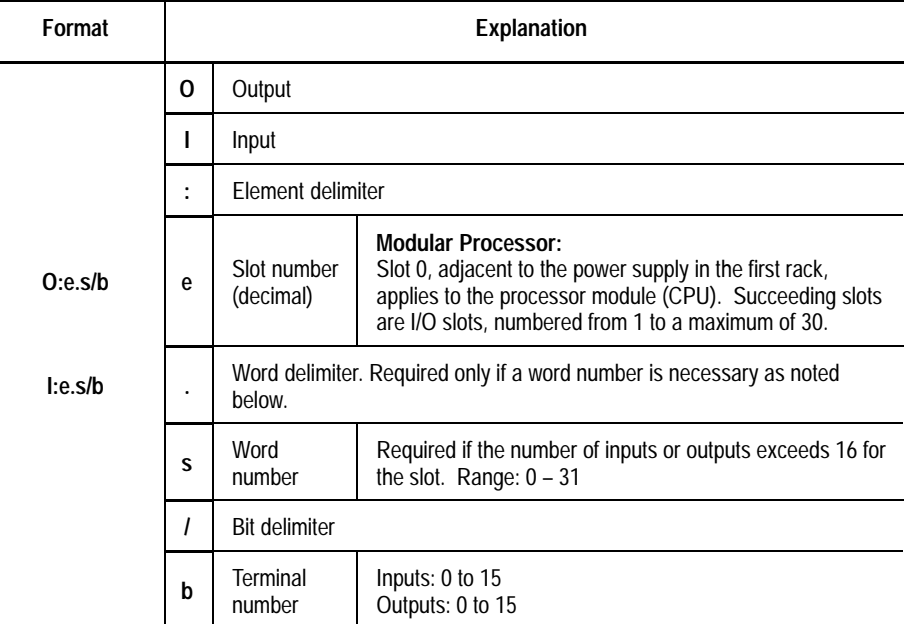

**Examples (applicable to the controller shown on page 4-6):**

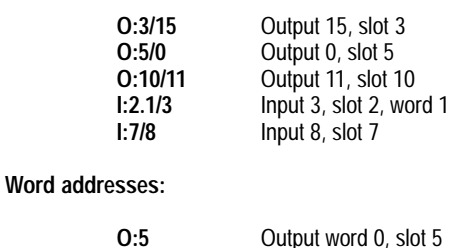

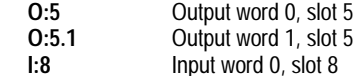

**Default Values:** Your programming device will display an address more formally. For example, when you assign the address **O:5/0**, the HHT shows it as **O0:5.0/0** (Output file, file #, slot 5, word 0, terminal 0).

### **Data File 3 – Bit**

File 3 is the bit file, used primarily for bit (relay logic) instructions, shift registers, and sequencers. The maximum size of the file is 256 1-word elements, a total of 4096 bits. You can address bits by specifying the element number (0 to 255) and the bit number (0 to 15) within the element. You can also address bits by numbering them in sequence, 0 to 4095.

You can also address elements of this file.

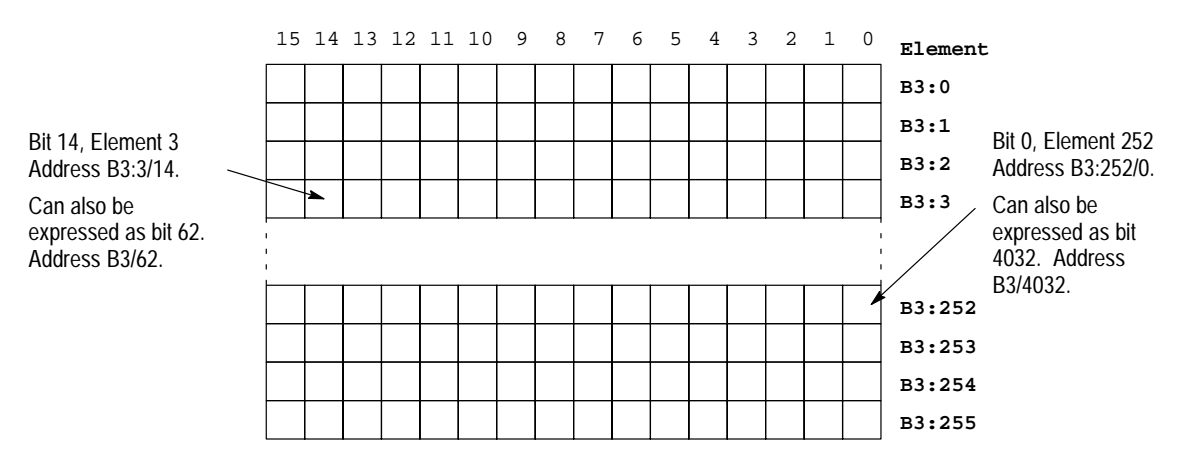

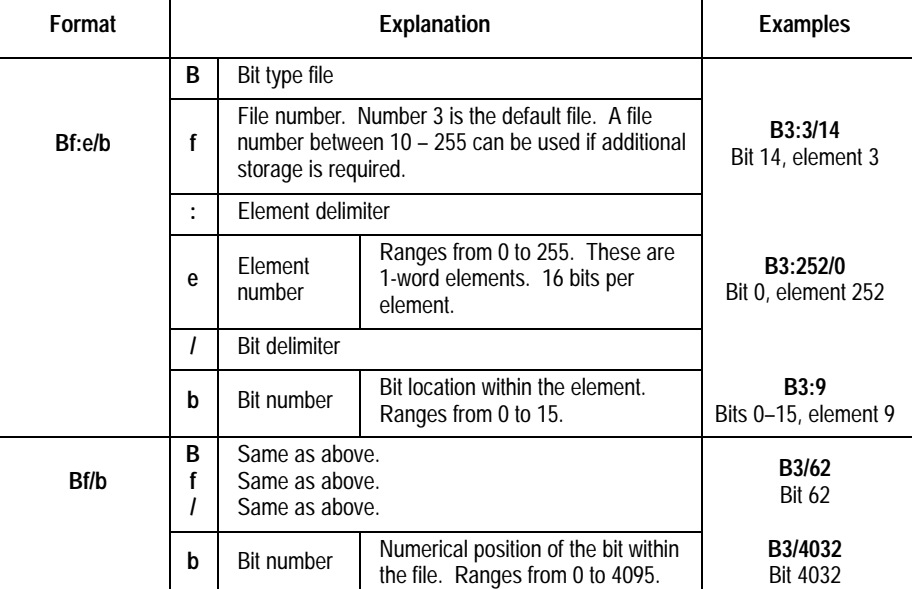

Your programming device may display addresses slightly different than what you entered on the HHT.

The HHT and APS always display the Bf/b format in XIO, XIC, and OTE instructions.

# **Data File 4 – Timers**

Timers are 3-word elements. Word 0 is the control word, word 1 stores the preset value, and word 2 stores the accumulated value. This is illustrated below:

#### **Timer Element**

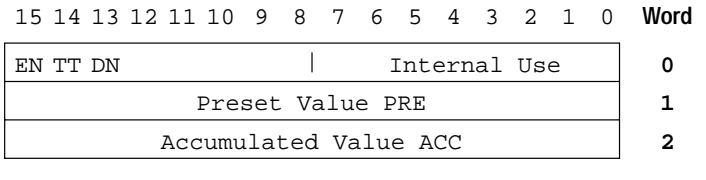

#### **Addressable Bits Addressable Words** EN = Bit 15 Enable TT = Bit 14 Timer Timing ACC = Accumulated Value DN = Bit 13 Done PRE = Preset Value

Bits labeled "Internal Use" are not addressable.

Assign timer addresses as follows:

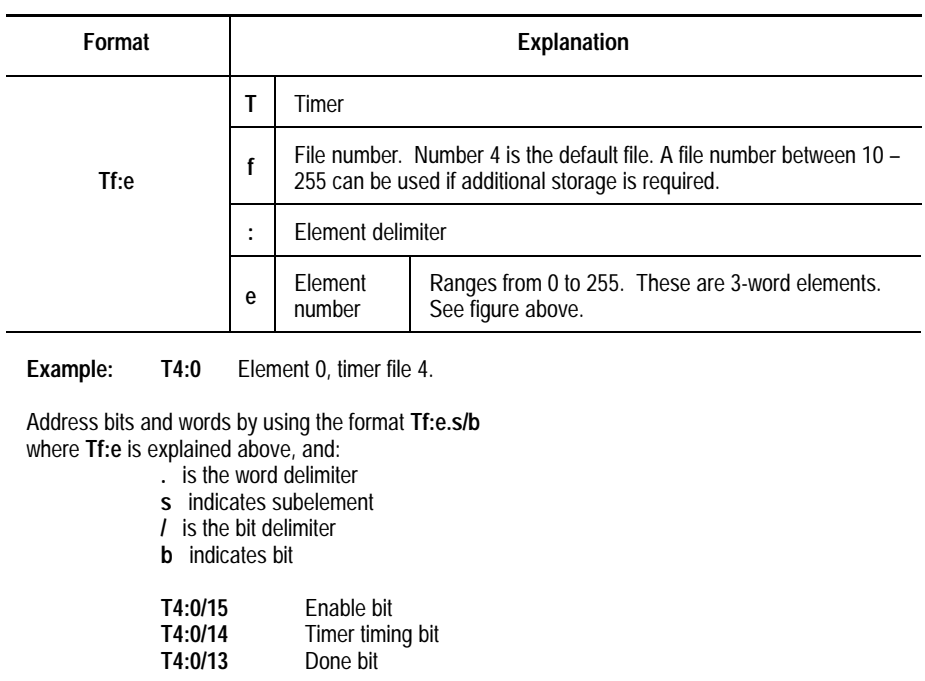

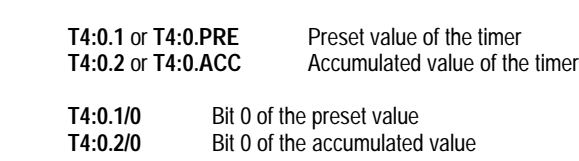

## **Data File 5 – Counters**

Counters are 3-word elements. Word 0 is the control word, word 1 stores the preset value, and word 2 stores the accumulated value. This is illustrated below:

#### **Counter Element**

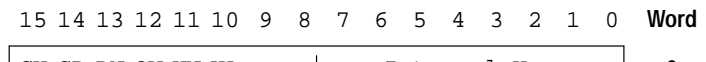

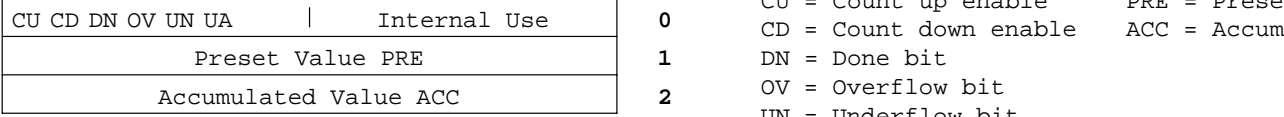

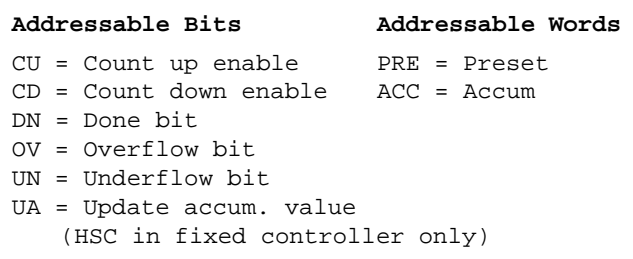

Bits labeled "Internal Use" are not addressable.

Assign counter addresses as follows:

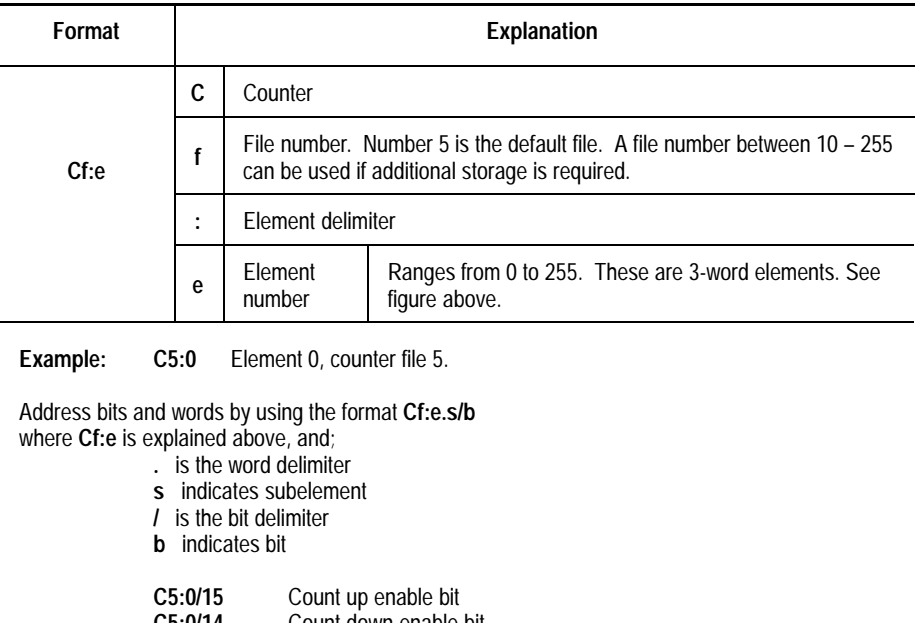

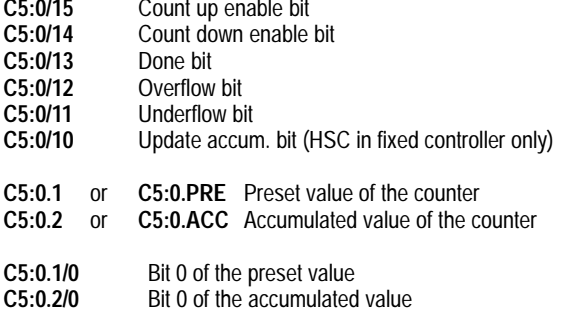

## **Data File 6 – Control**

These are 3-word elements, used with Bit Shift, FIFO, LIFO, and Sequencer instructions. Word 0 is the status word, word 1 indicates the length of stored data, and word 2 indicates position. This is shown below:

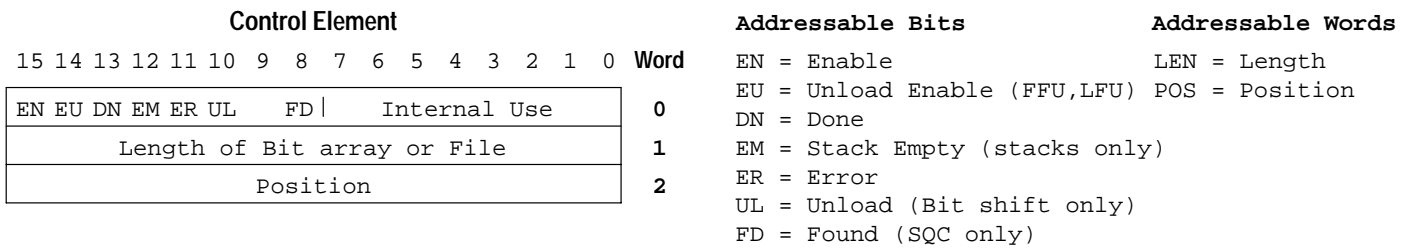

Bits labeled "Internal Use" are not addressable.

Assign control addresses as follows:

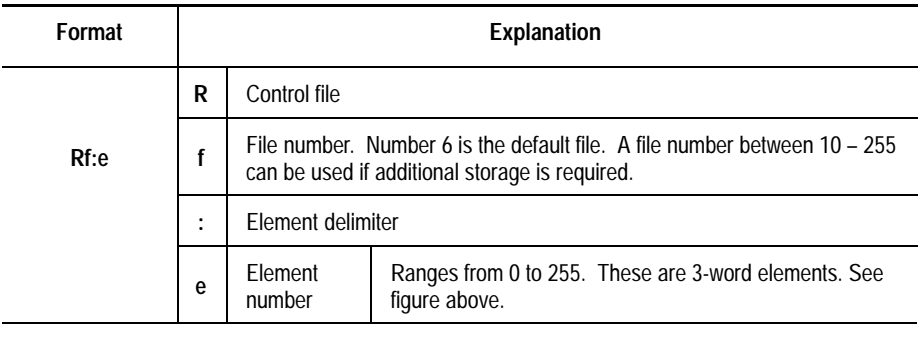

Example: R6:2 Element 2, control file 6.

Address bits and words by using the format **Rf:e.s/b**

- where **Rf:e** is explained above, and: **.** is the word delimiter
	- **s** indicates subelement
	- **/** is the bit delimiter
	- **b** indicates bit
	-

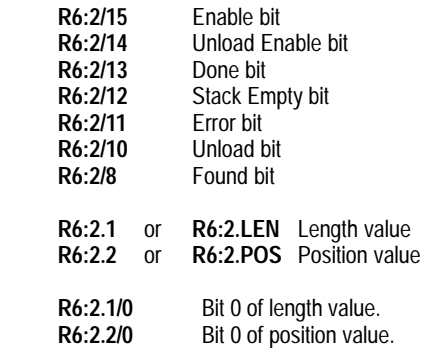

# **Data File 7 – Integer**

These are 1-word elements, addressable at the element and bit level.

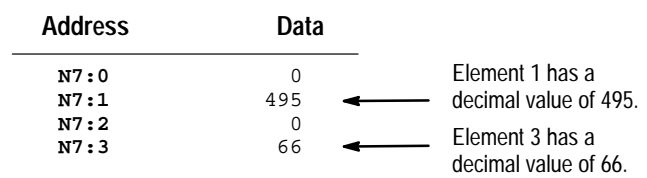

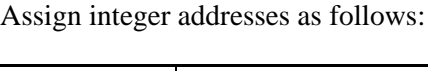

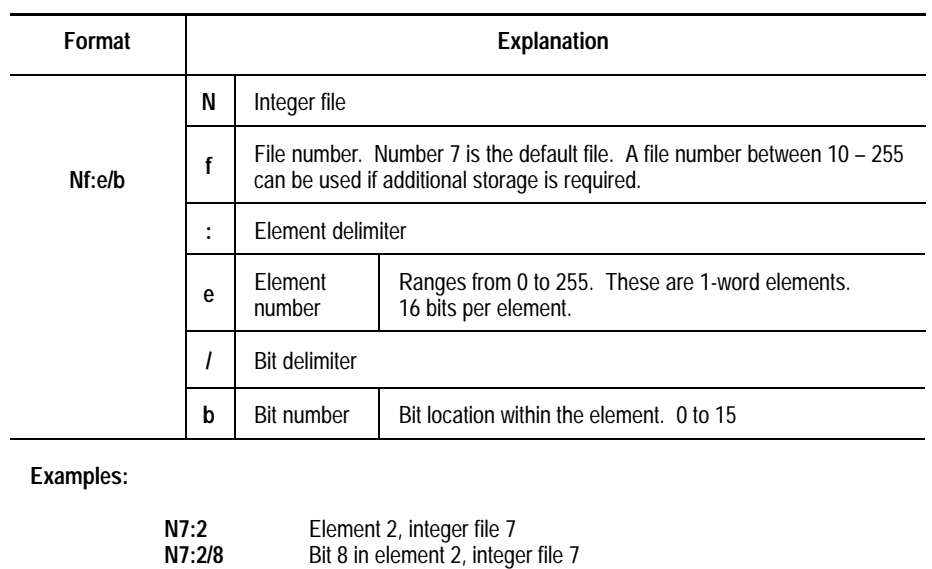

**N10:36** Element 36, integer file 10 (you designate file 10 as an integer file)

# **Indexed Addressing SLC 5/02 Processors Only**

An indexed address is offset from its indicated address in the data table. Indexing of addresses applies to word addresses in bit and integer data files, preset and accumulator words of timers and counters, and to the length and position words of control elements. You can also index I/O addresses.

The indexed address symbol is #. When programming, place it immediately before the file type identifier in the word address. Examples:

- $•$  #N7:2
- $•$  #B3:6
- $\bullet$  #T4:0.PRE
- $\bullet$  #C5:1.ACC
- $\bullet$  #R6:0.LEN

## **Offset Value (S:24 Index Register )**

An indexed address in a bit or integer data file is offset from its indicated address by the number of words you specify in word 24 of the status file. Operation takes place at the address plus the offset number of words. If the indexed address is word 1 or 2 of a timer, counter, or control element, the offset value in S:24 is the offset in *elements*. For example, an offset value of 2 will offset #T4:0.ACC to T4:2.ACC, which is 2 elements (6 words). The number in S:24 can be a positive or negative integer, resulting in a positive or negative offset.

You can use more than one indexed address in your ladder program. All indexed addresses will have the same offset, stored in word S:24. You can manipulate the offset value in your program before each indexed address is operated on.

Note that file instructions (SQO, COP, LFL for example) overwrite S:24 when they execute. For this reason, you must insure that the index register is loaded with the intended value prior to the execution of an indexed instruction that follows a file instruction.

#### **Example**

Suppose that during the operation of the ADD instruction, an offset value of 10 is stored in word S:24. The processor will take the value at N7:12 (N7:2+10) and add it to the value at N10:0. The result is placed at N11:15 (N11:5+10).

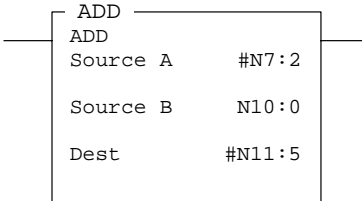

#### **Creating Data for Indexed Addresses**

Data tables are not expanded automatically to accommodate indexed addresses. You must create this data with the memory map function as described in chapter 6. In the example on the previous page, data words N7:3 through N7:12 and N11:6 through N11:15 must be allocated.

**Important:** Failure to allocate these data file elements will result in an unintended overwrite condition or a major fault.

#### **Crossing File Boundaries**

An offset value may extend operation to an address outside the data file boundary. You can either allow or disallow crossing file boundaries. If you choose to disallow crossing file boundaries, a runtime error occurs if you use an offset value which would result in crossing a file boundary.

You are allowed to select crossing file boundaries only if no indexed addresses exist in the O: (output), I: (input), or S: (status) files. This selection is made at the time you save your program. The file order from start to finish is:

- **B3:, T4:, C5:, R6:, N7:, x9:, x10: . . .**
- $x9$ : and  $x10$ : . . . are application-specific files where x can be of types B, T, C, R, N.

#### **Example**

The figure below indicates the maximum offset for word address #T4:3.ACC when allowing and disallowing crossing file boundaries.

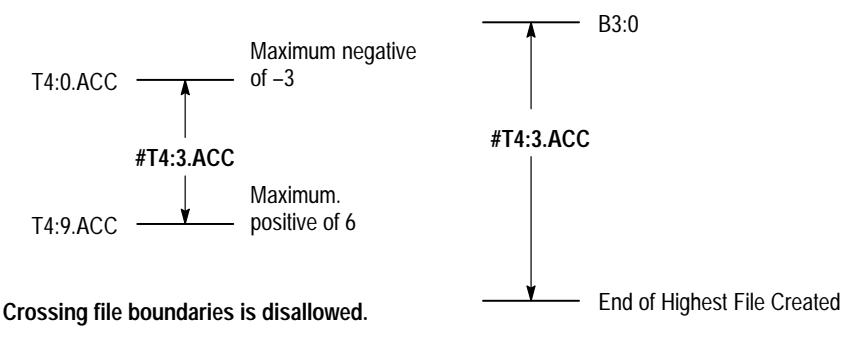

**Crossing file boundaries is allowed.**

**Crossing file boundaries disallowed:** In the example above, the highest numbered element in the timer data file is T4:9. This means that #T4:3.ACC can have a maximum negative offset of  $-3$  and a maximum positive offset of 6.

**Crossing file boundaries allowed:** The maximum negative offset extends to the beginning of data file 3. The maximum positive offset extends to the end of the highest numbered file created.

## **Monitoring Indexed Addresses**

The offset address value is not displayed when you monitor an indexed address. For example, the value at N7:2 appears when you monitor indexed address #N7:2.

## **Example**

If your application requires you to monitor indexed data, we recommend that you use a MOV instruction to store the value.

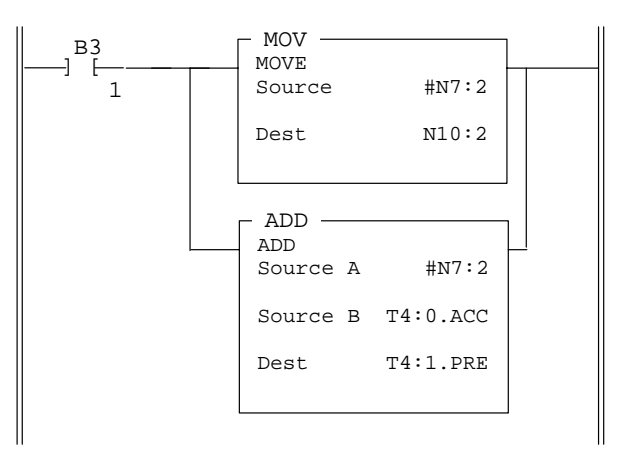

N10:2 will contain the data value that was added to T4:0.ACC.

## **Effects of File Instructions on Indexed Addressing**

The # symbol is also required for addresses in file instructions. The indexed addresses used in these file instructions also make use of word S:24 to store an offset value upon file instruction completion. Refer to the next page for a list of file instructions that use the # symbol for addressing.

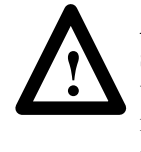

**ATTENTION:** File instructions manipulate the offset value stored in word S:24. Make sure that you load the correct offset value in S:24 prior to using an indexed address that follows a file instruction. Otherwise, unpredictable operation could occur, resulting in possible personal injury and/or damage to equipment.

## **Effects of Program Interrupts on Index Register S:24**

When normal program operation is interrupted by the user error handler, an STI (selectable timed interrupt), or an I/O interrupt, the content of index register S:24 is saved; then, when normal program operation is resumed, the content of index register S:24 is restored. This means that if you alter the value in S:24 in these interrupt subroutines, the system will overwrite your alteration with the original value contained on subroutine entry.

## **File Instructions – Using the File Indicator #**

File instructions employ user-created files. These files are addressed with the # sign. They store an offset value in word S:24, just as with indexed addressing discussed in the last section.

> **COP** Copy File **FLL BSL** Bit Shift Left **BSR** Bit Shift Right **FFL** (FIFO Load)\* **FFU** (FIFO Unload)\* File Fill **LFL LFU SQO** Sequencer Output **SQC** Sequencer Compare **SQL** Sequencer Load\* (LIFO Load)\* (LIFO Unload)\*

**\* Available in the SLC 5/02 processor only.**

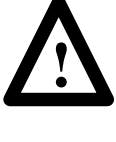

#### **ATTENTION: SLC 5/02 processor users**

If you are using file instructions and also indexed addressing, make sure that you monitor and/or load the correct offset value prior to using an indexed address. Otherwise, unpredictable operation could occur, resulting in possible personal injury and/or damage to equipment.

The following paragraphs explain user-created files as they apply to Bit Shift instructions, Sequencer instructions, and File Copy and File Fill instructions.

## **Bit Shift Instructions**

The figure below shows a user-defined file within bit data file 3. For this particular user-defined file, enter the following parameters when programming the instruction:

- **#B3:2** The address of the bit array. This defines the starting bit as bit 0 in element 2, data file 3.
- **58** This is the length of the bit array, 58 bits. Note that the bits "left" over" in element 5 are unusable.

You can program as many bit arrays as you like in a bit file. Be careful that they do not overlap.

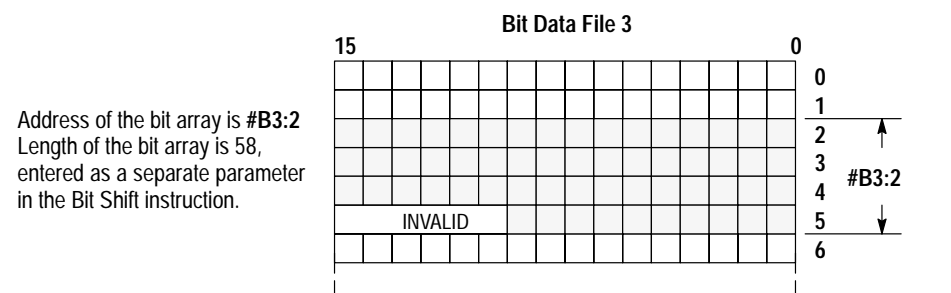
### **Sequencer Instructions**

The figure below shows a user-defined file within bit data file 3. For this particular user-defined file, enter the following parameters when programming the instruction:

- **#B3:4** The address of the file. This defines the starting element as element 4, bit file 3.
- **6** This is the specified length of the file, 6 elements *beyond* the starting address (totals 7 elements).

You can use user-defined integer files or bit files with sequencer instructions, depending on the application.

You can program as many files as you like within another file. However, be careful that the files do not overlap.

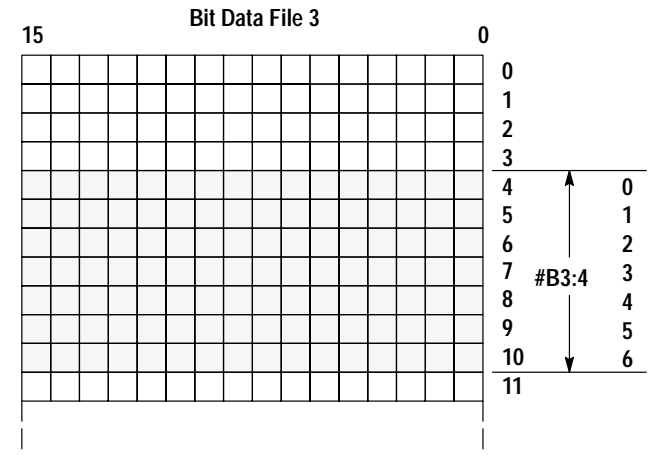

Address of the user-defined file is #B3:4.

Length of the file is 6 elements beyond the starting address (elements labeled 0-6 in the diagram).

#### **File Copy and File Fill Instructions**

These instructions manipulate user-defined files. The files are used as source or destination parameters in File Copy or File Fill instructions. Files can be Output, Input, Status, Bit, Timer, Counter, Control, or Integer files. Two examples are shown below. Note that the file length is the specified number of elements of the destination file; this differs from the file length specification for sequencer instructions. Refer to the previous page.

The first example is a user-defined file within Data File 7 – Integer. The file is **#N7:14**, specified as 6 elements long.

The second example is a user-defined file within Data File 0 – Output Image. We used this particular data file configuration in regard to I/O addressing on page 4-6. Here, we are defining a file 5 elements long.

Note that for the output file (and the input file as well), an element is always one word, referenced as the slot and word taken together. For example, element **O:3.0** refers to output file, slot 3, word 0. This defaults to **O:3**, where word 0 is implied.

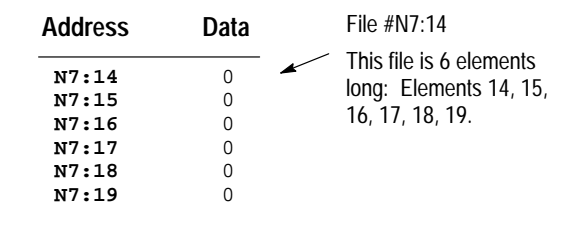

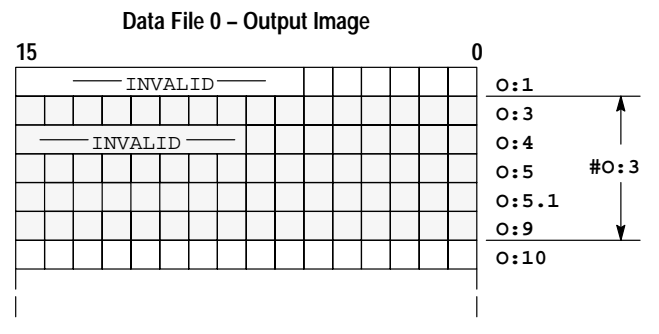

**File #O:3 shown above is 5 elements long: Elements 3, 4, 5, 5.1, 9.**

# **Creating Data**

The SLC 500 controller provides the flexibility of a user-configured memory. Data is created, in the Offline mode, in two ways:

• **Assign addresses to instructions in your program** – When you assign an address to an instruction in your ladder program, you are allocating memory space in a data file. Data files are expanded for instructions that use File Addresses. As more and more addresses are assigned, the various data files increase in size, according to the needs of your program. Memory space is allocated in element blocks, beginning with element 0. For example, suppose the first address you assign in your program is B3/16. This allocates two elements to your program: B3:0, which consists of bits B3/0 through B3/15; and B3:1, which consists of bits B3/16 through B3/31. Since B3/16 is the first bit of element B3:1, all 16 bits of that element are created, therefore, the highest bit address now available to you is B3/31. If the first timer element you assign in your program is T4:99, you allocate timers T4:0 through T4:99. As described on page 4–9, timers are 3–word elements. By assigning timer T4:100 you allocate 100 elements using 300 words of memory. So whether you use timers T4:0 through T4:98 later in the program, they are allocated in memory.

Obviously, you can keep the size of your data files to a minimum by assigning addresses beginning at element 0 of each data file, and trying to avoid creating blocks of addresses that are allocated but unused.

**Create files with the memory map function – The memory map** function of the programming device allows you to create data files by entering addresses directly, rather than assigning addresses to instructions in your program. You can create data files to store recipes and lookup tables if needed.

You create a data file by entering the highest numbered element you want to be included in the file. For example, entering address N7:20 creates 21 integer elements, N7:0 through N7:20.

# **Creating Data for Indexed Addresses**

Data tables are not expanded automatically to accommodate indexed addresses as described on page 4–14. However, the data tables are expanded for file addresses. You must create this data with the memory map function as described in chapter 6.

# **Deleting Data**

Deleting data is accomplished only in the Offline mode. There are two ways to delete the contents of data files:

- **Clear memory** This deletes your entire program, including all files except the system program file (0) and the status data file (2).
- **Use the memory map function** The memory map function allows you to delete data in individual files or portions of files. For example, you can delete blocks of addresses that have been allocated but are not being used.

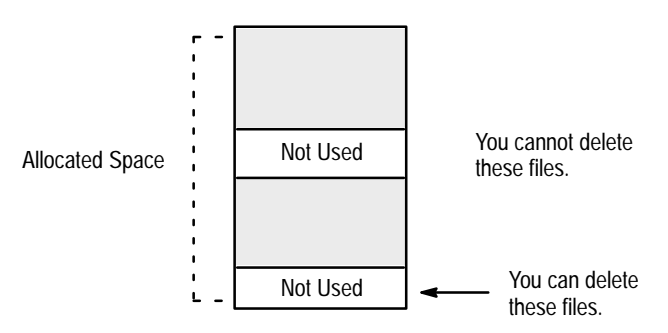

You cannot delete an element if it is used in your program. Neither can you delete an unused element if a higher numbered element in the file is used in your program. (For example, if you are using element B3:5, you cannot delete B3:0 through B3:4, even if you aren't using them in your program.)

**Important:** Make certain that you do not inadvertently delete data originally reserved for indexed addressing. Unexpected operation will result.

You can enter integer constants directly into many of the instructions you program. The range of values for most instructions is –32,768 through +32,767. **Program Constants**

> Instructions such as SQO, SQC, MEQ, and MVM allow you to enter a hex mask, which is also a program constant. The hex mask is represented in hexadecimal, range 0-FFFF.

Program constants are used in place of data file elements. They cannot be manipulated by the user program. You must enter the offline program editor to change the value of a constant.

See appendix B in this manual for more information on number systems.

# **M0 and M1 Data Files – Specialty I/O Modules**

M0 and M1 files are data files that reside in specialty I/O modules only. There is no image for these files in the processor memory. The application of these files depends on the function of the particular specialty I/O module. For some modules, the M0 file is regarded as a module output file and the M1 file is regarded as a module input file. In any case, both M0 and M1 files are considered read/write files by the SLC 5/02 processor.

M0 and M1 files can be addressed in your ladder program and they can also be acted upon by the specialty I/O module – independent of the processor scan. It is important that you keep the following in mind in creating and applying your ladder logic:

**Important:** During the processor scan, M0 and M1 data can be changed *by the processor* according to ladder diagram instructions addressing the M0 and M1 files. During the same scan, the *specialty I/O module* can change M0 and M1 data, **independent** of the rung logic applied during the scan.

# **Addressing M0–M1 Files**

The addressing format for M0 and M1 files is below:

#### **Mf:e.s/b**

Where **M = module**

**f = file type (0 or 1)**

**e = slot (1-30)**

**s = word (0 to max. supplied by module)**

**b = bit (0-15)**

# **Restrictions on Using M0-M1 Data File Addresses**

M0 and M1 data file addresses can be used in all instructions except the OSR instruction and the instruction parameters noted below:

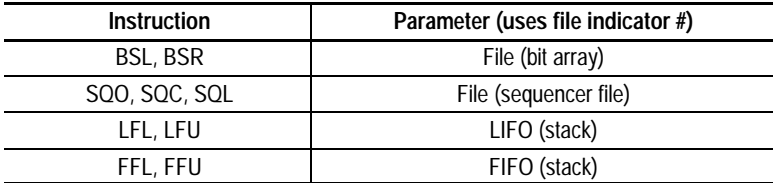

### **Monitoring Bit Instructions Having M0 or M1 Addresses**

When you monitor a ladder program in the Run or Test mode, the following bit instructions, addressed to an M0 or M1 file, are indicated as false regardless of their actual true/false logical state.

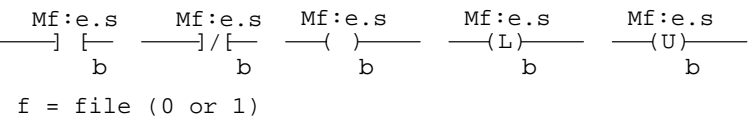

When you are monitoring the ladder program in the Run or Test mode, the HHT display does not show these instructions as being true when the processor evaluates them as true.

If you need to show the state of the M0 or M1 addressed bit, you can transfer the state to an internal processor bit. This is illustrated below, where an internal processor bit is used to indicate the true/false state of a rung.

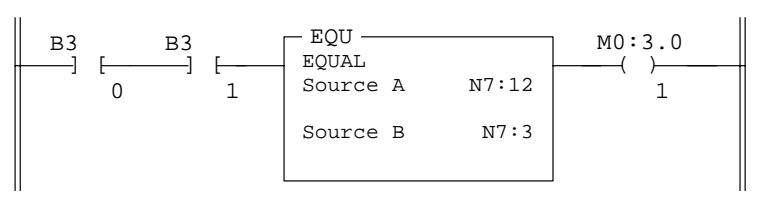

This rung will not show its true rungstate because the EQU instruction is always shown as true and the M0 instruction is always shown as false.

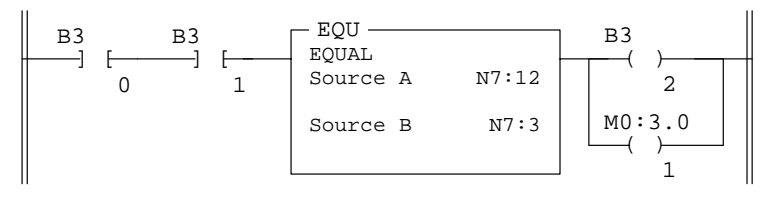

OTE instruction B3/2 has been added to the rung. This instruction shows the true or false state of the rung.

### **Transferring Data Between Processor Files and M0 or M1 Files**

As pointed out earlier, the processor does not contain an image of the M0 or M1 file. As a result, you must edit and monitor M0 and M1 file data via instructions in your ladder program. For example, you can copy a block of data from a processor data file to an M0 or M1 data file or vice versa using the COP instruction in your ladder program.

The COP instructions below copy data from a processor bit file and integer file to an M0 file. Suppose the data is configuration information affecting the operation of the specialty I/O module.

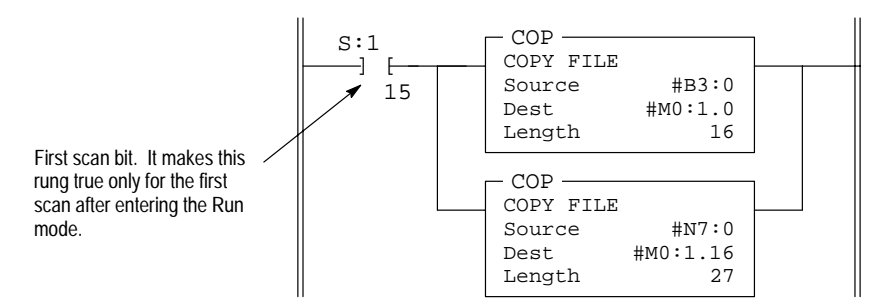

The COP instruction below copies data from an M1 data file to an integer file. This technique is used to monitor the contents of an M0 or M1 data file indirectly, in a processor data file.

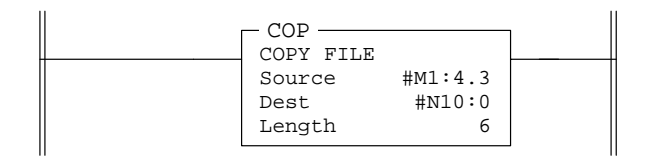

### **Access Time**

During the program scan, the processor must access the specialty I/O card to read/write M0 or M1 data. This access time must be added to the execution time of each instruction referencing M0 or M1 data. The following table shows approximate access times per instruction or word of data for the SLC 5/02 processors.

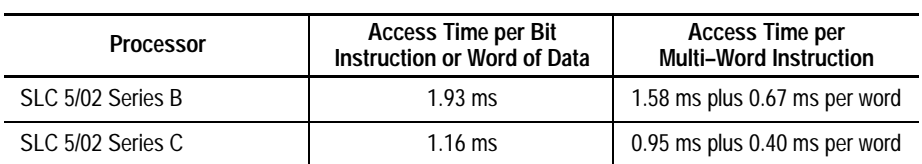

$$
\begin{array}{c|cc}\nM0:2.1 & M1:3.1 & M0:2.1 \\
\hline\n\end{array}\n\quad\n\begin{array}{c|cc}\nM1:3.1 & M0:2.1 \\
\hline\n\end{array}\n\quad\n\begin{array}{c|cc}\nM1:3.1 & M0:2.1 \\
\hline\n\end{array}
$$

If you are using a Series B processor, add 1.93 ms to the program scan time for each bit instruction addressed to an M0 or M1 data file. If you are using a Series C processor, add 1.16 ms.

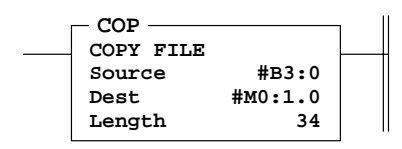

If you are using a Series B processor, add 1.58 ms plus 0.67 ms per word of data addressed to the M0 or M1 file. This adds 24.36 ms to the scan time of the COP instruction. If you are using a Series C processor, add 0.95 ms plus 0.40 ms per word. This adds 14.55 ms to the scan time of the COP instruction.

#### **Minimizing the Scan Time**

You can keep the processor scan time to a minimum by economizing on the use of instructions addressing the M0 or M1 files. For example, XIC instruction M0:2.1/1 is used in rungs 1 and 2 of figure 1 below, adding approximately 2 ms to the scan time if you are using a Series B processor. In the equivalent rungs of figure 2, XIC instruction M0:2.1/1 is used only in rung 1, reducing the scan time by approximately 1 ms.

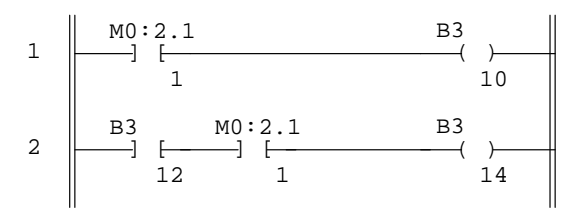

**Figure 1.** XIC instructions in rungs 1 and 2 are addressed to the M0 data file. Each of these instructions adds approximately 1 ms to the scan time (Series B processor).

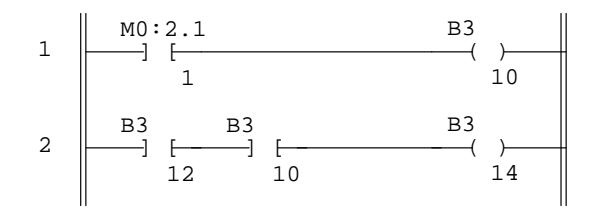

**Figure 2.** These rungs provide equivalent operation to those of figure A by substituting XIC instruction B3/10 for XIC instruction M0:2.1/1 in rung 2. Scan time is reduced by approximately 1 ms (Series B processor).

The following figure illustrates another economizing technique. The COP instruction addresses an M1 file, adding approximately 4.29 ms to the scan time if you are using a Series B processor. Scan time economy is realized by making this rung true only periodically, as determined by clock bit S:4/8 (clock bits are discussed in chapter 27). A rung such as this might be used when you want to monitor the contents of the M1 file, but monitoring need not be on a continuous basis.

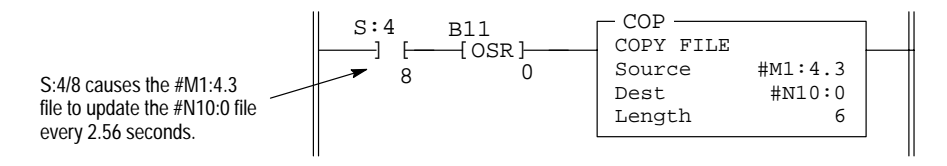

### **Capturing M0–M1 File Data**

The first and second figures in the last section illustrate a technique allowing you to capture and use M0 or M1 data as it exists at a particular time. In the first figure, bit M0:2.1/1 could change state between rungs 1 and 2. This could interfere with the logic applied in rung 2. The second figure avoids the problem. If rung 1 is true, bit B3/10 takes a *snapshot* of this condition, and remains true in rung 2, regardless of the state of bit M0:2.1/1 during this scan.

In the second example of the last section, a COP instruction is used to monitor the contents of an M1 file. When the instruction goes true, the 6 words of data in file #M1:4.3 is captured as it exists at that time and placed in file #N10:0.

#### **Specialty I/O Modules with Retentive Memory**

Certain specialty I/O modules retain the status of M0-M1 data after power is removed. See your specialty I/O module user's manual. This means that an OTE instruction having an M0 or M1 address remains on if it is on when power is removed. A "hold-in" rung as shown below will not function as it would if the OTE instruction were non-retentive on power loss. If the rung is true at the time power is removed, the OTE instruction latches instead of dropping out; when power is again applied, the rung will be evaluated as true instead of false.

] [ B3 0 ( ) M0:2.1 1 ] [ M0:2.1 1

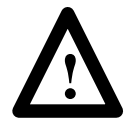

**ATTENTION:** When used with a speciality I/O module having retentive outputs, this rung can cause unexpected start–up on powerup.

You can achieve non-retentive operation by unlatching the retentive output with the first pass bit at powerup:

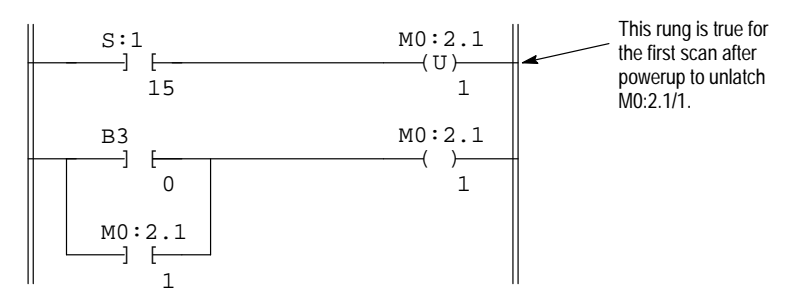

# **G Data Files – Specialty I/O Modules**

Some specialty I/O modules use G (confiGuration) files (indicated in the specialty I/O module user's manual). These files can be thought of as the software equivalent of DIP switches.

The content of G files is accessed and edited offline under the I/O Configuration function. You cannot access G files under the Monitor File function. Data you enter into the G file is passed on to the specialty I/O module when you download the processor file and enter the Run or Test mode.

The following figure illustrates the three G file data formats that you can select on the HHT. Word addresses begin with the file identifier G and the slot number you have assigned to the specialty I/O module. In this case, the slot number is 1. Four words have been created (addresses G1:0 through G1:3).

**Important:** Word 0 of the G file is configured automatically by the processor according to the particular specialty I/O module. Word 0 is read only.

#### **4–word G file, I/O slot 1, decimal format**

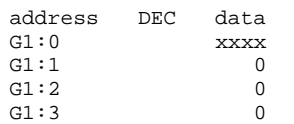

#### **4–word G file, I/O slot 1, hex/bcd format**

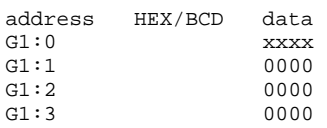

#### **4–word G file, I/O slot 1, binary format**

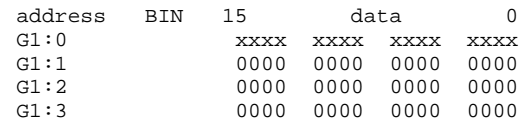

## **Editing G File Data**

Data in the G file must be edited according to your application and the requirements of the specialty I/O module. You edit the data offline under the I/O configuration function only. With the decimal and hex/bcd formats, you edit data at the word level:

- G1:1 = 234 (decimal format)  $G1:1 = 00EA$  (hex/bcd format)
- With the binary format, you edit data at the bit level:  $G1/19 = 1$

**Important:** Word 0 of the G file is configured automatically by the processor according to the particular specialty I/O module. Word 0 cannot be edited.

# **Ladder Program Basics**

This chapter discusses the basic operation of ladder programs. For a more simplified introduction to ladder programming, refer to *The Getting Started Guide for HHT,* catalog number 1747–NM009. This guide is intended for the first time user.

**5 Chapter**

**Ladder Programming**

The ladder program you enter into the controller's memory contains bit (relay logic) instructions representing external input and output devices. It also contains other instructions, as described in the section "The Instruction Set," chapters 15 through 26.

As your program is scanned during controller operation, the changing on/off state of the external inputs is applied to your program, energizing and de-energizing external outputs according to the ladder logic you have programmed.

To illustrate how ladder programming works, we chose to use bit (relay logic) instructions, since they are the easiest to understand. The three instructions discussed in this section are:

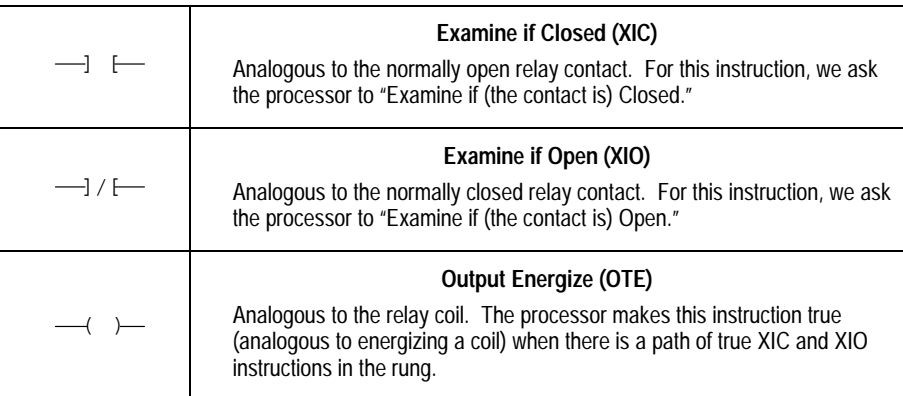

Keep in mind that operation of these instructions is similar but not equivalent to that of relay contacts and coils. In fact, a knowledge of relay control techniques is not a prerequisite for programming the SLC 500 Programmable Controller.

These instructions are explained in greater detail in chapter 16, Bit Instructions.

# **A 1–Rung Ladder Program**

A ladder program consists of individual rungs, each containing at least one output instruction and one or more input instructions. Variations of this simple rung construction are discussed in later chapters.

This ladder rung has two input instructions and an output instruction. An output instruction always appears at the right, next to the right power rail. Input instructions always appear to the left of the output instruction.

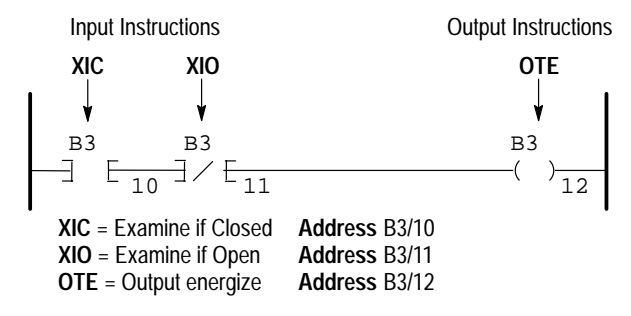

**A Simple Rung, Using Relay Logic Instructions**

Note that each instruction in the diagram above has an address. As described in the chapter 4, this address identifies a location in the processor's data files, where the on/off state of the bit is stored. Addresses of the above instructions indicate they are located in the Bit data file (B3), bits 10, 11, and 12:

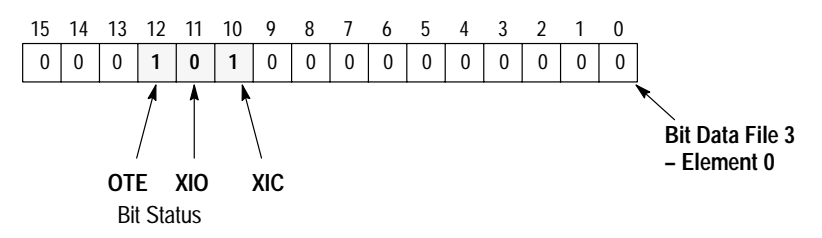

In the preceding diagram, we indicated that bit 10 is logic 1 (on), bit 11 is logic 0 (off), and bit 12 is logic 1 (on). These logic states indicate whether an instruction is true or false, as pointed out in the table below.

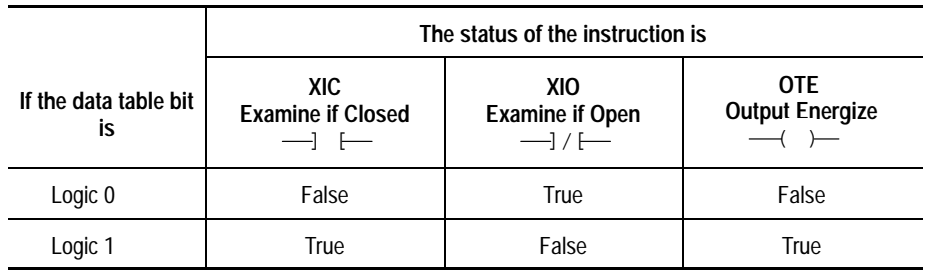

From the diagram and table above, we see that the state of bits 10, 11, and 12 indicate that the XIC, XIO, and OTE instructions of our rung are all true. The true/false state of instructions is the basis of controller operation, as indicated in the following paragraphs.

# **Logical Continuity**

During controller operation, the processor determines the on/off state of the bits in the data files, evaluates the rung logic, and changes the state of the outputs according to the logical continuity of rungs. More specifically, input instructions set up the conditions under which the processor will make an output instruction true or false. These conditions are:

- When the processor finds a continuous path of true input instructions in a rung, the OTE output instruction will become (or remain) true. We then say that "rung conditions are true."
- When the processor does *not* find a continuous path of true input instructions in a rung, the OTE output instruction will become (or remain) false. We then say that "rung conditions are false."

The figure below shows the on/off state of output B3/12 as determined by the changing states of the inputs in the rung.

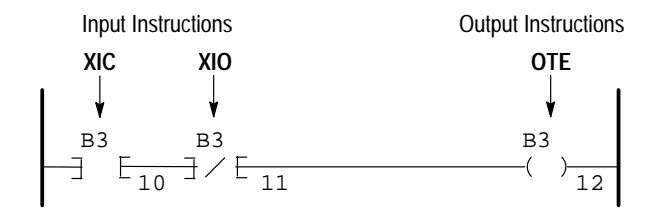

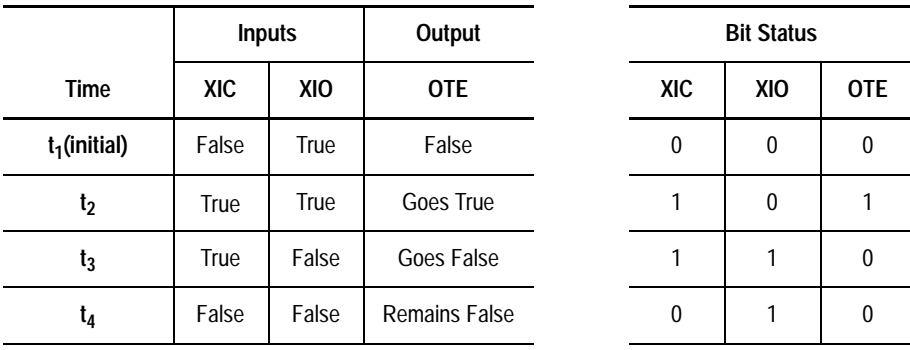

**Series Logic**

In the previous section on logical continuity, you have seen examples of series (And) logic. This means that when all input conditions in the path are true, energize the output.

#### **Example – Series Inputs**

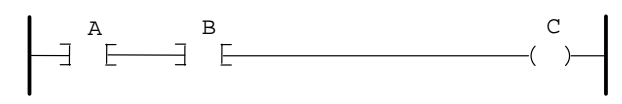

In the above example, if A *and* B are true, energize C.

# **Parallel Logic**

Another form of logical continuity is Parallel (OR) logic. This means that when one or another path of logic is true, energize the output.

#### **Example – Parallel Inputs**

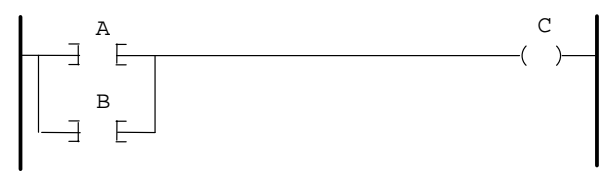

In the above example, if A *or* B is true, energize C.

Use branching to form parallel logic in your user program. Branches can be established at both input and output portions of a rung. The upper limit on the number of levels which can be programmed in a branch structure is 75. The maximum number of instructions per rung is 127.

### **Input Branching**

Use an input branch in your application program to allow more than one combination of input conditions to form parallel branches (OR–logic conditions.) If at least one of these parallel branches forms a true logic path, the rung logic is enabled. If none of the parallel branches forms a true logic path, rung logic is not enabled and the output instruction logic will not be true. (Output is not energized.)

#### **Example – Parallel Input Branching**

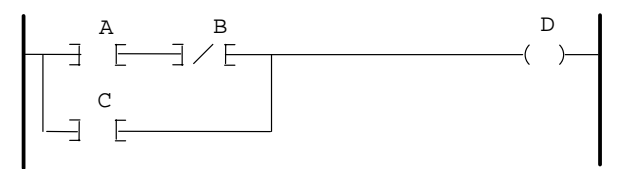

In the above example, either A *and* B, *or* C provides a true logical path.

### **Output Branching**

You can program parallel outputs on a rung to allow a true logic path to control multiple outputs. When there is a true logic path, all parallel outputs become true.

#### **Example – Parallel Output Branching**

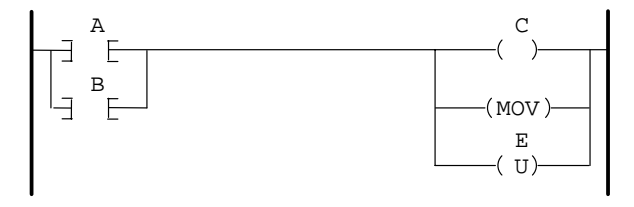

In the above example, either A *or* B provides a true logic path to all three output instructions.

With the SLC 5/02 processor, additional input logic instructions (conditions) can be programmed in the output branches to further condition control of the outputs. When there is a true logic path, including extra input conditions on an output branch, that branch becomes true.

#### **Example – Parallel Output Branching with Conditions (SLC 5/02 Only)**

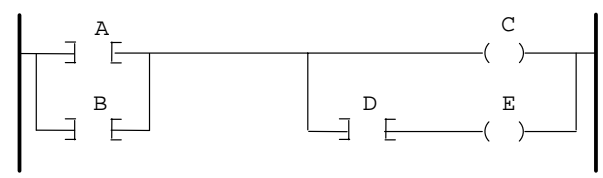

In the above example, either A *and* D *or* B *and* D provide a true logic path to E

#### **Nested Branching**

With the SLC 5/02 processor, input and output branches can be "nested" to avoid redundant instructions, to speed–up processor scan time, and provide more efficient programming. A "nested" branch is a branch that starts or ends within another branch. You can nest branches up to four levels deep.

#### **Example – Nested Input and Output Branches**

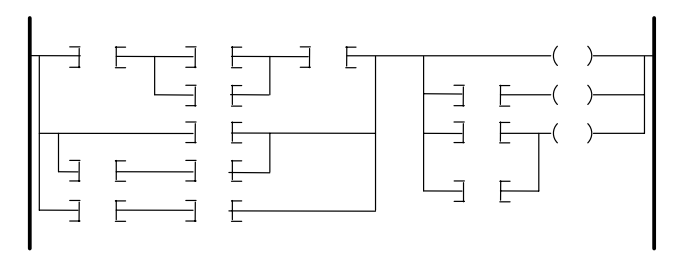

**Important:** APS allows all branching combinations to be programmed in a fixed, SLC 5/01, or SLC 5/02 processor. The HHT does not support nested input or output branches or additional conditions on output branches to be programmed in a fixed or SLC 5/01 processor.

**Chapter 5** Ladder Program Basics

Nested branches can be converted into non–nested branches by repeating instructions to make parallel equivalents.

#### **Example**

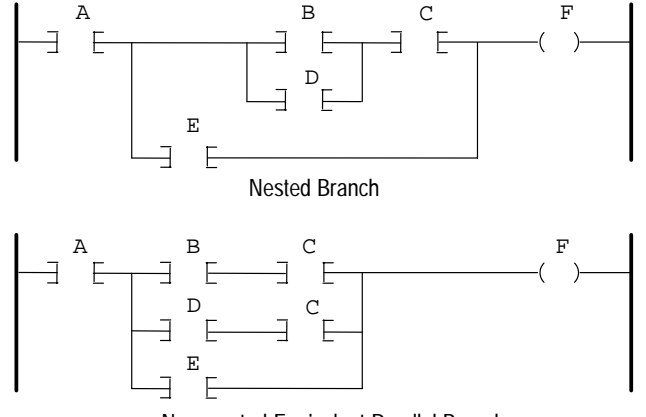

Non–nested Equivalent Parallel Branch

# **A 4–Rung Ladder Program**

The following 4-rung ladder program uses the same 3 bit addresses as our simple 1-rung diagram. It also uses an external input bit address and an external output bit address. Note that individual bits are addressed repeatedly. For example, B3/11 is addressed with an XIC instruction in rungs 1 and 4, and it is addressed with both an XIC and an OTE instruction in rung 2.

During normal controller operation, the processor checks the state of the input data file bits then executes the program instructions individually, rung by rung, from the beginning to the end of the program; as it does, it updates the data file bits and the appropriate output data file bits accordingly.

When XIC instruction I:0/1 goes true (because an external momentary push button closes):

- Rung 1 is evaluated as false, because XIC instruction B3/11 is false at this time.
- Rung 2 is evaluated as true. XIC B3/11 in the branch of this rung goes true to maintain continuity in the rung.
- Rung 3 is evaluated as true.
- Rung 4 is evaluated as true because XIC B3/11 has gone true. The external device represented by OTE O:0/2 is energized.

#### **Application Example**

Use the following program to achieve the maintained contact action of an On–Off toggle switch using a momentary contact push button. (Press for On; press again for Off.)

The first time you press the push button (represented by address I:0/1), instruction B3/11 is latched, energizing output O:0/2. The second time you press the push button, instruction B3/12 unlatches instruction B3/11, de–energizing output O:0/2. Instruction B3/10 prevents interaction between instructions B3/12 and B3/11.

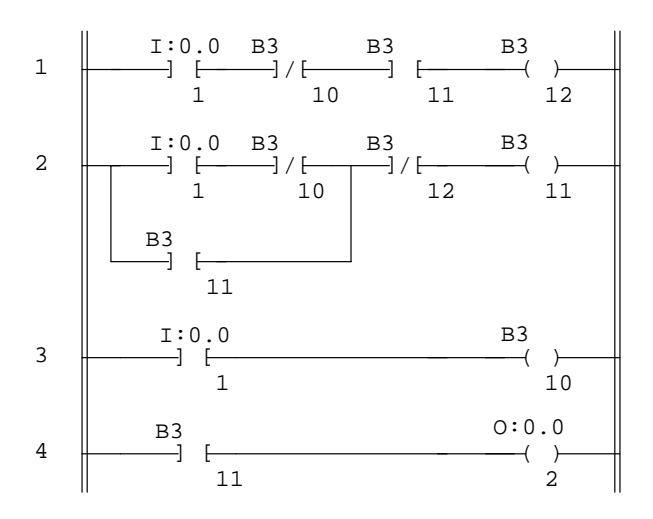

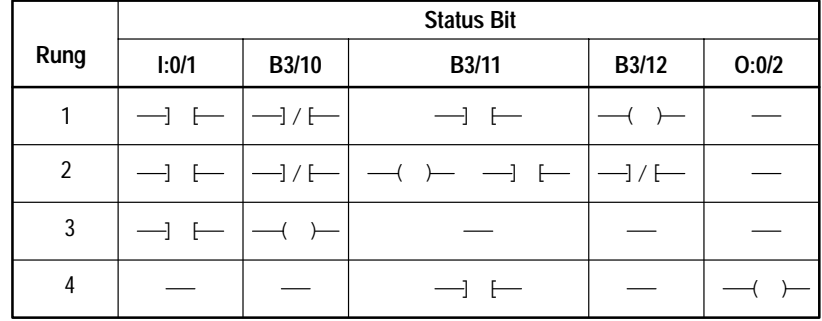

As previously indicated, the processor executes instructions individually, rung by rung, from the beginning to the end of the program. This is called a program scan and it is repeated many times a second. The figure on the next page indicates in greater detail what happens during individual scans when an external input device (represented by I:0/1) is operated.

When the state of a bit changes during the scan, the effects this may have in earlier rungs of the program are not accounted for until the next scan. To point this out, we have shown successive scans (1000 and 1001, 2000 and 2001, etc.).

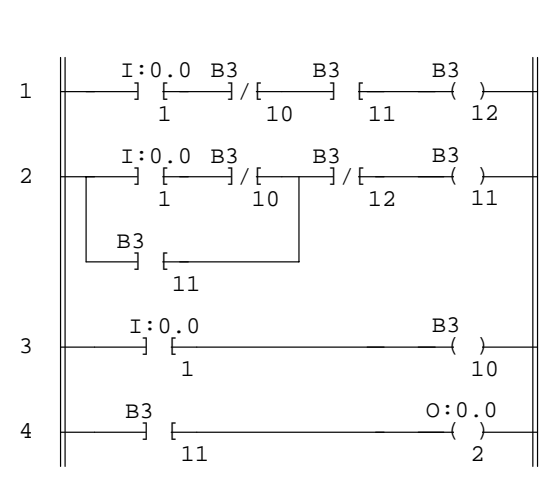

The diagram above is the same one that appears on the preceding page. This diagram is also represented below, with each instruction replaced with a T or F, indicating the initial True/False status of the instruction.

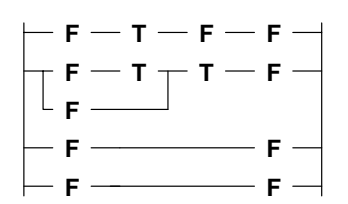

The table at the right indicates how the instructions are executed when XIC instruction I:0/1 changes state. (I:0/1 represents an external momentary contact push button.)

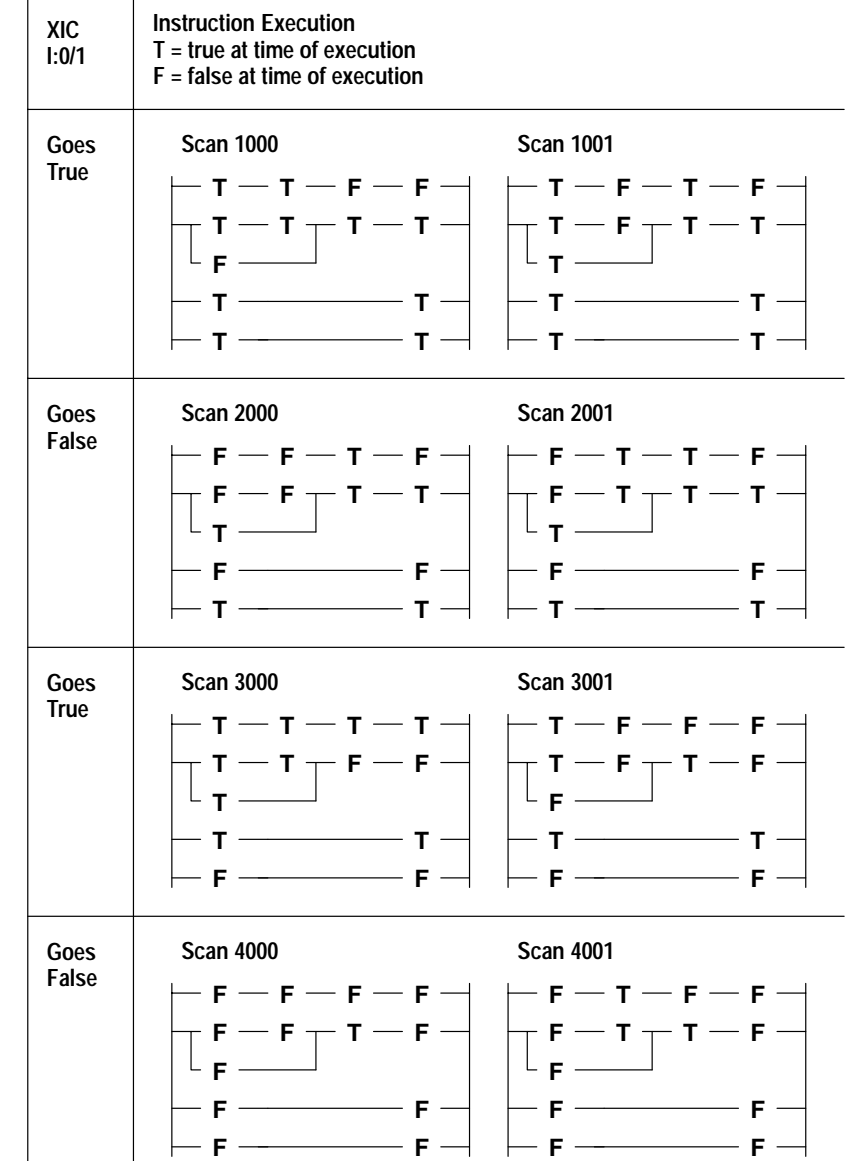

**Chapter 5** Ladder Program Basics

# **Operating Cycle (Simplified)**

The diagram below shows a simplified operating cycle, consisting of the *program* scan, discussed in the last section, and the I/O scan.

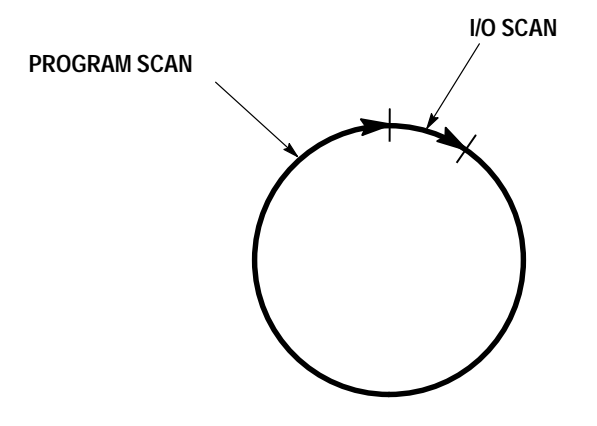

In the I/O scan, data associated with external outputs is transferred from the output data file to the output terminals. (This data was updated during the preceding program scan.) In addition, input terminals are examined, and the associated on/off state of the bits in the input data file are changed accordingly.

In the program scan, the updated status of the external input devices is applied to the user program. The processor executes the entire list of instructions in ascending rung order. Status bits are updated according to logical continuity rules as the program scan moves from instruction to instruction through successive ladder rungs.

The I/O scan and program scan are separate, independent functions. Thus, any status changes occurring in external input devices during the program scan are not accounted for until the next I/O scan. Similarly, data changes associated with external outputs are not transferred to the output terminals until the next I/O scan.

**Important:** The description here does not account for the processor overhead and communications portions of the operating cycle. These are discussed in appendix D, Estimating Scan Time.

The following figures indicate how the operating cycle works for the 4-rung ladder program discussed on pages 5–7 through 5–10.

#### **When the Input Goes True**

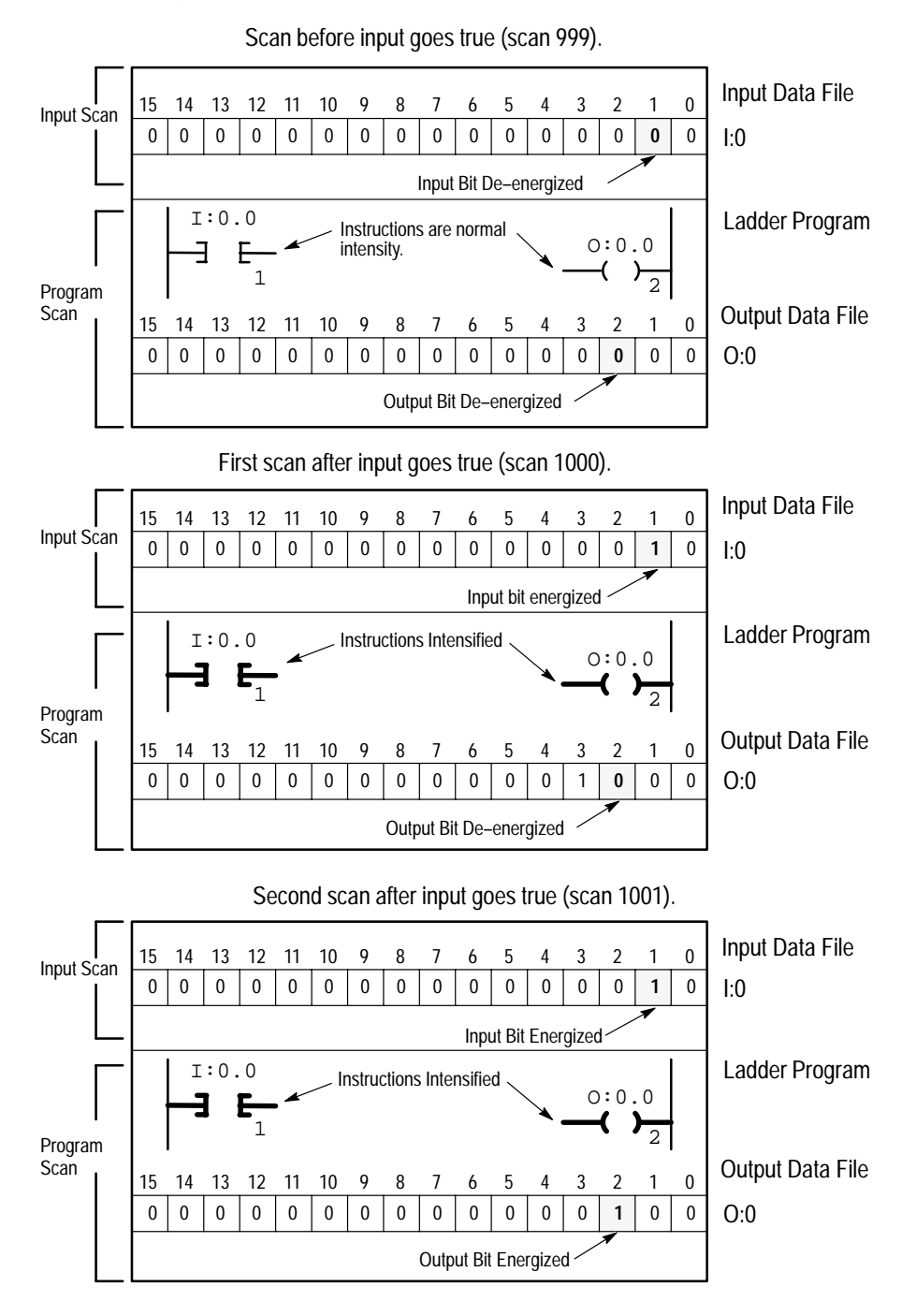

**Chapter 5** Ladder Program Basics

#### **When the Input Goes False**

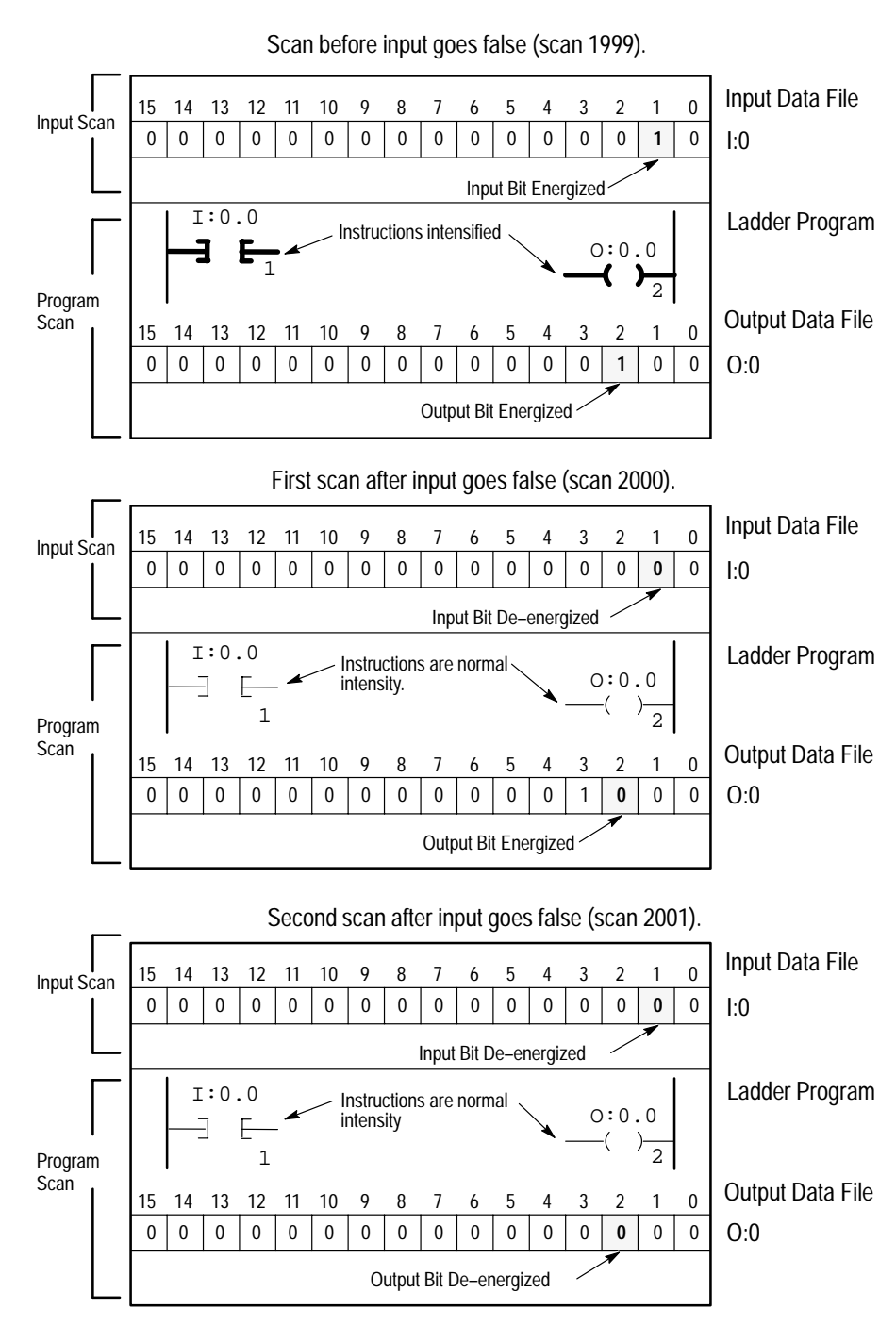

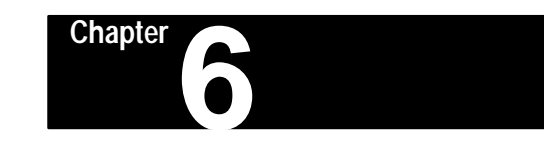

# **Creating a Program**

In this chapter you create a ladder program. The tasks you will perform are:

- configure your SLC 500 controller
- name your program

### A program is always created offline using the HHT. In creating the program, you:

- **1.** Clear the memory of the HHT.
- **2.** Configure the processor.
- **3.** Configure the I/O.
- **4.** Name the ladder program and main program file.

# **Clearing the Memory of the HHT**

To create a new program, clear the HHT memory (**DEFAULT** program).

**1.** Energize your HHT. After it goes through the self–diagnostic tests, the main menu display appears:

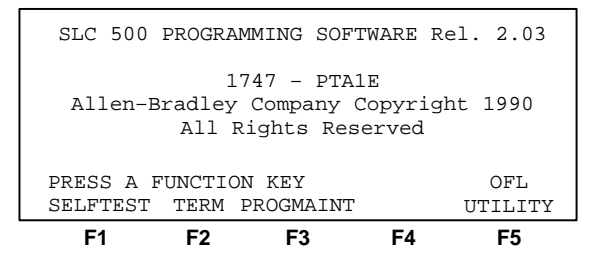

# **Creating a Program Offline with the HHT**

**2.** Press **[F3]**, PROGMAINT. Then press **[ENTER]** to view the additional menu functions (as indicated by the **>** symbol in the lower right corner). The following display appears:

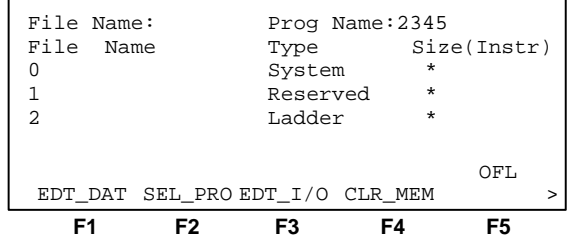

**3.** Press **[F4]**, CLR\_MEM. The following display appears:

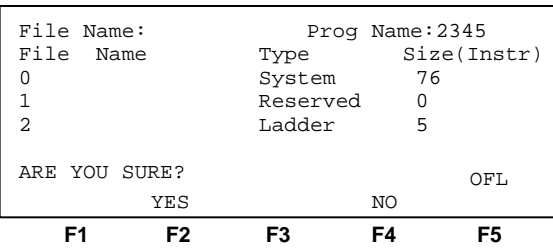

**4.** Press **[F2]**, YES. This clears the HHT memory and the following display appears:

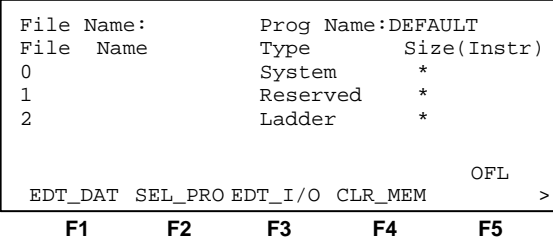

# **Configuring the Controller**

After clearing the HHT memory, you must configure the processor and I/O structure for your application.

#### **Configuring the Processor**

**1.** Press **[F2]**, SEL\_PRO. Then press **[F1]**, TYPE. The following display appears:

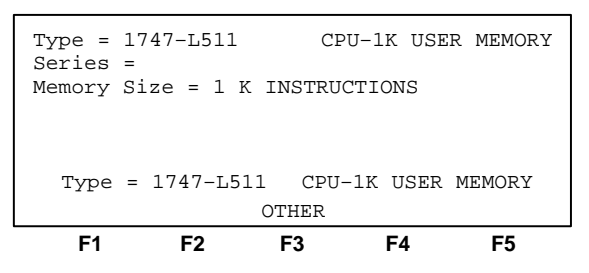

- **2.** Use the cursor keys  $[\uparrow \, ]$  or  $[\downarrow \, ]$  then press  $[\text{ENTER}]$  to select the correct processor type. For this example, select the 1747–L511 processor. Since this is the default selection on the display, press **[ENTER]**. Processor module 1747–L511 is entered into memory. The previous display appears.
- **3.** Press **[ESC]** to return to the following display:

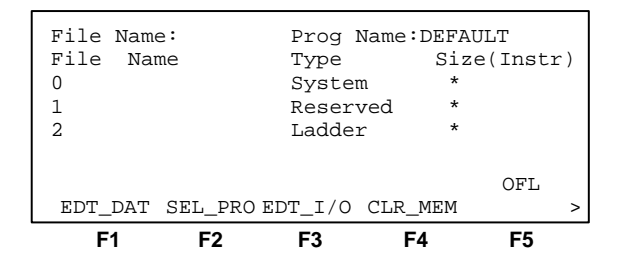

#### **Configuring the I/O**

**1.** Press **[F3]**, EDT\_I/O. The following display appears:

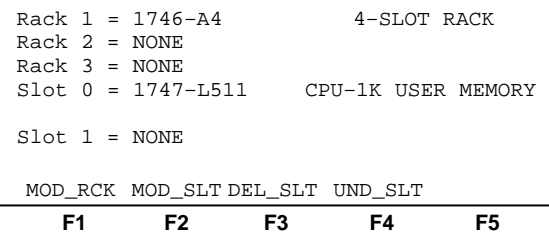

The display shows that the processor module we just entered is assigned to slot 0. It also shows the default rack selection 1746–A4. For this example you do not have to change the rack selection. If you are using a different rack, press **[F1]**, MOD\_RCK, then **[F1]**, RACK 1. Select the appropriate rack, using the  $[\downarrow]$  **]** and  $[\uparrow]$  **]** keys, then press [ENTER].

If you are using more than one rack, follow the same procedure for racks 2 and 3. The next task is to assign the I/O module slots. For this example, use slots 1, 2, and 3.

**2.** Press **[F2]**, MOD\_SLT.

The following display appears:

| $Rack 2 = NONE$                     | Rack $1 = 1746 - A4$    |    | 4-SLOT RACK        |    |
|-------------------------------------|-------------------------|----|--------------------|----|
| $Rack 3 = NONE$                     |                         |    |                    |    |
|                                     | $Slot. 0 = 1747 - L511$ |    | CPU-1K USER MEMORY |    |
| $Slot 1 = NONE$<br>$Slot. 1 = NONE$ |                         |    |                    |    |
| OTHER                               |                         |    |                    |    |
| F1                                  | F2                      | F3 |                    | F5 |

**Slot 1 = NONE** appears on the prompt line.

- **3.** Assign the input module found in slot 1 by scrolling with the  $[\downarrow]$  key. For this example, press the  $\lceil \downarrow \rceil$  key once to assign the 1746–IA4 module. (The **[F3],** OTHER key is for configuring I/O modules not found in the list of catalog numbers. See your specialty I/O user manual or instruction sheet for the proper code).
- **4.** Press **[ENTER]**. The 1746–IA4 AC input is entered for slot 1. The following display appears:

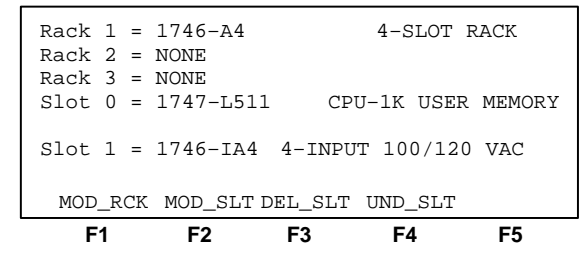

**5.** Call up another slot number using the  $\lceil \cdot \cdot \cdot \rceil$  and  $\lceil \cdot \cdot \cdot \rceil$  keys. Press the  $\lceil \downarrow \rceil$  key once for slot 2. Assign the other slots by following the procedure for slot 1.

Your controller is now fully configured. The configuration can be changed at any time by using the functions shown here. UND\_SLT can be used to undelete a slot if it is accidently removed or to configure multiple slots with the same module type.

**6.** Press **[ESC]**. This returns you to the display shown below.

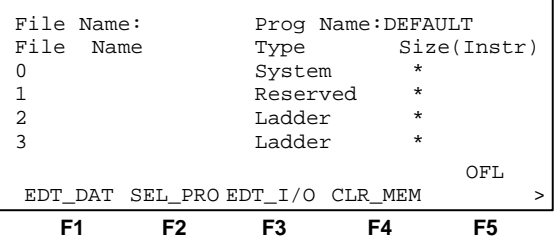

If needed, use SEL\_PRO to change the processor type.

#### **Configuring Specialty I/O Modules –** *(SLC 5/02 Specific)*

When you use a specialty I/O module, you must indicate the type of module to the HHT. The configuration menu provides a list of available modules to select from. Each module is pre–configured, so after selecting the module from the list you have the option of viewing its configuration by pressing **[F5]**, ADV\_SET, advanced setup. Alteration of the fields is not recommended since these fields are pre–configured. However, if you select a module not listed, you may be required to alter some of the fields. Refer to your specialty I/O module user manual for more information regarding the required parameters.

To configure a specialty I/O module not listed:

- **1.** Configure your SLC 5/02 processor, racks, and standard I/O as described earlier.
- **2.** Assign the specialty I/O module to an open slot in your rack. We are using slot 6 in a 1747–A7, 7–slot rack for the following example. We are also using the Remote I/O Scanner Module, catalog number 1747–SN for this example. Refer to *RIO Scanner User Manual*, catalog number 1747–NM005, for a detailed description of the parameters.

From the previous display press **[F3]**, EDT\_I/O and **[**↓**]** five times. The following display appears:

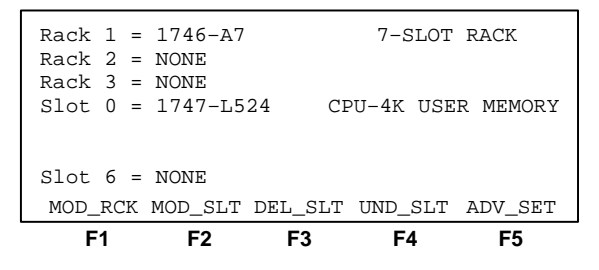

**3.** Press **[F2]**, MOD\_SLT. The following display appears:

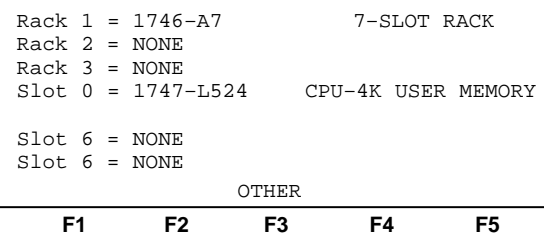

**4.** Press **[F3]**, OTHER. For the RIO Scanner Module, enter the module ID code. Type **13608**, then press **[ENTER]**. (For some module ID codes, the HHT may request additional information). The next display appears:

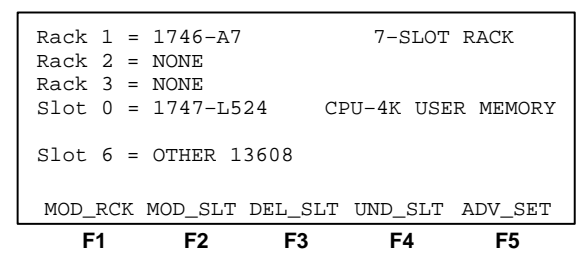

**5.** Press **[F5]**, ADV\_SET to view or modify the RIO scanner module's parameters:

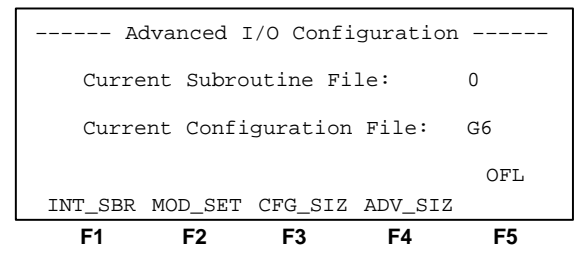

**6.** Press **[F4]**, ADV\_SIZ to view or modify the I/O and M0/M1 file sizes:

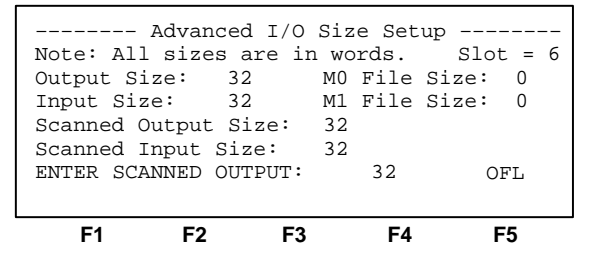

The default for the scanned output size is 32 words. In this example, to reduce the processor scan time, enter 16 words.

**7.** Type **16**, then press **[ENTER]**.

The display changes as follows:

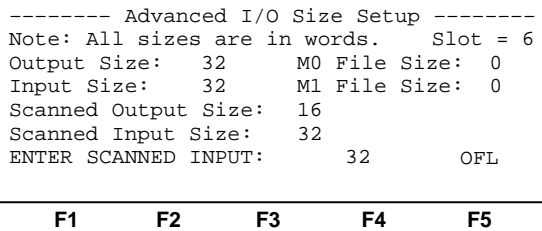

**8.** View or modify the remaining parameters by pressing **[ENTER]**. See the *Remote I/O Scanner User Manual*, catalog number 1747–NM005, for specific values.

**9.** Press **[ESC]**. The following display appears:

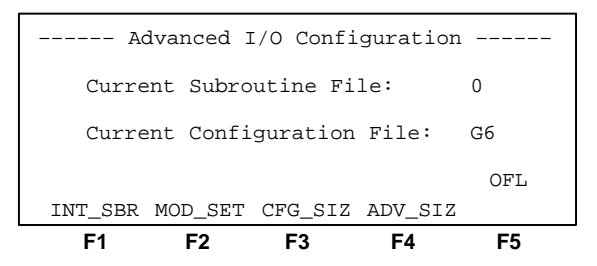

**10.**Set the G file (configuration file) size to 3. Press **[F3]**, CFG\_SIZ. The following display appears:

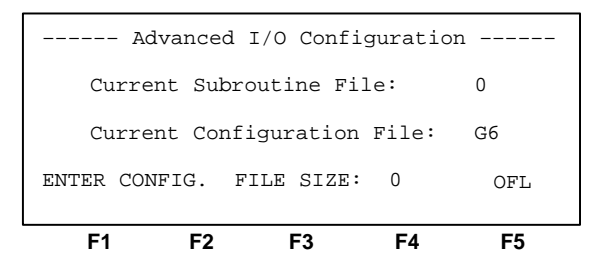

**11.**Type **3**, then press **[ENTER]**. You are returned to the previous display. Press **[F2]**, MOD\_SET to view or modify the G file contents. The following display appears, with the cursor positioned on G6:0:

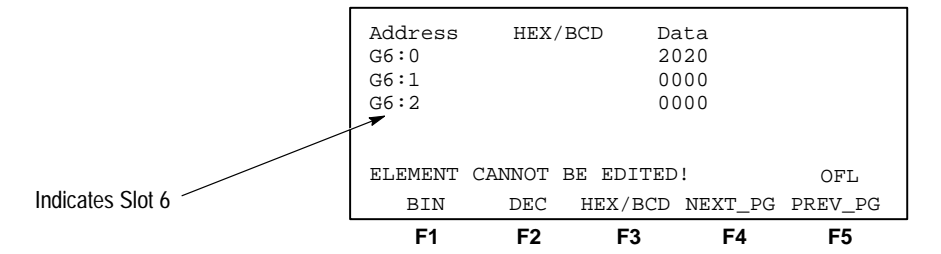

Word 0 of the G file is configured automatically by the processor according to the particular specialty I/O module. Word 0 is read only. For a description of G files, refer to page 4–27 in this manual.

**12.**Press **[**↓**]** to edit other words in the G file. The display changes as follows:

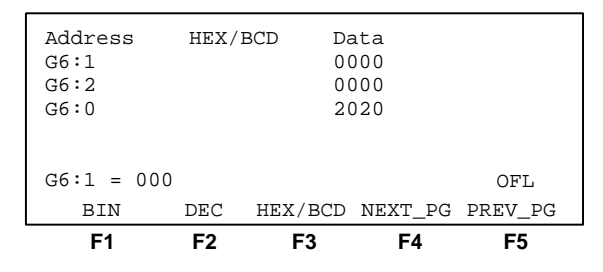

- **13.**From this display you may choose the data format you prefer to use to configure the module for your application: BINary, DECimal, HEXadecimal/Binary Coded Decimal. Refer to *Remote I/O Scanner User Manual*, catalog number 1747–NM005, for a detailed description of the configuration specifications.
- **14.**When you finish configuring your specialty I/O module, press **[ESC]** to return to the previous display:

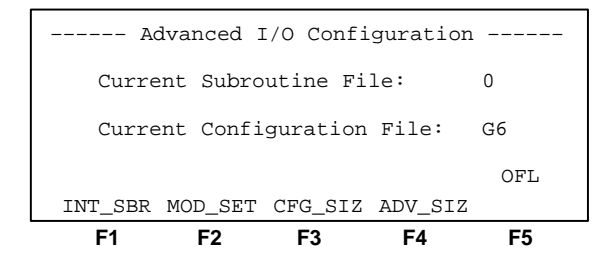

The **[F1]**, INT SBR, interrupt subroutine number, designates the I/O event-driven interrupt function that is used with the SLC 5/02 processor only. This function allows a specialty I/O module to interrupt the normal processor operating cycle in order to scan a specified subroutine file. This is described in detail starting on page 31–1. Interrupt operation for a specific module is described in the user's manual for the module.

#### **Naming the Ladder Program**

In addition to configuring your controller, you *must* give the program a name, other than DEFAULT, before continuing. When naming your ladder program, the HHT allows only numbers and certain letters available on the keypad, to be entered.

- **Important:** Ladder program names may be created on an APS terminal using the characters  $A-Z$ ,  $0-9$ , and underscore ( $\Box$ ). These programs may be uploaded to and displayed on the HHT.
- **1.** From this display:

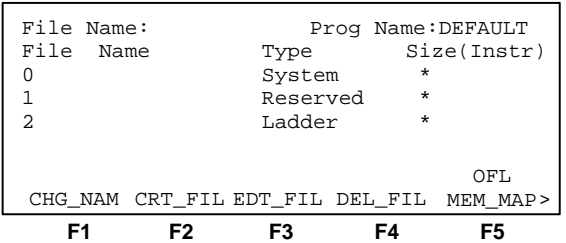

**2.** Press **[F1]**, CHG\_NAM. The following display appears:

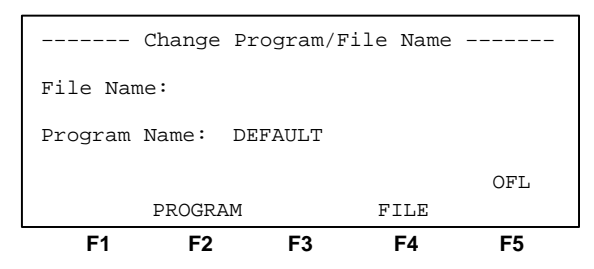

**3.** Press **[F2]**, PROGRAM.

The following display appears:

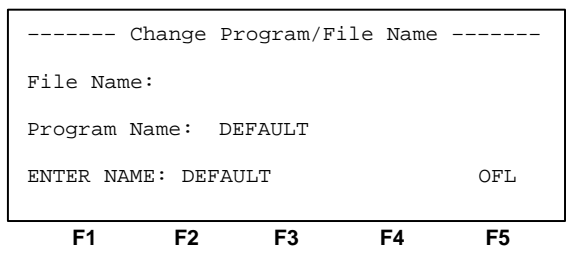

**4.** Name your program **1000**. Type **1000,** then press **[SPACE]**, then **[ENTER]**. The program name is entered and you are returned to the previous display.

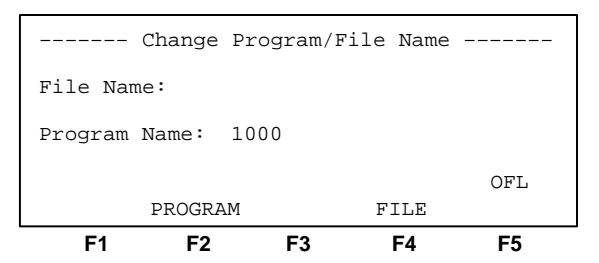

**Important:** If you forget to press the **[SPACE]** key, the program name is now **1000ULT**. Whenever you create a new program name or change the name; if the previous name consists of more characters than the new one, the **[SPACE]** key must be used to clear the additional characters. To correct the name, repeat the above procedure.

#### **Naming Your Main Program File**

Unlike the ladder program name, it is not required that you name the main program file. However, a main program file name is helpful, especially if there are multiple program files, such as a main program file (always file 2) and one or more subroutine files (files 3 through 255).

**1.** Continuing from the change name display, press **[F4]**, FILE. This display appears:

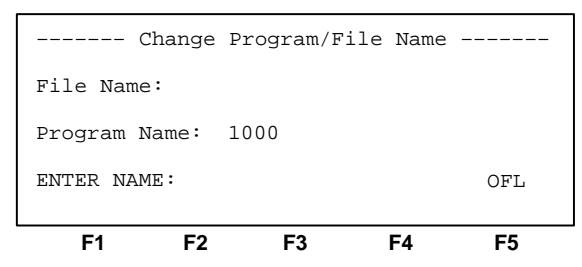

**2.** Name the main program file 222. Type **222**, then press **[ENTER]**. The main program file name is entered and you are returned to the previous menu.

The same restrictions apply to the characters for the main program file name as to ladder program names. Also, using the **[SPACE]** key may be necessary if you are re–naming the main program file.

**3.** Exit this menu level by pressing **[ESC]**. The program maintenance display appears:

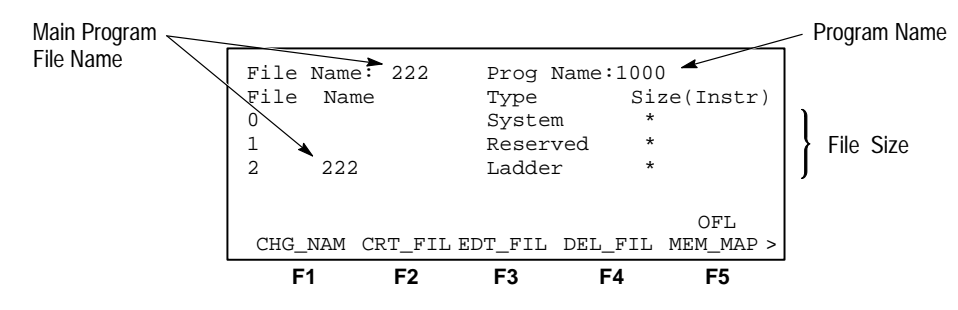

The program directory now shows the name of the program, which is 1000 and the name of the main program file, which is 222. The display also shows the file sizes. At this point, asterisks (\*) are displayed because no ladder programs are entered.

# **Passwords**

Password protection prevents access to a program file and prevents changes from being made to the program. Each program may contain two passwords; the *password* and the *master password*. The master password overrides the password. This function is available for the offline HHT program, from the utility menu display and for the online processor program, from the attach display. You can only use numeric–based passwords.
You can use passwords in the following combinations:

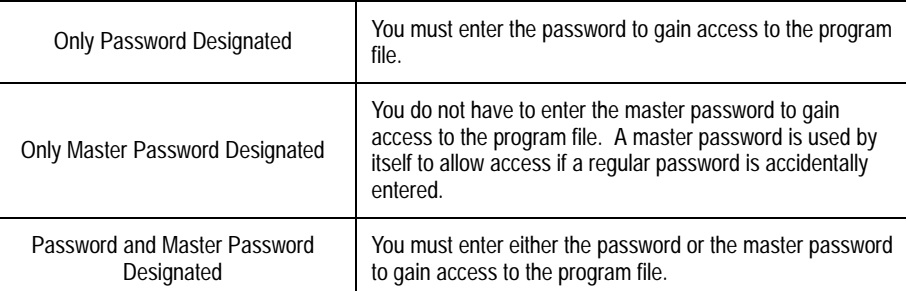

Generally, if you are using a number of processors, each processor is given a different password, and a master password is applied to all of the processors. You can use the master password to change or remove any password.

**Important:** There is *no password override* to defeat the protection. Contact your Allen-Bradley representative if you are not able to locate your password.

### **Entering Passwords**

Ordinarily, you do not enter a password until your ladder program is completed, tested, and ready to be applied. This avoids having to type in the password each time you edit the program, download, edit again, and so on.

Passwords can consist of up to 10 characters, numbers 0 through 9.

In this example, enter the password, **123**, for program file 1000. Use the Offline mode for this procedure.

**1.** Begin at the utility display:

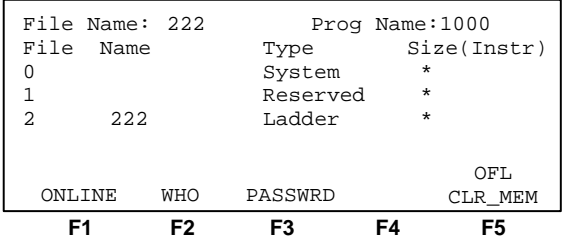

**2.** Press **[F3]**, PASSWRD. The following display appears:

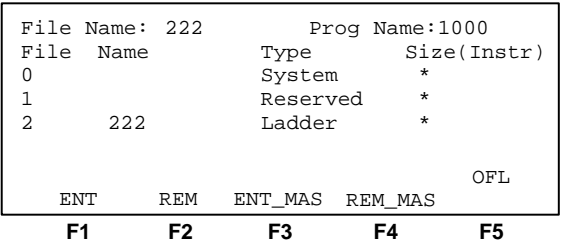

**3.** Press **[F1]**, ENT. The display prompts you for the password:

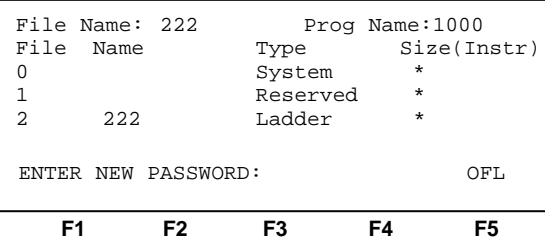

**4.** Type **123**. Notice that as you enter the characters, **X**'s are displayed for security reasons:

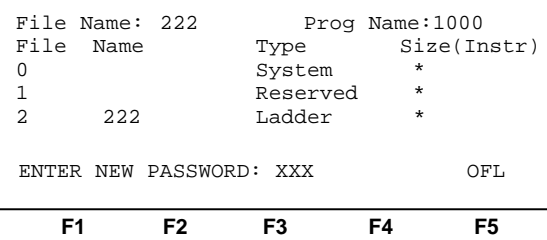

**5.** Press **[ENTER]**.

You are prompted to verify the password, by re–typing it:

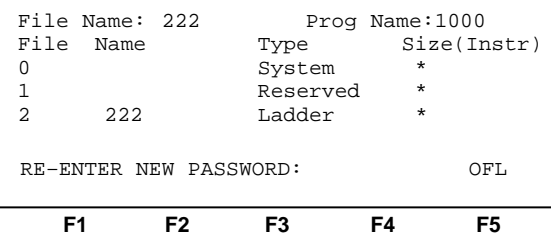

- **6.** Type **123** again. The password is now accepted.
- **7.** Cycle power to the HHT for the password to take effect.

After the HHT powers up, you are requested to enter the password if you press **[F3]**, PROGMAINT or **[F5]**, UTILITY.

#### **Entering Master Passwords**

If a master password is required, press **[F3]**, ENT\_MAS, from the password menu display. The entry procedure is the same as for a password.

# **Removing and Changing Passwords**

To remove a password or master password, do one of the following:

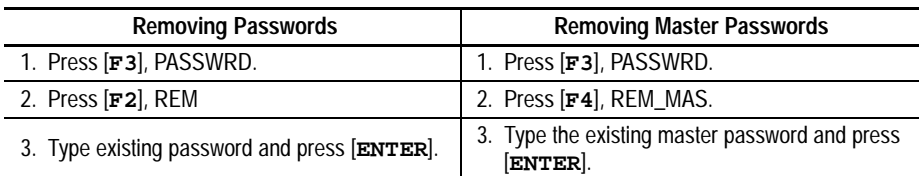

To change a password or master password, do one of the following:

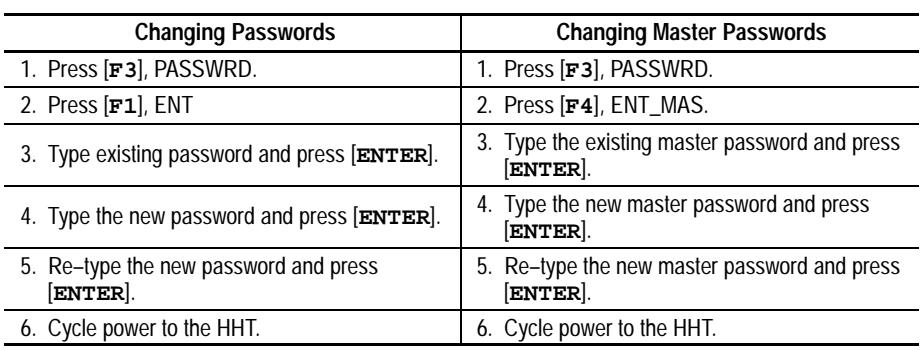

# **Creating and Editing Program Files**

In this chapter you create a ladder program. The topics include:

- creating and deleting program files
- editing program files
- using the search function
- creating and deleting data files

As described in chapter 2, a program must contain the main program file (file 2) for user–programmed instructions defining how the controller is to operate. Additional program files may be created for specialized user defined program routines. User error handler, STI interrupts and interrupt programs require subroutine program files. These are described later in this manual. Valid file numbers range from 3 to 255.

# **Creating a Subroutine Program File using the Next Consecutive File Number**

Create subroutine program file 3.

**1.** Begin at the program maintenance display.

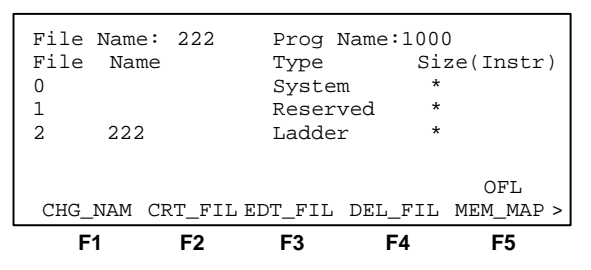

**2.** Press **[F2]**, CRT\_FIL. The following display appears:

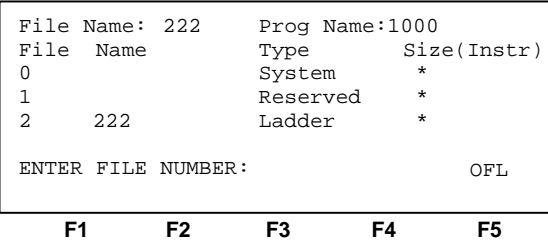

# **Creating and Deleting Program Files**

**3.** To create subroutine program file 3, press **[3]** then **[ENTER]**. File 3 is created and the following display appears showing subroutine file 3 as a ladder file.

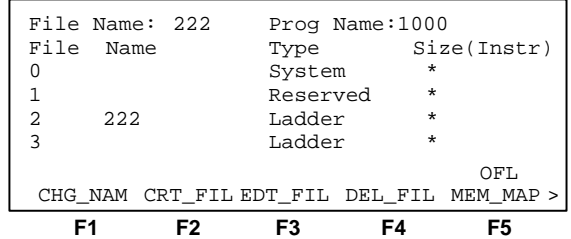

You may not name any of the subroutine program files using the HHT. Subroutine program files may be named on an APS terminal. These programs may be uploaded to, and displayed on the HHT.

# **Creating a Subroutine Program File using a Non–Consecutive File Number**

In this example create subroutine program file 6.

- **1.** From the above display press **[F2]**, CRT\_FIL.
- **2.** Press **[6]**, then **[ENTER]**. File 6 is created, but the display does not change.
- **3.** Press the  $\left[\begin{array}{cc} \downarrow \\ \end{array}\right]$  key 3 times to view file 6.

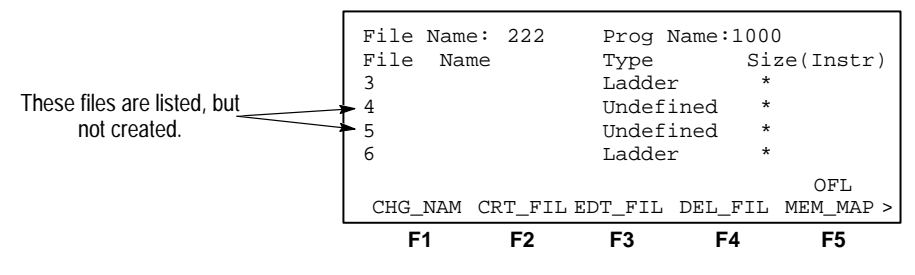

Notice that files 4 and 5 are listed as **Undefined** and file 6, the file you created, is listed as **Ladder**. Although files 4 and 5 are not created, they are still displayed. You may create the files at a later time by repeating the above procedure.

# **Deleting a Subroutine Program File**

All *created* program files (file numbers 3 – 255) can be deleted. You cannot delete files 0 and 1. Deleting file 2 deletes all ladder rungs in the main program file. Attempting to delete file 0, file 1, or an undefined subroutine file displays the **FILE CANNOT BE DELETED!** prompt. In the case of a subroutine file, the error message indicates that a subroutine program file of a higher number exists.

Delete subroutine program file 6.

**1.** From the previous display, press **[F4]**, DEL\_FIL.

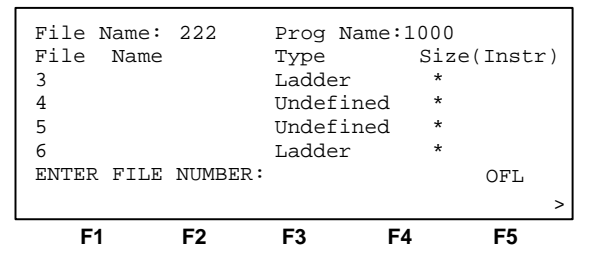

**2.** You are prompted for the file number to delete. Press **[6]**, then **[ENTER]**. The following display appears:

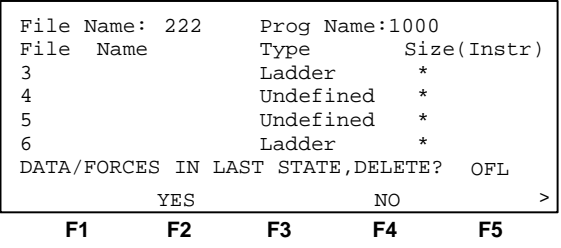

**3.** Press **[F2]**, YES to delete the file. Refer to appendix A for a description of HHT messages and error definitions. The following display appears:

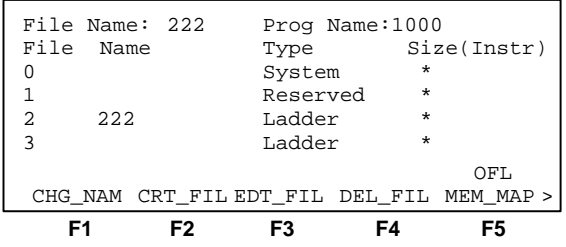

Now that you have created all necessary subroutine program files, enter a simple program.

# **Editing a Program File**

This section describes the following editing techniques:

- entering a rung
- adding a rung with branching
- modifying rungs
- modifying instructions
- modifying branches
- deleting branches
- deleting and copying instructions
- deleting and copying rungs

**Important:** In the following examples, there may be multiple ways to enter certain instructions. The examples are chosen to show the simplest methods of programming and editing.

# **Ladder Rung Display**

When you are editing a ladder program offline, a typical rung display appears as follows:

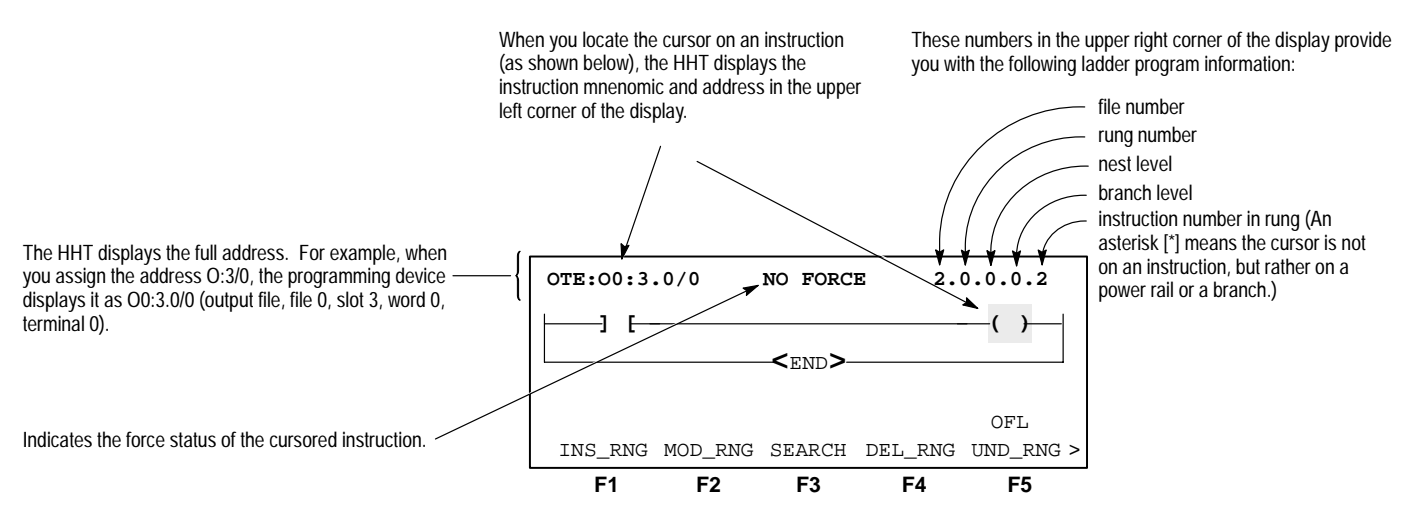

### **Entering a Rung**

To enter a rung, do the following:

**1.** Press **[F3]**, EDT\_FIL from the program maintenance display. The following display appears:

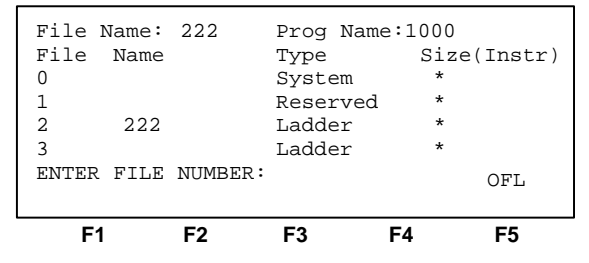

**2.** Edit file number 2, the main program file. Press **[2]**, then **[ENTER]**. The display shows the **END** of program statement. No other rungs exist at this time. The numbers 2.0.0.0.\* appear in the upper right corner of the display. This indicates that you are editing program file 2, and the cursor is located on rung 0, nest level 0, branch level 0, and not presently on an editable instruction (the cursor is located on the **END** of program statement).

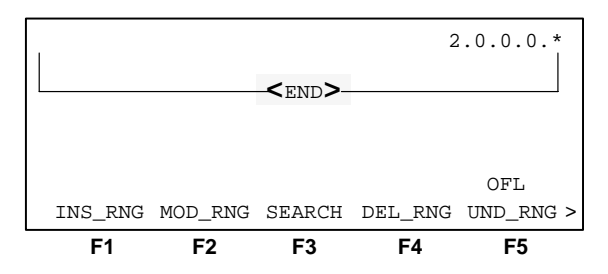

**3.** Press **[F1]**, INS\_RNG. The following display appears:

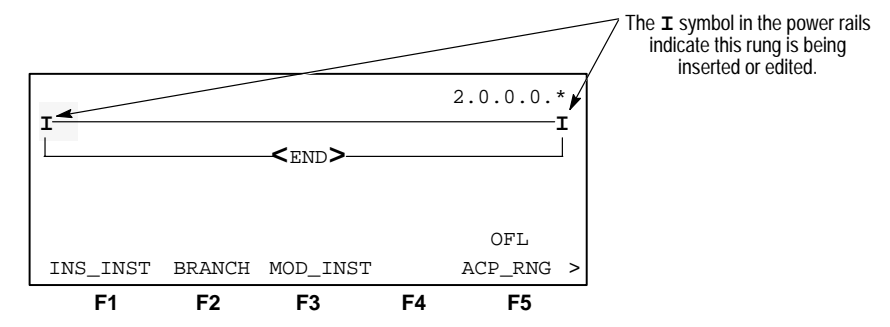

The Insert Rung command inserts the new rung above the rung where the cursor is positioned. In this case, since there are no other rungs, the new rung is placed directly above the **END** statement. The cursor is now located on the left power rail of rung 0. The first rung of a program file is always numbered 0.

#### **Entering an Examine if Closed Instruction**

**1.** Press **[F1]**, INS\_INST. The following display appears:

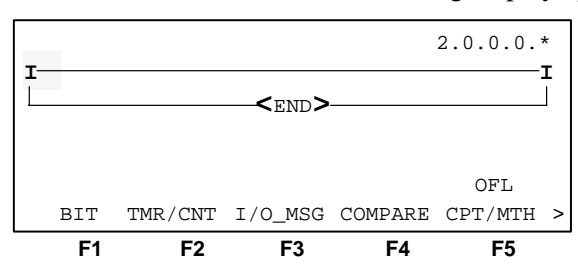

**2.** Press **[F1]**, BIT. The following display appears:

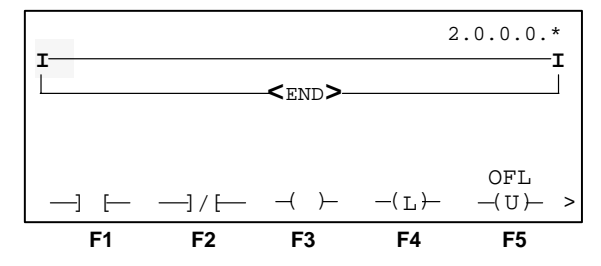

**3.** Press **[F1]**, —] [— , for the examine if closed instruction. The following zoom display appears:

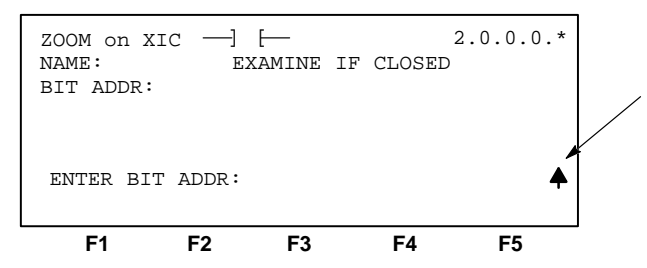

This symbol indicates that the HHT has automatically shifted for you. You can then enter the file type ( I, O, S, B, T, C, R, and N).

**4.** At the **ENTER BIT ADDR:** prompt, type the address **I:1/0**, which is an abbreviated form of the address. The display appears as follows:

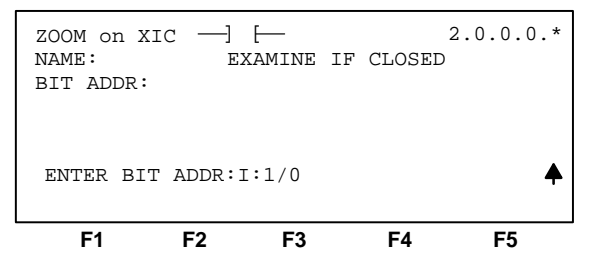

**5.** Before continuing, make certain that the information entered is correct. If you entered the wrong instruction by mistake, press **[ESC]** twice and re–enter the correct instruction. If you entered the wrong address, press **[ESC]** once and re–enter the correct address. When all the information displayed is correct, press **[ENTER]**.

This zoom display, once again gives you a chance to verify that all the information entered is accurate. Notice that the address displayed is shown in its full format:

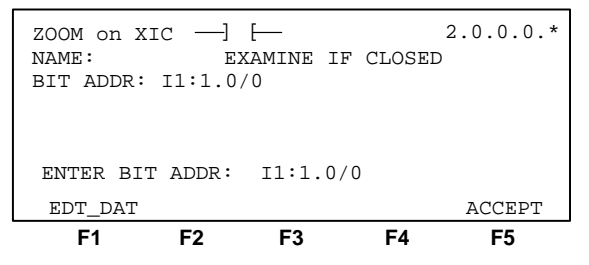

**6.** Press **[F5]**, ACCEPT. This inserts the instruction and address into the rung. The following rung display appears:

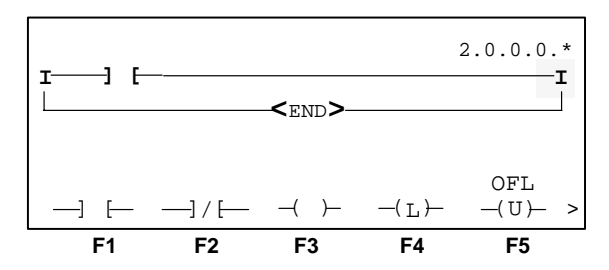

Notice that the cursor is now located on the right power rail of rung 0. In the next section, the Output Energize instruction is inserted to the left of the cursor.

Further instructions may be entered in the same way.

#### **Entering an Output Energize Instruction**

**1.** Press **[F3]**, —( )— , for the output energize instruction. The following display appears:

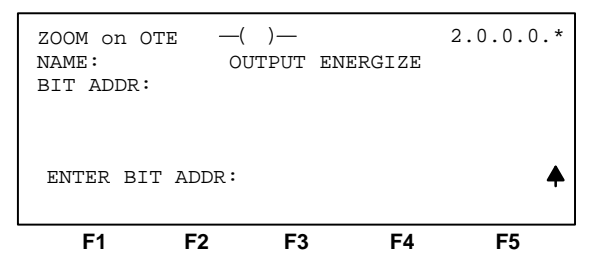

**2.** Type bit address **O:3/0**, then press **[ENTER]**.

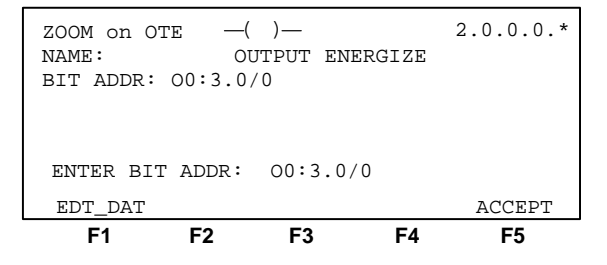

**3.** Press **[F5]**, ACCEPT, then press **[ESC]** twice to move up through the menu displays. Now press **[F5]**, ACP\_RUNG.

The following display appears:

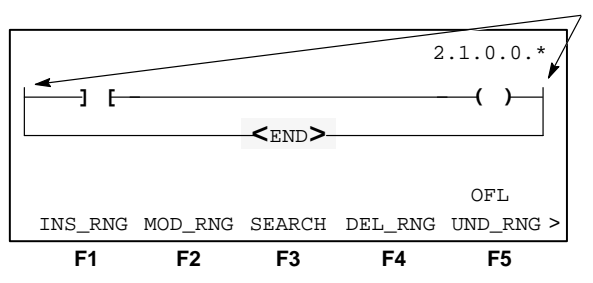

Notice the **I** symbol in the power rails has changed to a solid line, indicating the rung is accepted into the program.

- **Important:** Saving and compiling your ladder program is explained in detail, in the next chapter. But before you continue with the additional editing examples, save the work you have done so far. Whenever you are adding or editing rungs of a program it is recommended to periodically save your program. In the event of a power loss to the HHT, any edits that you have made up to this point are not recoverable.
- **4.** At this point the rung is entered and accepted. Now save this rung and continue editing. Press **[ENTER]** to display additional menu options.

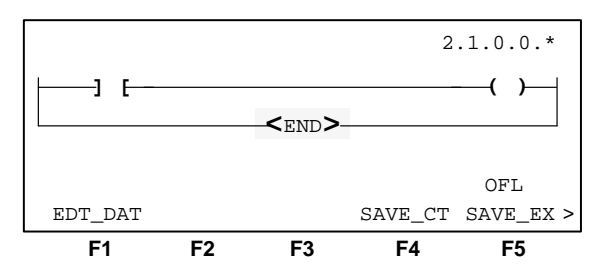

**5.** To save and continue editing, press **[F4]**, SAVE\_CT, then press **[F5]**, ACCEPT.

### **Adding a Rung with Branching**

Refer to chapter 5 for a description and example of different types of branching.

### **Adding a Rung to a Program**

**1.** From the previous display, press **[ENTER]** for the additional menu functions. The following display appears:

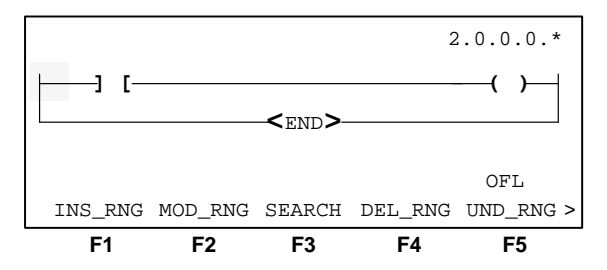

- **2.** Press the  $\lceil \downarrow \rceil$  key once to place the cursor on the **END** of program statement.
- **3.** Press **[F1]**, INS\_RNG. The insert rung function always places the new rung above the rung on which the cursor is positioned. This places the new rung between the first rung and the **END** of program statement. If you did not move the cursor, the new rung is inserted above the original rung. The display appears as follows:

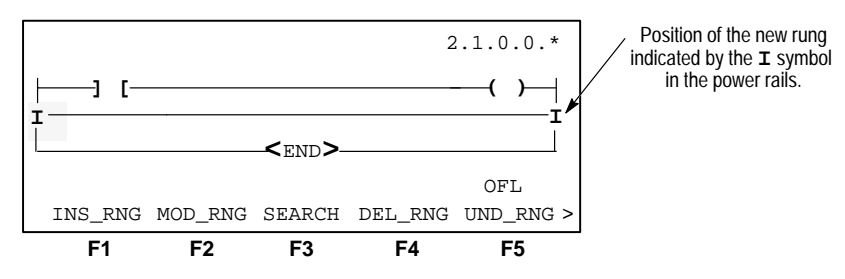

**4.** Press **[F1]**, INS\_INST, then **[F1]**, BIT, then **[F1]**, —] [— . The following display appears:

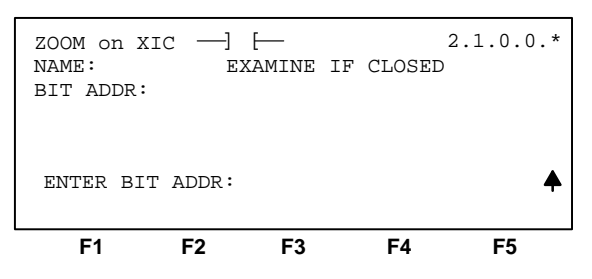

**5.** Enter the address for the first examine if closed instruction. Type the address **I:1/0**, then press **[ENTER]**, then **[F5]**, ACCEPT. The following display appears with the cursor positioned on the right power rail:

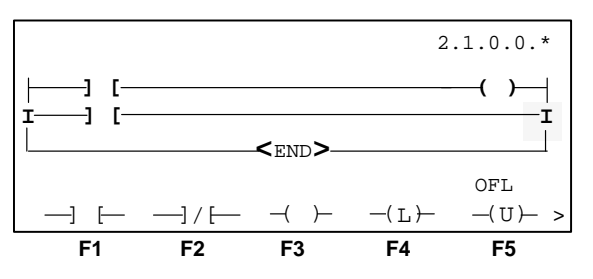

**6.** Enter the output energize instruction. Press  $[F3]$ ,  $\rightarrow$  ()  $\rightarrow$  . The following zoom display appears:

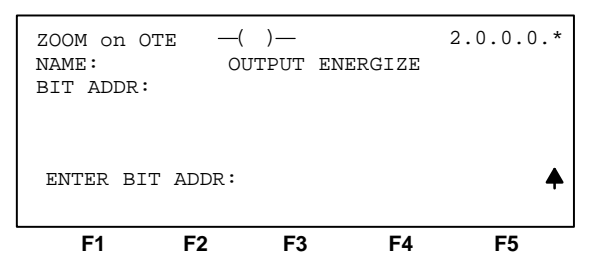

**7.** Type the address **O:3/1**, then press **[ENTER]**, then **[F5]**, ACCEPT. The cursor is now positioned on the output energize instruction and the following display appears:

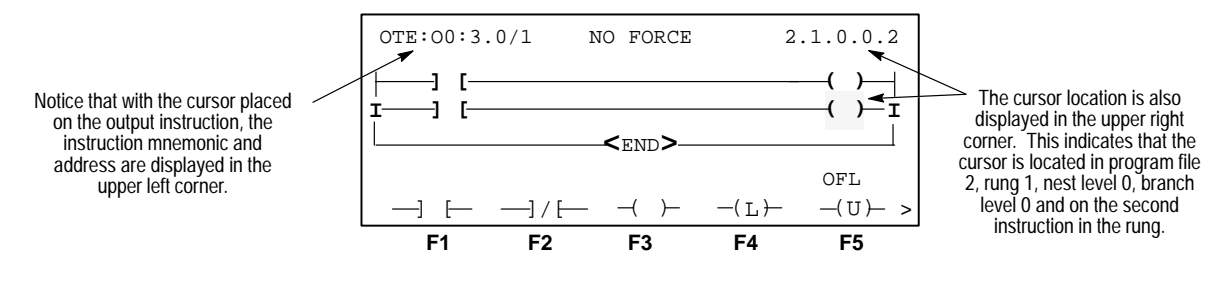

# **Entering a Parallel Branch**

The five branching instructions available on the HHT are listed below.

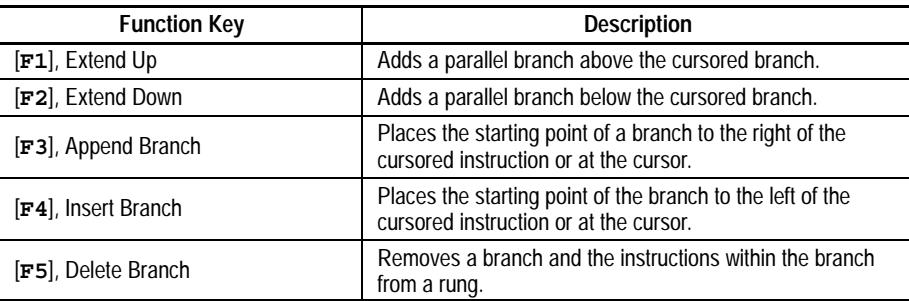

In this example use the insert branch command. The other branching commands are described starting on page 7–19.

**1.** Starting from the previous display, press **[ESC]** twice to bring up the following menu display:

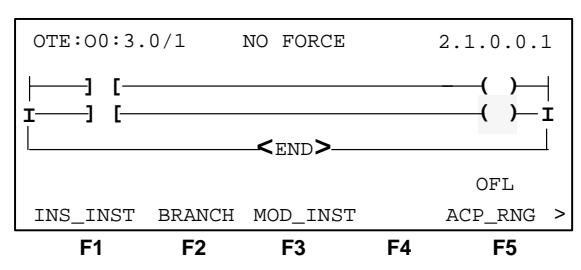

**2.** Press **[F2]**, BRANCH. The display shows the various branching instructions:

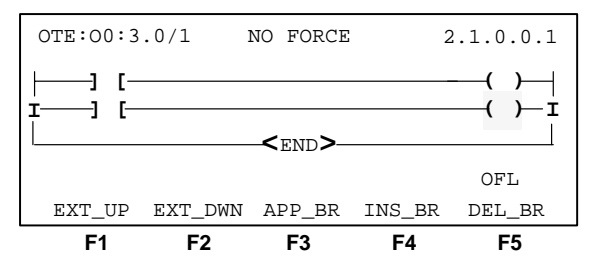

**3.** With the cursor still on the output energize instruction, press **[F4]**, INS\_BR.

The display changes as follows:

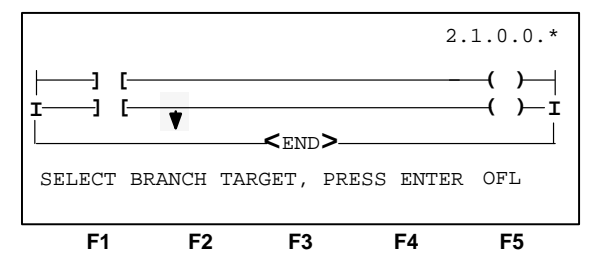

The insert branch instruction places the start of the branch to the *left* of the cursor position. (You choose the direction of the branch target by using the  $[$ ←**]** or  $[$ →**]** keys.)

**4.** The cursor is now positioned on the branch start and you are prompted to move the cursor to the branch target. Press the**[**←**]** key once. The cursor is now positioned to the left of the examine if closed instruction:

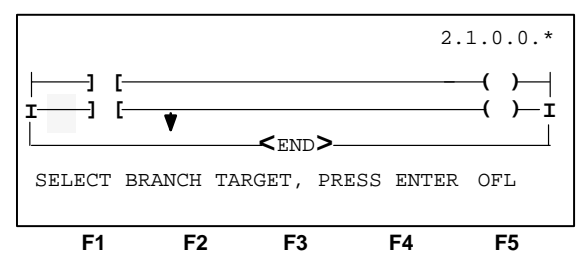

**5.** Press **[ENTER]**. The branch is inserted around the examine if closed instruction:

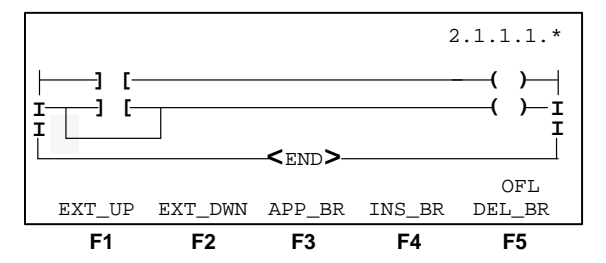

#### **Inserting an Instruction Within a Branch**

**1.** Press **[ESC]** to display the previous editing menu.

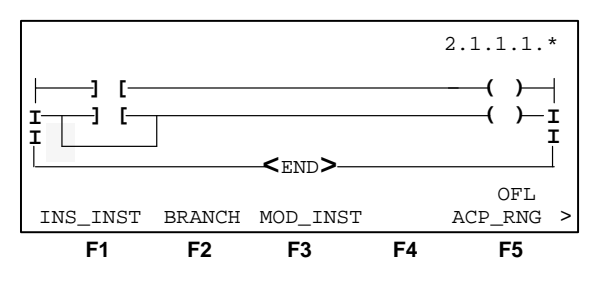

**2.** Press **[F1]**, INS\_INST, then **[F1]**, BIT, then **[F1]**, —] [— .

The zoom display prompts you for the bit address:

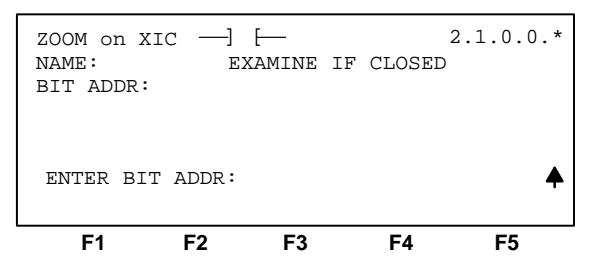

**3.** Type the address **I:1/1**, then press **[ENTER]**, then **[F5]**, ACCEPT. The display appears as follows:

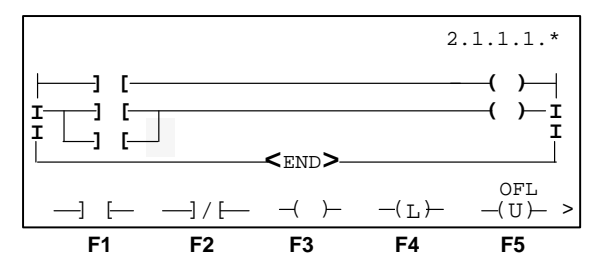

**4.** To accept the new rung into your program, press **[ESC]** twice, then **[F5]**, ACP\_RNG. The rung is now a part of your program, as indicated by the absence of **I**'s in the power rails:

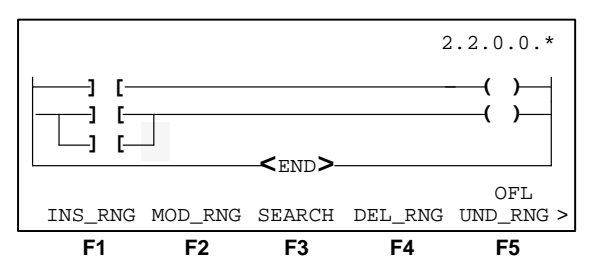

**5.** Press **[ENTER**] for additional menu options, then press **[F4]**, SAVE\_CT, to save and continue editing, then press **[F5]**, ACCEPT.

# **Modifying Rungs**

In the previous two examples you created rungs by inserting them into the program. After rungs are part of a ladder program, you can modify those rungs offline, at any time.

#### **Adding an Instruction to a Rung**

In this example, add an examine if closed instruction to the first rung (rung 0) of your program. The modified rung should appear as follows.

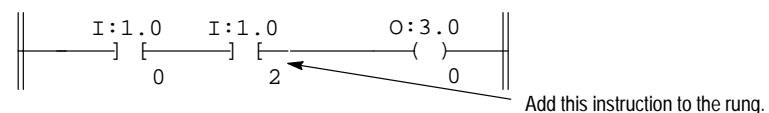

By adding an examine if closed instruction to this rung, you are creating a rung of *series* logic, that is: when input I:1.0/0 *and* input I:1.0/2 are both energized, output O:3.0/0 is energized.

**1.** From the previous display, press **[ENTER]** to display the additional menu functions.

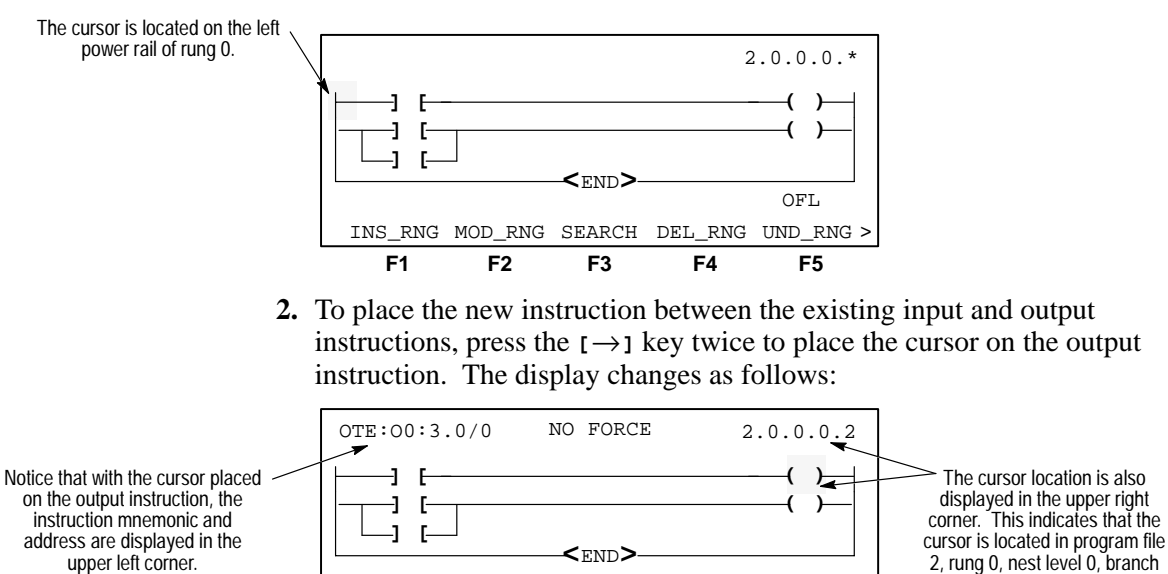

**3.** Press **[F2]**, MOD\_RNG then **[F1]**, INS\_INST, then **[F1]**, BIT for the following display to appear:

OFL

level 0 and on the second instruction in the rung.

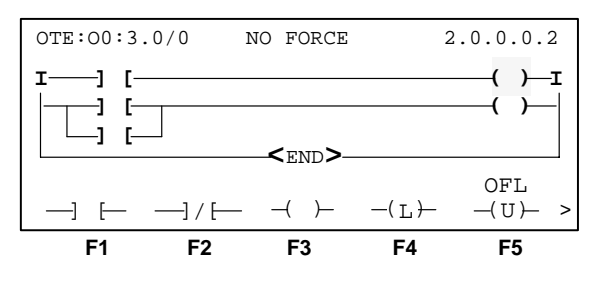

**F1 F2 F3 F4 F5** > INS\_RNG MOD\_RNG SEARCH DEL\_RNG UND\_RNG **4.** Press **[F1]**, —] [— for the new examine if closed instruction. The following zoom display appears:

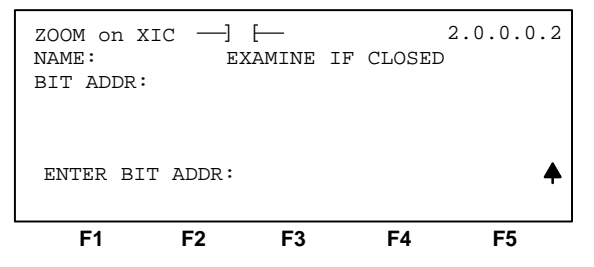

- **5.** At the **ENTER BIT ADDR:** prompt, type the address **I:1/2**, then press **[ENTER]**.
- **6.** Press **[F5]**, ACCEPT. This inserts the instruction and address into the rung. The following display appears:

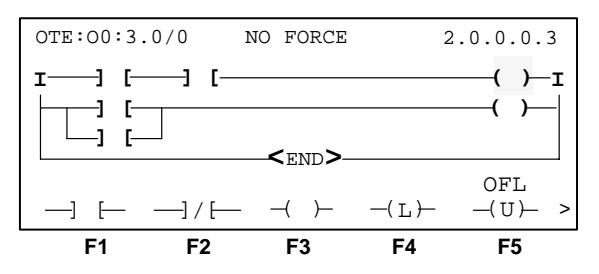

**7.** Press **[ESC]** twice. Then press **[F5]**, ACP\_RNG.

The new examine if closed instruction is now part of your rung, as indicated by the absence of **I**'s in the power rails.

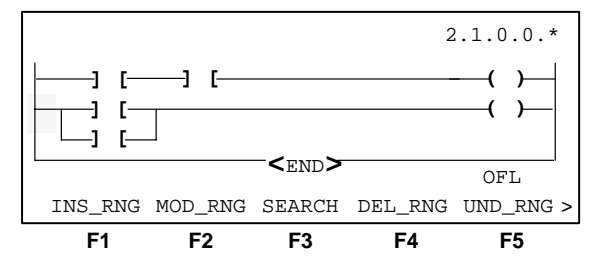

Once again, press **[ENTER]**, then **[F4]**, SAVE\_CT, then **[F5]**, ACCEPT to compile and save these edits, and continue editing.

# **Modifying Instructions**

In the previous example you modified a rung by adding an instruction to the rung. Another function available in the HHT is the ability to modify instructions. Instructions may be edited by changing the address and/or changing the type of instruction. The following examples show you how to do both.

#### **Changing the Address of an Instruction**

Change the address of the second examine if closed instruction, in the first rung (rung 0) of the program, from I:1.0/2 to I:1.0/1. The new rung should appear as follows:

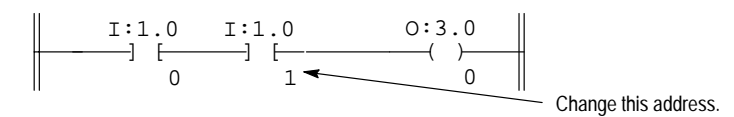

**1.** From the previous save and continue display, press **[ENTER]**. The following display appears:

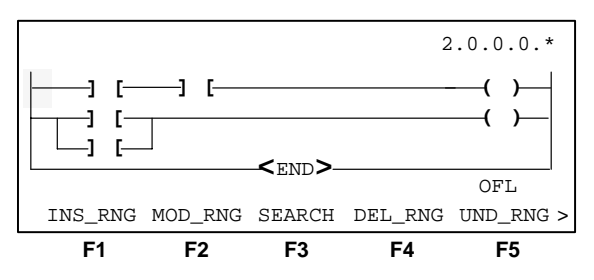

- **2.** To change the address of the second examine if closed instruction, press  $\left[\rightarrow\right]$  twice.
- **3.** With the cursor positioned on the examine if closed instruction with address **I1:1.0/2**, press **[F2]**, MOD\_RNG. The following display appears:

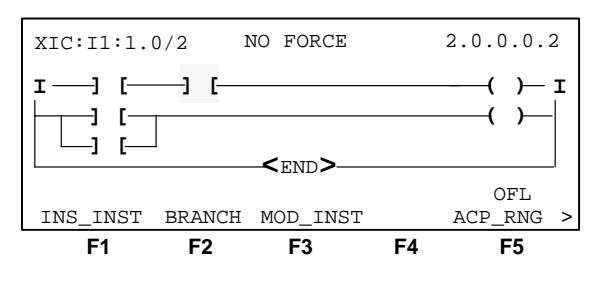

**4.** Press **[F3]**, MOD\_INST, then **[ZOOM]**.

The following display appears with the cursor on the first character of the instruction address, on the prompt line:

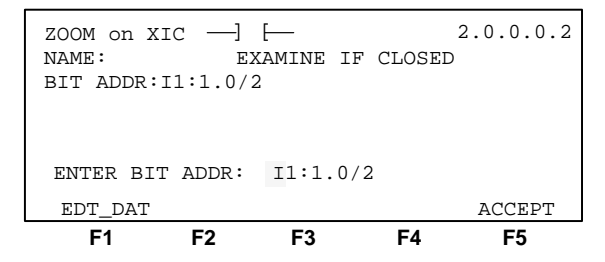

**5.** To change the address:

- either write over the **2** with a **1** by pressing the  $[-\rightarrow]$  key seven times to position the cursor over the **2**, then press **[1]**, then **[ENTER]**
- or enter the entire new address and then press **[ENTER]**
- **Important:** When using the second method, you must press the **[SHIFT]** key for the file type (I, O, B...). Also, if the previous address contains more characters than the new one, you must use the **[SPACE]** and the  $[\rightarrow]$  keys to clear each remaining character before pressing **[ENTER]**.

When the new address is displayed on the prompt line:

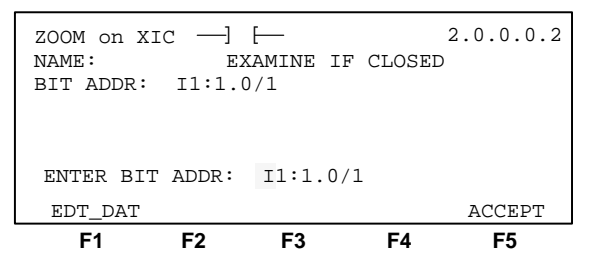

**6.** Press **[F5]**, ACCEPT. The display returns to the ladder display, and the address is changed, as indicated in the upper left corner.

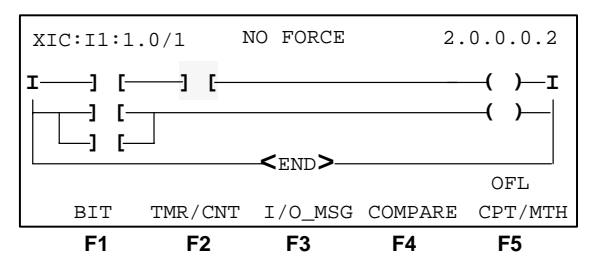

- **7.** To accept the new address, press **[ESC]** once to display the proper menu, then press **[F5]**, ACP\_RNG.
- **8.** Save the changes.

# **Changing an Instruction Type**

Change the second examine if closed instruction, in the first rung of the program, to an examine if open instruction. Keep the same address for the new instruction. The new rung should appear as follows:

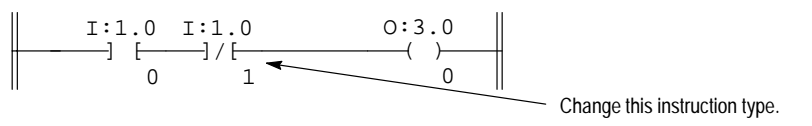

**1.** From the previous save and continue display, press **[ENTER]**. The following display appears:

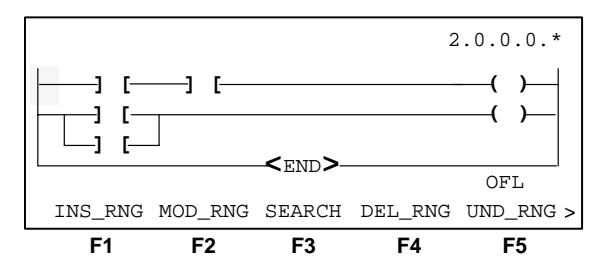

**2.** To change the examine if closed instruction, press the  $[\rightarrow]$  key twice. With the cursor positioned on the examine if closed instruction with address **I1:1.0/1**, press **[F2]**, MOD\_RNG. The following display appears:

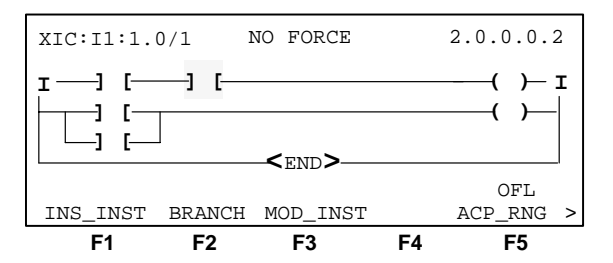

**3.** Press **[F3]**, MOD\_INST, then **[F1]**, BIT, then **[F2]**, —] / [— . The following zoom display appears:

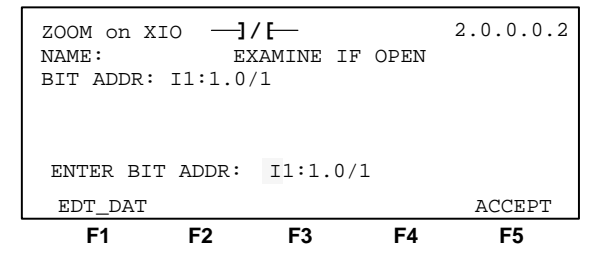

**4.** Since all the information is correct, press **[F5]**, ACCEPT.

The new instruction is inserted into the rung.

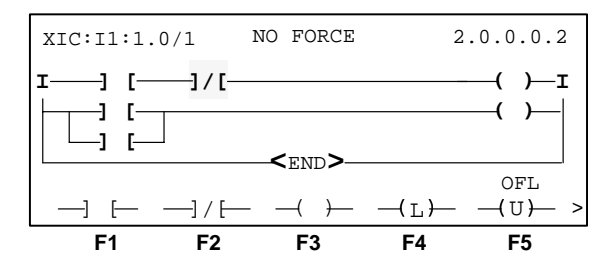

- **5.** To accept the new instruction, press **[ESC]** twice to display the proper menu, then press **[F5]**, ACP\_RNG.
- **6.** Save the changes.

# **Modifying Branches**

Earlier in this chapter you programmed a rung containing a branch, using the insert branch function. The branch menu contains several different branching functions. This example deals with those functions.

# **Extending a Branch Up**

Use the extend branch up command to create a new branch level on an existing branch, *above* your cursor location. The new branch shares the same start and target locations as the branch on which the cursor is located. In this example, modify rung 1 of your program to appear as follows:

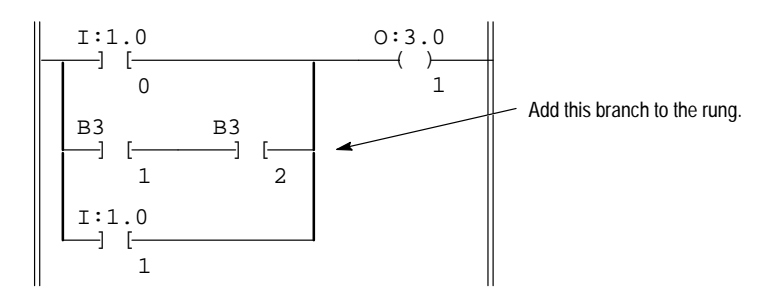

**1.** From the previous save and continue display, press **[ENTER]**. The following display appears:

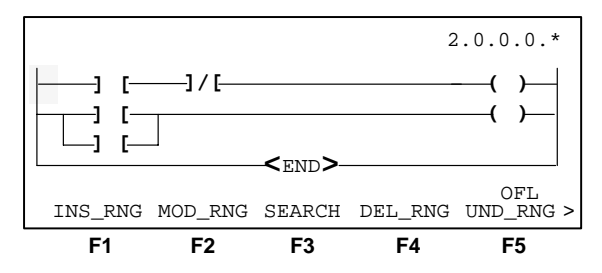

**2.** Because the cursor is positioned on the left power rail of rung 0, move the cursor to a position within nest level 1, branch level 1 of rung 1; by pressing the  $\lceil \downarrow \rceil$  key, then the  $\lceil \rightarrow \rceil$  key, then the  $\lceil \downarrow \rceil$  key.

The display changes to the following:

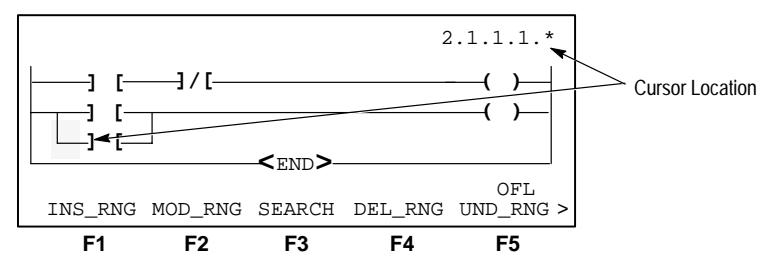

**3.** Press **[F2]**, MOD\_RNG, then **[F2]**, BRANCH. The following menu display appears:

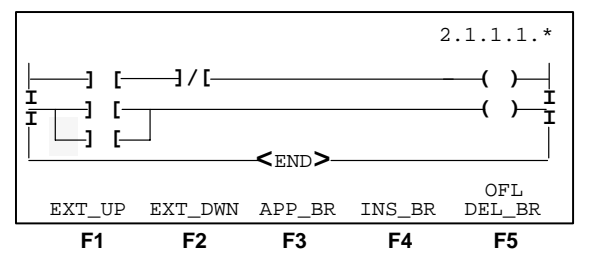

**4.** Press **[F1]**, EXT\_UP. The display changes as follows:

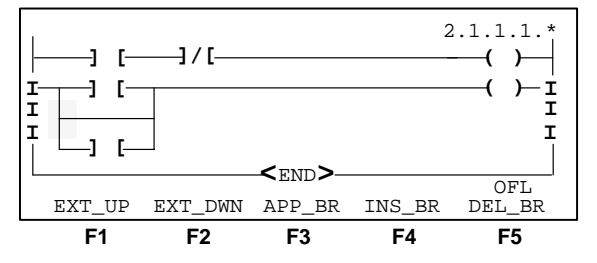

**5.** Press **[ESC]**. The proper menu is displayed:

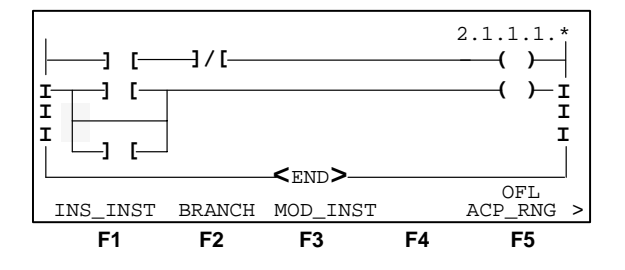

- **6.** First insert the examine if closed instruction with address B3/1, by pressing **[F1]**, INS\_INST, then **[F1]**, BIT, then **[F1]**, —] [— .
- **7.** In the zoom display type the address **B3/1**, then press **[ENTER]**, then, **[F5]**, ACCEPT. The display appears as follows:

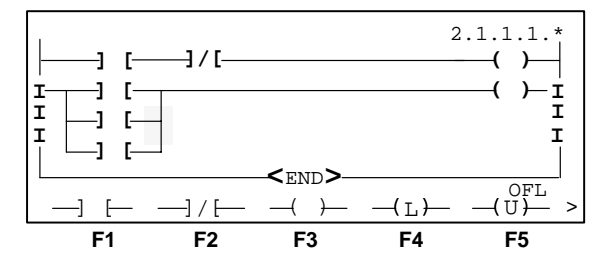

- **8.** Now insert the examine if closed instruction with address B3/2. Since the cursor is located on the right rail of the branch, press  $[F1]$ ,  $\Box$   $\Box$
- **9.** In the zoom display type the address **B3/2**, then press **[ENTER]**, then **[F5]**, ACCEPT. The display appears as follows:

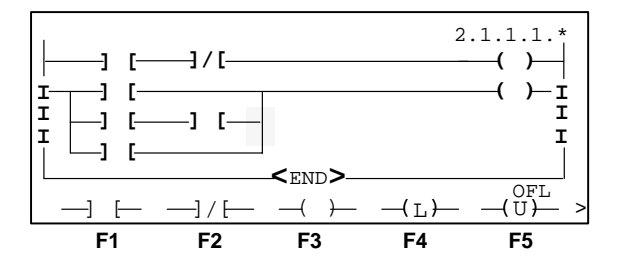

Notice that the length of both branches has increased .

- **10.** Press **[ESC]** twice to return to the proper menu. Then press **[F5]**, ACP\_RNG.
- **11.** Save the changes.

#### **Extending a Branch Down**

Use the extend branch down command to create a new branch level on an existing branch, *below* your cursor location. The new branch shares the same start and target locations as the branch on which the cursor is located. In this example, modify rung 1 of your program to appear as follows:

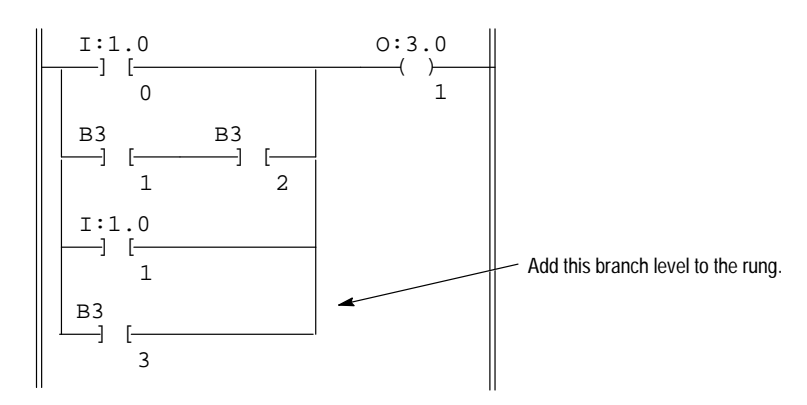

**1.** From the previous save and continue display, press **[ENTER]**. The following display appears:

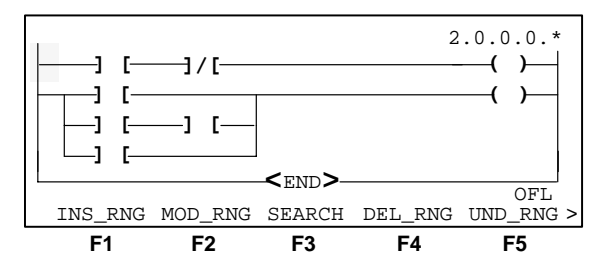

**2.** Because the cursor is positioned on the left power rail of rung 0, move the cursor to a position within nest level 1, branch level 2 of rung 1; by pressing the  $[\downarrow]$ **)** key, then the  $[\rightarrow]$  **key, then the**  $[\downarrow]$ **<b>)** key twice. The display changes to the following:

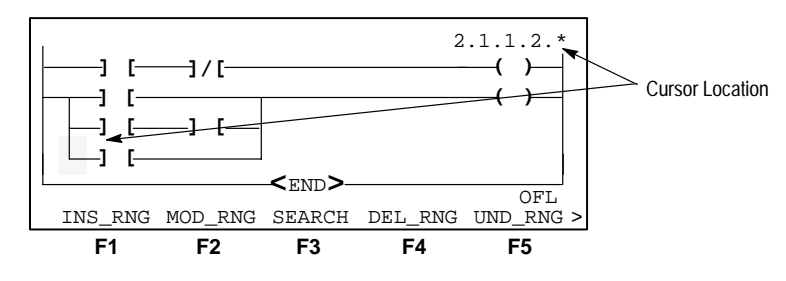

**3.** Press **[F2]**, MOD\_RNG, then **[F2]**, BRANCH.

The following menu display appears:

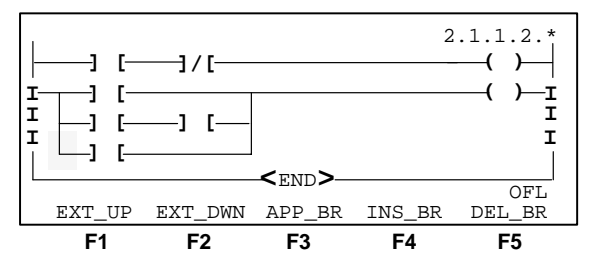

**4.** Press **[F2]**, EXT\_DWN. The display changes as follows:

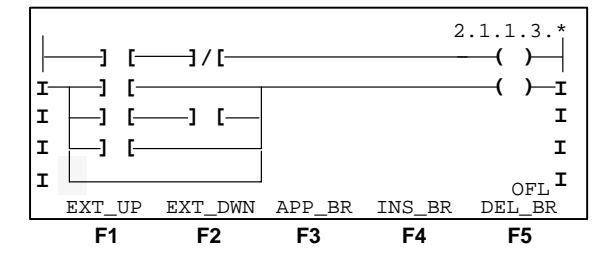

**5.** Press **[ESC]**. The proper menu is displayed:

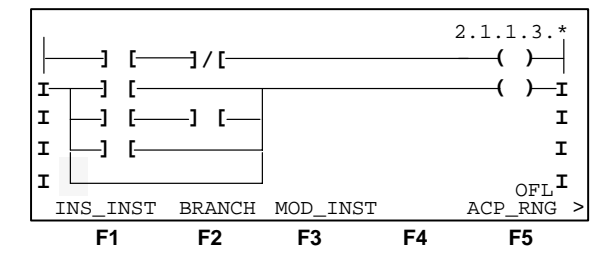

- **6.** Now insert the examine if closed instruction with address B3/3, by pressing  $[F1]$ , INS\_INST, then  $[F1]$ , BIT, then  $[F1]$ ,  $\longrightarrow$   $[-$ .
- **7.** In the zoom display type the address **B3/3**, then press **[ENTER]**, then, **[F5]**, ACCEPT. The display appears as follows:

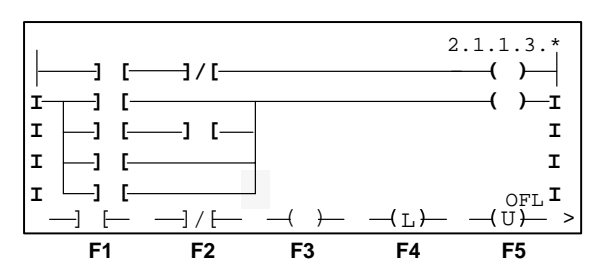

Notice that the length of the newest branch is the same as the rest.

- **8.** Press **[ESC]** twice to return to the proper menu. Then press **[F5]**, ACP\_RNG.
- **9.** Save the changes.

### **Appending a Branch**

Use the append branch command to place the start of a branch to the *right* of the cursor location. In this example, you use the append branch command to create a parallel output branch. Modify rung 1 of your program to appear as follows:

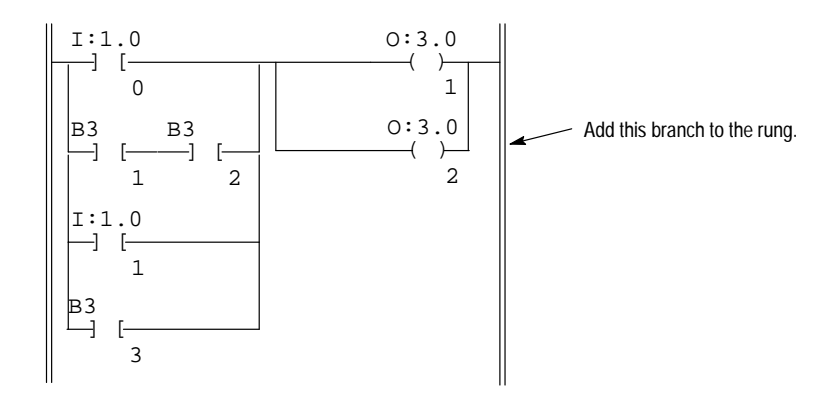

**1.** From the previous save and continue display, press **[ENTER]** for the main editing display menu:

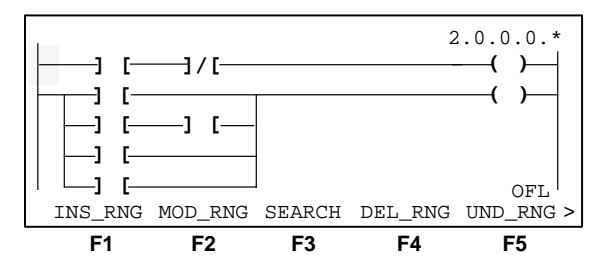

**2.** Press the  $\lceil \downarrow \rceil$  key once then the  $\lceil \rightarrow \rceil$  key three times to position the cursor on the right power rail of branch level 0:

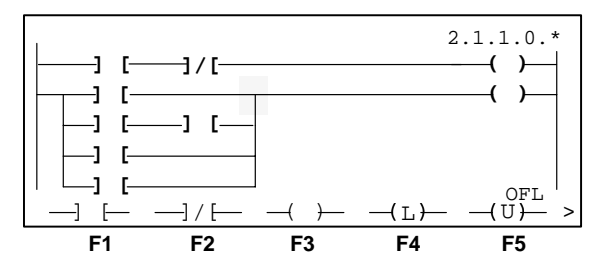

**3.** Press **[F2]**, MOD\_RNG, then **[F2]**, BRANCH. The branch menu display appears:

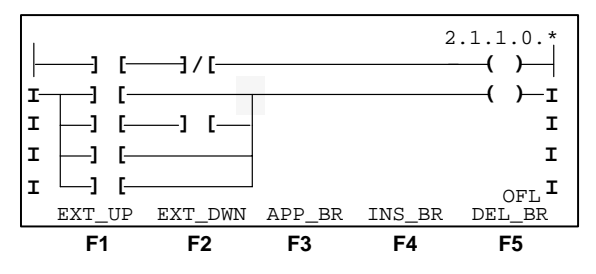

- **I I** SELECT BRANCH TARGET, PRESS ENTER OFL **I I I I I I ] [ ( ) F1 F2 F3 F4 F5** 2.1.1.0.\* **] [ ( ) ]/[ ] [ ] [ ] [ ] [**
- **4.** Press [F3], APP\_BR. The following display appears:

**5.** Press the  $\left[\rightarrow\right]$  key once to place the cursor to the right of the output.

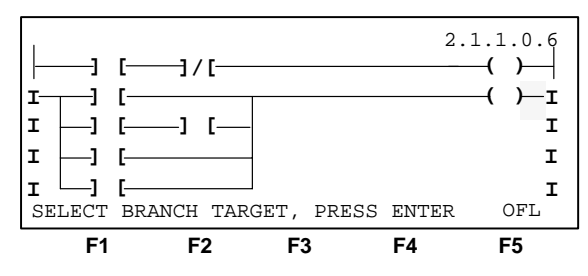

**6.** Press **[ENTER]**. The branch is placed around the output:

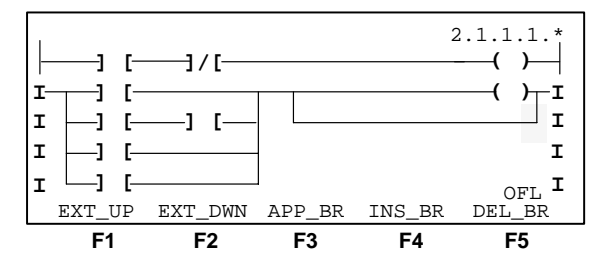

**7.** Press **[ESC]** to return to the editing menu display:

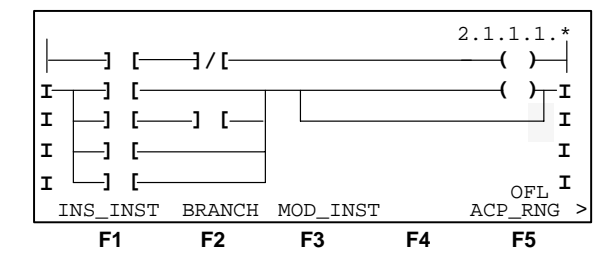

- **8.** To enter the output energize instruction, press **[F1]**, INS\_INST, then  $[$ **F1**], BIT, then  $[$ **F3**], —( )—.
- **9.** In the zoom display, type the address **O:3/2**, then **[ENTER]**, and **[ACCEPT]**. The display appears as follows:

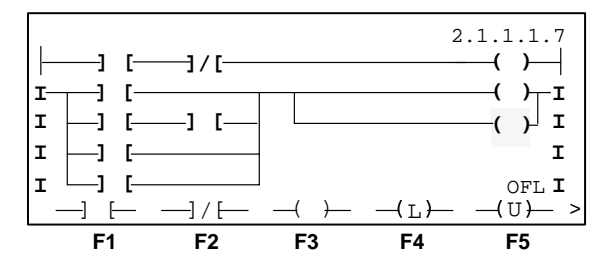

- **10.** Press **[ESC]** twice to return to the proper menu. Then press **[F5]**, ACP\_RNG.
- **11.** Save the changes.

# **Delete and Undelete Commands**

Delete commands are used to delete branches, instructions, and rungs. In addition, undelete commands are used to copy an instruction or a rung and create new instructions or rungs.

## **Deleting a Branch**

Use the delete branch command to remove a parallel branch and the instructions located within the branch. Modify rung 1 of your program to appear as follows:

$$
\begin{array}{c|c|c} & \text{I:1.0} & \text{O:3.0} \\ \hline & \text{I} & \text{O} \\ & & \text{O} & & \text{I} \\ & & \text{I:1.0} & & \text{O:3.0} \\ & & \text{I} & & \text{O:3.0} \\ & & \text{I} & & \text{O:3.0} \\ & & & \text{I} & & \text{O:3.0} \\ \end{array}
$$

**Important:** Unlike the delete rung and delete instruction commands, there is no associated undelete branch command, in the HHT, to re–insert a deleted branch.

**1.** From the previous save and continue display, press **[ENTER]** for the main editing display menu:

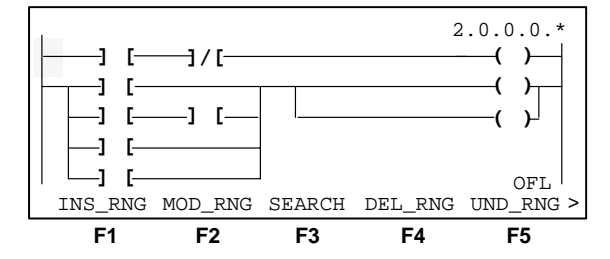

**2.** Press the  $\lceil \downarrow \rceil$  key to position the cursor on rung 1, then press **[F2]**, MOD\_RNG. The following display appears with the cursor positioned on the left power rail of rung 1:

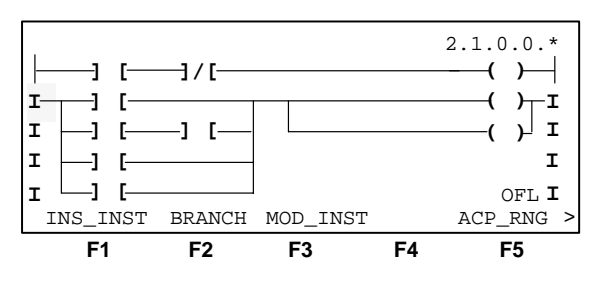

**3.** To remove branch level 1, position the cursor on the branch by pressing the  $\left[\rightarrow\right]$  key, then the  $\left[\downarrow\right]$  key. The display appears as follows:

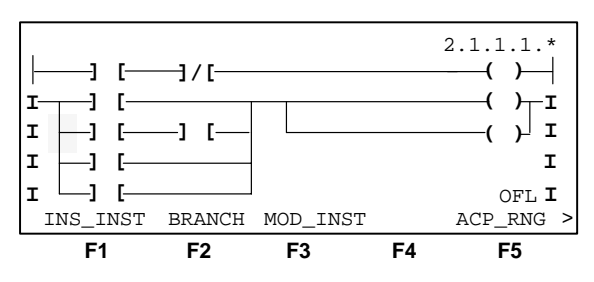

**4.** Press **[F2]**, BRANCH, the branch menu display appears:

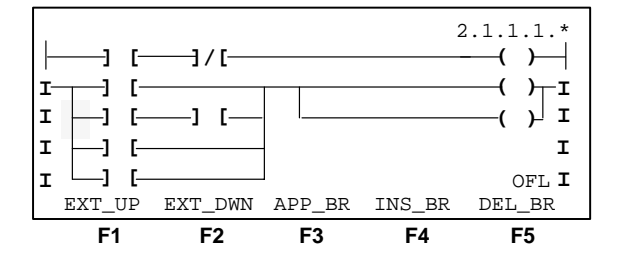

**5.** Press **[F5]**, DEL\_BR.

The following display cautions you that address references on this branch remain in their last state (either energized or de–energized) when you delete the instructions.

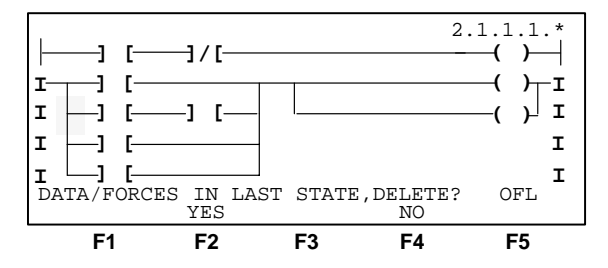

- **Important:** When you modify a program after leaving the Run mode, the status bits associated with the instructions that are energized (true) or forced on, remain in that state even after they are deleted. This can cause incorrect program operation if these addresses are associated with other instructions.
- **6.** Press **[F2]**, YES to delete the branch. The display changes as follows:

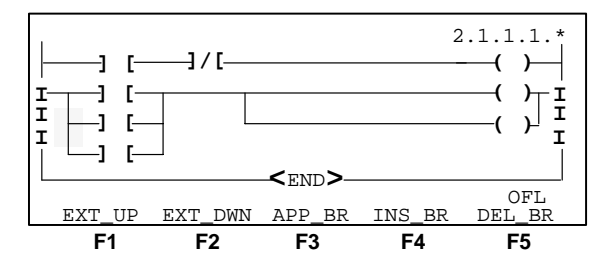

- **7.** To remove the bottom branch level, press **[**↓**]**, then **[F5]**, DEL\_BR.
- **8.** Press **[F2]**, YES, then press **[ESC]**, to return to the previous display. Press **[F5]**, ACP\_RNG and save the changes.

# **Deleting an Instruction**

Modify your program to appear as follows:

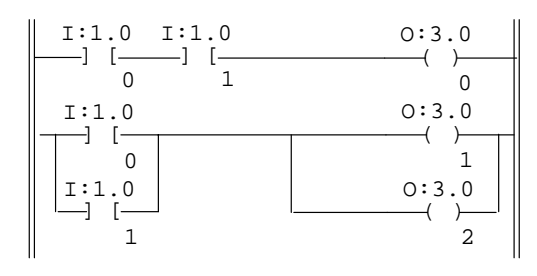

**1.** From the previous save and continue display, press **[ENTER]** for the main editing display menu:

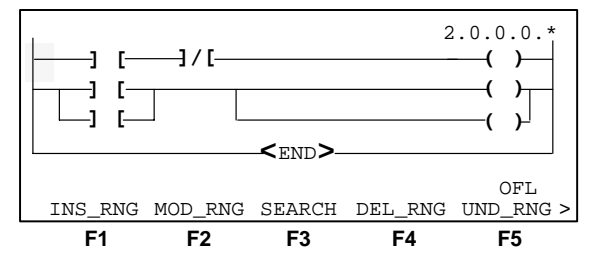

**2.** Press the  $\left[\rightarrow\right]$  key twice to place the cursor on the instruction to be deleted. Then press **[F2]**, MOD\_RNG. The following display appears:

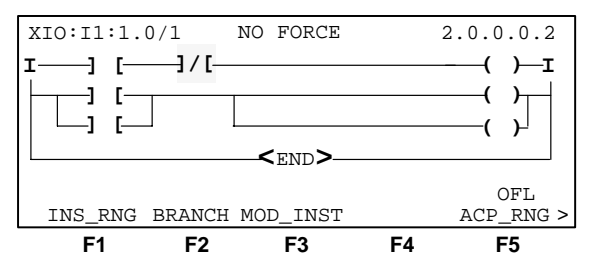

**3.** Press **[ENTER]** to display additional menu functions:

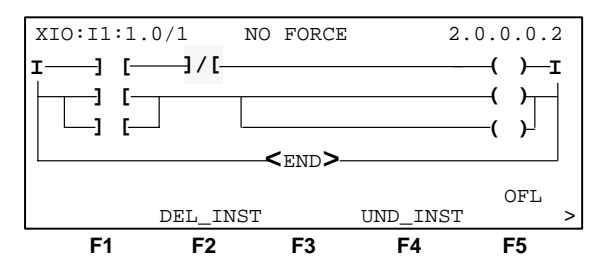

- **4.** Press **[F2]**, DEL\_INST, then,**[F2]**, YES to confirm the deletion.
- **5.** Press **[ENTER]**, then **[F5]**, ACP\_RNG. The instruction is removed and placed in a delete buffer. This instruction remains in the delete buffer until another instruction is deleted to replace it.

#### **Copying an Instruction from One Location to Another**

Use the delete instruction command in conjunction with the undelete instruction command to copy an instruction from one location to another, within the same rung or to a different rung.

**1.** To copy the examine if closed instruction with address I:1.0/1, in rung 1, and place it between the input and output instructions in rung 0, start with the display from the previous procedure, with the cursor positioned on the left power rail of rung 1.

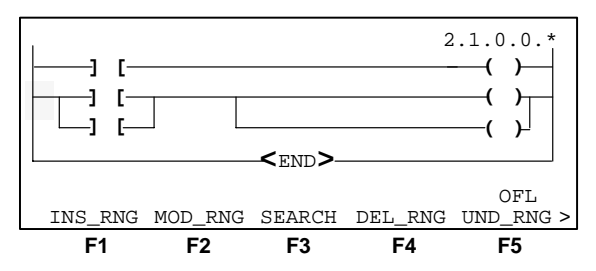

**2.** Press the  $\left[\rightarrow\right]$  key two times, then the  $\left[\downarrow\right]$  key once to position the cursor on the instruction to be copied. The display appears as follows:

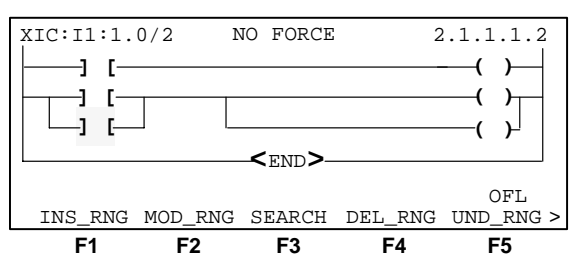

- **3.** Press **[F2]**, MOD\_RNG, then **[ENTER**], for additional menu functions. Then press **[F2]**, DEL\_INST, then **[F2]**, YES to confirm the deletion and place the instruction in the delete buffer.
- **4.** Press **[F4]**, UND\_INST to re–insert the instruction into rung 1, then **[ENTER]**, then press **[F5]**, ACP\_RNG. The display appears with the cursor on the **END** statement:

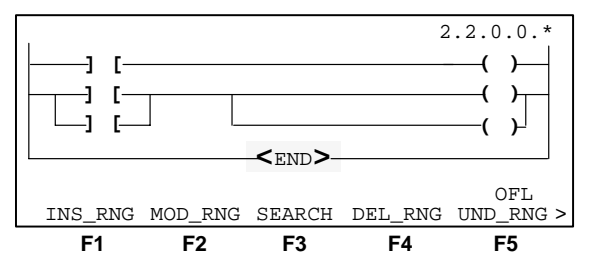

**5.** To insert the deleted instruction, between the input and output instructions in rung 0, press the  $[\uparrow]$  key three times, then the  $[\rightarrow]$  key once to position the cursor on the output energize instruction. Then press **[F2]**, MOD\_RNG, then **[ENTER]**.

The undelete instruction command operates the same as the insert instruction command. The instruction is placed to the *left* of the cursor position.

**6.** Press **[F4]**, UND\_INST, then **[ENTER]**, then **[F5]**, ACP\_RNG. The examine if closed instruction is now *pasted* into rung 0.

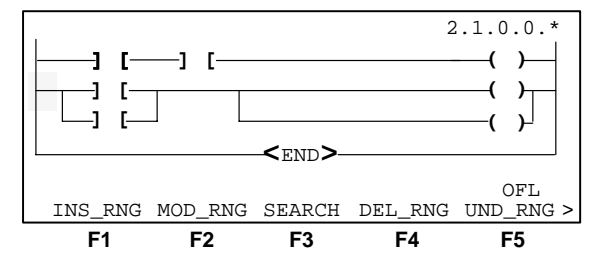

**7.** To confirm this, press the **[**↑**]** key, then the **[**→**]** key twice. The display shows you that the examine if closed instruction with address I:1.0/1 is now the second instruction in rung 0.

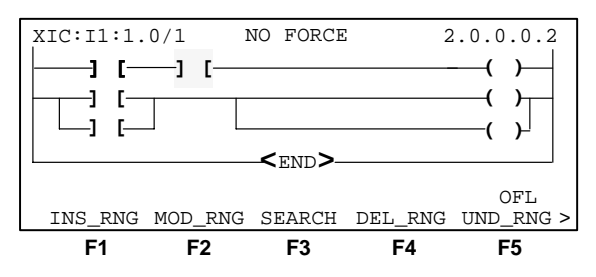

#### **Deleting and Copying Rungs**

Use the delete and undelete rung commands to copy rung 0 and create rungs 2 and 3. After copying the rungs, change the instruction addresses so that your program appears as follows:

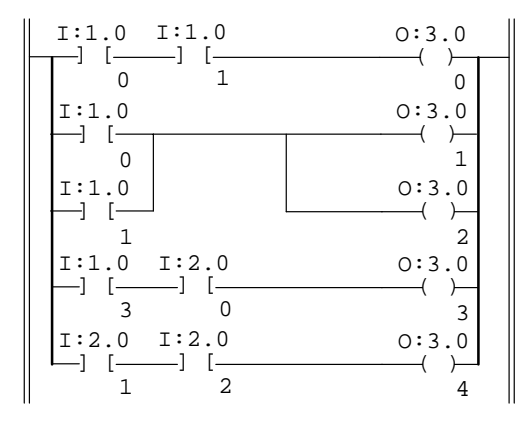

**1.** Starting from the previous display, with the cursor positioned on rung 0, press **[F4]**, DEL\_RNG. The display changes as follows:

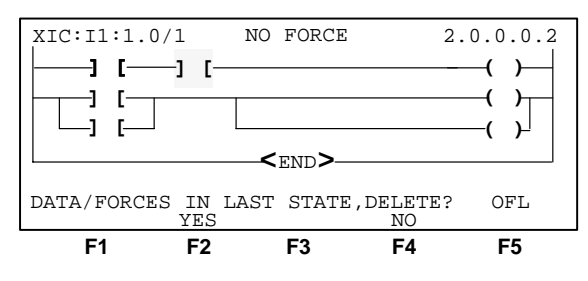

- **2.** Confirm the deletion by pressing **[F2]**, YES.
- **3.** Rung 0 is now placed in the delete buffer. Re–insert the rung by pressing **[F5]**, UND\_RNG.
- **4.** Copy the rung before the END statement. Position the cursor on the **END** statement by pressing the **[**↓**]** key twice.

The undelete rung command functions the same as the insert rung command, the new rung is inserted *above* the rung that the cursor is positioned on.

**5.** Press [F5], UND\_RNG. The new rung is inserted above the **END** statement:

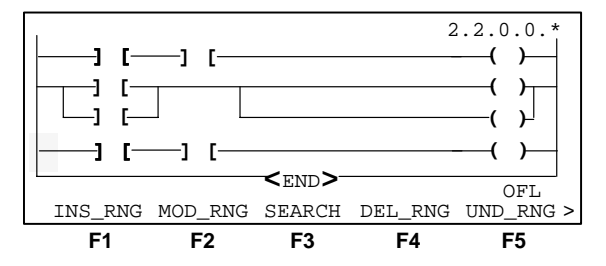

**6.** Since the two new rungs are identical at this point, you are not concerned with the position of the next rung. With the cursor positioned on the left power rail of the first new rung, press **[F5]**, UND\_RNG. The second new rung is inserted above the previous one:

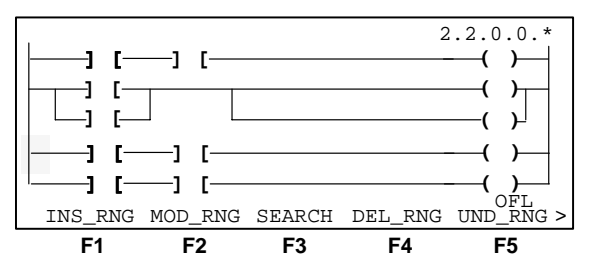

**7.** To change the addresses of the instructions in the new rungs, position the cursor on the first instruction by pressing the  $[\rightarrow]$  key. The address appears in the upper left corner of the display:

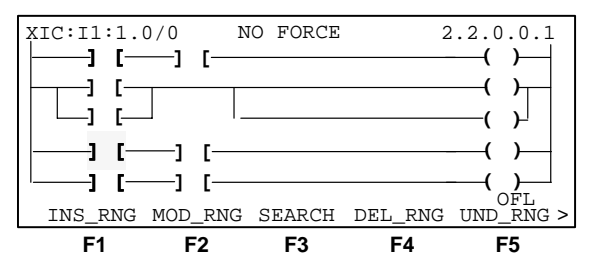
**8.** Press **[F2]**, MOD\_RNG, then **[F3]**, MOD\_INST, then **[ZOOM]**. The zoom display for that instruction appears:

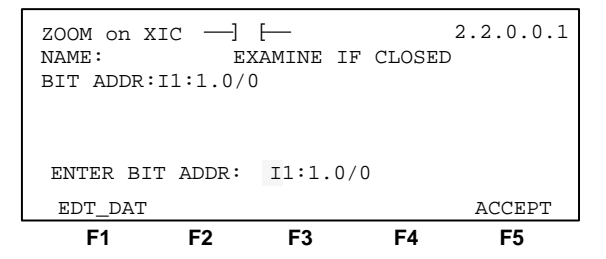

- **9.** To change the address to I:1.0/3, press the  $\mathbf{I} \rightarrow \mathbf{I}$  key seven times to position the cursor on the bit element.
- **10.** Press **[3]**, then **[ENTER]**, then **[F5]**, ACCEPT. The new address is assigned to the instruction.

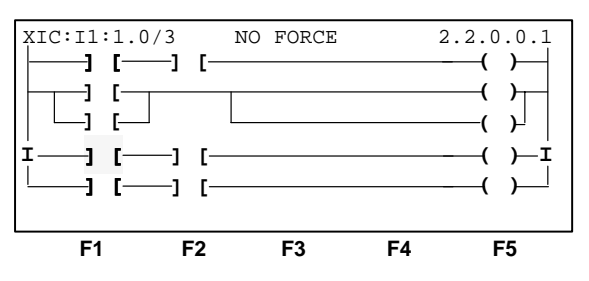

**11.** To change the next address, press  $[\rightarrow]$ , then  $[\text{zoom}]$ . The zoom display for this instruction appears:

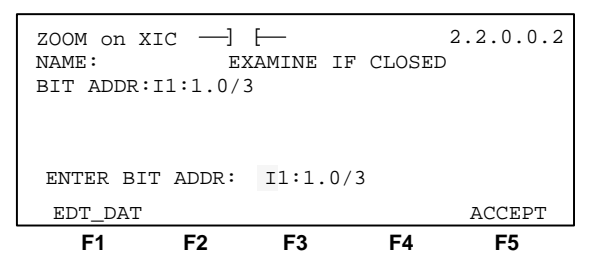

- **12.** Since you are assigning an input address from a different slot, press the **[**→**]** key three times, then press **[2]**. Press the **[**→**]** key three more times, then press **[0]**, then **[ENTER]**. Verify that the new address is correct, then press **[F5]**, ACCEPT.
- **13.** Press the  $\left[\rightarrow\right]$  key, then  $\left[\right]$  zoom to change the output address. The zoom display for the output energize instruction appears:

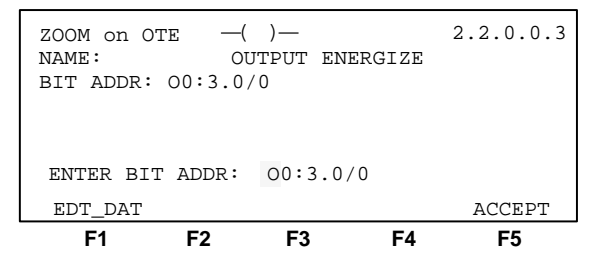

- **14.** Press the  $\mathbf{I} \rightarrow \mathbf{I}$  key seven times to position the cursor on the bit element.
- **15.** Press **[3**], then **[ENTER]**, then **[F5]**, ACCEPT.
- **16.** To complete editing this rung, press **[ESC]**, then **[F5]**, ACP\_RNG.
- **17.** Repeat the above procedure for the instructions in rung 3.
- **18.** Save and compile your changes.

### **Abandoning Edits**

If you have made changes that you do not want and they are not saved, press **[ESC]** and **[F2]**, YES. This deletes your edits up to the last program save.

# **The Search Function**

The search function allows you to quickly locate instructions and addresses in ladder program files. This section shows you how to search for:

- instruction types, such as XIC
- addresses, such as  $I:1/2$
- combined instruction/address, such as OTE +  $O:3/4$
- forced I/O instructions
- a specific rung

The HHT search function is done only within the existing program file. Subroutine files require that you go to those files to initiate another search.

The search function is accessible offline, from the edit file menu display **[F3]**, SEARCH, or...

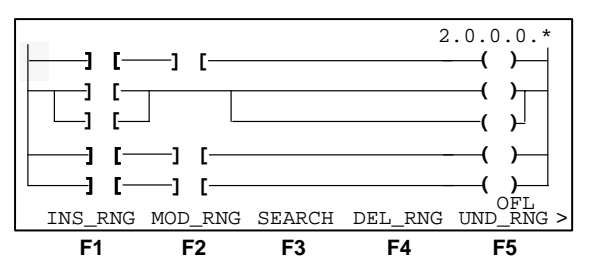

online, from the monitor file menu display **[F4]**, SEARCH.

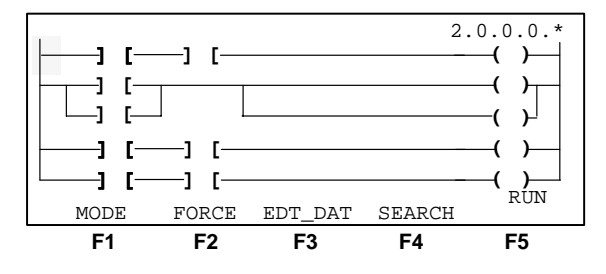

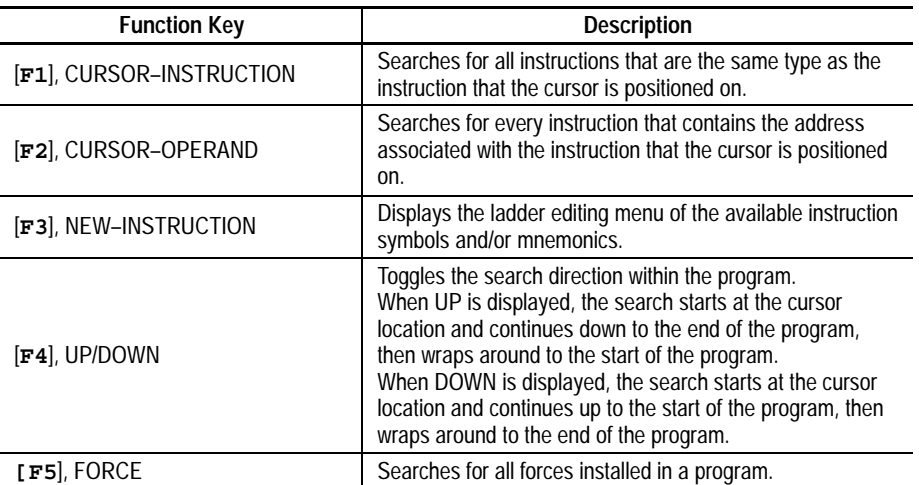

The following is a list of the search commands available on the HHT:

Additionally, a search rung feature is available from either the offline, edit file display or the online, monitor file display, using the **[RUNG]** key located on the keypad.

### **Searching for an Instruction**

In this example, search for every examine if closed instruction (XIC) in the program, regardless of address. A search can be initiated with the cursor located anywhere in the program. In this example, the cursor is located on the left power rail of rung 0.

**1.** Start at the offline edit file display:

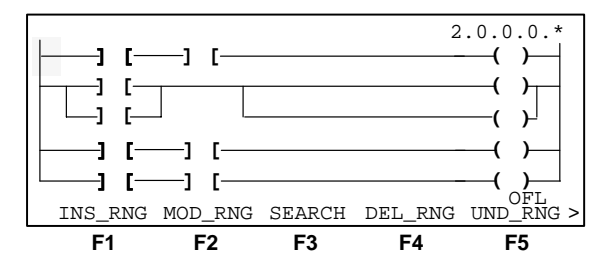

**2.** Press **[F3]**, SEARCH. The search display appears:

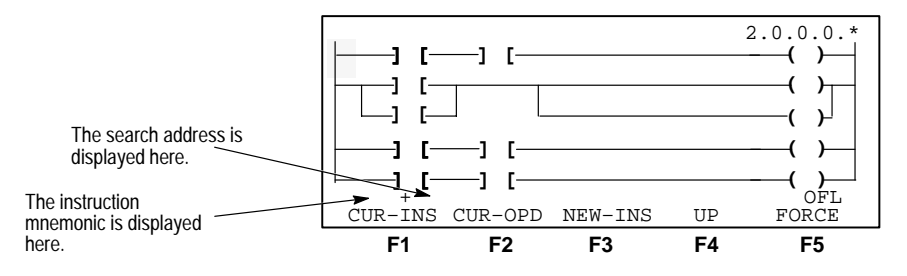

- **3.** There are two ways to select the examine if closed instruction:
	- either use the  $[\rightarrow]$  key to position the cursor on an examine if closed instruction, then press **[F1]**, CUR–INS
	- or press  $[F3]$ , NEW–INS, then  $[F1]$ , BIT, then  $[F1]$ ,  $\rightarrow$   $[-,$  then **[ENTER]**

The display changes as follows with the cursor on the first examine if closed instruction. Notice the instruction mnemonic is displayed in the search buffer, in the lower left corner of the display:

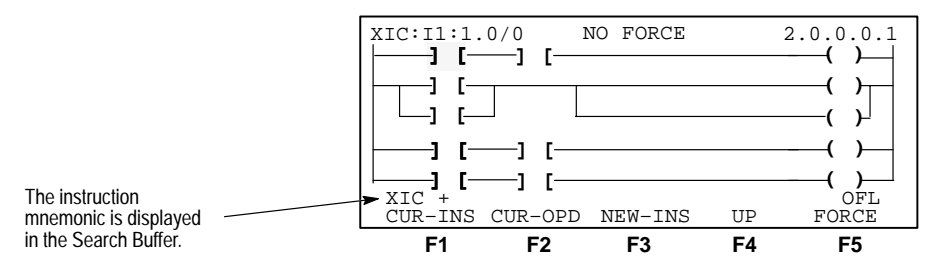

Each time the search object is found, the new cursor location becomes the search start point.

**4.** To find the next occurrence of the same instruction, press **[ENTER]**.

The following display appears with the cursor positioned on the second examine if closed instruction in rung 0. Once again, notice that the display shows the instruction mnemonic and address in the upper left corner, and the cursor location in the upper right corner.

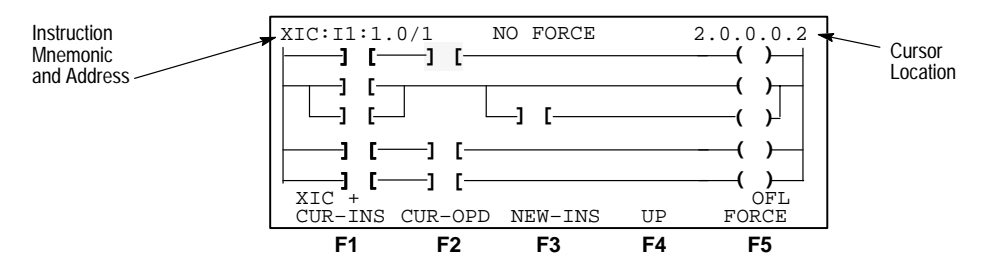

**5.** Pressing **[ENTER]** again, brings up the next occurrence of the instruction, the first instruction in rung 1, nest level 1, branch level 0.

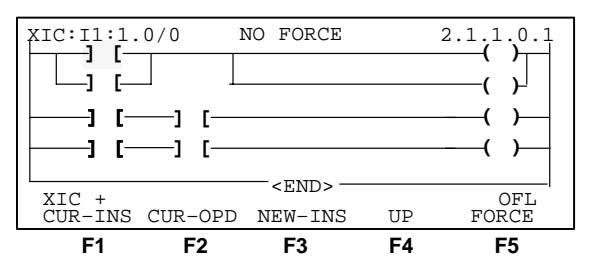

You may continue to search for each XIC instruction in the program by pressing **[ENTER]**. When you reach the last occurrence of this instruction in the program, the cursor wraps around to the start of the program.

**6.** To conclude this search procedure and clear the search buffer, press **[ESC]**.

### **Searching for an Address**

In this example, search for every occurrence of address I:1/1 in the program, regardless of instruction type. A search can be initiated with the cursor located anywhere in the program.

**1.** Use the cursor keys to position the cursor on the left power rail of rung 0:

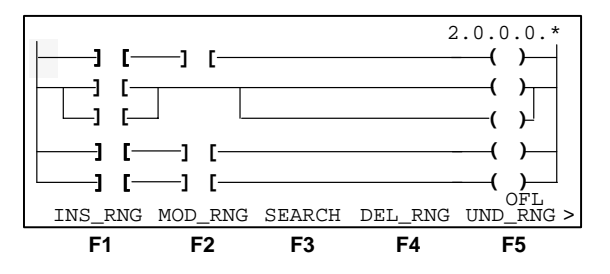

**2.** Press **[F3]**, SEARCH. The search display appears:

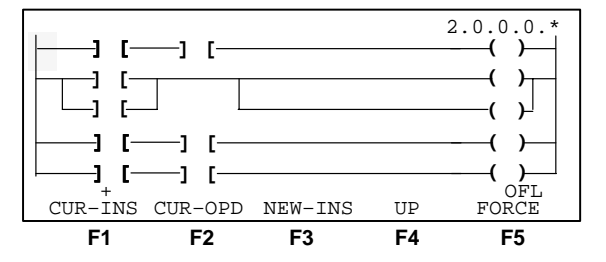

**3.** To search for the specific address, press **[SHIFT]**, then type the abbreviated form of the address, **I:1/1**. Then press **[ENTER]** to place the address into the search buffer:

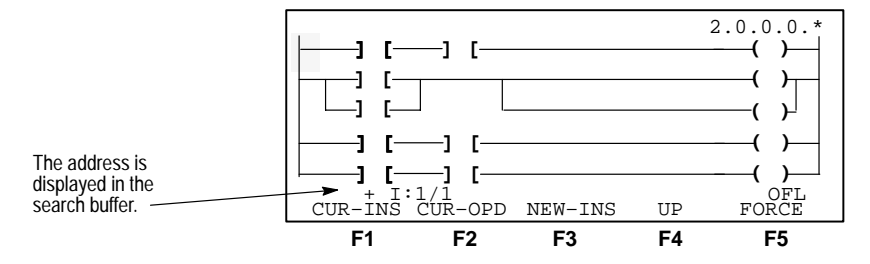

**4.** Press **[ENTER]** again, to find the first occurrence of the address, which is the second instruction in rung 0.

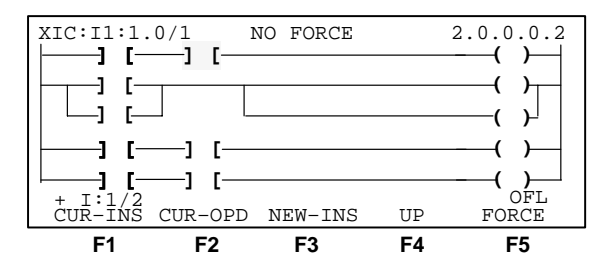

**5.** Press **[ENTER]** again, to find the next occurrence of the address, which is located in rung 1, nest level 1, branch level 1, instruction number 2:

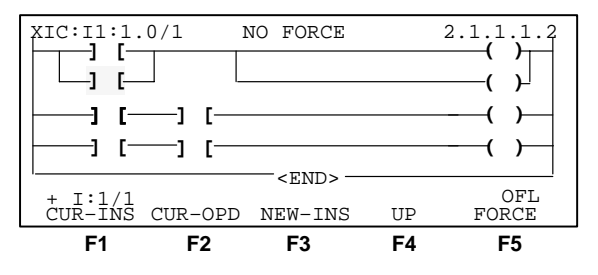

**6.** Press **[ENTER]** again.

The cursor wraps around to the beginning of the program and locates the cursor on the previous occurrence of the address, in rung 0:

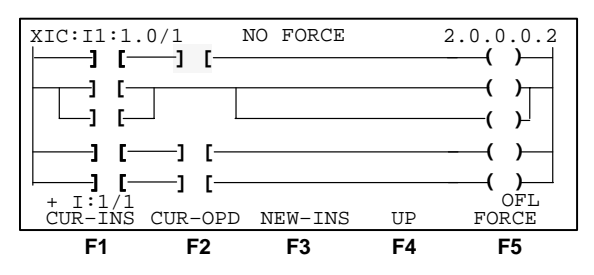

**7.** Exit the search. Press **[ESC]**.

### **Searching for a Particular Instruction with a Specific Address**

In most applications, you search for the location of an instruction and its associated address. In the procedure below, the search is for the location of output energize (OTE), O:3/4.

**1.** Use the cursor keys to position the cursor on the left power rail of rung 0:

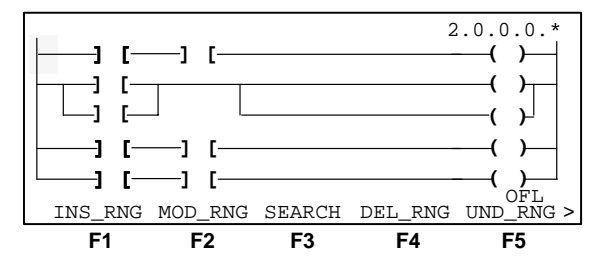

**2.** Press **[F3]**, SEARCH. The search display appears:

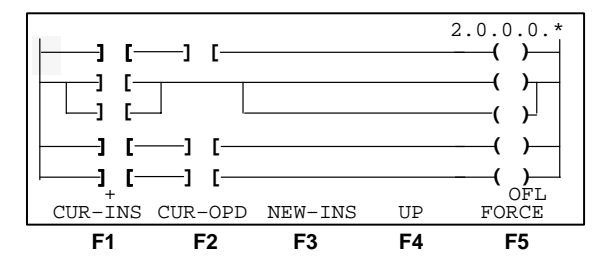

**3.** Press **[F3]**, NEW–INS, then **[F1]**, BIT, then **[F3]**, —( )— , then **[ENTER]**. The following display appears, with the instruction mnemonic displayed in the search buffer:

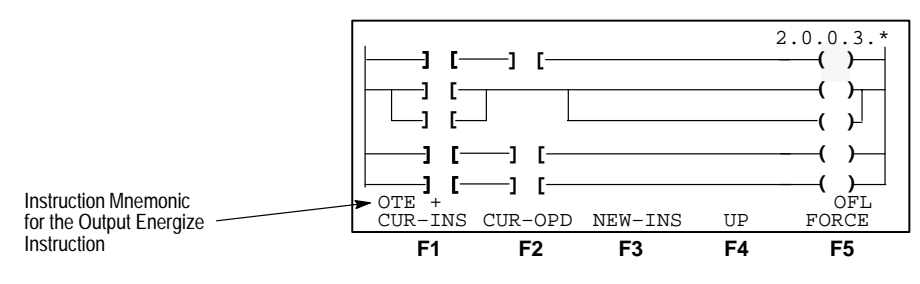

**4.** To enter the address, press **[SHIFT]**, then type the abbreviated address **O:3/4**. Then press **[ENTER]** to insert the information into the search buffer. The display appears as follows:

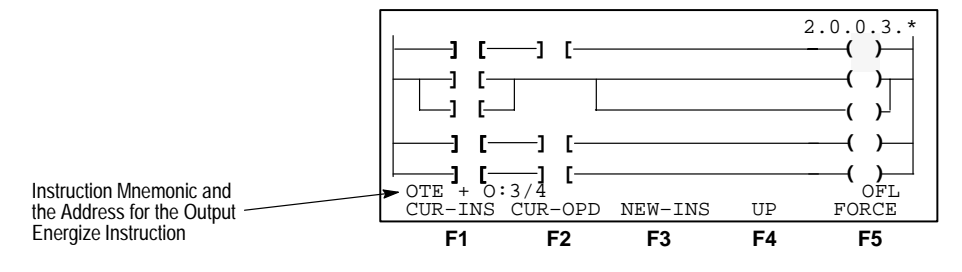

**5.** Press **[ENTER]** to locate the instruction. Since this is an output energize instruction, there should be only one occurrence of this instruction and address. For other types of instructions, such as the examine if closed (XIC) instructions that you saw earlier, pressing **[ENTER]**, finds each additional occurrence of the instruction with that address.

### **Reversing the Search Direction**

The default setting for the search direction is to search from the cursor position down to the end of the program, then wrap around to the start of the program. In a large ladder program, you may want to change the search direction.

Each time you bring up the search display, the direction function displays **UP**:

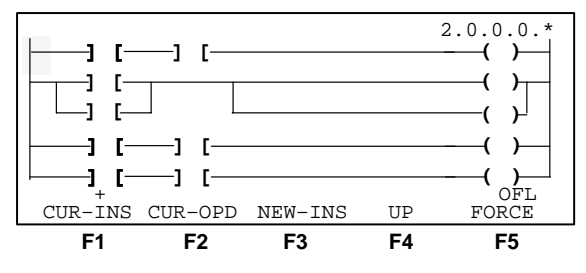

With **UP** displayed, the search starts at the cursor location, in this case at the start of the program, and continues toward the end of the program.

To change the search direction, press **[F4]**, UP. The display changes as follows:

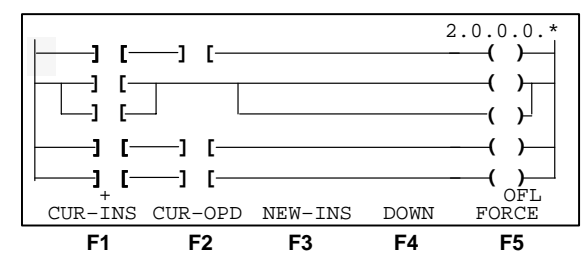

With **DOWN** displayed, the search starts at the cursor location, in this case at the start of the program, wraps around to the end of the program and continues toward the start of the program.

Whenever you exit the search function, the direction display defaults back to **UP**.

### **Searching for Forced I/O**

Searching for forced I/O is most useful in the Online Monitor mode, but can be used in the Offline Editing mode after a ladder program has been running in a processor and uploaded to the HHT. Refer to chapter 10 for details regarding uploading a ladder program and chapter 13 for a detailed description of the force function.

In the Online Monitor mode, use the search forced I/O function to locate all forced inputs and outputs that are inserted in your program.

In the Offline monitor mode, use the search forced I/O function to locate all forced inputs and outputs that were inserted into your program the last time it was operating in the Run mode before being uploaded to the HHT. Then document the location of each force and investigate the effects on machine operation before downloading the modified program.

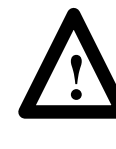

**ATTENTION:** Use the search force function to locate all forces that have been uploaded to the HHT. Downloading a program containing forces can cause personal injury and damage to equipment.

In this example, a force has been inserted into the ladder program on input I1:1.0/0. Start from the offline edit file display with the cursor positioned on the left power rail of rung 0:

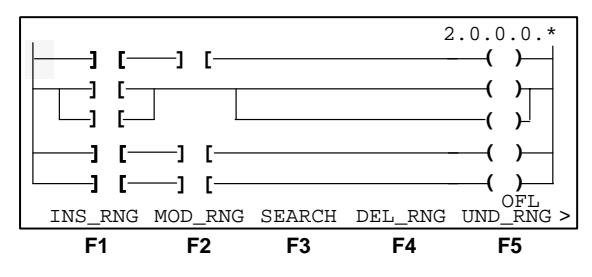

**1.** To search for any forces, press **[F3]**, SEARCH. The search display appears:

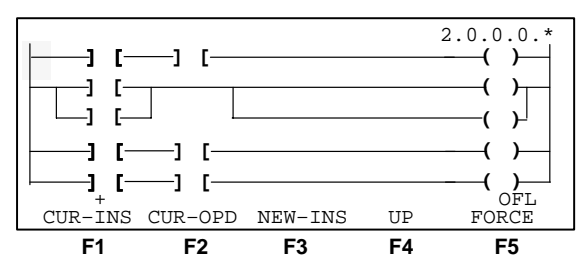

**2.** Press **[F5]**, FORCE. The following prompt appears:

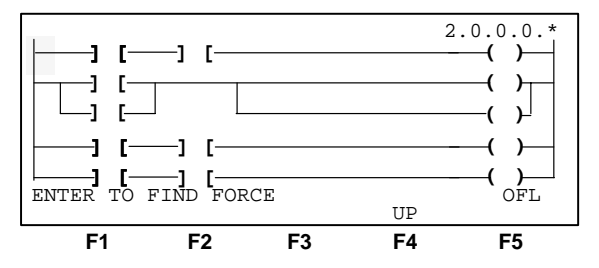

**3.** Press **[ENTER]** to find the first force. The cursor is positioned on the forced bit. The instruction mnemonic and address, the force status of the bit, and the location of the instruction are displayed along the top of the display:

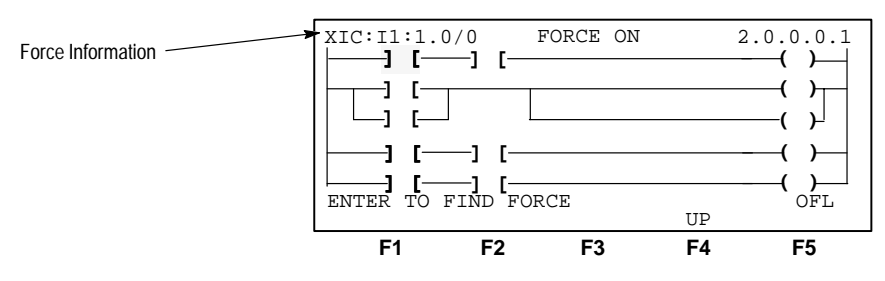

**4.** To find any additional forces, press **[ENTER]** again. Since this program contains no other forces, press **[ESC]** twice to exit the search function.

### **Searching for Rungs**

You can search for a specific rung number by using the rung key located at the lower right corner of the keypad:

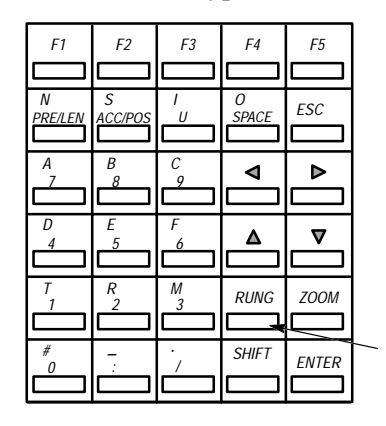

Press [RUNG], type the desired rung number, and then press **[ENTER]**.

To use the search rung function you must be in either the offline, edit file display or the online, monitor file display.

**1.** To search for rung 3, start at the following display with the cursor located on the left power rail of rung 0.

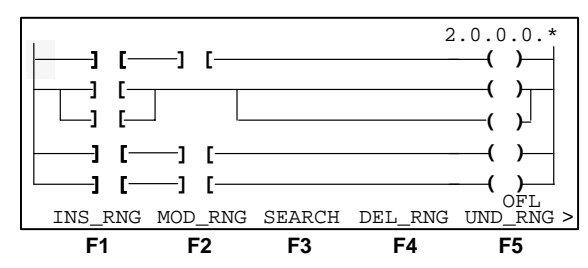

**2.** Press **[RUNG]**. The following prompt appears:

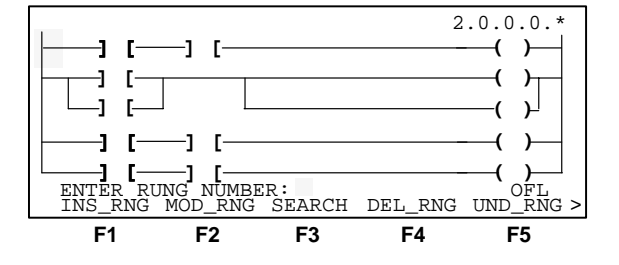

**3.** Type **3**, then press **[ENTER]**. The cursor is now positioned on the left power rail of rung 3.

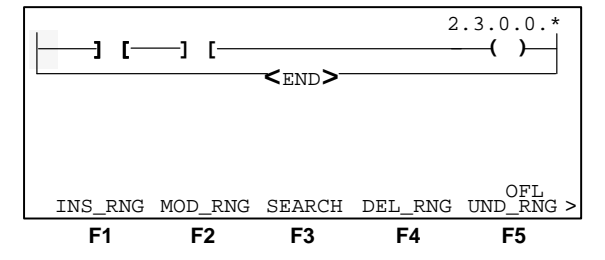

**4.** To search for additional rungs, repeat steps 1 through 3.

# **Creating and Deleting Program Files**

The memory map function also allows you to create and delete data elements and files. To locate the Memory Map function from the HHT's main menu, press **[F3]**, PROG\_MAINT and **[F5]**, MEM\_MAP.

## **Creating Data Files**

If your application requires a lot of data manipulation or use of sequencers, you may want to create the data files and enter the data prior to developing the ladder diagram. Also, if you are using indexed addressing in your SLC 5/02 program, you need to create the data file elements that the instructions may index into.

You cannot create additional elements in the output file (file 0), input file (file 1), or status file (file 2). These files can only be created through the processor and I/O configuration.

Data is created by entering the highest numbered element you want to be included. For example if they have not already been created, entering element N7:12 (default integer file 7) creates element N7:12 and all lower numbered elements down to N7:0.

**1.** From the main menu, press **[F3]**, PROG\_MAINT and **[F5]**, MEM\_MAP. The following display appears:

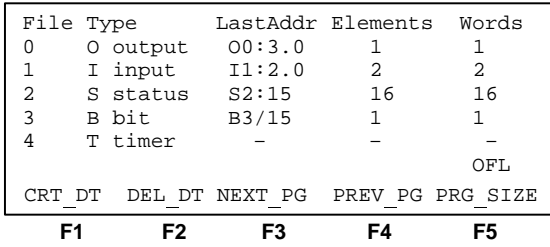

**2.** To create elements N7:0 through N7:12, press **[F1]**, CRT\_DAT, type N7:12 and press **[ENTER]**. The following display appears:

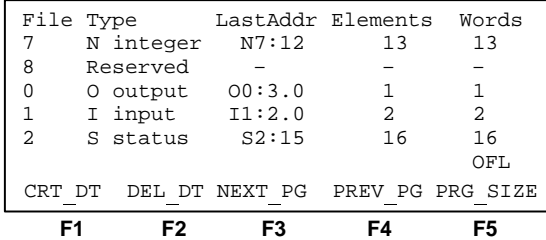

The memory map indicates that the integer (N) file 7 size is 13 elements (equivalent to 13 words) and the last address is N7:12.

## **Deleting Data Files**

When you modify your ladder program and delete instructions, any corresponding data file addresses are not de–allocated. For efficient memory usage, it is best to delete unused data file addresses.

You cannot delete a data file element that is used in your ladder program. Neither can you delete an unused element within a file if a higher number in the file is used in your ladder program. Also, you cannot delete elements in the output file (file 0), input file (file 1), or status file (file 2). These files can only be deleted through the processor and I/O configuration.

Data is deleted by entering the lowest numbered element you want to be deleted. For example, entering element N7:12 (default integer file 7) deletes element N7:12 and all existing higher numbered elements.

To delete elements N7:5 through N7:12, press **[F2]**, DEL\_DT from the memory map display, type **N7:5** and press **[ENTER]**. The following display appears:

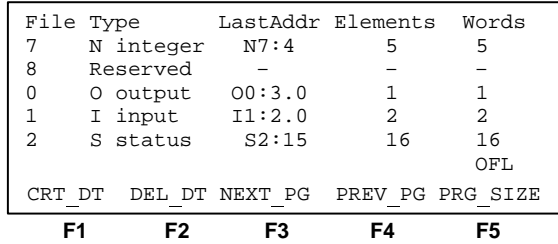

The memory map now indicates that the integer  $(N)$  file  $7$  size is  $5$  elements (equivalent to 5 words) and the last address is N7:4.

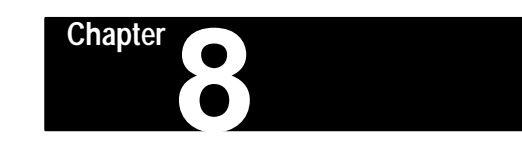

# **Saving and Compiling a Program**

This chapter discusses the procedures used to save and compile ladder programs. Topics include:

- save and continue editing
- save and exit offline editing
- view memory layout

When you are entering a new program or editing an existing program, the ladder program is stored in the work area of the HHT. After completing your editing session, you must save your program to the HHT RAM memory. First, your program is compiled, transforming it into a more efficient package. Then the program and data files are updated. When you save and exit, a summary of the data words and instruction words used along with the available memory is updated.

Since programs are created or edited offline, it is important to save your work before downloading it to the processor.

As mentioned in the previous chapter, whenever you are creating a new program or editing an existing one, you should periodically save your work. In the event of a power loss to the HHT, any edits that you have made up to that point, are not recoverable. Save and Continue (SAVE\_CT) allows you to save your work and continue editing. Save and Exit (SAVE\_EX) allows you to save your work and exit offline editing.

To save your program, start at the main editing display:

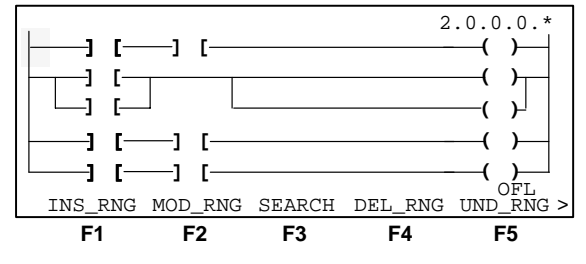

**1.** Press **[ENTER]** to display additional menu selections. The following display appears:

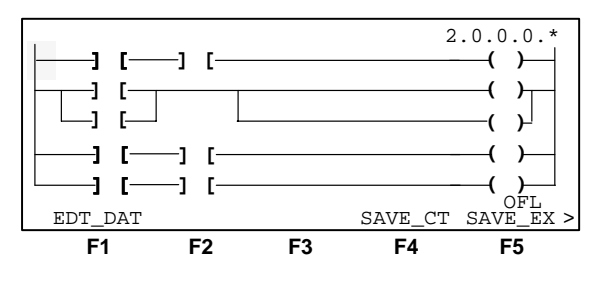

# **Saving and Compiling Overview**

**Saving a Program**

**2.** To save this program and continue editing, press **[F4]**, SAVE\_CT. To save this program and exit offline editing, press **[F5]**, SAVE\_EX.

If you are using a SLC 5/02 processor, the following display appears:

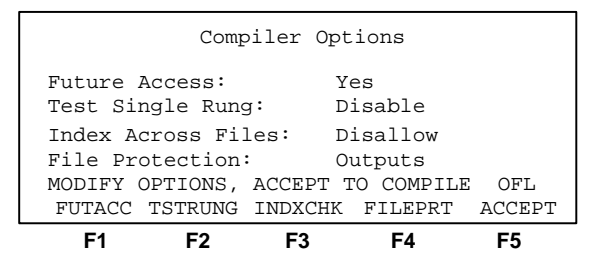

**Important:** The above display appears if you have a SLC 5/02. If you have a fixed controller or a SLC 5/01 processor only **[F1]**and **[F5]** appear.

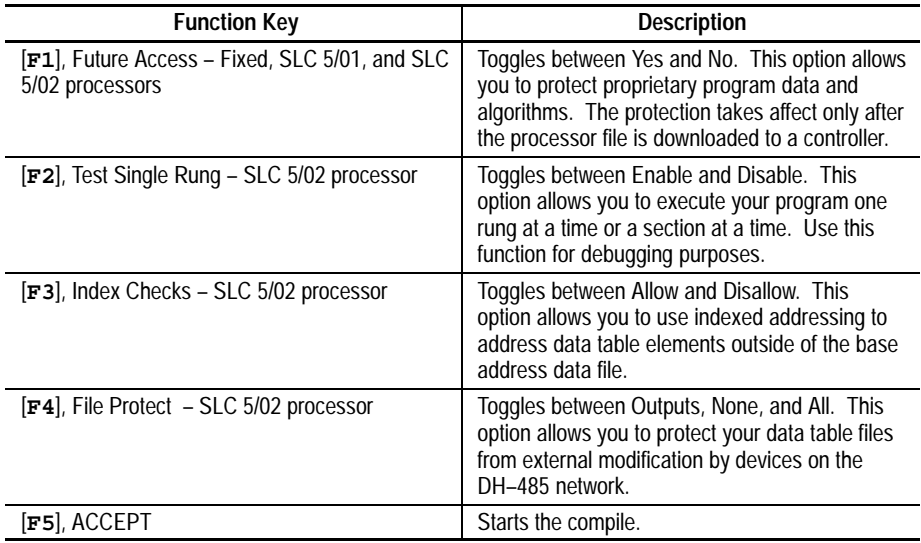

**3.** After you have made your selections press **[F5]**, ACCEPT.

If you selected SAVE\_CT, you are returned to the editing display when the compile and save is complete. If you selected SAVE\_EX, the following display appears:

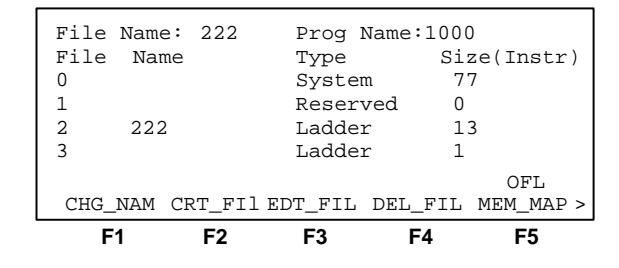

### **Available Compiler Options**

#### **[F1] Future Access (All Processors)**

This option allows you to protect proprietary program data and algorithms.

**Important:** The protection takes effect only after the program is downloaded to a controller. The protection does not allow online access to the processor unless a matching copy of the online processor program is resident on the terminal hard disk or in the HHT. Otherwise you are not able to upload the program.

**Yes:** Online access to the processor program and data table using a programming terminal is unrestricted. This is the default.

**No:** Online access to the processor program and data table is not permitted unless a matching copy of the online processor program is in the HHT. You cannot:

- monitor the program
- enter or change the processor password
- upload the online processor program to HHT RAM
- transfer the program from the processor memory to a memory module

However, you can:

- clear the processor memory
- download a different program to the processor
- change the processor mode

**Important:** If you lose or delete the offline copy of the program, you cannot access the program in the controller. You must clear the controller memory and re–enter the program.

### **[F2] Test Single Rung (SLC 5/02 Specific)**

This option allows you to execute your program one rung at a time or a section at a time. Use this function for debugging purposes.

**Enable:** When selected the size of your program increases by 0.375 instruction words per rung.

**Disable:** Test Single Rung is not available. This is the default selection.

**Important:** The HHT can save the program enabling Test Single Rung; however, the Test Single/Rung mode is available with APS.

#### **[F3] Index Checks (Index Across Files) (SLC 5/02)**

This option allows you to use indexed addressing to address data table elements outside of the base address data file. Refer to chapter 5 for more information.

**Allow:** The processor will not verify if the indexed address, the sum of the base address, and the offset value is in the same data file as the base address. The processor does check to ensure that the indexed address is contained within the data table address space.

**Disallow:** The processor performs runtime checks on indexed addresses to ensure that the indexed address is contained within the same data file as the base address. This is the default selection.

#### **[F4] File Protection (SLC 5/02)**

This function key toggles between Outputs, None, and All. This option allows you to protect your data table files from external modification by devices on the DH–485 network.

**Outputs:** Only the output file (O0) is protected from external data modification. This is the default selection.

**None:** External devices may change any data address within the data table files, including the output file (O0).

All: The entire data table is protected from external data modification.

# **Viewing Program Memory Layout**

The memory map function allows you to view your program memory layout. It shows you the type and size of the data files used. It also gives you a summary of the number of the program files created and the number of instructions used in them. Lastly, it shows you how much user memory is left. This section covers:

- viewing data files
- viewing program file sizes

To view your program memory layout, start from the previous display or select [F3], PROG\_MAINT from the main display.

**1.** Press **[F5]**, MEM\_MAP. The following display appears:

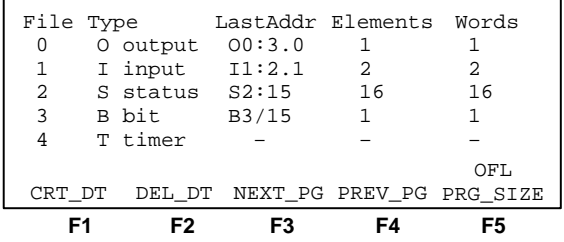

This display shows one output file word and two input file words created by the I/O configuration.

There are 16 words in the status file (file 2). The number of words in the status file is determined by the particular processor:

- fixed and SLC 5/01 processor–16 words
- SLC 5/02 processor–33 words. There is one word in bit file 3 due to addresses used in the sample ladder program (B3/1, B3/2, B3/3).

To view additional data files, press **[F3]**, NEXT\_PG.

For a detailed description of data files refer to chapter 4, Data File Organization and Addressing.

**2.** To view the memory usage, press **[F5]**, PRG\_SIZE. The following display appears:

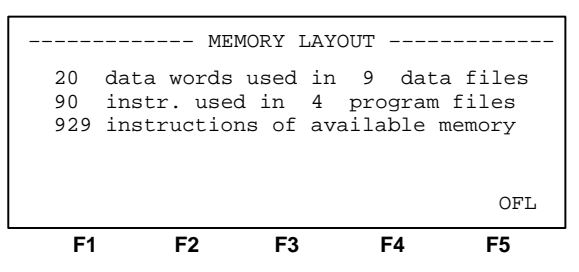

```
––––––––––––– MEMORY LAYOUT –––––––––––––
20 data words used
                            1 output
                             2 input
                             16 status
                             1 bit
```
90 instruction words (ladder program and overhead)

 $20 \div 4 = 5$  instruction words (data) + 90 instruction words (ladder) 95 instruction words

1024–95 = 929 words left

If you had not saved your program after adding or deleting program files, or modifying data files, the following display appears with asterisks (\*) indicating that the program has not been compiled.

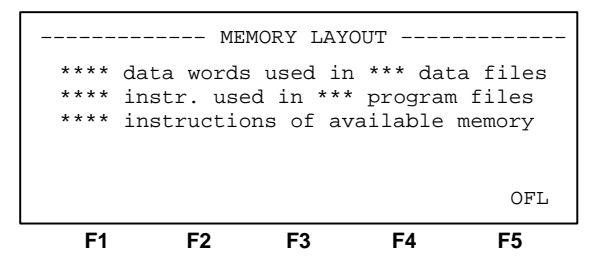

**3.** Press **[ESC]** three times to return to the main menu display.

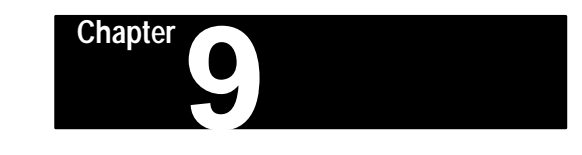

# **Configuring Online Communication**

This chapter describes online communication between the HHT and SLC 500 processors. Topics include:

- online configuration
- the Who function

# **Online Configuration**

As described in chapter 1, the HHT may be connected directly to a port located on an SLC 500 processor or it may be connected to any fixed, SLC 5/01, or SLC 5/02 processor that is active on a DH–485 network.

**Important:** The HHT is *not* compatible with the SLC 5/03 processor.

For the examples in this section, the DH–485 network is configured as follows:

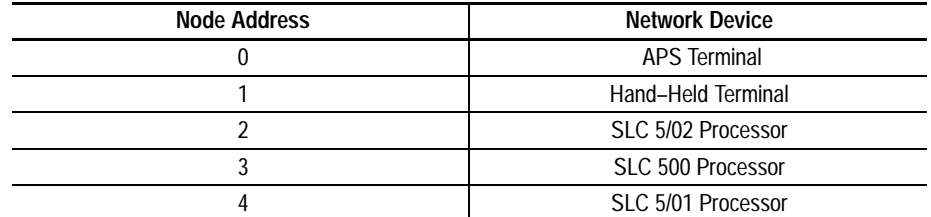

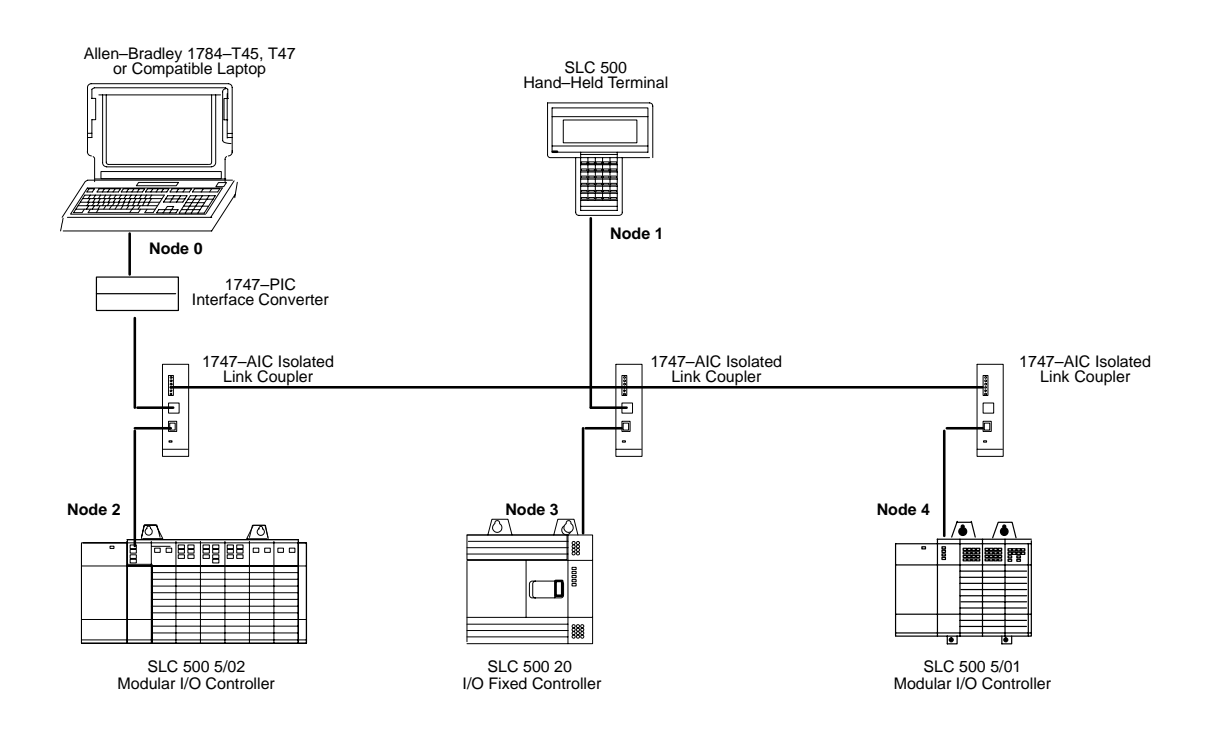

#### 9–1

To configure your HHT for online communication, begin at the main menu display of the HHT.

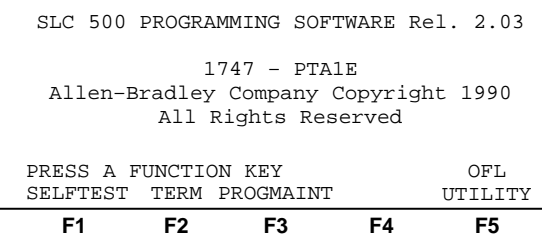

Press **[F5]**, UTILITY. The following display appears:

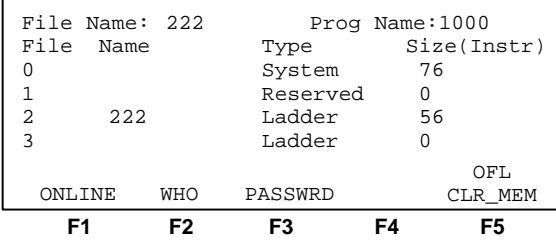

 $\overline{a}$ 

j.

The following functions are available from this display:

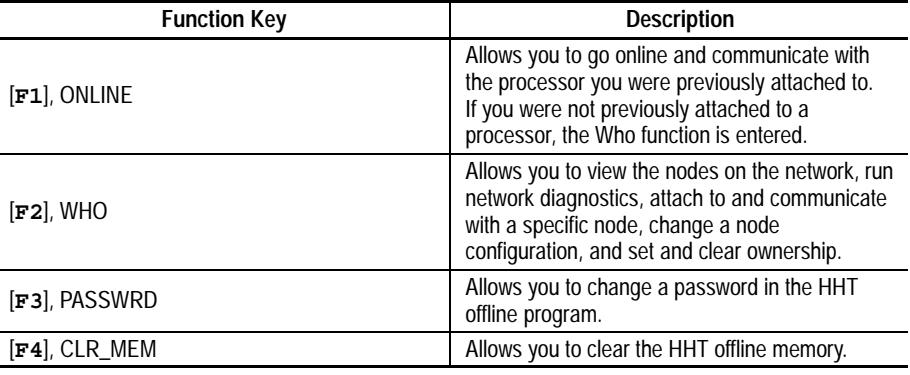

In the following example, go online to the processor at node address 4. Assume that the HHT has previously been attached to node 4, and that the program in the HHT and the program in the processor are identical.

From the UTILITY menu, press **[F1]**, ONLINE. The display changes as follows:

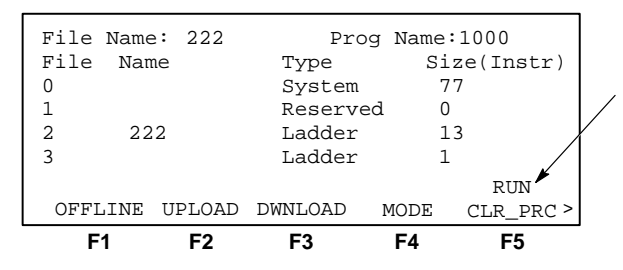

Display toggles between the processor node address and the processor operating mode.

Because the program files match, there are 2 menu screens and 10 function keys. The greater than sign (**>**), in the lower right corner of the display, indicates that a second function key menu is available.

The following functions are available to you:

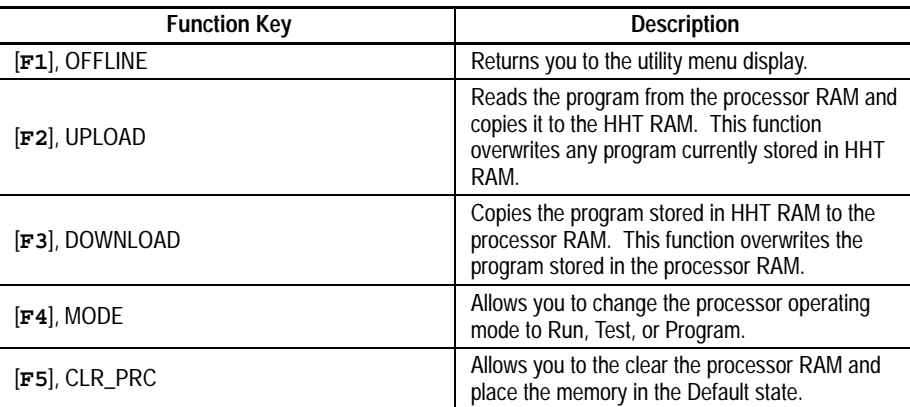

Pressing [ENTER] displays the second set of function keys.

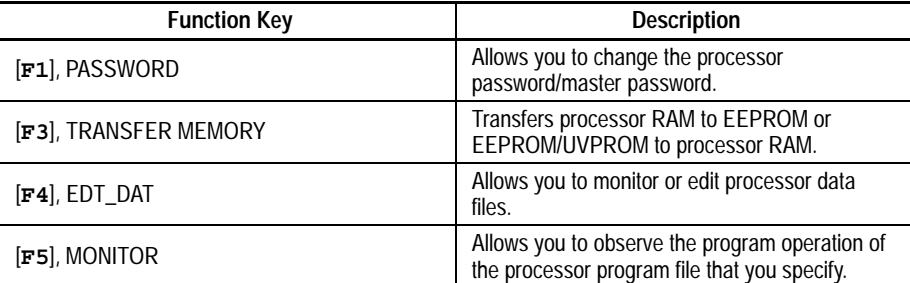

### **Exceptions**

The function keys and menus vary depending on how the HHT and processor programs relate. In the following example, assume that the HHT has previously been attached to this processor, but the offline program in the HHT has been altered and no longer matches the program in processor RAM. If the HHT and processor programs do not match, the following display appears when you press **[F1]**, ONLINE:

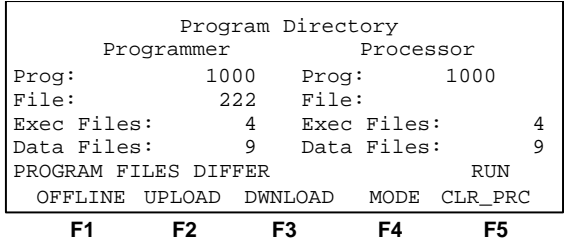

When the program files do not match, there is only one menu display and five function keys. Notice the absence of the greater than sign (**>**), in the lower right corner.

Another exception is when the processor contains the default program. The following screen appears:

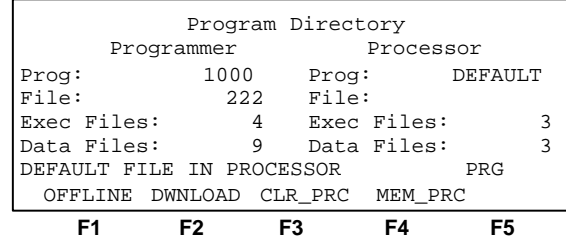

# **The Who Function**

The Who function allows you to view the nodes on the network, run network diagnostics, attach to and communicate with a specific node, change a node configuration, and set and clear ownership.

From the utility display, press **[F2]**, WHO. The following display appears:

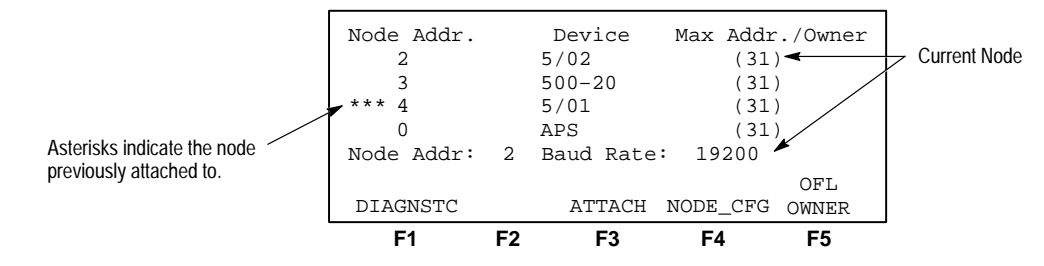

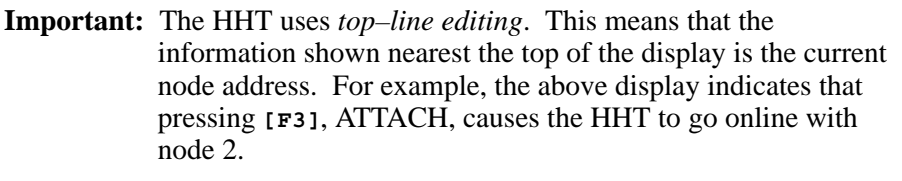

In the following sections, "selected" refers to the node nearest the top of the display. The current node is also indicated on the status line of the display. To change the node address, or to view additional nodes on the network, use the  $[\uparrow \, \uparrow]$  and  $[\downarrow \, \downarrow]$  keys.

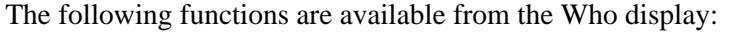

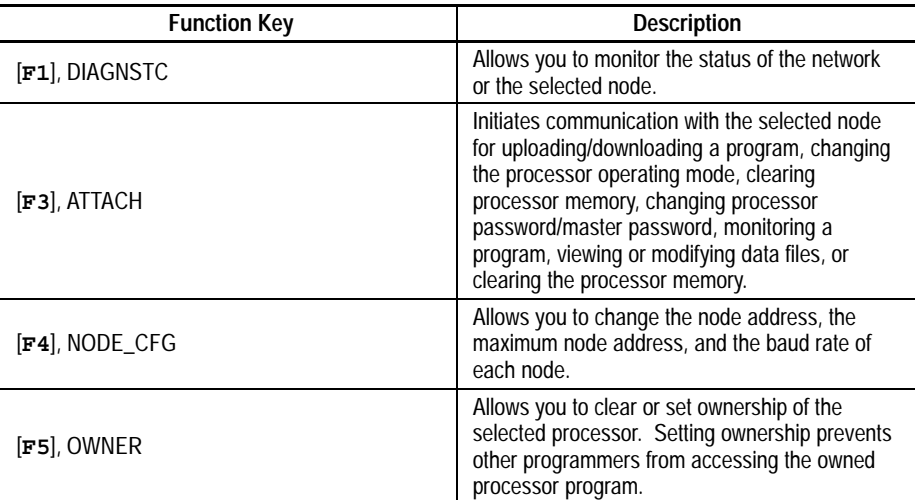

### **Diagnostics**

**1.** To monitor the diagnostics of the network or the selected node, press **[F1]**, DIAGNSTC from the Who display. The following display appears:

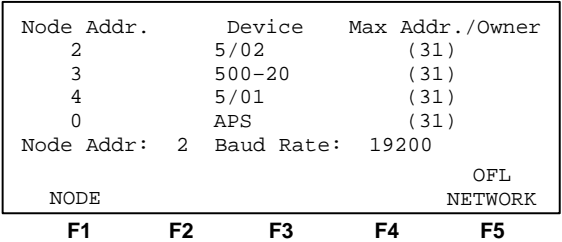

**2.** To monitor the diagnostic display of the selected node press **[F1]**, NODE. The following display appears:

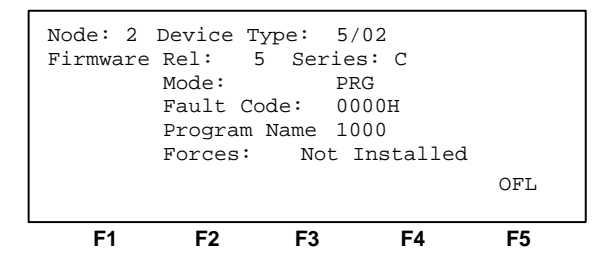

**3.** To monitor the diagnostic display of the network press **[ESC]**, then **[F5]**, NETWORK.

The following display appears:

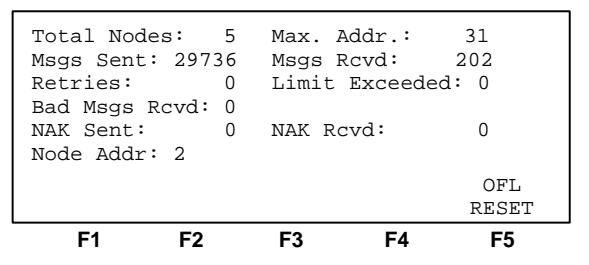

- **4.** From this display, you can reset the messages sent and messages received counters by pressing **[F5]**, RESET.
- **5.** Press **[ESC]** twice to return to the Who menu.

### **Attach**

The Attach function initiates communication between the HHT and a processor. The Attach function allows you to:

- upload/download a program
- change processor operating modes
- clear the processor memory
- enter or remove a password/master password
- transfer memory between processor RAM and EEPROM
- monitor program execution
- monitor and change data file values
- force I/O
- search the user program for specific instructions and/or addresses

The function keys and menus vary depending on how the HHT and processor programs relate. In this example, attach the HHT to node 4. Assume that the HHT and processor programs are identical.

**1.** Start at the Who display:

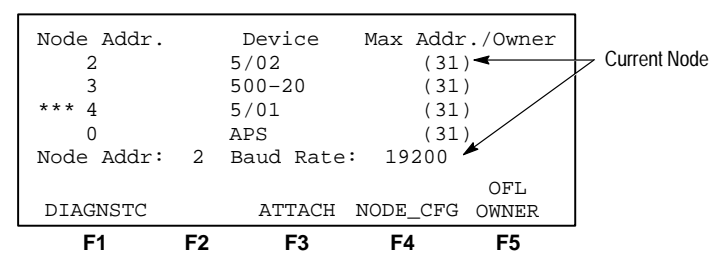

**2.** Press the **[**↓**]**, twice to select node 4.

The display appears as follows:

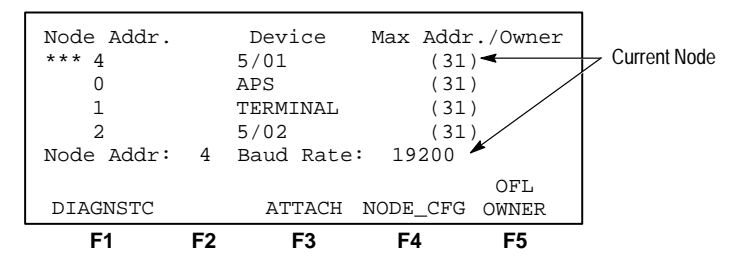

**3.** Press **[F3]**, ATTACH**.** The following menu is displayed:

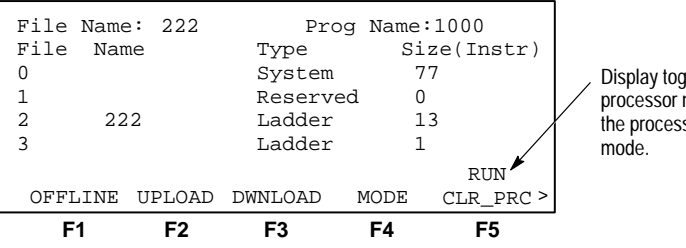

Display toggles between the processor node address and the processor operating

Because the program files match, there are 2 menu displays and 10 function keys. The greater than sign (**>**), in the lower right corner of the display, indicates that a second function key menu is available.

At this point, all the functions listed on page 9–3 are available to you.

Return to the utility display by pressing **[F1]**, OFFLINE or press **[ESC]**, then **[F2]**, YES.

### **Exception**

The function keys and menus vary depending on how the HHT and processor programs relate. In this example, attach the HHT to node 2. Assume that the processor contains a program other than the default, and the program is different from the program in the HHT.

**1.** From the utility menu display, press **[F2]**, WHO to bring up the Who display:

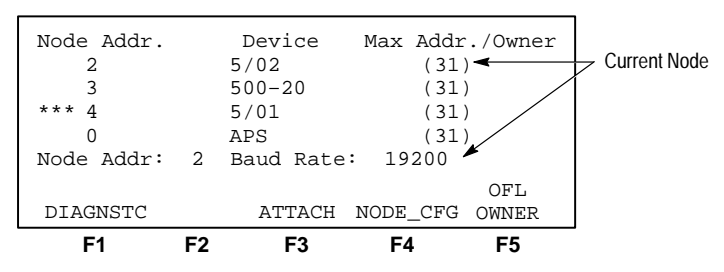

**2.** Use the **[**↑**]** and **[**↓**]** keys to change the order of the nodes listed, if necessary. Press **[F3]**, ATTACH, since the current node is already 2**.** 

The following menu is displayed:

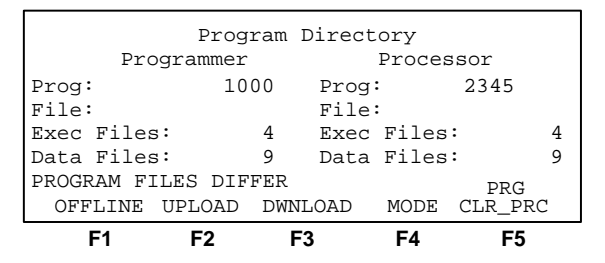

- **3.** You may now perform one of the five functions displayed.
- **4.** Press **[F1]**, OFFLINE or press **[ESC]**, then **[F2]**, YES, to return to the utility display.

### **Node Configuration**

The Node Configuration function allows you to configure a processor or the HHT for online communication. The Node Configuration functions are:

- change the node address
- change the maximum address
- change the baud rate

### Begin at the WHO display. Press**[F4]**, NODE\_CFG.

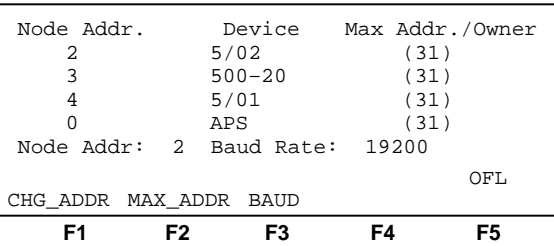

The following functions are available from this menu:

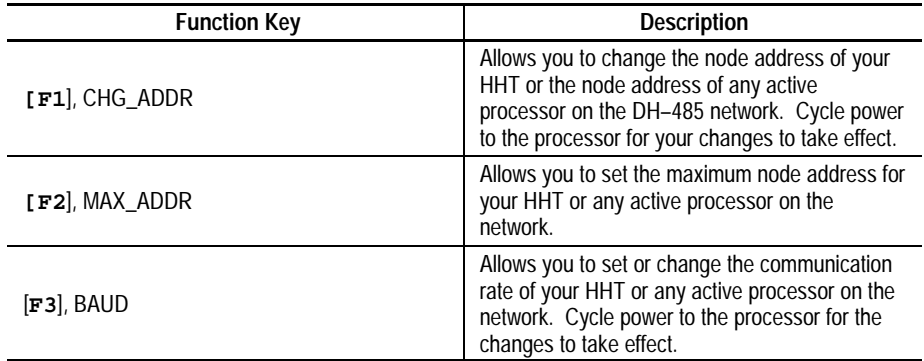

You do not need to cycle power if you change your HHT node address, the address changes as soon as you press **[ENTER]**.

**Important:** Each programming device and processor on a DH–485 network must have a *unique* address from 0 through 31. The default node address of a processor is 1 and a programmer is 0.

#### **Consequences of Changing a Processor Node Address**

Remember that the processor node address resides in the status data file (word S:15) of a program. This means that when you overwrite the contents of processor memory by using the download function or transfer memory function, the node address may change as follows:

- Download When you download a program and cycle processor power, the node address of the downloaded program takes effect, overwriting the previous node address.
- Memory Transfer When you transfer a program from a memory module to the processor and cycle processor power, the node address of the transferred file takes effect, overwriting the previous node address.
- **Important:** Immediately after you download a program for transfer a program from a memory module to the processor, press **[F1]**, CHG\_ADR and re–enter the current node address. Failure to do this can result in a duplicate or incorrect node address after you cycle power to the processor.

#### **Entering a Maximum Node Address**

You may change the maximum node address for your HHT and any active processors on the DH–485 network. However, you cannot alter the value on another programming device. For the most efficient network operation, it is best to set the maximum node addresses of all devices on the DH–485 network to the lowest available value.

The default maximum node address for all SLC 500 family processors and programming devices is 31. To minimize the network scan time, it is recommended to eliminate any unused node addresses of a higher number than the addresses used on the network. For example, if the highest node address used on your network is 5, then you should set the maximum node address of all devices on the network to 5. Consequently, the polling devices on the network no longer take the time to look for nodes 6 through 31.

**Important:** If you later add a device to the network with a higher node address than the present maximum node address, you must change the maximum node addresses to include that address. Failure to do so causes the devices on the network to ignore the new device.

> When you cycle power to a Series A SLC 500 or SLC 5/01 processor, the maximum node address returns to the default selection of 31.

#### **Changing the Baud Rate**

The baud rate of a processor or programming device is the speed at which it communicates with other devices on the DH–485 network. The available baud rates are:

- 19200 baud (default setting for all SLC 500 family devices)
- 9600 baud
- 2400 baud (not available on SLC 500 and SLC 5/01 processors)
- 1200 baud (not available on SLC 500 and SLC 5/01 processors)

You do not need to cycle power if you change your HHT baud rate. The baud rate changes as soon as you press **[ENTER]**.

**Important:** The baud rate change to a processor does not take effect until power is cycled to the processor.

### **Set and Clear Ownership**

The set and clear ownership function allows a terminal to "own" one or more processor files on the network. Ownership means that as long as the owner is active on the network, other terminals cannot access the online functions of the owned processor files. Only a programming device can own a processor.

When the owner exits the network or goes offline, another terminal can clear the ownership of the inactive node and gain access to an owned processor file.

In this example, the SLC 5/02 processor with node address 5 is owned by the APS terminal with address 0, which is no longer online. Clear node 0's ownership of the processor and set the HHT, node 1, as owner of node 5.

**1.** Begin at the Who display. To indicate ownership by a programmer, the node address of the owner is included in parentheses with the maximum node address.

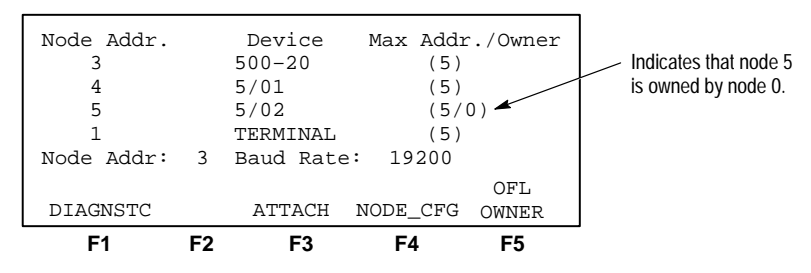

**2.** To claim ownership of node 5, press the **[**↓**]** key twice, then press **[F5]**, OWNER. The display changes as follows:

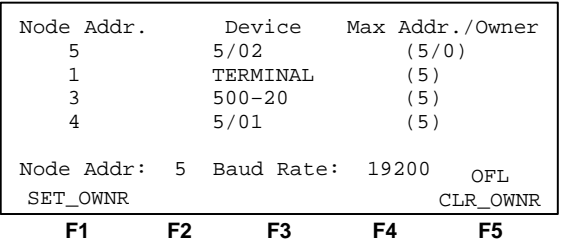

**3.** Press **[F1]**, SET\_OWNR. Since the previous owner, node 0, is no longer active, the display changes as follows:

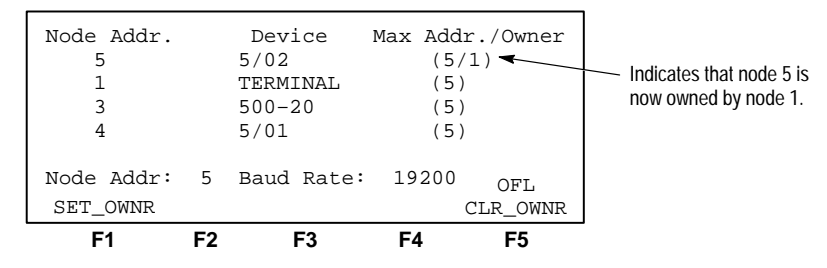

**4.** To clear ownership, place the cursor on the desired node and press **[F5]**, CLR\_OWNR. In order to succeed, you must be the current owner or the current owner cannot be active on the network.

## **Recommendations When Using DH–485 Devices**

The following summarizes the recommendations for a DH–485 network.

- Use node 0 (default) and the lowest node numbers for the programming device(s).
- Number the processor nodes consecutively, beginning at the lowest possible number.
- When establishing a multi–node network, keep in mind that the default node address for a processor is 1. This means that unless the address has been changed previously, all processor nodes on the network initially have node address 1, this makes it impossible to communicate with an individual processor. You must bring up the network one node at a time, assigning each node address before proceeding to the next.
- Set the maximum node address as low as possible. The highest numbered node should have its maximum node address set to its own address.
- Set the maximum node address the same for all nodes on the network.
- Make certain that the baud rate settings of all nodes are the same. A terminal only communicates with processors set at the same baud rate. The baud rate change for a processor does not take effect until you cycle power to the processor. The default baud rate for a device on the network is 19200.
- Make certain that the node address and baud rate are correct before making a processor memory change using the upload or download functions. These functions overwrite the existing node address and existing baud rate when you cycle processor power.

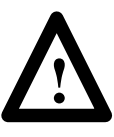

**ATTENTION:** If two processors on the DH–485 network are assigned the same node address, it is possible that the processor file in one of the processors will be lost and replaced with the default file.

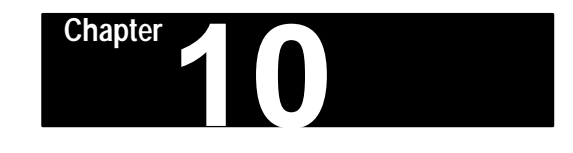

# **Downloading/Uploading a Program**

This chapter discusses how to:

- download a program from the HHT to a processor
- upload a program from a processor to the HHT<sup>®</sup>

# **Downloading a Program**

When you have finished creating your program offline, you must download it from the HHT to a processor. In this example you will download program 1000, that you created in the previous chapters.

**1.** Start at the main menu:

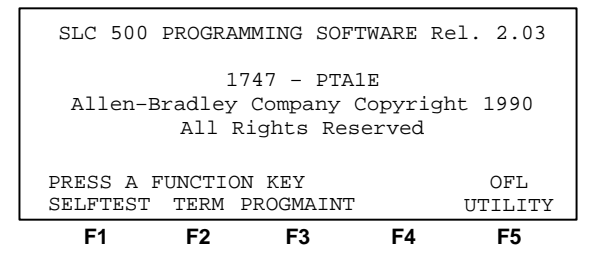

**2.** Press **[F5]**, UTILITY. The following display appears if a password is required:

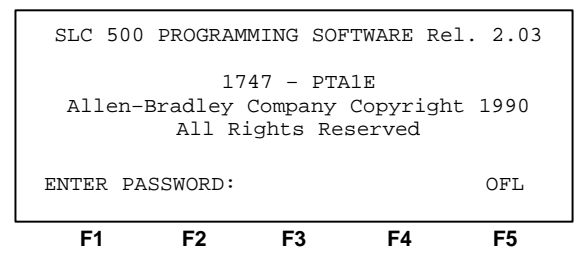

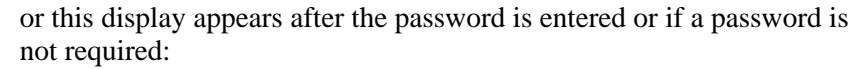

| File Name: 222 |      |     | Prog Name: 1000 |  |             |
|----------------|------|-----|-----------------|--|-------------|
|                |      |     |                 |  |             |
| File           | Name |     | Type            |  | Size(Instr) |
|                |      |     | System          |  | 77          |
|                |      |     | Reserved        |  |             |
| 2              | 222  |     | Ladder          |  | 13          |
| ς              |      |     | Ladder          |  |             |
|                |      |     |                 |  | OFL         |
| <b>ONLINE</b>  |      | WHO | PASSWRD         |  | CLR MEM     |
|                |      | F2  | F3              |  | F5          |

➀ *APS uses the terminology restoring for downloading and saving for uploading.*

In this example assume that the HHT has not been previously attached to a processor.

- **3.** Press **[F2]**, WHO.
- **4.** Use the **[**↑**]** and **[**↓**]** keys to display node 4 as the current node. The display should appear as follows:

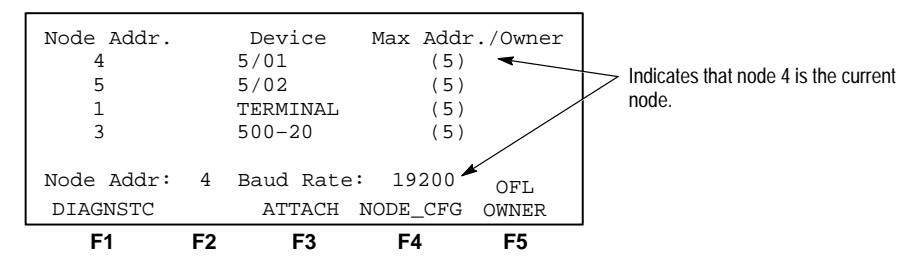

**5.** Press **[F3]**, ATTACH.

Either the following display appears if a program is *not* in processor memory:

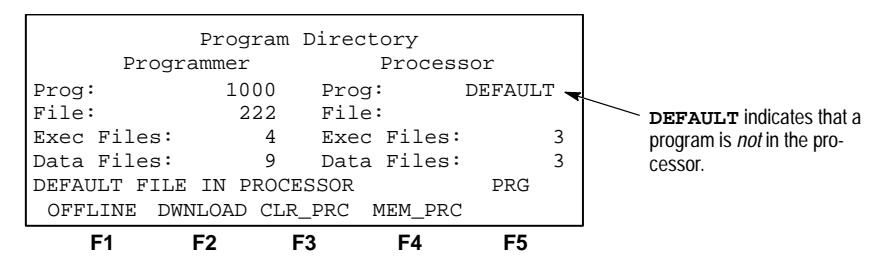

or this display appears if a program is in processor memory:

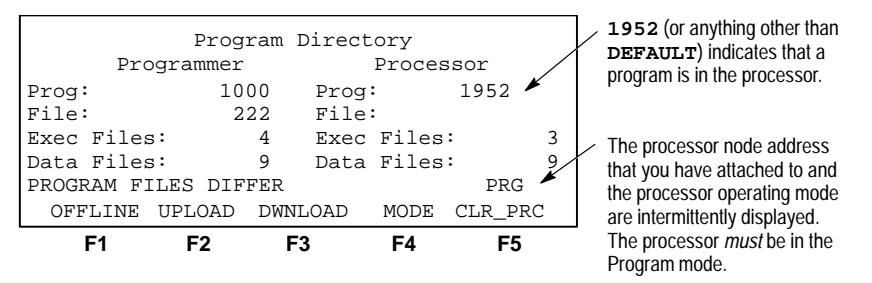

- **Important:** The processor *must* be in the Program mode to download a program. If the above display appears and the processor is not in the Program mode, do the following:
	- **a.** Press **[F4]**, MODE.
	- **b.** Press **[F5]**, PROGRAM.
	- **c.** Press **[F2]**, YES.
	- **d.** Press **[ESC].**

Refer to the following chapter for details regarding processor modes.

**6.** Press **[F3]**, DWNLOAD. The following display appears:

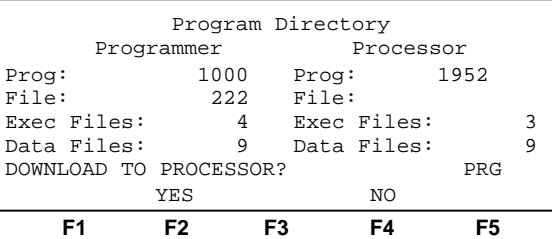

**7.** Press **[F2]**, YES to confirm. If necessary, the HHT requests you to compile the program.

When complete, the display then changes as follows:

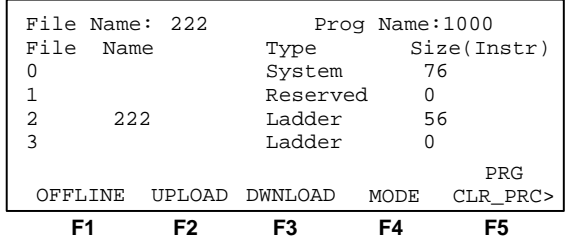

You are now ready to perform the functions described in the following chapters. These functions are:

- change processor operating mode
- transfer memory
- monitor or edit data files
- monitor online program operation

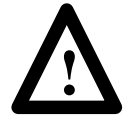

**ATTENTION:** If forces are installed in an offline program, they are downloaded to the processor in their last state. Be absolutely certain that the installed forces will not cause unexpected machine operation before continuing.

# **Uploading a Program**

Any changes made to a program running in a processor, such as data file values or bit changes, or I/O forces installed, reside in the processor RAM. If you wish to save these changes, you must upload the program from the processor to the HHT. Also, if you wish to monitor a program, other than the program stored in the HHT, you must upload that program.

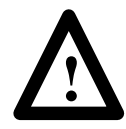

**ATTENTION:** Uploading a program to the HHT clears the current HHT program from memory. There is no way to recover this program.

In this example you will upload program 03CLOCK stored in processor node 3. The processor can be in *any* mode to upload a program.

**1.** Start at the main menu display:

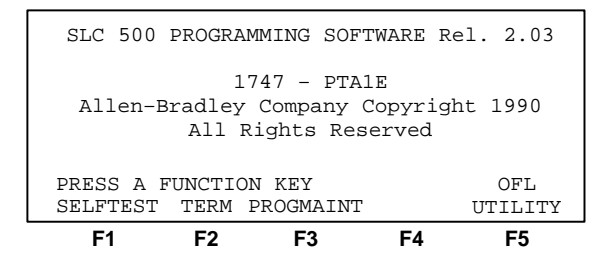

**2.** Press **[F5]**, UTILITY. The following display appears if a password is required:

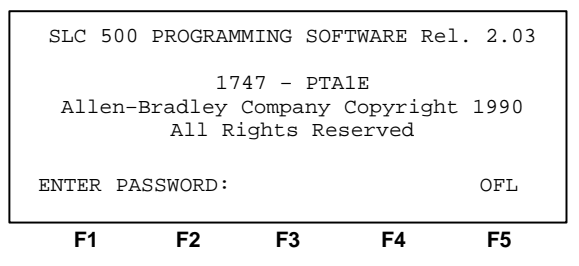

or this display appears after the password is entered (for the current offline program, which is 1000) or if a password is not required:

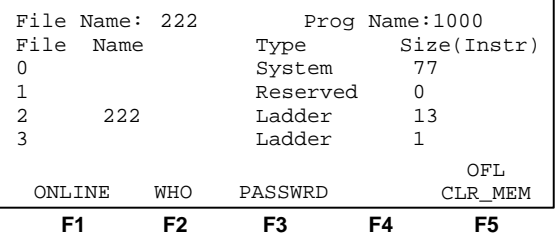

**3.** Press **[F2]**, WHO, then use the **[**↑**]** and **[**↓**]** keys to display node 3 as the current node. The display should appear as follows:

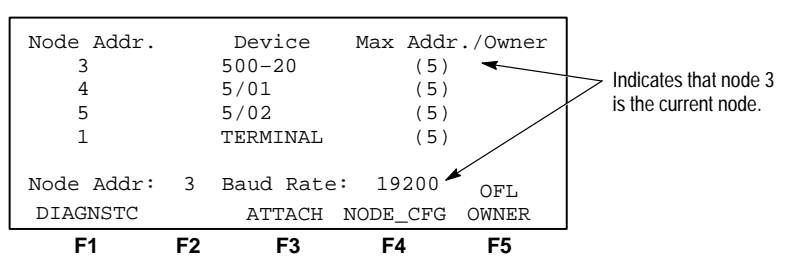
**4.** Press **[F3]**, ATTACH. If a password is required for program 03CLOCK, the following display appears:

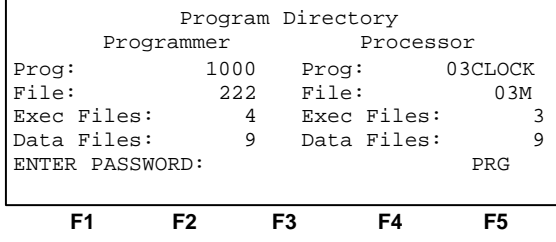

or this display appears after the password is entered (for the current online program, which is 03CLOCK) or if a password is not required:

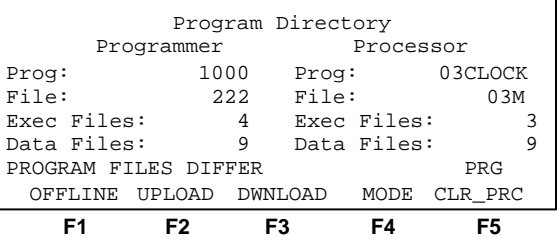

**5.** Press **[F2]**, UPLOAD. The display changes as follows:

- Program Directory Programmer Processor **F1 F2 F3 F4 F5** YES NO Prog: 1000 Prog: 03CLOCK<br>
File: 222 File: 03M File: 222 File: 03M Exec Files: 4 Exec Files: 3 Data Files: 9 Data Files: 9 OVERWRITE EXISTING PROGRAM? PRG
- **6.** Press **[F2]**, YES to replace program 1000 with 03CLOCK in the HHT RAM.

Program 03CLOCK is now stored in the HHT RAM and program 1000 has been erased.

You are now ready to perform the following functions:

- go offline and edit the program
- change processor operating mode
- clear processor memory
- change the password/master password
- transfer memory
- monitor or edit data files
- monitor online program operation

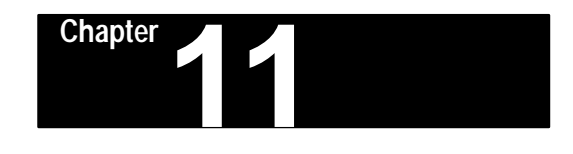

# **Processor Modes**

This chapter describes the different operating modes a processor can be placed in while using the HHT. Available processor modes include:

- Run
- Program
- Test
	- The Test mode has the following options:
	- continuous scan
	- single scan

**Processor Modes**

#### **Run Mode**

While in the Run mode, the processor scans or executes the ladder program and monitors input devices. It also energizes output devices and acts on enabled I/O forces.

The Run mode allows you to:

- Monitor the ladder program, rung state, and data as it is being executed.
- Use the search function.
- Force I/O.
- Upload a processor program to HHT RAM.
- Monitor and edit data.

## **Program Mode**

The Program mode facilitates the transfer of programs through the download and upload function. In this mode the processor does not scan or execute the ladder program and all outputs are de–energized regardless of their current states.

Once a program is downloaded, you can:

- Monitor the ladder program in the processor without rung state indication.
- Set up I/O forces without enables being executed.
- Use the search function.
- Monitor last run mode state of data files.
- Edit data files.
- Transfer programs to and from a memory module.

#### **Test Mode**

The Test mode allows you to:

- Monitor the current ladder program as it is being executed.
- Use the search function.
- Force I/O.
- Monitor and edit data.

While you are in the Test mode, the processor scans or executes the ladder program, monitors input devices, and updates the output data files without energizing output circuits or devices.

The Test mode provides the following ladder program tests:

**Continuous Scan –** This mode is the same as the Run mode, except output circuits are not energized. This allows you to troubleshoot or test your ladder program without energizing external output devices.

**Single Scan –** In this mode, the processor executes a single operating cycle which includes reading the inputs, executing the ladder program, and updating all data without energizing output circuits.

The remaining portion of this chapter takes you step by step through changing processor modes.

## **Changing Modes**

The previous chapters described going online to a processor and downloading/uploading programs.

#### **Changing the Mode**

To change any mode (Program, Test, or Run) the same steps are used.

**1.** To change your processor operating mode, start at the program utility display for program 1000, resident in processor node 4.

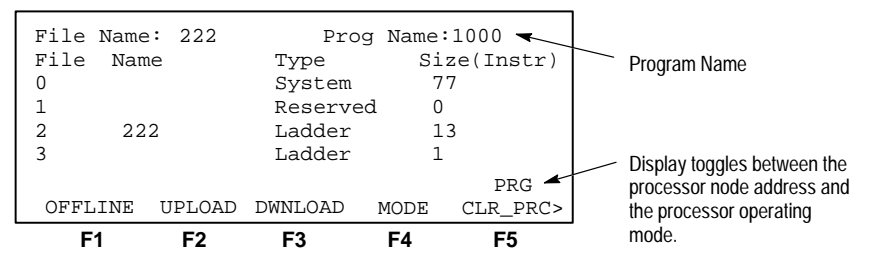

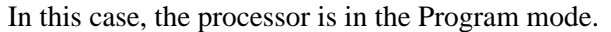

**2.** Press **[F4]**, MODE.

The following display appears:

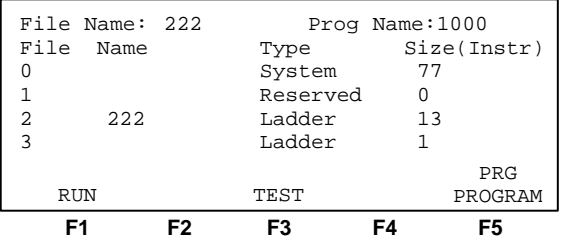

**3.** Change the processor to the Run mode by pressing **[F1]**, RUN. The display requests you to confirm your selection:

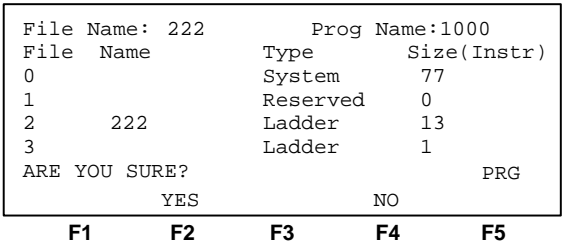

**4.** Press **[F2]**, YES. The display changes as follows:

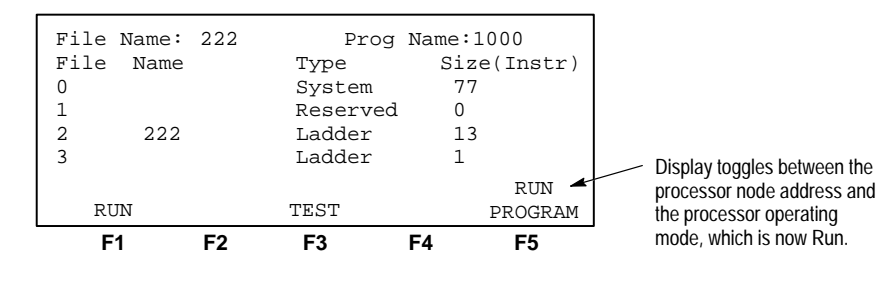

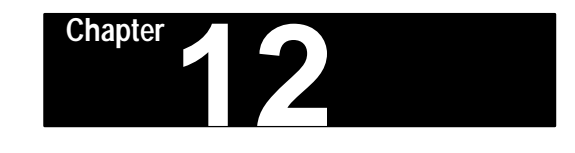

# **Monitoring Controller Operation**

This chapter briefly describes monitoring controller operation. Topics include:

- monitoring a program file
- monitoring data files
- monitoring data file displays
- online data changes

# **Monitoring a Program File**

The following demonstrates how to monitor a program file while online: **1.** Start from the main online display:

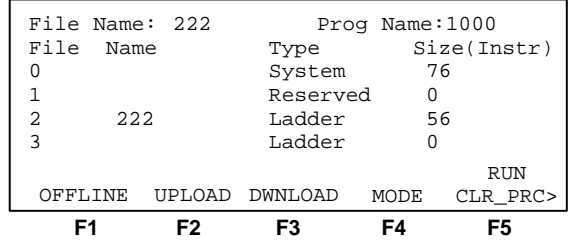

**2.** Press **[ENTER]** to view additional menu functions. Then press **[F5],** MONITOR. The following display appears requesting the file number you want to monitor:

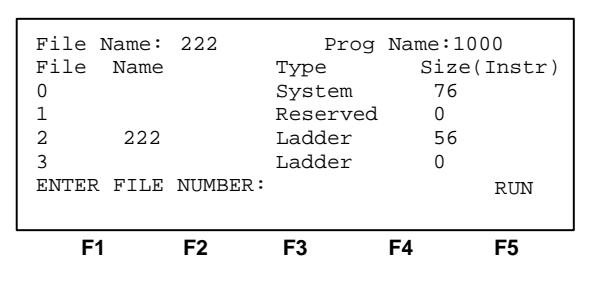

**3.** To view the main program file (2), press **2**, then **[ENTER]**. The ladder program display appears:

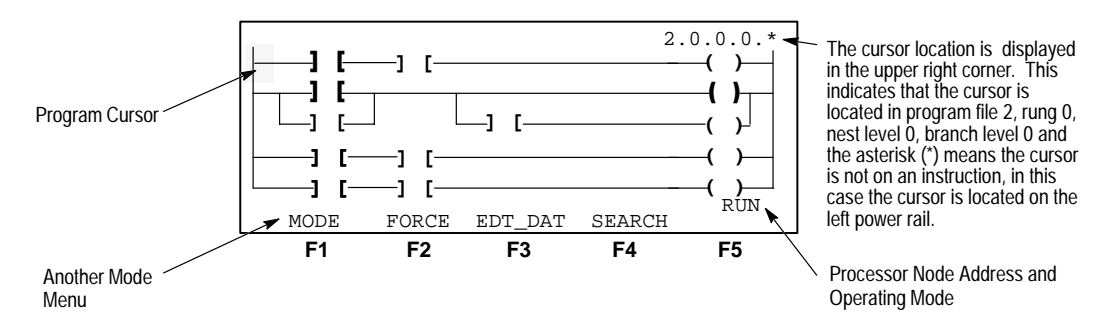

Further details of the ladder display are provided in chapter 7, Creating and Editing a Program.

#### **True/False Indication**

Once the processor is operating in the Run or Test mode, the ladder program indicates the logical state of the instructions, either true or false.

In the previous display and on the following pages, true instructions and the program cursor appear as follows:

- true instructions are intensified (heavier line weight)
- the cursor is the blinking reverse video block
- a true instruction at the cursor location flashes between the intensified instruction and the reverse video block

## **Monitoring Data Files**

This section describes the types of data files, where to access them in the HHT, and how to monitor them.

#### **Data Files**

These files contain information used in your ladder program. Data table files include:

- Data File  $0 -$ Output
- Data File  $1$  Input
- Data File  $2 Status$
- Data File 3 Binary or Bit
- Data File 4 Timer
- Data File 5 Counter
- Data File 6 Control
- Data File 7 Integer
- Data File 8– Reserved file
- Data Files 9–255 User created files. They can be bit, timer, counter, control, and integer files.

When *offline*, use data files 3–255 to set up sequencers, math routines, "recipes," and look-up tables. When *online*, use data files to reset timers and counters, and sequencers to test and/or troubleshoot.

#### **Accessing Data Files**

There are four ways to access the data table:

#### **Option 1**

While offline, press **[F3]**, PROGMAINT, from the menu display, then **[ENTER]**, and **[F1]**, EDT\_DAT.

#### **Option 2**

While monitoring a program offline, press **[ENTER]** and **[F1]**, EDT\_DAT.

#### **Option 3**

While online, press **[ENTER]** from the main online display, then **[F4]**, EDT\_DAT.

#### **Option 4**

While monitoring a program online, press **[F3]**, EDT\_DAT.

- **Important:** Data table file protection is available with any of the SLC 500 processors. However, the form of protection can only be changed during offline programming.
	- Fixed and SLC 5/01 processors output files are always protected and all other files are unprotected from online changes while the processor is in the Run mode.
	- SLC 5/02 processors at the time you save your program you can protect output files, all files, or no files from online changes while the processor is in the Run mode.

#### **Monitoring a Data File**

The following count–up ladder program is an example of how to monitor data files.

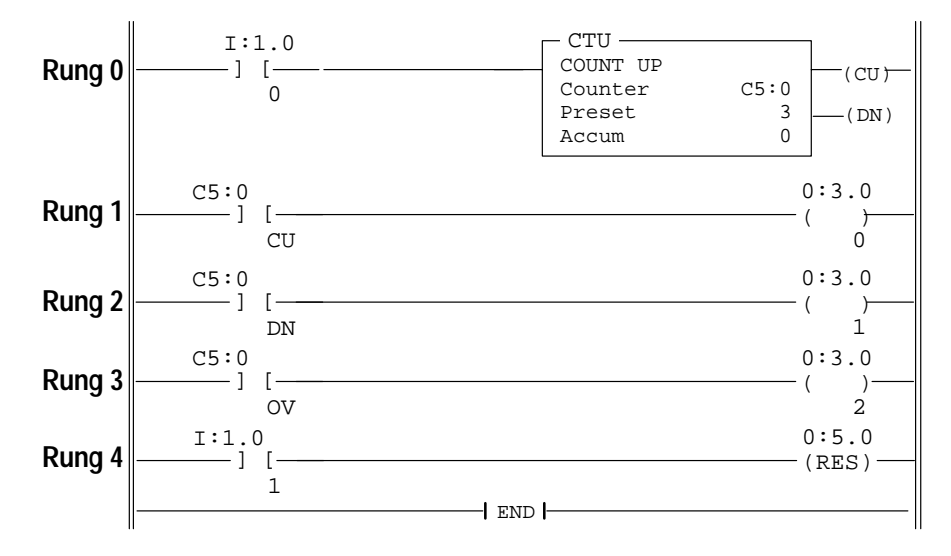

The following HHT display shows the ladder program being monitored in the online mode. The cursor is located on the XIC instruction C5:0/DN on rung 2.

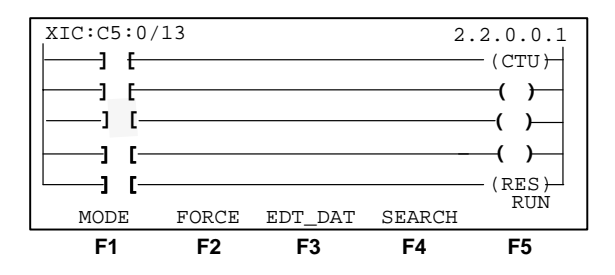

When you are monitoring a file, the location of the cursor in the ladder program determines how you access a particular address within a data file:

- If the cursor is on an instruction when you press [**F3**], EDT\_DAT, the cursor moves to the address (bit or word level) of the instruction in the appropriate data file.
- If the cursor is on a power rail or branch intersection when you press [**F3**], EDT\_DAT, the cursor moves to the beginning of the first data file, the Output data file. You can then use the ADDRESS function key, followed by [**ENTER**] to specify any address in the data table.

Monitor the counter data file by pressing [**F3**], EDT\_DAT. The following display appears:

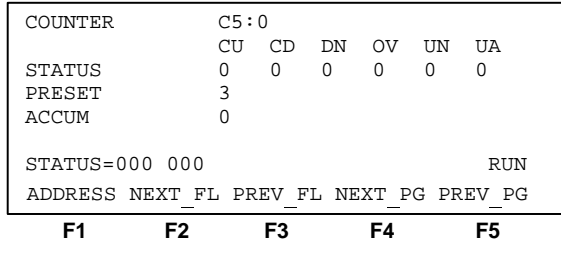

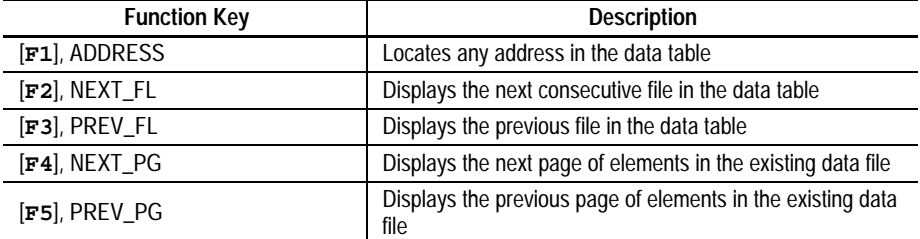

## **Data File Displays**

The following section provides you with an example of what each data table display appears as. The radix (or number system) that the file elements are displayed in is fixed: binary for Input, Output, and Bit files; decimal for Integer files; and formatted display for Status, Timer, Counter, and Control files.

To access the data table, place the cursor on the left power rail in the online monitor display and press [**F3**], EDT\_DAT. The first file in the data table appears, the output data file.

## **Output File (O0)**

The output data file displays the elements that correspond to the specified controller I/O configuration. The following output file display indicates that there is an 8–point output module in slot 3. Each bit in the word represents the On/Off status of an output circuit or terminal. All bits are presently reset (0).

**Important:** If the processor is in the Run mode, you can only save changed data in the output file if you have a SLC 5/02 processor and your file was saved allowing this option. Refer to chapter 8.

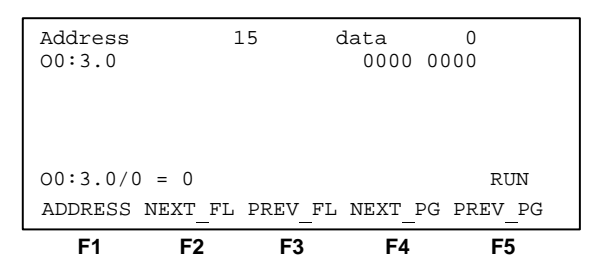

To display the next consecutive data file – the input data file, press [**F2**], NEXT\_FL.

### **Input File (I1)**

The input data file displays the elements that correspond to the specified controller I/O configuration. The following input file display indicates that there is a 4–point input module in slot 1 and an 8–point input module in slot 2. Each input slot is shown as a word/element address. Each bit in the word represents the On/Off status of an input circuit or terminal. All bits are presently reset (0).

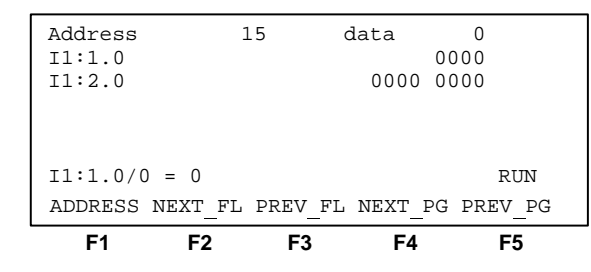

To display the next consecutive data file – the status data file, press [**F2**], NEXT\_FL.

### **Status Data File (S2)**

The status data file contains information about processor operation, diagnostics, memory module loading, fault codes, etc. The displays below show the 16–word status file for a fixed controller or a SLC 5/01 processor.

To move between displays, press [**F3**], NEXT\_PG.

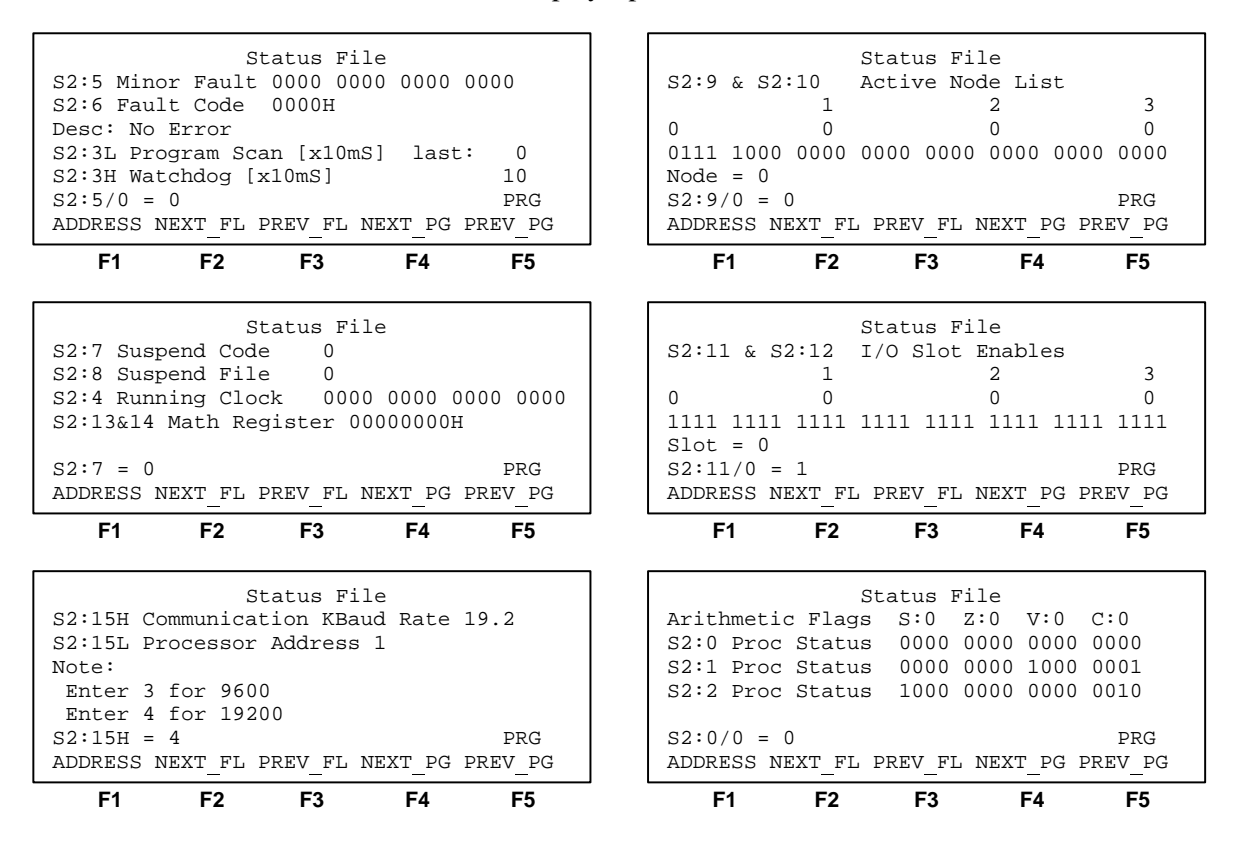

The displays below show the 33–word status file for a SLC 5/02 processor. To move between displays, press [**F3**], NEXT\_PG. To display the next consecutive data file – the bit data file, press [**F2**], NEXT\_FL.

**F1 F2 F3 F4 F5** Status File Arithmetic Flags S:0 Z:0 V:0 C:0 S2:0 Proc Status 0000 0000 0000 0000 S2:1 Proc Status 0000 0000 1000 0001 S2:2 Proc Status 1000 0000 0000 0010  $S2:0/0 = 0$  PRG ADDRESS NEXT FL PREV FL NEXT PG PREV PG **F1 F2 F3 F4 F5** Status File S2:5 Minor Fault 0000 0000 0000 0000 S2:6 Fault Code 0000H Desc: No Error S2:29 Err File: 0 Indx Cross File: No S2:24 Index Reg: 0  $S2:5/0 = 0$  PRG ADDRESS NEXT FL PREV FL NEXT PG PREV PG **F1 F2 F3 F4 F5** Status File<br>de 0 S2:7 Suspend Code 0<br>S2:8 Suspend File 0 S2:8 Suspend File 0 S2:4 Running Clock 0000 0000 0000 0000 S2:13&14 Math Register 00000000H  $S2:7 = 0$ ADDRESS NEXT FL PREV FL NEXT PG PREV PG **F1 F2 F3 F4 F5** Status File S2:15H Communication KBaud Rate 19.2 S2:15L Processor Address 1 Note: Enter 1 for 1200 Enter 3 for 9600 Enter 2 for 2400 Enter 4 for 19200  $S2:15H = 4$  PRG ADDRESS NEXT FL PREV FL NEXT PG PREV PG **F1 F2 F3 F4 F5** Status File<br>S2:9 & S2:10 Active Node Active Node List<br>2 1 2 3 0 0 0 0 0111 1000 0000 0000 0000 0000 0000 0000 Node = 0  $S2:9/0 = 0$  PRG ADDRESS NEXT FL PREV FL NEXT PG PREV PG **F1 F2 F3 F4 F5** Status File S2:11 & S2:12 I/O Slot Enables 1 2 3 0 0 0 0 1111 1111 1111 1111 1111 1111 1111 1111  $Slot = 0$  $S2:11/0 = 1$  PRG ADDRESS NEXT FL PREV FL NEXT PG PREV PG **F1 F2 F3 F4 F5** Status File S2:3H Watchdog [x10mS] 10 S2:3L Last Scan [x10mS] 0 S2:23 Avg. Scan [x10mS] 0<br>S2:22 Max. Scan [x10mS] 2 Scan [x10mS]  $S2:3H = 10$  PRG ADDRESS NEXT FL PREV FL NEXT PG PREV PG **F1 F2 F3 F4 F5** Status File Selectable Timed Interrupt S2:31 Subroutine File: 0 S2:30 Frequency [x10mS]: 0 Enabled: 0 Executing: 0 Pending: 0  $S2:31 = 0$  PRG ADDRESS NEXT FL PREV FL NEXT PG PREV PG **F1 F2 F3 F4 F5** Status File Debug Single Step File Rung S2:16&17 Single Step 0 0 S2:18&19 Breakpoint 0 0<br>S2:20&21 Fault/Powerdown 1 2 S2:20&21 Fault/Powerdown 1  $S2:16 = 0$  PRG ADDRESS NEXT FL PREV FL NEXT PG PREV PG **F1 F2 F3 F4 F5** Status File S2:27 & S2:28 I/O Interrupt Enables  $\begin{array}{ccccccc}\n & & & & & 1 & & & 2 & & 3 \\
0 & & & & & 0 & & & 0\n\end{array}$ 0 0 0 0 0000 0000 0000 0000 0000 0000 0000 0000  $S2:27/0 = 0$  PRG ADDRESS NEXT FL PREV FL NEXT PG PREV PG **F1 F2 F3 F4 F5** Status File  $S2:25 \& S2:26 \quad I/O \text{ interrupt pending}$ <br>1 2 1 2 3 0 0 0 0 0000 0000 0000 0000 0000 0000 0000 0000  $S2:25/0 = 0$  PRG ADDRESS NEXT FL PREV FL NEXT PG PREV PG

### **Bit Data File (B3)**

The display below shows the bit data file. Two elements are shown; B3:0 and B3:1. The cursor is located on bit B3/0. All bits are reset to zero.

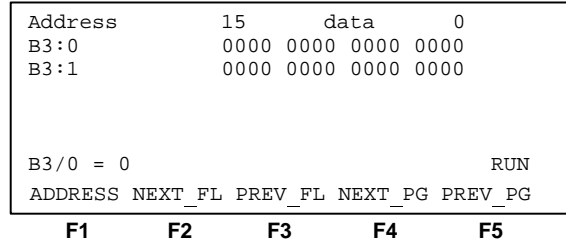

To display the next consecutive data file – the timer data file, press [**F2**], NEXT\_FL.

#### **Timer Data File (T4)**

The display below shows the timer data file. The cursor is on the enable bit (EN) of timer T4:0. The control words EN, TT, and DN (bits 15, 14, and 13) are all reset. The preset is currently 1000 and the accumulator is 0.

| Timer         | T4:0 |    |    |                                         |     |
|---------------|------|----|----|-----------------------------------------|-----|
|               | ΕN   | TТ | DN |                                         |     |
| <b>STATUS</b> | U    | U  | U  |                                         |     |
| PRESET        | 1000 |    |    |                                         |     |
| <b>ACCUM</b>  | U    |    |    |                                         |     |
|               |      |    |    |                                         |     |
| STATUS=000    |      |    |    |                                         | RUN |
|               |      |    |    | ADDRESS NEXT FL PREV FL NEXT PG PREV PG |     |
|               | F2   |    | F3 |                                         | F5  |

To display the next consecutive data file – the counter data file, press [**F2**], NEXT\_FL.

#### **Counter Data File (C5)**

The display below shows the counter data file. The cursor is on the count–up enable bit CU (bit 15) of counter C5:0. The control word bits CU, CD, DN, OV, UN, and UA (bits 15, 14, 13, 12, 11, and 10 respectively) are all reset. The preset is currently 10 and the accumulator is 0.

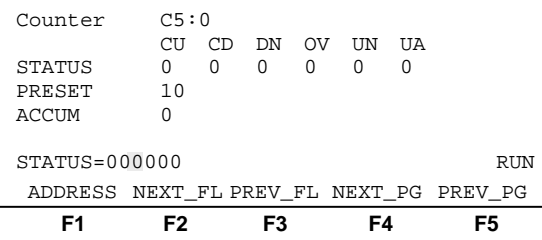

To display the next consecutive data file – the control data file, press [**F2**], NEXT\_FL.

#### **Control Data File (R6)**

The display below show the control data file. The cursor is on the enable bit EN (bit 15) of control element R6:0. The control word bits EN, EU, DN, EM, ER, UL, IN, and FD (bits 15, 14, 13, 12, 11, 10, 9, and 8 respectively) are all reset. The length is 25 and the position is 0.

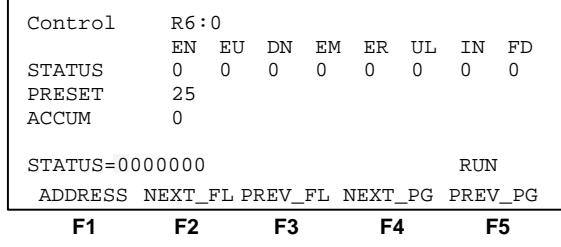

To display the next consecutive data file – the integer data file, press [**F2**], NEXT\_FL.

#### **Integer Data File (N7)**

The display below shows the integer data file. Four elements are shown: N7:0 through N7:3. The cursor is on N7:0, which currently has a decimal value of 1098.

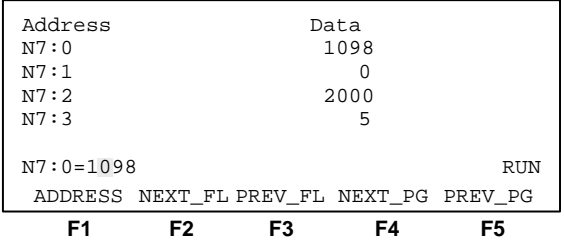

To display the next consecutive data file, press [**F2**], NEXT\_FL. If a data file numbered 8 or higher has been used, the displays will change accordingly. Otherwise, the HHT wraps around to the start of the data table and displays the output data file.

## **Online Data Changes**

This section illustrates how:

- to monitor counter operation
- to change counter preset and accumulator values
- counter enable, done, and overflow bits operate
- to reset a counter

The examples in this section are based on the count–up ladder diagram shown on page 12–3. The count–up enable bit CU (bit 15), done bit DN (bit 13), and overflow bit OV (bit 12) of the counter energize external outputs 0, 1, and 2 respectively. External input 0 enables the counter; external input 1 resets the counter.

To change online data, begin by monitoring the program online while the processor is in either the Run or Test Continuous Scan (CSN) mode.

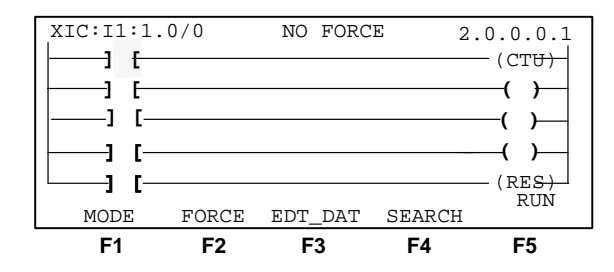

Observe the following:

- XIC instruction C5:0/15 (count–up bit) and rung 1 are true whenever rung 0 is true, and false whenever rung 0 is false.
- Each time rung 0 makes a false to true transition, the accumulator value increments. Position the cursor on the CTU instruction and press [ $z$ OOM] to display the counter accumulator value.
- When the accumulator value equals the preset, 3, XIC instruction C5:0/13 (done bit) goes true, making rung 2 true. The instruction remains true as long as the accumulator is greater than or equal to the preset value.

To change the counter preset or accumulator values or the status bits:

**1.** Press EDT\_DAT from either the zoom display or the online monitor display. A screen similar to the one below appears.

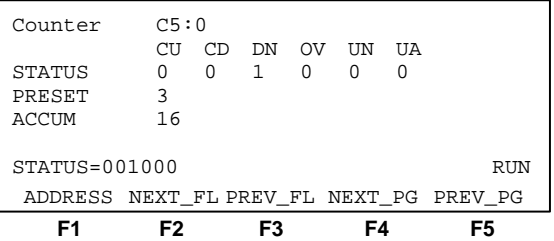

In this display, the accumulator (ACCUM) is 16 and the done bit DN (bit 13) is set. Reset the counter by making rung 4 true momentarily. The accumulator value and the done bit are reset to zero.

**2.** Change the preset and accumulator values from the EDT\_DAT screen. Press the down arrow key to place the cursor on the preset. Type **32767** (maximum value) and press [**ENTER**]. Press the down arrow key to place the cursor on the accumulator (ACCUM). Type **32767** (maximum value) and press [**ENTER**]. The display appears as follows:

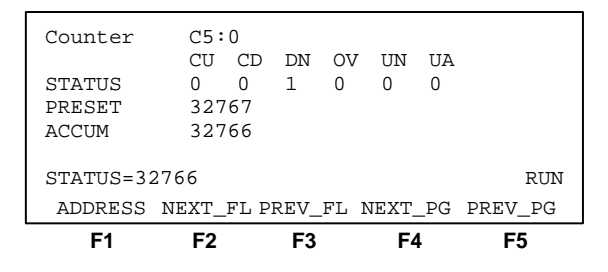

- **3.** Increment the counter by turning on I:1/0. The accumulator value equals the preset value, the done bit DN (bit 13) is set, and rung 2 is true.
- **4.** Increment the counter again. The is in an overflow condition, setting the overflow bit OV (bit 12). Rung 3 in the ladder program is true. The display changes as follows:

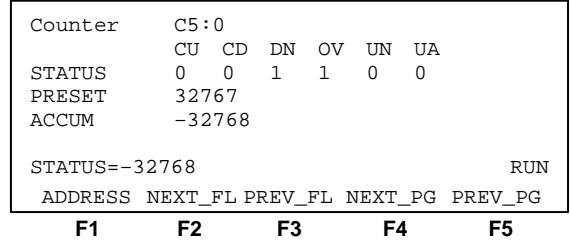

The accumulator is on the 32768th count, shown as –32678. As the count continues to increment, the accumulator shows negative numbers of decreasing absolute value.

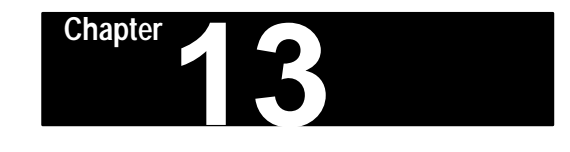

# **The Force Function**

This chapter briefly describes the force function. Topics include:

- forcing I/O
- forcing an external input
- searching for forced I/O
- forcing an external output
- forces carried offline

# **Forcing I/O**

The force function allows you to override the actual status of external input circuits by forcing external input data file bits On or Off. You can also override the processor logic and status of output data file bits by forcing output circuits On or Off.

You can install and then enable or disable forces with the processor in any mode while monitoring your file online.

To force an external input, the following program (the same program used in the last chapter), is used throughout this chapter.

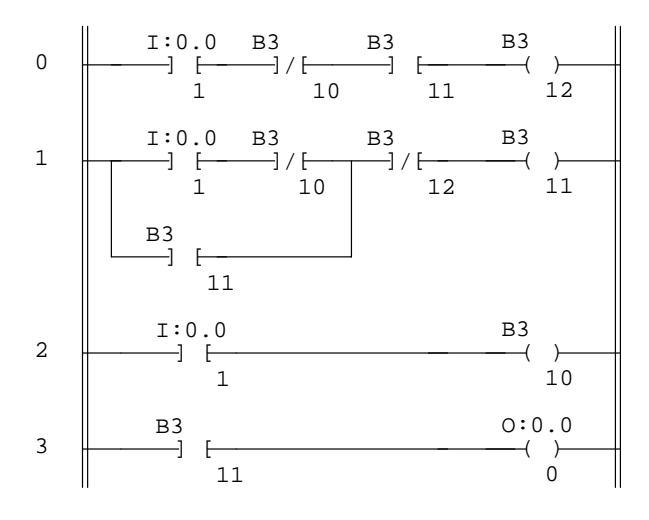

**Operation:** This program is used to achieve the maintained contact action of an On–Off toggle switch using a momentary contact push button. (Press for on; press again for off.)

The first time you press the push button (represented by address I:0/1), instruction B3/11 is latched, energizing output O:0/0. The second time you press the push button, instruction B3/12 unlatches instruction B3/11, de–energizing output O:0/0. Instruction B3/10 prevents interaction between instructions B3/12 and B3/11.

**Note:** If you have not yet entered this program and downloaded, refer to chapter 10. *The controller configuration and* I*/*O *addresses programmed in the HHT must match the controller you download to.* This program is written for a fixed controller.

# **Forcing an External Input**

Installing forces on input data file bits only affects the input force table. However, enabling the installed forces affects the input force table, input data file, and, thus, the program logic. The effects on the program logic of installed and enabled forces can be seen in both the Run and Test modes.

In the following example, the HHT is online, monitoring the program in the Run mode. The cursor is located on external input I:0/1. The display indicates NO FORCE.

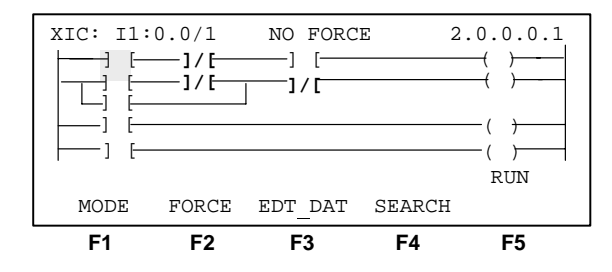

### **To Close an External Input Circuit**

To simulate the closing of the external input circuit, you must force the input as follows:

**1.** Select the force function by pressing [**F2**], FORCE. The force functions appear:

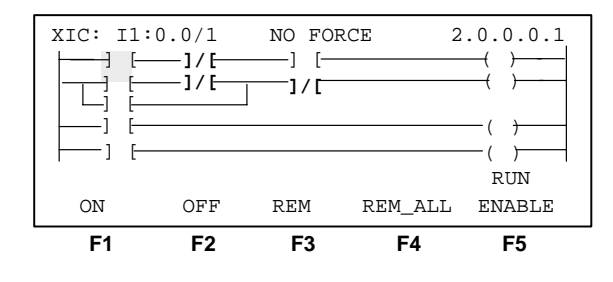

Note: The HHT does not have access to the force table.

**Chapter 13** The Force Function

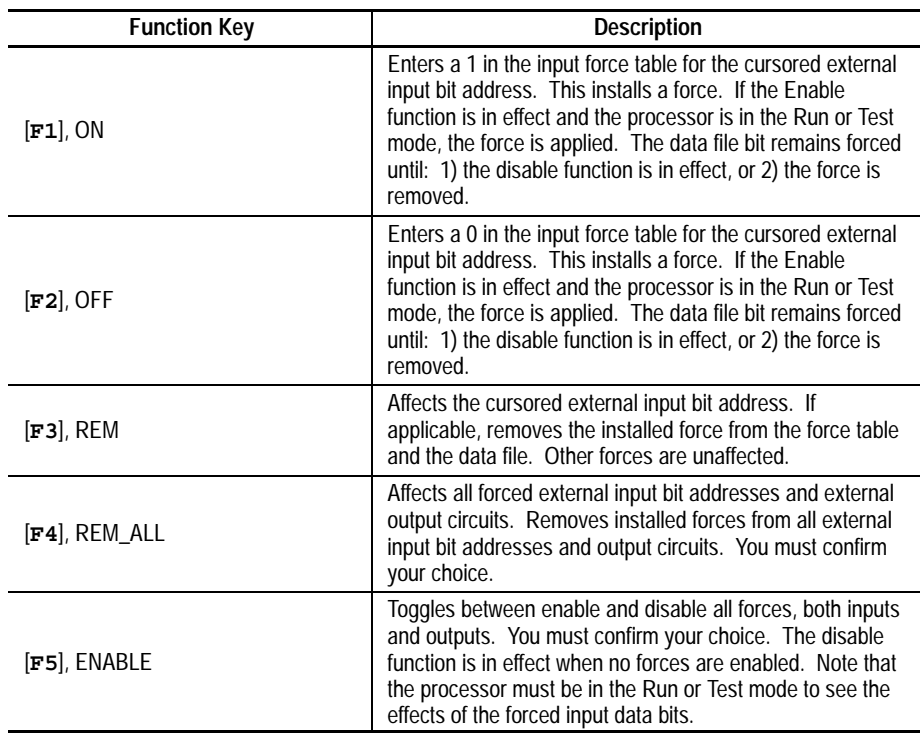

**2.** Force the input on. Press [**F1**], ON. FORCE ON is indicated.

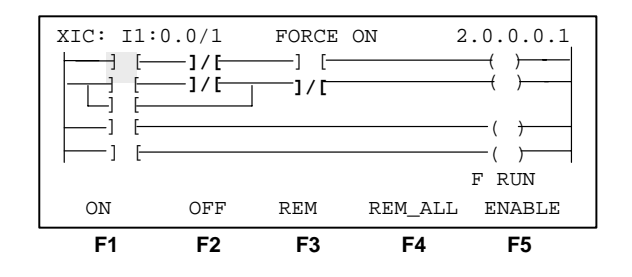

The force is installed, but not yet enabled. This is indicated by the flashing F appearing on the prompt line. This is also indicated by the FORCED I/O LED on the controller, which is now flashing.

**3.** Enable the force by pressing [**F5**], ENABLE. The prompt ARE YOU SURE? is indicated.

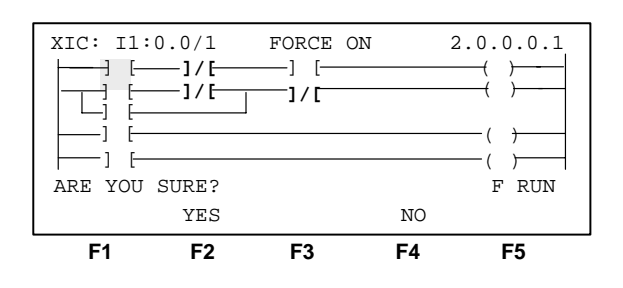

**4.** To verify enabling of forces, press [**F2**]. The force is enabled. The letter F on the prompt line is now on continuously. Also, the FORCED I/O LED of the processor is on continuously.

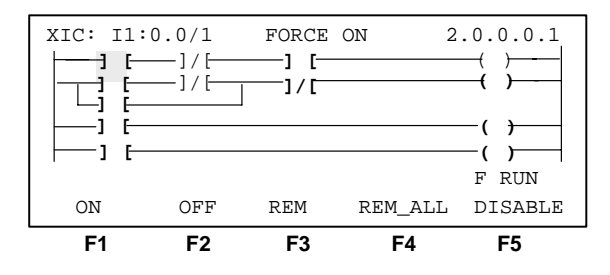

Rungs 1, 2, and 3 have gone true, as indicated by highlighted (bold) instructions in the display. Note that the output 0 LED of the controller is on.

### **To Close and Open an External Circuit**

To simulate closing, opening, closing, and opening of an external circuit (as by pressing and releasing a push button twice), you must force the input off, then on, then off:

**1.** Press [**F2**], OFF. Rungs 1 and 3 remain true.

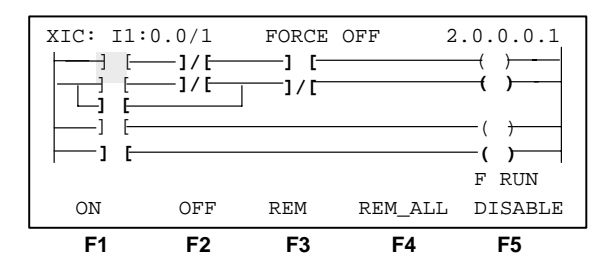

**2.** Press [**F1**], ON. Rungs 1 and 3 are now false and rung 2 is true. The output 0 LED of the controller is no longer on.

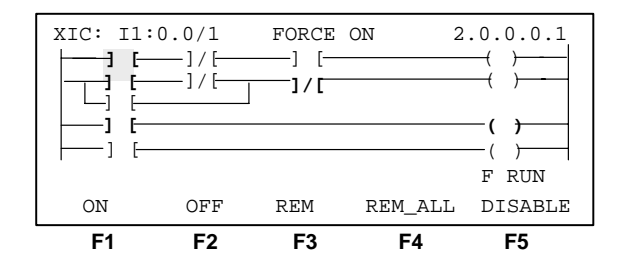

**3.** Press [**F2**], OFF. All rungs are false. Program operation is back to the starting point. The display shows FORCE OFF, but the force is still enabled.

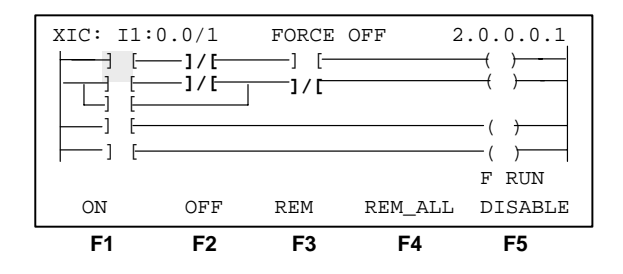

To disable and/or remove forces, you can select DISABLE, REM, or REM ALL.

**4.** Remove the force by pressing [**F3**], REM. NO FORCE indicates the force is removed and disabled. The F no longer appears to the left of RUN. The FORCED I/O LED of the processor is off.

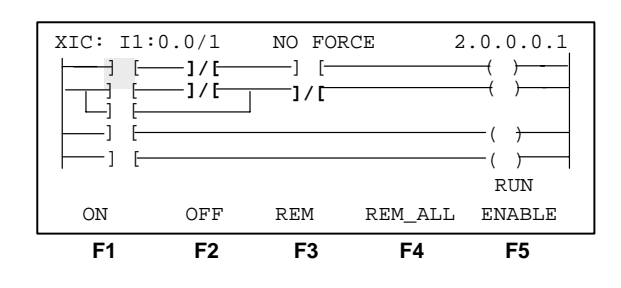

**5.** Press [**ESC**] to exit the force function:

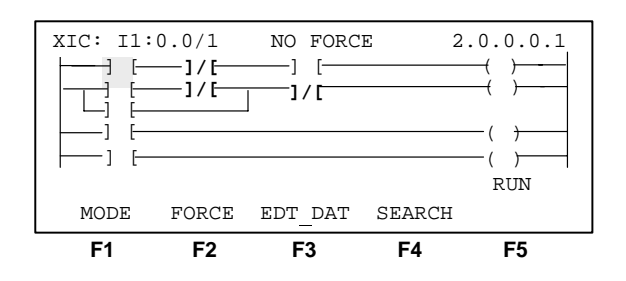

# **Searching for Forced I/O**

To search for forced I/O, you can have the cursor located *anywhere* in the program at the beginning of the search. In the following display, the cursor is located in rung 0, on a forced instruction. The force is enabled.

**1.** Set up these initial conditions (a repeat of what was done on page 13–2).

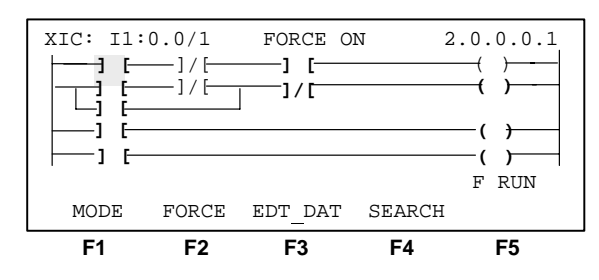

**2.** Select the search function by pressing [**F4**], SEARCH. The search functions appear.

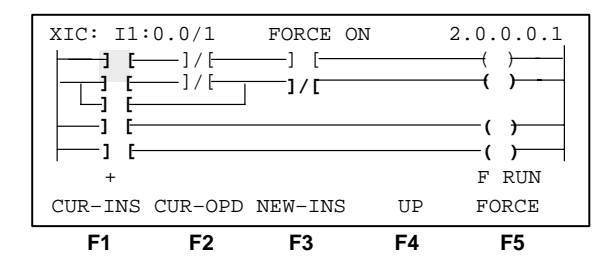

**3.** Press [**F5**], FORCE.

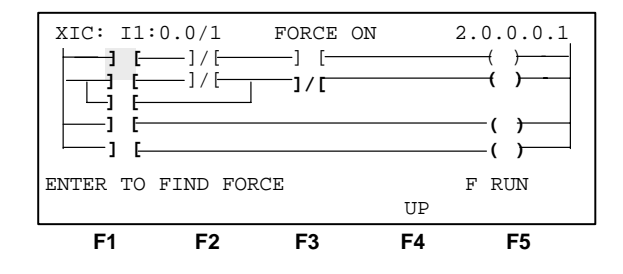

**Chapter 13** The Force Function

**4.** Press [**ENTER**]. As the display shows, the next occurrence of a forced instruction is found in rung 1.

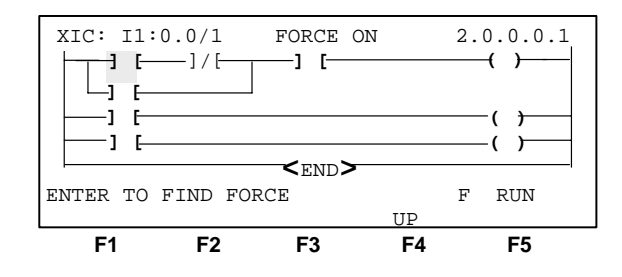

**5.** Press [**ENTER**]. The display indicates the next occurrence of a forced instruction, in rung 2.

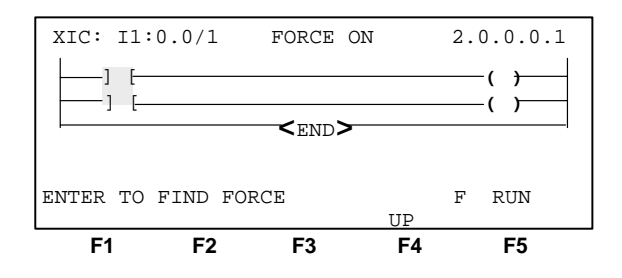

**6.** Press [**ENTER**]. The cursor has wrapped around to rung 0, the first occurrence of a forced instruction.

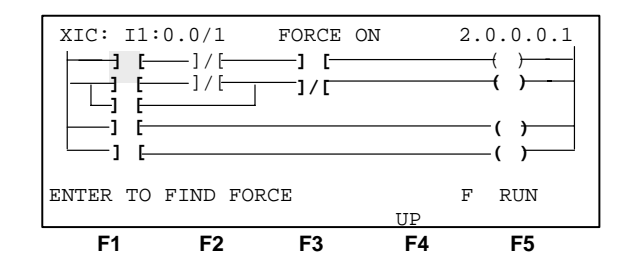

#### **Notes:**

- The search locates all forced instructions, regardless of instruction type or address.
- The search for forced instructions can be done online while monitoring, or offline while editing a file.

# **Forcing an External Output**

A forced external output circuit is independent of the internal logic of the ladder program and the output data file. Installing forces on output circuits *only* affects the output force table. Enabling installed forces does not affect the output data file or the program logic. However, it does affect the output circuit. The effects of installed and enabled forces can only be seen in the Run mode. The Test mode does not energize output circuits.

The procedure for forcing an external output is the same as for forcing an external input. However, the HHT always shows the logical state of the instruction. For example, the following display shows output O:0/0 forced off. The controller output LED is off, yet the rung and output data file show the output to be logically true.

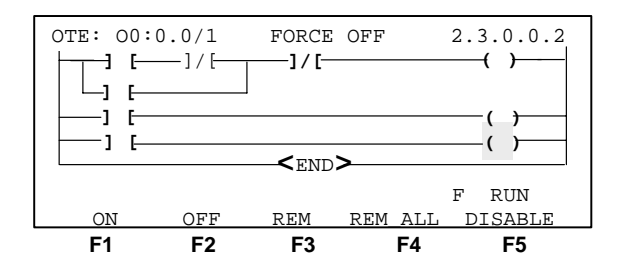

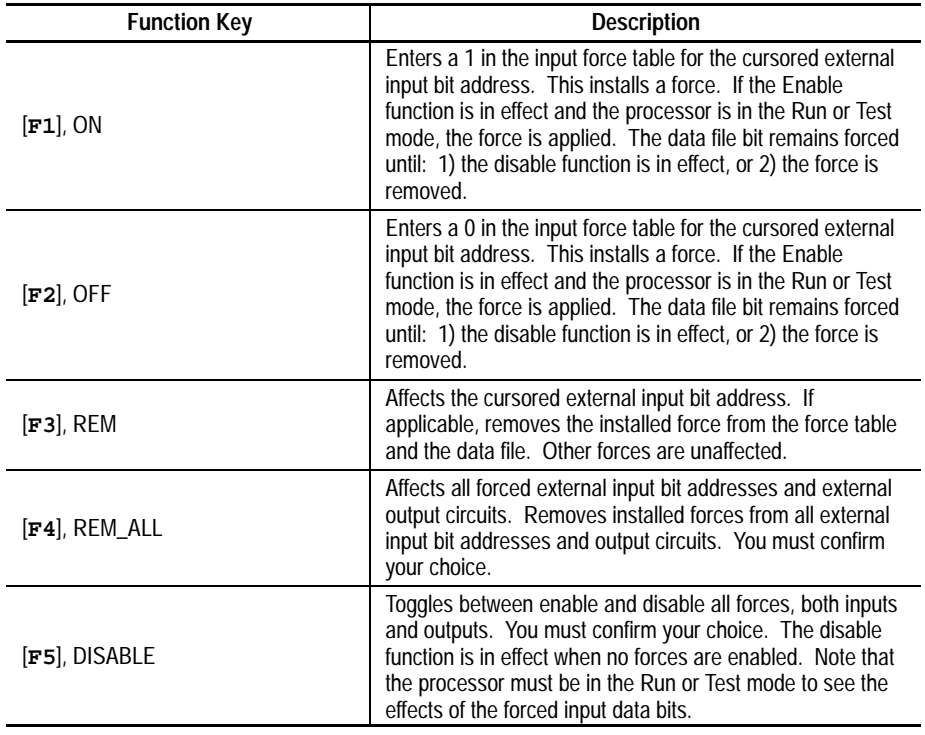

The following display shows output O:0/0 forced on. The controller output LED is on, yet the rung and output data file show the output to be logically false.

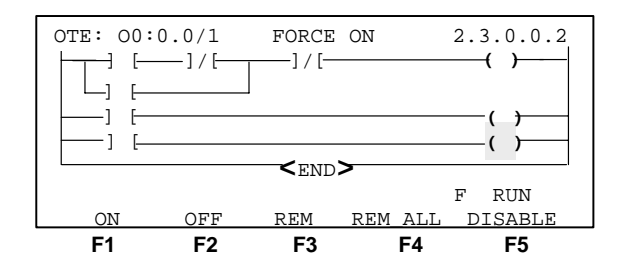

**Forces Carried Offline**

When your program has forced I/O and you go offline, the FORCE ON and FORCE OFF indications appear in the offline ladder diagram displays, although the I/O data files *do not change*. If you subsequently remove the forces online, then go offline, the FORCE ON and FORCE OFF indications no longer appear in the offline ladder diagram displays.

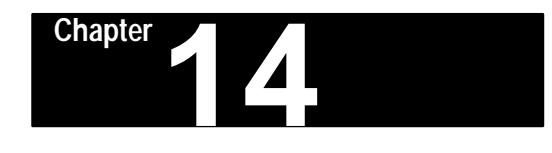

# **Using EEPROMs and UVPROMs**

This chapter describes:

- using an EEPROM memory module
- EEPROM burning options
- using a UVPROM memory module

# **Using an EEPROM Memory Module**

You can transfer a program from the processor to an EEPROM and vice versa. The procedures are similar.

• Make sure the EEPROM is installed in the processor. Disconnect controller power and insert the EEPROM in the processor. (Access to the EEPROM socket is gained by removing the front cover of the fixed I/O controllers or by removing the processor module of modular controllers.)

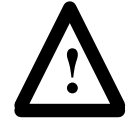

**ATTENTION:** Ensure that the EEPROM is installed properly. To avoid damage to the EEPROM and undesired CPU faults, follow the installation procedure described in the controller installation manual, 1747–NI001 (fixed controller) or 1747–NI002 (modular controller).

- Establish online communications with the processor.
- Make sure the processor is in the Program mode.
- Transfer the file to/from the EEPROM memory module.

## **Transferring a Program to an EEPROM Memory Module**

- **1.** Establish online communication with the processor. Refer to chapter 9.
- **2.** Change the processor mode to Program. Refer to chapter 11.
- **3.** Download the program from the HHT to processor RAM. Refer to chapter 10.
- **4.** Begin at the following display:

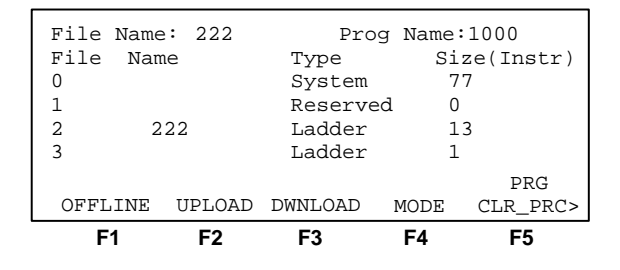

**5.** Press [**ENTER**] to view the remaining menu selections:

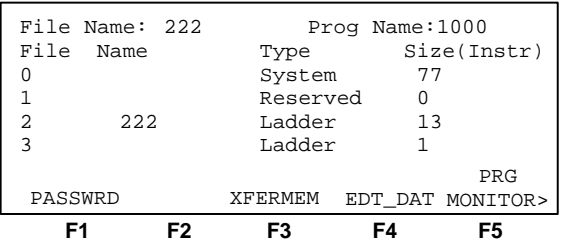

**6.** Press [**F3**], XFERMEM.

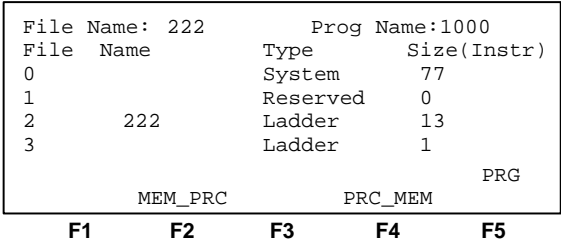

Choices are memory to processor (MEM\_PRC) and processor to memory (PRC\_MEM).

**7.** To transfer the processor program to the EEPROM, press [**F4**], PRC\_MEM.

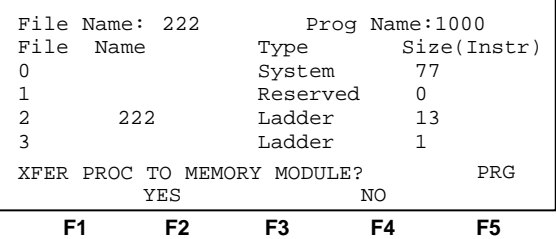

The prompt line asks you to verify your choice.

**8.** Press [**F2**]. The prompt line indicates XFERRING PROC TO MEMORY MODULE momentarily, then returns to this display:

| File Name: 222 | Prog Name: 1000                    |
|----------------|------------------------------------|
| File<br>Name   | Size(Instr)<br>Type                |
|                | System<br>77                       |
|                | Reserved                           |
| 2<br>222       | 13<br>Ladder                       |
| 3              | Ladder<br>1                        |
|                | PRG                                |
| PASSWRD        | EDT DAT MONITOR><br><b>XFERMEM</b> |
| F1             | F3<br>F4<br>F5                     |

A copy of the program has been transferred to the EEPROM.

## **Transferring a Program from an EEPROM Memory Module**

- **1.** Establish online communication with the processor. Refer to chapter 9.
- **2.** Change the processor mode to Program. Refer to chapter 11.
- **3.** If the DEFAULT file is in the processor, continue to step 4.

If the processor and HHT programs do not match, upload or download to make the programs match. (Refer to chapter 10.) Proceed to step 7.

**4.** With the DEFAULT file in the processor, begin at the following display:

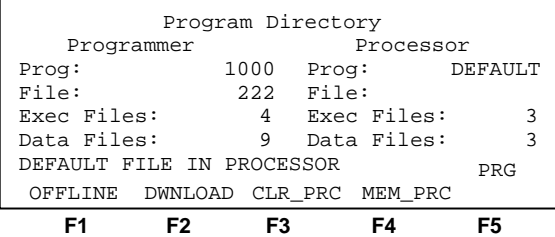

**5.** Press [**F4**], MEM\_PRC.

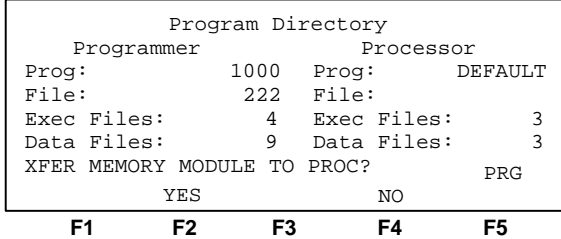

The prompt line asks you to verify your choice.

**6.** Press [**F2**], YES. The prompt line indicates XFERRING MEMORY MODULE TO PROC momentarily, then returns to this display:

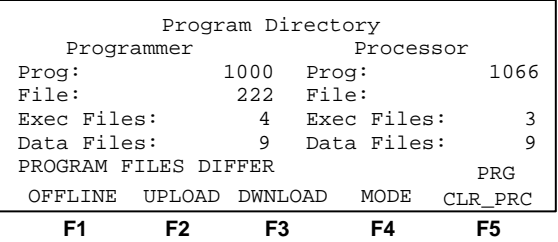

A copy of the processor program has been transferred to the EEPROM.

**7.** To transfer a program from an EEPROM with matching programs in the HHT and the processor, begin at the following display:

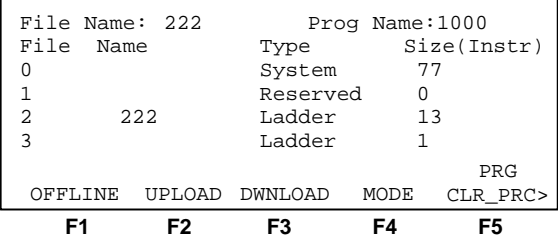

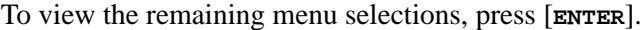

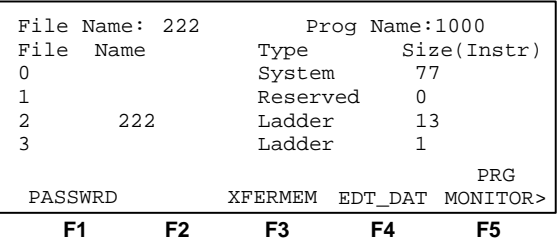

**8.** Press [**F3**], XFERMEM:

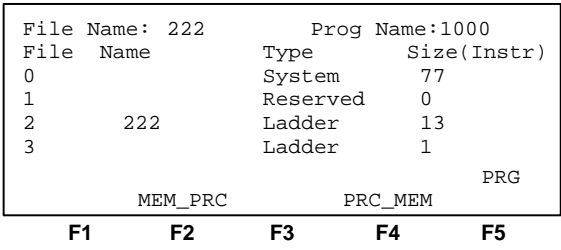

Your choices are memory module to processor RAM (MEM\_PRC) and processor RAM to memory module (PRC\_MEM).

**9.** To transfer the program from the memory module to the processor RAM, press [**F2**], MEM\_PRC.

|      | File Name: 222 |                             |      | Prog Name: 1000 |    |    |             |
|------|----------------|-----------------------------|------|-----------------|----|----|-------------|
| File | Name           |                             | Type |                 |    |    | Size(Instr) |
| 0    |                |                             |      | System          |    | 77 |             |
| 1    |                |                             |      | Reserved        |    |    |             |
| 2    | 2.2.2.         |                             |      | Ladder          |    | 13 |             |
| κ    |                |                             |      | Ladder          |    |    |             |
|      |                | XFER MEMORY MODULE TO PROC? |      |                 |    |    | PRG         |
|      |                | YES                         |      |                 | NΟ |    |             |
|      |                |                             |      |                 |    |    |             |

The prompt line asks you to verify your choice.

**10.**Press [**F2**]. The prompt line indicates XFERRING MEMORY MODULE TO PROC momentarily, then returns to this display:

| Program Directory    |                |           |       |             |         |
|----------------------|----------------|-----------|-------|-------------|---------|
| Programmer           |                | Processor |       |             |         |
| Prog:                |                | 1000      | Prog: |             | 1066    |
| File:                |                | 2.2.2     | File: |             |         |
| Exec Files:          |                | 4         |       | Exec Files: | κ       |
| Data Files:          |                | 9         |       | Data Files: |         |
| PROGRAM FILES DIFFER |                |           |       |             | PRG     |
| OFFLINE              | UPLOAD DWNLOAD |           |       | <b>MODE</b> | CLR PRC |
|                      |                | FЗ        |       |             | -5      |

A copy of the EEPROM program has been transferred to the processor.

# **EEPROM Burning Options**

You can burn a program into an EEPROM memory module using a processor that is different from the one used to run the program. The following conditions describe how to accomplish this.

## **Burning EEPROMs for a SLC 5/01 Processor or Fixed Controller**

As long as the program does not exceed the memory size of the processor that burns the EEPROM, you can use one SLC 5/01 processor or fixed controller to burn the EEPROM program and another SLC 5/01 processor or fixed controller to actually run it. The I/O and rack configurations of the processors do not have to match, however, the processor and I/O configuration must match the EEPROM program in order to enter the Run mode. If you do, a major fault will occur.

You cannot use a SLC 5/02 processor to burn a program configured for a SLC 5/01 processor or fixed controller. A program configured for a SLC 5/01 processor or fixed controller can only be downloaded to a SLC 5/01 processor or fixed controller.

## **Burning EEPROMs for a SLC 5/02 Processor**

You can use one SLC 5/02 processor to burn the EEPROM program, and another SLC 5/02 processor to actually run it. The I/O and rack configurations of the two processors do not have to match, however, the processor and I/O configuration must match the EEPROM program in order to enter the Run mode. If you do, a major fault will occur.

You cannot use a SLC 5/01 processor or fixed controller to burn a program configured for a SLC 5/02 processor. A program configured for a SLC 5/02 processor can only be downloaded to a SLC 5/02 processor.

### **Burning EEPROMS for SLC Configurations**

If you have a SLC 5/02 processor or SLC 5/01 4k processor, you can burn EEPROMs for any fixed, SLC 5/01, or SLC 5/02 program.

## **UVPROM Memory Modules**

You may choose to use UVPROM modules. These modules are protected against electrical erasure. You can transfer a program from the UVPROM to the processor, but you cannot transfer a program to the UVPROM.

To transfer a program from a UVPROM memory module to the processor RAM, follow the "Transferring A Program from an EEPROM" procedures earlier in this chapter.

Program loading is done with a commercially available PROM programmer, and a:

- 1747-M5 adapter
- 1747–M3 or 1747–M4 UVPROM
- either a 1747–M1 or 1747–M2 complementary EEPROM containing the program to be transferred to the 1747–M3 or 1747–M4 UVPROM
- or a copy of the program in an INT INTELLEC 8/MDS Hex file format as created by the Advanced Programming Software PROM Translator Utility. Refer to the APS User Manual.

The 1747–M1 or 1747–M2 EEPROM would contain the program to be transferred to the 1747–M3 or 1747–M4 UVPROM.

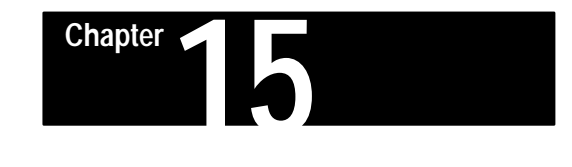

# **Instruction Set Overview**

#### This chapter:

- takes a brief look at the instruction set
- lists the name, mnemonic, and function of each instruction
- points out the instructions that can be used only with SLC 5/02 processors

**Important:** To avoid misapplication, do not apply any of the instructions until you have read the detailed descriptions in chapters 16 through 26.

On page 15–9 you will find an Instruction Locator. This is a list of the instruction mnemonics, in alphabetical order, with page references.

# **Instruction Classifications**

The instruction set is divided into the classifications named in chapters 16 through 26. A brief description of the individual instructions in each classification follows.

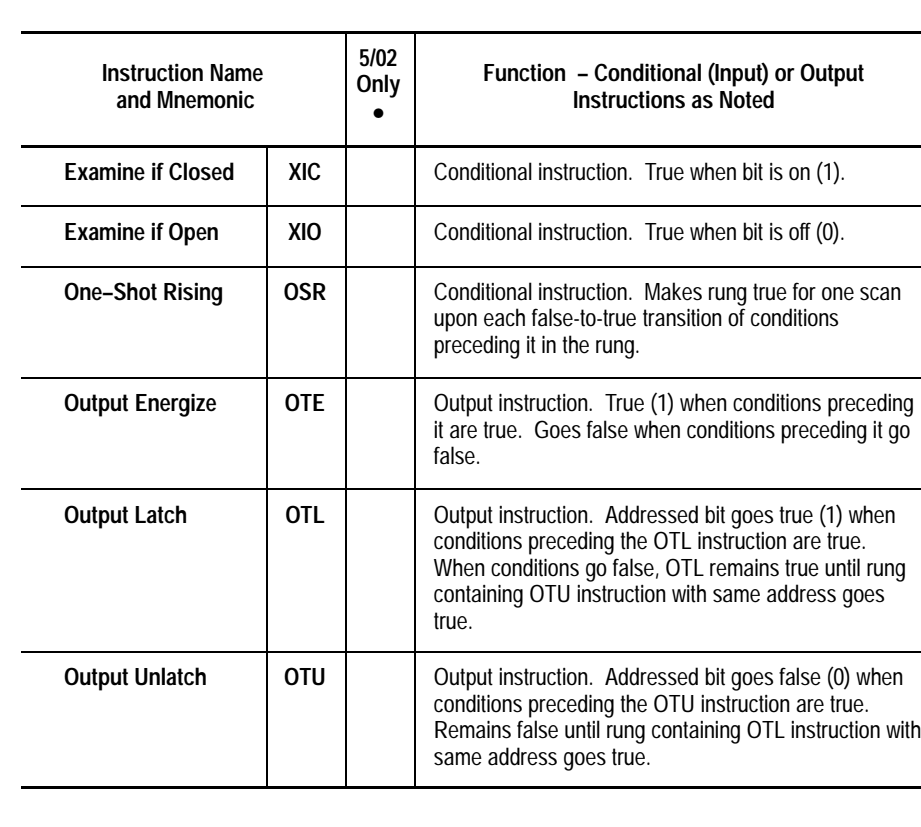

#### **Bit Instructions – Chapter 16**

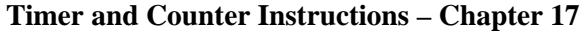

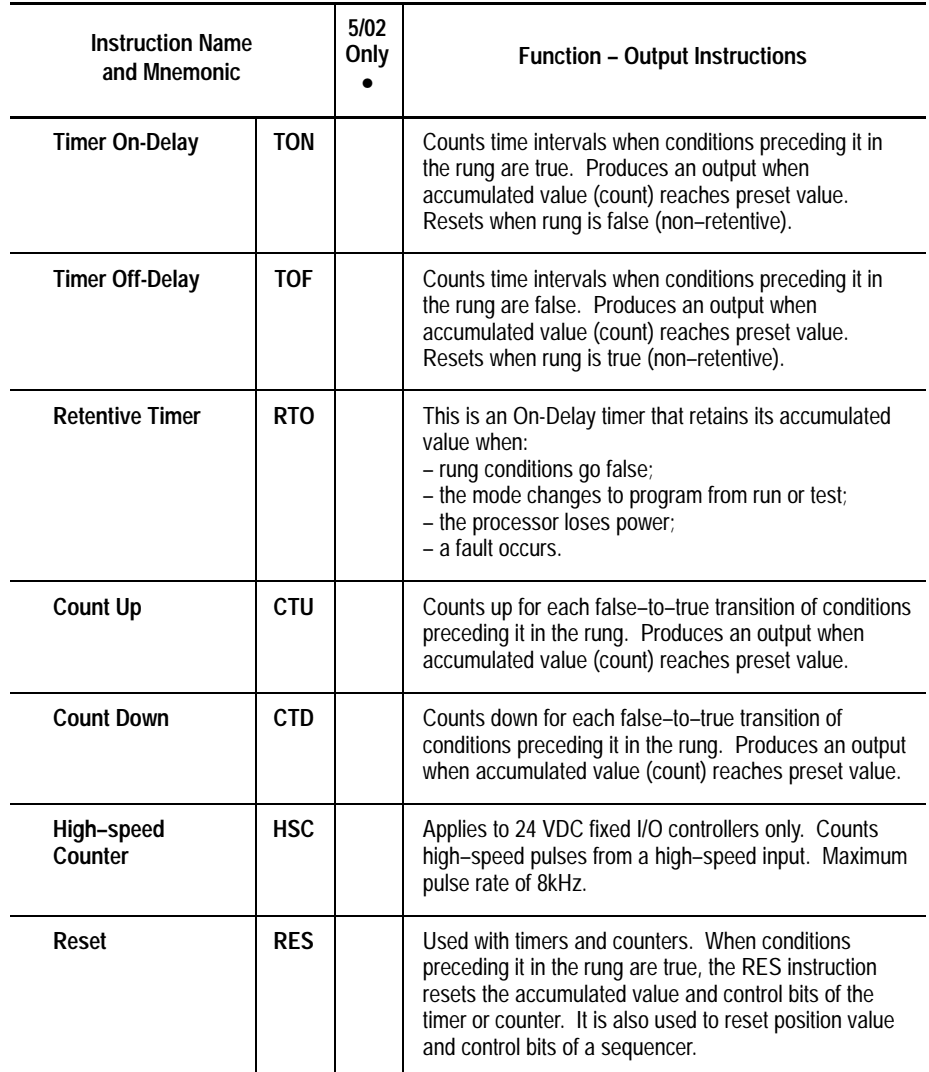
# **I/O Message and Communications Instructions – Chapter 18**

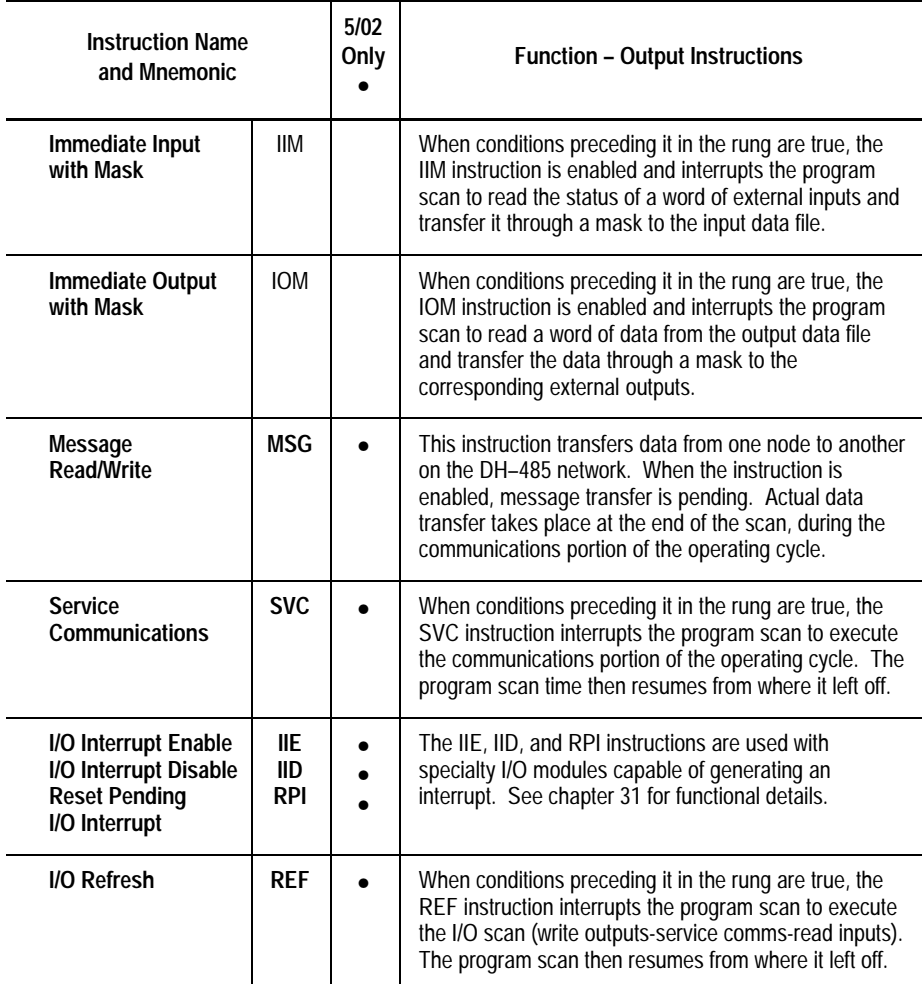

# **Comparison Instructions – Chapter 19**

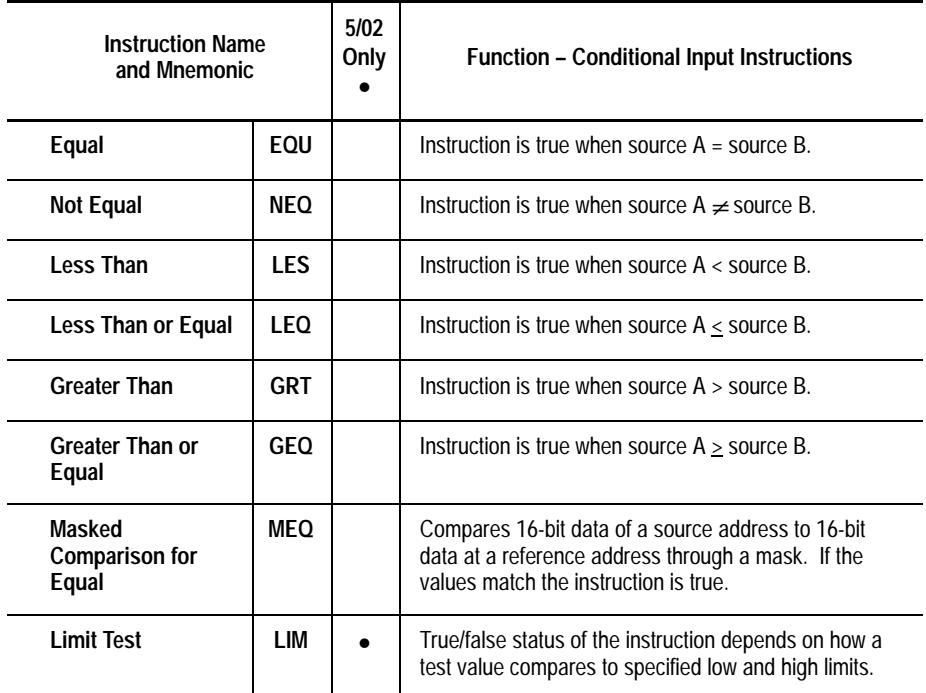

**Chapter 15** Instruction Set Overview

# **Math Instructions – Chapter 20**

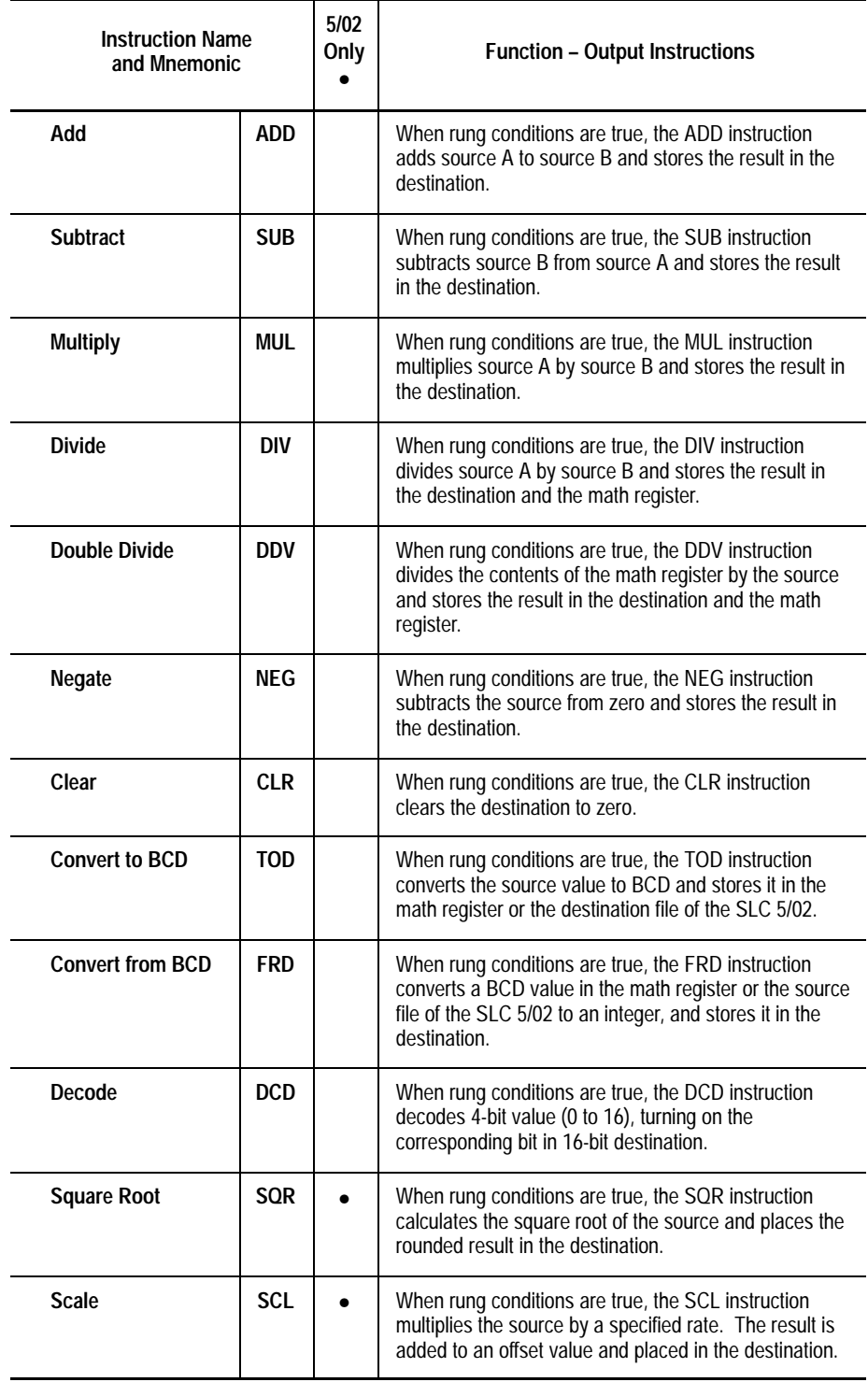

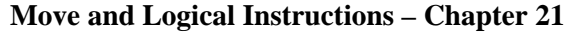

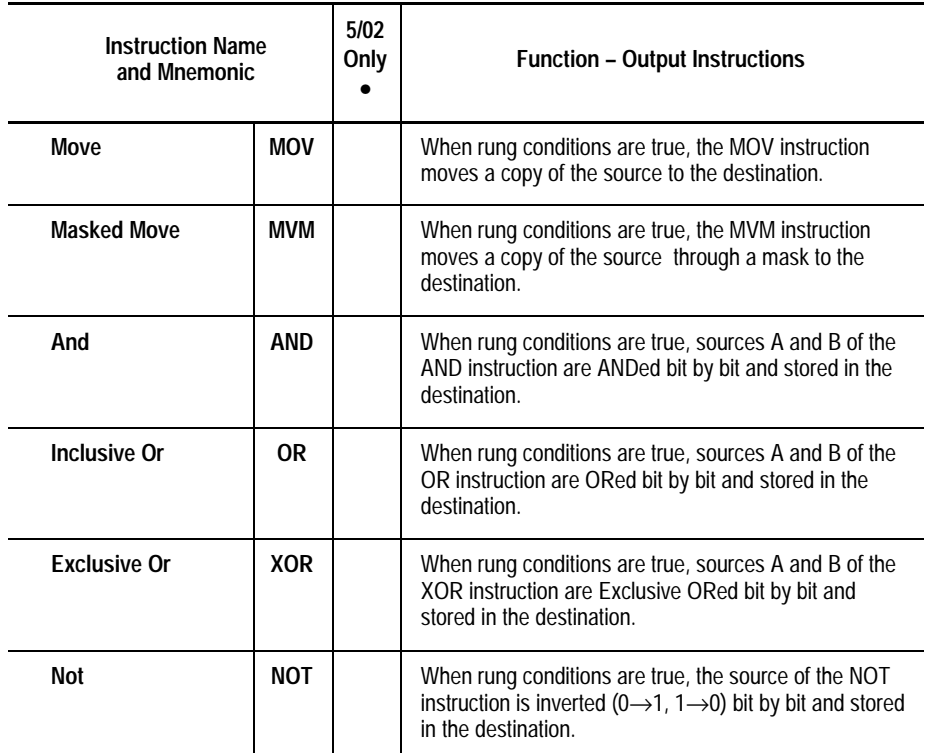

# **File Copy and File Fill Instructions – Chapter 22**

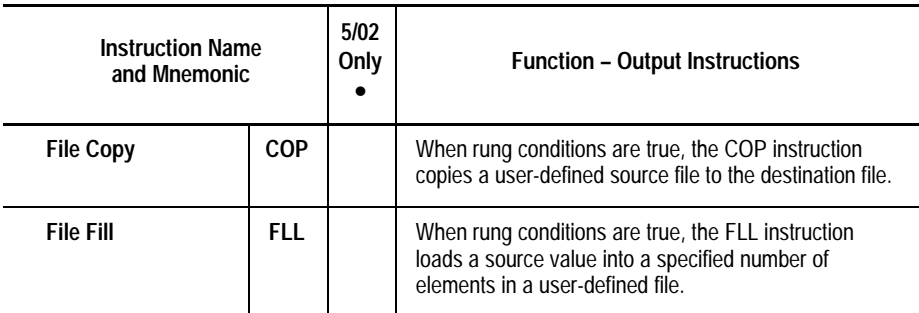

# **Bit Shift, FIFO, and LIFO Instructions – Chapter 23**

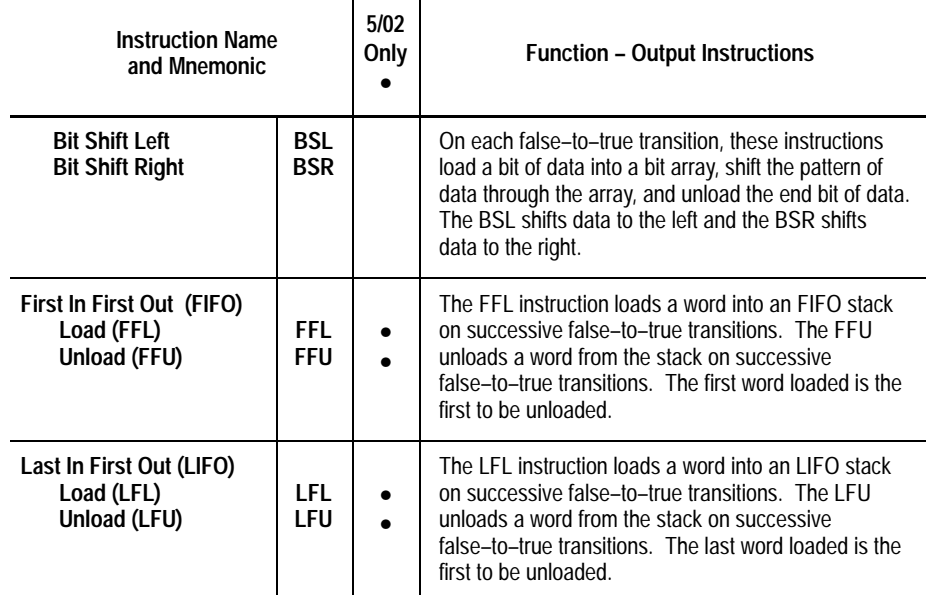

# **Sequencer Instructions – Chapter 24**

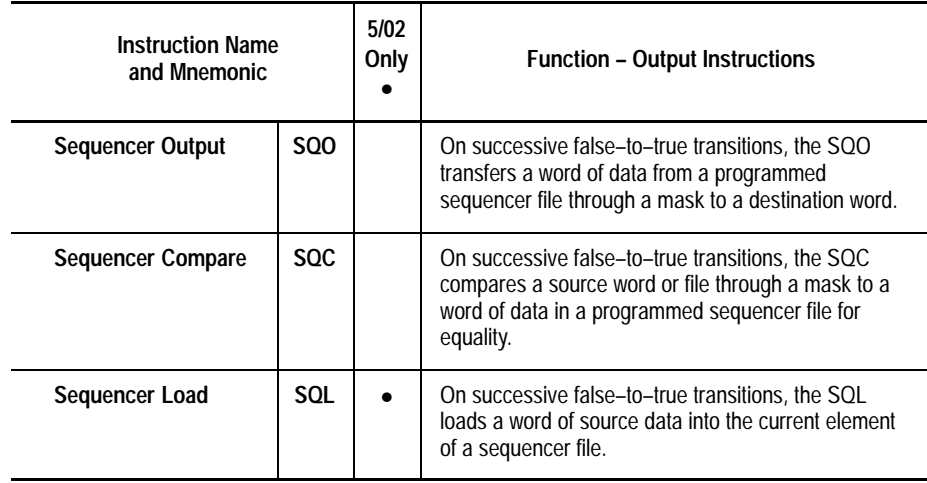

# **Control Instructions – Chapter 25**

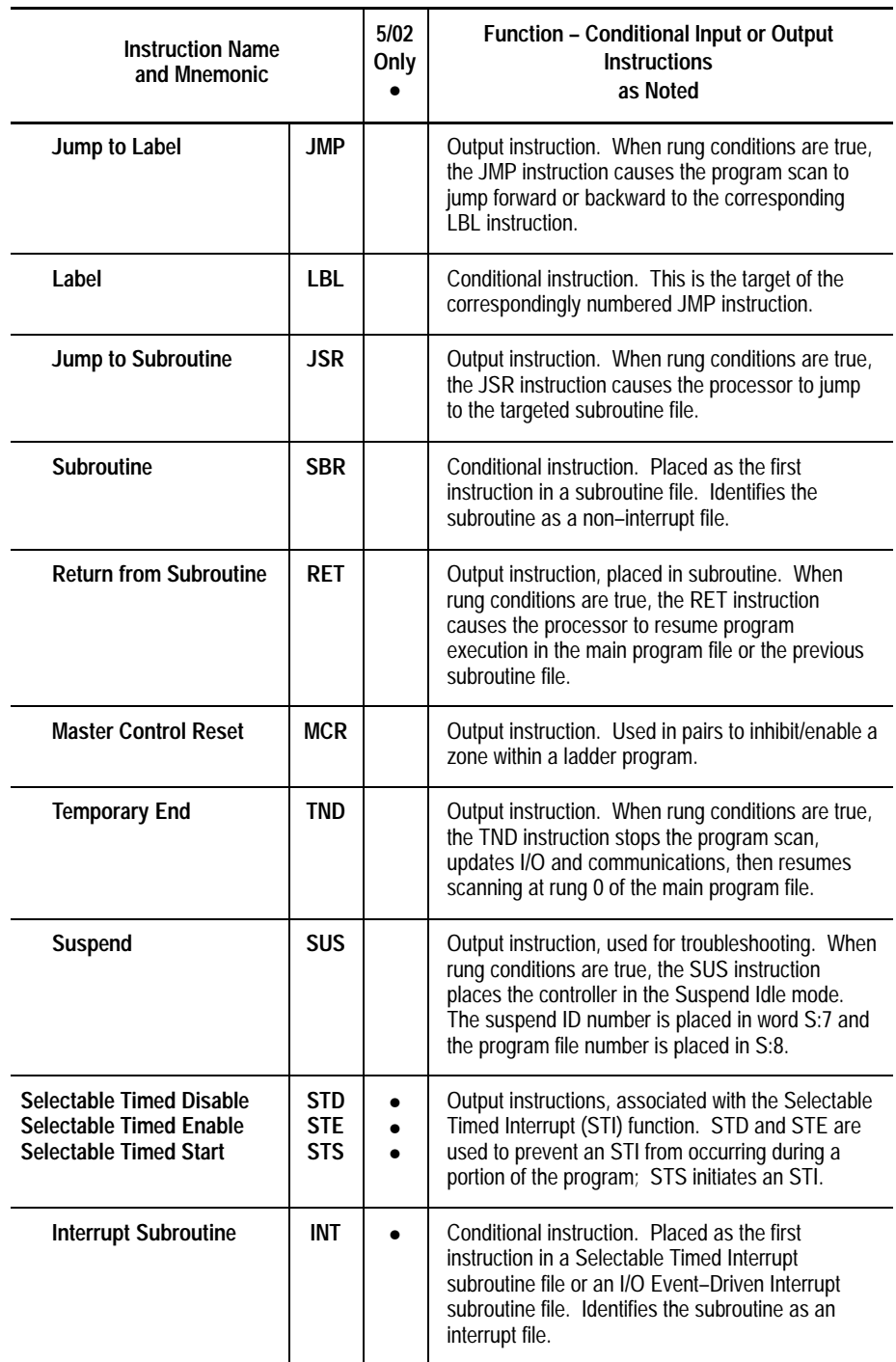

**Chapter 15** Instruction Set Overview

### **Proportional Integral Derivative Instruction – Chapter 26**

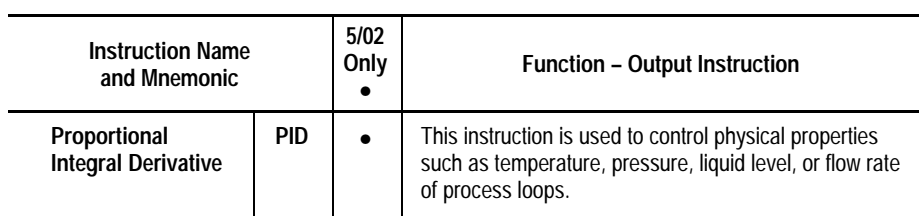

# **Instruction Locator**

The table below lists instructions by mnemonic, in alphabetical order. Page references are included.

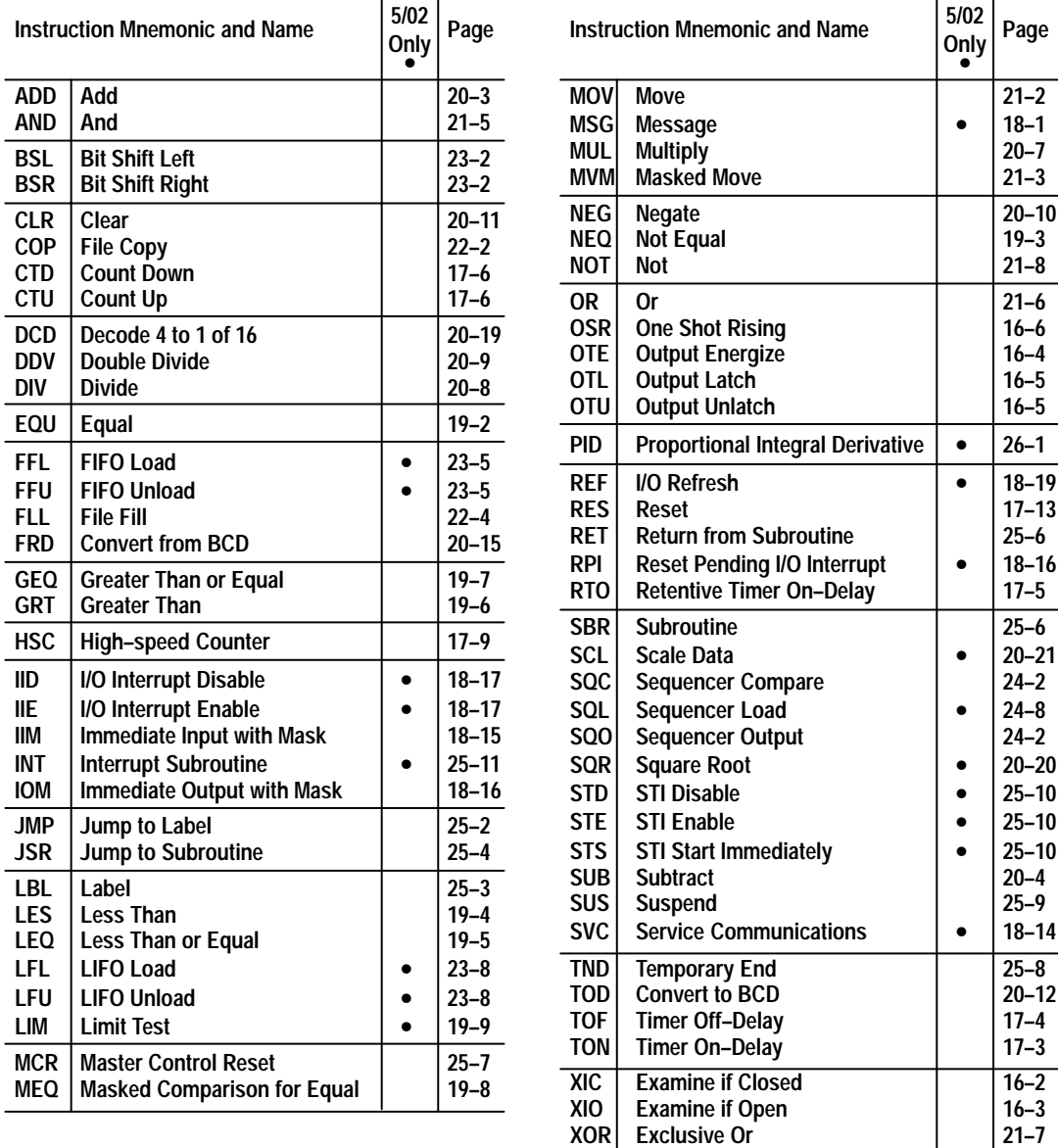

# **A**

# **Bit Instructions**

This chapter covers the bit instructions with fixed, SLC 5/01, and SLC 5/02 processors:

- Examine if Closed (XIC)
- Examine if Open (XIO)
- Output Energize (OTE)
- Output Latch (OTL)
- Output Unlatch (OTU)
- One–Shot Rising (OSR)

## **Bit Instructions Overview**

Bit instructions operate on a single bit of data. During operation, the processor may set or reset the bit, based on logical continuity of ladder rungs. You can address a bit as many times as your program requires.

The following data files use bit instructions:

- output and input data files. The instructions represent external outputs and inputs.
- the status data file
- the bit data file. Use these instructions for the internal relay logic of your program.
- timer, counter, and control data files. The instructions use various control bits.
- the integer data file. The instructions are used (on the bit level) as your program requires.

# **Examine if Closed (XIC)**

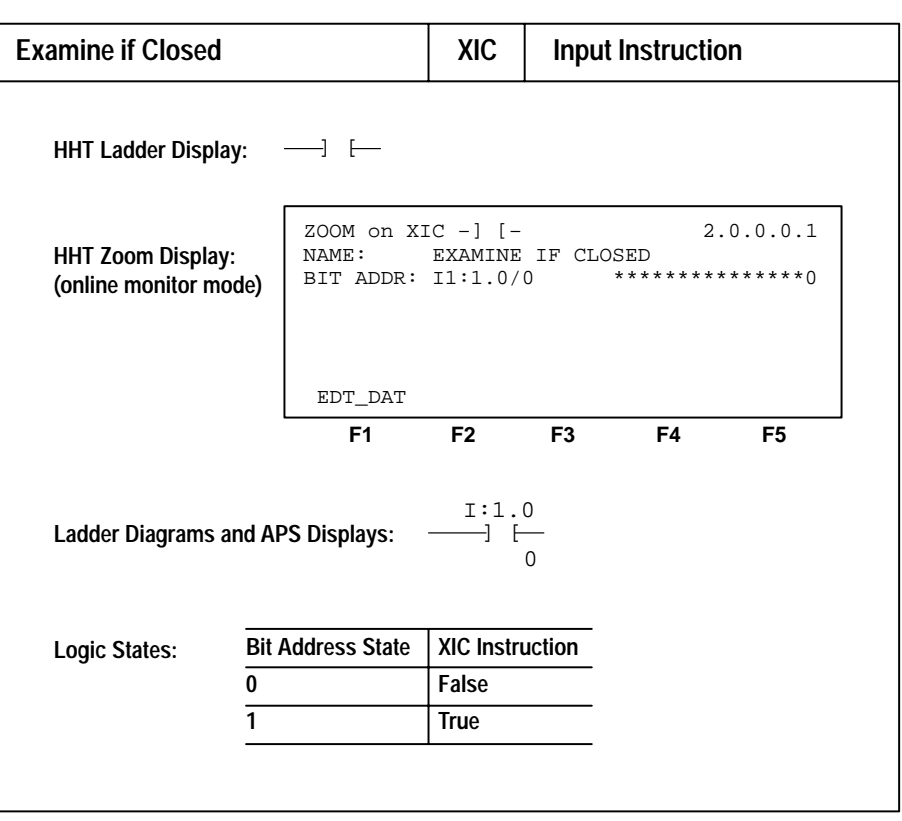

#### **Specific operation of an XIC instruction having an input data file**

**address:** When an external input device completes its circuit, an on state is indicated at the input terminal wired to the device. This status of the terminal is reflected in the input data file at a particular addressed bit. With the terminal on, the processor finds this bit set (1) during an I/O scan, causing the XIC instruction to be true. When the input device no longer completes its circuit, the input terminal is Off; the processor then finds the bit reset (0) during an I/O scan, causing the XIC instruction to be false.

**Chapter 16** Bit Instructions

# **Examine if Open (XIO)**

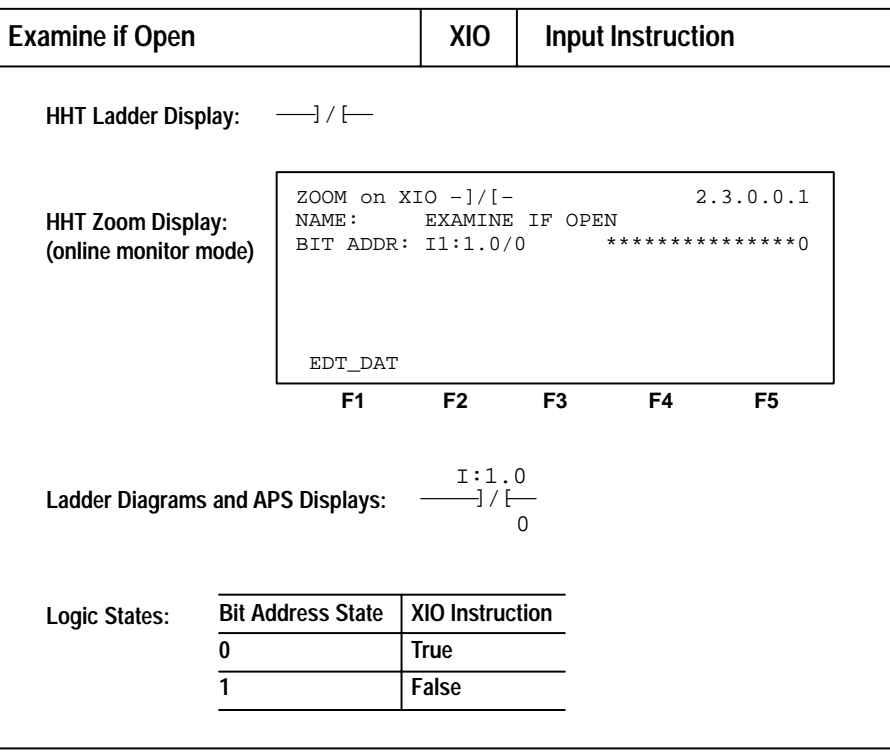

#### **Specific operation of an XIO instruction having an input data file**

**address:** When an external input device does not complete its circuit, an Off state is indicated at the input terminal wired to the device. This status of the terminal is reflected in the input data file at a particular addressed bit. With the terminal off, the processor finds this bit in the reset condition (0) during an I/O scan, causing the XIO instruction to be true. When the input device completes its circuit, the input terminal will be On; the processor then finds the bit set  $(1)$  during an I/O scan, causing the XIO instruction to be false.

# **Output Energize (OTE)**

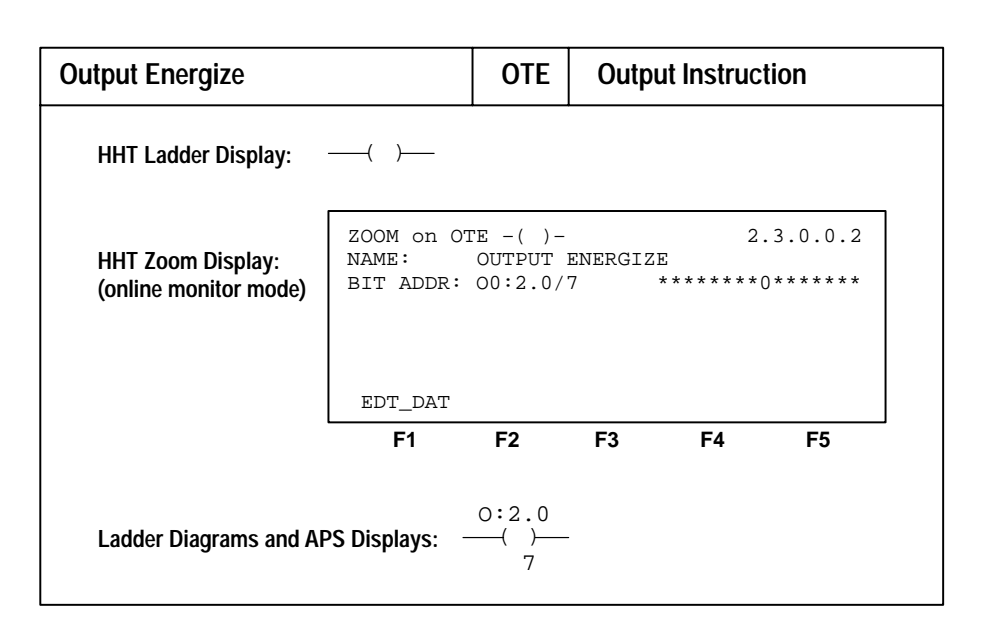

**Specific operation of an OTE instruction having an input data file address:** The status of an output terminal is reflected in the output data file at a particular bit address. When the processor finds a true logic path in the rung containing the OTE instruction, it sets this bit (1); this turns the output terminal On and energizes the output device wired to the terminal during an I/O scan. When a true logic path no longer exists, the processor resets the bit (0), turning the terminal Off and de-energizing the output device during an I/O scan.

The OTE instruction is non-retentive. OTE instructions are reset when:

- You enter or return to the Run or Test mode or power is restored.
- A CPU fault occurs.
- The OTE is programmed within an inactive or false MCR zone.

**Important:** A bit that is set within a subroutine using an OTE instruction remains set until the subroutine is scanned again.

**Avoid duplicate OTE addresses within the same program file:** When you want two or more different conditions or sets of conditions to control an output, avoid programming two or more OTE instructions with the same address. This can cause unwanted results. Use input branching and a single OTE instruction instead, as shown in the example below.

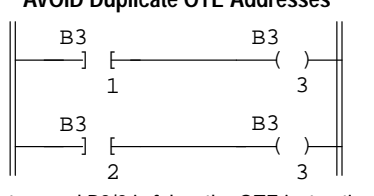

If B3/1 is true and B3/2 is false, the OTE instruction will *not* be energized. This is because the processor controls the OTE based on the status of the *last rung it solved that contains the OTE address.*

#### **AVOID Duplicate OTE Addresses Use Input Branching and a Single OTE Instead**

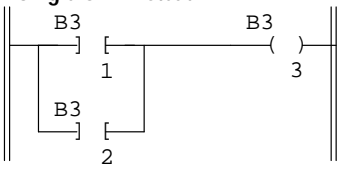

Output B3/3 is energized when B3/1, or B3/2, or both are true.

**Output Latch (OTL), Output Unlatch (OTU)**

**Chapter 16** Bit Instructions

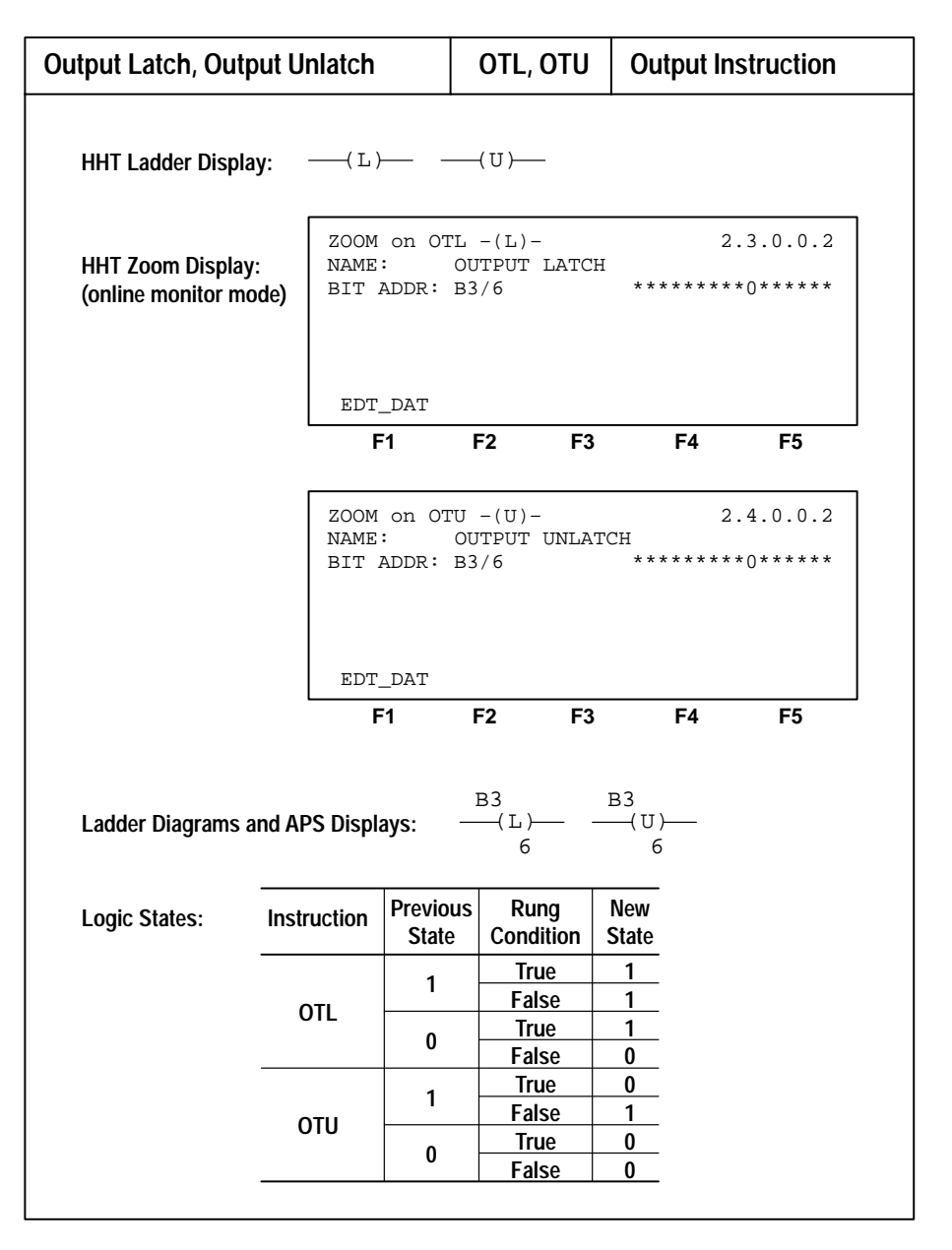

These are retentive output instructions that can be used in a pair for the data table bit they control. Possible logic states are indicated in the table above. OTL and OTU instructions can also be used to initialize data values at the bit level.

When you assign an address to the OTL instruction that corresponds to the address of an external output terminal, the output device wired to this terminal is energized when the bit in memory is set (1). An OTU instruction with the same address as the OTL instruction resets (0) the bit in memory.

When the processor changes from the Run to the Program mode or when power is lost (provided there is battery backup or the capacitor retains memory), the last true output latch or output unlatch instruction in the ladder program continues to control the bit in memory. The latched output device is energized even though the rung conditions controlling the output latch instruction may have gone false.

**!**

**ATTENTION:** Physical outputs are turned off under processor fault conditions. However, when error conditions are fixed, the controller will resume operation using the data table value stored at the instruction address.

Your program can examine a bit controlled by OTL and OTU instructions as often as necessary.

**Chapter 16** Bit Instructions

# **One-Shot Rising (OSR)**

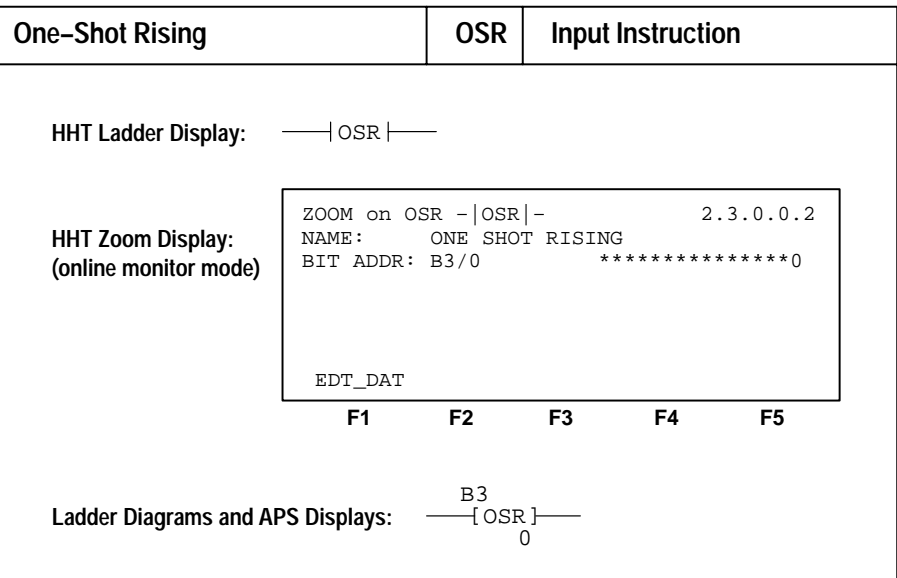

The OSR instruction is a retentive input instruction that triggers an event to occur one time. Use the OSR instruction when an event must start based on the change of state of the rung from false–to–true, not on the resulting status. Applications include starting events triggered by a pushbutton switch. An example is freezing rapidly displayed LED values.

This instruction makes a rung true for one program scan upon every false-to-true transition of the conditions preceding it in the rung. The output instructions on the rung are executed for only one program scan, even if the rung goes true and remains true.

#### **Instruction Parameters**

Use a bit address from either the bit or integer data file. The addressed bit is set (1) as long as rung conditions preceding the OSR instruction are true; the bit is reset (0) when rung conditions preceding the OSR instruction are false.

The address assigned to the OSR instruction is *not* the one–shot address to be referenced by your program. The address allows the OSR instruction to "remember" its previous rung state. The output instruction(s) that follow the OSR instruction can be referenced by your program.

The bit address you use for this instruction must be unique. Do *not* use it elsewhere in the program.

We recommend that you do *not* use an input or output address to program the address parameter of the OSR instruction.

The following rungs illustrate the use of the OSR instruction.

#### **Fixed, SLC 5/01, SLC 5/02 Processors**

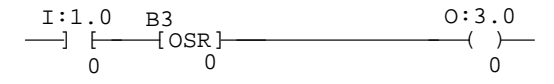

When the input instruction goes from false-to-true, the OSR instruction conditions the rung so that the output goes true for one program scan. The output goes false and remains false for successive scans until the input makes another false–to–true transition.

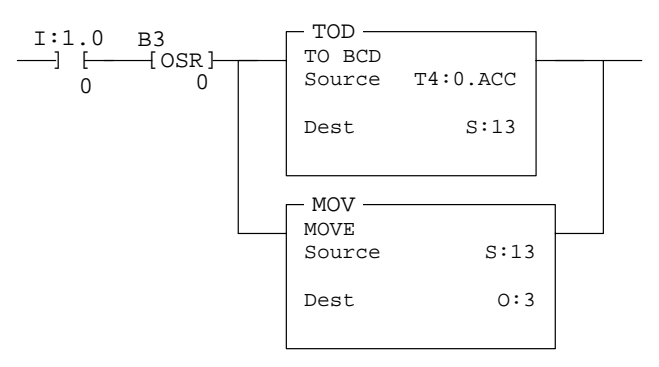

In this case, the accumulated value of a timer is converted to BCD and moved to an output word where an LED display is connected. When the timer is running, the accumulated value is changing rapidly. This value can be frozen and displayed for each false–to–true transition of the input condition of the rung.

#### **SLC 5/02 Processors Only**

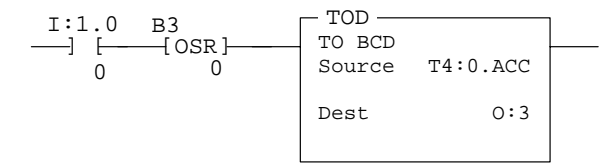

This example is the same as the one above, except that a MOV instruction is not required. The accumulated value of a timer is converted to BCD and moved to an output word where an LED display is connected. When the timer is running, the accumulated value is changing rapidly. This value can be frozen and displayed for each false–to–true transition of the input condition of the rung.

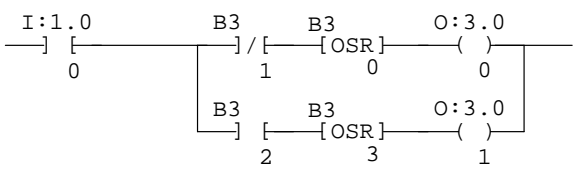

Using the OSR instruction in output branching such as in this example is permitted when using the SLC 5/02 processor. In this case, when I:1/0 is on, output O:3/0 will be on for one scan only if B3/1 in *not* on, and output O:3/1 will be on for one scan only if B3/2 *is* on.

The SLC 5/02 processor allows you to use one OSR instruction *per output* in a rung. The SLC 5/01 processor allows you to use one OSR instruction *per rung*. Do not place input conditions after the OSR instruction in a rung. Unexpected operation may occur.

# **A**

# **Timer and Counter Instructions**

This chapter covers the following timer and counter instructions for use with all processors except where noted:

- Timer On-Delay (TON)
- Timer Off-Delay (TOF)
- Retentive Timer On-Delay (RTO)
- Count Up (CTU)
- Count Down (CTD)
- High–Speed Counter (HSC) fixed controller only
- Counter or Timer Reset (RES)

# **Timer and Counter Instructions Overview**

Timers and counters are output instructions. They include:

- Timer On-Delay (TON). It counts timebase intervals when the rung is true and resets when the rung is false (non–retentive). The timebase is selectable as 0.01 sec or 1.0 sec for SLC 5/02 processors, and set at 0.01 sec for fixed controllers and SLC 5/01 processors. See page 17–3.
- Timer Off-Delay (TOF). It counts timebase intervals when the rung is false and resets when the rung is true (non–retentive). The timebase is selectable as 0.01 sec or 1.0 sec for SLC 5/02 processors, and set at 0.01 sec for fixed controllers and SLC 5/01 processors. See page 17–4.
- Retentive Timer On-Delay (RTO). An on-delay timer which retains its accumulated value when the rung goes false. See page 17–5.
- Count Up (CTU). The count increments at each false-true transition of the rung. See page 17–7.
- Count Down (CTD). The count decrements at each false-true transition of the rung. See page 17–7.
- High–Speed Counter (HSC). A special CTU counter for use with fixed controllers having 24 VDC inputs. See page 17–9.
- Counter or Timer Reset (RES). This instruction resets the accumulated value and status bits of a counter or timer. It cannot be used with TOF timers. See page 17–13.

Timer and counter instructions have 3-word data file elements, illustrated on pages 17–2 and 17–7. Word 0 is the control word, containing the status bits of the instruction. Word 1 is the preset value. Word 2 is the accumulated value.

The accumulated value is the current number of timebase intervals that have been measured for a timer instruction; for a counter instruction, it is the number of false-to–true transitions that have occurred. The preset value is the set point that you enter in the timer or counter instruction.

When the accumulated value becomes equal to or greater than the preset value, the done status bit is set. You can use this bit to control an output device.

Preset and accumulated values for timers range from 0 to  $+32,767$ . If a timer preset or accumulated value is a negative number, a runtime error occurs and places the processor in a fault condition.

Preset and accumulated values for counters range from –32,768 to +32,767.

#### **Indexed Word Addresses**

With SLC 5/02 processors, you have the option of referencing timer and counter preset and accumulated values in other areas of your program with indexed addressing. The purpose of using indexed addressing is to change the presets of several timers or counters or to reset several timers or counters. Before you do so, refer to the discussion of indexed addressing in 3–word elements, page 4–13.

## **Timer Data File Elements, Timebase, and Accuracy**

#### **Data File Elements**

Control word data for timer instructions includes three timer status bits, as indicated below. These are the only bits accessible in the control word.

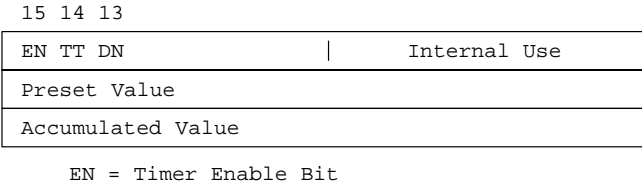

TT = Timer Timing Bit DN = Timer Done Bit

#### **Timebase**

The timebase is a measure of the interval counted by a timer. Selectable as 0.01 sec or 1.0 sec for SLC 5/02 processors. Fixed at 0.01 sec for fixed controllers and SLC 5/01 processors.

#### **Accuracy**

Timing accuracy is minus 0.01 to plus 0 seconds, with a program scan of up to 2.5 seconds.

Timing accuracy described here refers only to the length of time between the moment a timer instruction is enabled and the moment the timed interval is complete. Inaccuracy caused by the program scan can be greater than the timer time base. You must also consider the time required to energize the output device.

Timing could be inaccurate if a Jump (JMP) or Jump to Subroutine (JSR) instruction is executed and skips over a rung containing the timer instruction while the timer is timing. If the skip duration is within 2.5 seconds, no time will be lost; if the skip duration exceeds 2.5 seconds, an undetectable timing error will occur.

**Chapter 17** Timer and Counter Instructions

# **Timer On-Delay (TON)**

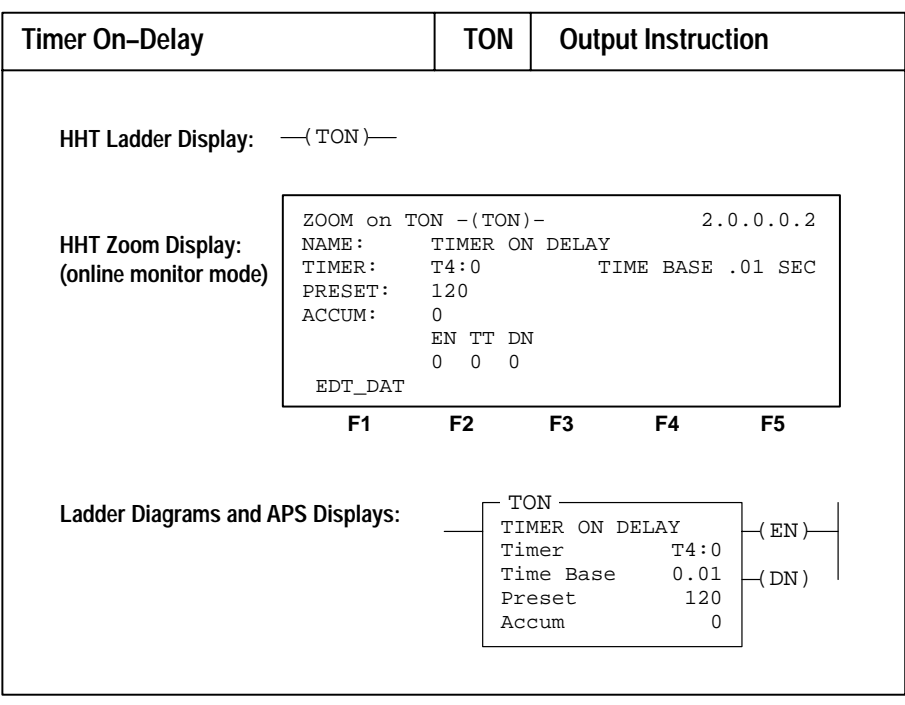

**Operation:** The TON instruction begins to count timebase intervals when rung conditions become true. As long as rung conditions remain true, the timer adjusts its accumulated value (ACC) each scan until it reaches the preset value (PRE). The accumulated value is reset when rung conditions go false, regardless of whether the timer has timed out.

#### **Status Bits**

The done bit (DN) is set when the accumulated value is equal to the preset value. It is reset when rung conditions become false.

The timer timing bit (TT) is set when rung conditions are true and the accumulated value is less than the preset value. It is reset when the rung conditions go false or when the done bit is set.

The enable bit (EN) is set when rung conditions are true; it is reset when rung conditions become false.

**Effects of processor mode changes:** When the processor changes from the Run or Test mode to the Program mode or user power is lost while the instruction is timing but has not reached its preset value, the following occurs:

- Timer enable and timing bits remain set.
- Accumulated value remains the same.

Upon return to the Run or Test mode, the following can happen:

- If the rung is true, the accumulated value is reset, and the timing and enable bits remain set.
- If the rung is false, the accumulated value is reset and the control bits are reset.

# **Timer Off-Delay (TOF)**

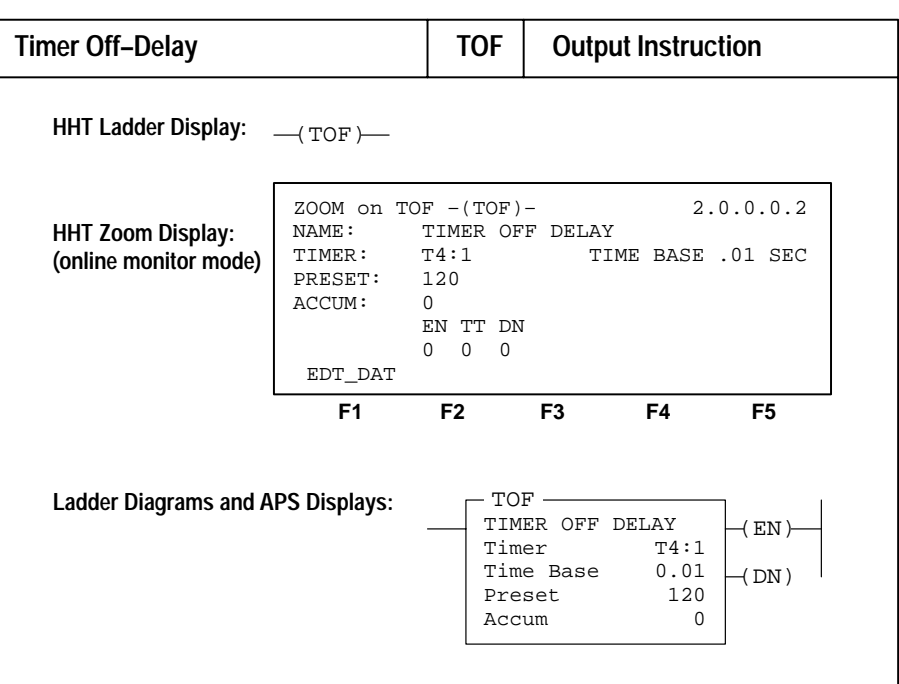

**Operation:** The TOF instruction begins to count timebase intervals when the rung makes a true-false transition. As long as rung conditions remain false, the timer increments its accumulated value (ACC) each scan until it reaches the preset value (PRE). The accumulated value is reset when rung conditions go true regardless of whether the timer has timed out.

#### **Status Bits**

The done bit (DN) is reset when the accumulated value is equal to the preset value. It is set when rung conditions become true.

The timing bit (TT) is set when rung conditions are false and the accumulated value is less than the preset value. It is reset when the rung conditions go true or when the done bit is reset.

The enable bit (EN) is set when rung conditions are true; it is reset when rung conditions become false.

**Effects of processor mode changes:** When processor operation changes from the Run or Test mode to the Program mode or user power is lost while a timer off-delay instruction is timing but has not reached its preset value, the following occurs:

- Timer enable bit remains reset.
- Timing and done bits remain set.
- The accumulated value remains the same.

When you go back to the Run or Test mode, the following can happen:

- If the rung is true, the accumulated value is reset, the timing bit is reset, the enable bit is set, and the done bit remains set.
- If the rung is false, the accumulated value is set equal to the preset value and the control bits are reset.

The counter/timer RES instruction cannot be used with the TOF instruction.

# **Retentive Timer (RTO)**

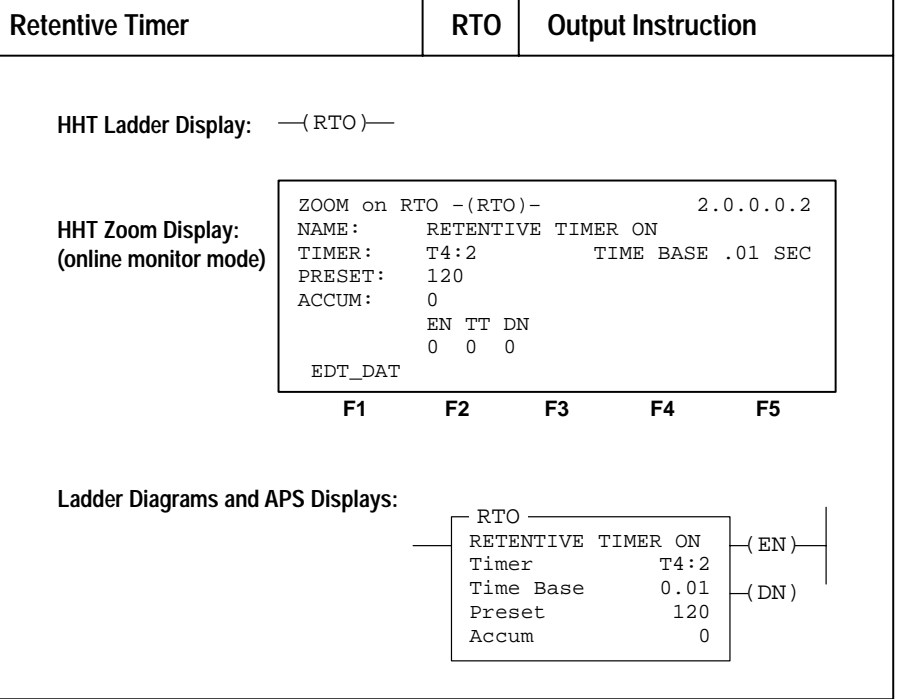

**Operation:** The RTO instruction begins to count timebase intervals when rung conditions become true. As long as rung conditions remain true, the timer increments its accumulated value (ACC) each scan until it reaches the preset value (PRE). The accumulated value is retained when any of the following occurs:

- Rung conditions become false.
- You change processor operation from the Run or Test mode to the Program mode.
- The processor loses power (provided that battery backup is maintained).
- A fault occurs.

When you return the processor to the Run or Test mode and/or rung conditions go true, timing continues from the retained accumulated value. By retaining its accumulated value, retentive timers measure the cumulative period during which rung conditions are true. You can use this instruction to turn an output on or off depending on your ladder logic.

#### **Status Bits**

- The done bit (DN) is set when the accumulated value is equal to the preset value. However, it is not reset when rung conditions become false; it is reset only when the appropriate RES instruction is enabled.
- The timing bit (TT) is set when rung conditions are true and the accumulated value is less than the preset value. It is reset when the rung conditions go false or when the done bit is set.
- The enable bit (EN) is set when rung conditions are true; it is reset when rung conditions become false.

The accumulated value must be reset by the RES instruction. When the RES instruction having the same address as the RTO is enabled, the accumulated value and the control bits are reset.

**Effects of processor mode changes:** When the processor changes from the Run or Test mode to the Program or Fault mode, or user power is lost while the timer is timing but not yet at the preset value, the following occurs:

- The timer enable and timing bits remain set.
- The accumulated value remains the same.

When you return to the Run or Test mode or power is restored, the following can happen:

- If the rung is true, the accumulated value remains the same and continues incrementing from where it stopped. The enable and timing bits remain set.
- If the rung is false, the accumulated value remains the same, the timing and enable bits are reset, and the done bit remains in its last state.

**Chapter 17** Timer and Counter Instructions

# **Count Up (CTU) and Count Down (CTD)**

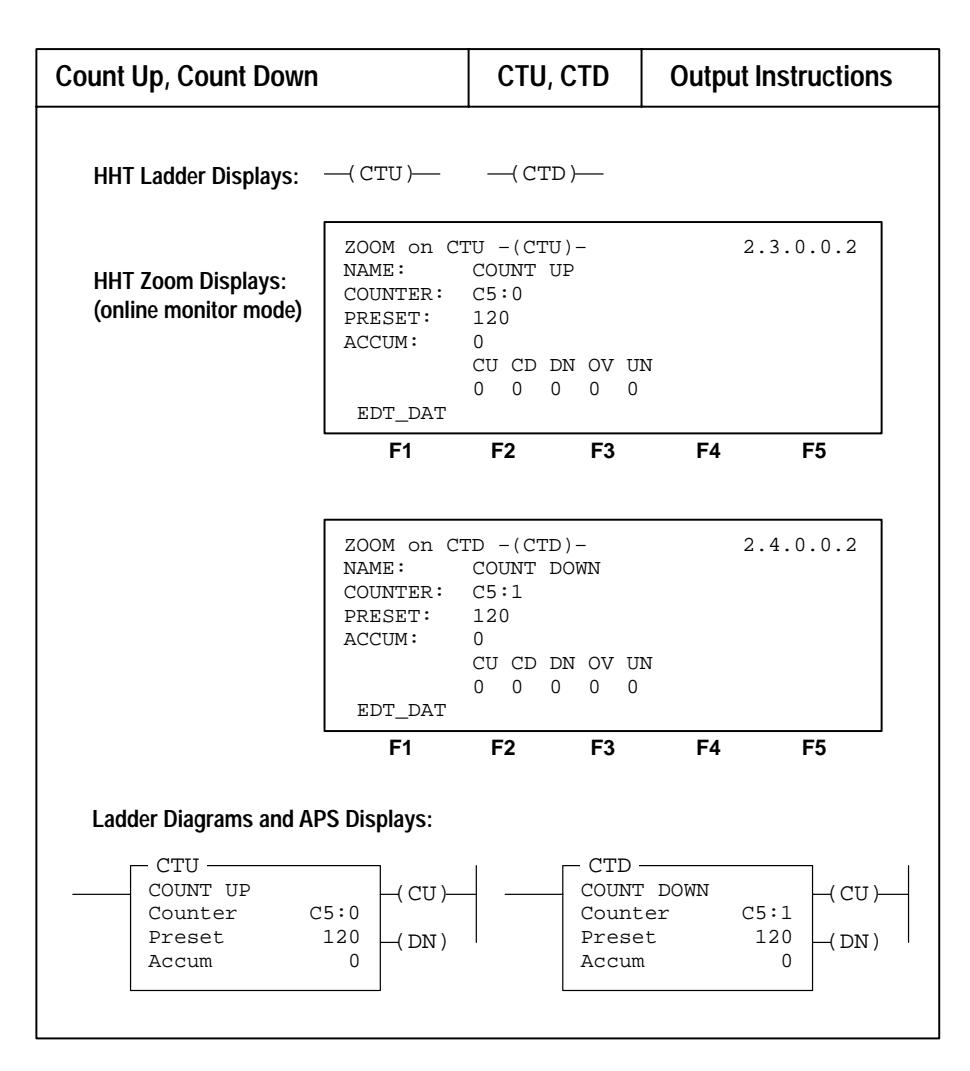

CTU and CTD instructions are retentive. Count up and count down instructions count false-to-true rung transitions. These rung transitions could be caused by events occurring in the program such as parts traveling past a detector or actuating a limit switch.

Each count is retained when the rung conditions again become false. The count is retained until an RES instruction having the same address as the counter instruction is enabled.

Each counter instruction has a preset and accumulated value and a control word associated with it. The accumulated value is retained after the CTU or CTD instruction goes false, and when power is removed from and then restored to the processor. Also, the on or off status of counter done, overflow, and underflow bits is retentive.

#### **Status Bits**

The control word for counter instructions includes six status bits, indicated in the figure below.

15 14 13 12 11 10 09 08 07 06 05 04 03 02 01 00

| CU CD DN OV UN UA | Not Used |
|-------------------|----------|
| Preset Value      |          |
| Accumulated Value |          |
|                   |          |

CU = Counter up enable bit CD = Counter down enable bit DN = Done bit OV = Overflow bit UN = Underflow bit

UA = Update accumulator (HSC only)

Counter preset and accumulated values are stored as signed integers. Negative values are stored in two's complementary form.

When rung conditions for a CTU instruction have a false-to-true transition, the accumulated value increments by one count, provided that an evaluation occurs between these transitions. When this occurs successively so that the accumulated value becomes equal to the preset value, the counter done (DN) bit is set and remains set if the accumulator exceeds the preset.

Bit 15 of the counter control word is the count up enable (CU) bit. It is set when rung conditions of the CTU instruction are true. The bit is reset when either rung conditions go false or an RES instruction having the same address as the CTU instruction is enabled.

CTU instructions can count beyond their preset value. When counting continues past the preset value and reaches  $(32,767 + 1)$ , an overflow condition results. This is indicated when bit 12, the overflow (OV) bit, is set. You can reset the overflow bit by enabling a RES instruction having the same address as the CTU instruction. You can also reset the overflow bit by decrementing the count less than or equal to 32,767 with a CTD instruction.

When the OV bit is set, the accumulated value wraps around to  $-32,768$  and continues counting up from there.

CTD instructions also count false-to-true rung transitions. The counter accumulated value is decremented one count for each false-to-true transition. When a sufficient number of counts has occurred and the accumulated value becomes less than the preset value, the counter done bit (bit 13) is reset.

Bit 14 of the counter control word is the count down enable (CD) bit. It is set when rung conditions of the CTD instruction are true. It is reset when either rung conditions go false (count down instruction disabled) or the appropriate reset instruction is enabled.

When a CTD instruction counts beyond its preset value and reaches a count of  $(-32,768 - 1)$ , the underflow bit (UN) is set. You can reset it by energizing the appropriate RES instruction. You can also reset the underflow bit by incrementing the count greater than or equal to –32,768 with a CTU instruction having the same address as the CTD instruction.

When the UN bit is set, the accumulated value wraps around to  $+32,767$  and continues counting down from there.

# **High–Speed Counter (HSC)**

### **Fixed Controllers Only**

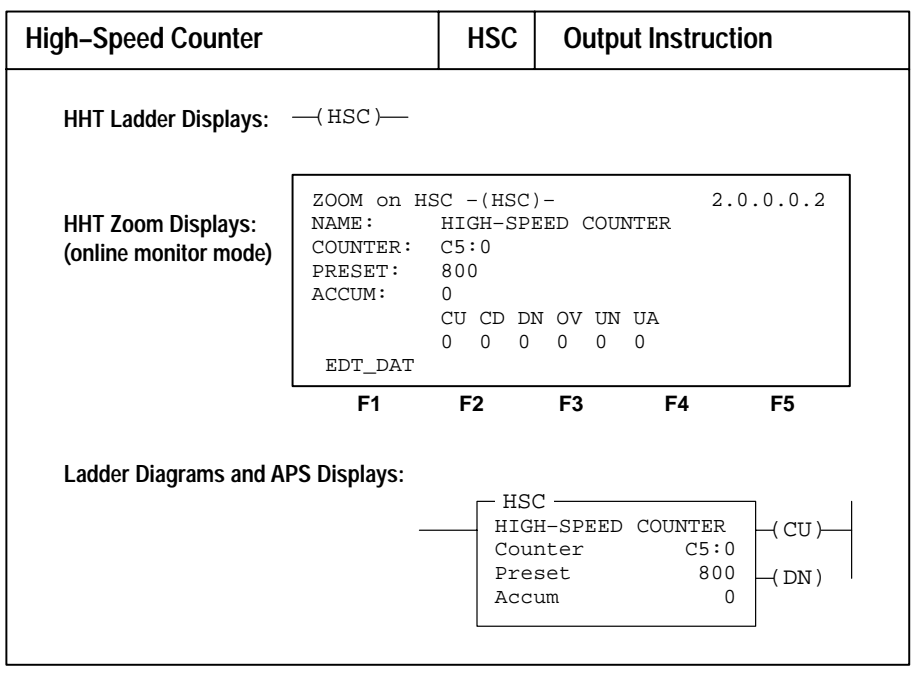

The High–Speed Counter is a variation of the CTU counter. The HSC instruction is enabled when the rung logic is true and disabled when the rung logic is false.

**Important:** This instruction provides high–speed counting on **fixed controllers with 24 VDC inputs. One HSC instruction allowed per controller.** To use the instruction, you must clip a jumper as described in the installation manual, catalog number 1747–NI002. Input I:0/0 then operates in the high–speed mode. The address of the high–speed counter enable bit is C5:0/CU. When rung conditions are true, C5:0/CU is set and transitions occurring at input I:0/0 are counted. The maximum pulse rate is 8 kHz.

> Do not program an XIC instruction with the I:0/0 address and the HSC instruction as the output. This will enable and disable the high–speed counter –missing counts. Instead, use an unconditional rung with the HSC instruction, or use a condition that only prevents the HSC instruction from counting.

To begin high–speed counting, load a preset value into C5:0.PRE and enable the counter rung. To load a preset value, do one of the following:

- Change to the Run or Test mode from another mode.
- Power up the processor in the Run mode.
- Reset the HSC using the RES instruction.

Automatic reloading occurs when the HSC itself sets the DN bit on interrupt.

Each input transition that occurs at input I:0/0 will cause the accumulator of the HSC to increment. When the accumulator value equals the preset value, the done bit (C5:0/DN) will be set, the accumulator will be cleared, and the preset value (C5:0.PRE) will be loaded into the HSC in preparation for the next high–speed transition at input I:0/0. The ladder program polls the done bit (C5:0/DN) to determine the state of the HSC. Once the done bit has been detected as set, the ladder program should clear bit C5:0/DN (use the unlatch OTU instruction) before the HSC accumulator again reaches the preset value, or the overflow bit (C5:0/OV) will be set.

It is important to note that the HSC differs from the CTU and CTD counters in that the HSC is a hardware counter as opposed to a software counter and that the HSC operates asynchronously to the ladder program scan. The HSC accumulator value (C5:0.ACC) is normally updated each time the HSC rung is evaluated in the ladder program (this means that the HSC hardware accumulator value is transferred to the HSC software accumulator). Many HSC counts could occur between HSC evaluations which would make C5:0.ACC inaccurate when used throughout a ladder program. To allow for an accurate HSC accumulator value, the update accumulator bit (C5:0/UA) will cause C5:0.ACC to be immediately updated to the state of the hardware accumulator when set. (**Use the OTE instruction only to reset the UA bit.)** Note: The HSC instruction will immediately clear bit C5:0/UA following the accumulator update.

The high–speed counter can be reset using the RES instruction at address C5:0. A reset will clear the HSC status bits, clear the accumulator, and load the preset value into the counter.

The HSC's status bits and accumulator are non-retentive. At power-up or Run mode entry, the HSC instruction will clear the status bits, clear the accumulator, and load the preset value.

#### **Instruction Parameters**

Address C5:0 is the HSC counter 3-word element.

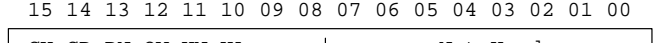

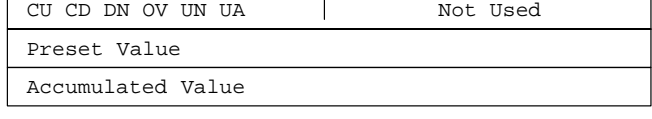

CU = Indicates enable/disable status of the HSC

- CD = Does not apply to HSC
- DN = Done bit OV = Overflow bit
- UN = Does not apply to HSC
- UA = Update accumulator
- Word 0 contains the status bits of the HSC instruction:
	- Bit 10 (UA) updates the accumulator word of the HSC to reflect the immediate state of the HSC when true.
	- Bit 12 (OV) indicates if a HSC overflow has occurred.
	- Bit 13 (DN) indicates if the HSC preset value has been reached.
	- Bit 15 (CU) shows the enable/disable state of the HSC.
- Word 1 contains the preset value that is loaded into the HSC when the RES instruction is executed, when the done bit is set, or when powerup takes place. The valid range is  $1 - 32767$ .
- Word 2 contains the HSC accumulated value. This word is updated each time the HSC instruction is evaluated and when the update accumulator bit is set using an OTE instruction. This accumulator is read only. Any value written to the accumulator is overwritten by the actual high–speed counter on instruction evaluation, reset, or Run mode entry.

#### **Application Example**

In the figure that follows, rungs 6, 16, and 31 of the main program file each consist of an XIC instruction addressed to the HSC done bit and a JSR instruction. These rungs poll the status of the HSC done bit. When the DN bit is set at any of these poll points, program execution moves to subroutine file 3, executing the HSC logic. After the HSC logic is executed, the DN bit is reset by an unlatch instruction, and program execution returns to the main program file.

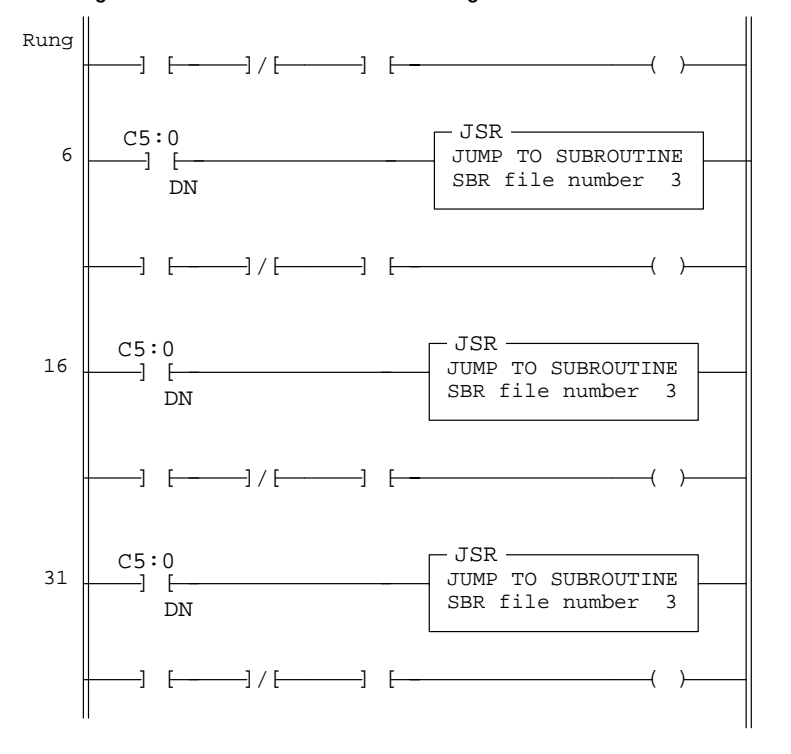

**Program File 2 – Poll for DN Bit in Main Program File**

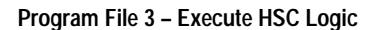

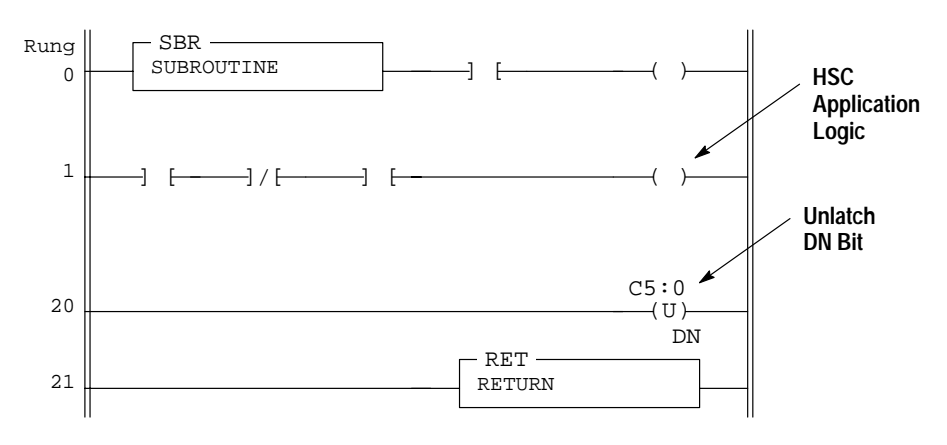

# **Reset (RES)**

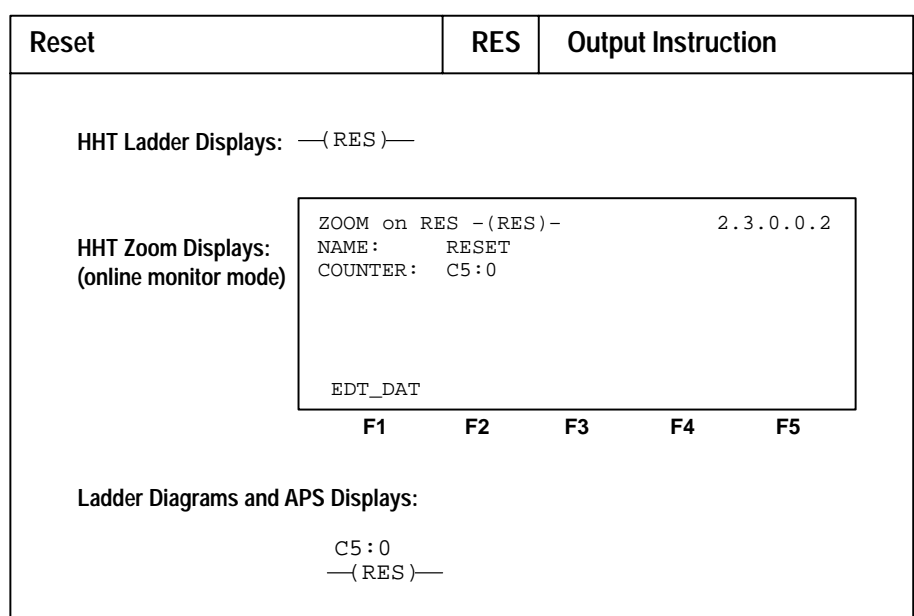

You use a reset instruction to reset timing and counting instructions. The RES instruction can also be used to reset the position value and status bits (except FD) of a control file (R6:0) used in sequencers, shift registers, etc.

Using the RES instruction with timers and counters: When the RES instruction is enabled, it resets the retentive on-delay timer, count up, or count down instruction having the same address as the RES instruction.

- With timers, the RES instruction resets the accumulated value, done bit, timing bit, and enable bit.
- With counters, the RES instruction resets the accumulated value, overflow or underflow bit, done bit, and enable bits.

If the counter rung is enabled, the CU or CD bit will be reset as long as the RES instruction is enabled.

If the counter preset value is negative, the RES instruction sets the accumulated value to zero. This in turn causes the done bit to be set by a count down or count up instruction.

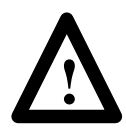

**ATTENTION:** Because the RES instruction resets the accumulated value, and the done, timing, and enabled bits, do not use the RES instruction to reset a TOF instruction. Unpredictable machine operation or injury to personnel may occur.

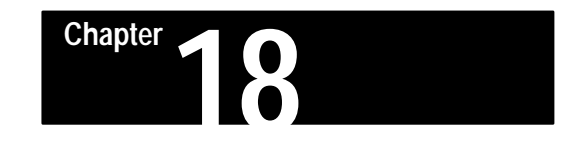

# **I/O Message and Communication Instructions**

This chapter discusses the following output instructions.

- Instructions for use with fixed, SLC 5/01, and SLC 5/02 processors: – Immediate Input with Mask (IIM)
	- Immediate Output with Mask (IOM)
- Instructions for use with SLC 5/02 processors only:
	- Message Read/Write (MSG)
	- Service Communications (SVC)
	- I/O Interrupt Enable (IIE)
	- I/O Interrupt Disable (IID)
	- Reset Pending I/O Interrupt (RPI)
	- I/O Refresh (REF)

IIE, IID, and RPI instructions apply to I/O event-driven interrupts, discussed in chapter 31, Understanding I/O Interrupts – SLC 5/02 processor only.

All application examples shown are in the HHT zoom display.

# **Message Instruction (MSG)**

## **SLC 5/02 Processors Only**

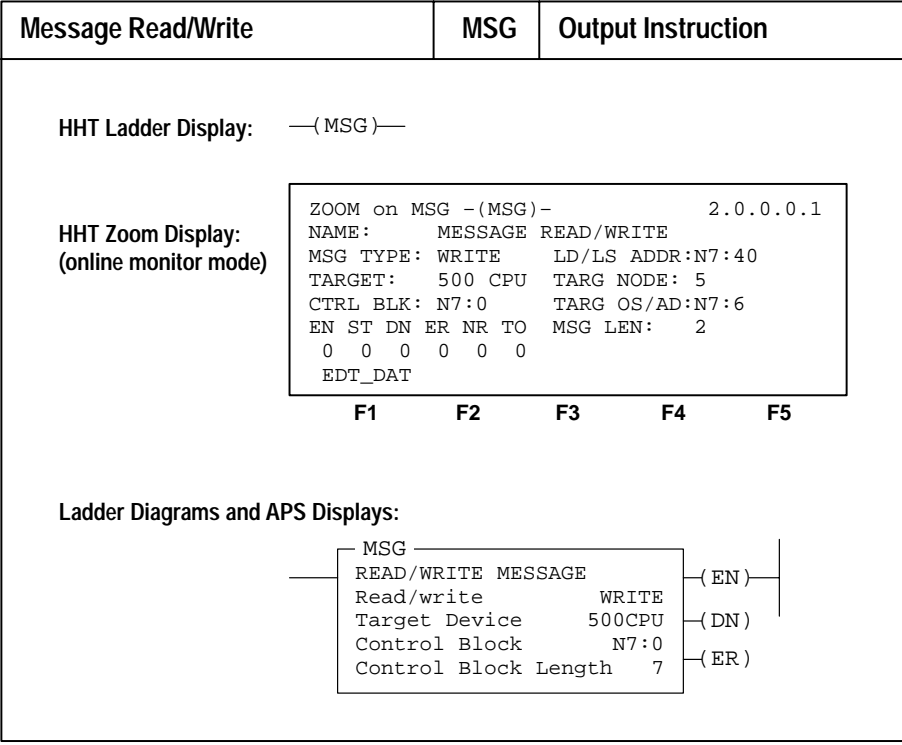

This is an output instruction that allows you to transfer data from one node to another on the DH–485 network. The instruction can be programmed as a write message or read message. The target device can be another SLC 500 processor on the network, or a non-SLC 500 device, using the common interface file (data file 9 in SLC 500 processors).

When the target device is SLC 500, communication can take place between two SLC 5/02 processors or between a SLC 5/02 processor and a fixed or SLC 5/01 processor. The instruction cannot be programmed in the fixed or SLC 5/01 processor.

The data associated with a message write instruction is *not* sent when you enable the instruction. Rather, it is sent at the end of the scan during service communications of the operating cycle or at the time an SVC or REF instruction in your ladder program is enabled. In some instances, this means that you must buffer data in your application.

The processor can service only one message instruction at any given time, although the processor may hold several messages "enabled and waiting." Waiting messages are serviced one at a time in sequential order (first in first out).

#### **Related Status File Bits**

Two status bit files are related to the MSG instruction:

- Bit S:2/6, DH-485 Message Reply Pending Read only. This bit becomes set when another node on the DH–485 network has supplied the information or performed the action that you have requested in the MSG instruction of your processor. This bit is cleared when the processor stores the information and updates your MSG instruction status bits. Use this bit as a condition of an SVC instruction to enhance the communications capability of your processor.
- Bit S:2/7, DH–485 Outgoing Message Command Pending Read only. This bit is set when one or more messages in your program are enabled and waiting, but no message is being transmitted at the time. As soon as transmission of a message begins, the bit is cleared. After transmission, the bit is set again if there are further messages waiting, or it remains cleared if there are no further messages waiting.

Use this bit as a condition of an SVC instruction to enhance the communications capability of your processor.

You may also be concerned with the function of status file bit S:2/15, DH–485 Communications Servicing Selection Bit. Refer to chapter 27.

#### **Available Configuration Options**

The following configuration options are available with a SLC 5/02 processor:

- Peer–to–Peer Write on a local network to another SLC 500 processor
- Peer–to–Peer Read on a local network to another SLC 500 processor
- Peer–to–Peer Write on a local network to a 485CIF (PLC2 emulation)
- Peer–to–Peer Read on a local network to a 485CIF (PLC2 emulation)

#### **Entering Parameters**

After you select the MSG instruction on the HHT, the data entry display appears. You enter seven parameters in the following order.

**1. Select Message Type –**

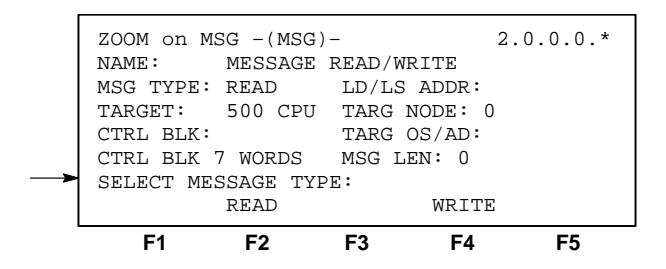

Choices are READ, WRITE. Read indicates that the local processor (processor in which the instruction is located) is receiving data; write indicates that it is sending data.

After you make a selection **[F2]** or **[F4]**, the display changes to the following:

**2. Select Target Device –**

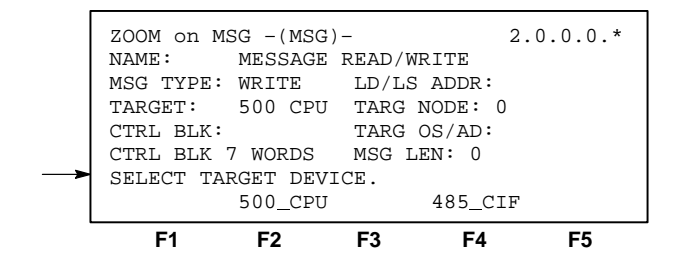

Choices are 500 CPU, 485 CIF. The target device can be a fixed controller, SLC 5/01, SLC 5/02 processor (500 CPU) or a non–SLC 500 device (485 CIF). For read message instructions, the target device sends data. For write message instructions, the target device receives data.

After you make a selection **[F2]** or **[F4]**, the display changes to the following:

**3. Enter Control Block –**

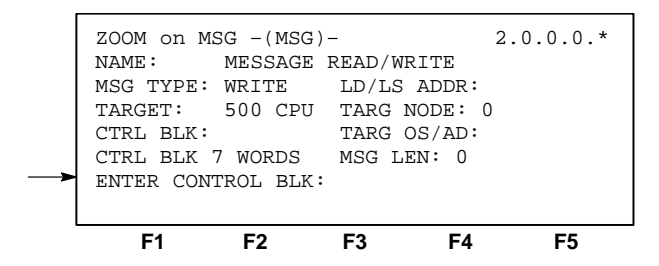

This is an integer file address that you select. It is a 7–element file, containing the status bits, target file address, and other data associated with the message instruction.

After you enter an address, the display changes to the following.

#### **4. Local Destination/Source File Address–**

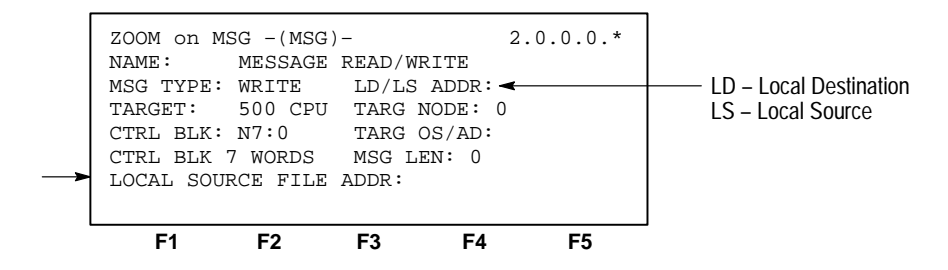

If this is a read message instruction, this parameter is the local destination file address, the address in the local processor which is to store data that is read from the target node. If this is a write message instruction, this parameter is the local source file address, the address in the local processor which stores data that is written to the target node. Valid file types are S, B, T, C, R, N.

**Instructions Chapter 18** I/O Message and Communication

After you enter an address, the display changes to the following.

**5. Target Node –**

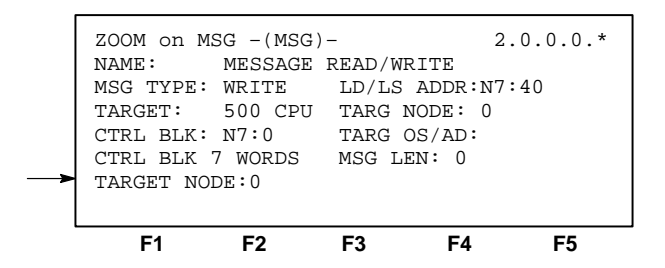

This is the node number of the device that the local processor is reading or writing to.

After you enter a node number, the display changes to the following.

**6. Target File Address/Offset –**

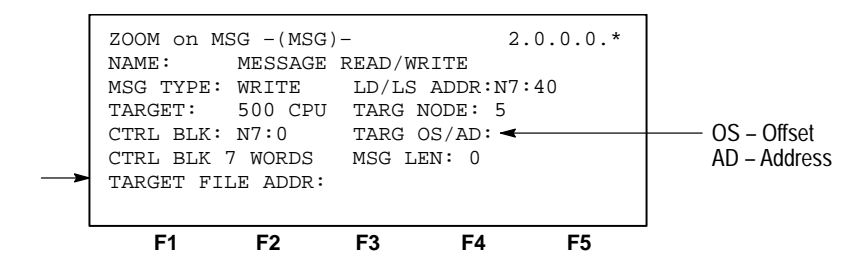

If the target device is a 500 CPU, this is the source or destination file address in the target processor. Valid file types are S, B, T, C, R, N. If the target device is 485 CIF, this is the offset value in the common interface file.

After you enter an address, the display changes to the following.

**7. Enter Message Length –**

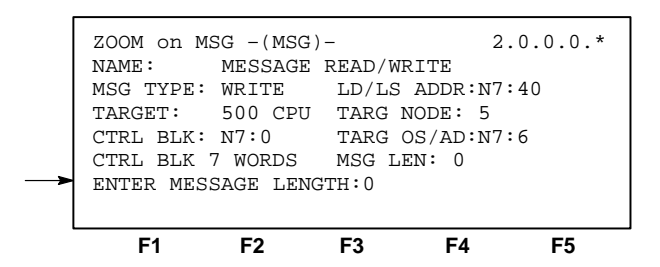

This is the length of the message in elements. The 1–word elements are limited to a maximum length of 41. The 3–word elements (T,C,R) are limited to a maximum length of 13.

The destination file type determines the number of words that are transferred. Examples: A MSG read instruction specifying a target file type C (counter), a destination file type N (integer), and a length value of 1 will transfer 1 word of information. A MSG read instruction specifying a target file type N, a destination file type C, and a length value of 1 will transfer 3 words.

The message length is the final parameter. After you enter it, the display changes to the following.

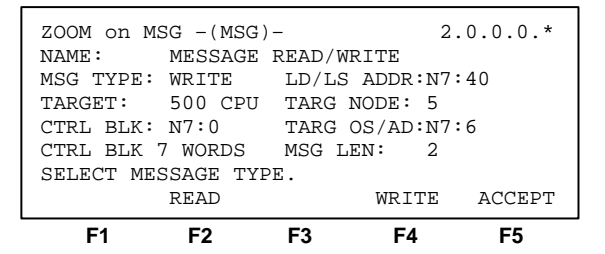

Pressing [F5], ACCEPT, completes the entry of parameters. If you must change any of the parameters, you can run through the entry of parameters again before you press ACCEPT.
**Instructions Chapter 18** I/O Message and Communication

#### **Control Block Layout**

The control block layout if you select 500 CPU as the target device:

#### **Control Block Layout – 500 CPU**

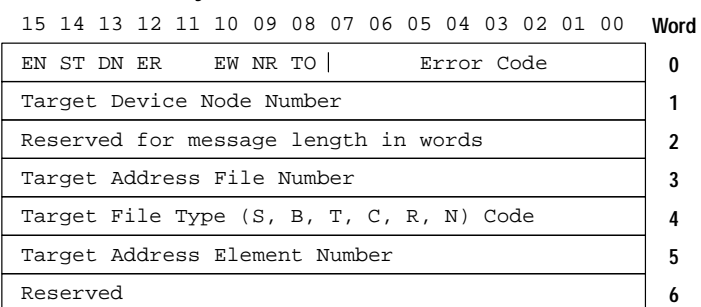

The control block layout if you select 485 CIF as the target device:

#### **Control Block Layout – 485 CIF**

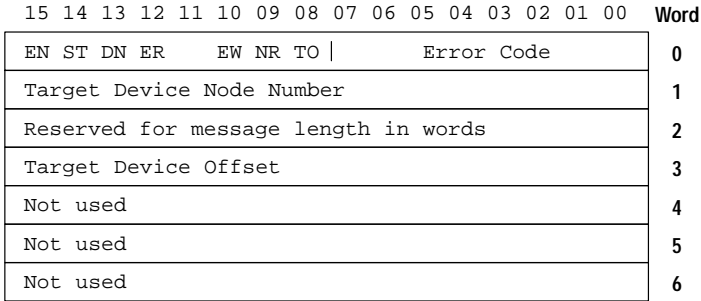

#### **MSG Instruction Status Bits**

The upper byte of the first word in the control block contains the MSG instruction status bits.

- **Bit 15, EN** Enable bit. This bit is set when rung conditions go true and the instruction is being executed. It remains set until message transmission is completed and the rung goes false.
- **Bit 14, ST** Start bit. This bit is set when the processor receives acknowledgement from the target device. The ST bit is reset when the DN bit or ER bit is set.
- **Bit 13, DN** Done bit. This bit is set when the message is transmitted successfully and is replied to by the target device. The DN bit is reset the next time the associated rung goes from false–to–true.
- **Bit 12, ER** Error bit. This bit is set when message transmission has failed. The ER bit is reset the next time the associated rung goes from false–to–true.
- **Bit 10, EW** Enabled and waiting. This bit is set after the enable bit is set and the message is waiting to be sent.
- **Bit 09, NR** No response bit. This bit is set if the target processor does not acknowledge the message request. The NR bit is reset when the ER bit or DN bit is set.
- **Bit 08, TO** Time out bit. You can set this bit in your application to remove an active message instruction from processor control. Your application must supply its own timeout value. An example appears on page 18–13.

When you are online, you can locate the cursor on the MSG instruction, press the Zoom key, and observe the current status of some of these bits:

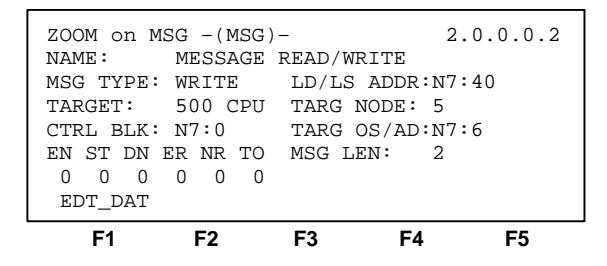

#### **Successful MSG Instruction Timing Diagram**

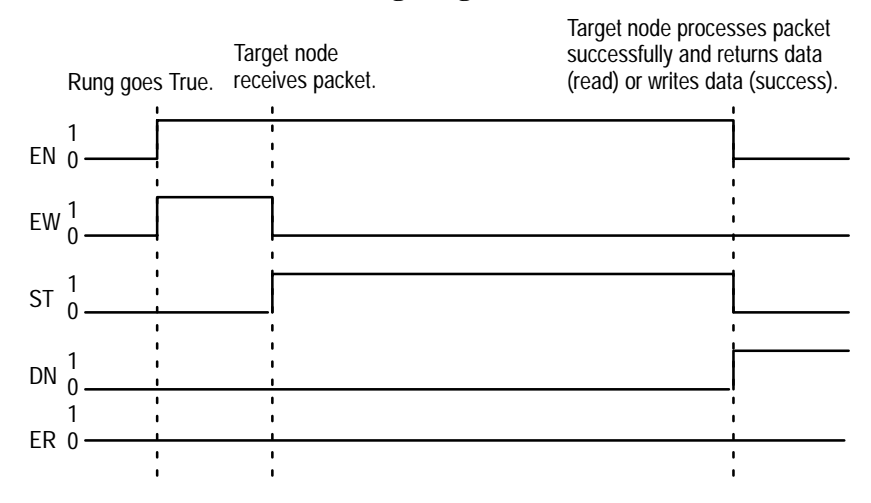

### **MSG Instruction Error Codes**

When an error condition occurs, the error bit ER is set. The lower byte of the first word in the control block indicates the type of error:

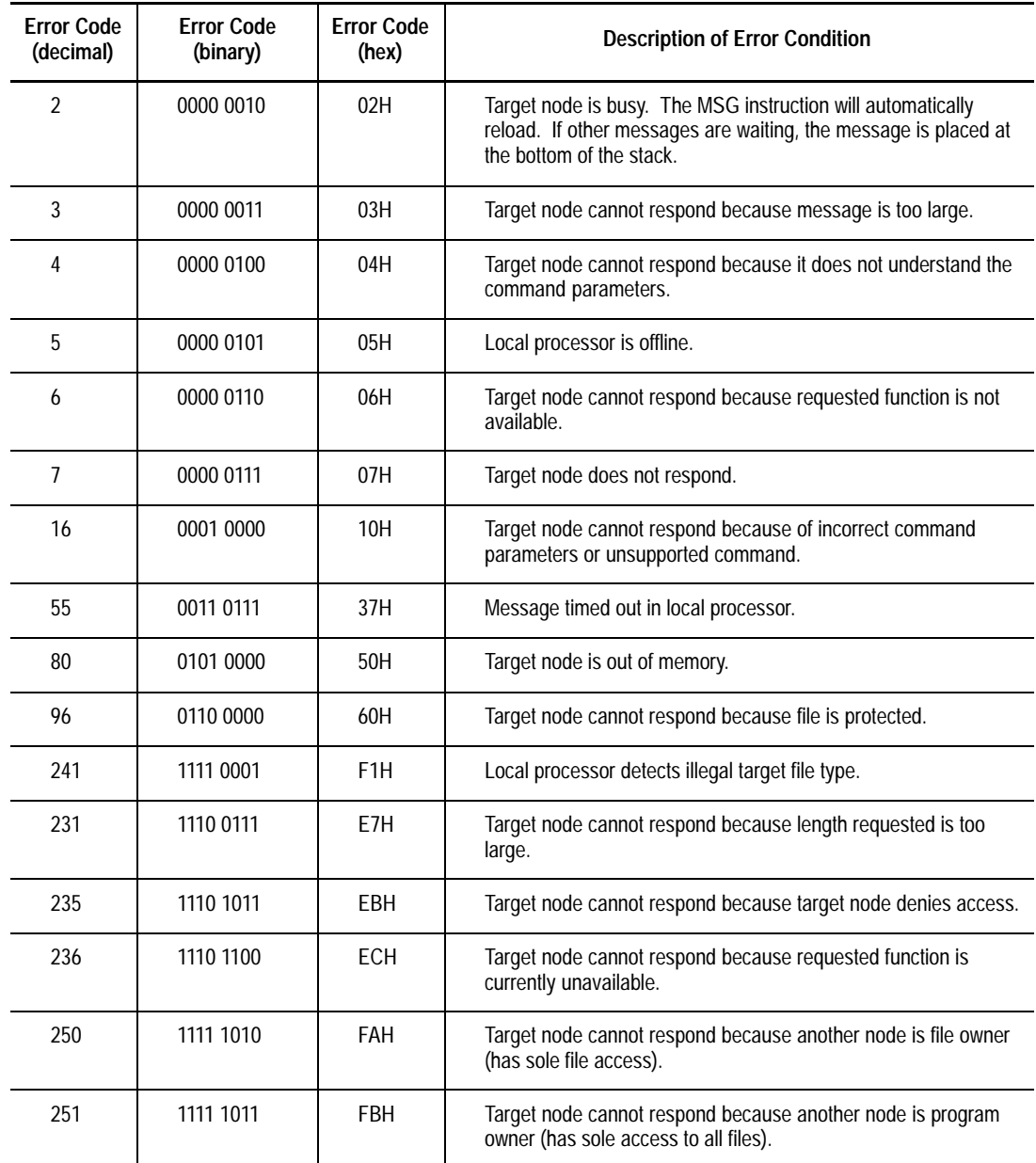

To view a MSG instruction error code when troubleshooting, add a MVM instruction to the program as shown in the example below. This example assumes the control block is an integer file.

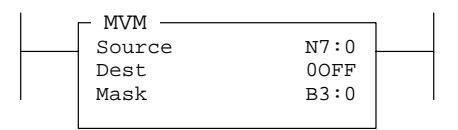

#### **Application Examples**

- **1.** Application example 1 is shown below. It indicates how you can implement continuous operation of a message instruction.
- **2.** Application example 2 begins on page 18–11 through 18–12. It involves a SLC 5/02 processor and a SLC 5/01 processor communicating on a DH–485 link. Interlocking is provided to verify data transfer and to shut down both processors if communications fails.

**Operation**: A temperature-sensing device, connected as an input to the SLC 5/02 processor, controls the on-off operation of a cooling fan, connected as an output to the SLC 5/01 processor. The SLC 5/02 and SLC 5/01 ladder programs are explained in the figure on page 18–11.

**3.** Application example 3 appears on page 18–13. It shows how you can use the timeout bit TO to disable an active message instruction. In this example, an output is energized after five unsuccessful attempts (two seconds duration) to transmit a message.

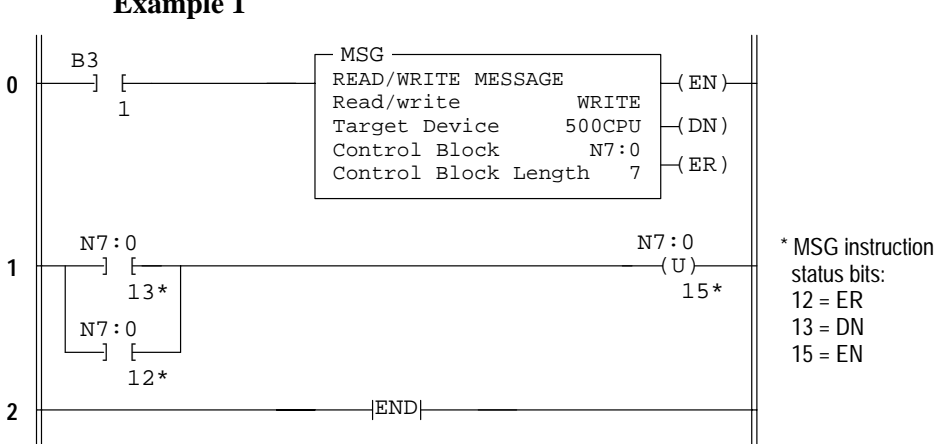

#### **Example 1**

#### **Operation Notes**

Bit B3/1 enables the MSG instruction. When the MSG instruction done bit is set, it unlatches the MSG enable bit so that the MSG instruction will be enabled in the next scan. This provides continuous operation.

The MSG error bit will also unlatch the enable bit. This provides continuous operation regardless of errors.

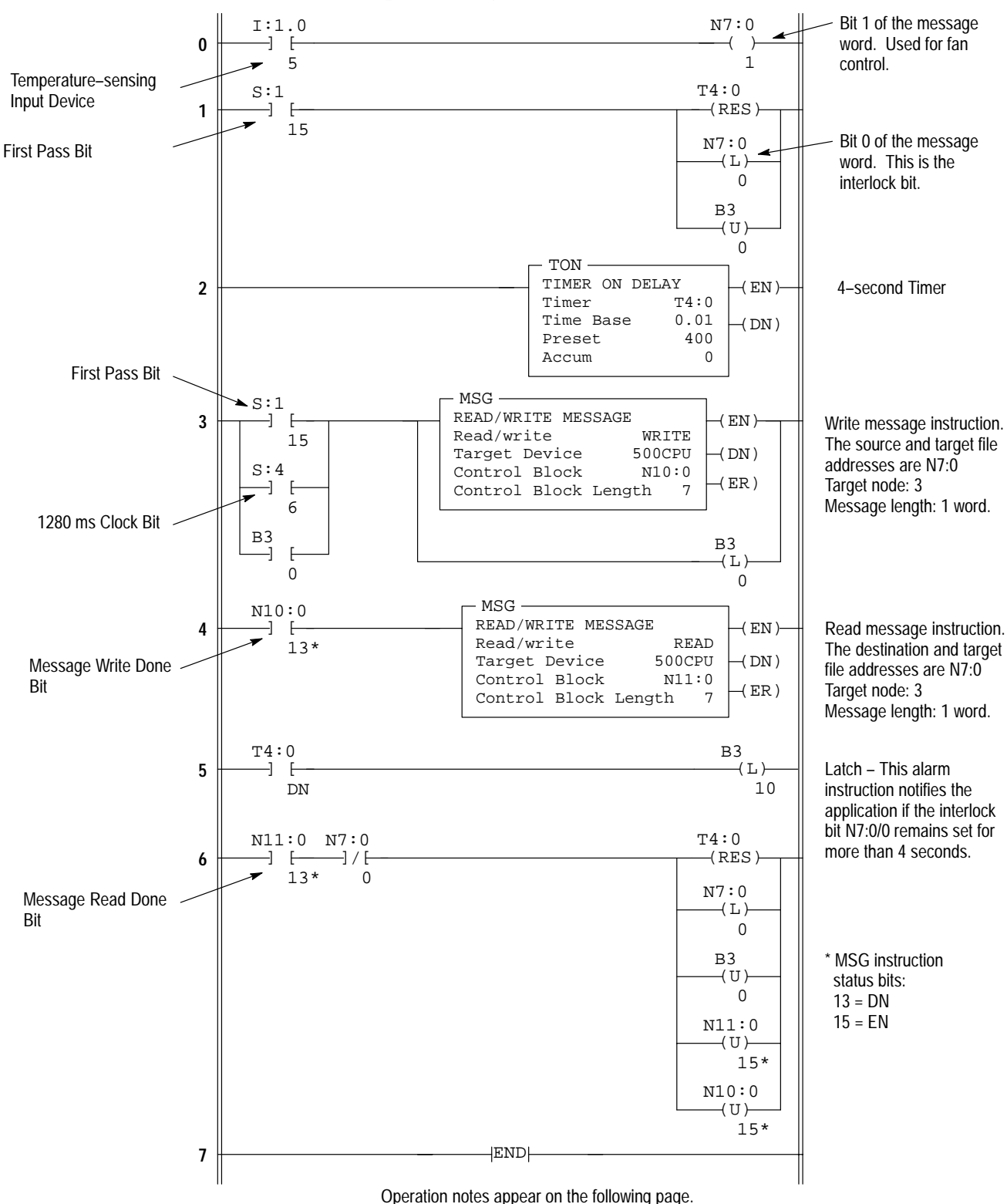

**Example 2 – Program File 2 of SLC 5/02 Processor**

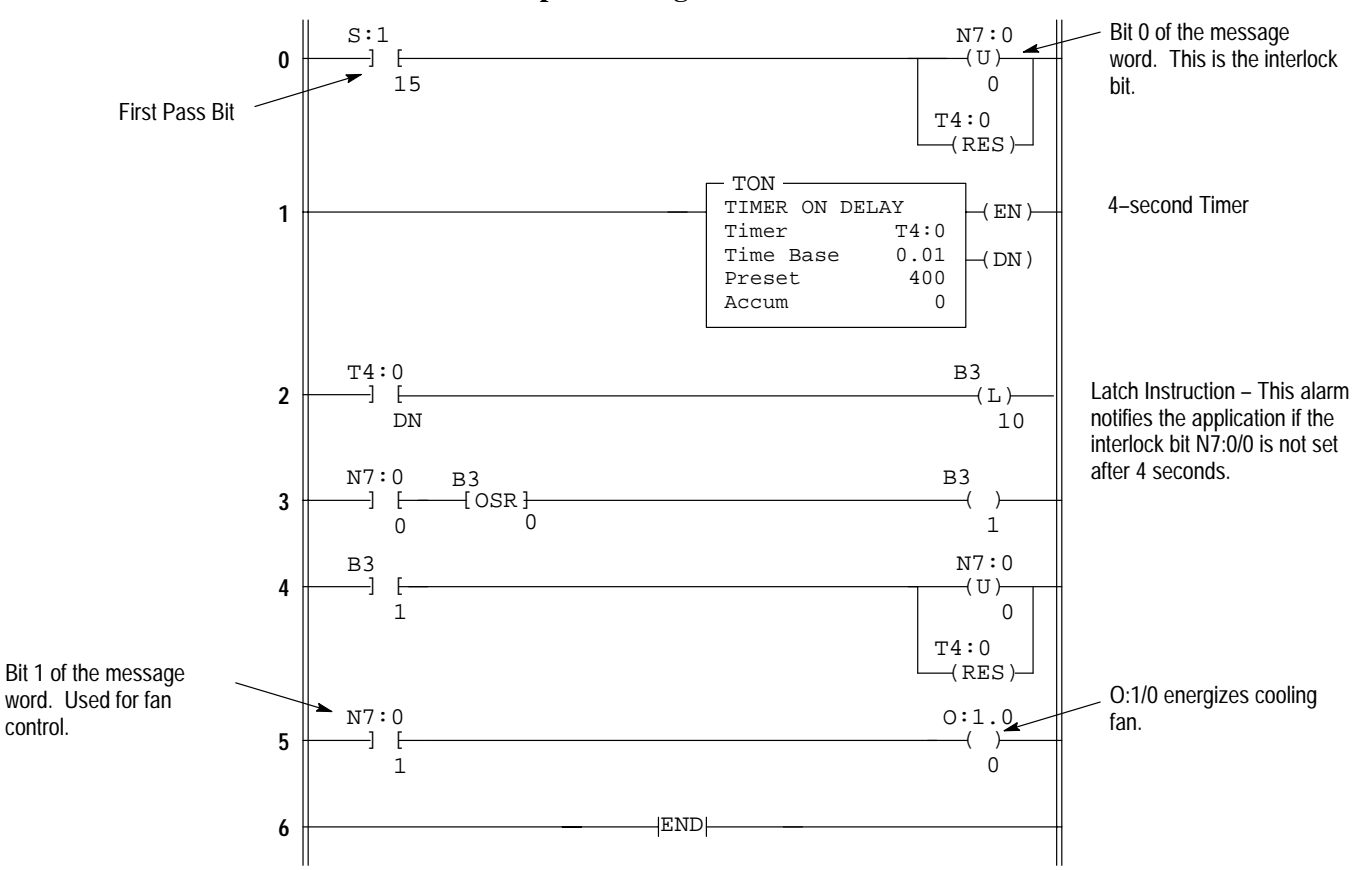

**Example 2 – Program File 2 of SLC 5/01 Processor at Node 3**

#### **Operation Notes, SLC 5/02 and SLC 5/01 Programs**

Message instruction parameters: N7:0 is the message word. It is the target file address (SLC 5/01 processor) and the local source and destination addresses (SLC 5/02 processor) in the message instructions.

N7:0/0 of the message word is the interlock bit; it is written to the SLC 5/01 processor as a 1 (set) and read from the SLC 5/01 processor as a 0 (reset).

N7:0/1 of the message word controls cooling fan operation; it is written to the SLC 5/01 processor as a 1 (set) if cooling is required or as a 0 (reset) if cooling is not required. It is read from the SLC 5/01 processor as either 1 or 0.

Word N7:0 should have a value of 1 or 3 during the message write execution. N7:0 should have a value of 0 or 2 during the message read execution.

Program initialization: The first pass bit S:1/15 initializes the ladder programs on Run mode entry.

SLC 5/02 processor: N7:0/0 is latched; timer T4:0 is reset; B3/0 is unlatched (rung 1), then latched (rung 3). SLC 5/01 processor: N7:0/0 is unlatched; timer T4:0 is reset.

Message instruction operation: The message write instruction in the SLC 5/02 processor is initiated every 1280 ms by clock bit S:4/6. The done bit of the message write instruction initiates the message read instruction.

B3/0 latches the message write instruction. B3/0 is unlatched when the message read instruction done bit is set, provided that the interlock bit N7:0/0 is reset.

Communication failure: In the SLC 5/02, bit B3/10 becomes set if interlock bit N7:0/0 remains set (1) for more than 4 seconds. In the SLC 5/01, bit B3/10 becomes set if interlock bit N7:0/0 remains reset (0) for more than 4 seconds. Your application can detect this event, take appropriate action, then unlatch bit B3/10.

**Instructions Chapter 18** I/O Message and Communication

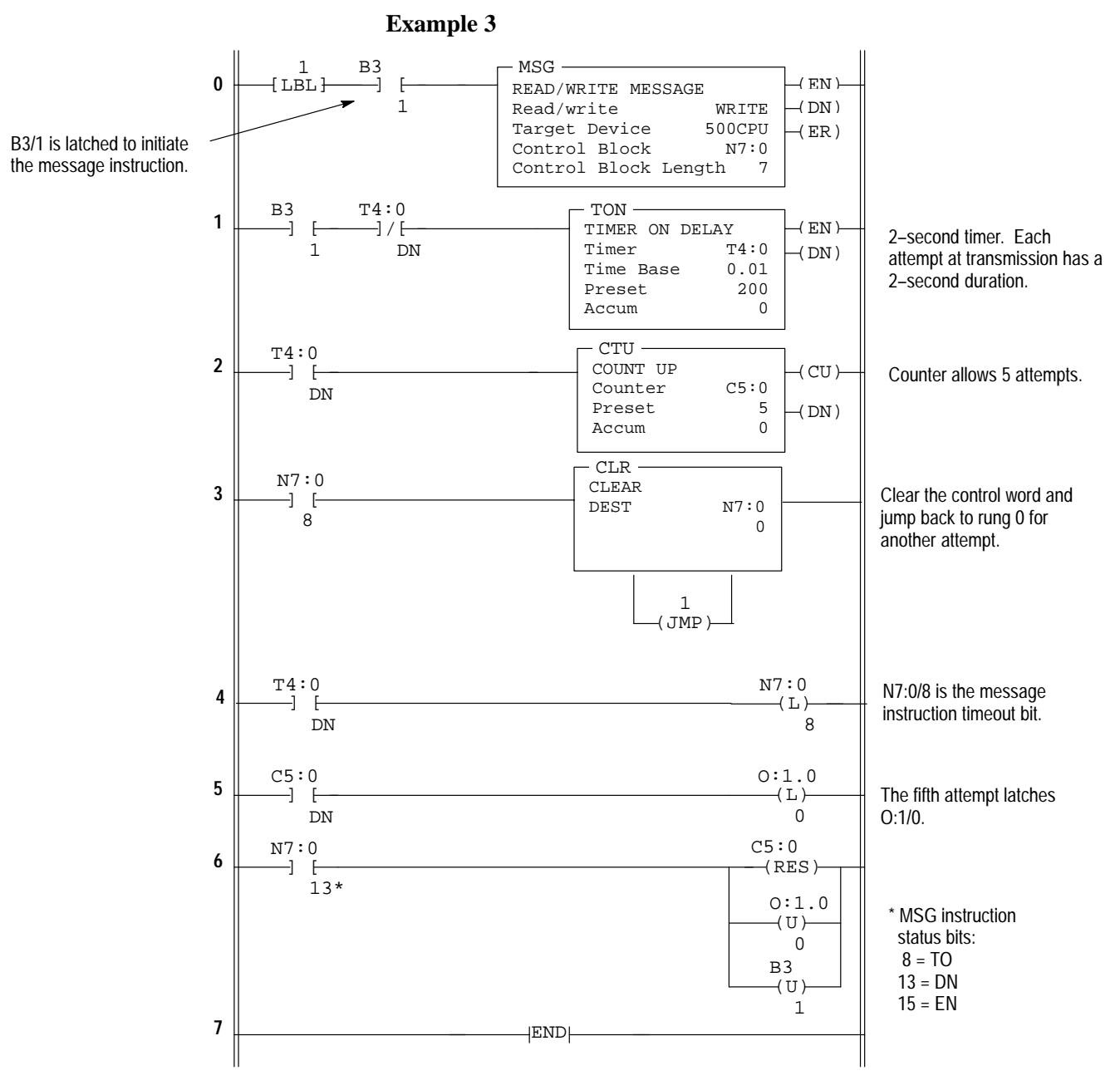

#### **Operation Notes**

The timeout bit is latched (rung 4) after a period of 2 seconds. This clears the message instruction from processor control on the next scan. The message instruction is then re-enabled for a second attempt at transmission. After 5 attempts, O:1/0 is latched.

A successful attempt at transmission resets the counter, unlatches O:1/0, and unlatches B3/1.

## **Service Communications (SVC)**

# **SLC 5/02 Processors Only**

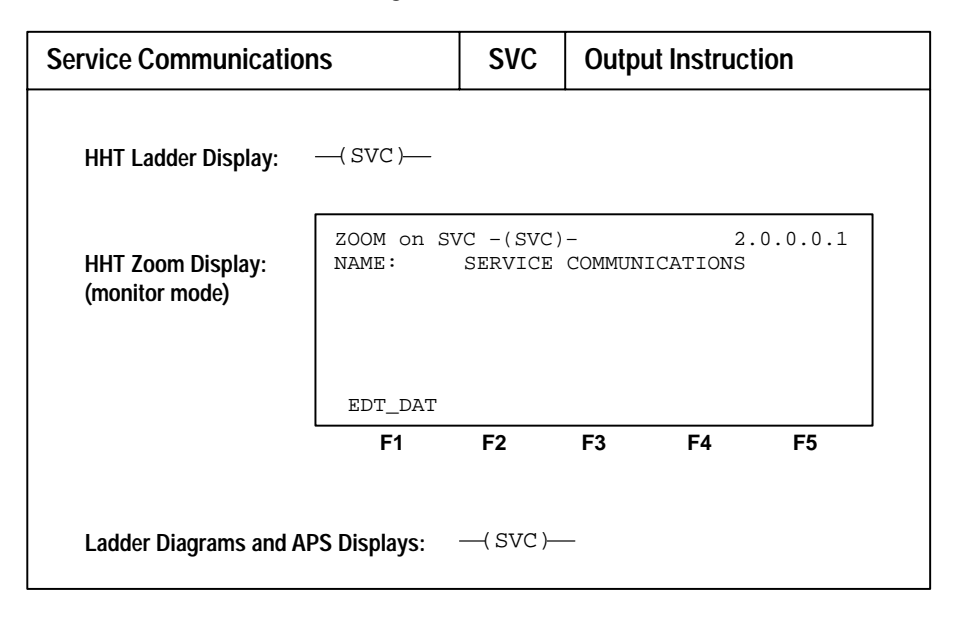

The SVC instruction has no programming parameters. When it is evaluated as true, the program scan is interrupted to execute the service communications part of the operating cycle. The scan then resumes at the instruction following the SVC instruction.

An explanation of the processor operating cycle appears in appendix D.

One status file bit is related to the SVC instruction:

• **Bit S:2/5 DH–485 Incoming Command Pending** – Read only. This bit becomes set when the processor determines that another node on the DH–485 network has requested information or supplied a command to it. This bit can become set at any time. This bit is cleared when the processor services the request (or command).

Use this bit as a condition of an SVC instruction to enhance the communications capability of your processor.

You are not allowed to place an SVC instruction in an STI interrupt, I/O interrupt, or user fault subroutine.

**Application example:** The SVC instruction is used when you want to execute a communications function, such as transmitting a message, prior to the normal service communications portion of the operating scan:

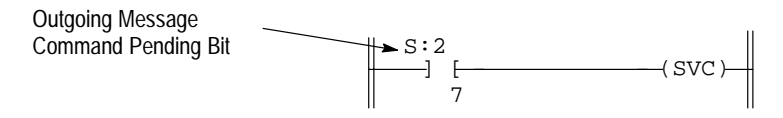

You can place this rung after a message instruction. S:2/7 will be set when the message instruction is enabled and waiting (provided no message is currently being transmitted). When S:2/7 is set, the SVC instruction is evaluated as true and the program scan is interrupted to execute the service communications portion of the operating scan. The scan then resumes at the instruction following the SVC instruction.

**Instructions Chapter 18** I/O Message and Communication

This example assumes that the Comms Servicing Selection bit S:2/15 is clear and that this is the only active MSG instruction.

**Important:** You may program the SVC instruction unconditionally.

# **Immediate Input with Mask (IIM)**

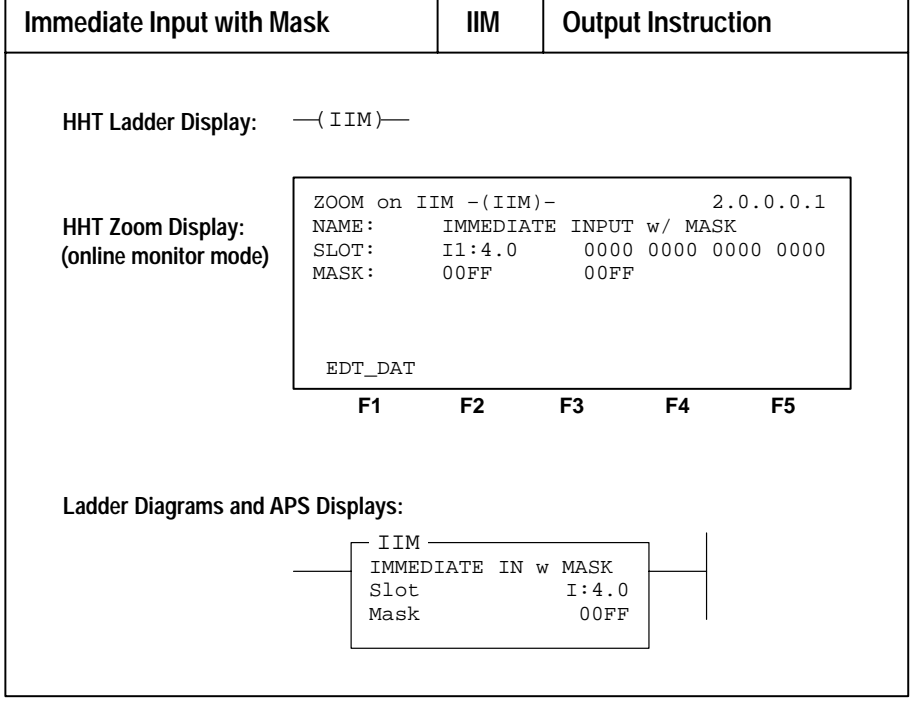

This instruction updates input data before the normal input scan. When the IIM instruction is enabled, the program scan is interrupted. Data from a specified I/O slot is transferred through a mask to the input data file, making the data available to instructions following the IIM instruction in the ladder program.

This instruction operates on the inputs assigned to a particular word of a slot (16 bits maximum). For the mask, a 1 in an input's bit position passes data from the physical input slot to the input data file. A 0 inhibits data from passing from the source to the destination.

### **Entering Parameters**

SLOT: Specify the slot number and the word number pertaining to the slot. A slot can have up to 8 words for fixed and SLC 5/01 and 32 words for SLC 5/02.

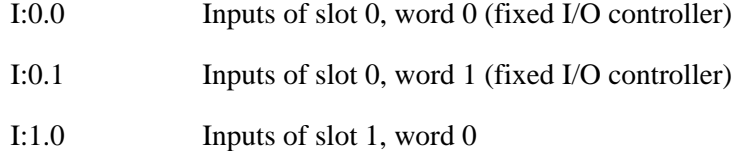

MASK: Specify a Hex constant or register address. Refer to appendix B for information regarding masks and hexadecimal numbering.

## **Immediate Output with Mask (IOM)**

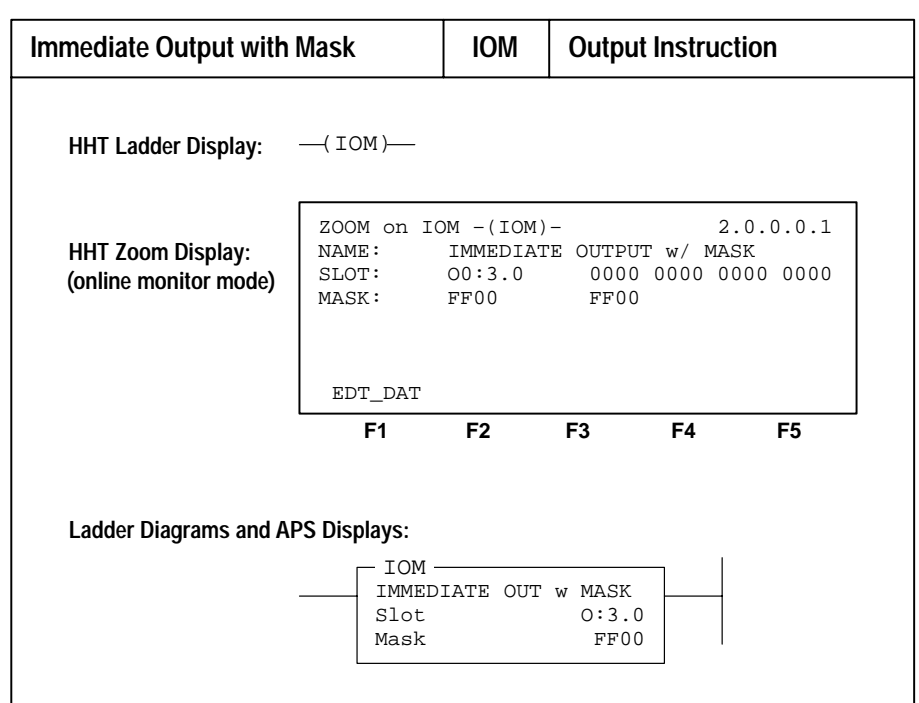

This instruction updates outputs before the normal output scan. When the IOM instruction is enabled, the program scan is interrupted to transfer data to a specified I/O slot through a mask. The program scan then resumes with the instruction following the IOM instruction.

This instruction operates on the physical outputs assigned to a particular word of a slot (16 bits maximum). For the mask, a 1 in the output bit position passes data from the output data file to the physical output slot. A 0 inhibits the data from passing from the source to the destination.

#### **Entering Parameters**

SLOT: Specify the slot number and the word number pertaining to the slot. A slot can have up to 8 words for fixed and SLC 5/01 and 32 words for SLC 5/02.

- O:0.0 Outputs of slot 0, word 0 (fixed I/O controller)
- O:1.0 Outputs of slot 1, word 0
- O:2.0 Outputs of slot 2, word 1

Specification of slot/word numbers for the modular controller is similar (except that slot 0 is not applicable).

**Instructions Chapter 18** I/O Message and Communication

MASK: Specify a Hex constant or register address. Refer to appendix B for information regarding masks and hexadecimal numbering.

## **I/O Event-Driven Interrupts**

# **SLC 5/02 Processors Only**

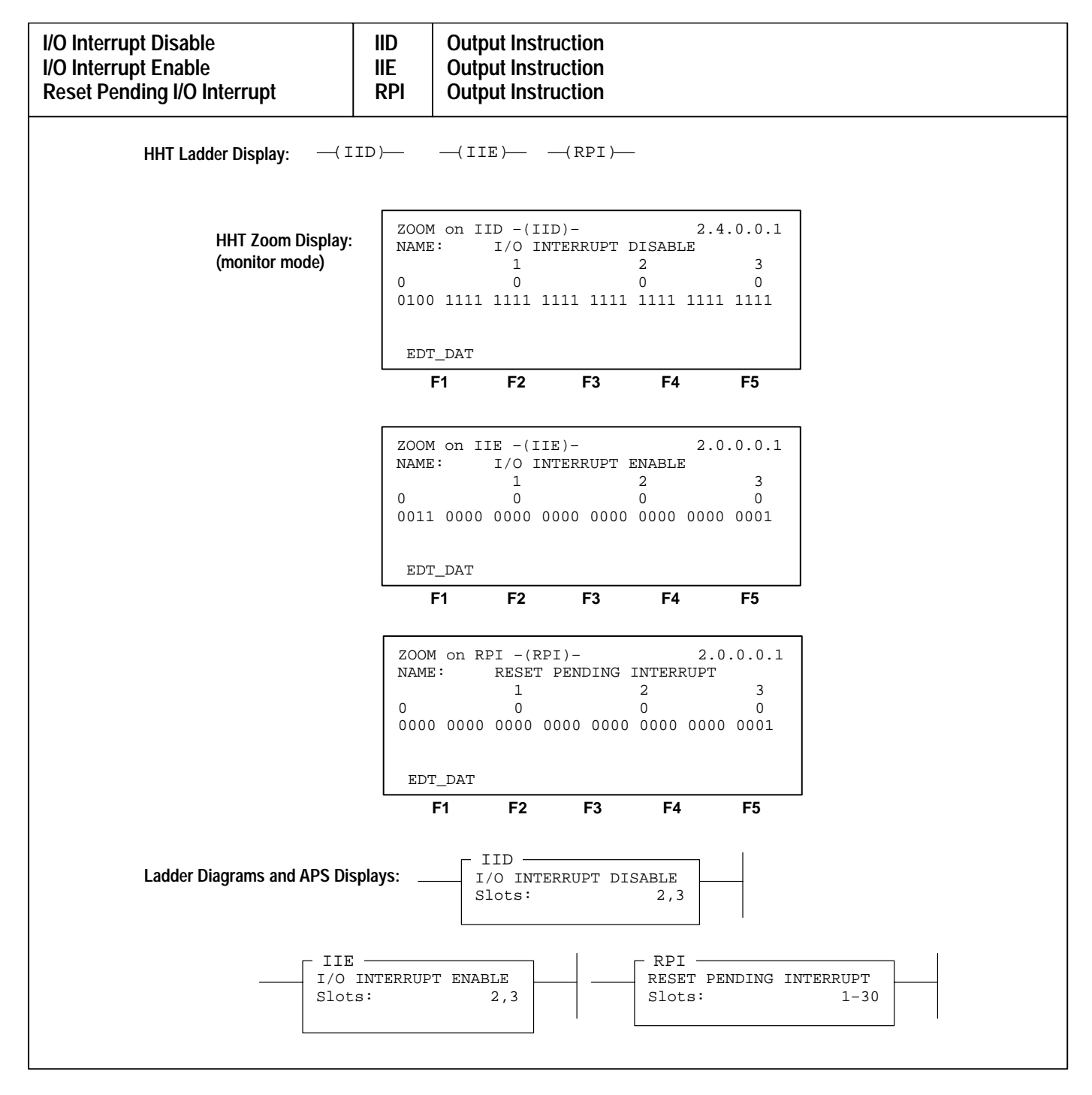

The I/O Event-Driven Interrupt function is used with specialty I/O modules capable of generating an interrupt. You specify a subroutine to be executed upon receipt of such an interrupt.

**Important:** Refer to chapter 31, Understanding I/O Interrupts – SLC 5/02 Processor Only, before you use these instructions in your program.

Programming an I/O event interrupt is done through locations in the status file.

#### **I/O Interrupt Disable and Enable (IID, IIE)**

These instructions are generally used in pairs to prevent I/O interrupts from occurring during time-critical or sequence-critical portions of your main program or subroutine. These are also optional and are used to disable an I/O interrupt.

#### **Reset Pending I/O Interrupt (RPI)**

This instruction resets the pending status of the specified slots and informs the corresponding I/O modules that you have aborted their interrupt requests. This is also optional and is used to disable an I/O interrupt.

#### **Entering Parameters**

IID instruction – Enter a 0 (reset) in a slot position to indicate a disabled I/O interrupt.

IIE instruction – Enter a 1 (set) in a slot position to indicate an enabled I/O interrupt.

RPI instruction – Enter a 0 (reset) in a slot position to indicate the pending status of an I/O interrupt is reset (aborted).

**Instructions Chapter 18** I/O Message and Communication

**I/O Refresh (REF)**

# **SLC 5/02 Processors Only**

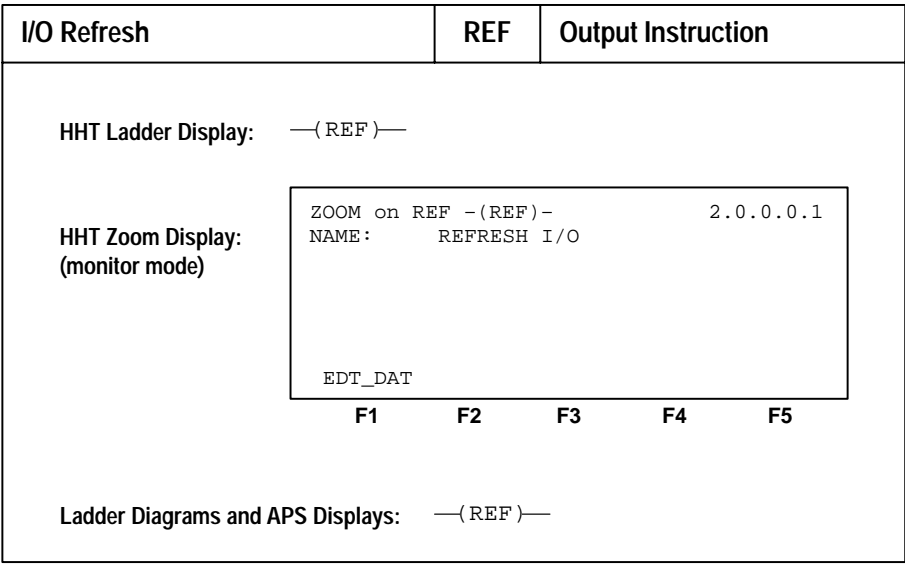

The REF instruction has no programming parameters. When it is evaluated as true, the program scan is interrupted to execute the I/O scan, which includes the service communications portion of the operating cycle (write outputs, service comms, read inputs). The scan then resumes in the program scan at the instruction following the REF instruction.

You are not allowed to place an REF instruction in an STI interrupt, I/O interrupt, or user fault subroutine.

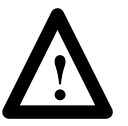

**ATTENTION:** The watchdog and scan timers are reset when executing the REF instruction. You must insure that an REF instruction is not placed inside of a non-terminating program loop.

Do not place an REF instruction inside of a program loop unless the program is thoroughly analyzed.

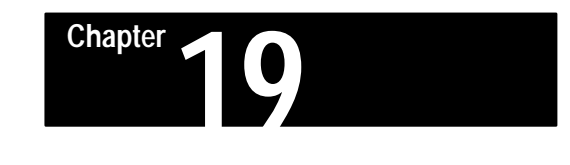

# **Comparison Instructions**

This chapter covers input instructions that allow you to compare values of data.

Instructions for use with fixed, SLC 5/01, and SLC 5/02 processors:

- Equal (EQU)
- Not Equal (NEQ)
- Less Than (LES)
- Less Than or Equal (LEQ)
- Greater Than (GRT)
- Greater Than or Equal (GEQ)
- Masked Comparison for Equal (MEQ)

Instruction for use with SLC 5/02 processors only

• Limit (LIM)

## **Comparison Instructions Overview**

The following general information applies to comparison instructions.

### **Indexed Word Addresses**

With SLC 5/02 processors, you have the option of using indexed word addresses for instruction parameters specifying word addresses. Indexed addressing is discussed in chapter 4.

# **Equal (EQU)**

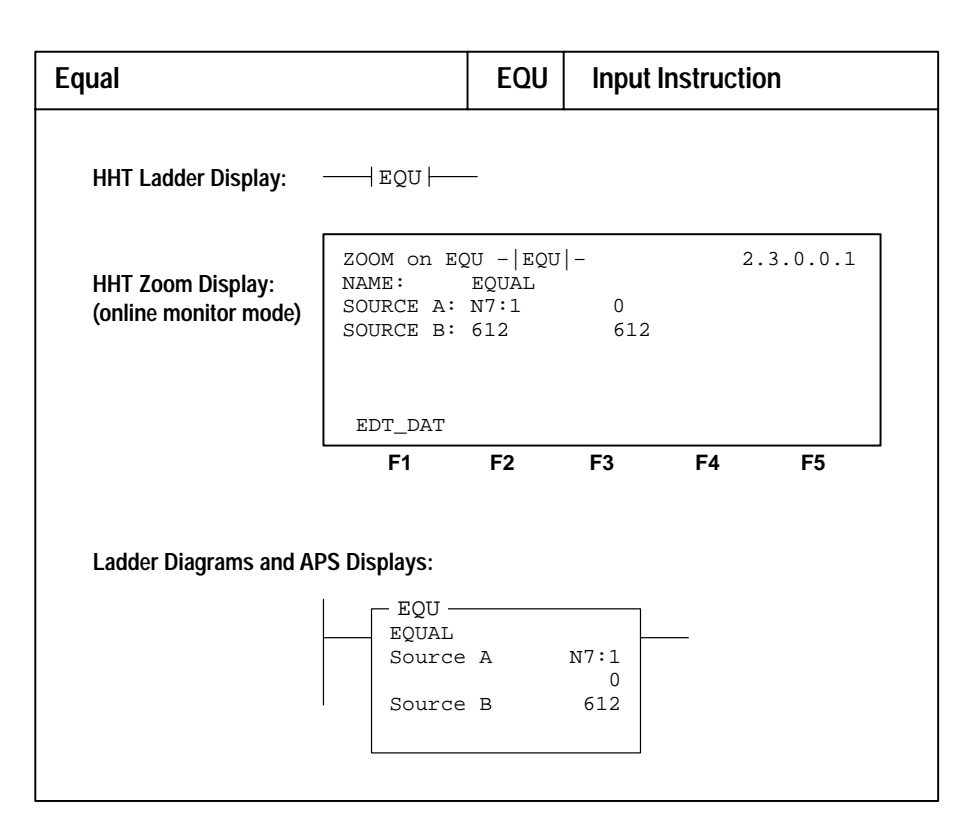

When the values at source A and source B are equal, the instruction is logically true. If these values are not equal, the instruction is logically false.

## **Entering Parameters**

**Chapter 19** Comparison Instructions

# **Not Equal (NEQ)**

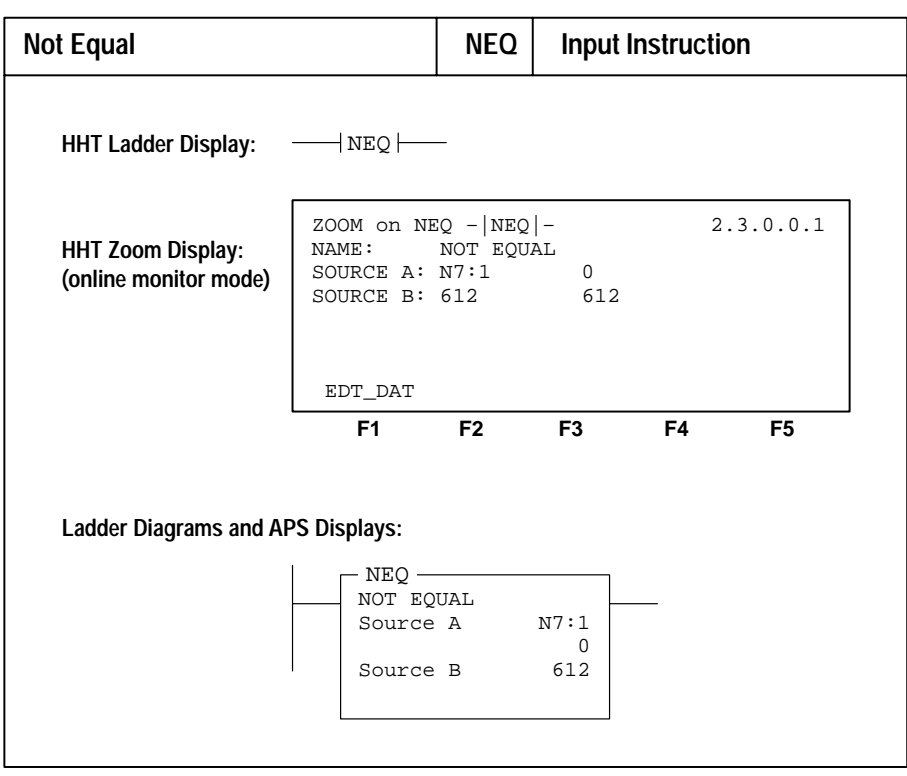

When the values at source A and source B are not equal, the instruction is logically true. If the two values are equal, this instruction is logically false.

## **Entering Parameters**

# **Less Than (LES)**

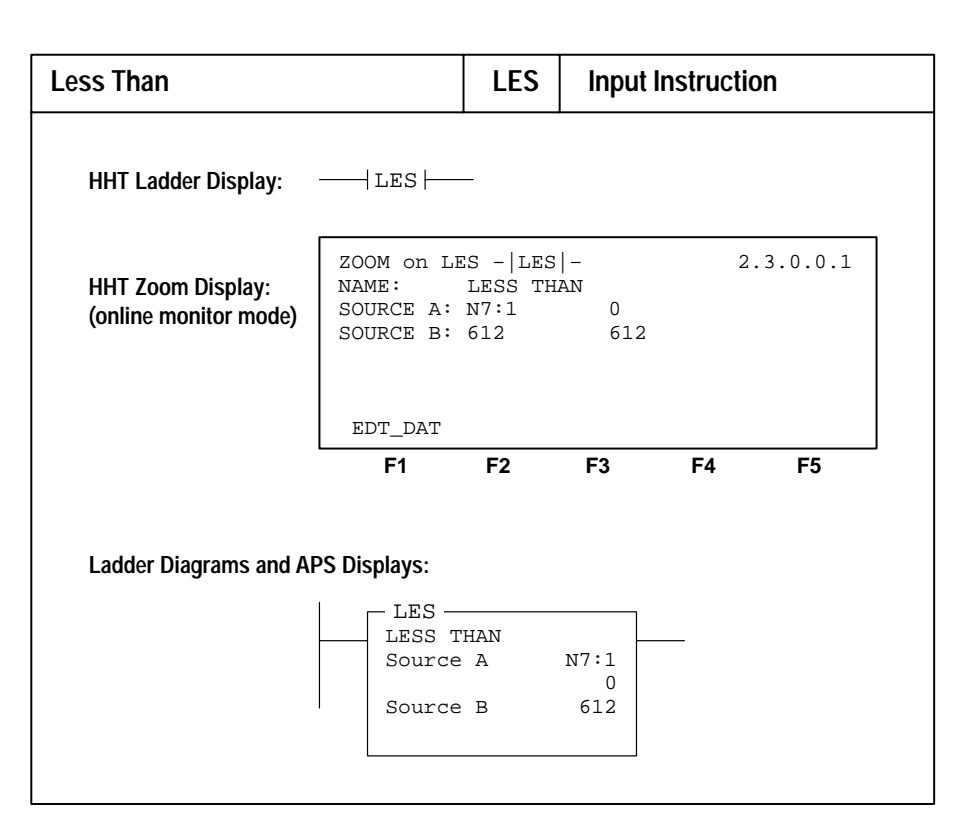

When the value at source A is less than the value at source B, this instruction is logically true. If the value at source A is greater than or equal to the value at source B, this instruction is logically false.

## **Entering Parameters**

**Chapter 19** Comparison Instructions

# **Less Than or Equal (LEQ)**

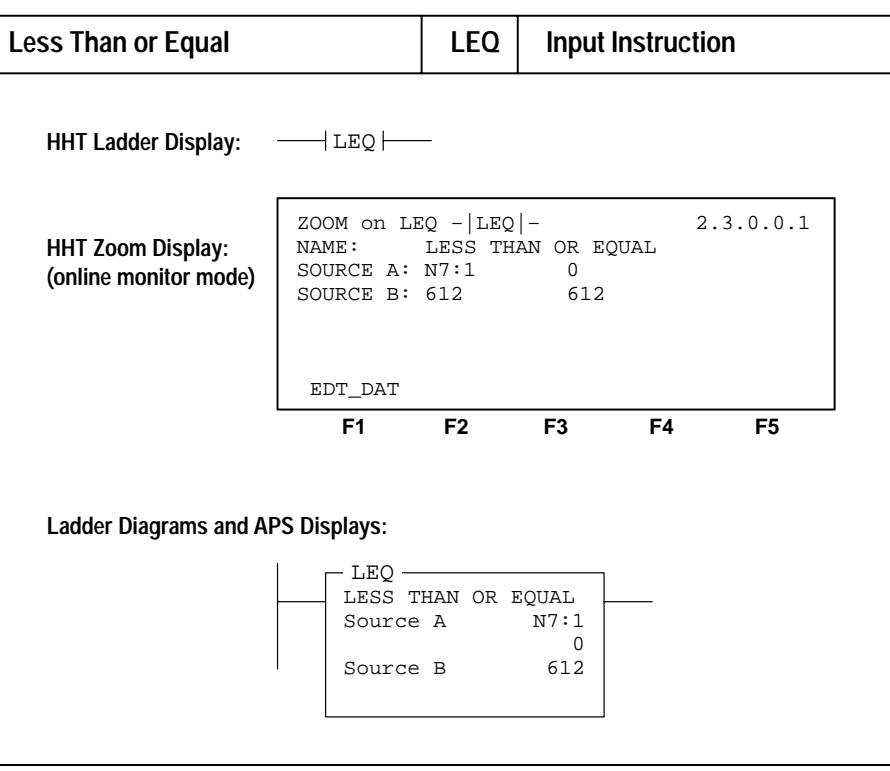

When the value at source A is less than or equal to the value at source B, this instruction is logically true. If the value at source A is greater than the value at source B, this instruction is logically false.

## **Entering Parameters**

# **Greater Than (GRT)**

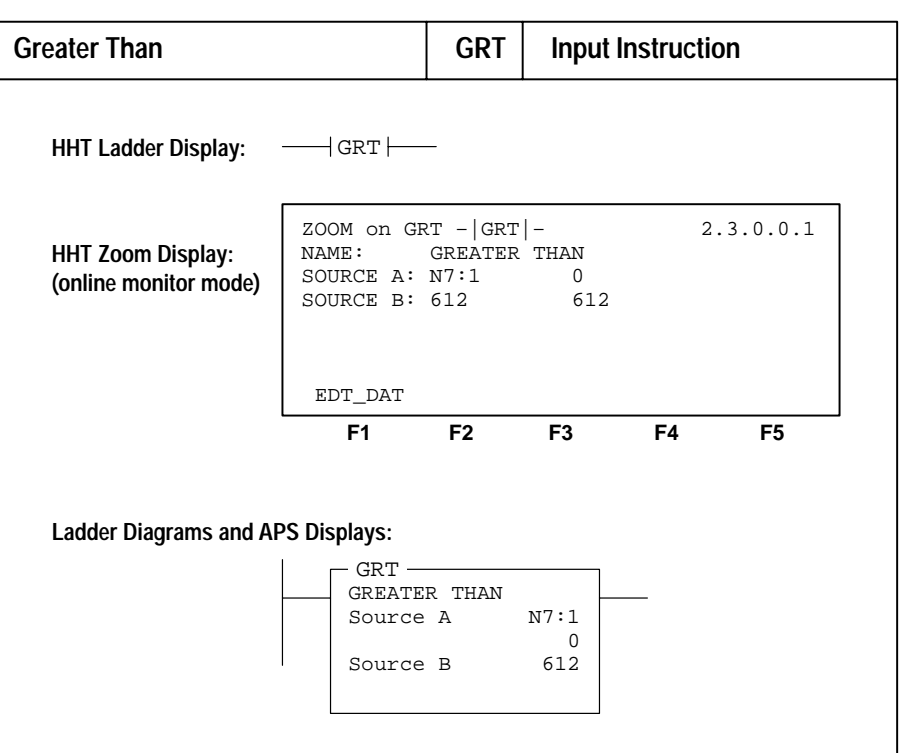

When the value at source A is greater than the value at source B, this instruction is logically true. If the value at source A is less than or equal to the value at source B, this instruction is logically false.

## **Entering Parameters**

**Chapter 19** Comparison Instructions

# **Greater Than or Equal (GEQ)**

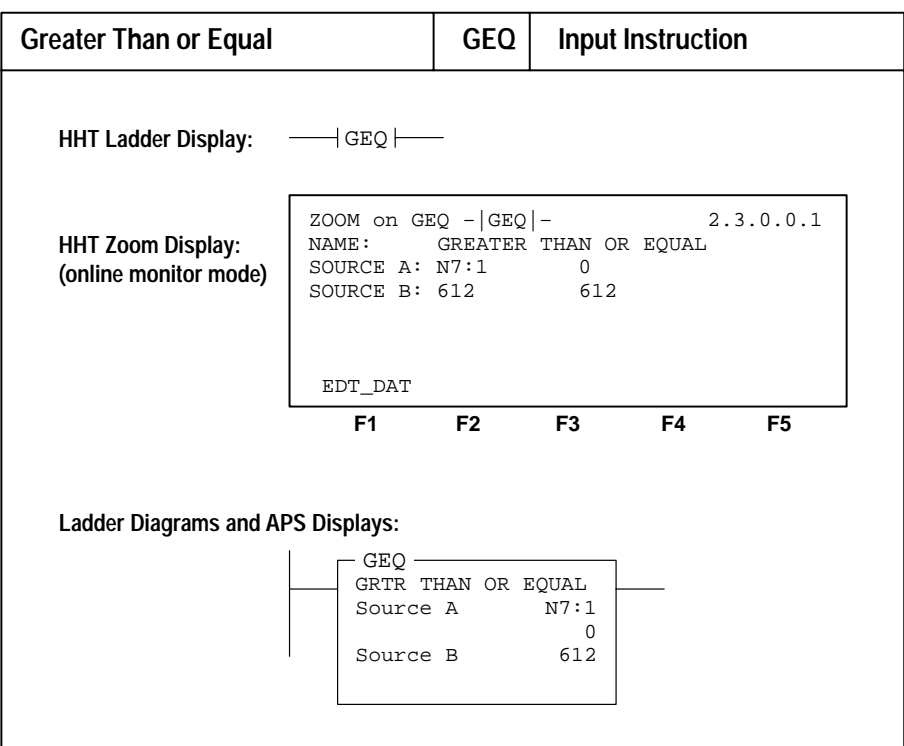

When the value at source A is greater than or equal to the value at source B, this instruction is logically true. If the value at source A is less than the value at source B, this instruction is logically false.

## **Entering Parameters**

## **Masked Comparison for Equal (MEQ)**

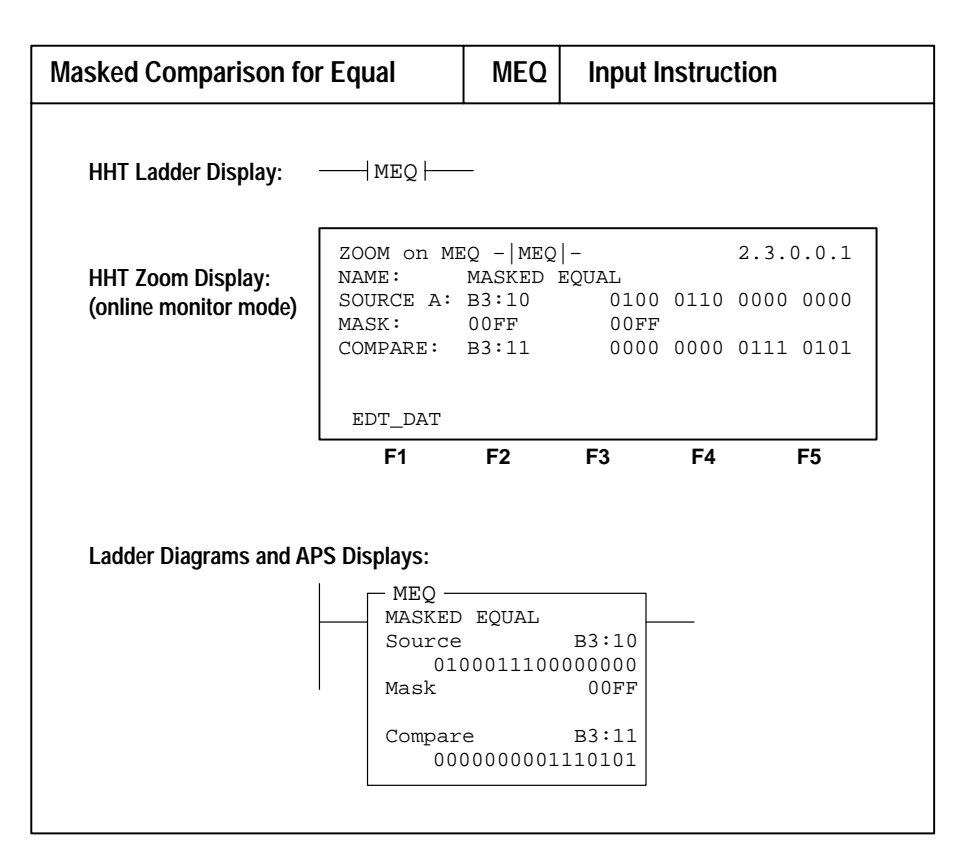

This input instruction compares data at a source address with data at a reference address and allows portions of the data to be masked by a separate word.

### **Entering Parameters**

- **Source** the address of the value you want to compare.
- **Mask** a hex value or the address of the mask through which the instruction moves data. Refer to appendix B for more information regarding masks and hexadecimal numbering.
- **Compare** an integer value or the address of the reference.

If the 16 bits of data at the source address are equal to the 16 bits of data at the compare address (less masked bits), the instruction is true. The instruction becomes false as soon as it detects a mismatch. Bits in the mask word mask data when reset, they pass data when set.

**Chapter 19** Comparison Instructions

# **Limit Test (LIM)**

## **SLC 5/02 Processors Only**

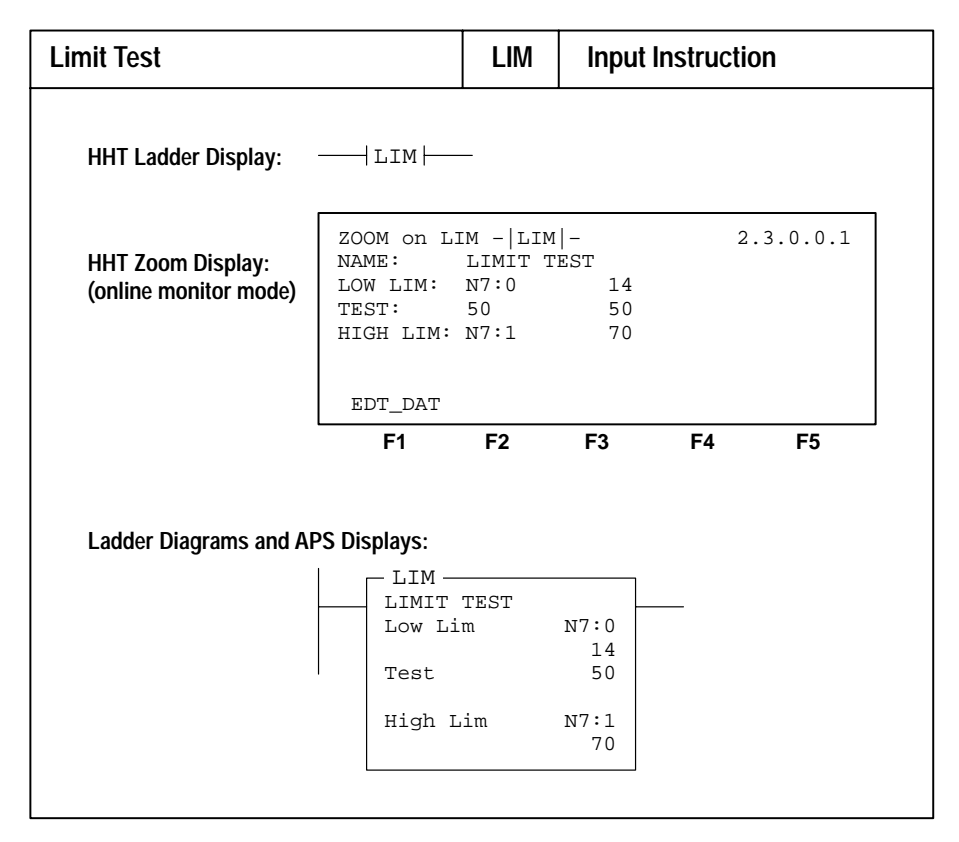

This input instruction tests for values within or outside a specified range, depending on how you set the limits.

#### **Entering Parameters**

Low Limit, Test, and High Limit values you program can be word addresses or decimal values, restricted to the following combinations:

- If the Test parameter is a program constant, both the Low Limit and High Limit parameters must be word addresses.
- If the Test parameter is a word address, the Low Limit and High Limit parameters can be be either a program constant or a word address.

#### **True/False Status of the Instruction**

If the Low Limit has a value equal to or less than the High Limit, the instruction is true when the Test value is between the limits or is equal to either limit. If the Test value is outside the limits, the instruction is false. This is illustrated in the figure below.

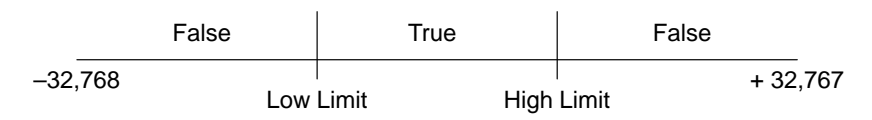

#### **Example, low limit less than high limit:**

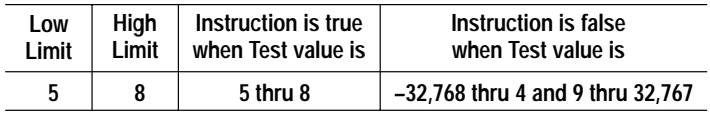

If the Low Limit has a value greater than the High Limit, the instruction is false when the Test value is between the limits. If the Test value is equal to either limit or outside the limits, the instruction is true. This is illustrated in the figure below.

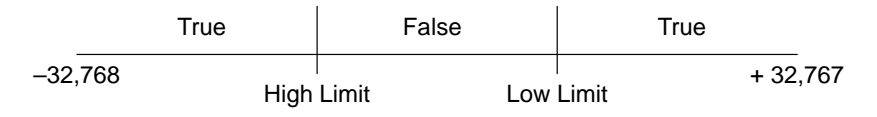

**Example, low limit greater than high limit:**

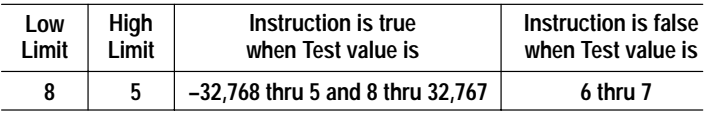

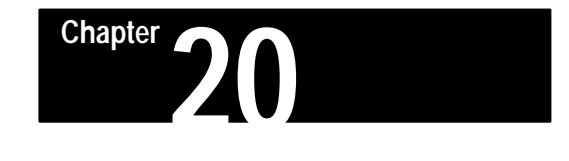

# **Math Instructions**

This chapter covers output instructions that allow you to perform computation and math operations on individual words.

Instructions for use with fixed, SLC 5/01, and SLC 5/02 processors:

- Add (ADD)
- Subtract (SUB)
- Multiply (MUL)
- Divide (DIV)
- Double Divide (DDV)
- Negate (NEG)
- Clear (CLR)
- Convert to BCD (TOD)
- Convert from BCD (FRD)
- Decode (DCD)

Instructions for use with SLC 5/02 processors only:

- Square Root (SQR)
- Scale (SCL)

Application techniques possible with Series C and later SLC 5/02 processors:

• 32-bit addition and subtraction

All application examples shown are in the HHT zoom display.

**Math Instructions Overview**

The following general information applies to math instructions.

### **Entering Parameters**

- **Source** address(es) of the value(s) on which the mathematical, logical, or move operation is to be performed; can be word addresses or program constants. An instruction that has two source operands will not accept program constants in both operands.
- **Destination** the address (destination) of the result of the operation.

Signed integers are stored in two's complementary form. Refer to appendix B for more information regarding two's complement form.

#### **Using Arithmetic Status Bits**

After an instruction is executed, the arithmetic status bits in the status file are updated:

- **Carry (C), S:0/0** Set if a carry is generated; otherwise cleared.
- **Overflow (V), S:0/1** Indicates that the actual result of a math instruction does not fit in the designated destination.
- **Zero (Z), S:0/2** Indicates a 0 value after a math, move, or logic instruction.
- **Sign (S), S:0/3** Indicates a negative (less than 0) value after a math, move, or logic instruction.

#### **Overflow Trap Bit, S:5/0**

The minor error bit is set upon detection of a mathematical overflow or division by 0. If this bit is still set upon execution of the END statement, a TND instruction, or an REF instruction, a recoverable major error will be declared.

In applications where a math overflow or a division by 0 will occur, you can avoid a major error from occurring by resetting S:5/0 with an unlatch (OTU) instruction in your program. The rung containing the OTU instruction must be between the overflow point and the END statement, or TND instruction, or REF instruction.

#### **Math Register, S:14 and S:13**

Status word S:13 contains the least significant word of the 32-bit values of MUL and DDV instructions. It contains the remainder for DIV and DDV instructions. It also contains the first four BCD digits for the FRD and TOD instructions.

Status word S:14 contains the most significant word of the 32-bit values of MUL and DDV instructions. It contains the unrounded quotient for DIV and DDV instructions. It also contains the most significant digit (digit 5) for TOD and FRD instructions.

#### **Indexed Word Addresses**

With SLC 5/02 processors, you have the option of using indexed word addresses for instruction parameters specifying word addresses. Indexed addressing is discussed in chapter 4.

**Chapter 20** Math Instructions

**Add (ADD)**

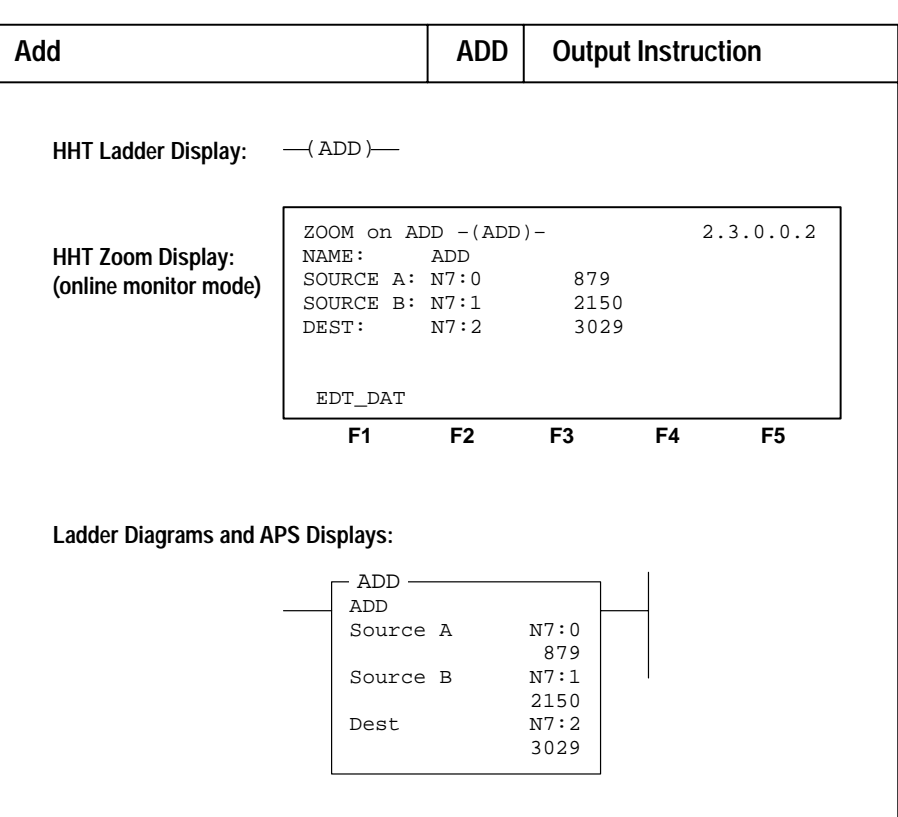

The value at source A is added to the value at source B and then stored in the destination.

## **Using Arithmetic Status Bits**

- C set if carry is generated; otherwise reset
- V set if overflow is detected at destination; otherwise reset. On overflow, the minor error flag  $(S:5/0)$  is also set. The value – 32,768 or 32,767 is placed in the destination. Exception: If you are using a Series C or later SLC 5/02 processor and have the Math Overflow Selection Bit S:2/14 set, then the unsigned, truncated overflow remains in the destination.
- Z set if the result is zero; otherwise reset
- S set if the result is negative; otherwise reset

### **Math Register**

Contents unchanged.

# **Subtract (SUB)**

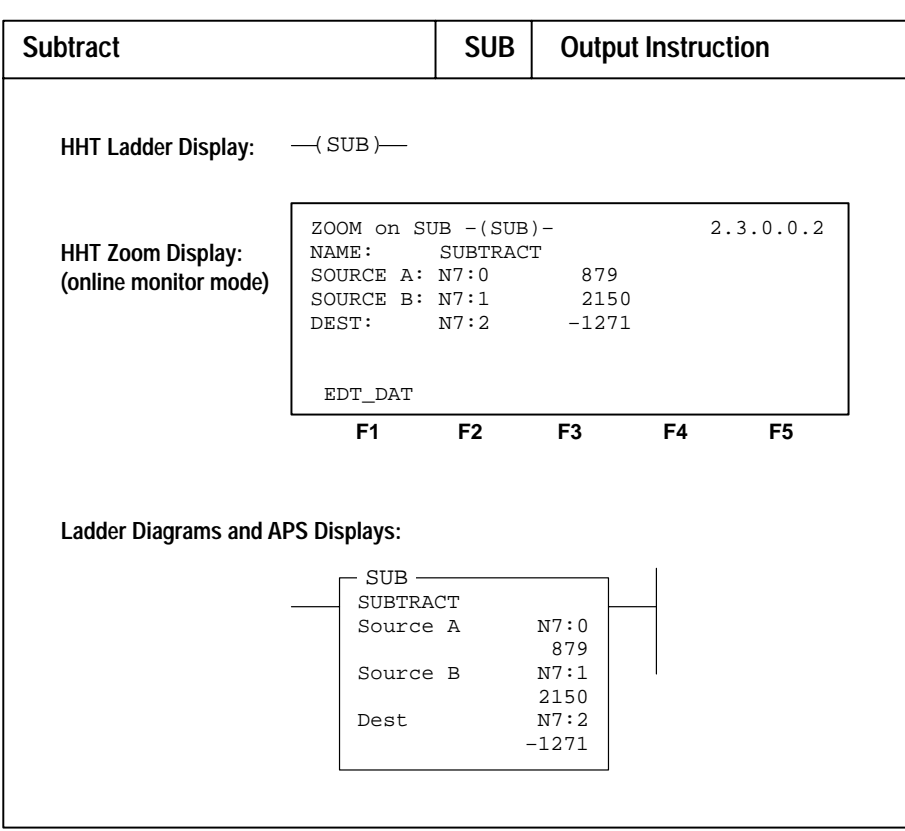

The value at source B is subtracted from the value at source A and then stored in the destination.

### **Using Arithmetic Status Bits**

- C set if borrow is generated; otherwise reset
- V set if underflow; otherwise reset. On underflow, the minor error flag (S:5/0) is also set, and the value-32,768 or 32,767 will be placed in the destination. Exception: If you are using a Series C or later SLC 5/02 processor and have the Math Overflow Selection Bit S:2/14 set, then the unsigned, truncated overflow remains in the destination.
- Z set if the result is zero; otherwise reset
- S set if the result is negative; otherwise reset

### **Math Register**

Contents unchanged.

**Chapter 20** Math Instructions

## **32-Bit Addition and Subtraction–Series C and Later SLC 5/02 Processors**

With the Series C SLC 5/02 processor, you have the option of performing 16-bit signed integer addition and subtraction (same as Series B SLC 5/02 processors) or 32-bit signed integer addition and subtraction. This is facilitated by status file bit S:2/14, the Math Overflow Selection Bit.

#### **Bit S:2/14 Math Overflow Selection**

Set this bit when you intend to use 32-bit addition and subtraction. When S:2/14 is set, and the result of an ADD, SUB, MUL, or DIV instruction cannot be represented in the destination address (due to a math underflow or overflow):

- The overflow bit  $S:0/1$  is set.
- The overflow trap bit S:5/0 is set.
- The destination address contains the unsigned truncated least significant 16 bits of the result. When combined with the operation of the carry bit, the unsigned truncated value in the destination allows you to retain the *true* value of the result.

The default condition of S:2/14 is reset (0). This provides the same operation as that of the Series B SLC 5/02 processor. When S:2/14 is reset, and the result of an ADD, SUB, MUL, or DIV instruction cannot be represented in the destination address (underflow or overflow):

- The overflow bit S:0/1 is set.
- The overflow trap bit S:5/0 is set.
- The destination address contains 32767 if the result is positive or  $-32768$ if the result is negative.

Note that the status of bit S:2/14 has no effect on the DDV instruction. Also, it has no effect on the math register content when using MUL and DIV instructions.

### **Example of 32-Bit Addition**

The following example shows how a 16-bit signed integer is added to a 32-bit signed integer. Remember that S:2/14 must be set for 32-bit addition.

Note that in this program, the value of the most significant 16 bits (B3:3) of the 32-bit number is increased by 1 if the carry bit S:0/0 is set and it is decreased by 1 if the number being added (B3:1) is negative.

To avoid a major error from occurring at the end of the scan, you must unlatch overflow trap bit S:5/0 as shown.

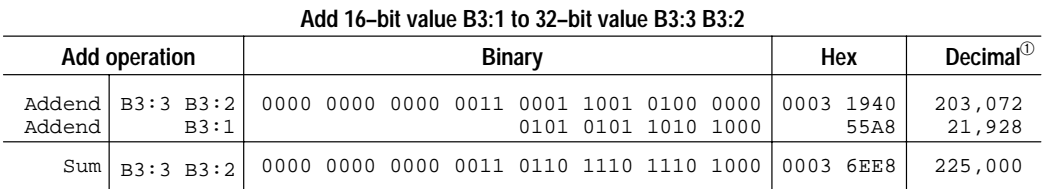

 $^\circledm$  The programming device displays 16–bit decimal values only. The decimal value of a 32–bit integer is derived from *the displayed binary or hex value. For example, 0003 1940 Hex is 164x3 + 163x1 + 162x9 + 161x4 + 160x0 = 203,072.*

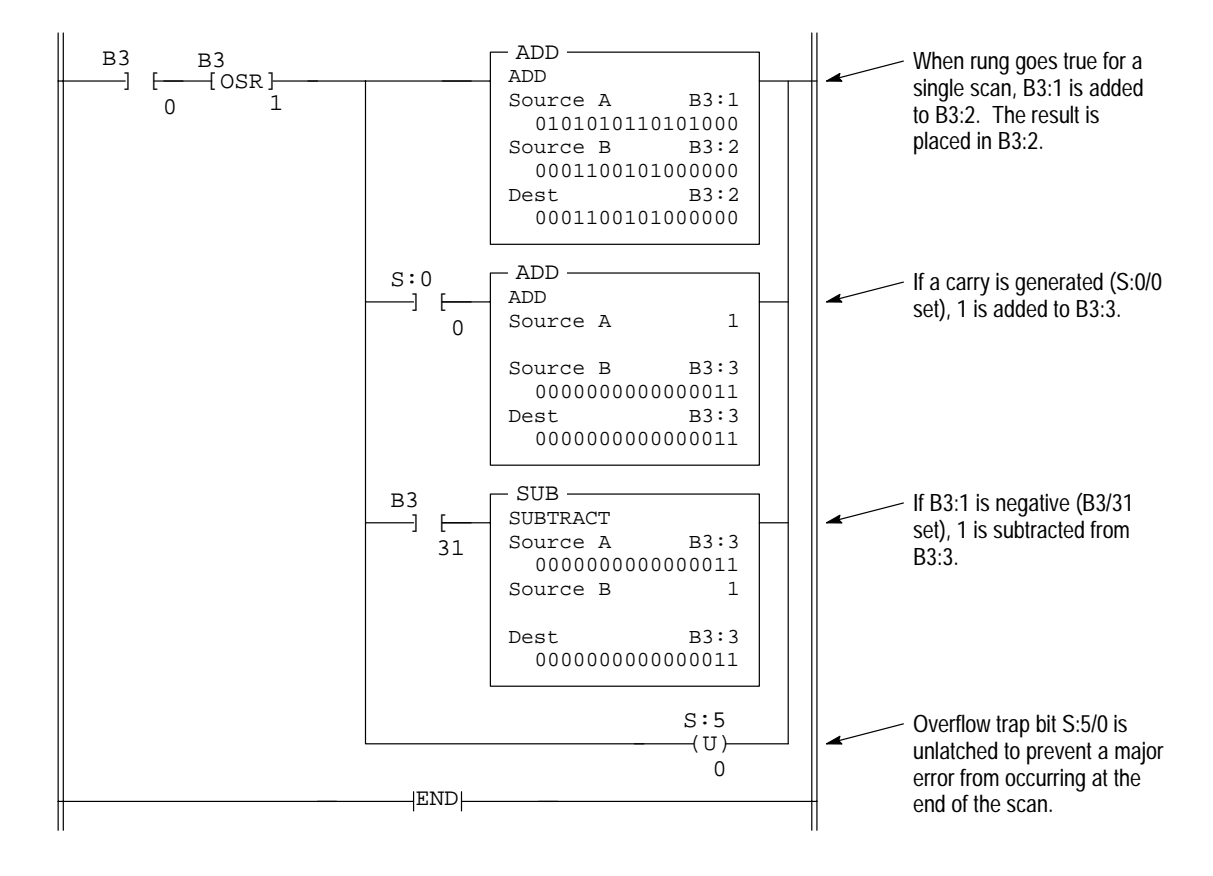

**Application Note:** You could use the rung above with a DDV instruction and a counter to find the average value of B3:1

**Chapter 20** Math Instructions

# **Multiply (MUL)**

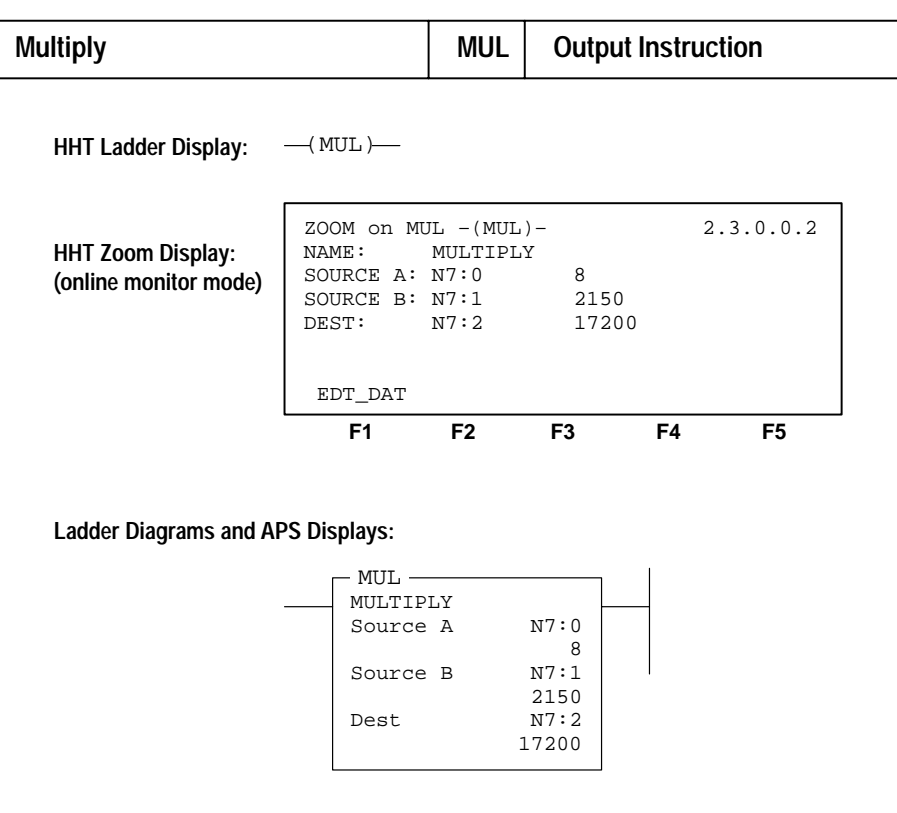

The value at source A is multiplied by the value at source B and then stored in the destination.

## **Using Arithmetic Status Bits**

- C always reset
- V set if overflow is detected at the destination; otherwise reset. On overflow, the minor error flag is also set. The value 32,767 or –32,768 is placed in the destination. Exception: If you are using a Series C or later SLC 5/02 processor and have the Math Overflow Selection Bit S:2/14 set, then the unsigned, truncated overflow remains in the destination.
- Z set if the result is zero; otherwise reset
- S set if the result is negative; otherwise reset

### **Math Register**

Contains the 32–bit signed integer result of the multiply operation. This result is valid at overflow.

# **Divide (DIV)**

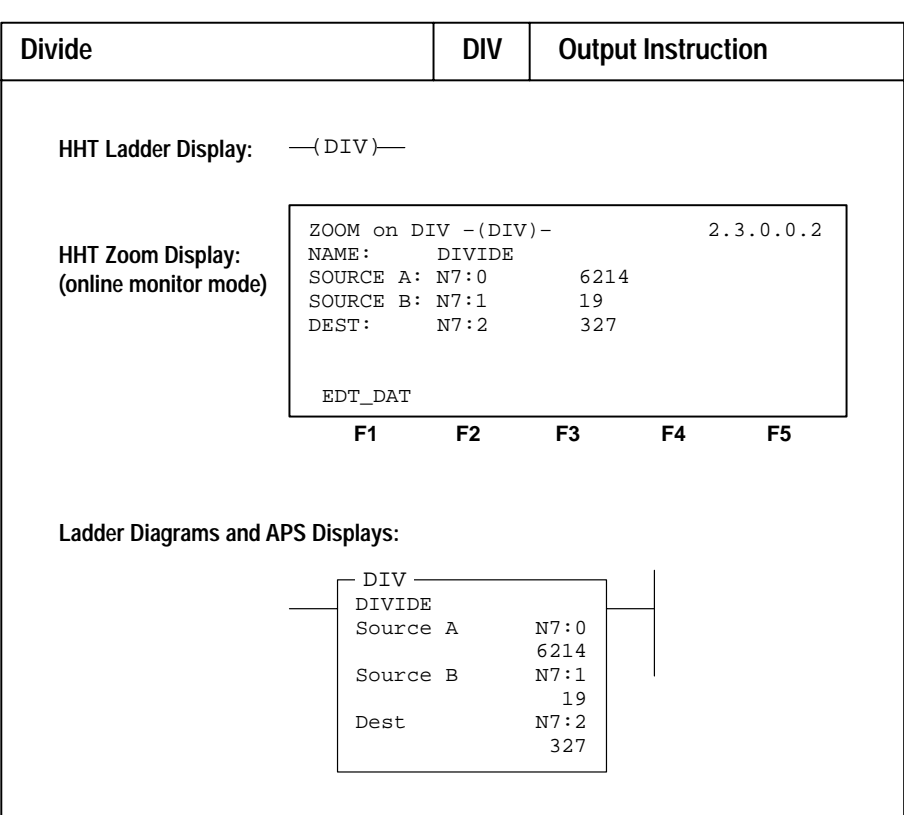

The value at source A is divided by the value at source B with the rounded quotient being stored in the destination. If the remainder is 0.5 or greater, round up occurs in the destination. The unrounded quotient is stored in the most significant word of the math register. The remainder is placed in the least significant word of the math register.

#### **Using Arithmetic Status Bits**

- C always reset
- V set if division by zero or overflow; otherwise reset. On overflow, the minor error flag is also set. The value 32,767 is placed in the destination. Exception: If you are using a Series C or later SLC 5/02 processor and have the Math Overflow Selection Bit S:2/14 set, then the unsigned, truncated overflow remains in the destination.
- Z set if the result is zero; otherwise reset; undefined if overflow is set
- S set if the result is negative; otherwise reset; undefined if overflow is set

### **Math Register**

The unrounded quotient is placed in the most significant word, the remainder is placed in the least significant word.

# **Double Divide (DDV)**

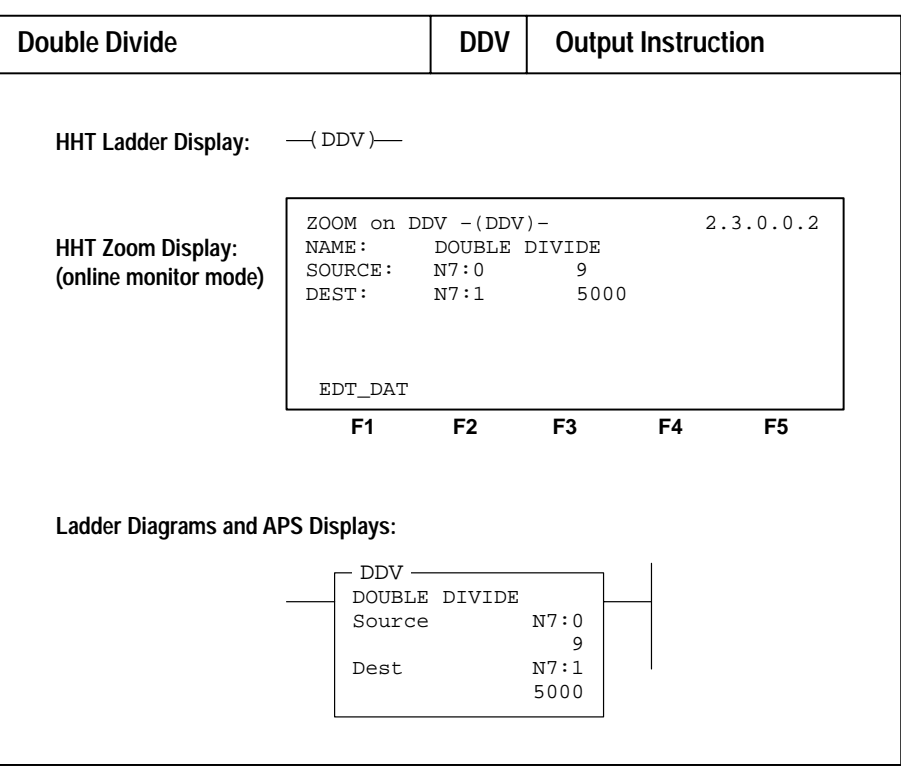

The contents of the math register are divided by the source value. The rounded quotient is placed in the destination. If the remainder is 0.5 or greater, round up occurs in the destination. The unrounded quotient is placed in the most significant word of the math register. The remainder is placed in the least significant word of the math register.

## **Using Arithmetic Status Bits**

- C always reset
- V set if division by zero or if the result is greater than 32,767 or less than –32,768; otherwise reset. On overflow, the minor error flag is also set. The value 32,767 is placed in the destination.
- Z set if the result is zero; otherwise reset
- S set if the result is negative; otherwise reset; undefined if overflow is set

## **Math Register**

Initially contains the dividend of the DDV operation. Upon instruction execution the unrounded quotient is placed in the most significant word of the math register. The remainder is placed in the least significant word of the math register.

# **Negate (NEG)**

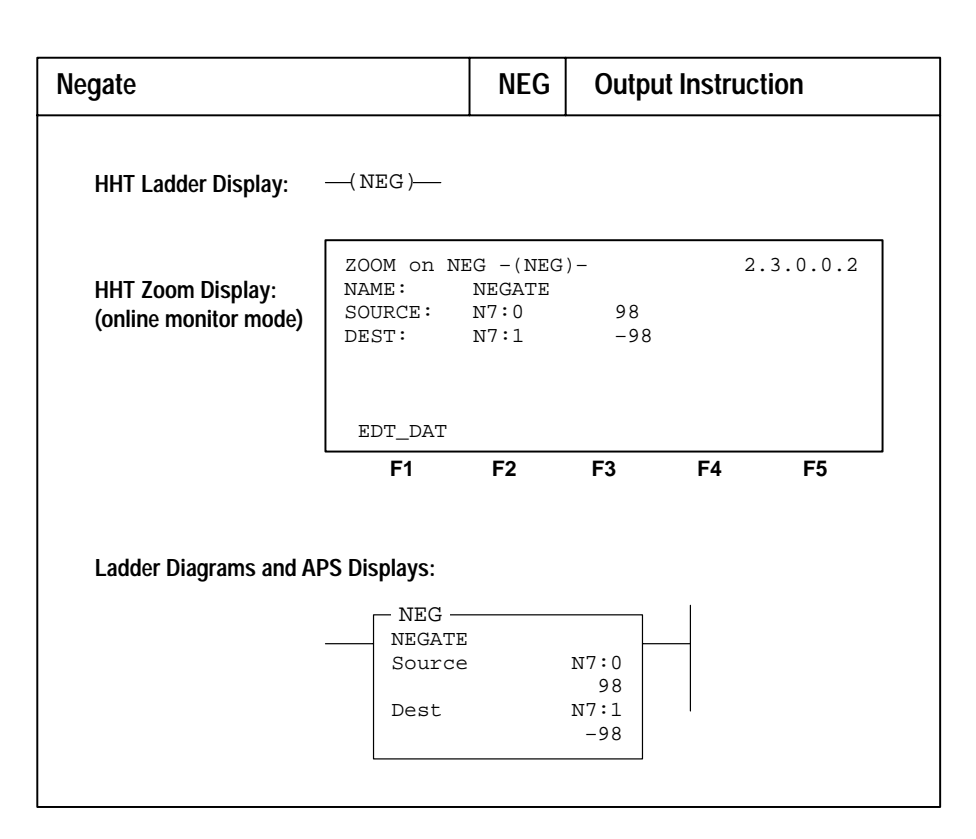

The source value is subtracted from 0 and then stored in the destination. (The destination contains the 2's complement of the source.)

## **Using Arithmetic Status Bits**

- C cleared if 0 or overflow, otherwise set.
- V set if overflow, otherwise reset. On overflow, the minor error flag is also set. The value 32,767 is placed in the destination. Exception: If you are using a Series C or later SLC 5/02 processor and have the Math Overflow Selection Bit S:2/14 set, then the unsigned, truncated overflow remains in the destination.
- Z set if the result is zero; otherwise reset.
- S set if the result is negative; otherwise reset.

### **Math Register**

Unchanged.

**Chapter 20** Math Instructions

**Clear (CLR)**

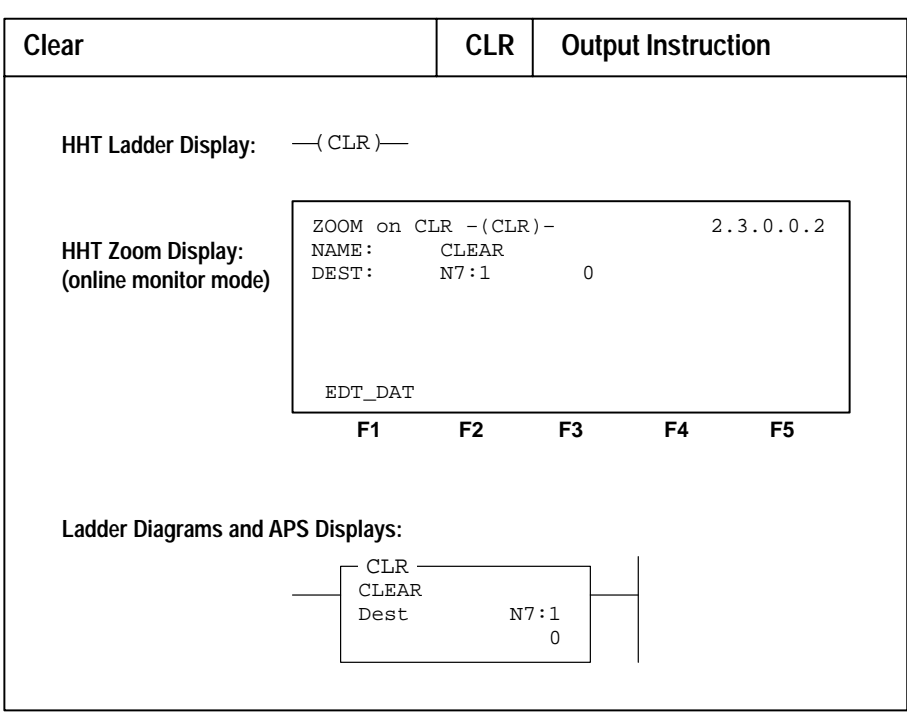

The destination value is cleared to zero.

# **Using Arithmetic Status Bits**

- C always reset
- V always reset
- Z always set
- S always reset

# **Math Register**

Unchanged.

# **Convert to BCD (TOD)**

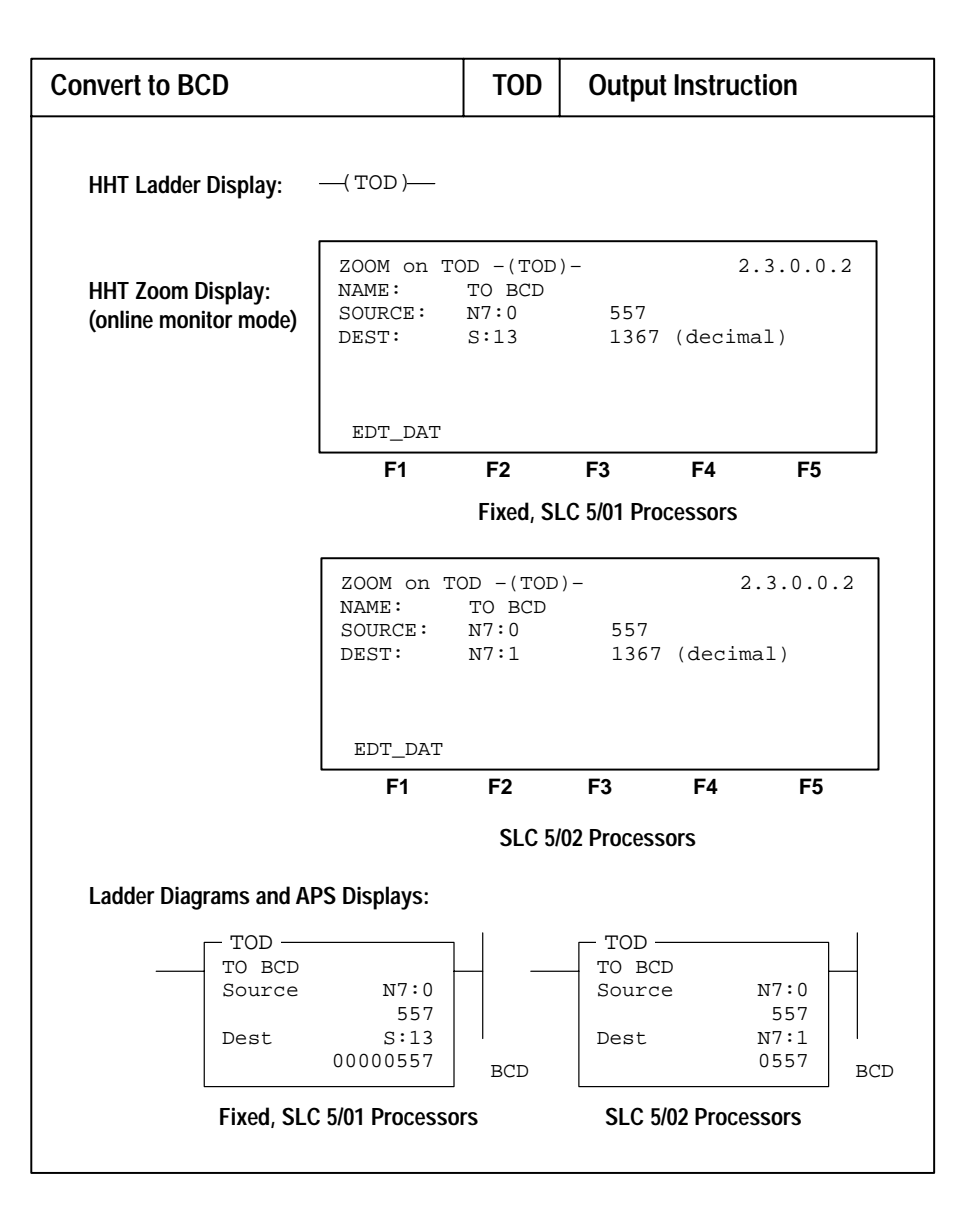

Use this conversion instruction when you want to display or transfer BCD values external to the processor.

#### **Entering Parameters**

- **Source** the address of the value to be converted to BCD. If the integer value you enter is negative, the sign is ignored and the conversion occurs as if the number were positive. The absolute value of the number is used for conversion.
- **Destination** the address of the location to hold the result of the conversion. With SLC 5/02 processors, the destination parameter can be a word address in any data file, or it can be the math register, S:13 and S:14. With fixed and SLC 5/01 processors, the destination can only be the math register.

If the math register is the destination, 32,767 is the maximum value. If a word address is used, 9999 is the maximum value.
### **Using Arithmetic Status Bits**

- C always reset
- V set if the BCD result is larger than 9999. Overflow results in a minor error.
- Z set if the destination value is zero
- S set if the source word is negative; otherwise reset

### **Math Register (When Used)**

Contains the 5–digit BCD result of the conversion. This result is valid at overflow.

#### **Example 1 (SLC 5/02 Processors Only)**

The integer value 9760 stored at N7:3 is converted to BCD and the BCD equivalent is stored in N10:0. The maximum BCD value possible is 9999.

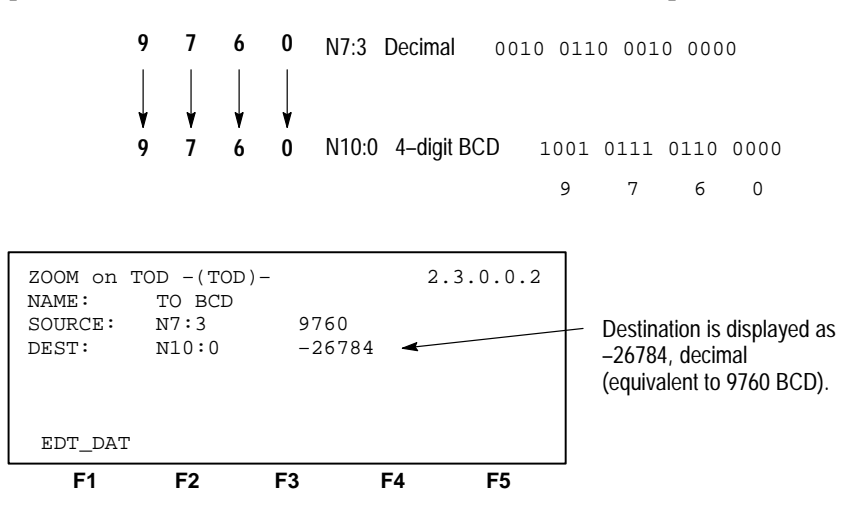

#### **Example 2 (Fixed, SLC 5/01, and SLC 5/02 Processors)**

In the following example, the integer value 32760 stored at N7:3 is converted to BCD. The 5-digit BCD value is stored in the math register. The lower 4 digits of the BCD value is moved to output word O:2 and the remaining digit is moved thru a mask to output word O:3.

When using the math register as the destination parameter in the TOD instruction, the maximum BCD value possible is 32767. However, for BCD values above 9999, the overflow bit is set, resulting in minor error bit S:5/0 also being set. Your ladder program can unlatch S:5/0 before the end of the scan to avoid major error 0020, as done in this example.

This example will output the absolute value (0–32767) contained in N7:3 as 5 BCD digits in output slots 2 and 3.

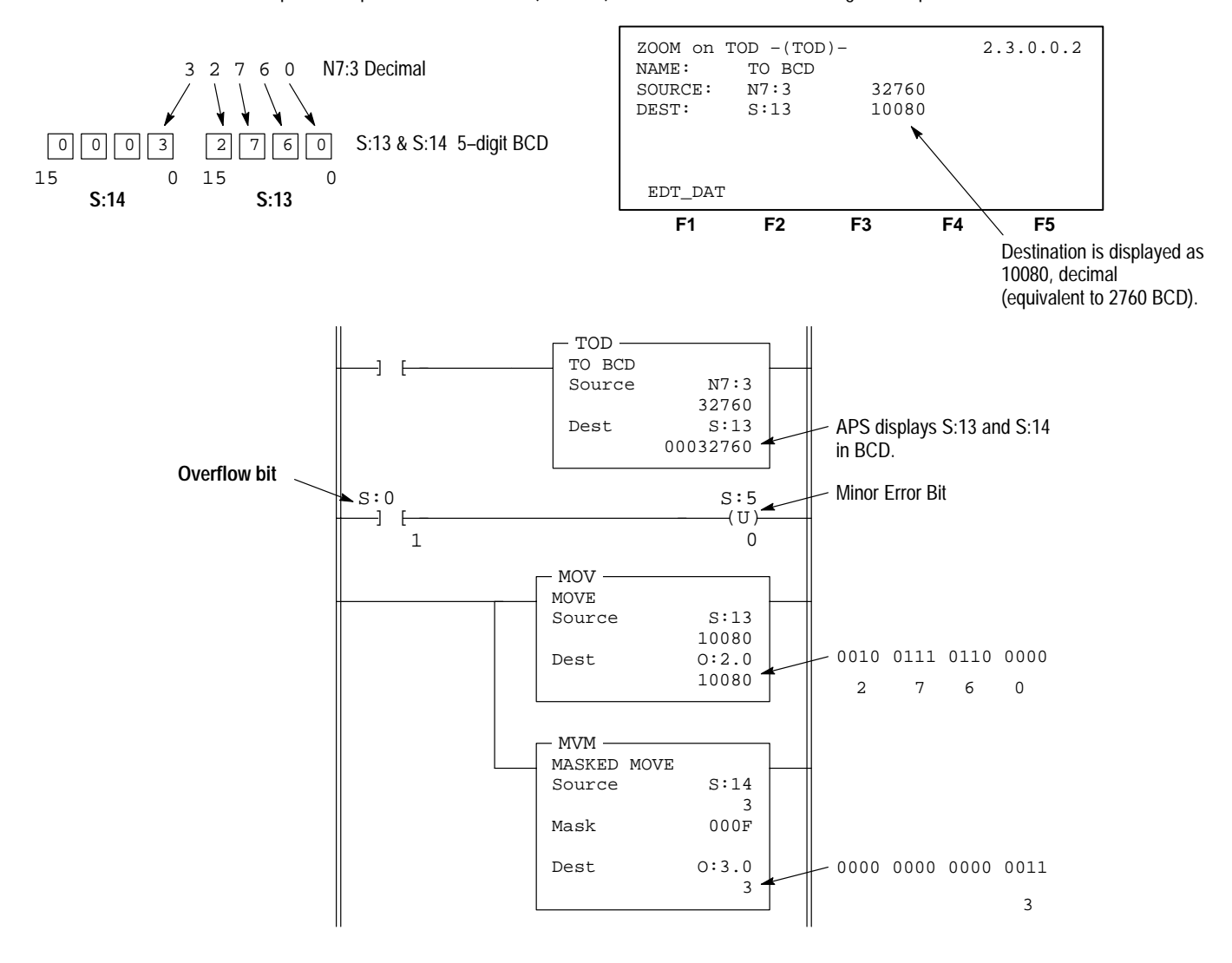

**Chapter 20** Math Instructions

### **Convert from BCD (FRD)**

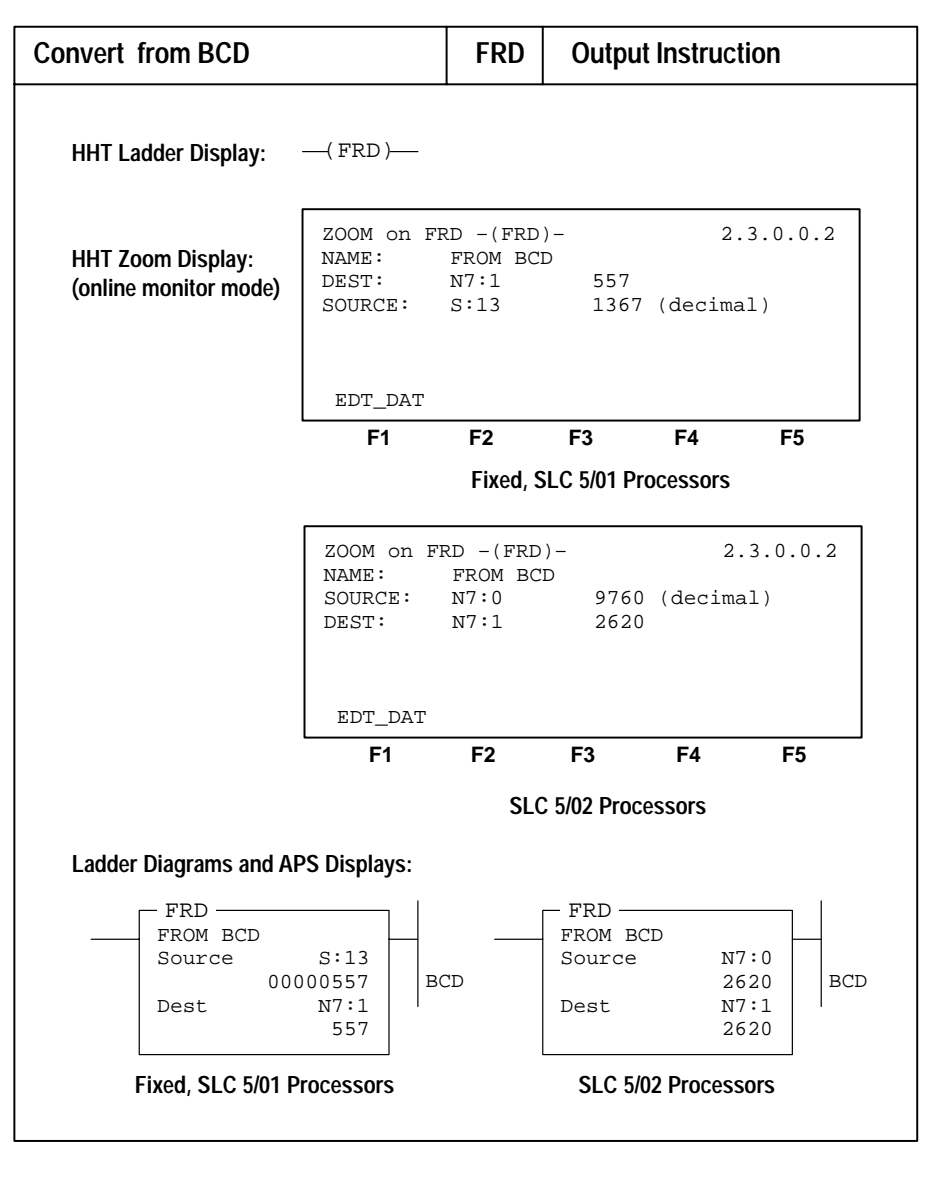

Use this instruction when you want to convert BCD values to integer or decimal values.

### **Entering Parameters**

- **Source** word address of the value in BCD to be converted to integer/decimal. With SLC 5/02 processors, the source parameter can be a word address in any data file, or it can be the math register, S:13. With fixed and SLC 5/01 processors, the source can only be the math register. If the math register is the source, 32,767 is the maximum value. If a word address is used, 9999 is the maximum value.
- **Destination** word address to contain the converted decimal/integer value.

#### **Using Arithmetic Status Bits**

- C always reset
- V set if a non-BCD value is contained at the source or the value to be converted is greater than 32,767; otherwise reset. Overflow results in a minor error.
- Z set when destination value is zero
- S always reset

#### **Math Register (When Used)**

Used as the source for converting the entire number range of a register.

#### **Ladder Logic Filtering of BCD Input Devices**

We recommend that you always provide ladder logic filtering of all BCD input devices prior to executing the FRD instruction. The slightest difference in point–to–point input filter delay can cause the FRD instruction to fault due to conversion of a non–BCD digit. An example of filtering is shown below.

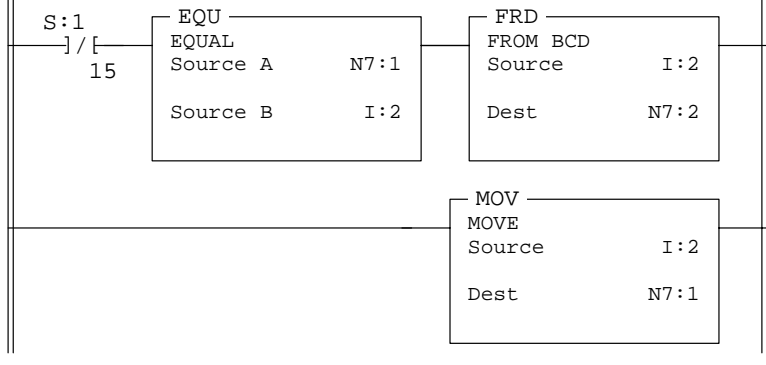

The above rungs cause the processor to verify that the value at slot 2 (I:2) remains the same for two consecutive scans before the FRD instruction is executed. This prevents the FRD instruction from converting a non–BCD value during an input value change.

#### **Example 1 (SLC 5/02 Processors Only)**

The BCD value 9760 at source N7:3 is converted from BCD and stored in N10:0. The maximum source value is 9999, BCD.

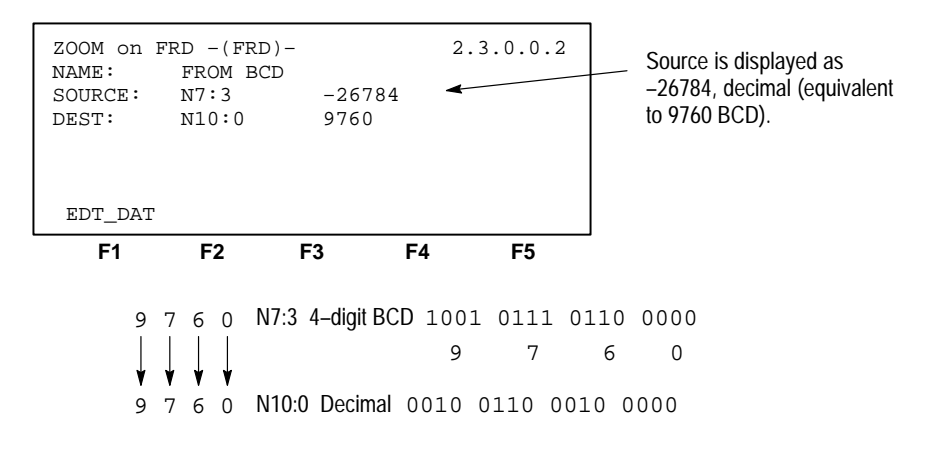

#### **Example 2 (Fixed, SLC 5/01, and SLC 5/02 Processors)**

The BCD value 32760 in the math register is converted and stored in N10:0. The maximum source value is 32767, BCD.

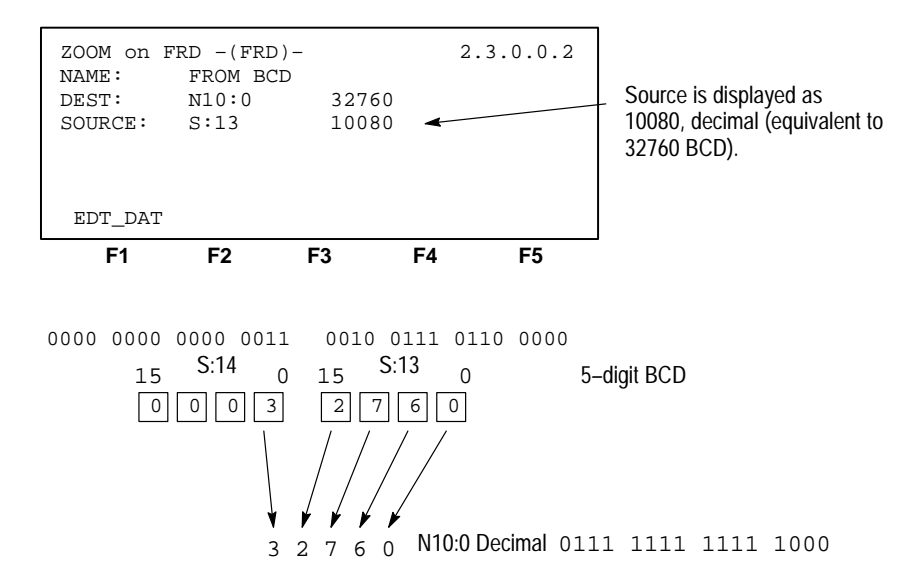

You should convert BCD values to integer before you manipulate them in your ladder program. If you do not convert the values, the processor manipulates them as integer and their value is lost.

**Important:** If the math register (S:13 and S:14) is used as the source for the FRD instruction and the BCD value does not exceed 4 digits, be sure to clear word S:14 before executing the FRD instruction. If S:14 is not cleared and a value is contained in this word from another math instruction located elsewhere in the program, an incorrect decimal value will be placed in the destination word.

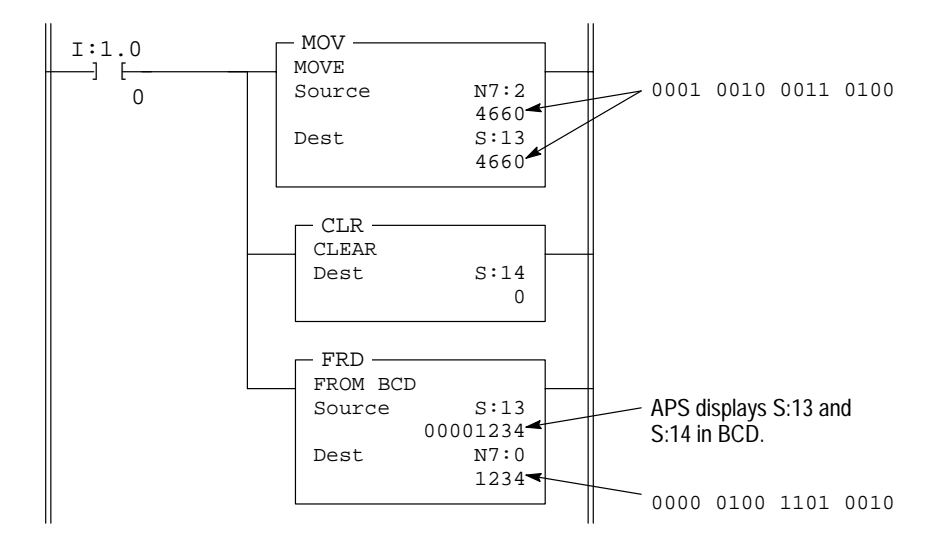

An example of clearing S:14 before executing the FRD instruction is shown below.

When the input condition is set (1), a BCD value (from a 4-digit thumbwheel switch for example) is moved from word N7:2 into the math register. Status word S:14 is then cleared to make certain that unwanted data is not present when the FRD instruction is executed.

**Chapter 20** Math Instructions

### **Decode 4 to 1 of 16 (DCD)**

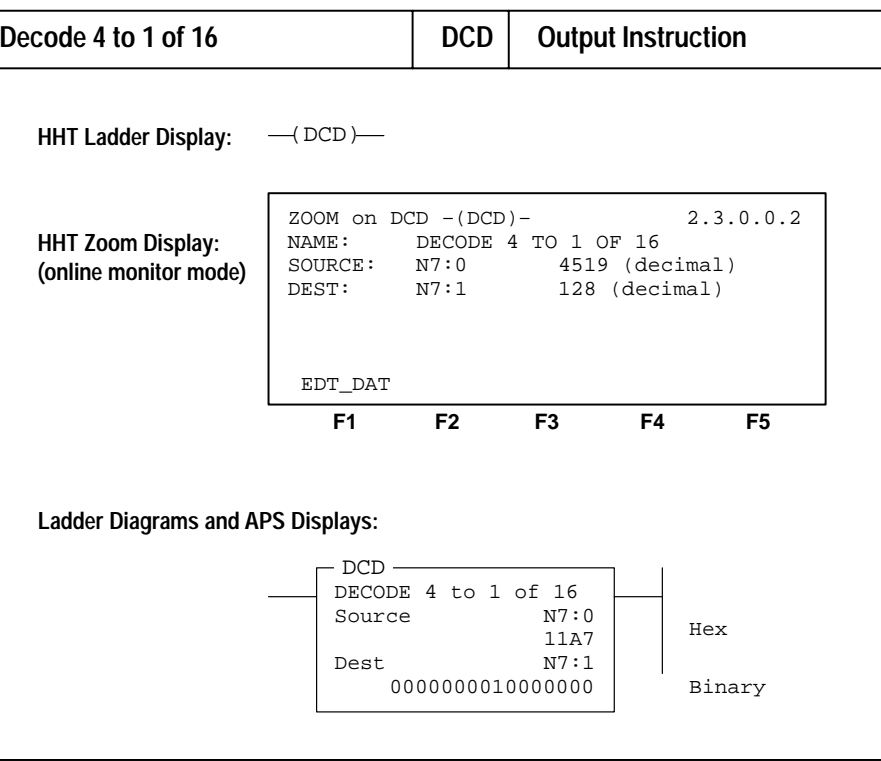

When the rung is true, this output instruction turns on one bit of the destination word. The particular bit that is turned on depends on the value of the first four bits of the source word. See the table below. This instruction can be used to multiplex data. It could be used for applications such as rotary switches, keypads, bank switching, etc.

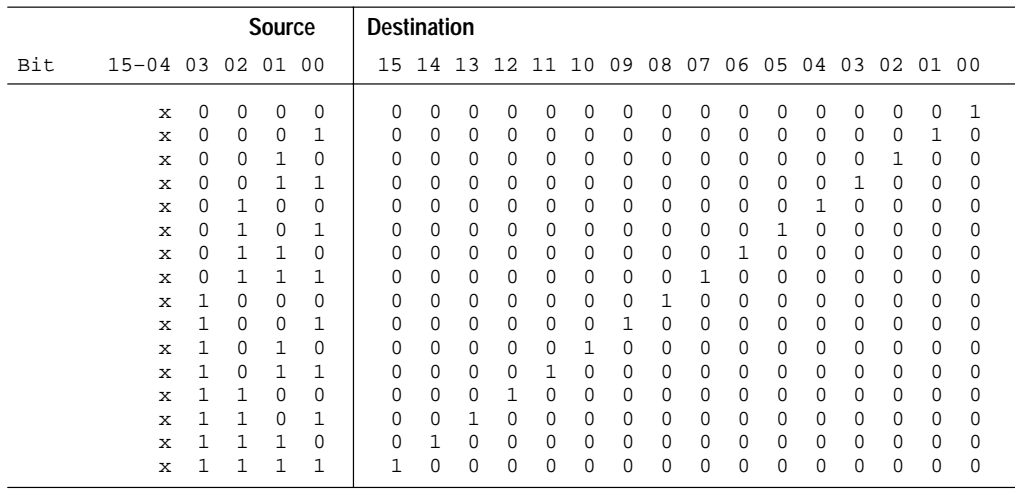

#### **Entering Parameters**

- **Source** the address that contains the bit decode information. Only the first four bits  $(0-3)$  are used by the DCD instruction. The remaining bits may be used for other application specific needs. Change the value of the first four bits of this word to select one bit of the destination word.
- **Destination** the address of the word to be decoded. Only one bit of this word is turned on at any one time, depending on the value of the source word.

#### **Using Arithmetic Status Bits**

Unaffected.

### **Square Root (SQR)**

### **SLC 5/02 Processors Only**

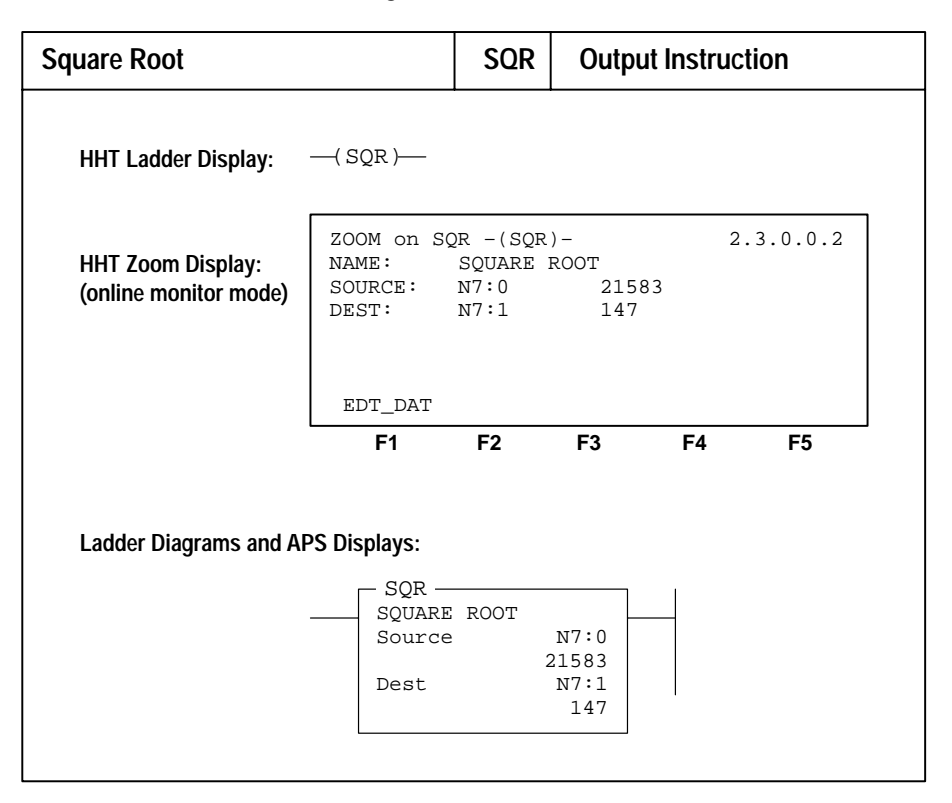

When this instruction is evaluated as true, the square root of the absolute value of the source is calculated and the rounded result is placed in the destination.

The instruction will calculate the square root of a negative number without overflow or faults. In applications where the source value may be negative, use a comparison instruction to evaluate the source value to determine if the destination may be invalid.

### **Using Arithmetic Status Bits**

- C reserved
- V always reset
- Z set when destination value is zero
- S always reset

### **Math Register**

Contents unchanged.

## **Scale Data (SCL)**

## **SLC 5/02 Processors Only**

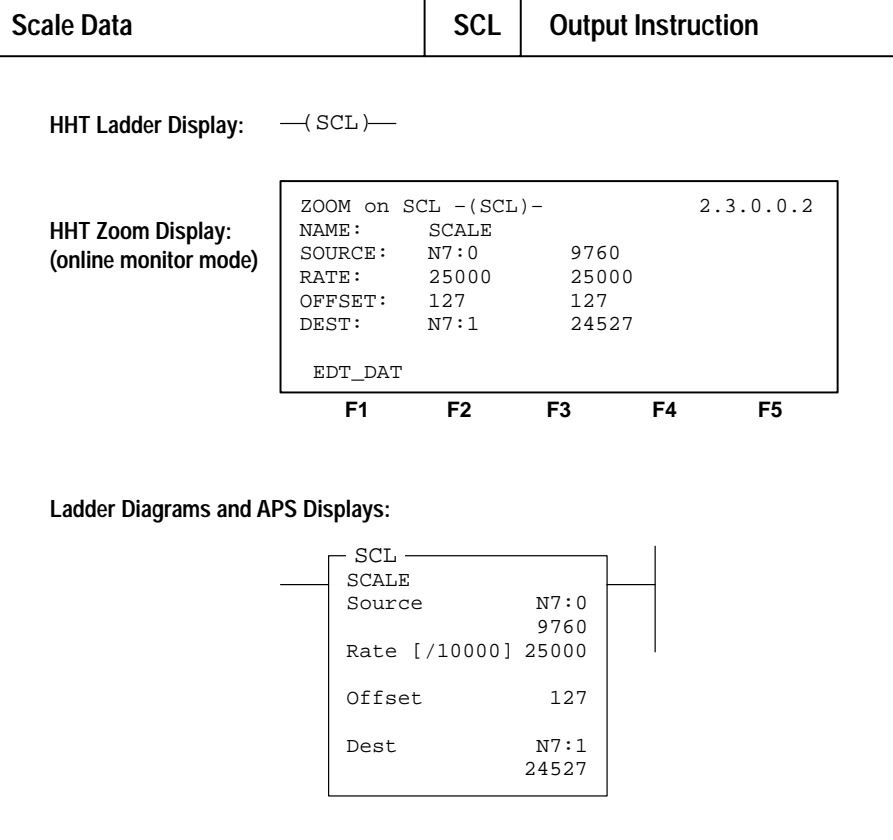

This instruction can be used to solve *linear* equations of the form

Dest = (Rate/10000) x Source + Offset

"Rate" is sometimes referred to as Slope.

When the SCL instruction is true, the value at the source address is multiplied by the rate value. The rounded result is added to the offset value and placed in the destination.

#### **Example**

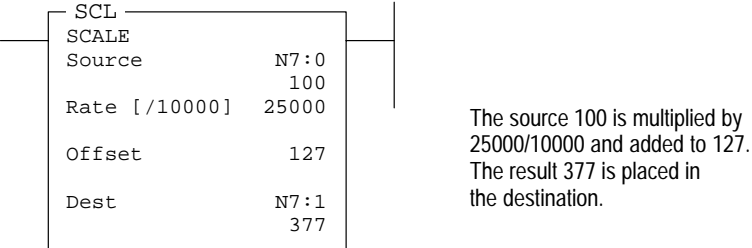

**Important:** In some cases, a mathematical overflow can occur before the offset is added. The overflow sets minor error bit S:5/0. If this bit is not reset in your ladder program before the end of the scan, a major error will be declared.

multiplied by

#### **Entering Parameters**

The range of values for the following parameters is –32,768 to 32,767.

- **Source** This can be a program constant (decimal) or a word address.
- **Rate** This is the positive or negative value you enter divided by 10,000. It can be a program constant (decimal) or a word address. The rate parameter is limited to a range of –3.2768 to 3.2767.
- **Offset** This can be a program constant (decimal) or a word address.
- **Destination** This is a word address containing the linear calulation  $(Rate/10000)$  x Source + Offset.

- C reserved
- V presence of an overflow at the destination is checked before and after the offset value is applied. This bit is set if an overflow is detected; otherwise reset. On overflow, minor error bit S:5/0 is also set and the value –32,768 or 32,767 is placed in the destination.
- Z set when destination value is zero.
- S set if the destination value is negative; otherwise reset.

### **Math Register**

Contents unchanged.

### **Typical Application – Converting Degrees Celsius to Degrees Fahrenheit**

Convert degrees Celsius to degrees Fahrenheit. The conversion equation is  $F = (9/5)C + 32$ , or  $F = (1.8)C + 32$ .

Example: 25 degrees  $C = 77$  degrees F.  $F = (1.8)25 + 32 = 77$ . Graphically,

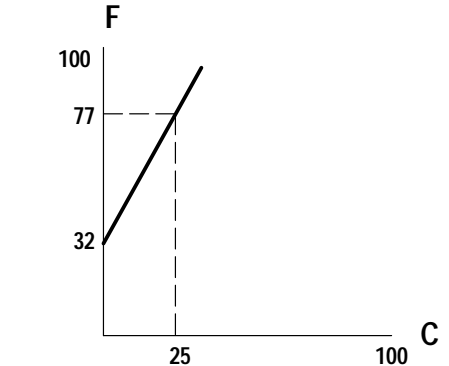

To implement the conversion equation

 $F = (1.8)25 + 32 = 77$ 

in the SCL instruction:

 $\overline{ }$ 

- **1.** Place the degrees C value (25 in this case) in the source parameter.
- **2.** The multiplier is 1.8, so place a program constant value of 18000 in the rate parameter.
- **3.** 32 must be added. Place this program constant in the offset parameter.

When the SCL instruction goes true, the result will appear in the word address entered in the destination parameter.

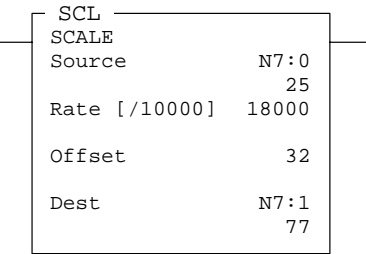

The source 25 is multiplied by 18000/10000 and added to 32. The result 77 is placed in the destination.

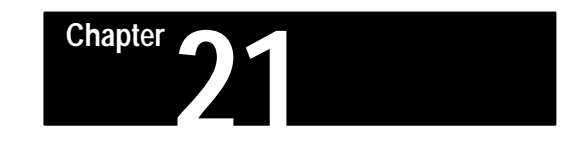

# **Move and Logical Instructions**

This chapter covers output instructions that allow you to perform move and logical operations on individual words. Use these instructions with fixed, SLC 5/01 and SLC 5/02 processors:

- Move (MOV)
- Masked Move (MVM)
- And (AND)
- Inclusive Or (OR)
- Exclusive Or (XOR)
- Not (NOT)

All application examples shown are in the HHT zoom display.

The following general information applies to move and logical instructions. **Move and Logical Instructions Overview**

#### **Entering Parameters**

- **Source** This is the address of the value on which the logical or move operation is to be performed. It can be a word address or a program constant. If the instruction has two source operands, it will not accept program constants in both operands.
- **Destination** This is the address of the result of the move or logical operation. It must be a word address.

#### **Indexed Word Addresses**

With SLC 5/02 processors, you have the option of using indexed word addresses for instruction parameters specifying word addresses. Indexed addressing is discussed in chapter 4.

#### **Using Arithmetic Status Bits**

After an instruction is executed, the arithmetic status bits in the status file are updated:

- Carry (C), S:0/0 Set if a carry is generated; otherwise cleared.
- Overflow (V),  $S:0/1$  Indicates that the actual result of a math instruction does not fit in the designated destination.
- Zero  $(Z)$ , S:0/2 Indicates a 0 value after a math, move or logic instruction.
- Sign  $(S)$ ,  $S: 0/3$  Indicates a negative (less than 0) value after a math, move or logic instruction.

### **Overflow Trap Bit, S:5/0**

Minor error bit set upon detection of a mathematical overflow or division by 0. If this bit is set upon execution of the END statement or a TND instruction, a major error will be declared.

### **Math Register, S:13 and S:14**

Move and logical instructions do not affect the math register.

### **Move (MOV)**

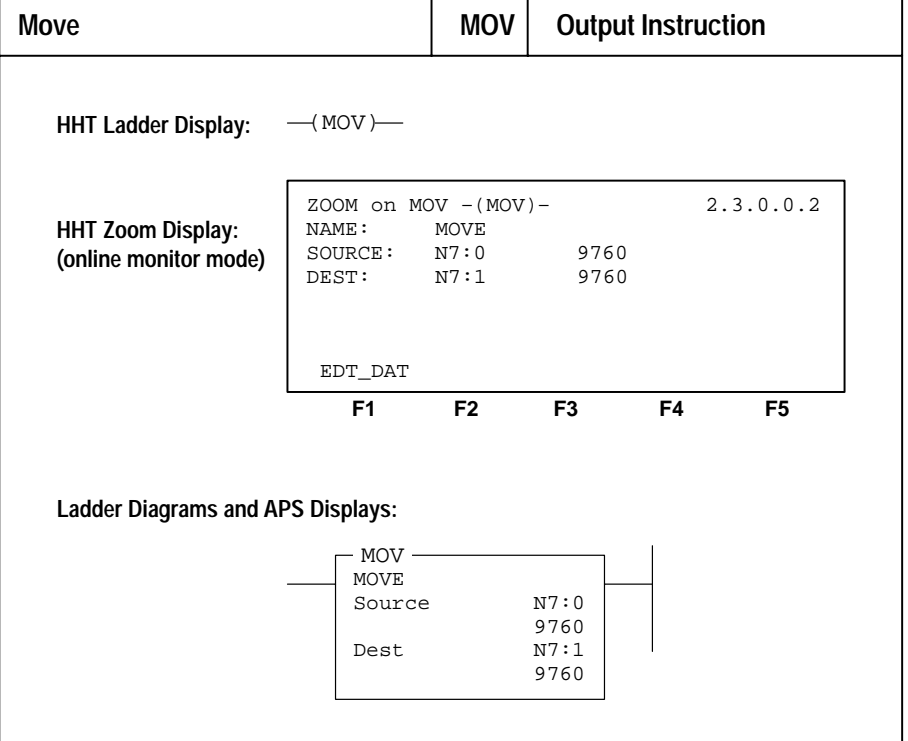

The processor moves a copy of the source value to the destination location.

### **Entering Parameters**

- **Source** a program constant or the address of the data you want to move.
- **Destination** the address where the instruction moves the data.

### **Using Arithmetic Status Bits**

- C always reset
- V always reset
- Z set if the result is zero; otherwise reset
- S set if the result is negative (most significant bit is set); otherwise reset

**Application note:** If you wish to move 1 word of data without affecting the math flags, use a copy (COP) instruction with a length of 1 word instead of using the MOV instruction. The COP instruction is discussed in chapter 22.

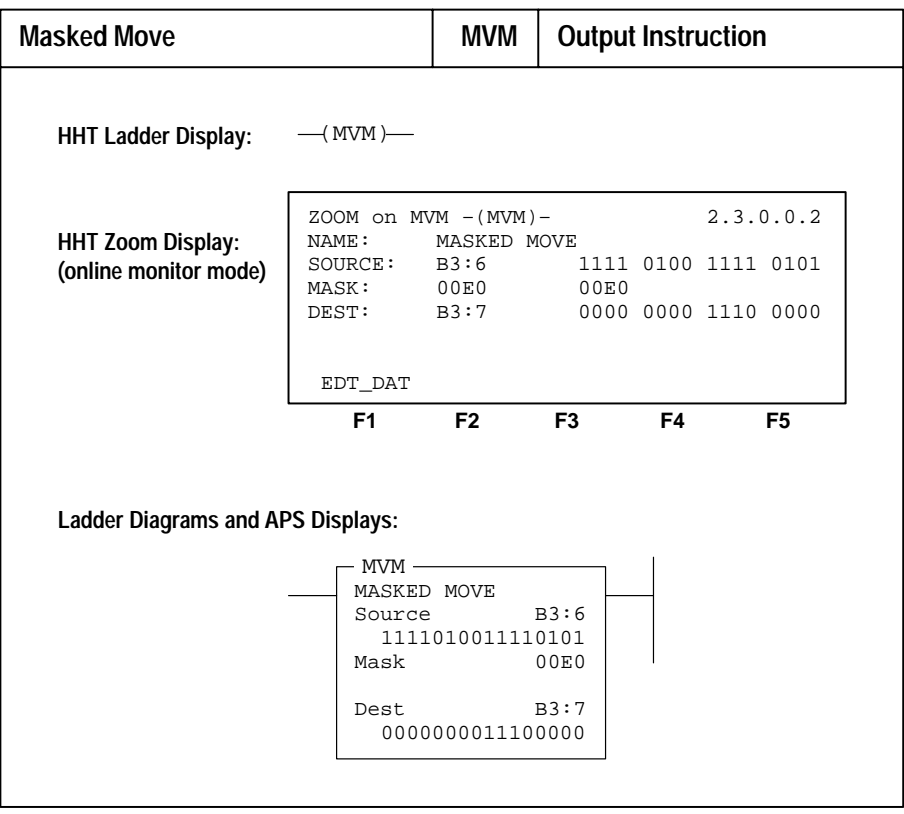

The masked move instruction is a word instruction that moves a copy of the data from a source location to a destination, and allows portions of the destination data to be masked by a separate word.

### **Masked Move (MVM)**

#### **Entering Parameters**

- **Source** the address of the data you want to move.
- **Mask** the address of the mask word through which the instruction moves data. You can also enter a hex value (constant). Refer to appendix B for more information regarding masks and hexadecimal numbering.
- **Destination** the address where the instruction moves the data.

#### **Using Arithmetic Status Bits**

- C always reset
- V always reset
- Z set if the result is zero; otherwise reset
- S set if the result is negative; otherwise reset

#### **Operation**

When the rung containing this instruction is true, data at the source address passes through the mask to the destination address.

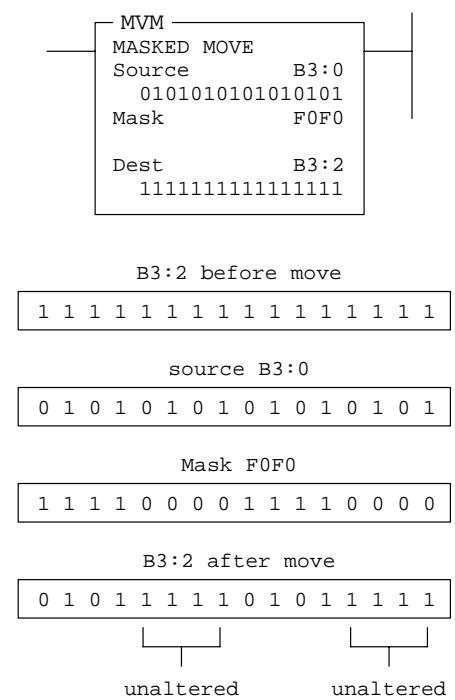

Mask (do not pass) data by resetting bits in the mask; pass data by setting bits in the mask. The instruction does not operate unless you set mask bits to pass data you want to use. The bits of the mask can be fixed by a constant value, or you can vary them by assigning the mask a direct address. *Bits in the destination that correspond to 0s in the mask are not altered.*

**Chapter 21** Move and Logical Instructions

**And (AND)**

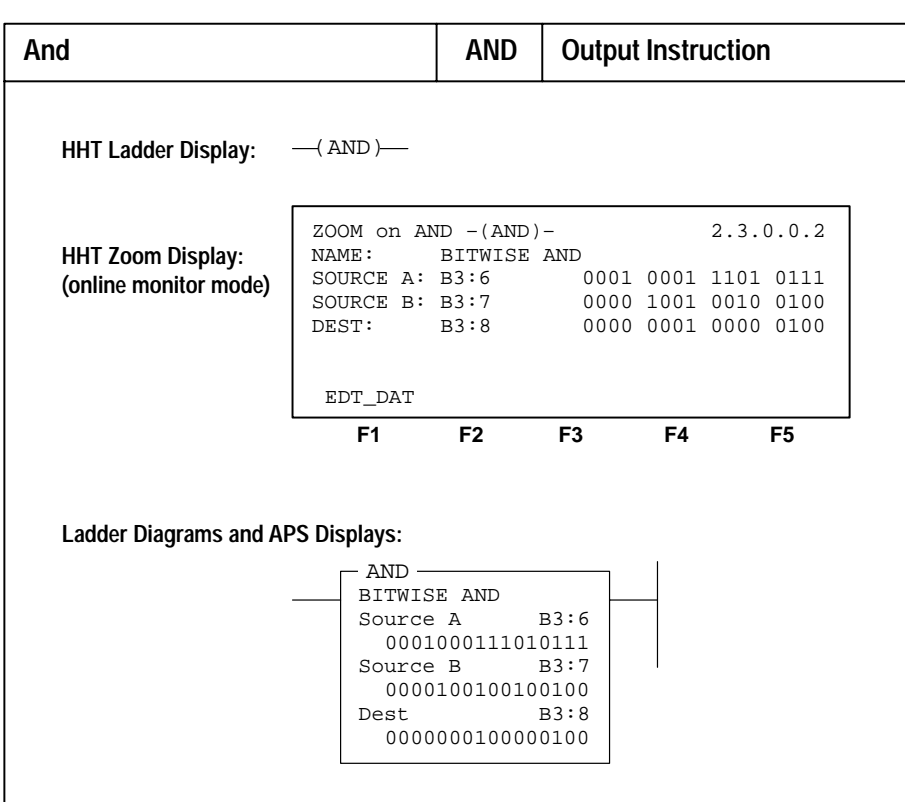

The value at source A is ANDed bit by bit with the value at source B and then stored in the destination.

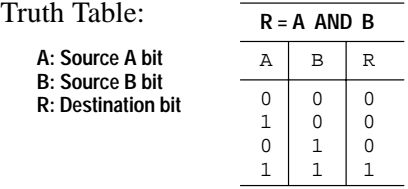

- C always reset
- V always reset
- Z set if the result is zero; otherwise reset
- S set if the most significant bit is set; otherwise reset

## **Or (OR)**

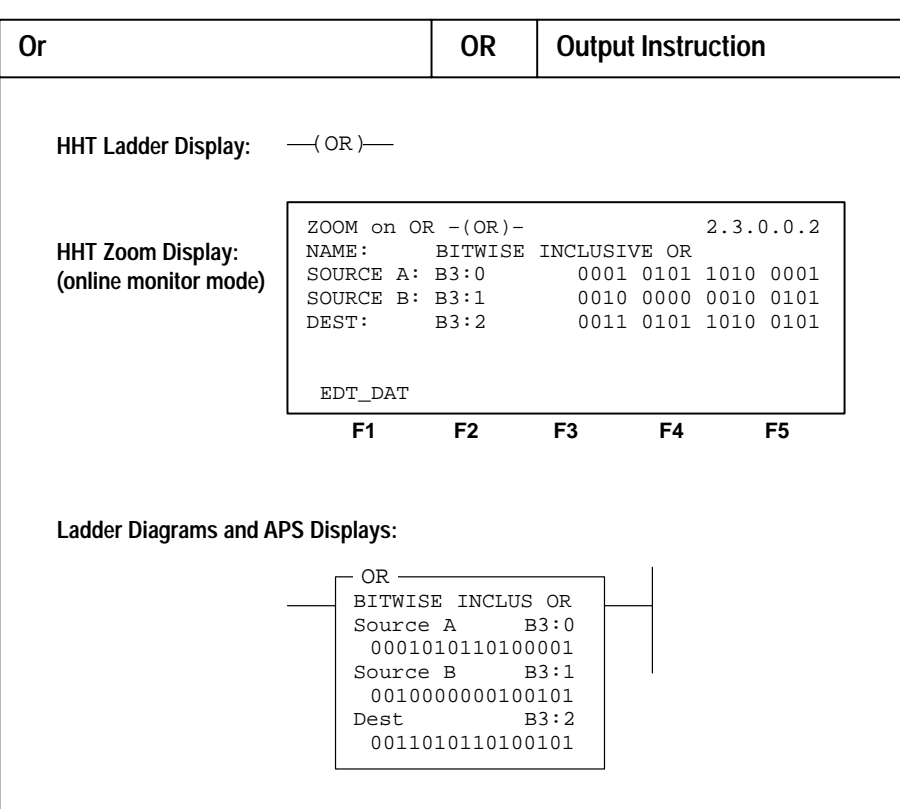

The value at source A is ORed bit by bit with the value at source B and then stored in the destination.

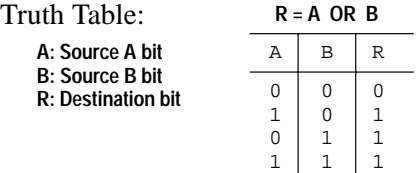

- C always reset
- V always reset
- Z set if the result is zero; otherwise reset
- S set if the result is negative (most significant bit is set); otherwise reset

**Chapter 21** Move and Logical Instructions

### **Exclusive Or (XOR)**

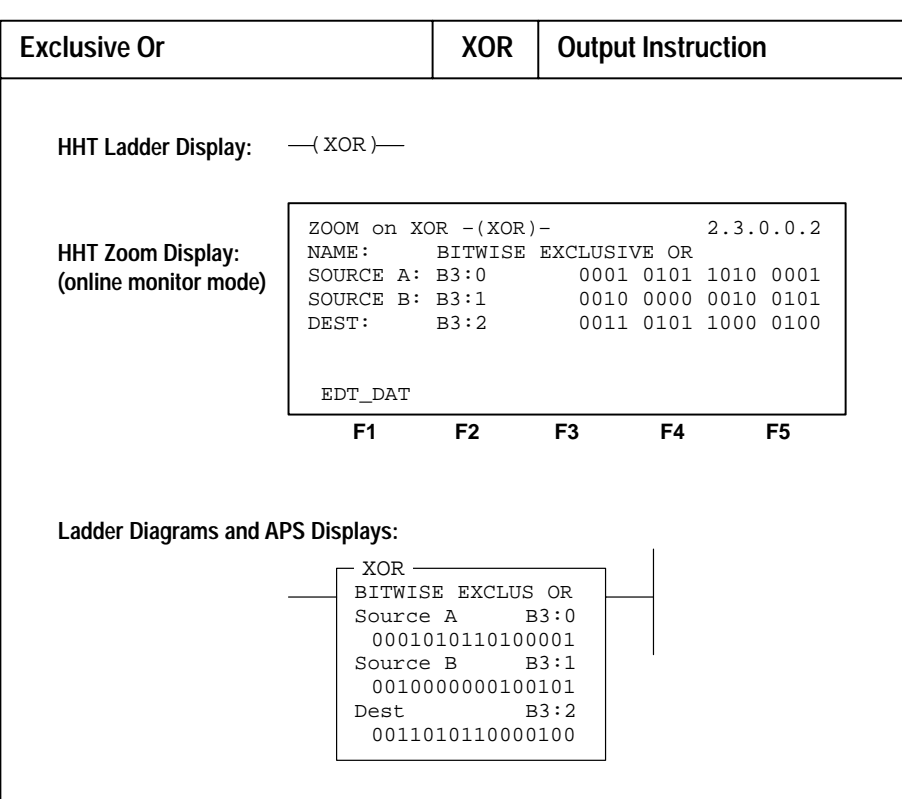

The value at source A is Exclusive ORed bit by bit with the value at source B and then stored in the destination.

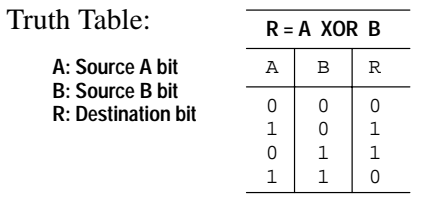

- C always reset
- V always reset
- Z set if the result is zero; otherwise reset
- S set if the result is negative (most significant bit is set); otherwise reset

## **Not (NOT)**

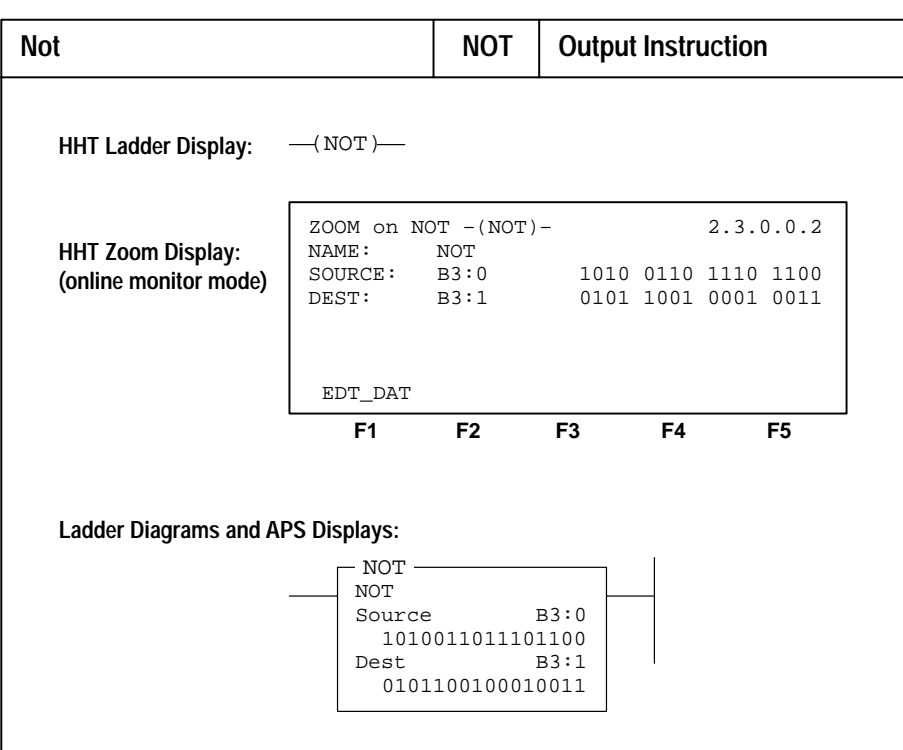

The source value is NOTed (inverted) bit by bit and then stored in the destination.

Truth Table:  $R = NOT A$  $A \mid R$  $\begin{array}{c|c} 0 & 1 \\ 1 & 0 \end{array}$  $\mathbf 1$ **A: Source bit R: Destination bit**

- C always reset
- V always reset
- Z set if the result is zero; otherwise reset
- S set if the result is negative (most significant bit is set); otherwise reset

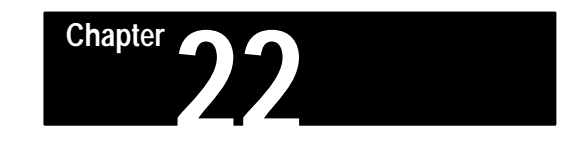

# **File Copy and File Fill Instructions**

This chapter covers the following instructions for use with the fixed, SLC 5/01, and SLC 5/02 processors:

- File Copy (COP)
- File Fill (FLL)

### **File Copy and Fill Instructions Overview**

These instructions move data from a source file or element to a destination file. They are similar to a Move (MOV) instruction, but they enable you to move more than one word at a time. This is facilitated by the use of the file indicator # in the parameter addresses. The # symbol indicates a file or group of words, not just one word.

The following general information applies to file copy and file fill instructions.

### **Effect on Index Register in SLC 5/02 Processors**

After a COP or FLL instruction is executed, index register S:24 is cleared to zero.

## **File Copy (COP)**

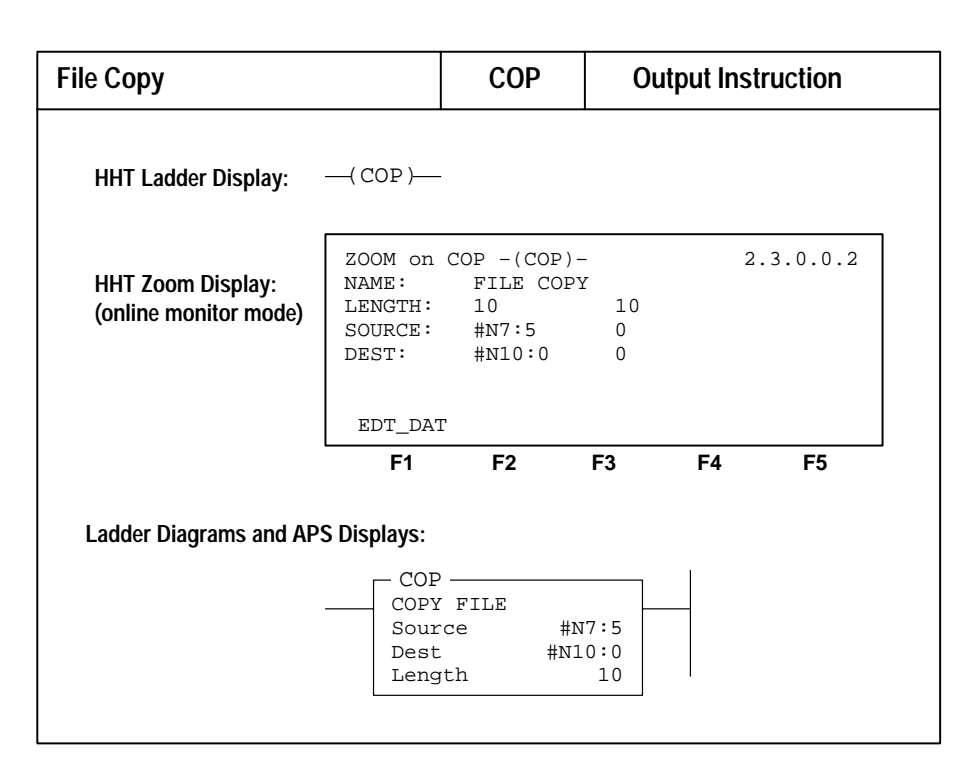

This instruction copies data from one location into another. It uses no status bits. If you need an enable bit, you can program a parallel (branched) output using a storage address.

The COP instruction moves data from one file to another, as illustrated below.

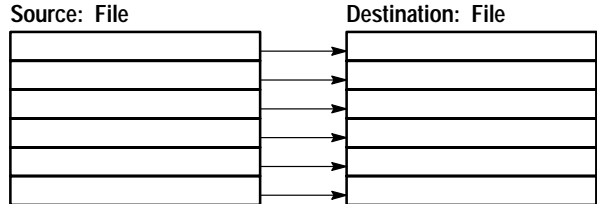

### **Entering Parameters**

- **Source** The address of the first word of the file you want to copy. You must use the file indicator # in the address.
- **Destination** The address of the first word of the file where the copy of the source file will be stored. You must use the file indicator # in the address.
- **Length** The number of *elements* in the file you want to copy. If the destination file type is 3 words per element (file types  $T, C, R$ ), you can specify a maximum length of  $42$ . If the destination file type is 1 word per element (file types I, O, S, B, N), you can specify a maximum length of 128.

All elements are copied from the specified source file into the specified destination file each scan the rung is true. Elements are copied in ascending order with no transformation of data. They are copied up to the specified number (length) or until the last element of the destination file is reached, whichever occurs first.

The destination file type determines the number of words that the instruction transfers. For example, if the destination file type is counter and the source file type is integer, three integer words are transferred for each element in the counter-type file.

If your destination is a timer, counter, or control file, be sure that the source words corresponding to the status words of your destination file contains zeros.

Be sure that you accurately specify the starting address and length of the data block you are copying. The instruction will not read or write over a file boundary (such as between files N16 and N17) at the destination.

Note that an error is declared if a write is attempted over a file boundary.

You can perform file shifts by specifying a source element address one or more elements greater than the destination element address within the same file. This shifts data to lower element addresses. Shifts to higher element addresses will not work.

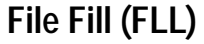

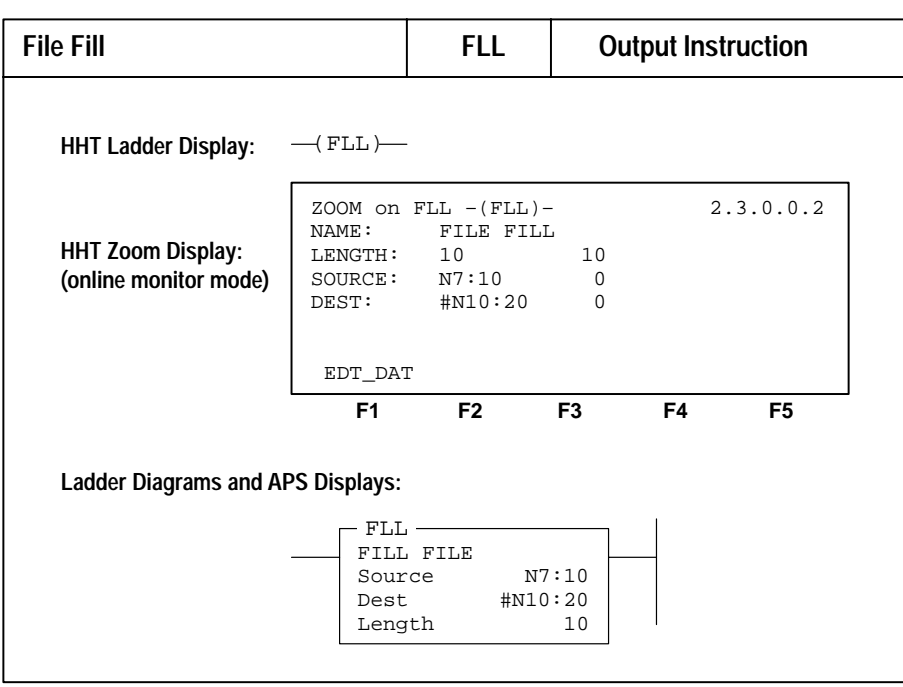

The FLL instruction loads either an element of data or a program constant from the source to a destination file, as illustrated below.

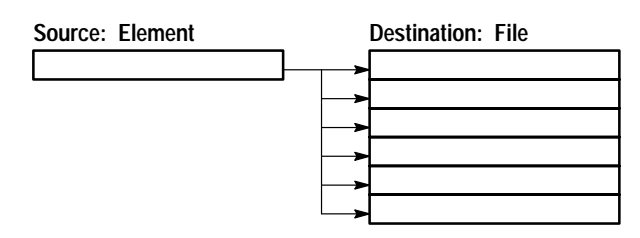

Typically, the FLL instruction might be used to reset or clear several integer values all at once.

### **Entering Parameters**

- **Source** The program constant (decimal) or element address. (The file indicator # is *not* required for an element address.)
- **Destination** The address of the first word of the file you want to fill. You must use the file indicator # in the address.
- **Length** The number of elements in the file you want filled. If the destination file type is 3 words per element, you can specify a maximum length of 42. If the destination file type is 1 word per element, you can specify a maximum length of 128.

All elements are filled from the source value (typically a program constant) into the specified destination file each scan the rung is true. Elements are filled in ascending order until the number of elements (length that you entered) is reached.

The instruction will not write over a file boundary (such as between files N16 and N17) at the destination.

Note that an error is declared if a write is attempted over a file boundary.

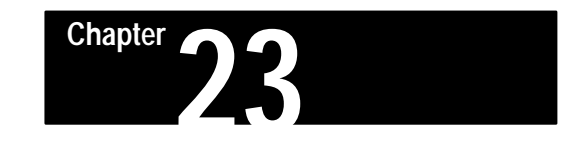

# **Bit Shift, FIFO, and LIFO Instructions**

This chapter covers instructions for use with fixed, SLC 5/01, and SLC 5/02 processors:

- Bit Shift Left (BSL)
- Bit Shift Right (BSR)

These are output instructions that load data into a bit array one bit at a time. The data is shifted through the array, then unloaded one bit at a time.

Bit shift instructions are useful in conveyor applications and product evaluation (pass/fail) applications.

Instructions for use with SLC 5/02 processors only:

- FIFO Load and Unload (FFL, FFU)
- LIFO Load and Unload (LFL, LFU)

FIFO instructions provide a method of loading words into a file and unloading them in the same order as they were loaded. First word in is the first word out.

LIFO instructions provide a method of loading words into a file and unloading them in the opposite order as they were loaded. Last word in is the first word out.

FIFO and LIFO instruction applications include assembly/transfer lines, inventory control, and system diagnostics.

All application examples shown are in the HHT zoom display.

### **Bit Shift, FIFO, and LIFO Instructions Overview**

The following general information applies to bit shift, FIFO, and LIFO instructions.

### **Effect on Index Register in SLC 5/02 Processors**

All of the instructions in this chapter alter the contents of the index register, S:24. Details appear with the specific instructions.

**Bit Shift Left (BSL), Bit Shift Right (BSR)**

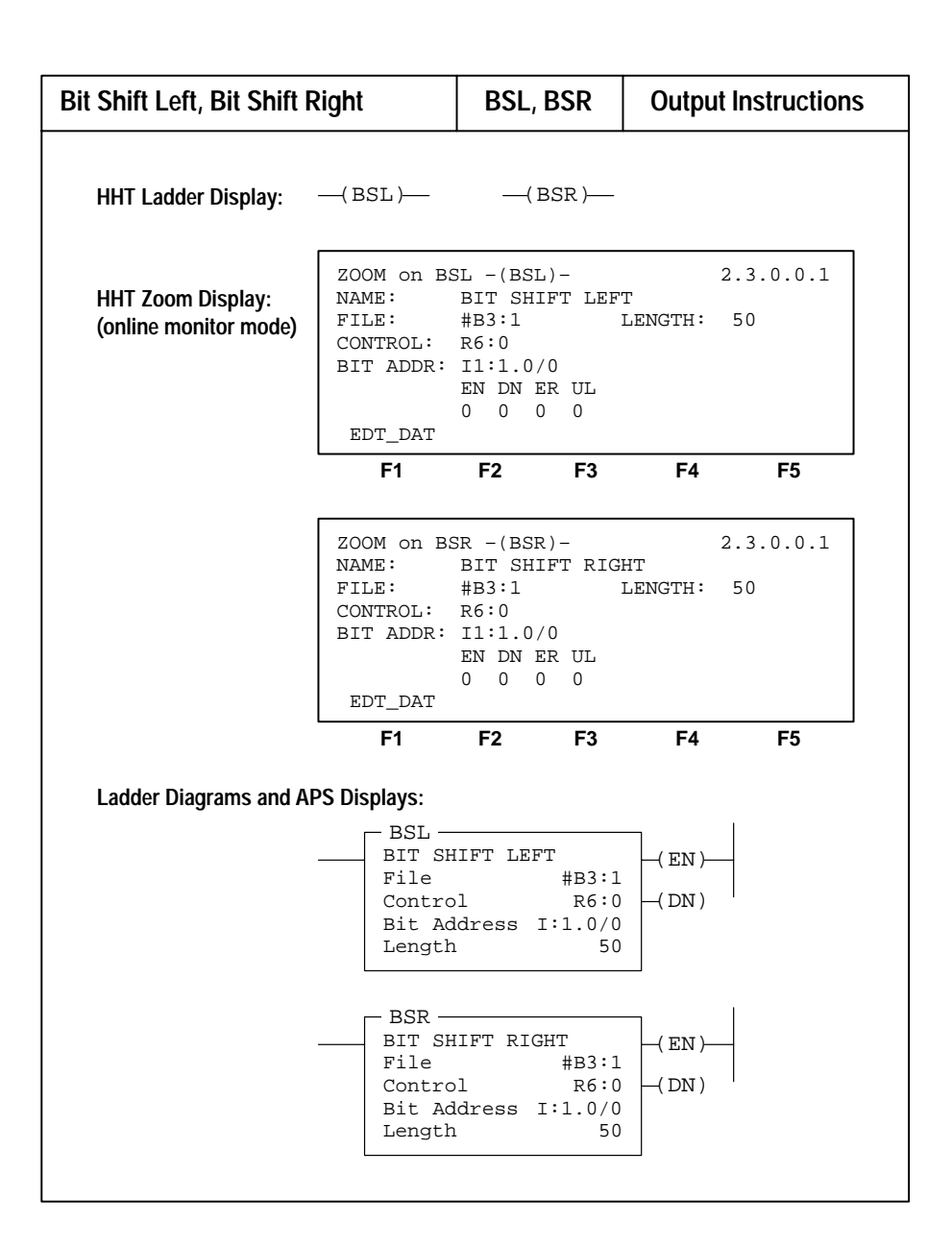

#### **Entering Parameters**

- **File** The address of the bit array you want to manipulate. You must use the file indicator # in the bit array address. The address must start on an element boundary (for example, B3:0/0, *not* B3:0/4).
- **Control** The instruction's address and control (R data file) element that stores the status byte of the instruction, the length of the array (in number of bits), and the bit pointer (currently not used). Note: The control address cannot be used for any other instruction.

The control element is shown below.

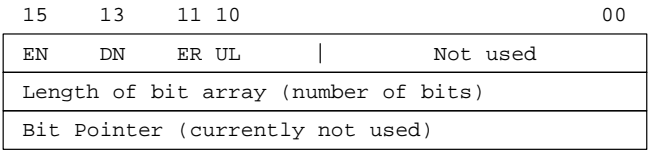

Status bits of the control element:

**EN (bit 15)** – The enable bit is set on a false-to-true transition of the rung and indicates the instruction is enabled.

**DN (bit 13)** – The done bit, when set, indicates the bit array has shifted one position.

**ER (bit 11)** – The error bit, when set, indicates the instruction detected an error such as entering a negative number for the length or position. Avoid using the unload bit when this bit is set.

**UL (bit 10)** – The unload bit stores the status of the bit exited from the array each time the instruction is enabled.

When the register shifts and input conditions go false, the enable, done, and error bits are reset.

- **Bit Address** This is the address of the source bit that the instruction inserts in the first bit location of the BSL array, or the last bit location of the BSR array.
- **Length (size of bit array) (word 1)** This is the number of bits in the bit array, up to 2048 bits. A length value of 0 causes the input bit to be transferred to the UL bit.

A length value that points past the end of the programmed file causes a runtime major error to occur. *If you alter a length value with your ladder program, make certain that the altered value is valid.* Do not use any of the bits beyond the last bit in the array up to the next word boundary. They are invalid.

### **Effect on Index Register in SLC 5/02 Processors**

The shift operation clears the index register S:24 to zero.

#### **Operation – Bit Shift Left**

When the rung goes from false–to–true, the enable bit (EN bit 15) is set and the data block is shifted to the left (to a higher bit number) one bit position. The specified bit at the Bit Address (source) is shifted into the first bit position. The last bit is shifted out of the array and stored in the unload bit (UL bit 10) in the status byte of the control element. The shift is completed in one scan.

For wraparound operation, set the Bit Address equal to the address of the last bit of the array or to the UL bit, whichever applies.

The figure below illustrates how the Bit Shift Left instruction functions.

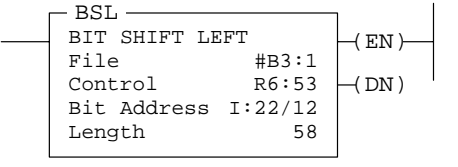

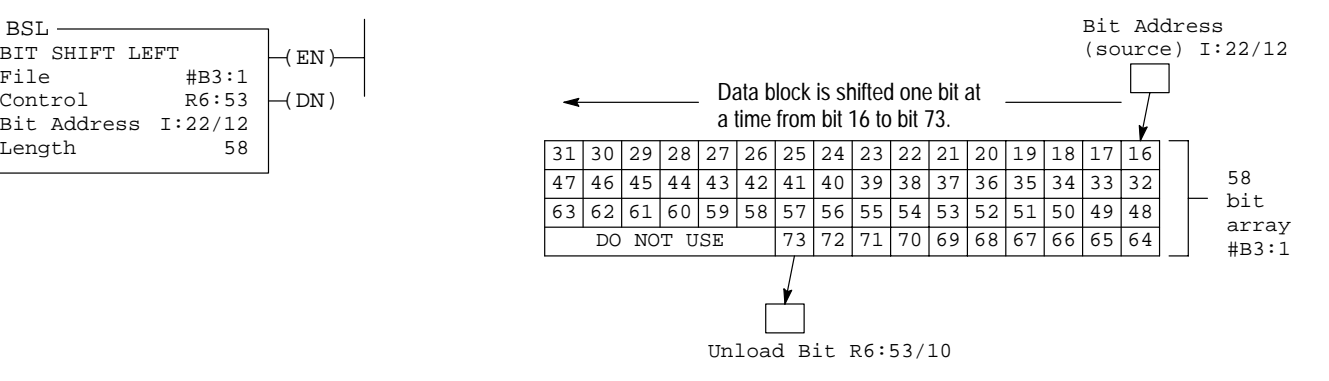

#### **Operation – Bit Shift Right**

When the rung goes from false–to–true, the enable bit (EN bit 15) is set and the data block is shifted to the right (to a lower bit number) one bit position. The specified bit at the Bit Address (source) is shifted into the last bit position. The first bit is shifted out of the array and stored in the unload bit (UL bit 10) in the status byte of the control element. The shift is completed in one scan.

For wraparound operation, set the Bit Address equal to the address of the first bit of the array or to the UL bit, whichever applies.

The figure below illustrates how the Bit Shift Right instruction functions.

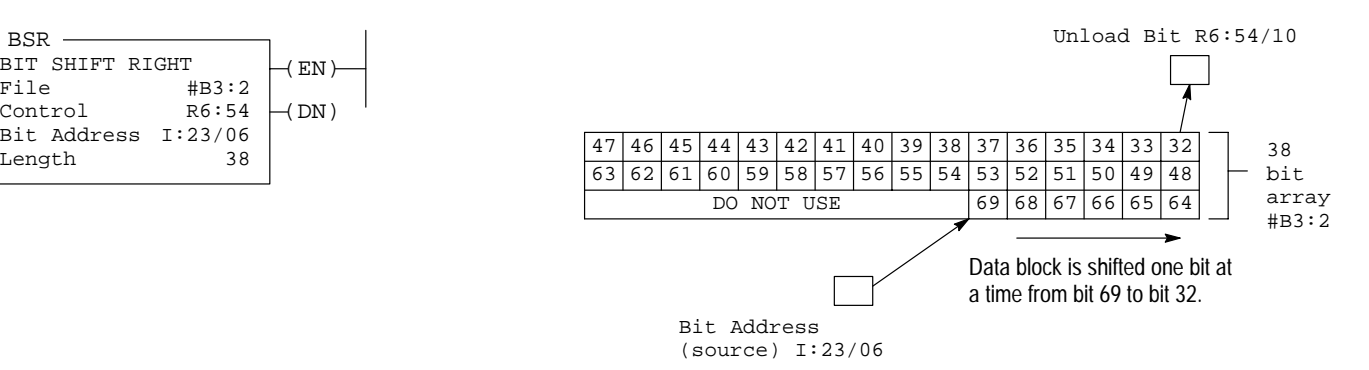

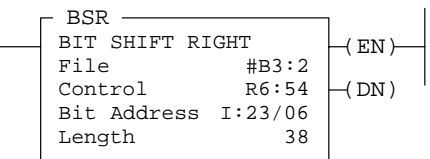

**Instructions Chapter 23** Bit Shift, FIFO, and LIFO

If you wish to shift more than one bit per scan, you must create a loop using jump (JMP) and label (LBL) instructions.

### **FIFO Load (FFL), FIFO Unload (FFU)**

### **SLC 5/02 Processors Only**

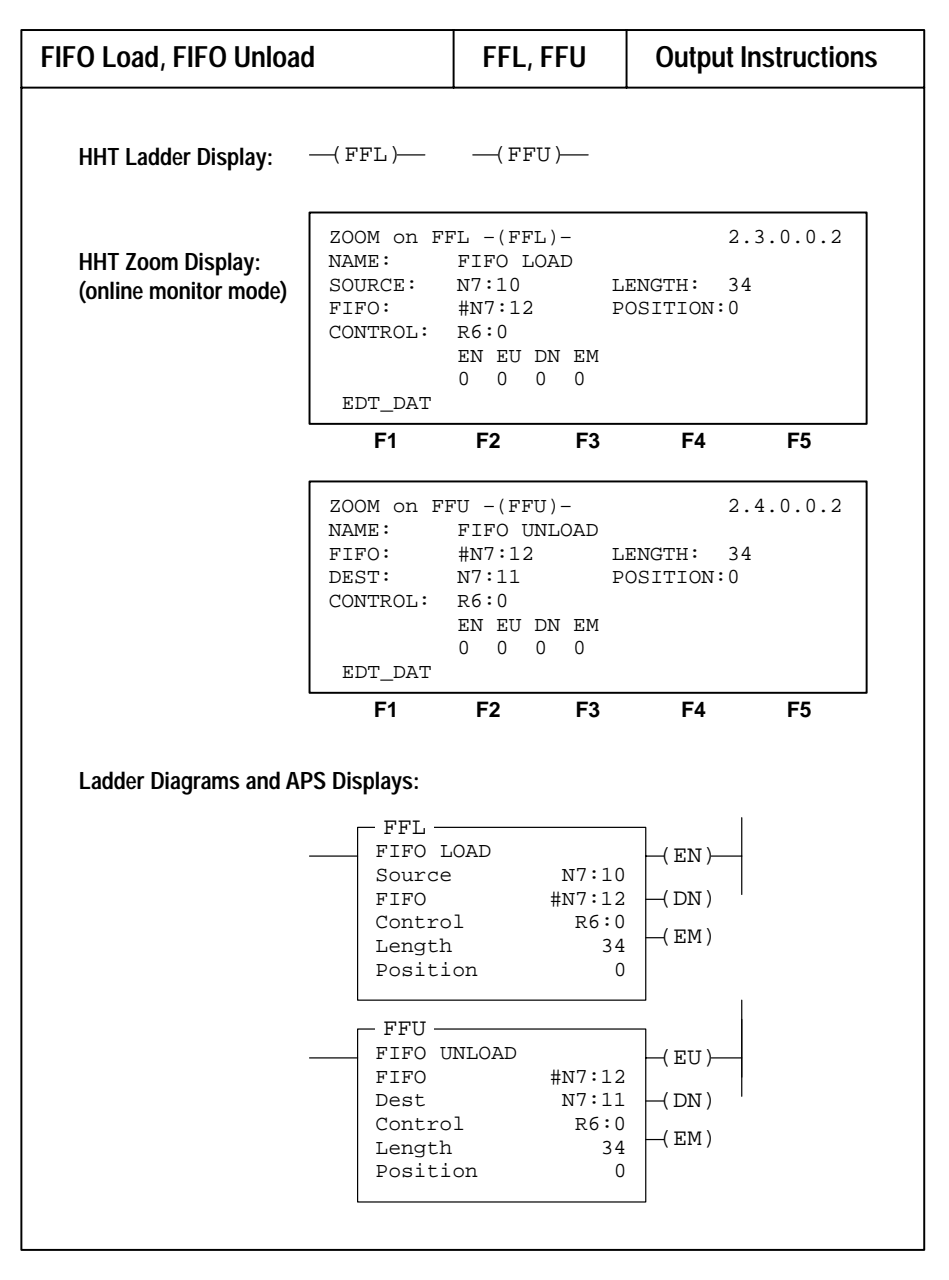

FFL and FFU instructions are used in pairs. The FFL instruction loads words into a user-created file called a FIFO stack. The FFU instruction unloads words from the FIFO stack, in the same order as they were entered.

FIFO and LIFO instruction applications include assembly/transfer lines, inventory control, and system diagnostics.

#### **Entering Parameters**

Enter the following parameters when programming these instructions:

- **Source** This word address stores the value to be entered next into the FIFO stack. The FFL instruction places this value into the next available element in the FIFO stack. SOURCE can be a word address or a program constant (–32768 to 32767). For I/O addresses, the HHT requires you to specify the slot and word number, for example I:3.0.
- **Destination (Dest)** This word address stores the value that exits from the FIFO stack. The FFU instruction unloads this value from the stack and places it in this word address. For I/O addresses, the HHT requires you to specify the slot and word number, for example O:3.0.
- **FIFO** This is the address of the stack. It must be an indexed word address in the input, output, status, bit, or integer file. The same address is programmed for the FFL and FFU instructions.
- **Control** This is a control file (R data file) address. The status bits, the stack length, and the position value are stored in this element. The same address is programmed for the FFL and FFU instructions. Do not use the control file address for any other instruction.

The 3-word control element:

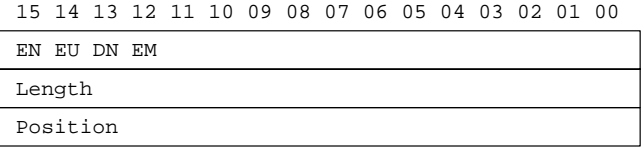

#### **Status Bits**

- **EN (bit 15)** FFL instruction enable bit. The bit is set on a false-to-true transition of the FFL rung and is reset on a true-to-false transition.
- **EU (bit 14)** FFU instruction enable bit. The bit is set on a false-to-true transition of the FFU rung and is reset on a true-to-false transition.
- **DN** (bit 13) Done bit. It is set by the FFL instruction to indicate the stack is full. This inhibits loading the stack.
- **EM (bit 12)** Empty bit. It is set by the FFU instruction to indicate the stack is empty.
- **Length (word 1)** This is the length of the stack, the maximum number of elements in the stack, up to a maximum of 128 words. The same number is programmed for the FFL and FFU instructions.
- **Position (word 2)** The next available location where the instruction loads data into the stack. This value changes after each load or unload operation. The same number is used for the FFL and FFU instructions.

#### **Operation**

Instruction parameters have been programmed in the FFL – FFU instruction pair shown below.

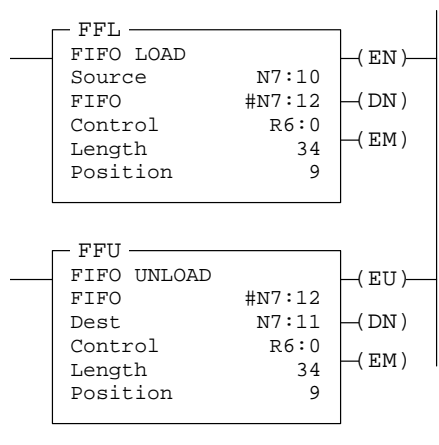

FFL–FFU Instruction Pair

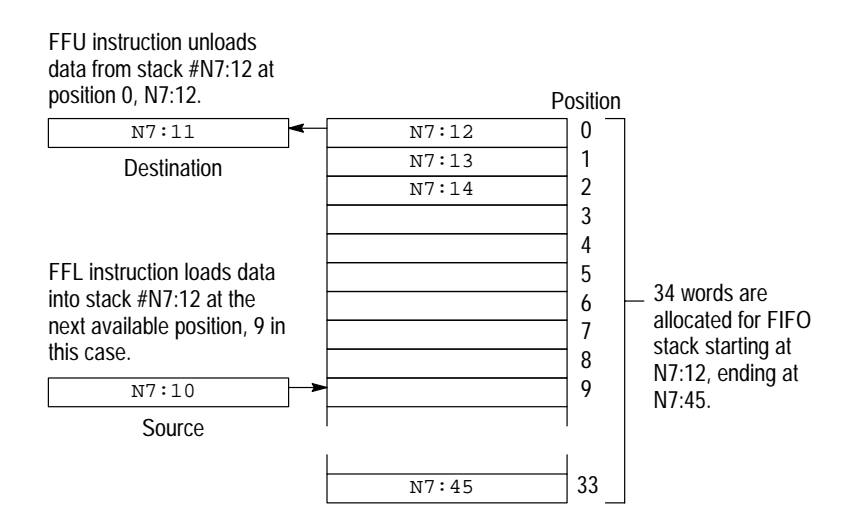

Loading and Unloading of Stack #N7:12

**FFL instruction operation** – When rung conditions change from false–to–true, the FFL enable bit (EN) is set. This loads the contents of the Source, N7:10, into the stack element indicated by the Position number, 9. The position value then increments.

The FFL instruction loads an element at each false–to–true transition of the rung, until the stack is filled (34 elements). The done bit (DN) is then set, which inhibits further loading.

**FFU instruction operation** – When rung conditions change from false–to–true, the FFU enable bit (EU) is set. This unloads the contents of the element at stack position 0 into the Destination, N7:11. All data in the stack is shifted one element toward position zero, and the highest numbered element is zeroed. The position value then decrements.

The FFU instruction unloads an element at each false–to–true transition of the rung, until the stack is empty. The empty bit (EM) is then set.

### **Effects on Index Register S:24**

The value present in S:24 is overwritten with the position value when a false–to–true transition of the FFL or FFU rung occurs. For the FFL, the position value determined at instruction entry is placed in S:24. For the FFU, the position value determined at instruction exit is placed in S:24.

When the DN bit is set, a false–to–true transition of the FFL rung does not change the position value or the index register value. When the EM bit is set, a false–to–true transition of the FFU rung does not change the position value or the index register value.

### **LIFO Load (LFL), LIFO Unload (LFU)**

### **SLC 5/02 Processors Only**

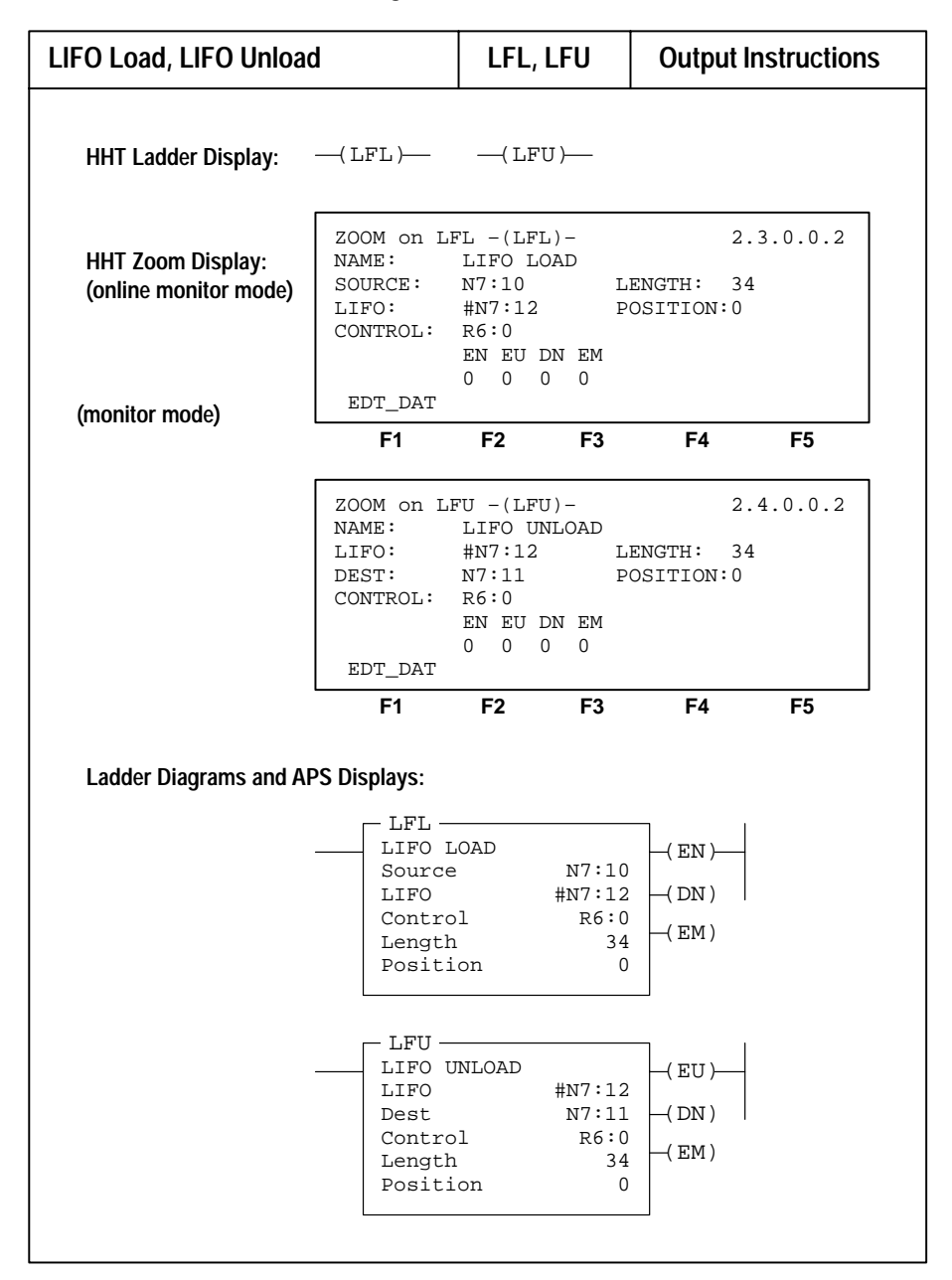

These instructions are the same as the FIFO load and unload instructions except that the last data loaded is the first data to be unloaded.

FIFO and LIFO instruction applications include assembly/transfer lines, inventory control, and system diagnostics.

### **Entering Parameters**

The instruction parameter information on page 23–6 applies. Substitute instruction mnemonics LIFO for FIFO, LFL for FFL, and LFU for FFU.

### **Operation**

Instruction parameters have been programmed in the LFL – LFU instruction pair shown below. For purposes of comparison, the same parameters are used here as in the FFL – FFU example on page 23–7.

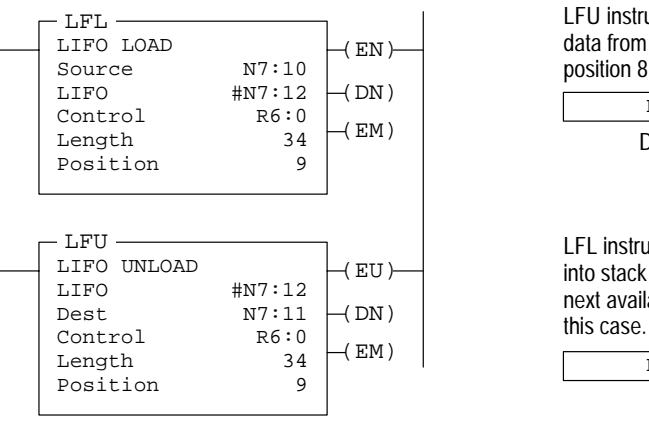

LFL–LFU Instruction Pair

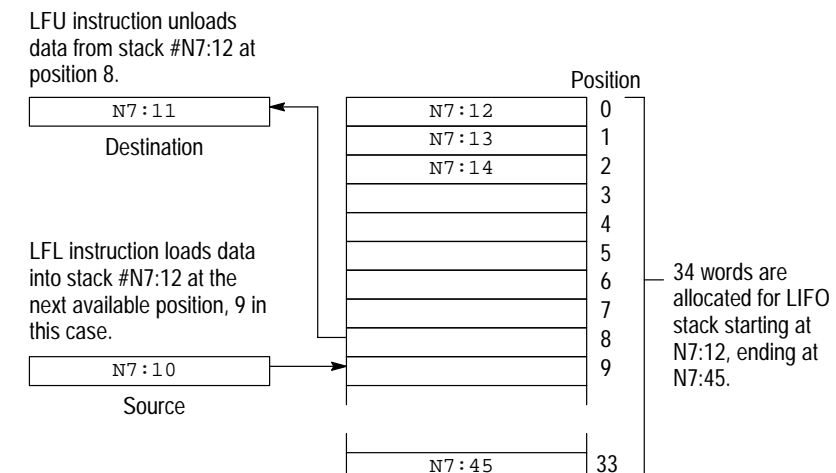

Loading and Unloading of stack #N7:12

**LFL instruction operation –** When rung conditions change from false–to–true, the LFL enable bit (EN) is set. This loads the contents of the Source, N7:10, into the stack element indicated by the Position number, 9. The position value then increments.

The LFL instruction loads an element at each false–to–true transition of the rung, until the stack is filled (34 elements). The done bit (DN) is then set, which inhibits further loading.

**LFU instruction operation –** When rung conditions change from false–to–true, the LFU enable bit (EU) is set. This unloads data from the last element loaded into the stack (at the position value minus 1), placing it in the Destination, N7:11. The position value then decrements.

The LFU instruction unloads one element at each false–to–true transition of the rung, until the stack is empty. The empty bit (EM) is then set.

### **Effects on Index Register S:24**

The value present in S:24 is overwritten with the position value when a false–to-true transition of the LFL or LFU rung occurs. For the LFL, the position value determined at instruction entry is placed in S:24. For the LFU, the position value determined at instruction exit is placed in S:24.

When the DN bit is set, a false-to–true transition of the LFL rung does not change the position value or the index register value. When the EM bit is set, a false-to–true transition of the LFU rung does not change the position value or the index register value.

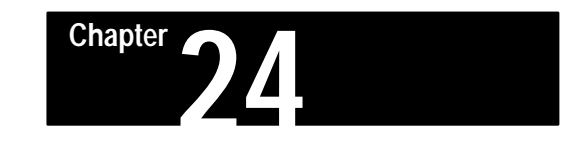

# **Sequencer Instructions**

This chapter covers sequencer instructions including Sequencer Output, Sequencer Compare, and Sequencer Load. These instructions are generally used in machine control.

Instructions for use with fixed, SLC 5/01, and SLC 5/02 processors:

- Sequencer Output (SOO). It transfers 16-bit data to word addresses for the control of sequential machine operations.
- Sequencer Compare (SQC). It compares 16-bit data with stored data to monitor machine operating conditions or for diagnostic purposes.

Instruction for use with the SLC 5/02 processor only:

• Sequencer Load (SQL). It loads 16-bit data into a file at each step of sequencer operation.

All application examples shown are in the HHT zoom display.

### **Sequencer Instructions Overview**

The following general information applies to sequencer instructions.

### **Applications Requiring More than 16 Bits**

When your application requires more than 16 bits, parallel (branch) multiple sequencer instructions.

### **Effect on Index Register in SLC 5/02 Processors**

Sequencer instructions alter the contents of the index register, S:24. Details appear with the specific instructions.

### **Sequencer Output (SQO), Sequencer Compare (SQC)**

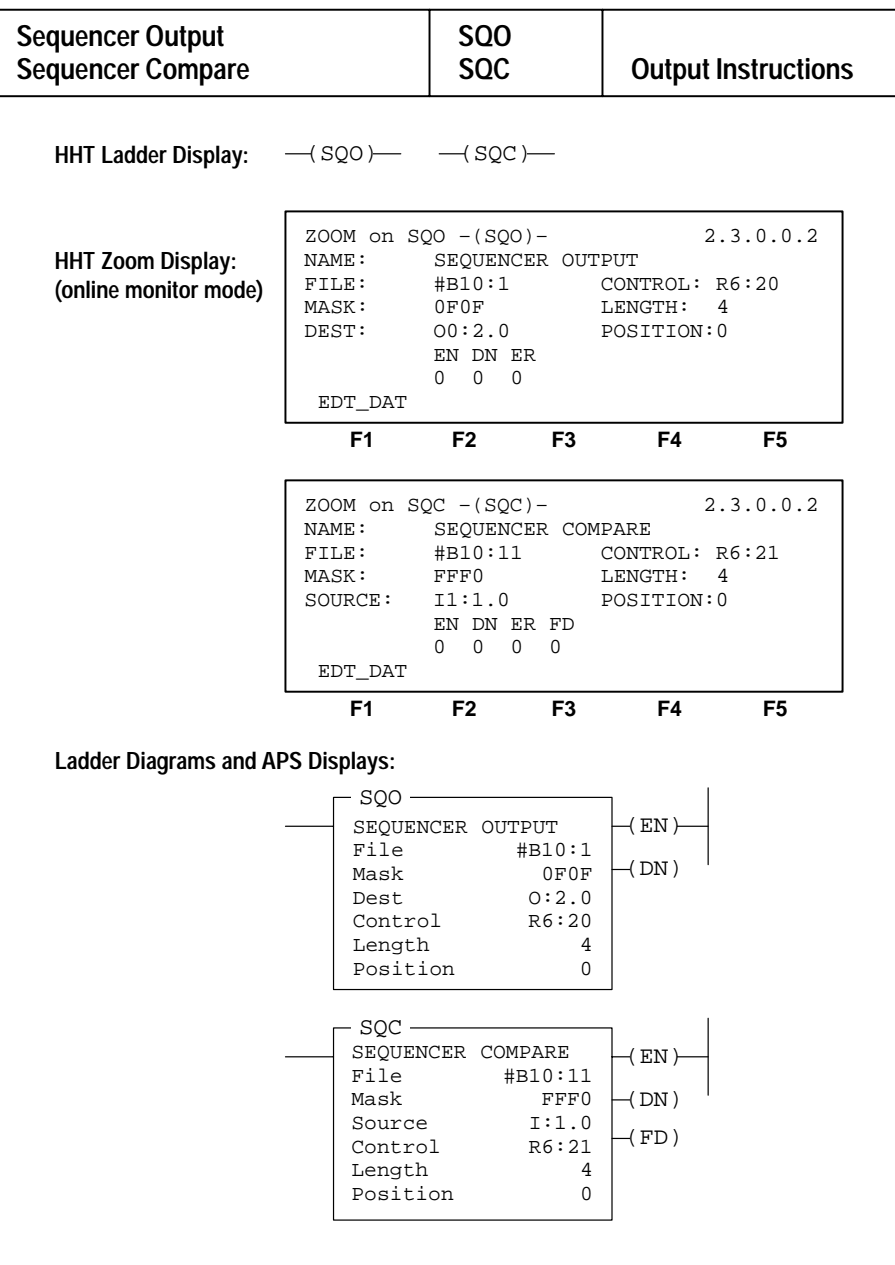
#### **Entering Parameters**

• **File (SOO, SOC)** – This is the address of the sequencer file. You must use the file indicator # for this address.

Sequencer file data is used as follows:

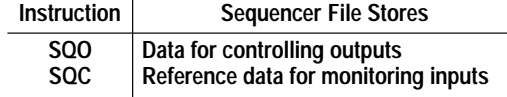

- **Mask (SQO, SQC)** This is a hex code or the address of the mask word or file through which the instruction moves data. Set mask bits to pass data, reset mask bits to mask data. Use a mask word or file if you want to change the mask according to application requirements. If the mask is a file, its length will be equal to the length of the sequencer file. The two files track automatically.
- **Source (SOC)** This is the address of the input word or file from which the instruction obtains data for comparison to its sequencer file. For input data file addresses, the HHT requires that you enter the slot and word number. For example, I:3.0.
- **Destination (SQO)** This is the address of the output word or file to which the instruction moves data from its sequencer file. For output data file addresses, the HHT requires that you enter the slot and word number. For example, O:4.0.
- **Important:** You can address the mask, source, or destination of a sequencer instruction as a word or file. If you address it as a file (using file indicator #), the instruction automatically tracks through the source, mask, or destination file as the instruction tracks step-by-step through its sequencer file.
- **Control (SOO, SOC)** This is the instruction's address and control element (R6 data file) that stores the status byte of the instruction, the length of the sequencer file, and the instantaneous position in the file.

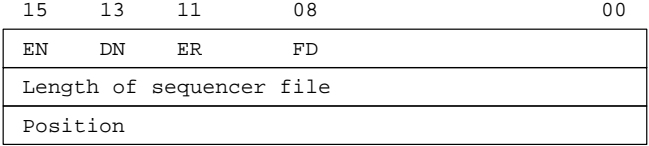

**Note:** You cannot use the control address for any other instruction.

#### **Status Bits of the Control Element**

**EN (bit 15)** – The enable bit is set by a false-to-true rung transition and indicates the SQO or SQC instruction is enabled. It follows the rung condition.

**DN** (bit 13) – The done bit is set by the SOO or SOC instruction after it has operated on the last word in the sequencer file. It is reset on the next false-to-true rung transition after the rung goes false.

**ER (bit 11)** – The error bit is set when the processor detects a negative position value, or a negative or zero length value. This results in a major error if not cleared before the END or TND instruction is executed.

**FD (bit 08)** – SQC only. The found bit indicates that a match has been found between a compare of a word or file of input data, through a mask, to a word or file of reference data for equality. When the status of all non-masked bits in an input word match those of the corresponding reference word, the found bit is set. The found bit is set when a match exists, otherwise it is cleared. This bit is assessed each time the SQC instruction is evaluated while the rung is true.

• **Length (word 1)** – This is the number of words of the sequencer file starting at position 1. Position 0 is the startup position. The instruction resets (wraps) to position 1 at each cycle completion. The address assigned for a sequencer file is step zero. Sequencer instructions use length + 1 words of data table for each file referenced in the instruction. This applies to the source, mask, and/or destination if addressed as files.

A length value that points past the end of the programmed file causes a runtime major error to occur. *If you alter a length value with your ladder program, make certain that the altered value is valid.*

• **Position (word 2)** – This is the word location or step in the sequencer file from which the instruction moves data in a SQO instruction or to which the instruction compares data in an SQC instruction. A position value that points past the end of the programmed file causes a runtime major error to occur. *If you alter a position value with your ladder program, make certain that the altered value is valid.*

**Application note:** You may use the reset (RES) instruction to reset a sequencer. All control bits (except FD) will be reset to zero. The Position will also be set to zero. The RES instruction should be addressed to the control register (R data file) you are using.

#### **Operation – Sequencer Output**

This output instruction steps through the sequencer file whose bits have been set to control various output devices.

When the rung goes from false–to–true, the instruction increments to the next step (word) in the sequencer file. Data stored there is transferred through a mask to the destination address specified in the instruction. Current data is written to the corresponding destination word every scan that the rung remains true.

The done bit is set when the last word of the sequencer file is transferred. Upon the next false-to-true rung transition, the instruction resets the position to step one, that is, automatically cycles.

At startup, if the position is  $= 0$  when you switch the processor from the program mode to the Run mode, instruction operation depends on whether the rung is true or false on the first scan:

- If true, the instruction transfers the value in step 0.
- If false, the instruction waits for the first rung transition from false–to–true and transfers the value in step 1.

Mask data by resetting bits in the mask word. The bits mask data when reset, pass data when set. Unless you set mask bits, the instruction will not change the value in the destination word. The mask can be fixed by entering a hex code. The mask can be a variable by entering an element address or a file address for changing the mask with each step. The following figure indicates how the SQO instruction functions:

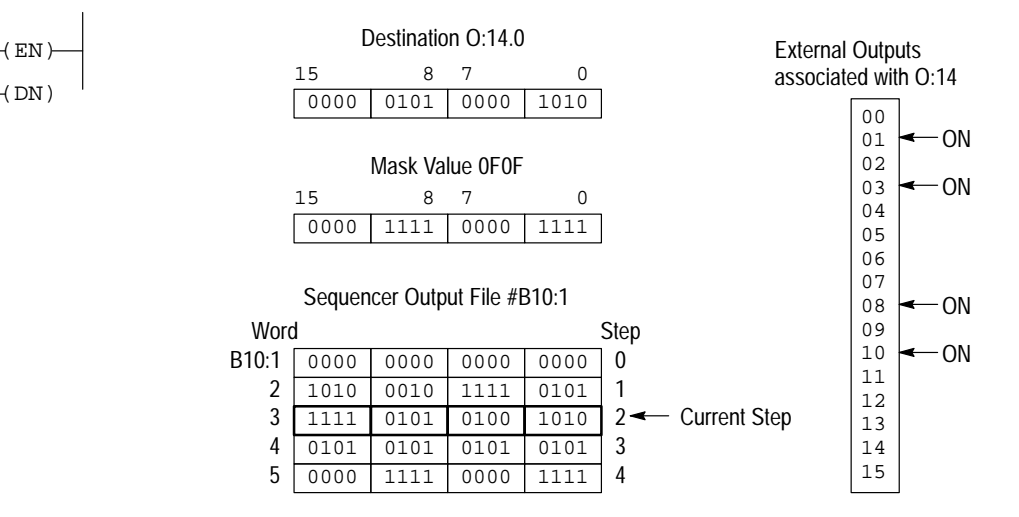

#### **Effect on Index Register in SLC 5/02 Processors**

The value present in the index register S:24 is overwritten when the sequencer output instruction is true. The index register value will equal the position value of the instruction.

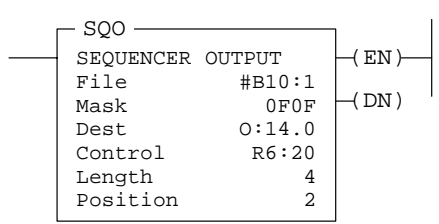

#### **Operation – Sequencer Compare**

The SQC instruction compares a word or file of input data, through a mask, to a word or file of reference data for equality. When the status of all non-masked bits in an input word match those of the corresponding reference word, the instruction sets the found bit (FD) in the respective control word. Otherwise, when the input word does not match, the found bit (FD) is cleared.

Mask data by resetting bits in the mask word. The bits mask data when reset, pass data when set. Unless you set mask bits, the instruction will not compare bits in the reference file against the input value. The mask can be fixed by entering a hex code. The mask can be a variable by entering an element address or a file address for changing the mask at each step.

When the rung goes from false–to–true, the instruction increments to the next step (word) in the sequencer file. Data stored there is transferred through a mask and compared against the source data for equality. If the source data equals the reference data, the FD bit is set in the SQC's control file or word (R6:x/FD). Current data is compared against the source every scan that the rung evaluates as true.

Applications of the SQC instruction include machine diagnostics. The following figure explains how the SQC instruction functions:

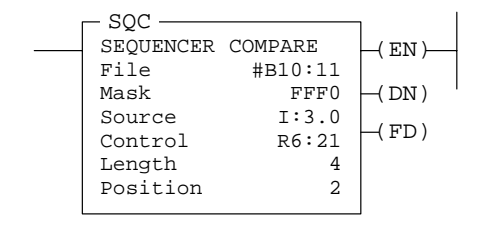

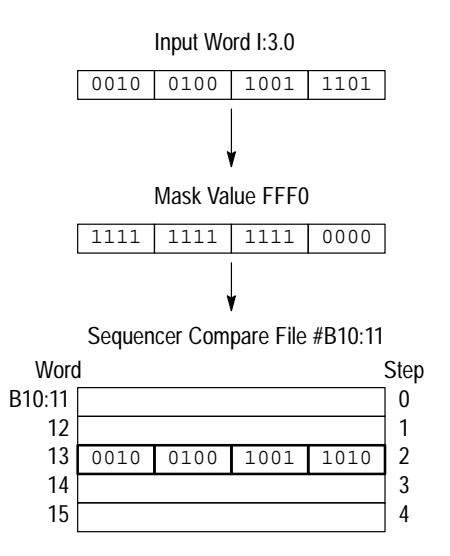

The FD bit R6:21/FD is set in this example, since the input word matches the sequencer reference value using the mask value.

#### **Effect on Index Register in SLC 5/02 Processors**

The value present in the index register S:24 is overwritten when the sequencer compare instruction is true. The index register value will equal the position value of the instruction.

**Chapter 24** Sequencer Instructions

# **Sequencer Load (SQL)**

# **SLC 5/02 Processors Only**

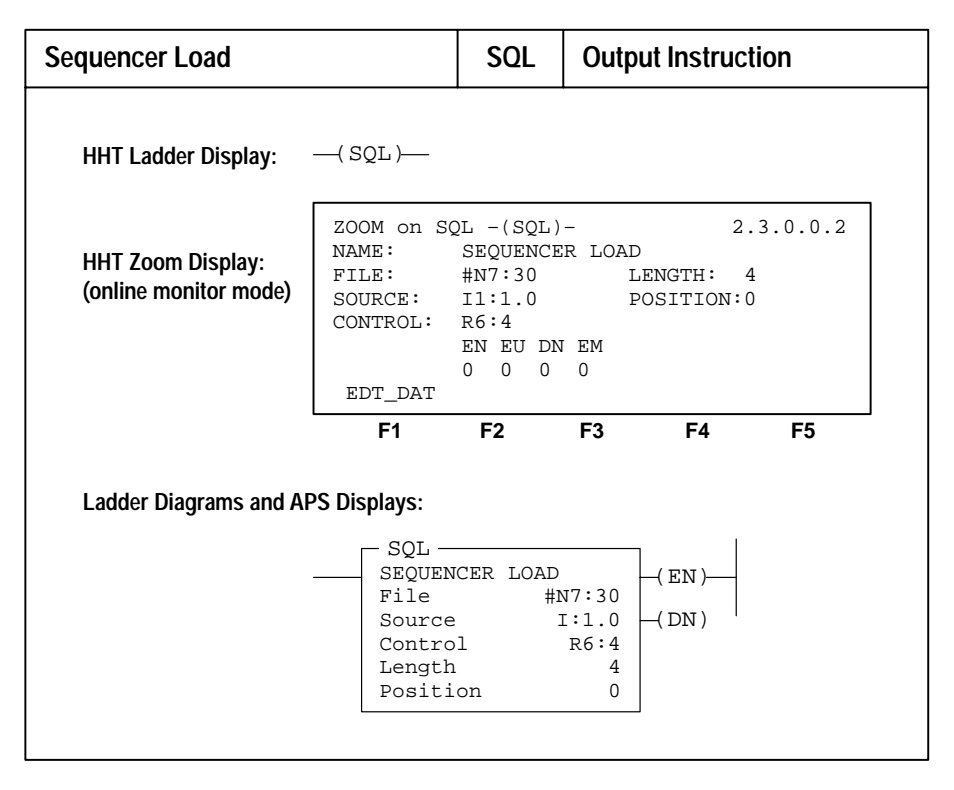

This instruction loads data into a sequencer load file. The source of this data can be an I/O or storage word address, a file address, or a program constant.

#### **Entering Parameters**

- **File** This is the address of the sequencer file where the source data is loaded into. You must use the file indicator # for this address.
- **Source** This can be a word address, file address, or a program constant (–32768 to 32767) indicating the value or location whose contents are loaded into the sequencer file. For input addresses, the HHT requires that you enter the slot and word number. For example, I:3.0. If the source is a file address, its file length will be equal to the length of

the sequencer load file (LENGTH). The two files will track automatically, per the position value.

• **Control** – This is a control file address. The status bits, length value, and position value are stored in this element. Do not use the control file address for any other instruction.

The 3-word control element:

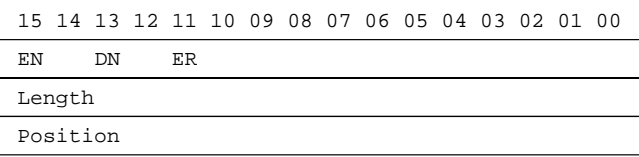

#### **Status Bits**

- **EN (bit 15)** The enable bit. This bit is set on a false-to-true transition of the SQL rung and reset on a true-to-false transition.
- **DN** (bit 13) The done bit. This bit is set after the instruction has operated on the last word in the sequencer load file. It is reset on the next false-to-true rung transition after the rung goes false.
- **ER** (bit 11) The error bit. This bit is set when the processor detects a negative position value, or a negative or zero length value. This results in a major error if not cleared before the END or TND instruction is executed. Use an OTU with address S:5/2 to avoid a CPU fault.
- Length (word 1) This is the number of steps of the sequencer load file (and also of the source if the source is a file address), starting at position 1. Position 0 is the startup position. The instruction automatically resets (wraps) to position 1 at each cycle completion.

The position address assigned for a sequencer file is step zero. Sequencer instructions use length plus 1 word of data for each file referenced in the instruction. This applies to the source if addressed as a file.

A length value that points past the end of the programmed file causes a runtime major error to occur. *If you alter a length value with your ladder program, make certain that the altered value is valid.*

• **Position (word 2)** – This is the word location or step in the sequencer file to which data is moved.

A position value that points past the end of the programmed file causes a runtime major error to occur. *If you alter a position value with your ladder program, make certain that the altered value is valid.*

#### **Operation**

Instruction parameters have been programmed in the SQL instruction shown below. Input word I:1.0 is the source. Data in this word is loaded into integer file #N7:30 by the sequencer load instruction.

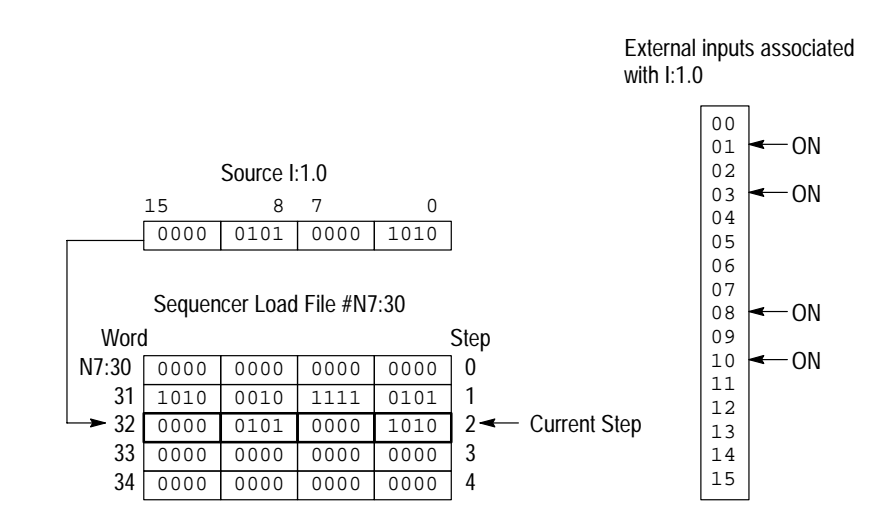

When rung conditions change from false–to–true, the SOL enable bit (EN) is set. The control element R6:4 increments to the next position in the sequencer file, and loads the contents of source I:1.0 into this location. The SQL instruction continues to load the current data into this location each scan that the rung remains true. When the rung goes false, the enable bit (EN) is reset.

The instruction loads data into a new file element at each false–to–true transition of the rung. When step 4 is completed, the done bit (DN) is set. Operation cycles to position 1 at the next false-to–true transition of the rung after position 4.

If the source were a file address such as #N7:40, files #N7:40 and #N7:30 would both have a length of 5 (0–4) and would track through the steps together per the position value. The SQL LENGTH parameter is still 4.

#### **Effect on Index Registers in SLC 5/02 Processors**

The value present in the index register S:24 is overwritten when the sequencer load instruction is true. The index register value will equal the position value of the instruction.

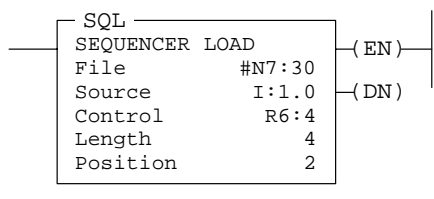

# **A**

# **Control Instructions**

This chapter covers the following control instructions.

Instructions for Use with fixed, SLC 5/01, and SLC 5/02 processors:

- Jump to Label (JMP) and Label (LBL)
- Jump to Subroutine (JSR) and Subroutine (SBR)
- Return from Subroutine (RET)
- Master Control Reset (MCR)
- Temporary End (TND)
- Suspend (SUS)

Instructions for use with SLC 5/02 processors only:

The following instructions apply to the Selectable Timed Interrupt (STI) function, discussed in chapter 30.

- Selectable Timed Disable (STD)
- Selectable Timed Start (STS)
- Selectable Timed Enable (STE)

The following instruction applies to Selectable Timed interrupts and I/O Event–Driven interrupts, discussed in chapters 30 and 31.

• Interrupt Subroutine (INT)

**Control Instructions Overview**

The following general information applies to control instructions.

Control instructions allow you to change the order that the processor scans/solves your ladder diagram rungs. Normally, the processor solves from left to right on each rung, and from top to bottom of the ladder diagram (rung 0 to the END statement). With control instructions, you can tell the processor to skip certain rungs (JMP), scan certain groups of rungs (SBR), end the scan (TND, SUS), or stop/interrupt the scan to do something else (STI interrupts, Interrupt Subroutine interrupts). Typically, control instructions are used to minimize scan time, create a more efficient program, and/or troubleshoot a problem in a program.

# **Jump to Label (JMP)**

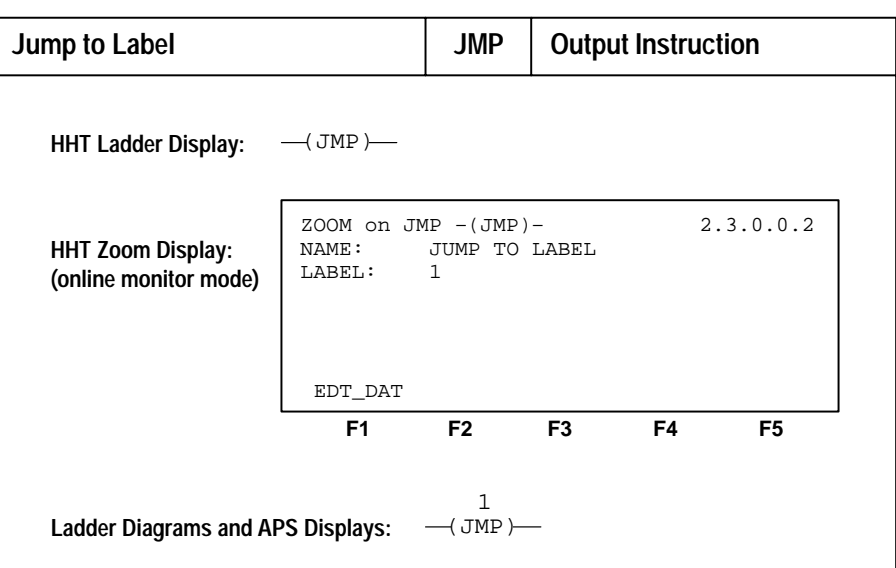

When the rung condition for this output instruction is true, the processor jumps forward or backward to the corresponding label instruction (LBL) and resumes program execution at the label. More than one JMP instruction can jump to the same label. The Jump (JMP) and its corresponding Label (LBL) must be in the same program file.

When rungs of logic are "jumped over" or skipped, the processor does *not* scan/evaluate them, meaning that outputs, timers, etc. are left in their last state. The outputs are *not* de–energized (turned off).

**Important:** Be careful when using the JMP instruction to move backward or loop through your program. If you loop too many times, you may cause the watchdog timer to time out and fault the processor. Use a counter, timer, or the "program scan" register (system status register, word S:3, bits  $0-7$ ) to limit the amount of time you spend looping inside of JMP/LBL instructions.

#### **Entering Parameters**

Enter a decimal label number from 0 to 999. You can place up to 1000 labels in your program or subroutine file.

**Chapter 25** Control Instructions

**Label (LBL)**

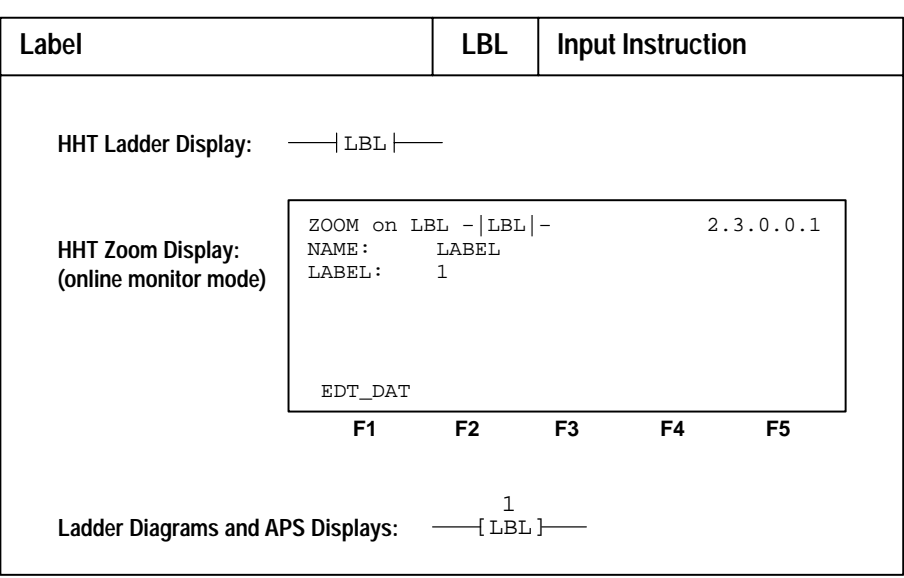

This input instruction is the target of the JMP instruction having the same label number. You must program this instruction as the first instruction of a rung. The Jump (JMP) and its corresponding Label (LBL) must be in the same program file. This instruction has no control bits. It is always evaluated as true or logic 1.

You can program multiple jumps to the same label by assigning the same label number to multiple JMP instructions, but assigning the same label number to two or more labels causes a compiler error.

**Important:** Do not jump (JMP) into an MCR zone. Instructions that are programmed within the MCR zone starting at the LBL instruction and ending at the "End MCR" instruction will always be evaluated as though the MCR zone is true, regardless of the true state of the "Start MCR" instruction.

#### **Entering Parameters**

Enter a decimal label number from 0 to 999. You can place up to 1000 labels in your program or subroutine file.

# **Jump to Subroutine (JSR)**

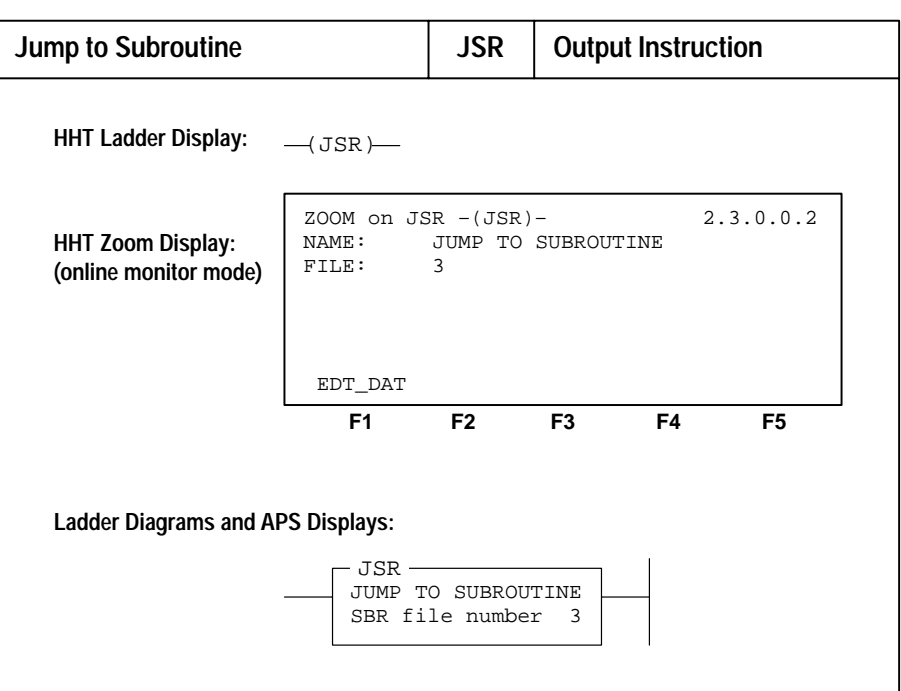

The Jump to Subroutine (JSR), Subroutine (SUB), and Return (RET) are used in conjunction, as shown on the following page.

When rung conditions for a JSR instruction are true, the processor jumps to the subroutine instruction (SBR) at the beginning of the target subroutine file and resumes execution at that point (you cannot jump into any part of a subroutine except the first instruction in that file).

When the processor does *not* jump to the subroutine (JSR rung false), the SBR rungs are *not* scanned or evaluated, meaning outputs, timers, etc. are left in their *last state* (if an OTE is on, it stays on). They are *not* de–energized. Your main program should account for this and turn off/reset/de–energize output instructions as required.

You must program each subroutine in its own program file by assigning a unique file number (3–255).

#### **Nesting Subroutine Files**

Nesting subroutines allow you to direct program flow from the main program to one subroutine and then on to another subroutine. The following rules apply when nesting subroutines:

- With fixed and SLC 5/01 processors, you can nest subroutines up to 4 levels.
- With SLC 5/02 processors, you can nest subroutines up to 8 levels. If you are using an STI subroutine, I/O event–driven interrupt subroutine, or user fault routine, you can nest subroutines up to 3 levels from each.

**Chapter 25** Control Instructions

The example below illustrates jumping to successive subroutines, then returning in reverse order.

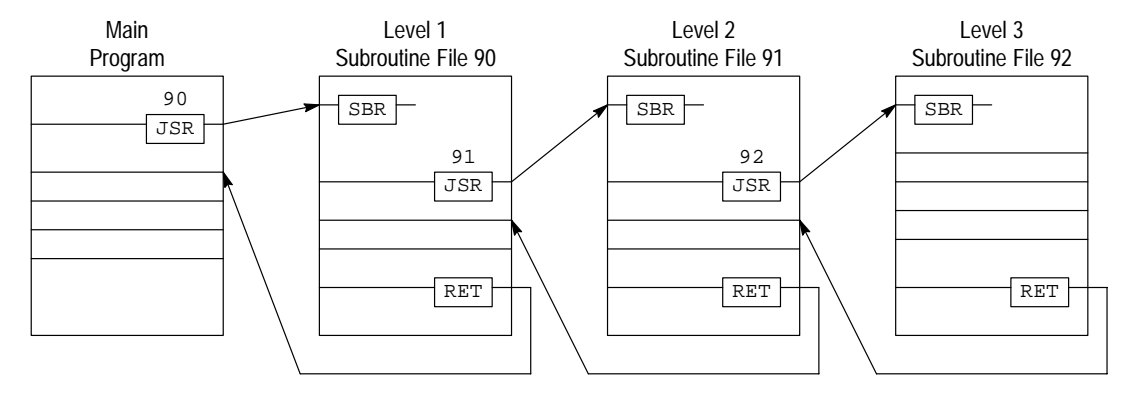

Example of Nesting Subroutine to Level 3

**Note:** Runtime errors (error codes 0025, 0026, 0027, and 0030) occur if more than the allowable levels of subroutines are called (subroutine stack overflow) or if more returns are executed than there are call levels (subroutine stack underflow). Also, do not execute a JSR to a subroutine that is already active in the subroutine stack.

Update critical I/O in subroutines using immediate input (IIM) and/or immediate output (IOM) instructions, especially if your application calls for nested or relatively long subroutines. Otherwise, the processor does not update I/O until it reaches the end of the main program after executing subroutines.

#### **Entering Parameters**

**File** – This is the SBR (subroutine) file number. Assign a decimal number from 3 to 255.

# **Subroutine (SBR)**

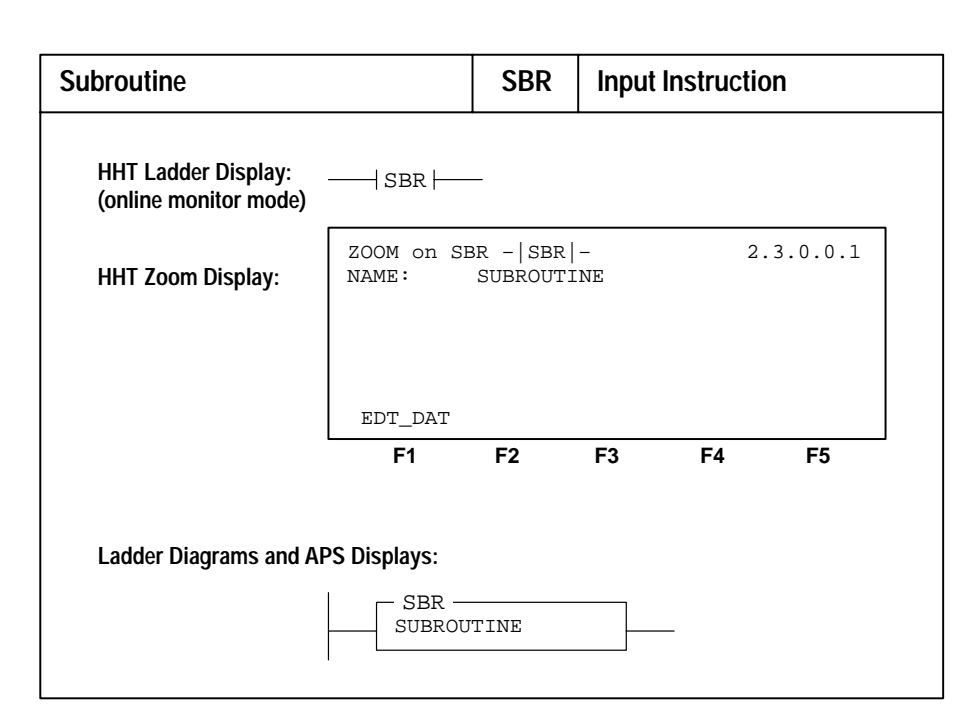

This instruction serves as a label or identifier of a program file as a regular subroutine file (SBR label) versus an interrupt subroutine (INT label).

The target subroutine is identified by the file number that you entered in the JSR instruction.

This instruction has no control bits. It is always evaluated as true. The instruction must be programmed as the first instruction of the first rung of a subroutine.

# Return from Subroutine **RET** | Output Instruction  $(\overline{RET})$  $-$ RET. RETURN **F1 F2 F3 F4 F5** ZOOM on RET –(RET)– 2.3.0.0.2 NAME: RETURN EDT\_DAT **HHT Ladder Display: HHT Zoom Display: Ladder Diagrams and APS Displays: (online monitor mode)**

# **Return from Subroutine (RET)**

This output instruction marks the end of subroutine execution or the end of the subroutine file. It causes the processor to resume execution in the main program file at the instruction following the JSR instruction where it exited the program. If a sequence of nested subroutines is involved, the instruction causes the processor to return program execution to the previous subroutine.

The rung containing the RET instruction may be conditional if this rung precedes the end of the subroutine. In this way, the processor omits the balance of a subroutine only if its rung condition is true.

Without an RET instruction, the END statement (always present in the subroutine) automatically returns program execution to the JSR instruction in your calling ladder program.

**SLC 5/02 processors:** Use the RET instruction to terminate execution of the STI subroutine (chapter 30), I/O event-driven interrupt subroutine (chapter 31), and the user fault routine (chapter 29).

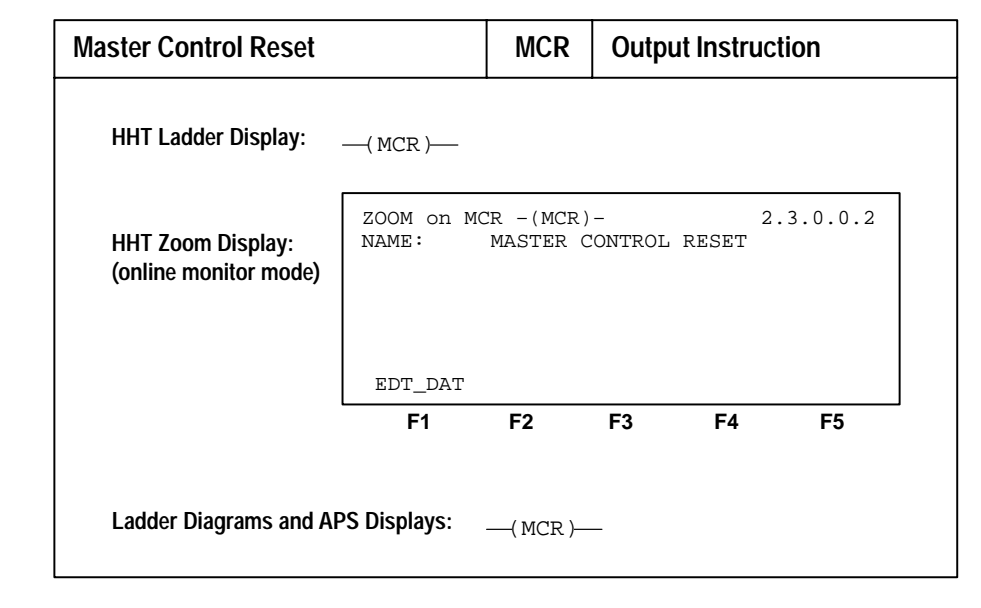

The master control reset instruction is an output instruction, used in pairs. It lets the processor enable or inhibit a zone of a ladder program according to your application logic. Instruction parameters do not exist for the MCR.

You start the zone with a conditioned MCR instruction. When the MCR rung is false, all non–retentive outputs in the zone are disabled. The processor scans all output instructions within the zone as if they were false. When the MCR rung is true, outputs act according to their rung logic as if the zone did not exist. You end the zone with an unconditioned MCR instruction. You cannot nest MCR zones.

**Important:** Do not jump (JMP) into an MCR zone. Instructions that are programmed within the MCR zone starting at the LBL instruction and ending at the "End MCR" instruction will always be evaluated as though the MCR zone is true, regardless of the true state of the "Start MCR" instruction.

# **Master Control Reset (MCR)**

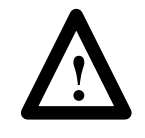

**ATTENTION:** If you start instructions such as timers or counters in an MCR zone, instruction operation ceases when the zone is disabled. Reprogram critical operations outside the zone if necessary.

The TOF timer will activate when placed inside of a false MCR zone.

The MCR instruction is not a substitute for a hard-wired master control relay. We recommend that your programmable controller system include a hard-wired master control relay and emergency stop switches to provide emergency I/O power shut down. Emergency stop switches can be monitored but should not be controlled by the ladder program. Wire these devices as described in the installation manual.

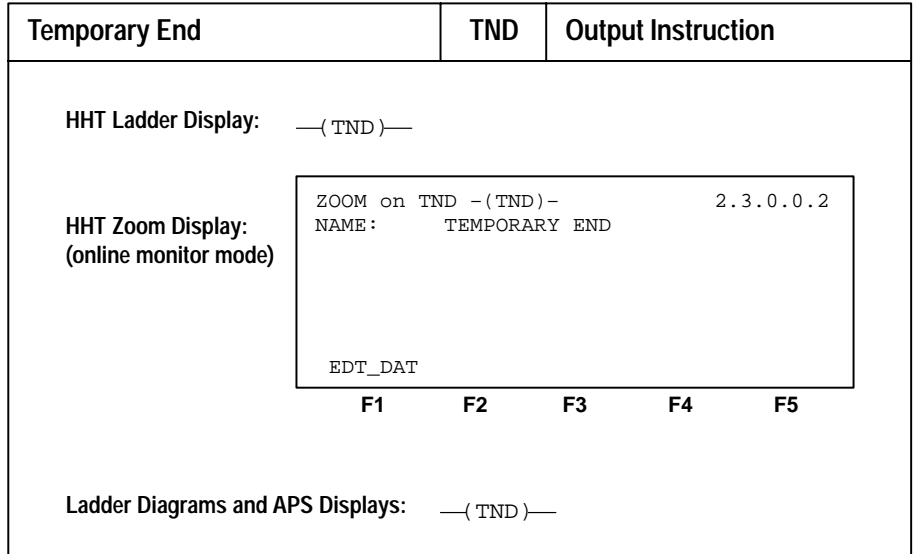

This instruction, when its rung is true, stops the processor from scanning the rest of the program file, updates the I/O, services communications, and resumes scanning at rung 0 of the main program (file 2). If this instruction's rung is false, the processor continues the scan until the next TND instruction or the END statement. You can use this instruction to progressively debug a program, or conditionally omit the balance of your current program file or subroutines.

When used in a subroutine, this instruction does not function the same as an END or RET (which causes the processor to resume operation in the previous file). The processor stops where it is, updates I/O, services communications, and goes to the beginning of the main program.

# **Temporary End (TND)**

**Important:** Use of this instruction inside a nested subroutine or interrupt subroutine terminates execution of all nested subroutines.

**Suspend (SUS)**

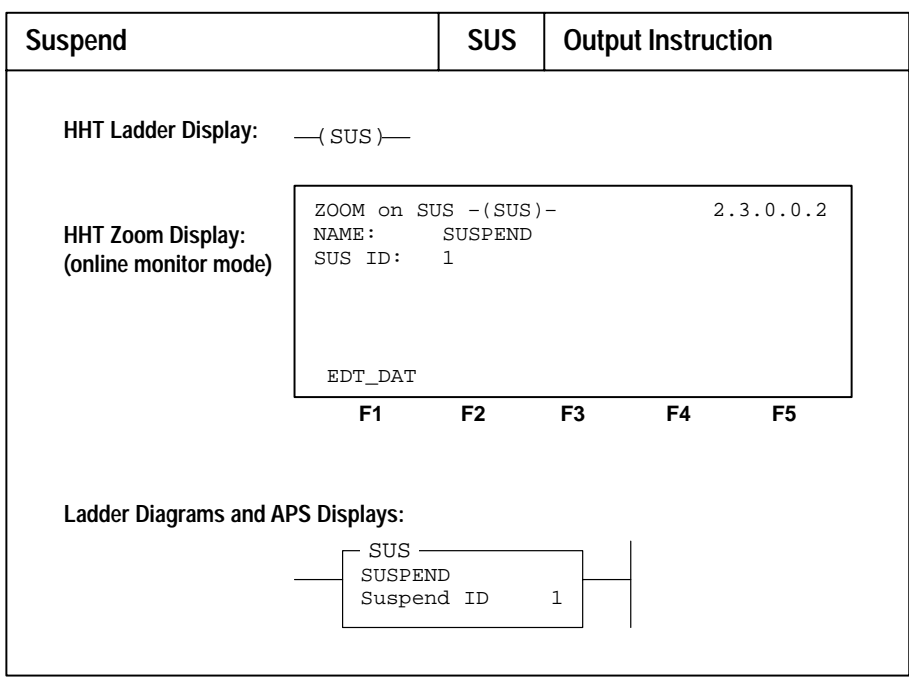

This instruction, when the rung is true, places the controller in the Suspend Idle mode. The suspend ID is placed in word  $7(S:7)$  of the status file. The suspend file (program or subroutine number identifying where the executed SUS instruction resides) is placed in word 8 (S:8) of the status file. All outputs are de-energized.

This instruction can be used to trap and identify specific conditions for program debugging and system troubleshooting.

#### **Entering Parameters**

**SUSPEND ID** – an integer in the range of  $-32,768$  to 32,767 that is entered when the instruction is programmed.

When the SUS instruction is executed, the programmed ID as well as the program file ID from which the SUS instruction executed is placed in the system status file.

**Selectable Timed Interrupt (STI)**

# **SLC 5/02 Processors Only**

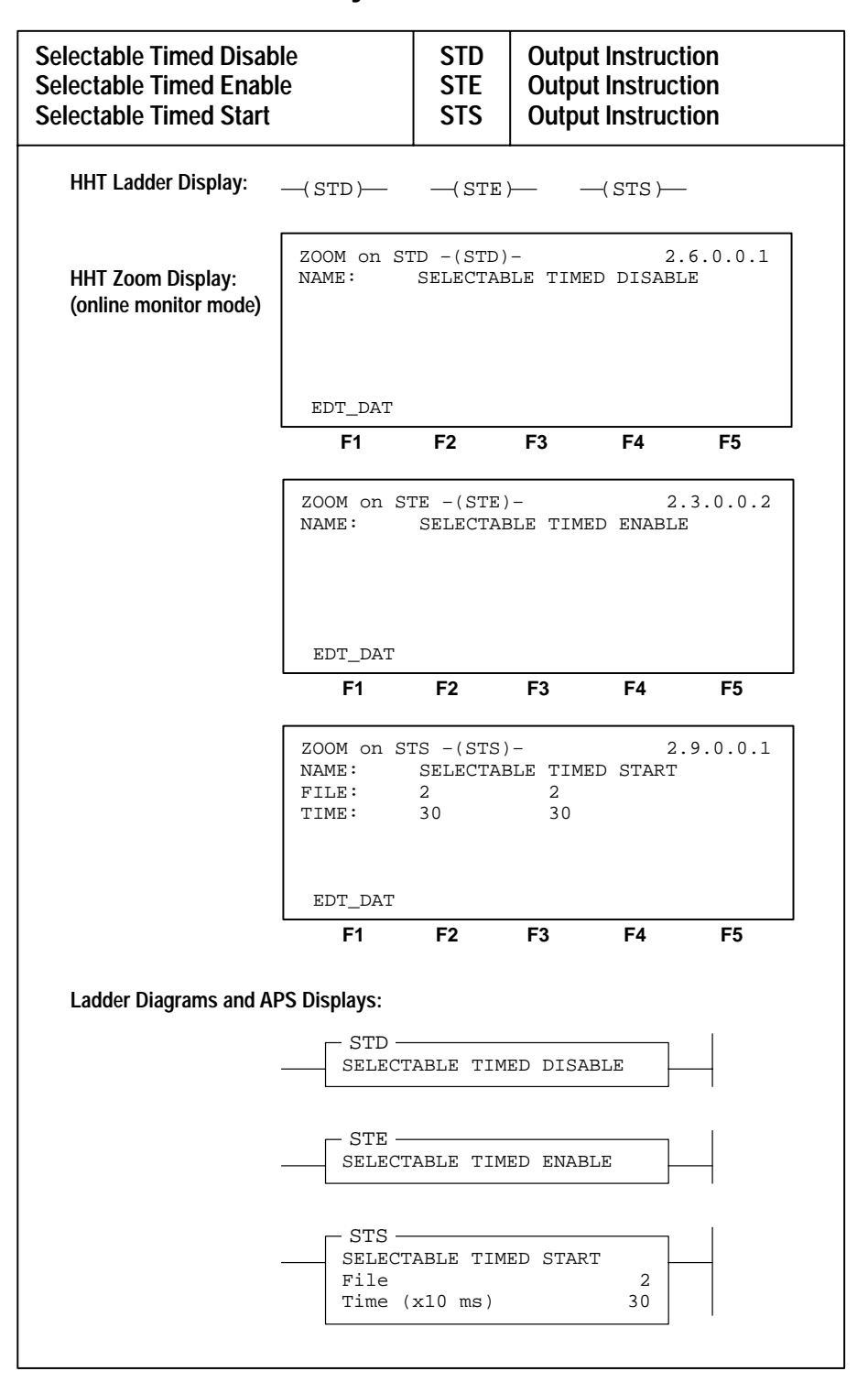

The Selectable Timed Interrupt function allows you to interrupt the scan of the main program file automatically, on a periodic basis, in order to scan a specified subroutine file.

**Chapter 25** Control Instructions

**Important:** The information here is *for reference only and is optional*. Program these instructions using the information appearing in chapter 30.

#### **Selectable Timed Interrupt Disable and Enable (STD, STE)**

These instructions are generally used in pairs. The purpose is to prevent the STI from occurring during a portion of the ladder program.

#### **Selectable Timed Interrupt Start (STS)**

The Selectable Timed Start (STS) function is used to initiate or restart the STI function. Instruction parameters are the STI file number and the STI setpoint.

## **SLC 5/02 Processors Only**

**Interrupt Subroutine (INT)**

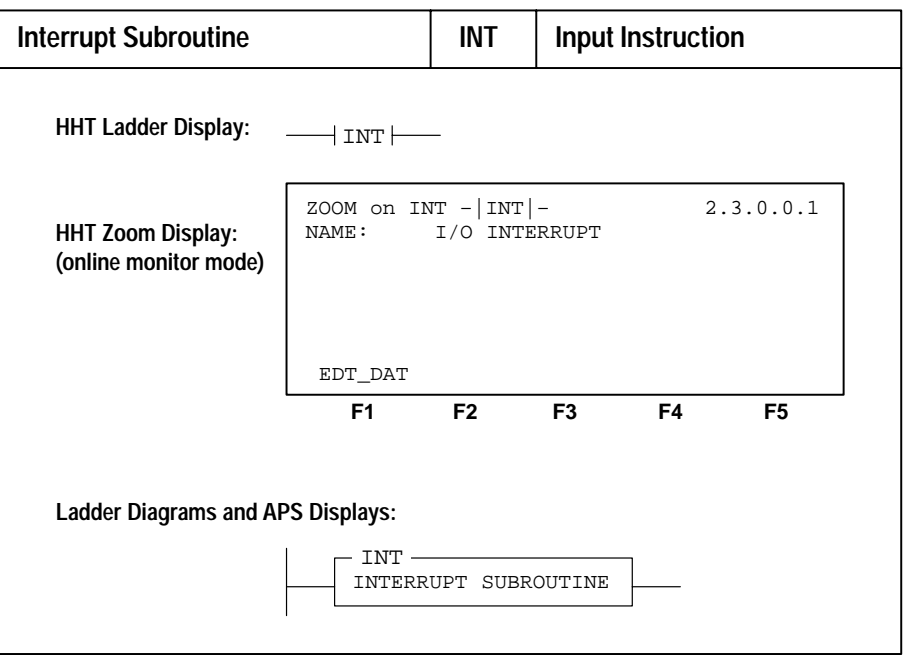

This instruction serves as a label or identifier of a program file as an interrupt subroutine (INT label) versus a regular subroutine (SBR label). It can be used to identify Selectable Timed interrupts or I/O event–driven interrupts.

This instruction has no control bits and is always evaluated as true. The instruction must be programmed as the first instruction of the first rung of the subroutine.

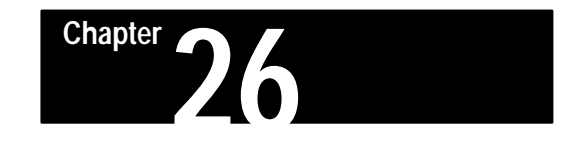

# **PID Instruction**

This chapter applies to the SLC 5/02 processor only. It explains the PID instruction.

All application examples shown are in the HHT zoom display.

**Proportional, Integral, Derivative (PID)**

# **SLC 5/02 Processors Only**

It is an output instruction that controls physical properties such as temperature, pressure, liquid level, or flow rate of process loops.

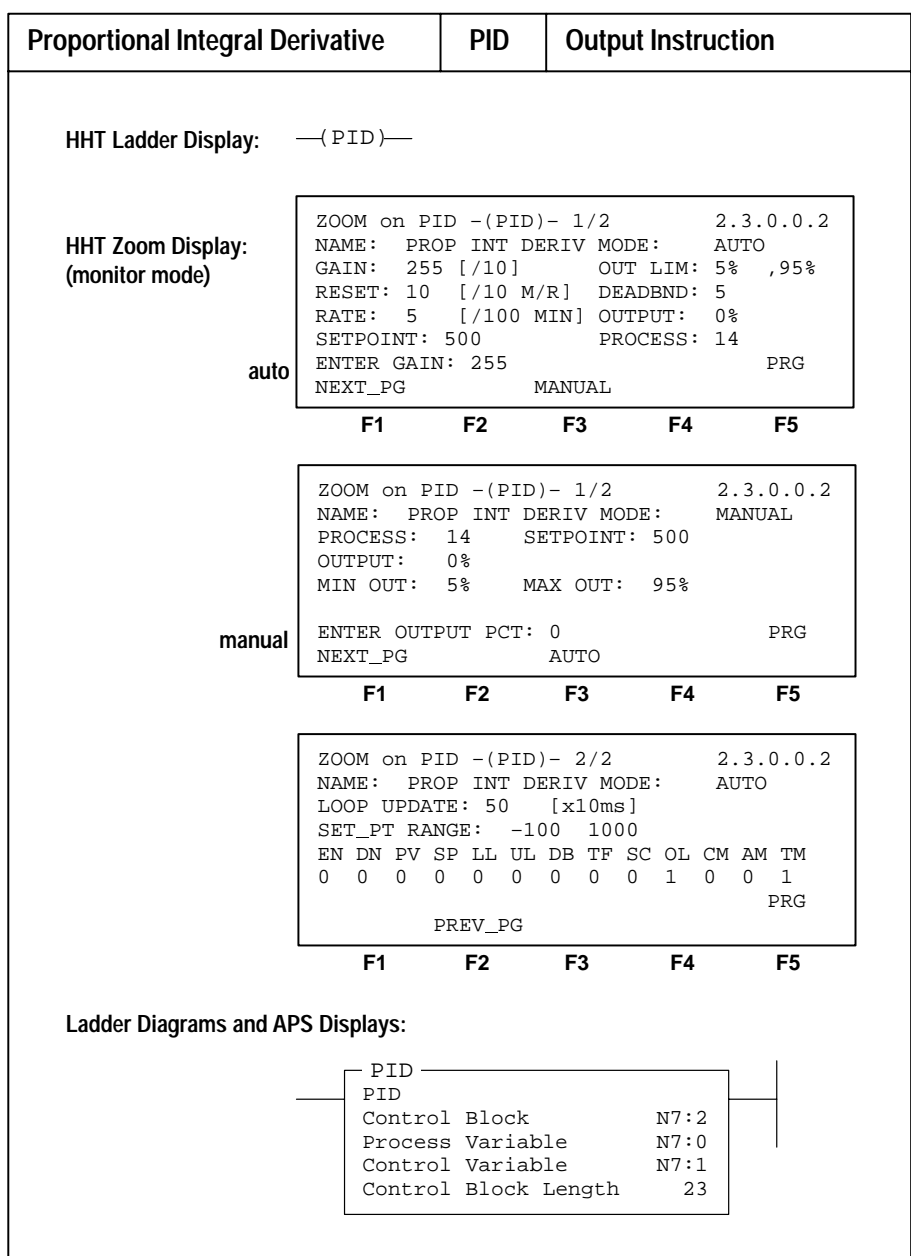

The PID instruction normally controls a closed loop using inputs from an analog input module and providing an output to an analog output module. For temperature control, you can convert the analog output to a time proportioning on/off output for driving a heater or cooling unit. An example appears on pages 26–20 and 26–22.

The PID instruction can be operated in the timed mode or the STI mode. In the timed mode, the instruction updates its output periodically at the rate you set. In the STI mode, the instruction should be placed in an STI interrupt subroutine. It will then update its output every time the STI subroutine is scanned. The STI time interval and the PID loop update rate must be the same in order for the equation to execute properly.

## **The PID Concept**

PID closed loop control holds a process variable at a desired set point. A flow rate/fluid level example is shown below.

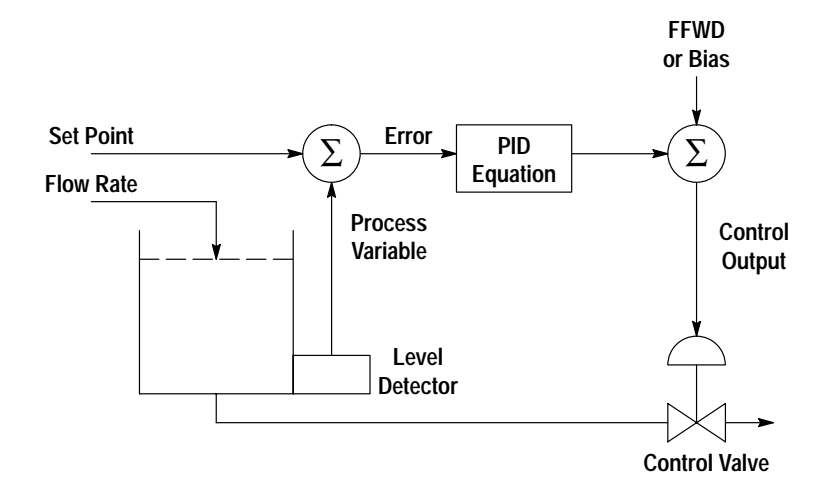

The PID equation controls the process by sending an output signal to the control valve. The greater the error between the setpoint and process variable input, the greater the output signal, and vice versa. An additional value (feedforward or bias) can be added to the control output as an offset. The result of PID calculation (control variable) will drive the process variable you are controlling toward the set point.

# **The PID Equation**

The PID instruction uses the following equation:

Output = 
$$
K_c [(E) + 1/T_i \int (E)dt + T_D \cdot D(PV)/dt] + bias
$$

Standard Gains constants:

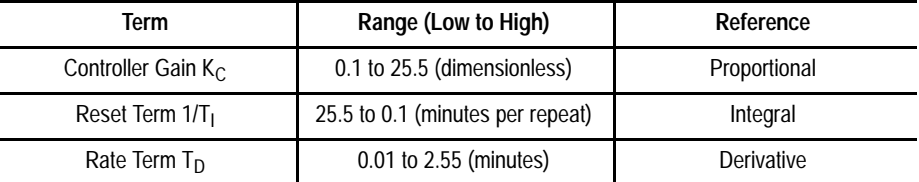

The derivative term (rate) provides smoothing by means of a low pass filter. The cutoff frequency of the filter is 16 times greater than the corner frequency of the derivative term.

# **Entering Parameters**

Normally, you place the PID instruction on a rung without conditional logic. The output remains at its last value and the integral sum (words 17 and 18) is cleared when the rung is false.

The PID instruction is located under CPT/MTH in the HHT instruction set menu. After you select PID, the following display appears:

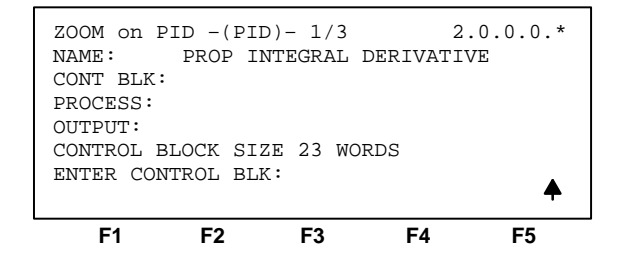

This is the first of three data entry displays. The prompt line asks you to enter Control Block, then Process, and then Output.

• **Control Block** – This is a file that stores the data required to operate the instruction. The file length is fixed at 23 words and should be entered as an integer file address. For example, an entry of N7:2 will allocate elements N7:2 through N7:24. The control block layout is shown on page 26–8.

Do not write to control block addresses with other instructions in your program except as described later in this chapter. If you are re-using a block of data which was previously allocated for some other use, it is good practice to first zero the data.

**Chapter 26** PID Instruction

- **Process (also called the Process Variable, PV) –** This is an element address that stores the process input value. This address can be the location of the analog input word where the value of the input A/D is stored. This value could also be an integer value if you choose to pre-scale your input value to the range 0–16383.
- **Output (also called Control Variable, CV)** This is an element address that stores the output of the PID instruction. The output value ranges from 0 to 16383, with 16383 corresponding to a control output percent of 100. This is normally an integer value, so that you can scale the PID output range to the particular analog range your application requires.

The display below shows typical values entered for these parameters:

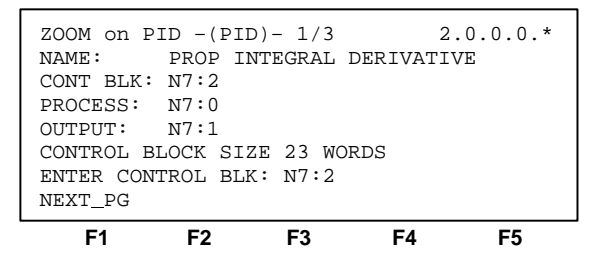

Pressing **[F1]**, NEXT\_PG brings up the second display:

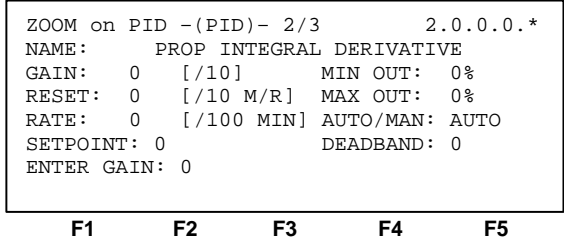

You enter the following parameters at this display:

- **Gain (control block word 3)** This is the Proportional gain  $(k<sub>c</sub>)$ , ranging from 0.1 to 25.5. A rule of thumb is to set this gain to one half the value needed to cause the output to oscillate when the reset and rate terms (below) are set to zero. Entered range: 1–255.
- **Reset (control block word 4)** This is the Integral gain  $(1/T_I)$ , ranging from 0.1 to 25.5 minutes per repeat. A rule of thumb is to set the reset time equal to the natural period measured in the above gain calibration. Entered range: 1–255. Note: the value 255 will add the minimum integral term possible into the PID equation.
- **Rate (control block word 5)** This is the derivative term  $(T_D)$ . The adjustment range is 0.01 to 2.55 minutes. A rule of thumb is to set this value to 1/8 of the integral time above. Entered range: 1–255.
- **Setpoint (SP) (control block word 2)** This is the desired control point of the process variable. Type in the desired value and press ENTER. You can change this value with instructions in your ladder program. Write the value to the third word in the control block (for example write the value to N7:4 if your control block is N7:2). Without scaling, the range of this value is 0–16383. Otherwise, the range is scaled setpoint min (Smin) (word 8) to scaled setpoint max (Smax) (word 7).
- **Minimum output (control block word 12)** If you want to use output limiting or alarms, enter a value. If the output limit bit is also set, this value is the minimum control output percent (word 16) that the control variable (CV) obtains or outputs.
- **Maximum output (control block word 11)** If the output limit bit is also set, the value you enter is the maximum control output percent (word 16) that the control variable (CV) obtains or outputs.
- **Auto/manual (control block word 0, bit 1) –** The default condition is AUTO. This indicates that the PID is controlling the output. MANUAL indicates that the user is setting the output value. When tuning, we recommend that changes be made in the MANUAL mode, followed by a return to AUTO. Output limiting is applied in the MANUAL mode.
- **Deadband (control block word 9) –** Enter a non-negative value. The deadband extends above and below the setpoint by the value you enter. The deadband is entered at the zero crossing of the process variable PV and the setpoint SP. This means that the deadband is in effect only after the process variable PV enters the deadband *and* passes through the setpoint SP. Range: 0-scaled max, or 0–16383 when no scaling exists.

The display below shows typical values entered for these parameters:

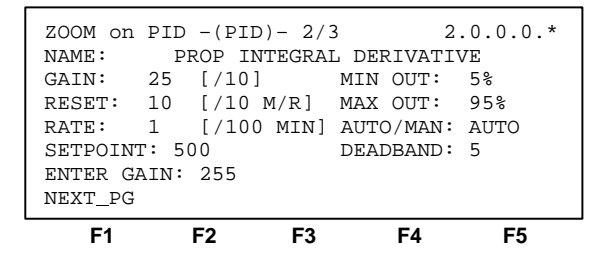

Pressing **[F1]**, NEXT\_PG brings up the third display:

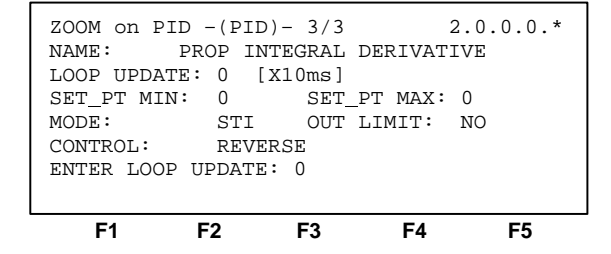

You enter the following parameters at this display:

• Loop update (control block word 13)  $(D_t)$  – This is the time interval between PID calculations. The entry is in 0.01 second intervals. A rule of thumb is to enter a loop update time five to ten times faster than the natural period of the load (determined by setting the reset and rate parameters to zero and then increasing the gain until the output begins to oscillate). *When in the STI mode*, this value must equal the STI time interval value S:30. Entered range: 1–255. In timed mode, the PID loop is only calculated upon time–out of the loop update and not every scan.

- **Scaled setpoint minimum (Smin) (control block word 8) –** If the setpoint is to read in engineering units, then this parameter corresponds to the value of the setpoint in engineering units when the control input is zero. Range:  $-16383$  to  $+16383$ .
- **Scaled setpoint maximum (Smax) (control block word 7) –** If the setpoint is to read in engineering units, then this parameter corresponds to the value of the setpoint in engineering units when the control input is 16383. Range:  $-16383$  to  $+16383$ .

**Note:** Smin – Smax scaling allows you to enter the setpoint in engineering units. The deadband plus error will also be displayed in engineering units. The process variable PV will still be expected to be within the range  $0 - 16383$ . That is, Smin – Smax scaling provides a full resolution PID calculation.

- **Mode (control block word 0, bit 0)** STI is the default condition. TIMED indicates that the PID updates its output at the rate specified in the loop update parameter (word 13); STI indicates that the PID updates its output every time it is scanned. When you select STI, the PID instruction should be programmed in an STI interrupt subroutine, and the STI routine should have a time interval (STI period S:30) equal to the setting of the PID "loop update" parameter (word 13). For example, if the loop update time contains the value 10 (for 100 ms), then the STI time interval must also equal 10.
- **Output limit (control block word 0, bit 3)** Select YES if you want to limit the output to minimum and maximum values:

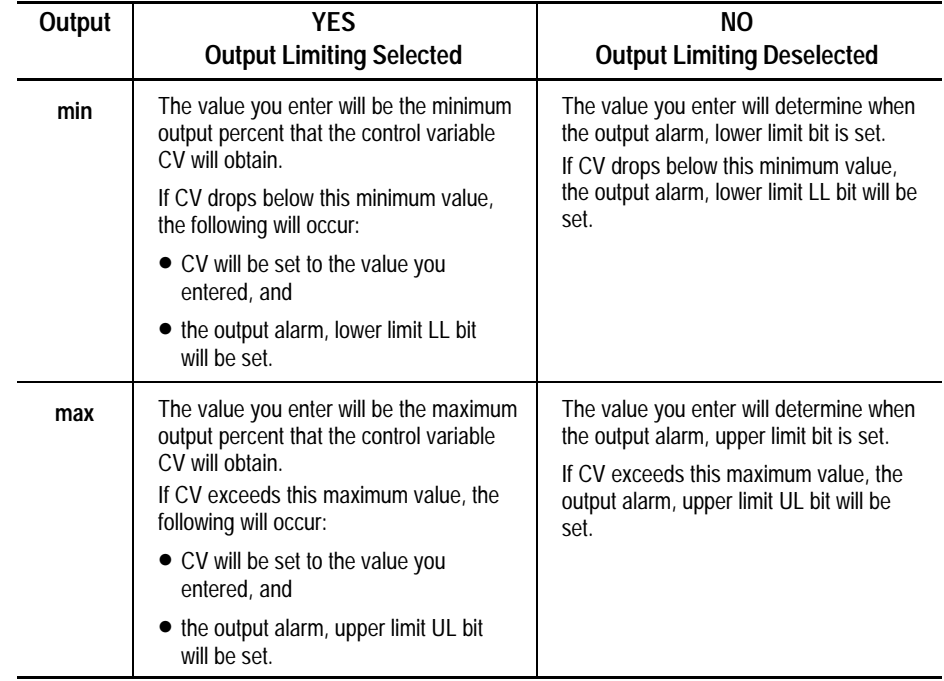

• **Control (control block word 0, bit 2) –** Reverse, the default condition, corresponds to E=SP–PV. Forward corresponds to E=PV–SP. Direct acting  $(E=PV-SP)$  will cause the output  $C\tilde{V}$  to increase when the input PV is larger than the setpoint SP (for example, a cooling application). Reverse acting  $(E=SP-PV)$  will cause the output CV to increase when the input PV is smaller than the setpoint SP (for example, a heating application).

The following display shows typical values entered for these parameters:

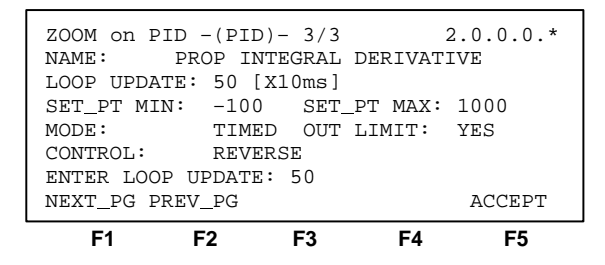

Press [F5], ACCEPT, to complete the entry of parameters. If you must change any of the parameters, you can run through the entry sequence again before you press ACCEPT.

# **Control Block Layout**

The control block length is fixed at 23 words and should be programmed as an integer file. PID instruction flags (word 0) and other parameters are located as shown on the following page.

**Chapter 26** PID Instruction

#### **Control Block Layout**

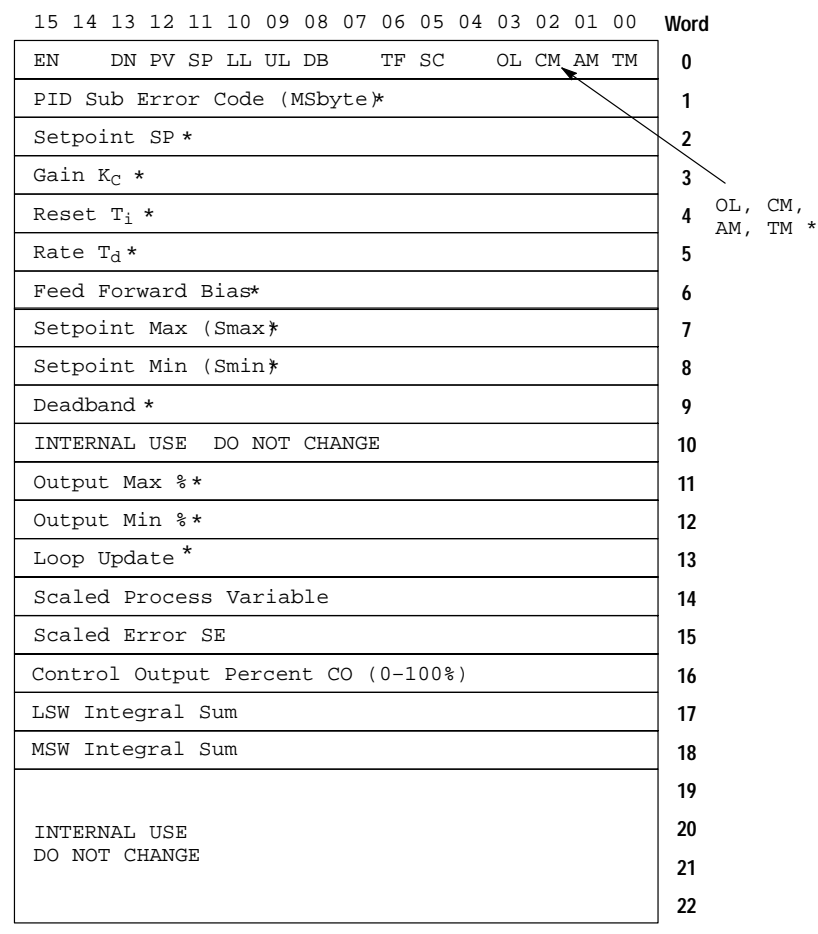

**\*** You may alter the state of these values with your ladder program.

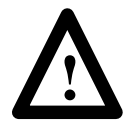

**ATTENTION:** Do not alter the state of any PID control block value unless you fully understand its function and **!** related effect on your process.

#### **PID Instruction Flags**

Instruction flags are in the first word of the control block. They include:

- **Time mode bit TM (word 0, bit 0) –** This bit specifies the PID mode. It is set when the TIMED mode is in effect. It is cleared when the STI mode is in effect. This bit can be set or cleared by instructions in your ladder program.
- **Auto/manual bit AM (word 0, bit 1)** This bit specifies automatic operation when it is cleared and manual operation when it is set. This bit can be set or cleared by instructions in your ladder program.
- **Control mode bit CM (word 0, bit 2)** This bit is cleared if the control is E=SP–PV (reverse). It is set if the control is E=PV–SP (forward). This bit can be set or cleared by instructions in your ladder program.
- **Output limiting enabled bit OL (word 0, bit 3) –** This bit is set when you have selected to limit the control variable. This bit can be set or cleared by instructions in your ladder program.
- **Scale setpoint flag SC (word 0, bit 5)** This bit is cleared when setpoint scaling values have been specified.
- **Loop update time too fast TF (word 0, bit 6) –** This bit is set by the PID algorithm if the loop update time you have specified cannot be achieved by the given program (because of scan time limitations).

If this bit is set, try to correct the problem by updating your PID loop at a slower rate or move the PID instruction to an STI interrupt routine. Reset and rate gains will be in error if the instruction operates with this bit set.

- **deadband range DB (word 0, bit 8) –** This bit is set when the process variable or error is within the deadband range.
- **Output alarm, upper limit UL (word 0, bit 9) –** This bit is set when the calculated control output CV exceeds the upper CV limit.
- **Output alarm, lower limit LL (word 0, bit 10) –** This bit is set when the calculated control output CV is less than the lower CV limit.
- **Setpoint out of range SP** (word 0, bit 11) This bit is set when the setpoint exceeds the maximum scaled value or is less than the minimum scaled value.
- **Process var out of range PV** (word 0, bit 12) This bit is set when the unscaled (or raw) process variable exceeds 16383 or is less than zero.
- **PID done DN** (word 0, bit 13) This bit is set on scans where the PID algorithm is computed. (It is computed at the loop update rate.)
- **PID enabled EN** (word 0, bit 15) This bit is set while the rung of the PID instruction is enabled.

# **Runtime Errors**

Error code 0036 appears in the status file (S:6) when a PID instruction runtime error occurs. Code 0036 covers the following PID error conditions, each of which has been assigned a unique single byte code value that appears in the MSbyte (most significant byte or upper 8 bits) of the second word (word 1) of the PID control block.

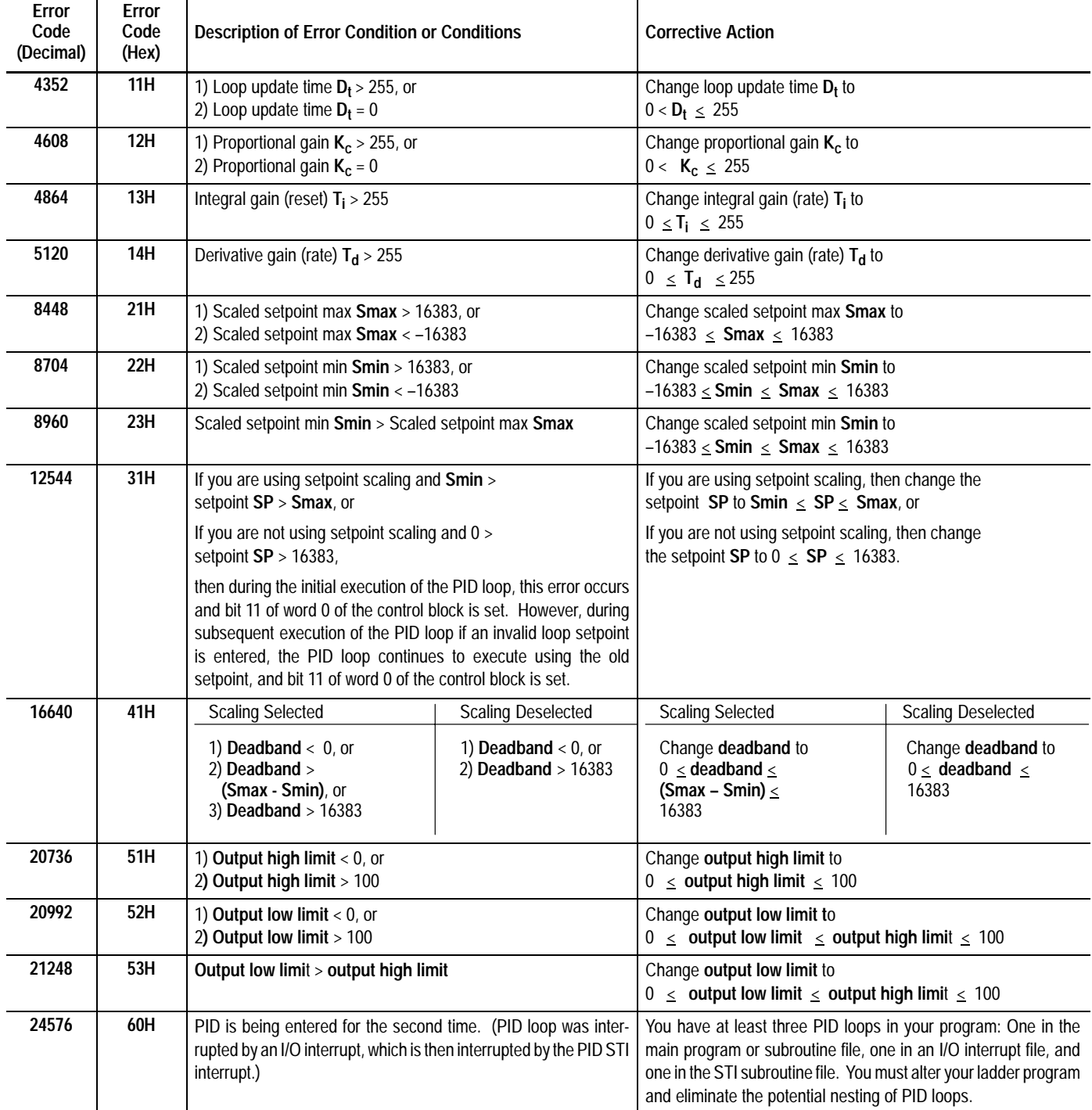

## **PID and Analog I/O Scaling**

For the SLC 500 PID instruction, the numerical scale for both the process variable (PV) and the control variable (CV) is 0 to 16383. To use engineering units, such as PSI or degrees, you must first scale your analog I/O ranges within the above numerical scale. To do this, use the Scale (SCL) instruction and follow the steps described below. Refer to the *Analog I/O Modules User Manual,* catalog number 1746–NM003 for more information.

Scale your analog input by calculating the slope (or rate) of the analog input range to the PV range (0 to 16383.) For example, an analog input with a range of 4 to 20mA has a decimal range of 3277 to 16384. The decimal range must be scaled across the range of 0 to 16383 for use as PV.

Scale the CV to span evenly across your analog output range. For example, an analog output which is scaled at 4 to 20mA has a decimal range of 6242 to 31208. In this case, 0 to 16383 must be scaled across the range of 6242 to 31208.

Once you have scaled your analog I/O ranges to/from the PID instruction, you can enter the minimum and maximum engineering units that apply to your application. For example, if the 4 to 20mA analog input range represents 0 to 300 PSI, you can enter 0 and 300 as the minimum (Smin) and maximum (Smax) parameters respectively. The Process Variable, Error, Setpoint, and Deadband will be displayed in engineering units in the PID Data Monitor screen. Setpoint and Deadband can be entered into the PID instruction using engineering units.

The following equations show the linear relationship between the input value and the resulting scaled value.

**Scaled value** = (input value x slope) + offset

Slope = (scaled max.  $-$  scaled min.) / (input max.  $-$  input min)

Offset = scaled min.  $-$  (input min. x slope)

Use the following values in an SCL instruction to scale common analog input ranges to PID process variables.

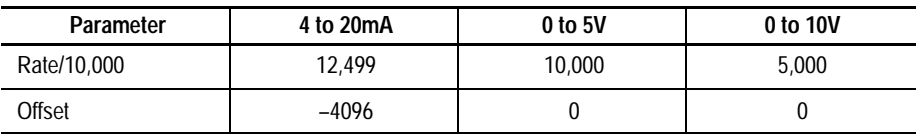

Use the following values in an SCL instruction to scale control variables to common analog outputs.

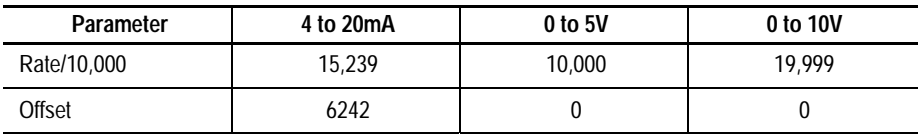

The following ladder diagram shows a typical PID loop that is programmed in the STI mode. This example (in APS format) is provided primarily to show the proper scaling techniques. It shows a 4 to 20mA analog input and a 4 to 20mA analog output.

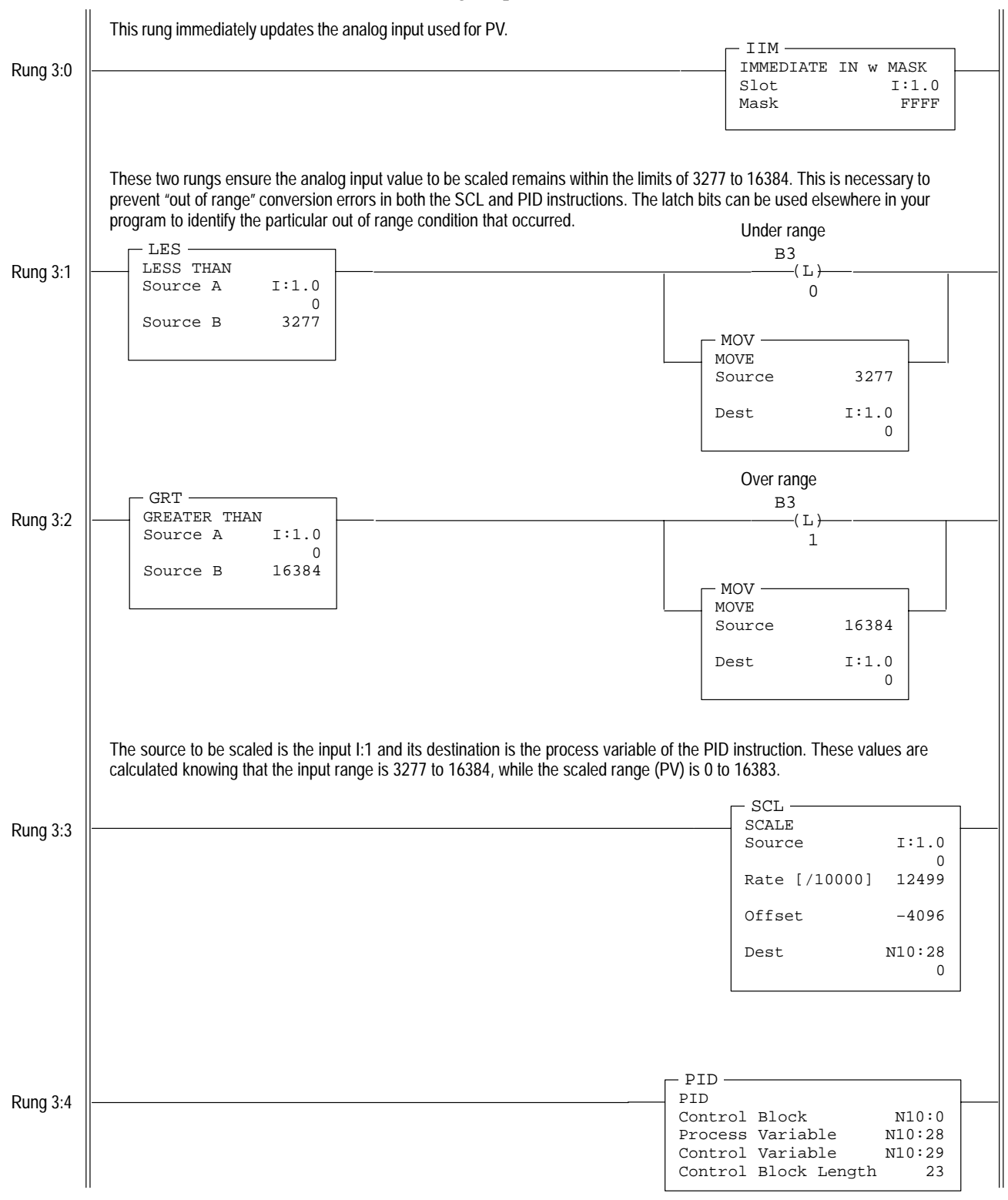

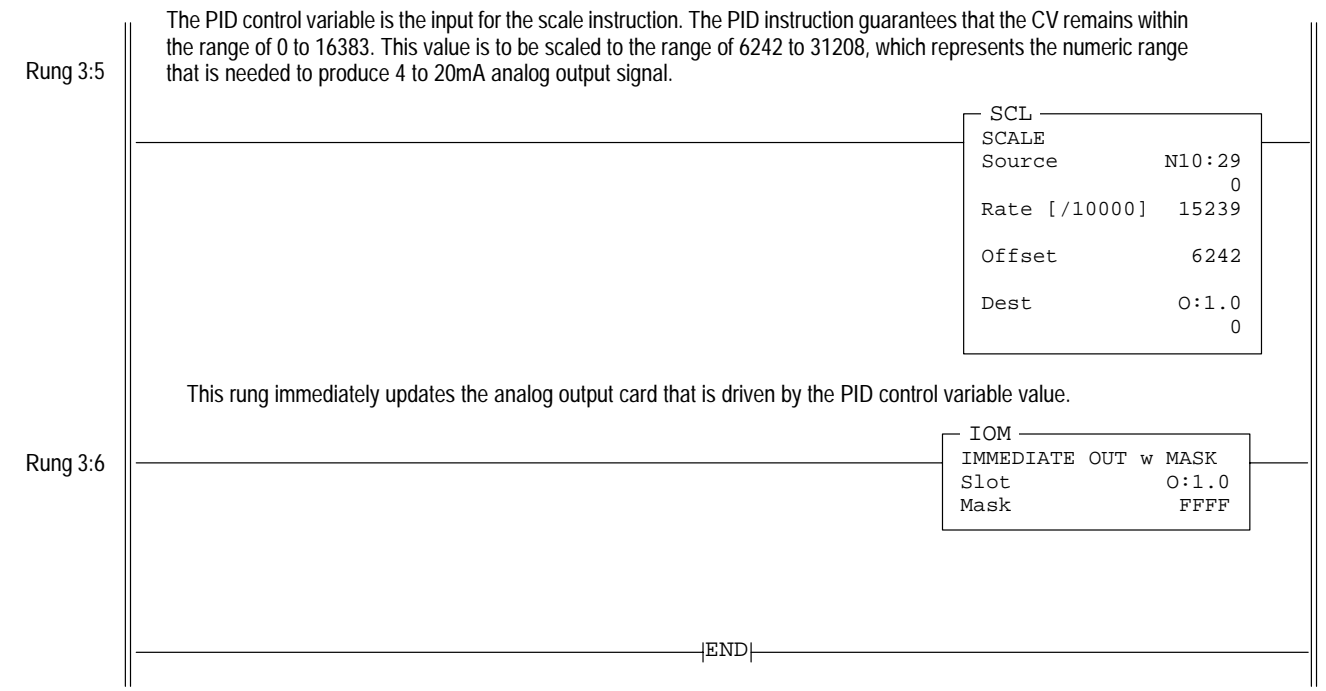

## **Online Data Changes**

You can monitor PID parameters and status bits when you are online under the monitor function. You can also change data in any processor mode.

The following displays appear when you press the Zoom key with the cursor on the PID instruction while monitoring online. Note that in the first display you can change the mode from auto to manual and vice versa.

In the auto mode, you can also change the gain parameter:

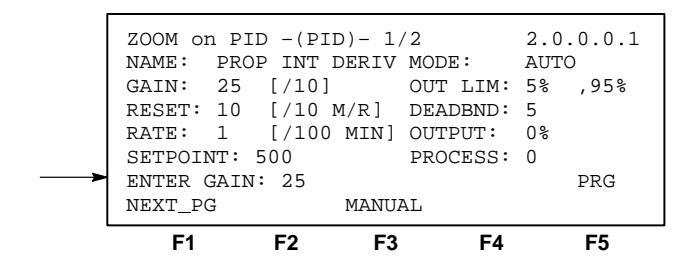

In the manual mode, you can change the maximum output percent:

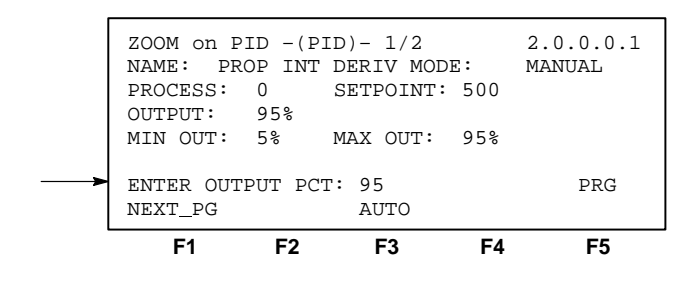

The second display shows the status bits discussed in the last section:

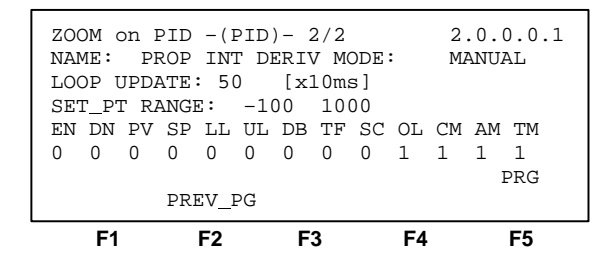

#### **Using Scaled Values**

If you are using scaled values with the PID instruction, note that the HHT Zoom display in the monitor mode indicates the *unscaled* value of the Process Variable PV (PROCESS in the figures above). To display the process variable in its scaled form, view the control block of the PID instruction (shown on page 26–8). Word 14 contains the scaled value of the Process Variable PV. To view the scaled error, view the control block of the PID instruction. Word 15 contains the scaled error.

#### **Changing Values in the Manual Mode**

In the manual mode the Zoom display allows you to change only the OUTPUT % value:

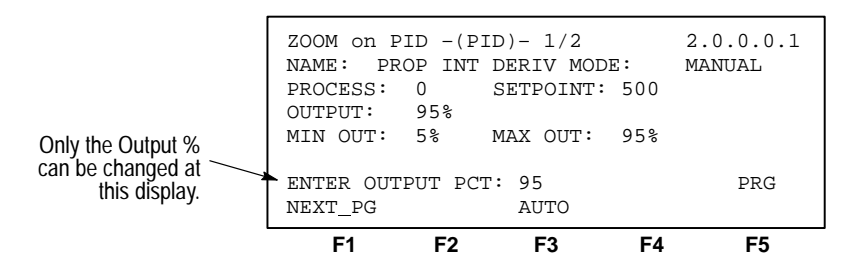

You can change the Setpoint, Deadband, Gain, Reset, Rate, Output min %, and Output max % parameters by writing to the appropriate word within the control block of the PID. The control block is shown on page 26–9.

Normally, when the (CV) Output % is changed, the scaled value in the "Output" location is changed. This value is a number from 0 to 16383 corresponding to the (CV) Output % of 0 to 100. Although the (CV) Output % is displayed in the control block (word 16), modifying this word in the manual mode has no effect on the "Output" value. When you are in the manual mode, the scaled value in the "Output" location can be changed in either of two ways:

- Use the Zoom display to change the (CV) Output % in the Run mode, or
- Write a ladder program that will convert the (CV) Output % to an analog value and place it into the "Output" (or "Control Variable") location. An example of this is shown on page 26–20.

## **Application Notes**

The following paragraphs discuss:

- Input/Output Ranges
- Scaling to Engineering Units
- Zero-crossing Deadband
- Output Alarms
- Output Limiting with Anti-reset Windup
- The Manual Mode
- Feed Forward
- Time Proportioning Outputs

#### **Input/Output Ranges**

The input module measuring the process variable (PV) must have a full scale binary range of 0 to 16383. If this value is less than 0 (bit 15 set), then a value of zero will be used for PV and the "Process var out of range" bit will be set (bit 12 of word 0 in the control block). If the process variable is  $>$ 16383 (bit 14 set), then a value of 16383 is used for PV and the "Process var out of range" bit is set.

The Control Variable, calculated by the PID instruction, has the same range of 0 to 16383. The Control Output (word 16 of the control block) has the range of 0 to 100%. You can set lower and upper limits for the instruction's calculated output values (where an upper limit of 100% corresponds to a Control Variable limit of 16383).

#### **Scaling to Engineering Units**

Scaling lets you enter the setpoint and zero-crossing deadband values in engineering units, and to display the process variable and error values in the same engineering units. Remember, the process variable PV must still be within the range 0 to 16383.
Select scaling as follows:

**1.** Enter the maximum and minimum scaling values Smax and Smin in the PID control block. Refer to the control block of the PID instruction on page 26–9. The Smin value corresponds to an analog value of zero for the lowest reading of the process variable, and Smax corresponds to an analog value of 16383 for the highest reading. These values reflect the process limits. Setpoint scaling is selected by entering a non-zero value for one or both parameters. If you enter the same value for both parameters, setpoint scaling is disabled.

For example, if measuring a full scale temperature range of  $-73$  (PV=0) to +1156 $\degree$  C (PV=16383), enter a value of -73 for Smin and 1156 for Smax. Remember that inputs to the PID instruction must be 0 to 16383. Signal conversions could be as follows:

Process limit  $-73$  to  $+1156$ <sup>o</sup> C Transmitter output (if used)  $+4$  to  $+20$  mA Output of analog input module 0 to 16383mA PID instruction, Smin to Smax  $-73$  to  $+1156$ <sup>o</sup> C

**2.** Enter the setpoint (word 2) and deadband (word 9) in the same scaled engineering units. Read the scaled process variable and scaled error in the control block as well. The control output (word 16) is displayed as a percentage of the 0 to 16383 range. The output transferred to the output modules is always unscaled.

When you select scaling, the instruction scales the setpoint, deadband, process variable, and error. You must consider the effect on all these variables when you change scaling.

#### **Zero-crossing Deadband DB**

The adjustable deadband lets you select an error range above and below the setpoint where the output does not change as long as the error remains within this range. This lets you control how closely the process variable matches the setpoint without changing the output.

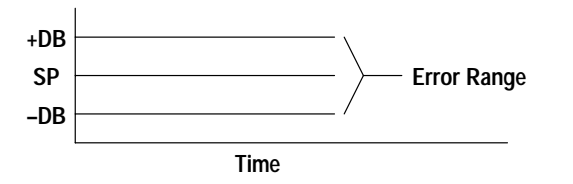

Zero-crossing is deadband control that lets the instruction use the error for computational purposes as the process variable crosses into the deadband until it crosses the setpoint. Once it crosses the setpoint (error crosses zero and changes sign) and as long as it remains in the deadband, the instruction considers the error value zero for computational purposes.

Select deadband by entering a value in the deadband storage word (word 9) in the control block. The deadband extends above and below the setpoint by the value you enter. A value of zero inhibits this feature. The deadband has the same scaled units as the setpoint if you choose scaling.

## **Output Alarms**

You may set an output alarm on the control output (CO) at a selected value above and/or below a selected output percent. When the instruction detects that the output (CO) has exceeded either value, it sets an alarm bit (bit 10 for lower limit, bit 9 for upper limit) in word 0 of the PID control block. Alarm bits are reset by the instruction when the output (CO) comes back inside the limits. The instruction does not prevent the output (CO) from exceeding the alarm values unless you select output limiting.

Select upper and lower output alarms by entering a value for the upper alarm (word 11) and lower alarm (word 12). Alarm values are specified as a percentage of the output. If you do not want alarms, enter zero and 100% respectively for lower and upper alarm values and ignore the alarm bits.

#### **Output Limiting with Anti-reset Windup**

You may set an output limit (percent of output) on the control output. When the instruction detects that the output (CO) has exceeded a limit, it sets an alarm bit (bit 10 for lower limit, bit 9 for upper limit) in word 0 of the PID control block, and prevents the output (CO) from exceeding either limit value. The instruction limits the output  $(CO)$  to 0 and 100% if you choose not to limit.

Select upper and lower output limits by setting the limit enable bit (bit 3 of control word 0), and entering an upper limit (word 11) and lower limit (word 12). Limit values are a percentage (0 to 100%) of the control output (CO).

The difference between selecting output alarms and output limits is that you must select output limiting to enable limiting. Limit and alarm values are stored in the same words. Entering these values enables the alarms, but not limiting. Entering these values and setting the limit enable bit enables limiting and alarms.

Anti-reset windup is a feature that prevents the integral term from becoming excessive when the output (CO) reaches a limit. When the sum of the PID and bias terms in the output (CO) reaches the limit, the instruction stops calculating the integral output term until the output (CO) comes back in range.

## **The Manual Mode**

In the manual mode, the PID algorithm does not compute the value of the control variable. Rather, it uses the value as an input to adjust the integral sum (words 17 and 18) so that a bumpless transfer takes place upon re-entering the AUTO mode.

In the manual mode, the HHT allows you to enter a new CO value from 0 to 100%. This value is converted into a number from 0 to 16383 and written to the Control Variable address. If you are using an analog output module for this address, you must save (compile) the program with the File Protection option set to None. This allows writing to the output data table. If you do not perform this save operation, you will not be able to set the output level in the manual mode. If your ladder program sets the manual output level, design your ladder program to write to the CV address when in the manual mode. Note that this number is in the range of 0 to 16383, not 0 to 100. Writing to the CO percent (word 16) with your ladder program has no effect in the manual mode.

The following is an example that can be used to control the output (CV) with your ladder program.

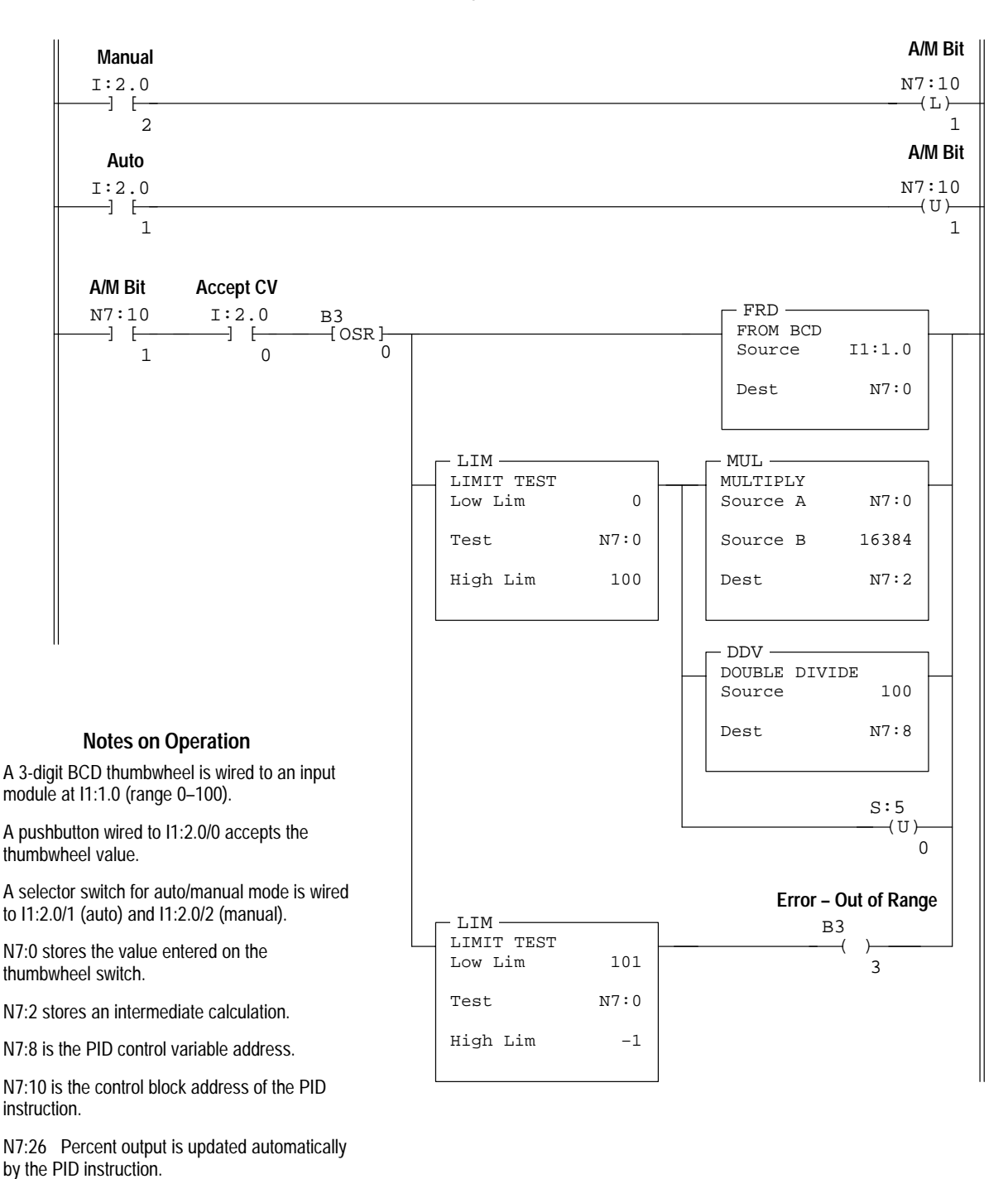

**Example – To Manually Control the CV Output**

## **Feed Forward**

Applications involving transport lags may require that a bias be added to the CV output in anticipation of a disturbance. This bias can be accomplished in the SLC 5/02 processor by writing a value to the Feed Forward Bias element, the seventh element (word 6) in the control block file (see page 26–7). The value you write will be added to the output, allowing a feed forward action to take place. You may add a bias by writing a value between 0 and 16383 to word 6 with your HHT or ladder program.

## **Time Proportioning Outputs**

For heating or cooling applications, the Control Variable analog output is typically converted to a time-proportioning output. While this cannot be done directly in the SLC 5/02 processor, you can use the program on the following page to convert the Control Variable to a time proportioning output. In this program, cycle time is the preset of timer T4:0. Cycle time relates to % on-time as follows:

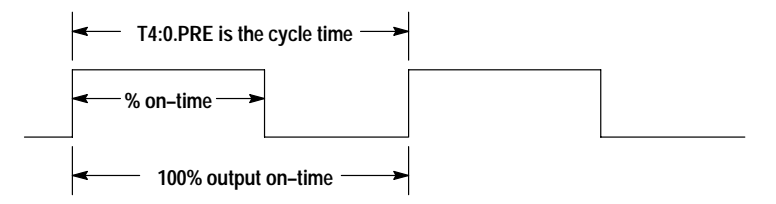

#### **Example – Time Proportioning Outputs**

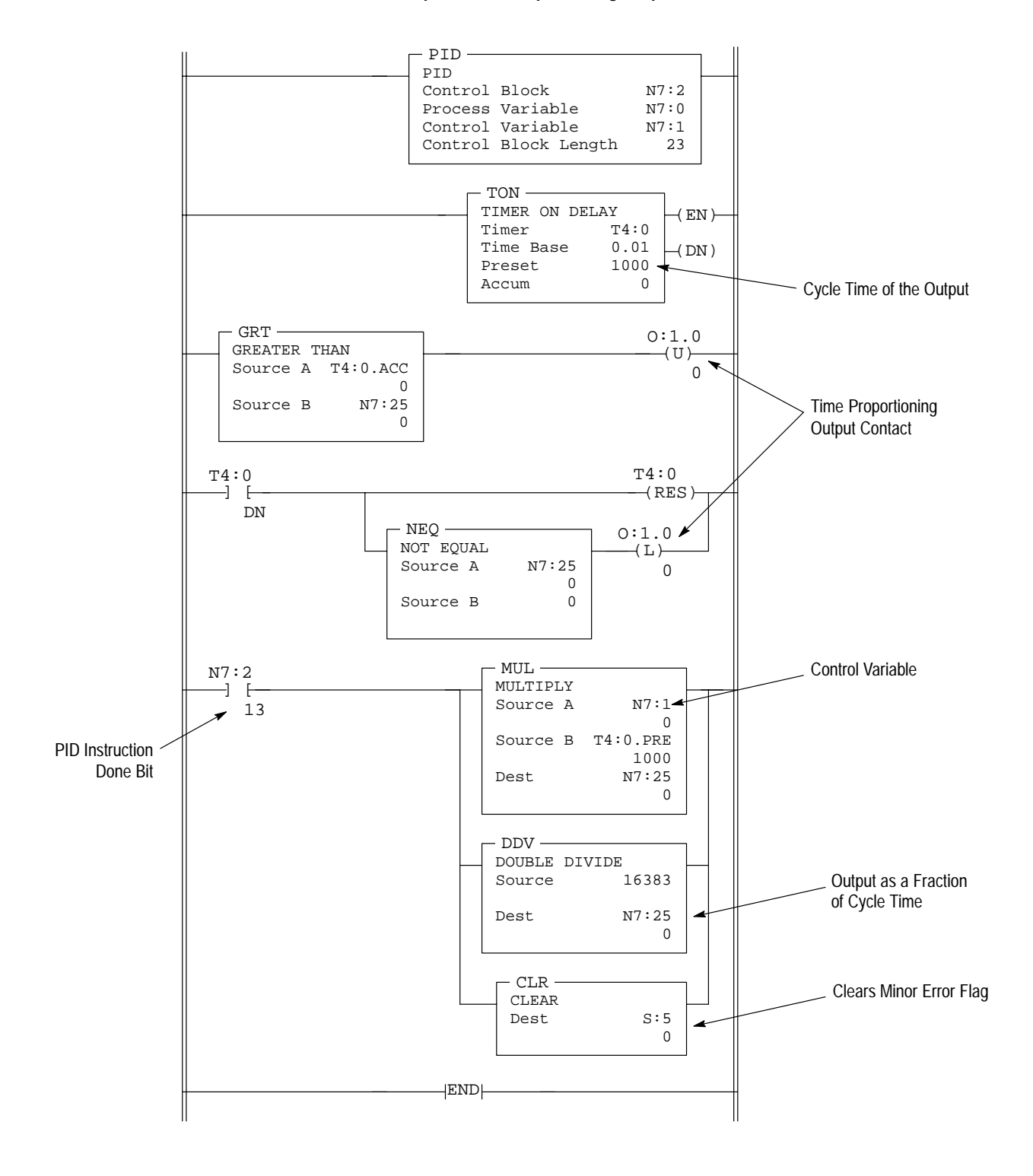

#### **PID Tuning**

PID tuning requires a knowledge of process control. If you are inexperienced, it will be helpful if you obtain training on the process control theory and methods used by your company.

There are a number of techniques that can be used to tune a PID loop. The following PID tuning method is general, and is limited in terms of handling load disturbances.

When tuning, changes should be made in the manual mode, followed by a return to auto. Output limiting is applied in the manual mode.

**Important:** This method requires that the PID instruction controls a non-critical application in terms of personal safety and equipment damage.

The method requires only a few simple calculations.

## **Procedure**

- **1.** Create your ladder program. Make certain that you have properly scaled your analog input to the range of the process variable PV and that you have properly scaled your control variable CV to your analog output.
- **2.** Connect your process control equipment to your analog modules. Download your program to the processor. Leave the processor in the program mode.
- **Important:** Ensure that all possibilities of machine motion have been considered with respect to personal safety and equipment damage. It is possible that your output CV may swing between 0 and 100% while tuning.
- **3.** Enter the following values: The initial setpoint SP value, a reset  $T_i$  of 0, a rate  $T_d$  of 0, a gain  $K_c$  of 1, and a loop update of 5.

Set the PID mode to STI or Timed, per your ladder diagram. If STI is selected, ensure that the loop update time equals the STI time interval.

Enter the optional settings that apply (output limiting, output alarm, Smax – Smin scaling, feedforward).

- **4.** Get prepared to chart the CV, PV, analog input, or analog output as it varies with time with respect to the setpoint SP value.
- **5.** Place the PID instruction in the MANUAL mode, then place the processor in the Run mode.
- **6.** While monitoring the PID display, adjust the process manually by writing to the CO percent value.
- **7.** When you feel that you have the process under control manually, place the PID instruction in the AUTO mode.

**8.** Adjust the gain while observing the relationship of the output to the setpoint over time.

Note that gain adjustments disrupt the process when you change values. To avoid this disruption, switch to the MANUAL mode prior to making your gain change, then switch back to the AUTO mode.

- **9.** When you notice that the process is oscillating above and below the setpoint in an even manner, record the time of 1 cycle. That is, obtain the natural period of the process. Record the gain value. Return to the MANUAL mode (stop the process if necessary).
- **10.** Set the loop update time (and STI time interval if applicable) to a value of 5 to 10 times faster than the natural period.

If the cycle time is 20 seconds for example, and you choose to set the loop update time to 10 times faster than the natural rate, set the loop update time to 200, which would result in a 2-second rate.

- **11.** Set the gain  $K_c$  value to  $1/2$  the gain needed to obtain the natural period of the process. For example, if the gain value recorded in step 9 was 80, set the gain to 40.
- **12.** Set the reset term  $T_i$  to approximate the natural period. If the natural period is 20 seconds, as in our example, you would set the reset term to 3 (0.3 minutes per repeat approximates 20 seconds).
- **13.** Now set the rate  $T_d$  equal to a value 1/8 that of the reset term. For our example, the value 4 will be used to provide a rate term of 0.04 minutes per repeat.
- **14.** Place the process in the AUTO mode. If you have an ideal process, the PID tuning will be complete.
- **15.** To make adjustments from this point, place the PID instruction in the MANUAL mode, enter the adjustment, then place the PID instruction back in the AUTO mode.

This technique of going to MANUAL, then back to AUTO ensures that all "integral buildup" and "gain error" is removed at the time each adjustment is made. This allows you to see the effects of each adjustment immediately.

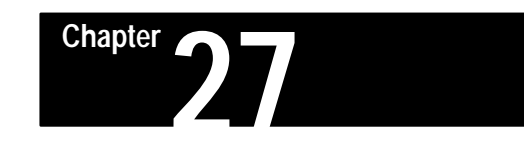

# **The Status File**

This chapter discusses the status file functions of the:

- fixed
- $\bullet$  SLC 5/01
- SLC 5/02 processors

All application examples shown are in the HHT zoom display.

**Status File Functions**

The SLC 5/02 processor has the functions of the fixed and SLC 5/01 processors plus the functions listed in the right-hand column of the figure below.

The status file gives you information concerning the various instructions you use in your program, and other information such as EEPROM functionality. The status file indicates minor faults, diagnostic information on major faults, processor modes, scan time, baud rate, system node addresses, and various other data.

**Important:** Do not write to status file data unless the word or bit is listed as read/write in the descriptions that follow. If you intend writing to status file data, it is imperative that you first understand the function fully.

The status file S: consists of the following words:

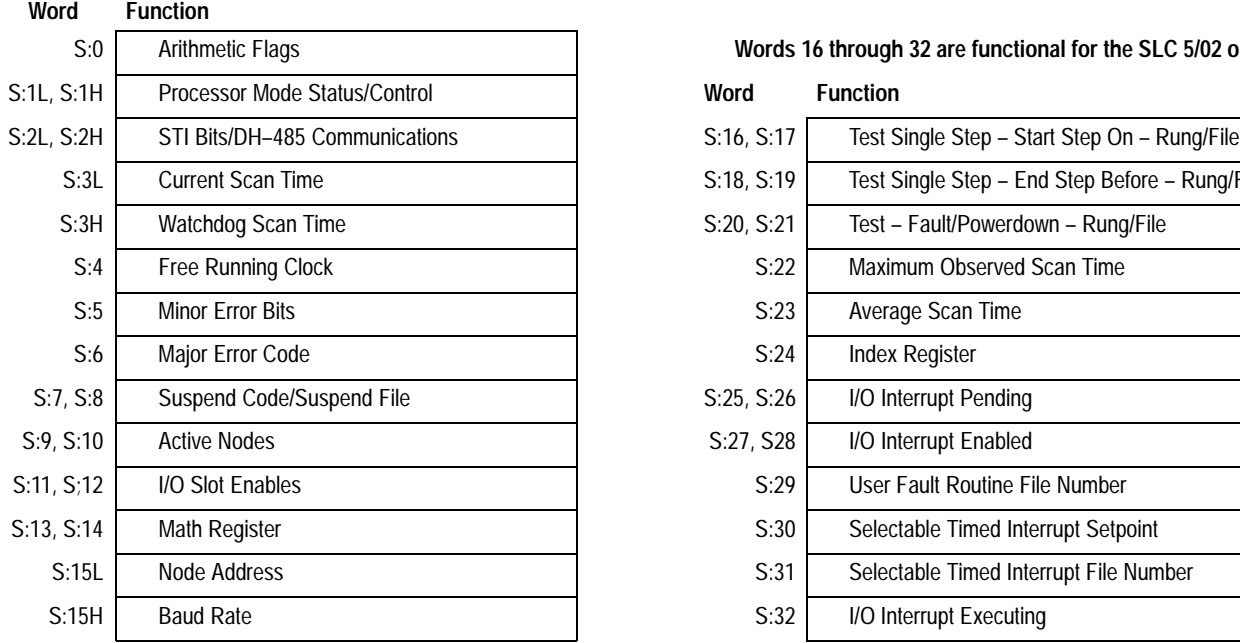

#### Words 16 through 32 are functional for the SLC 5/02 only:

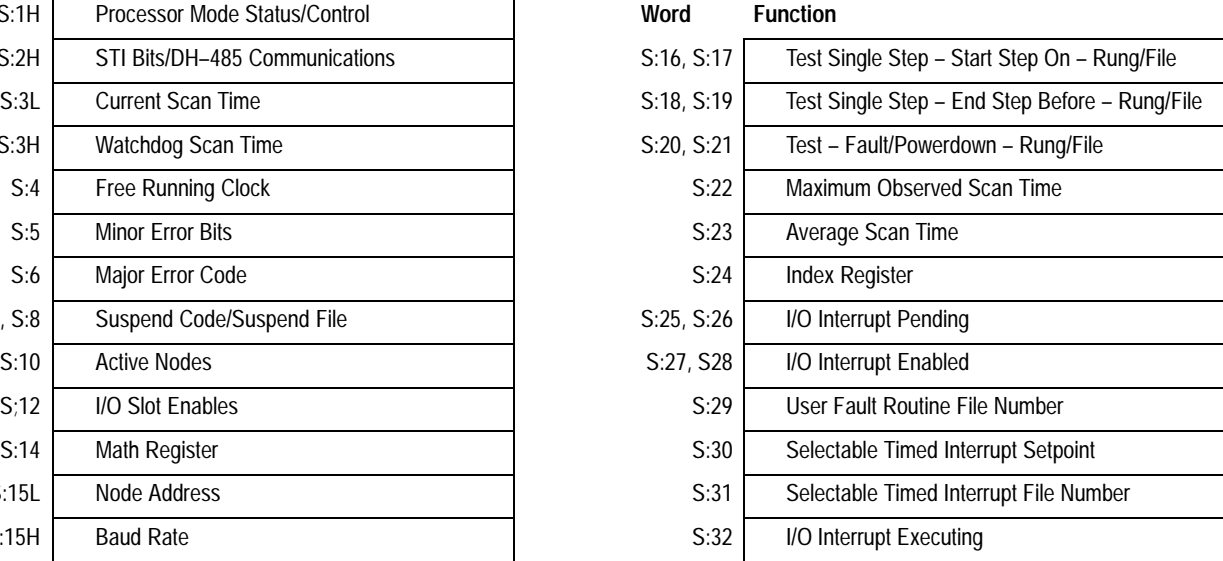

The following tables describe the status file functions, beginning at address S:0 and ending at address S:32. If a bullet  $\left( \bullet \right)$  is present in the columns headed **SLC 5/02** and **SLC 5/01, Fixed**, the function applies to the indicated processor(s).

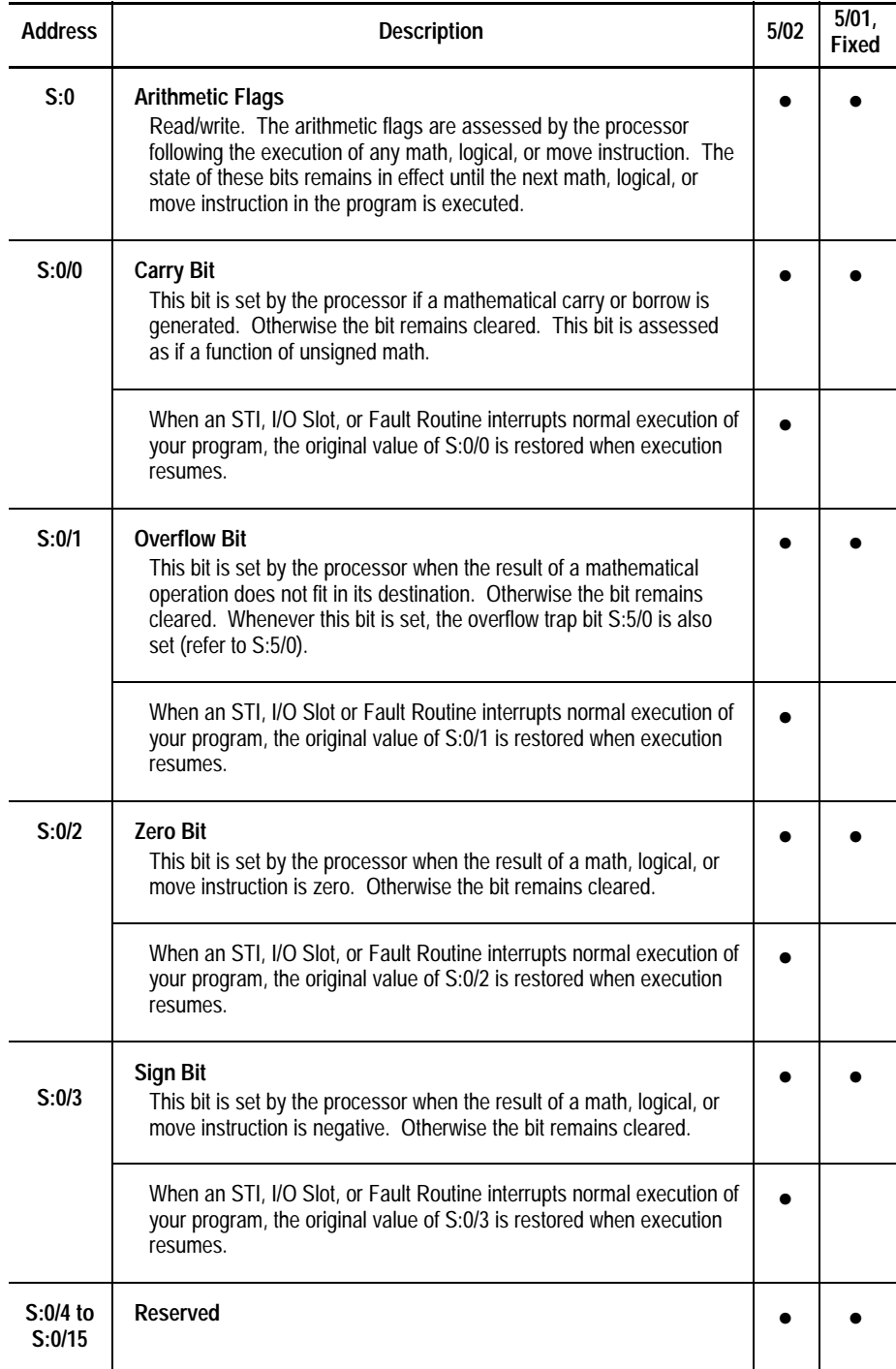

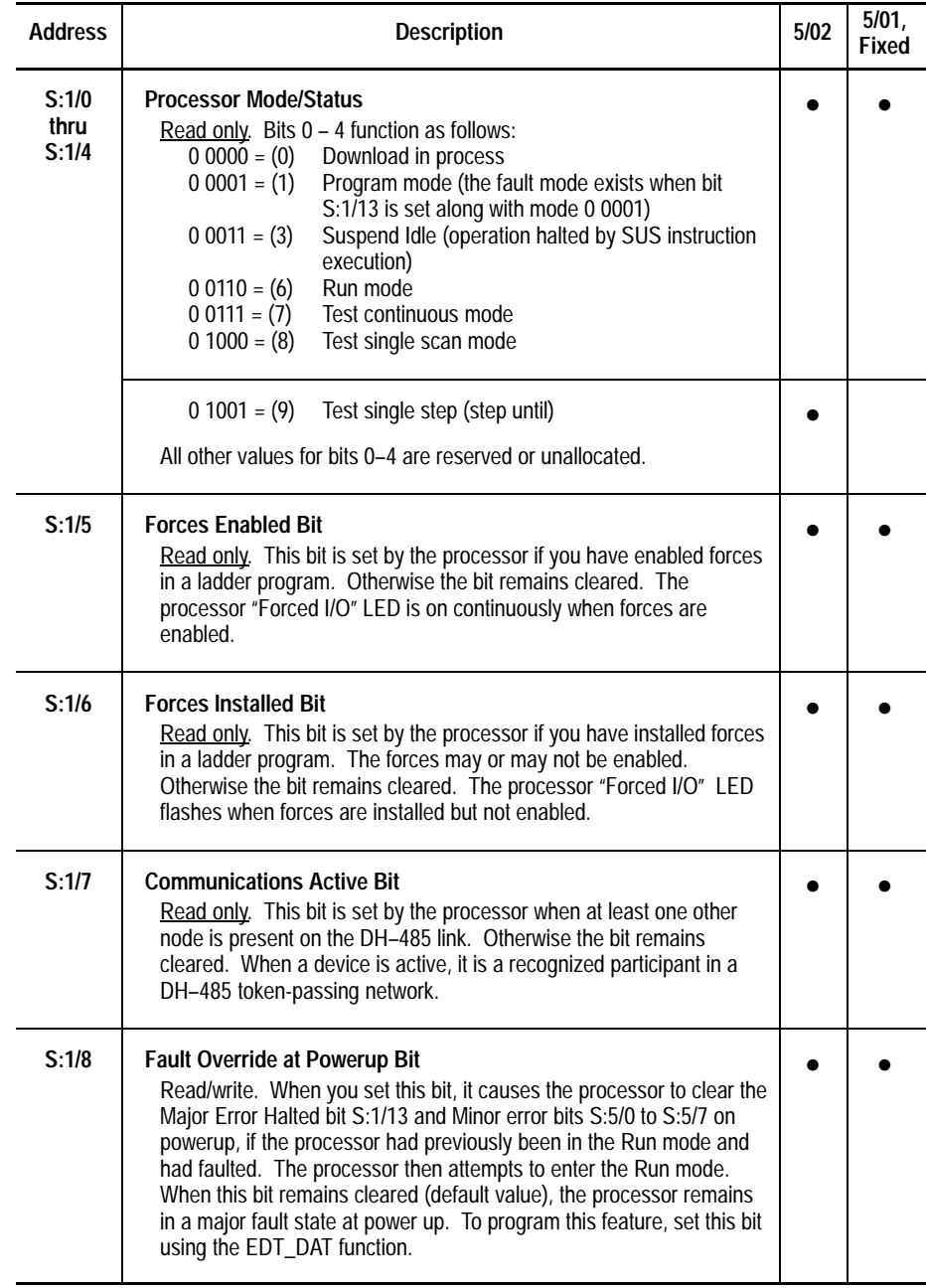

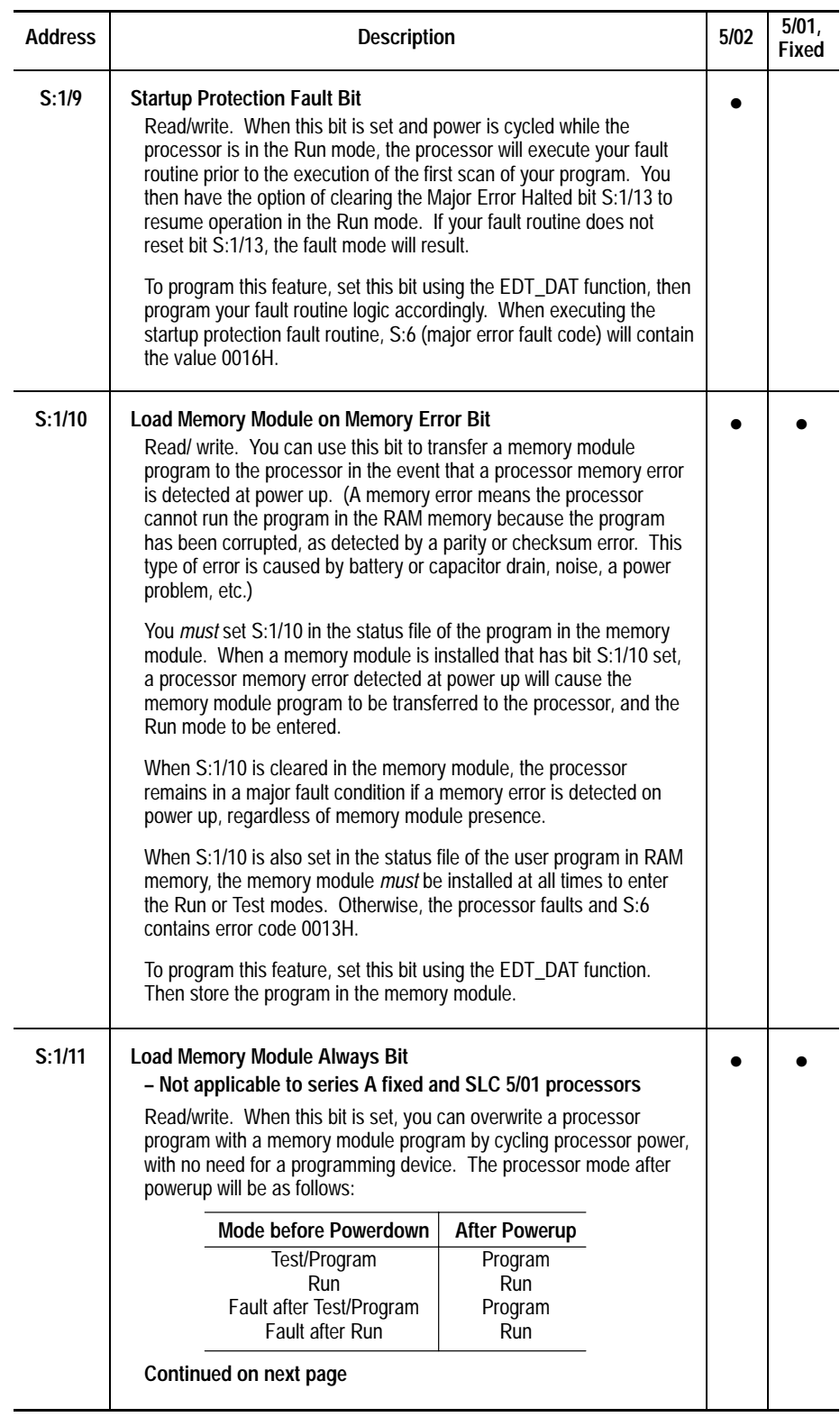

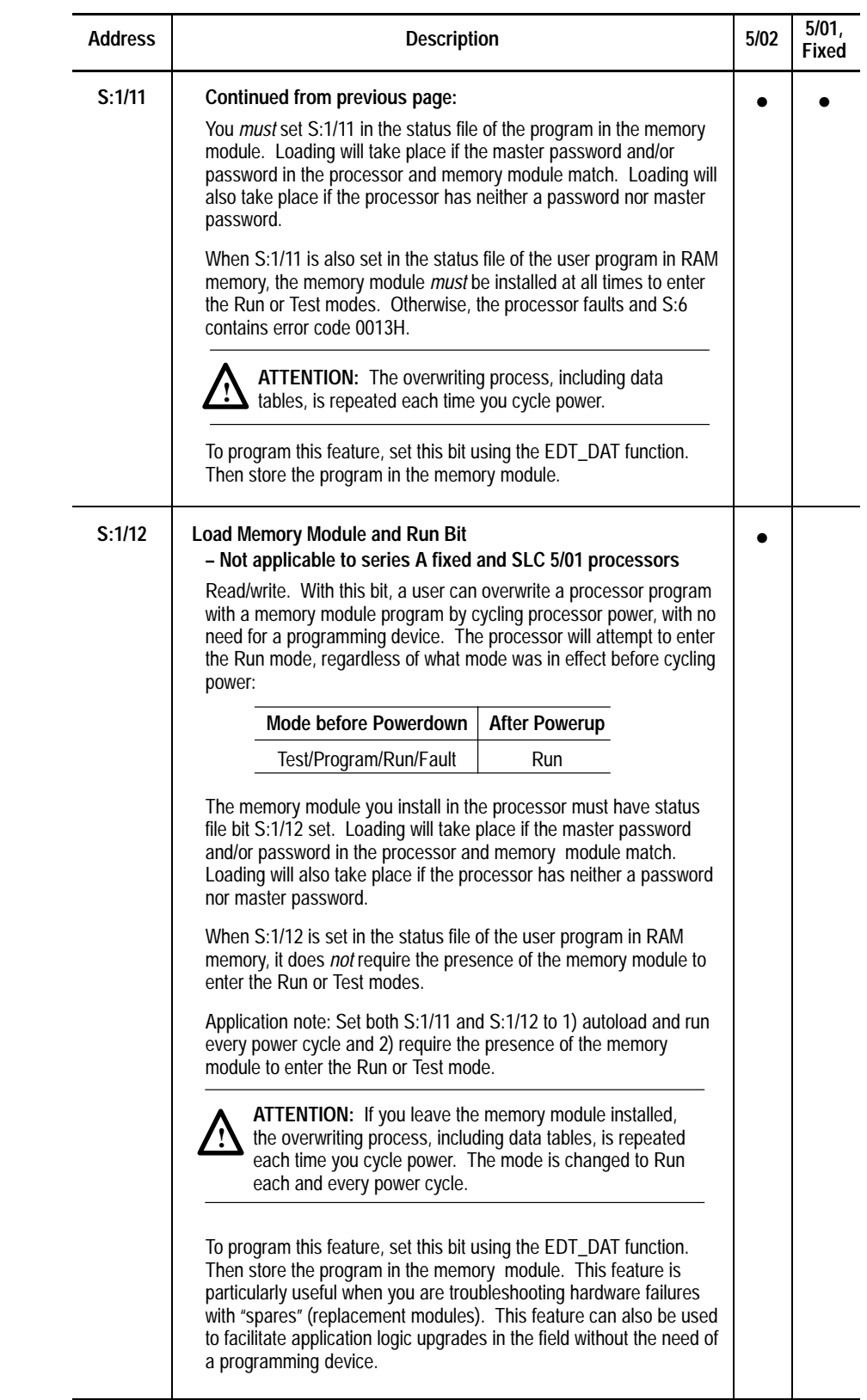

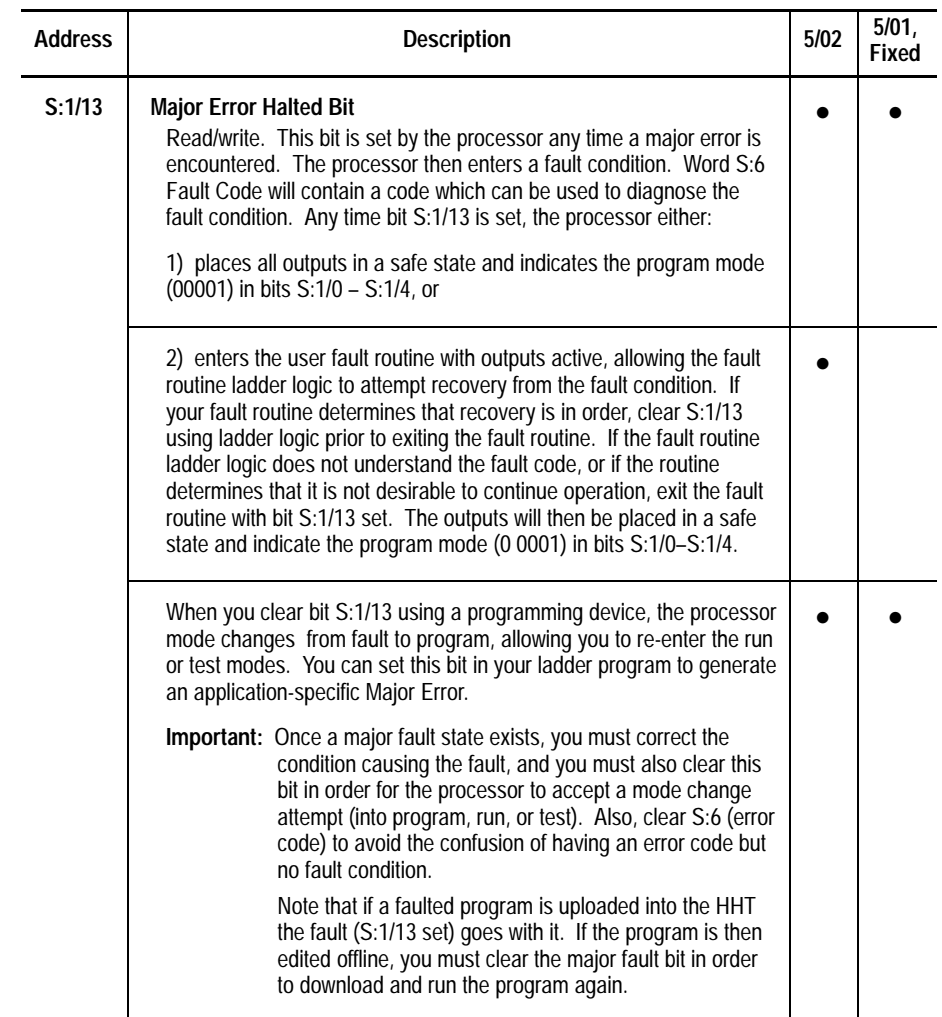

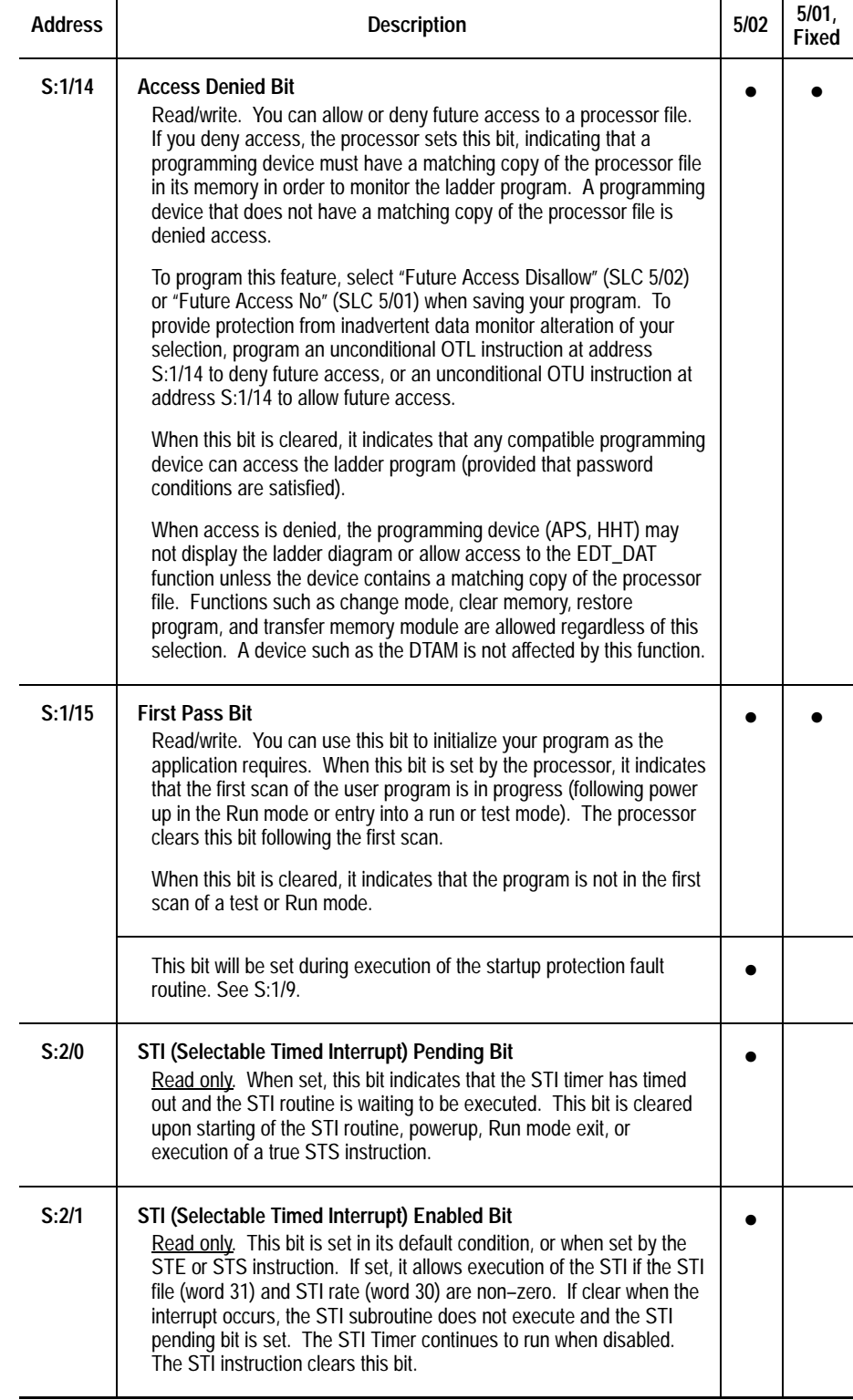

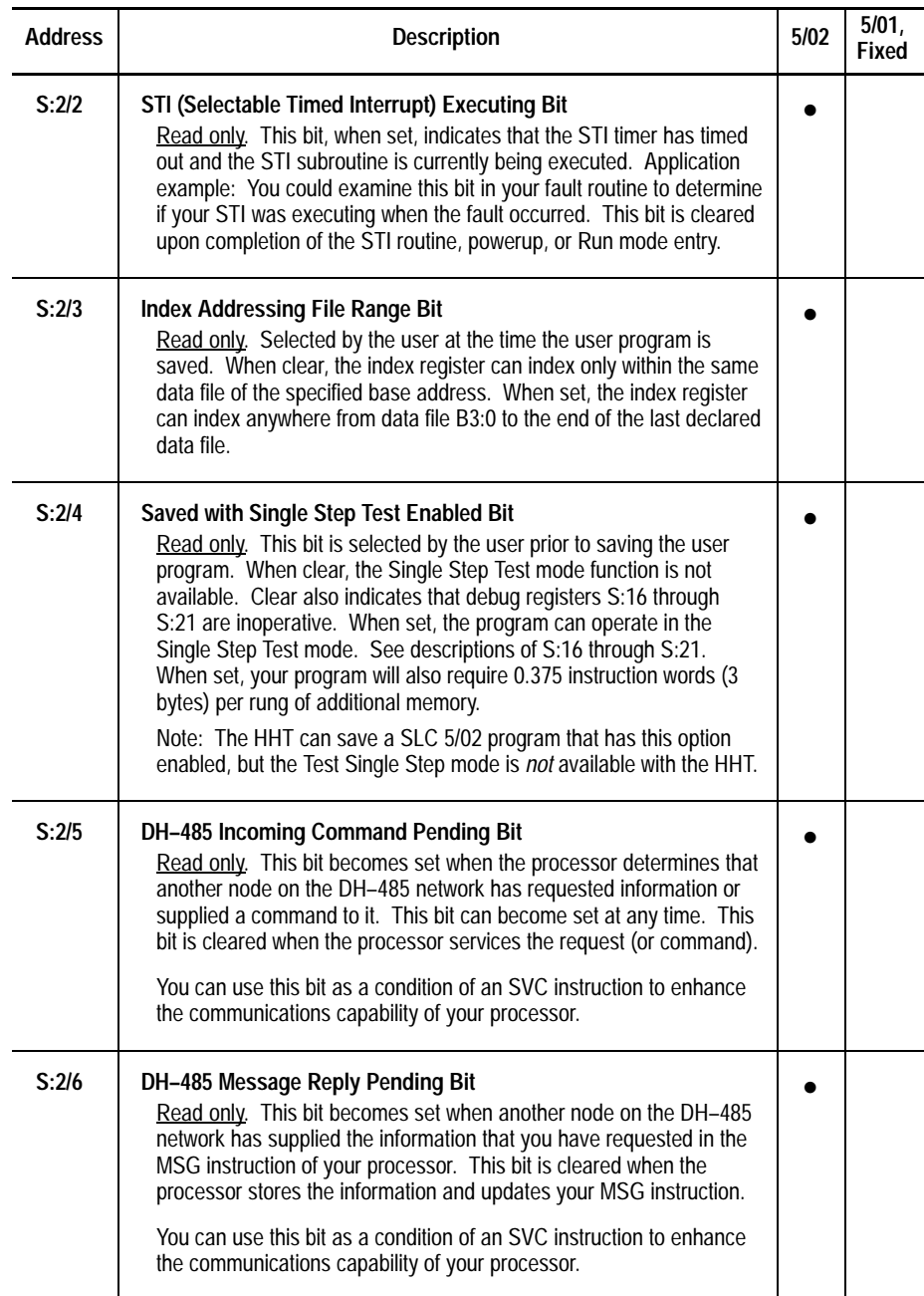

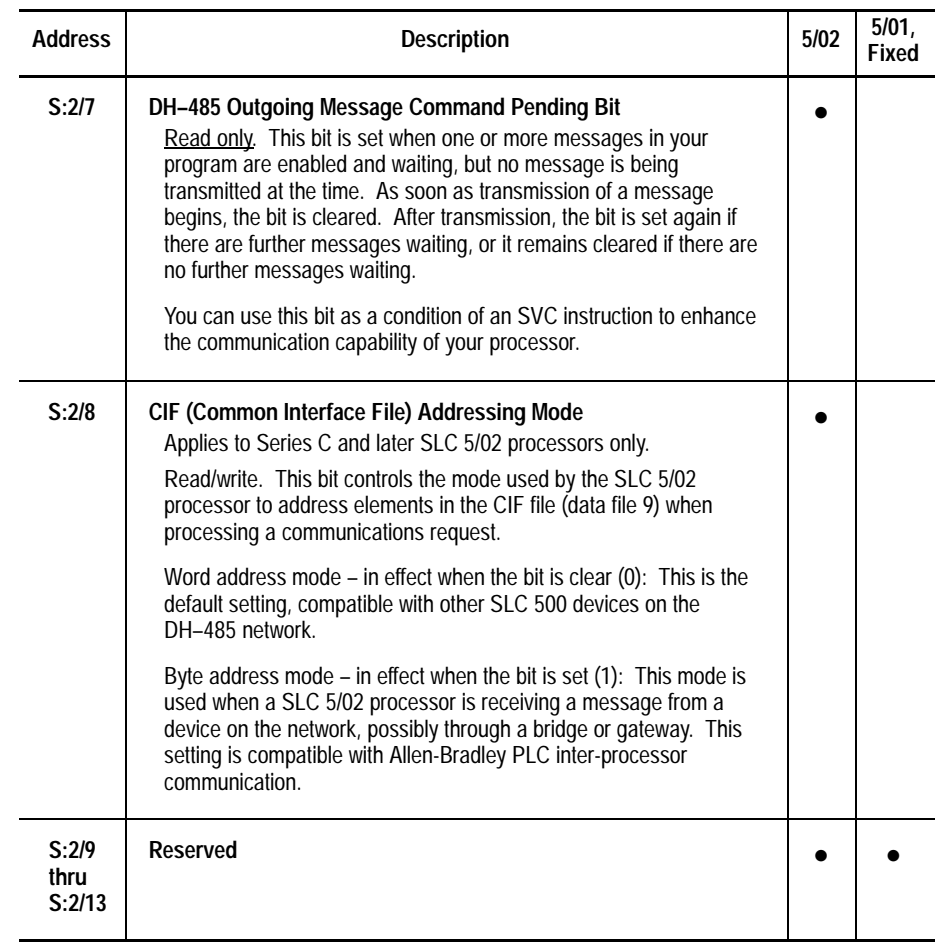

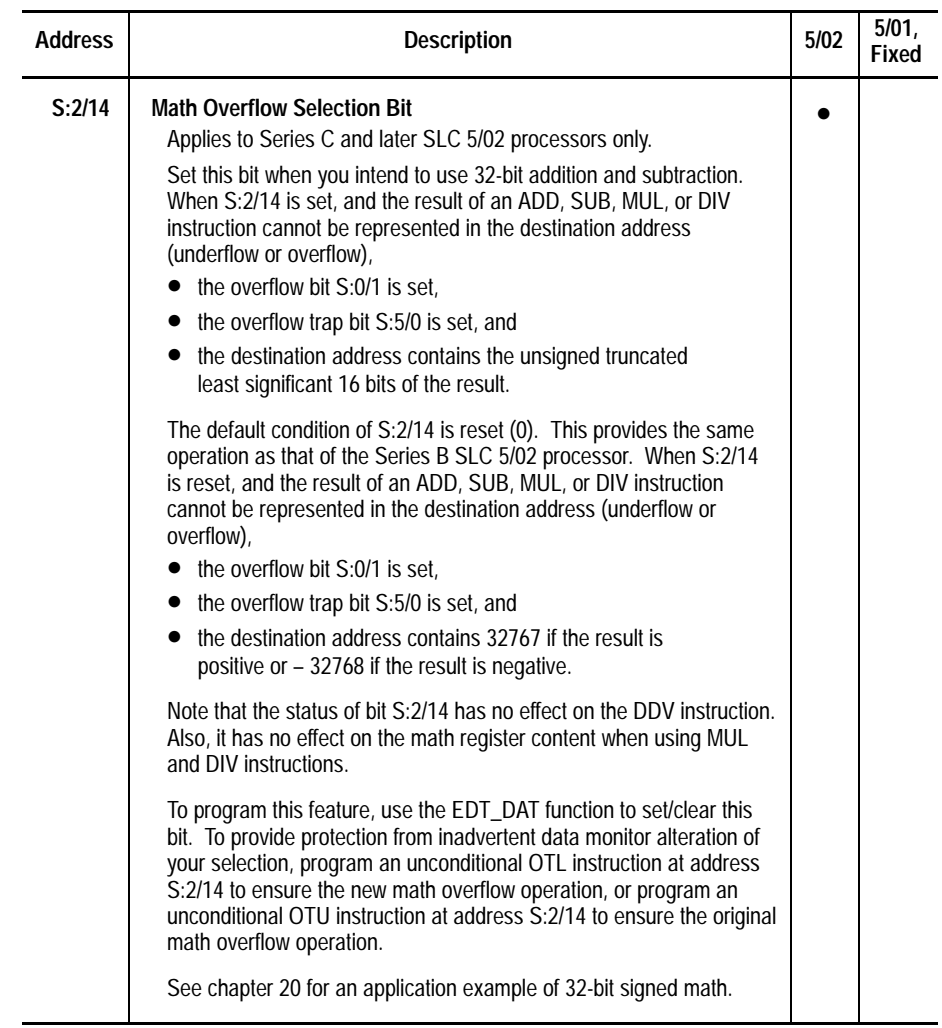

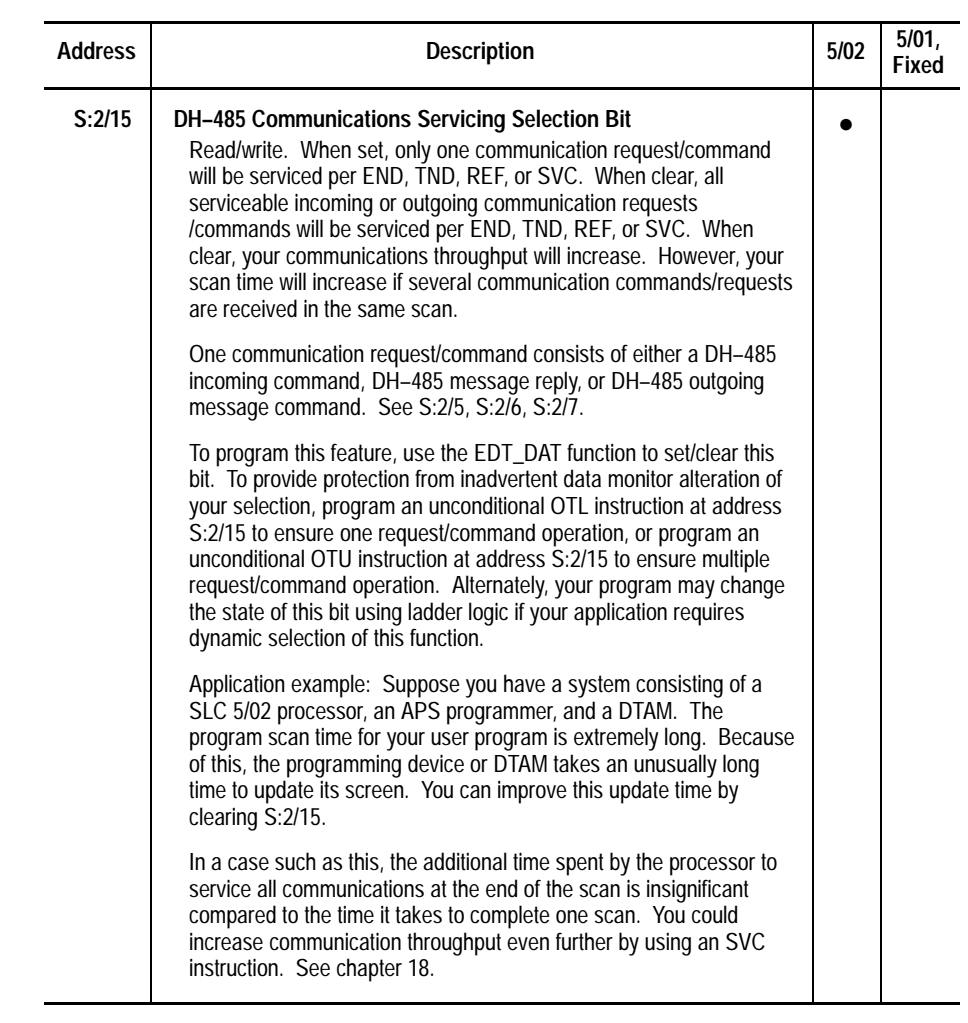

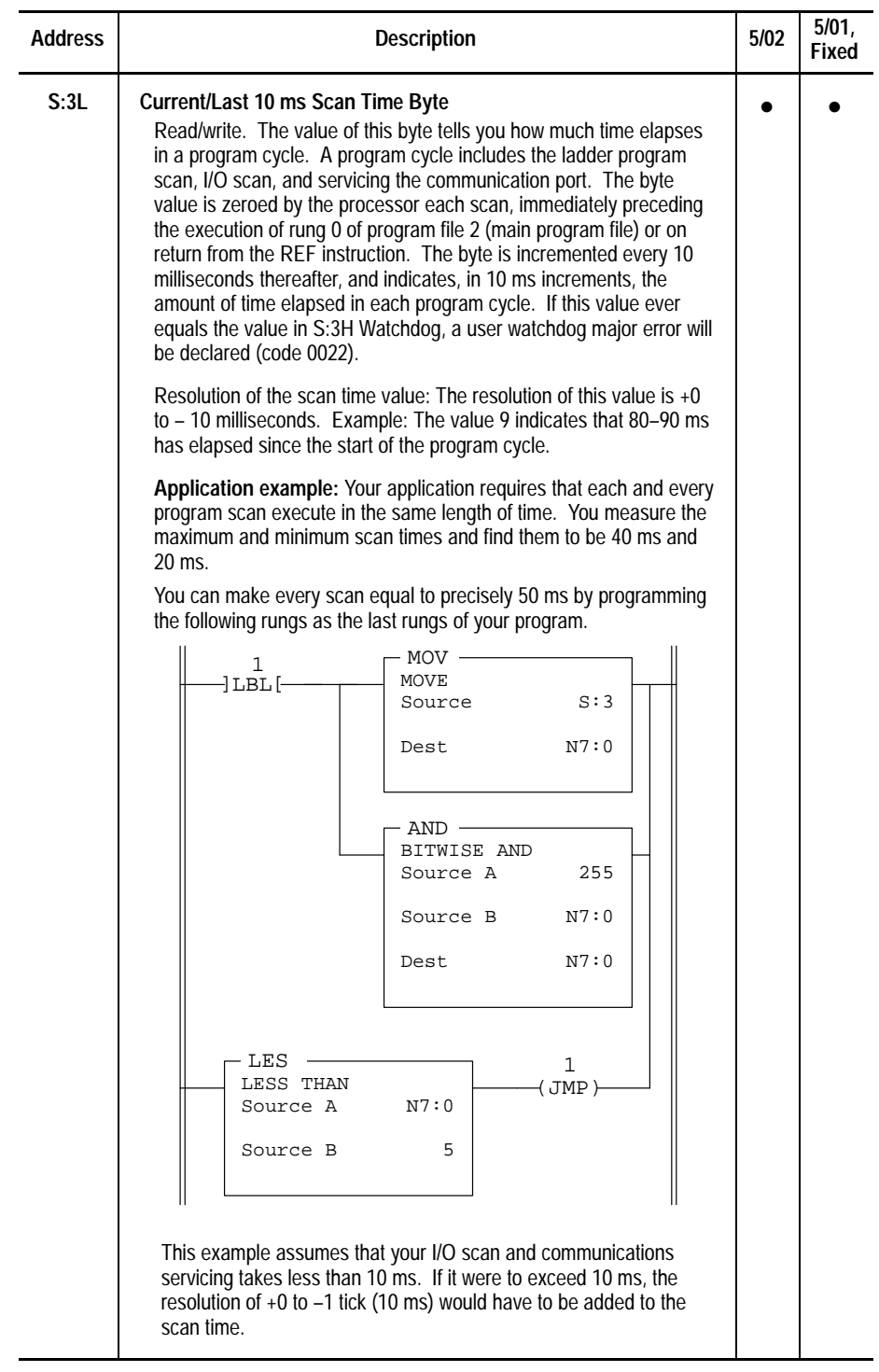

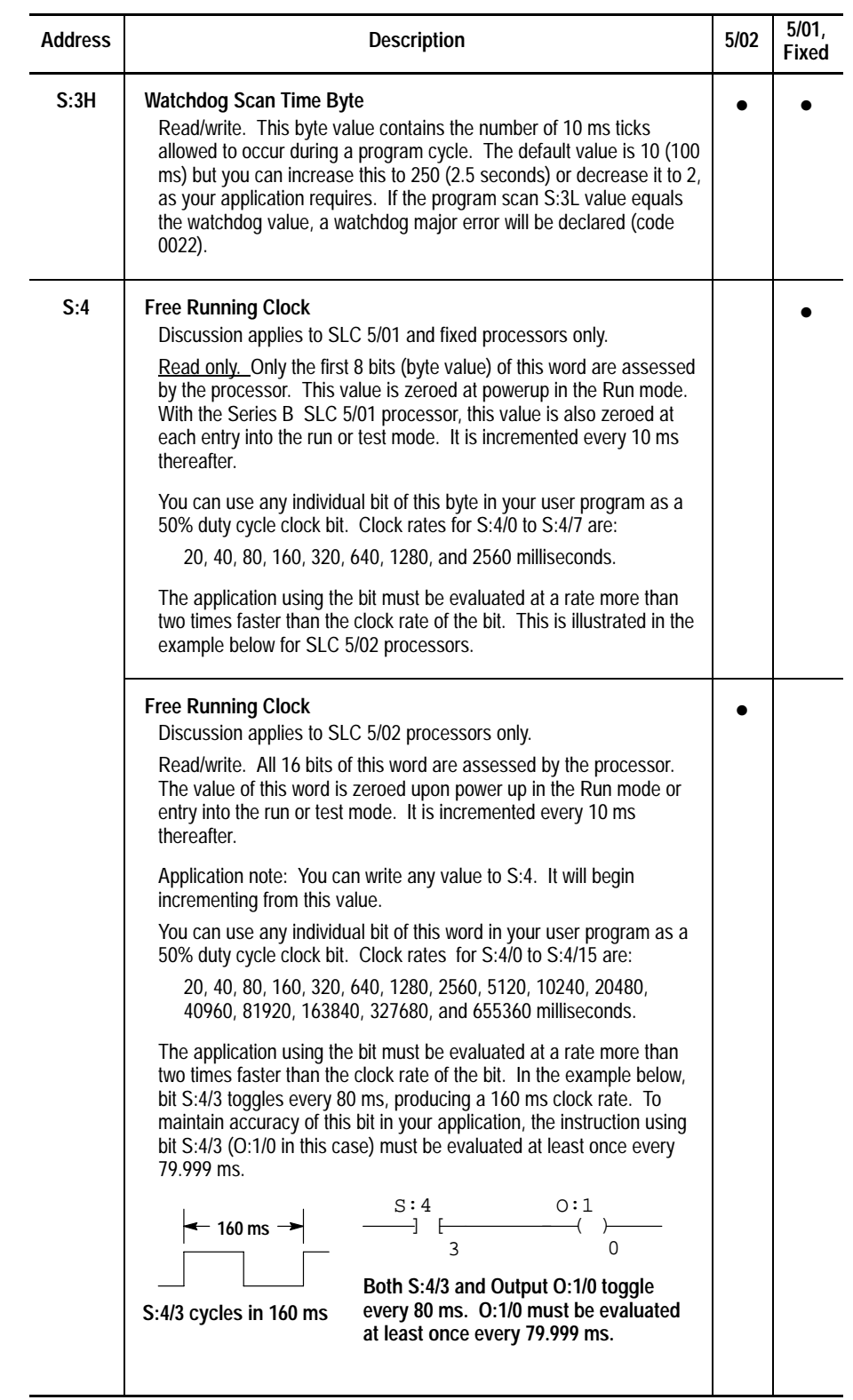

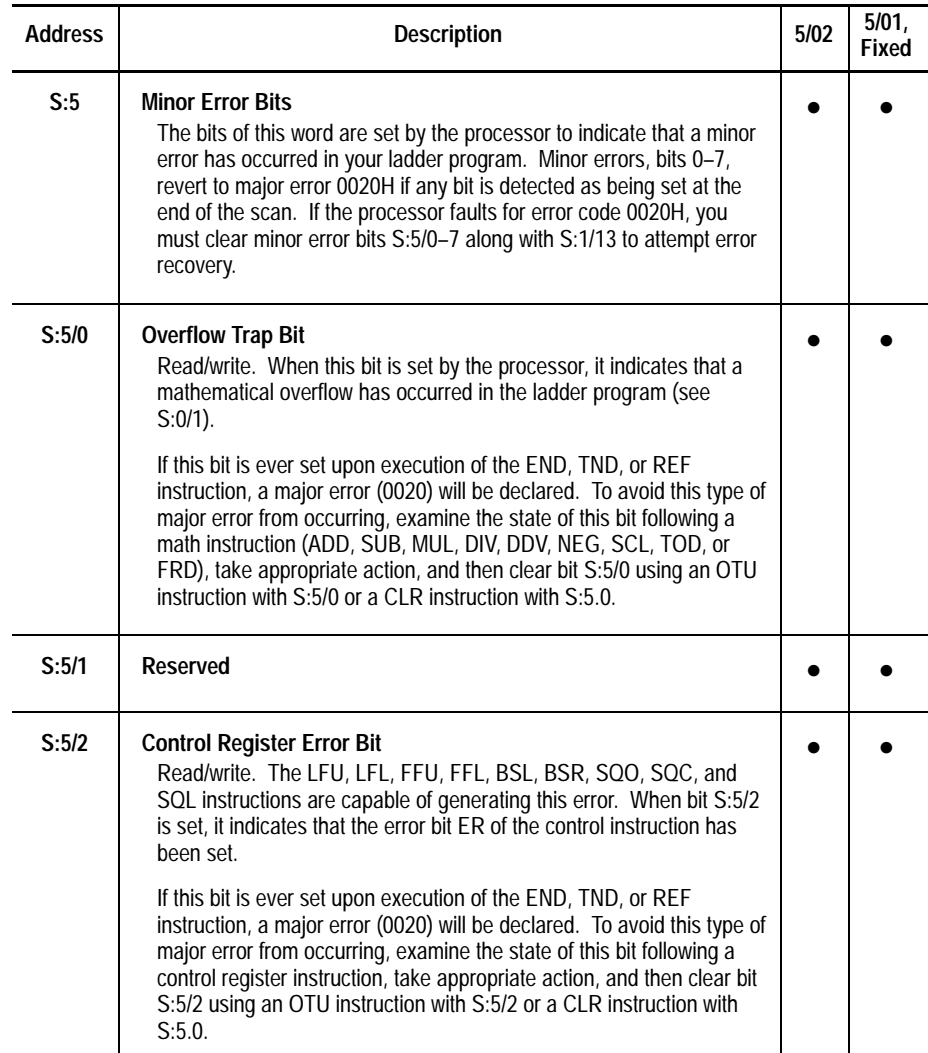

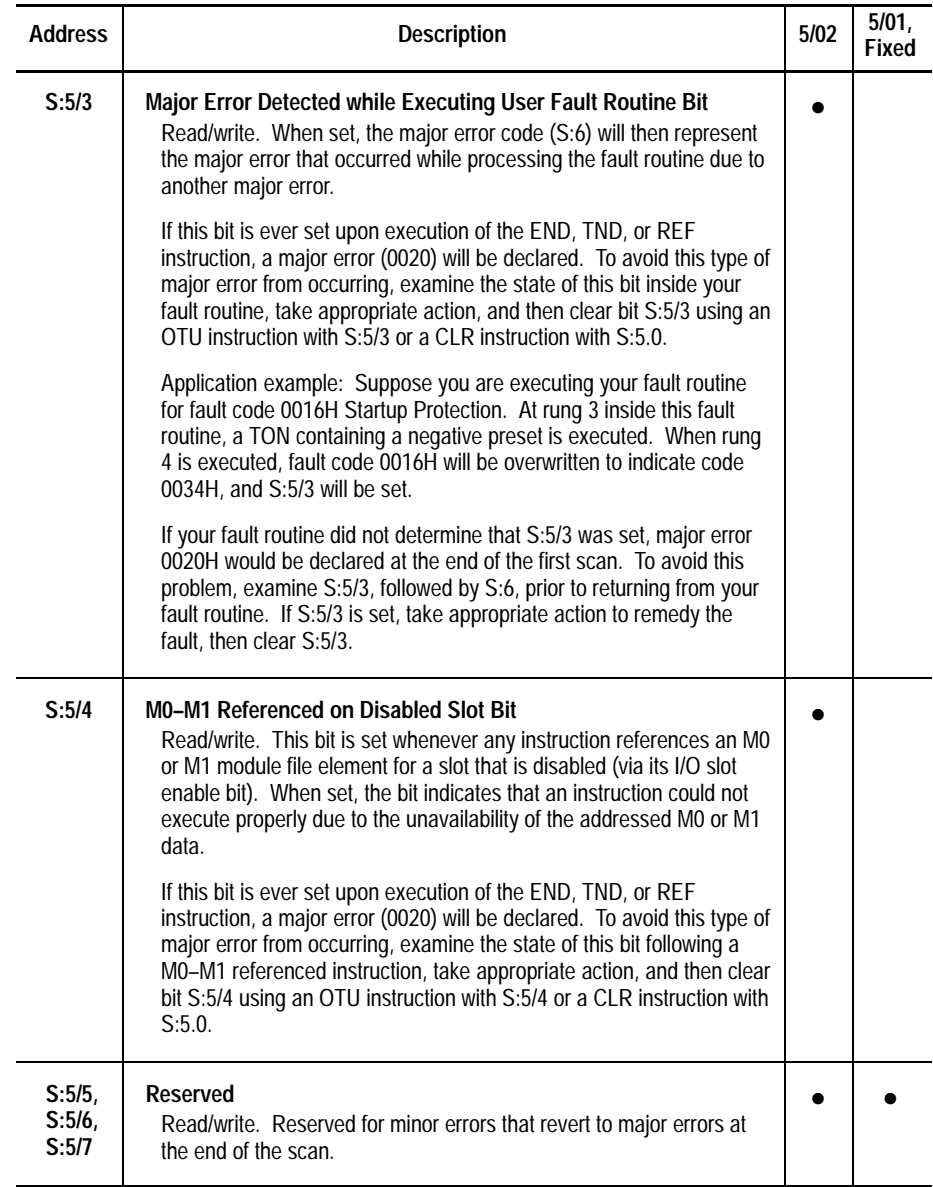

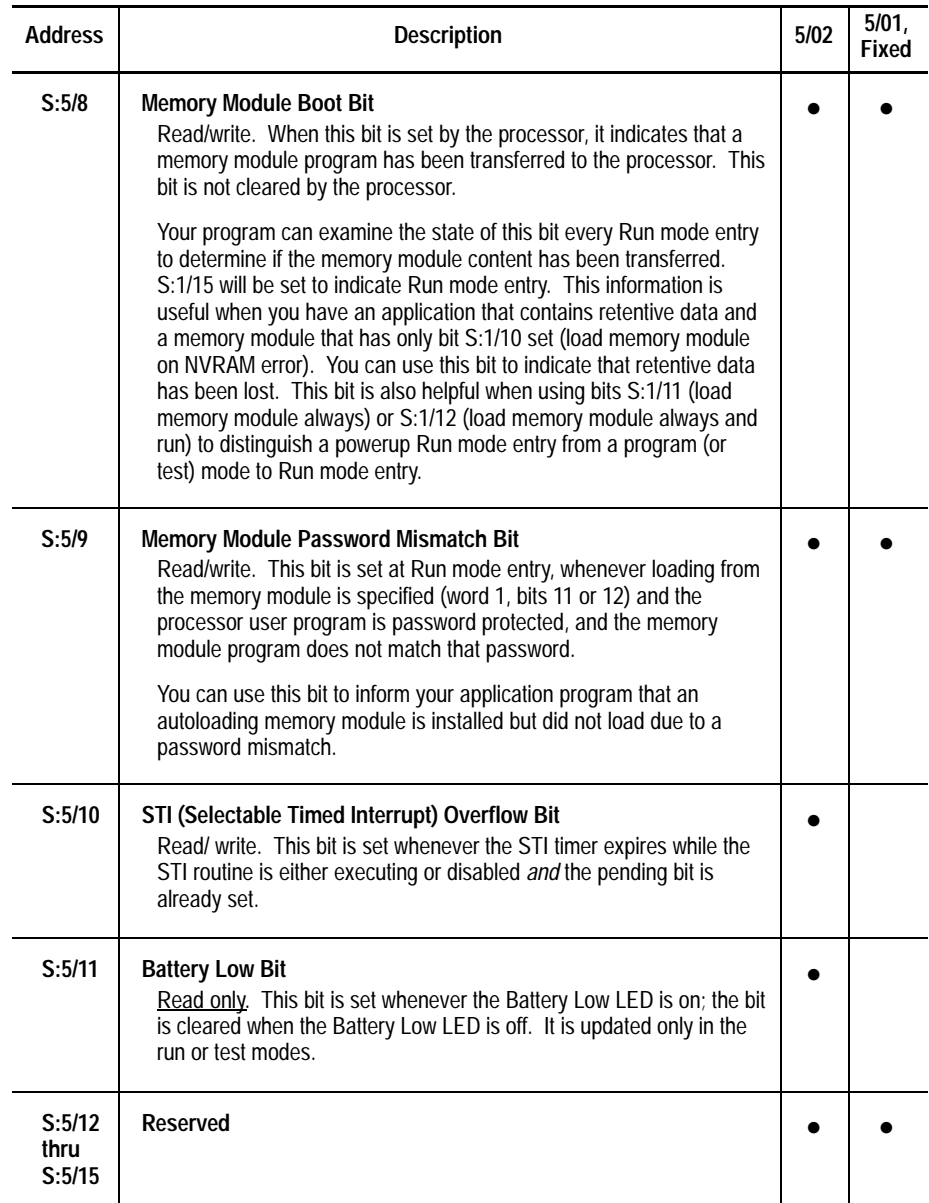

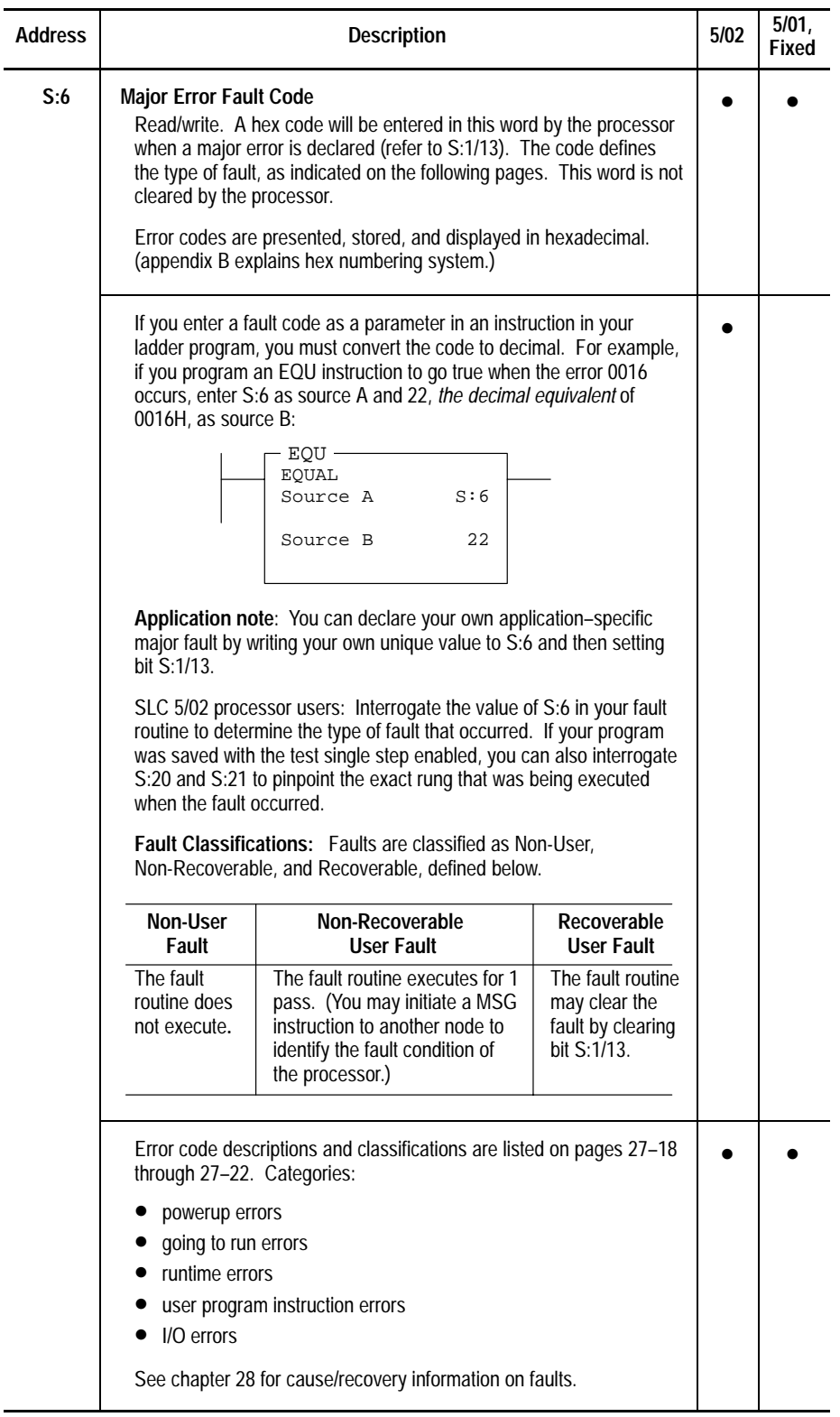

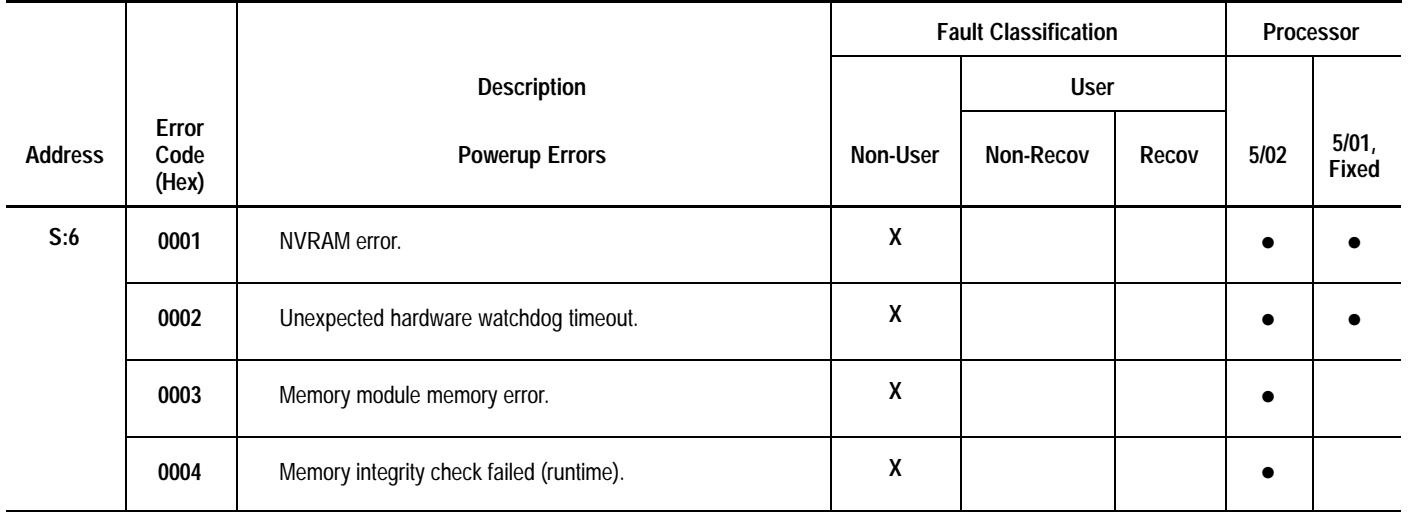

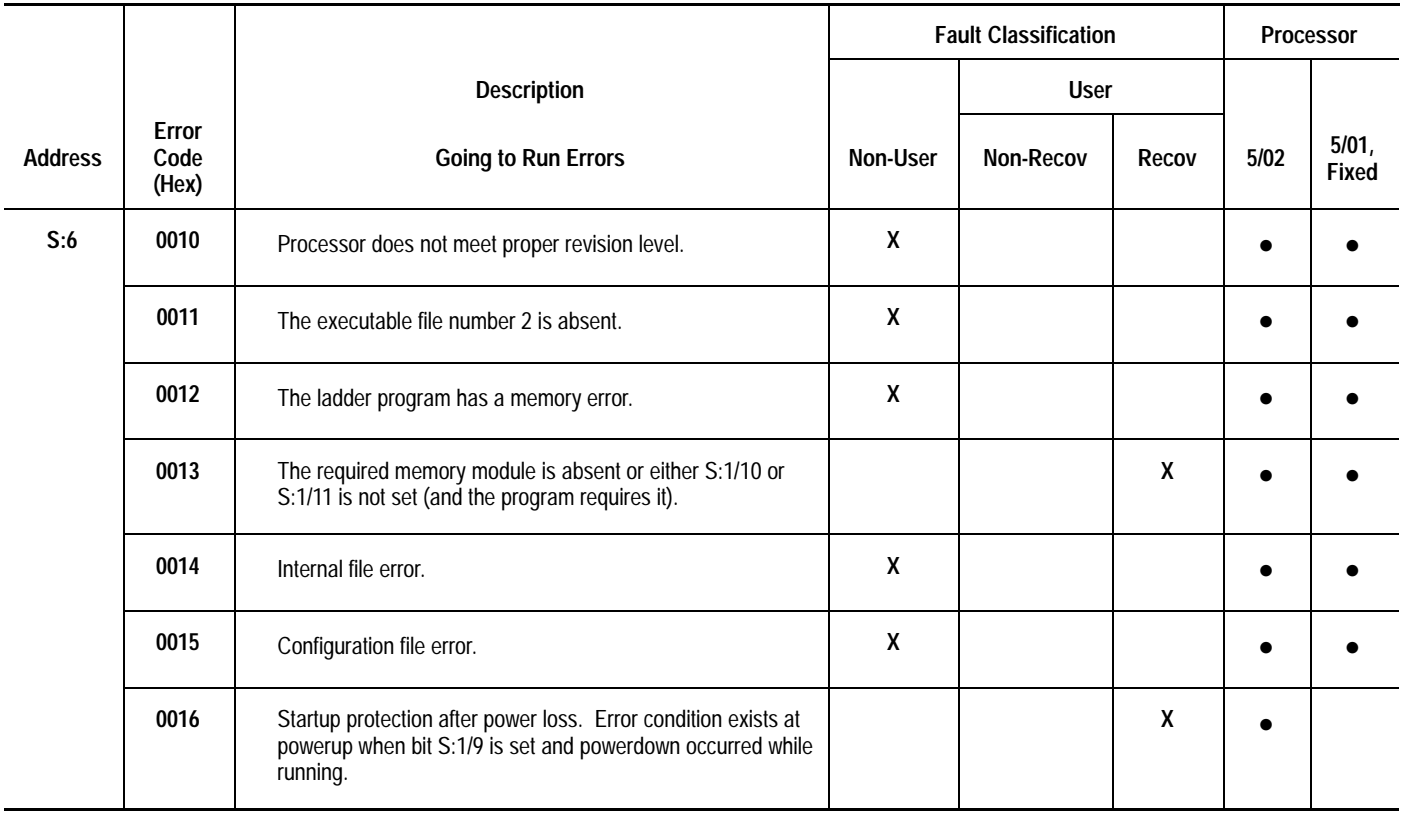

#### **Chapter 27** The Status File

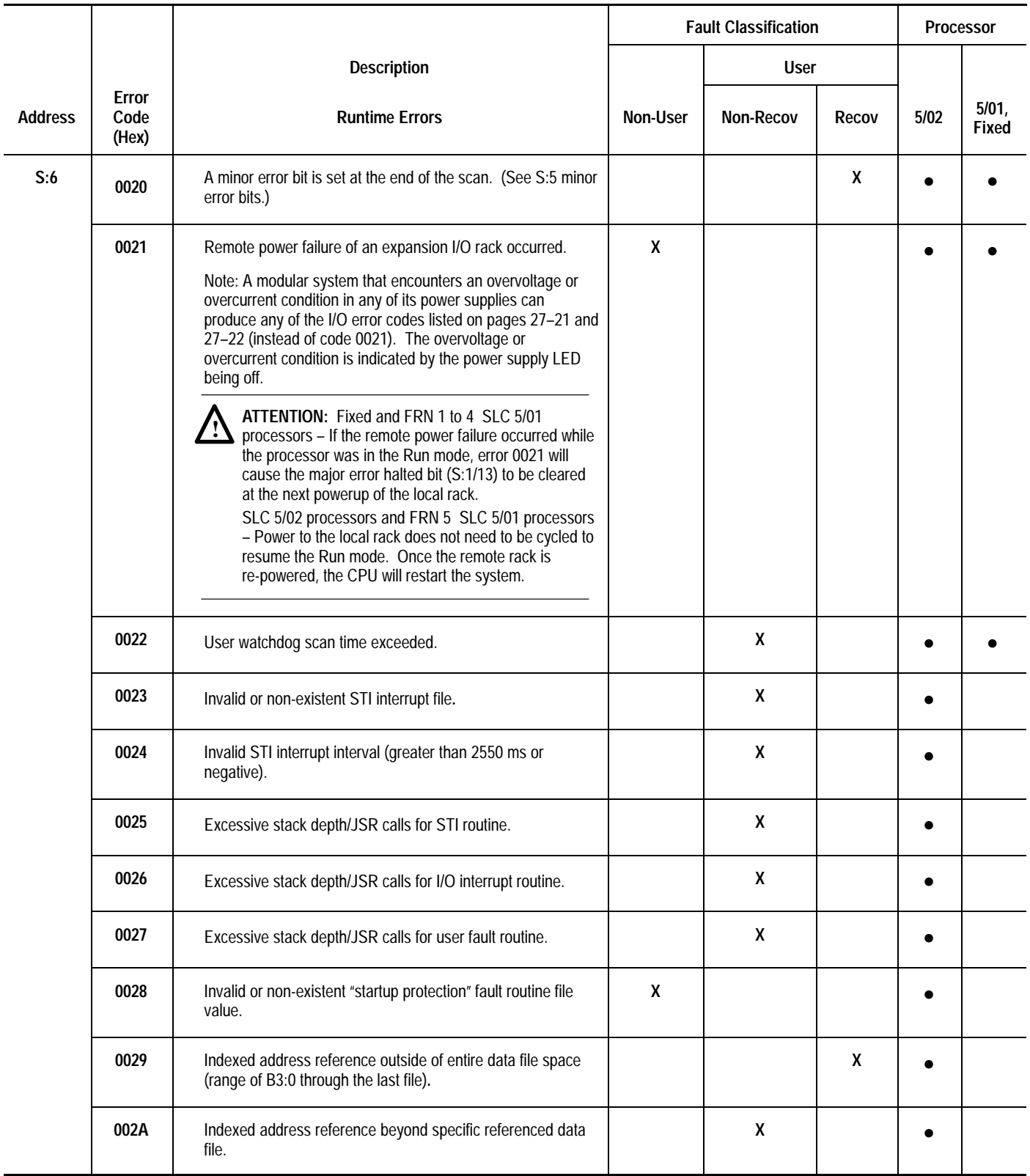

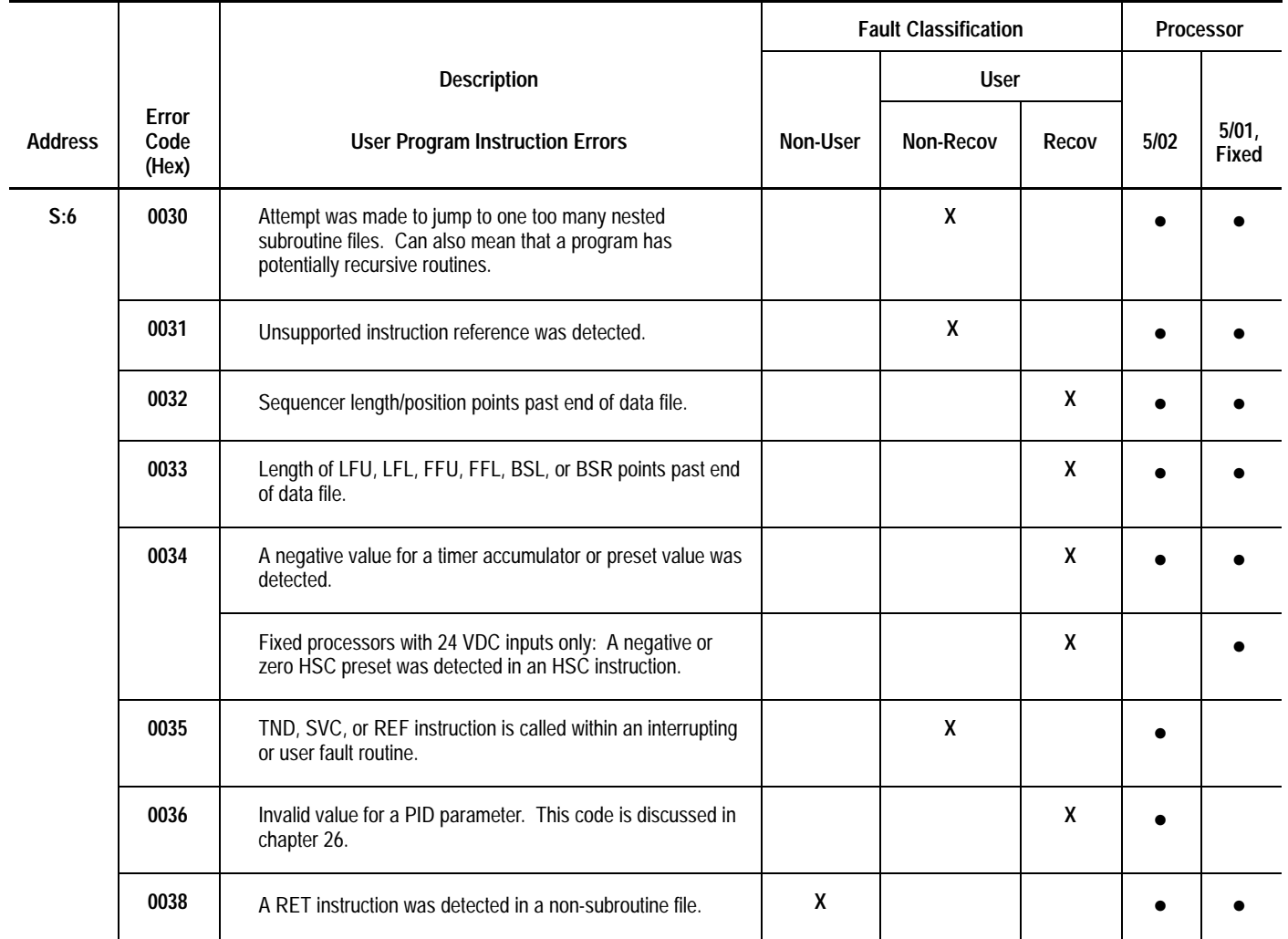

The Status File

#### **SLOT NUMBERS (xx) IN HEXADECIMAL**

**ERROR CODES:** The characters xx in the following codes represent the slot number, in hex. If the exact slot cannot be determined, the characters xx become **1F**.

**RECOVERABLE I/O FAULTS (SLC 5/02 processors only):** Many I/O faults are recoverable. To recover, you must disable the specified slot, xx, in the user fault routine. If you do not disable slot xx, the processor will fault at the end of the scan.

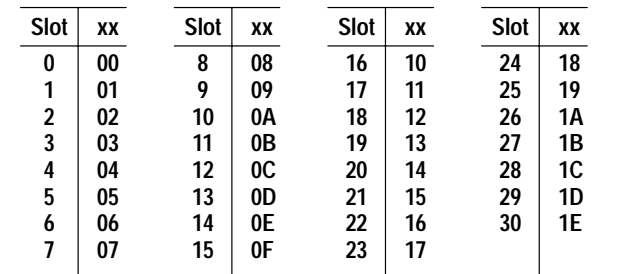

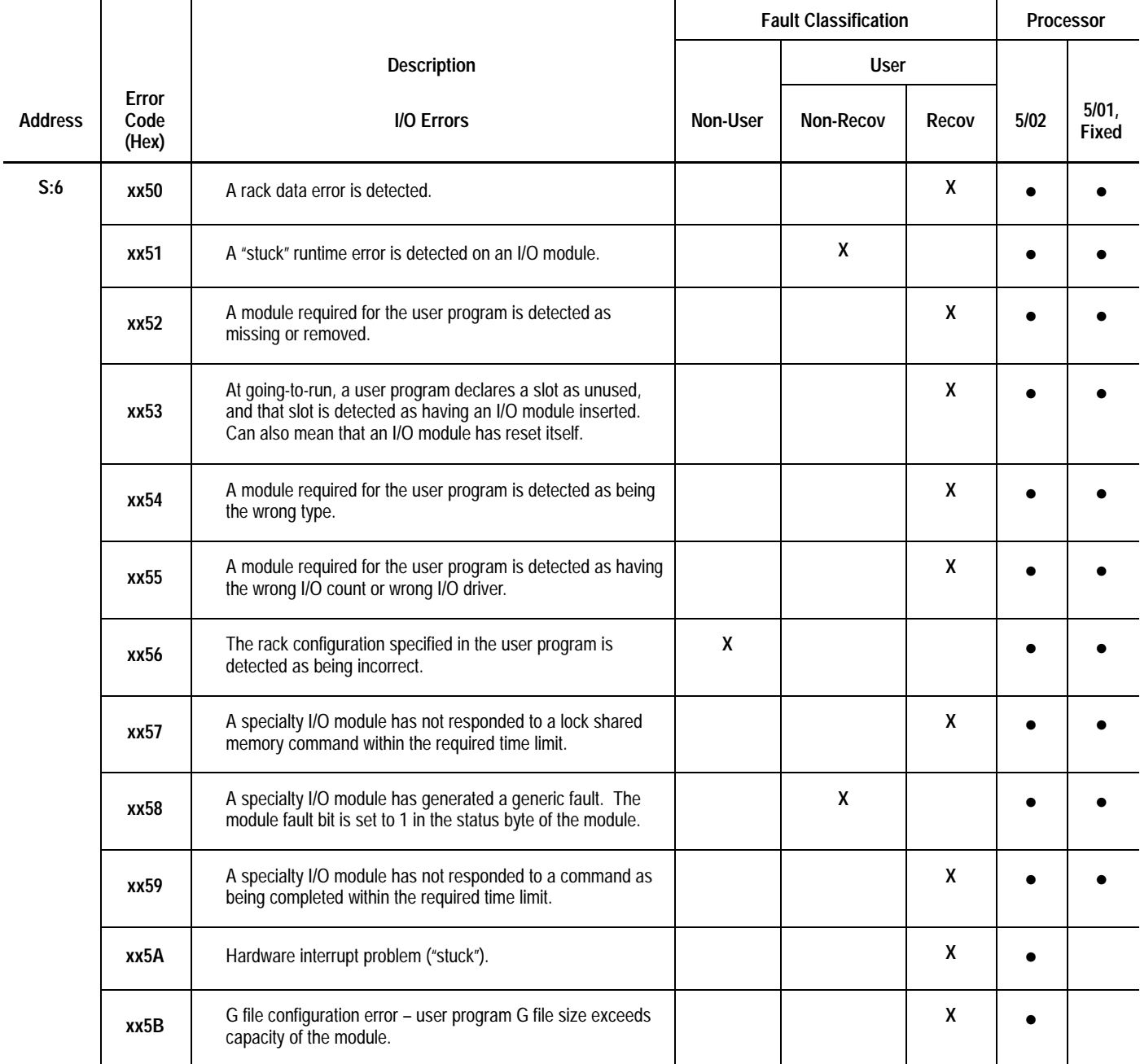

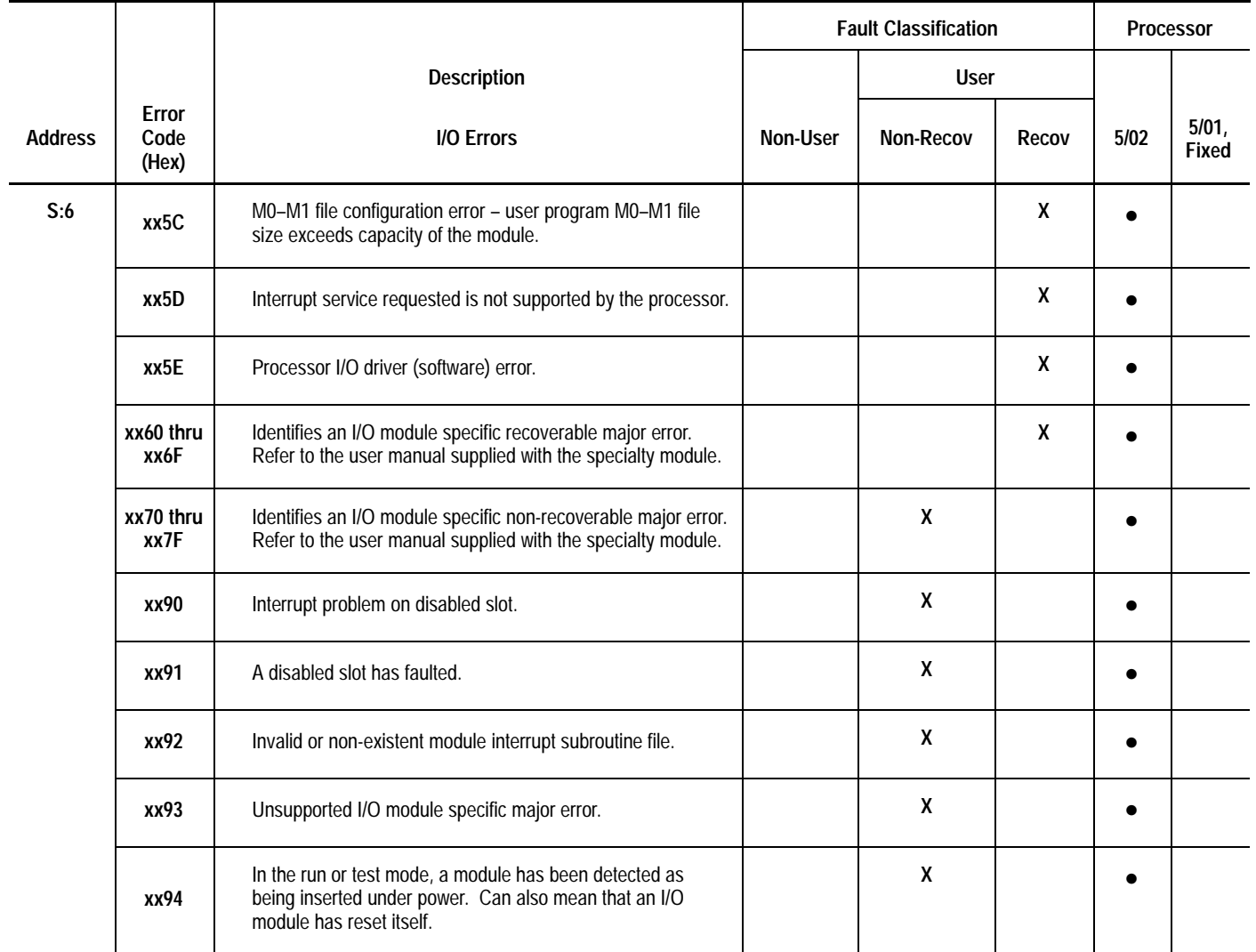

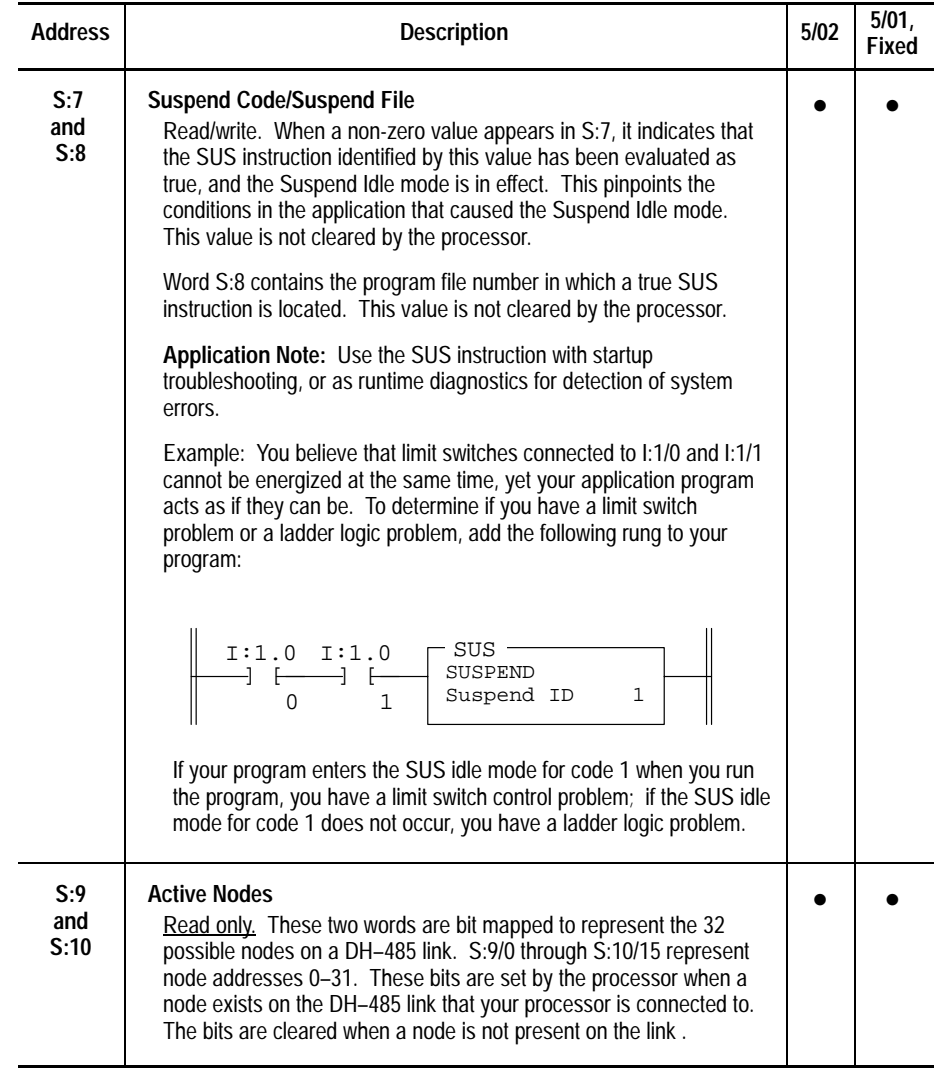

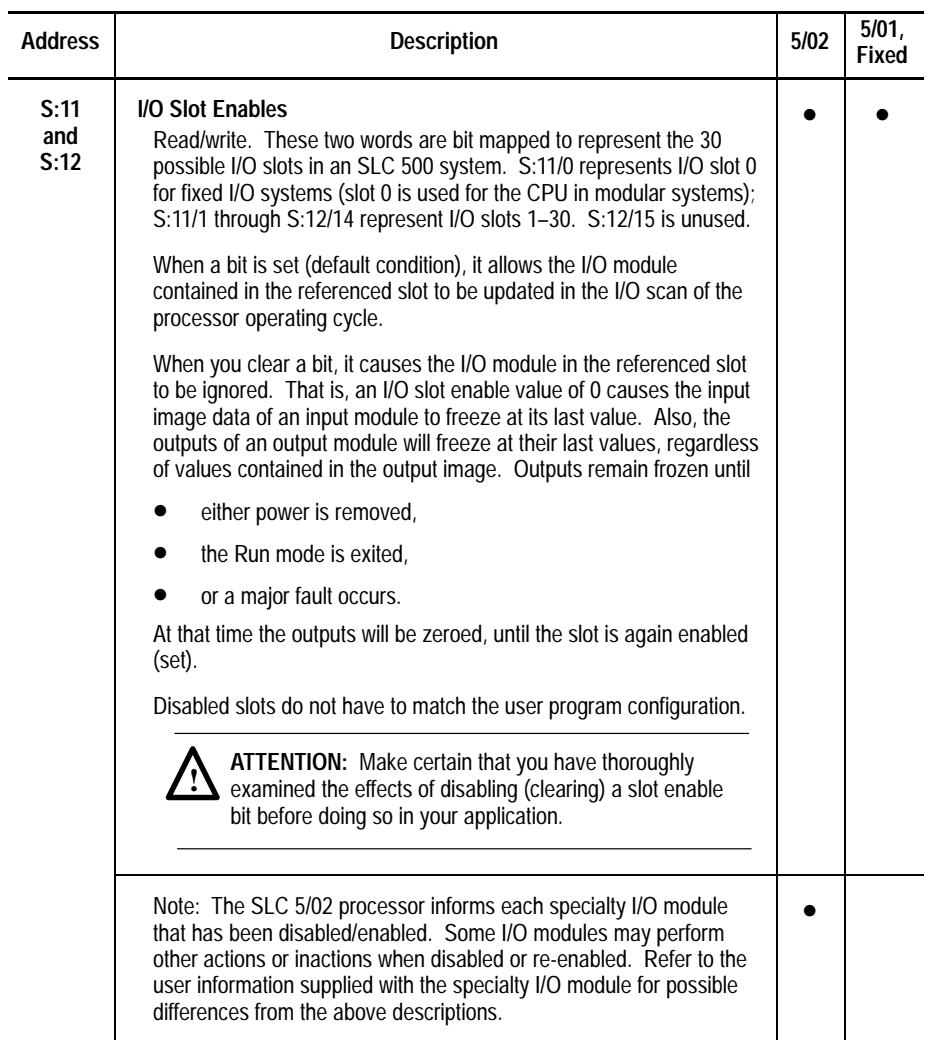

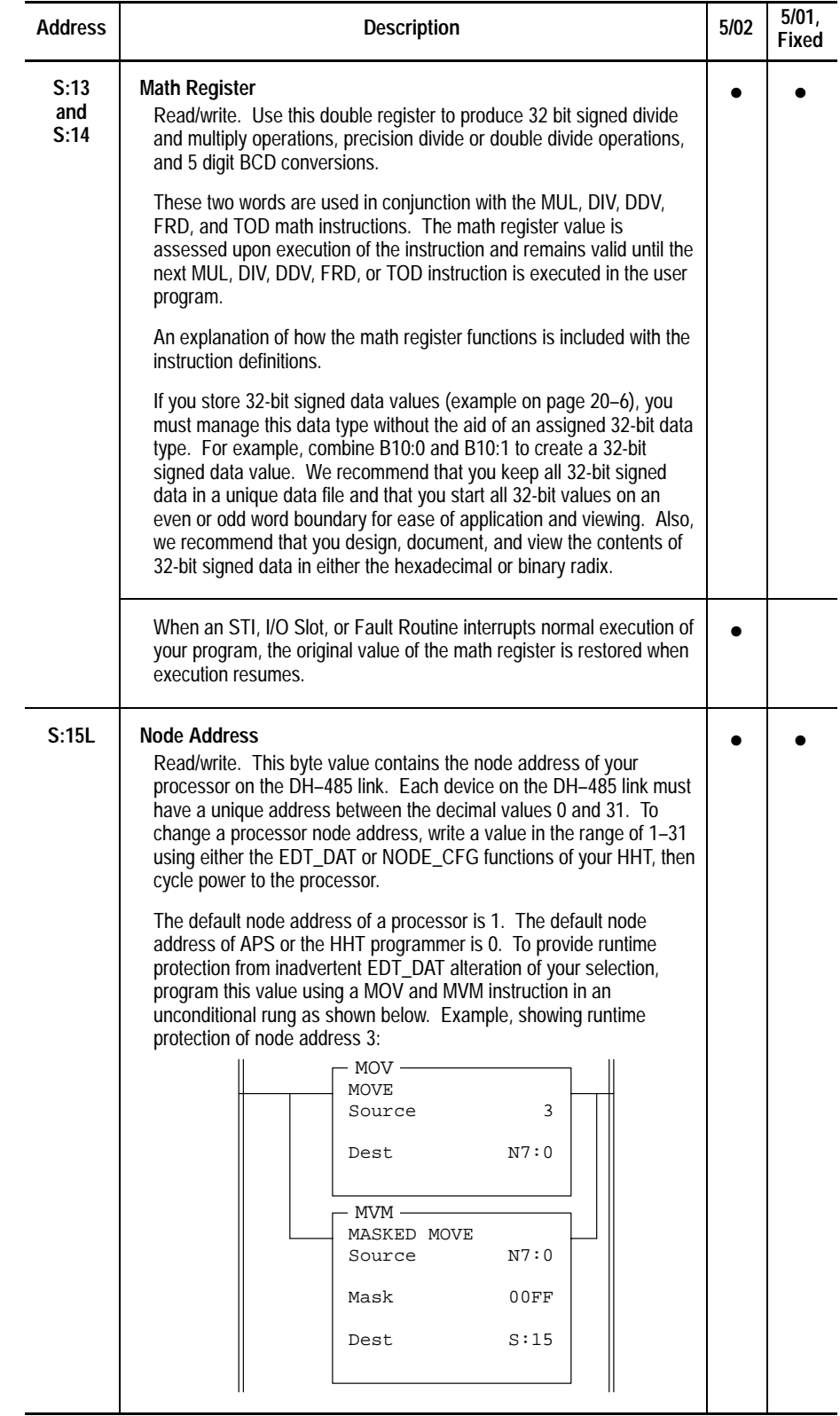

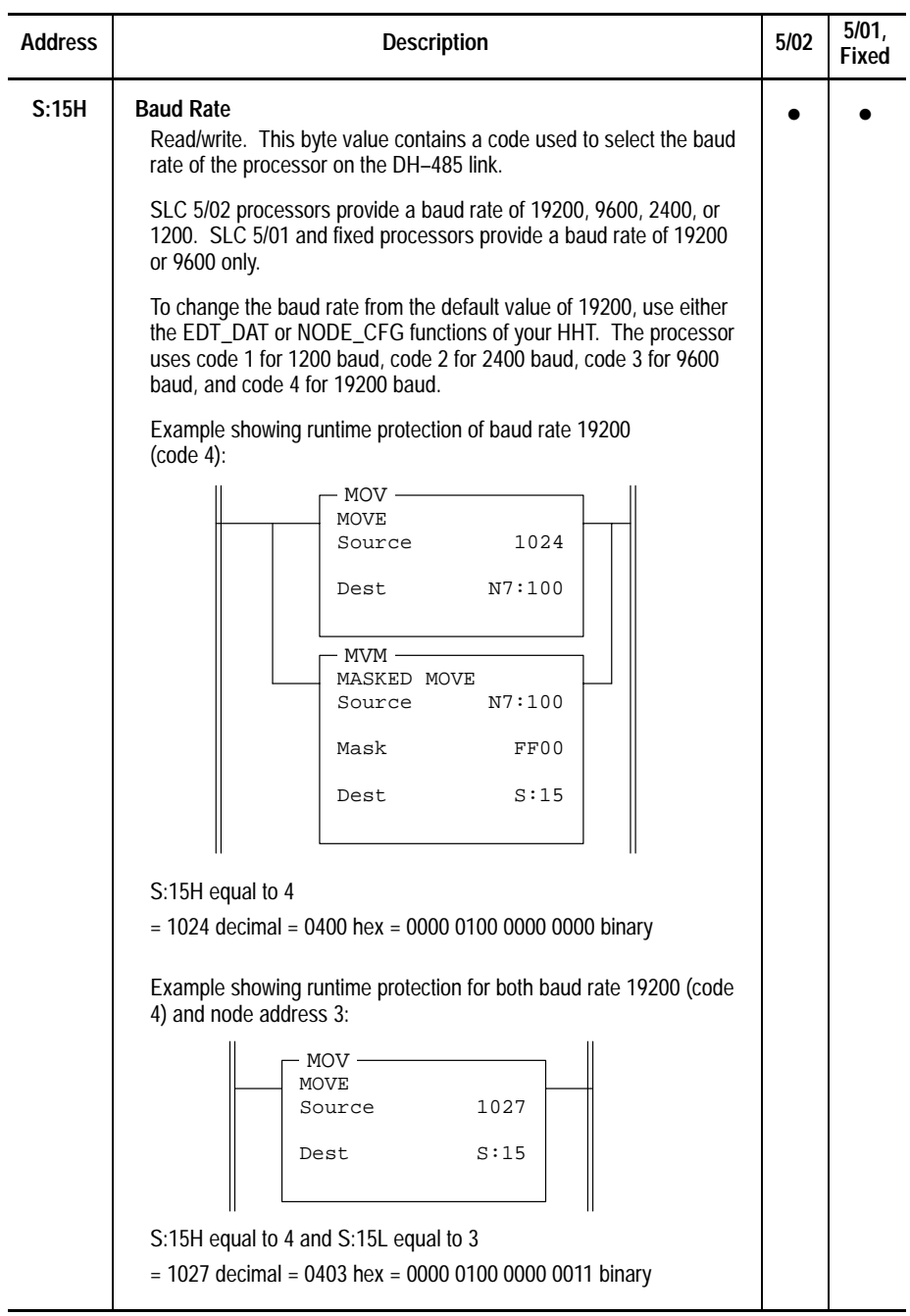

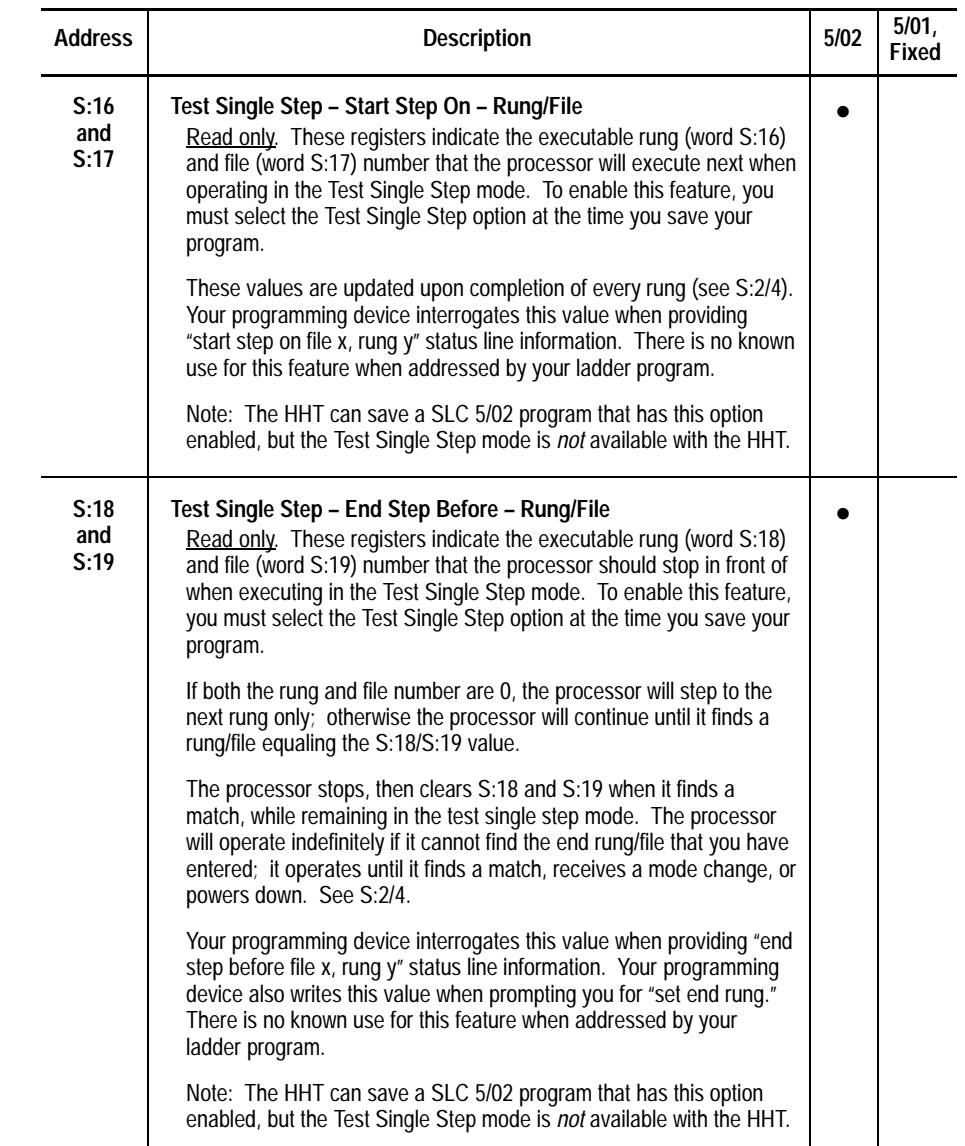

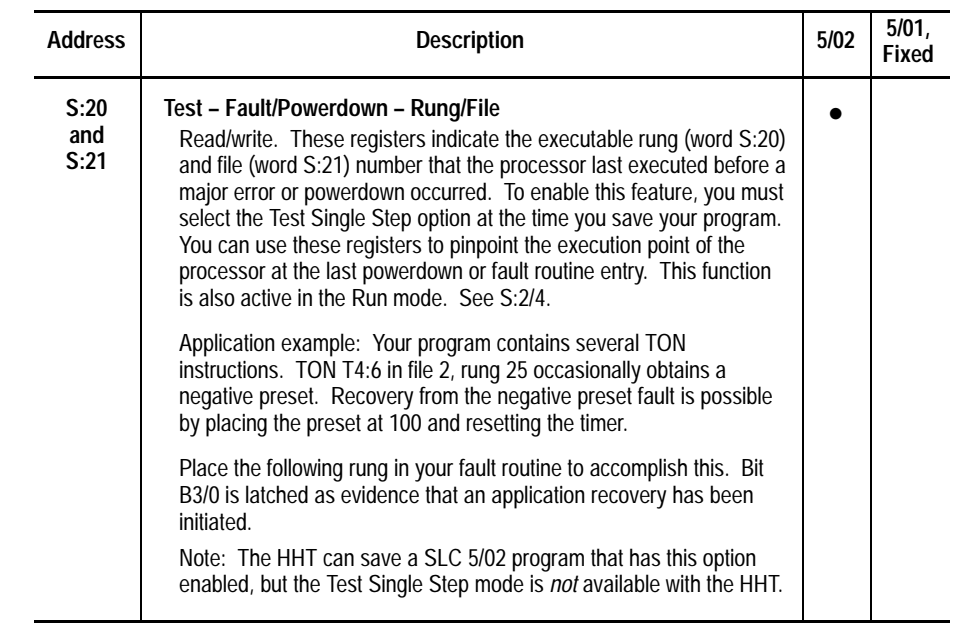

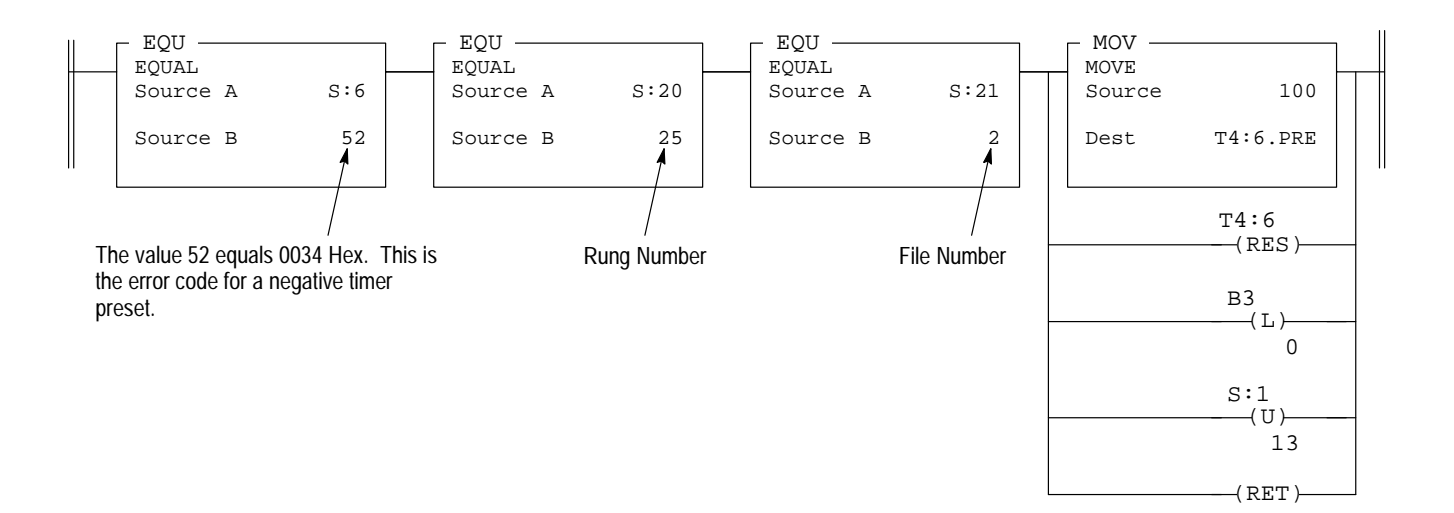
#### **Chapter 27**

The Status File

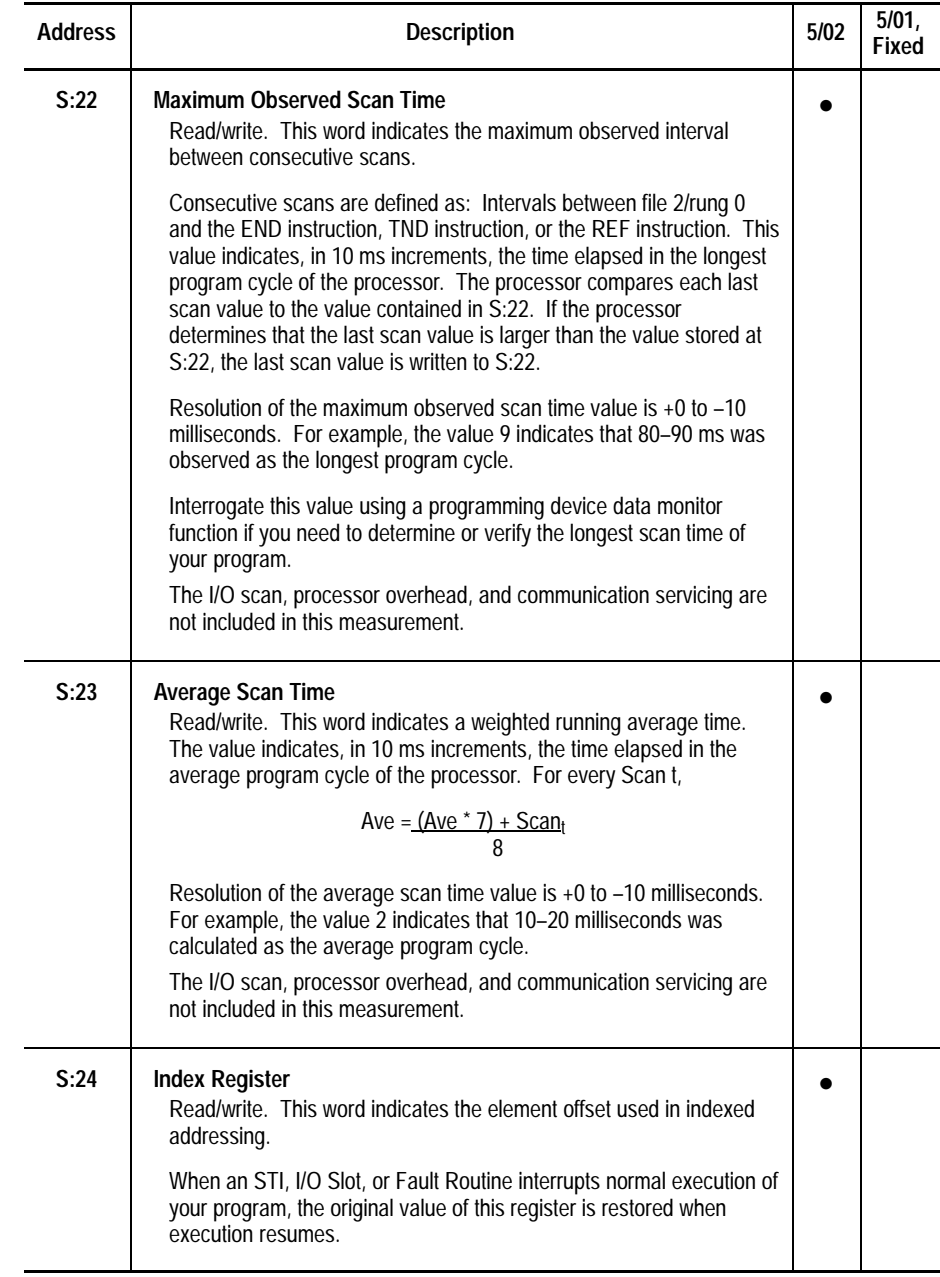

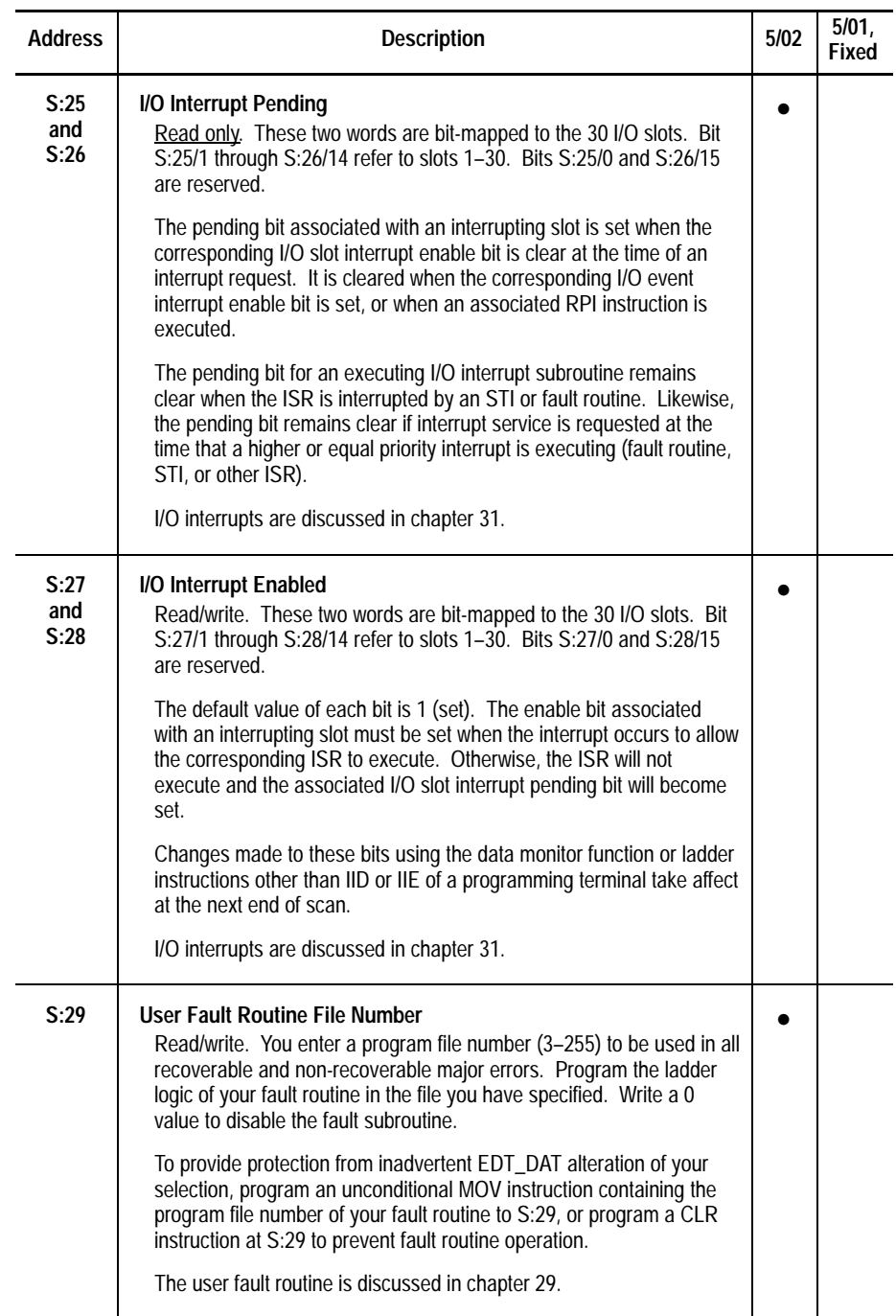

#### **Chapter 27**

The Status File

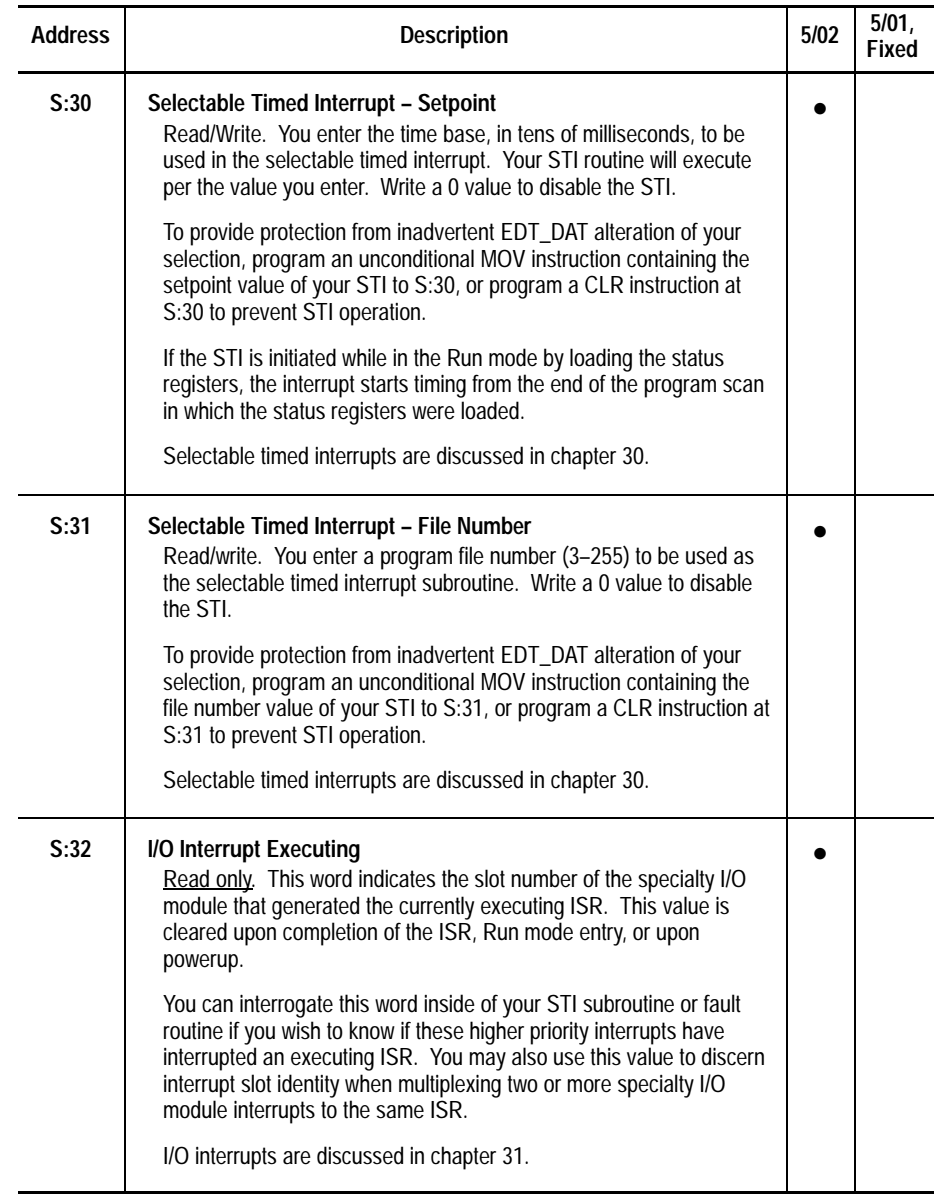

#### **Status File Display –SLC 5/02 Processors**

The status file displays that apply to SLC 5/02 processors are shown below. The displays are accessible offline and online under the EDT DAT function. To move between data files: Press NEXT\_FL or PREV\_FL. To move between displays: Press NEXT\_PG or PREV\_PG. To move the cursor from any data file address to any other data file address: Press ADDRESS, enter the address, then press ENTER.

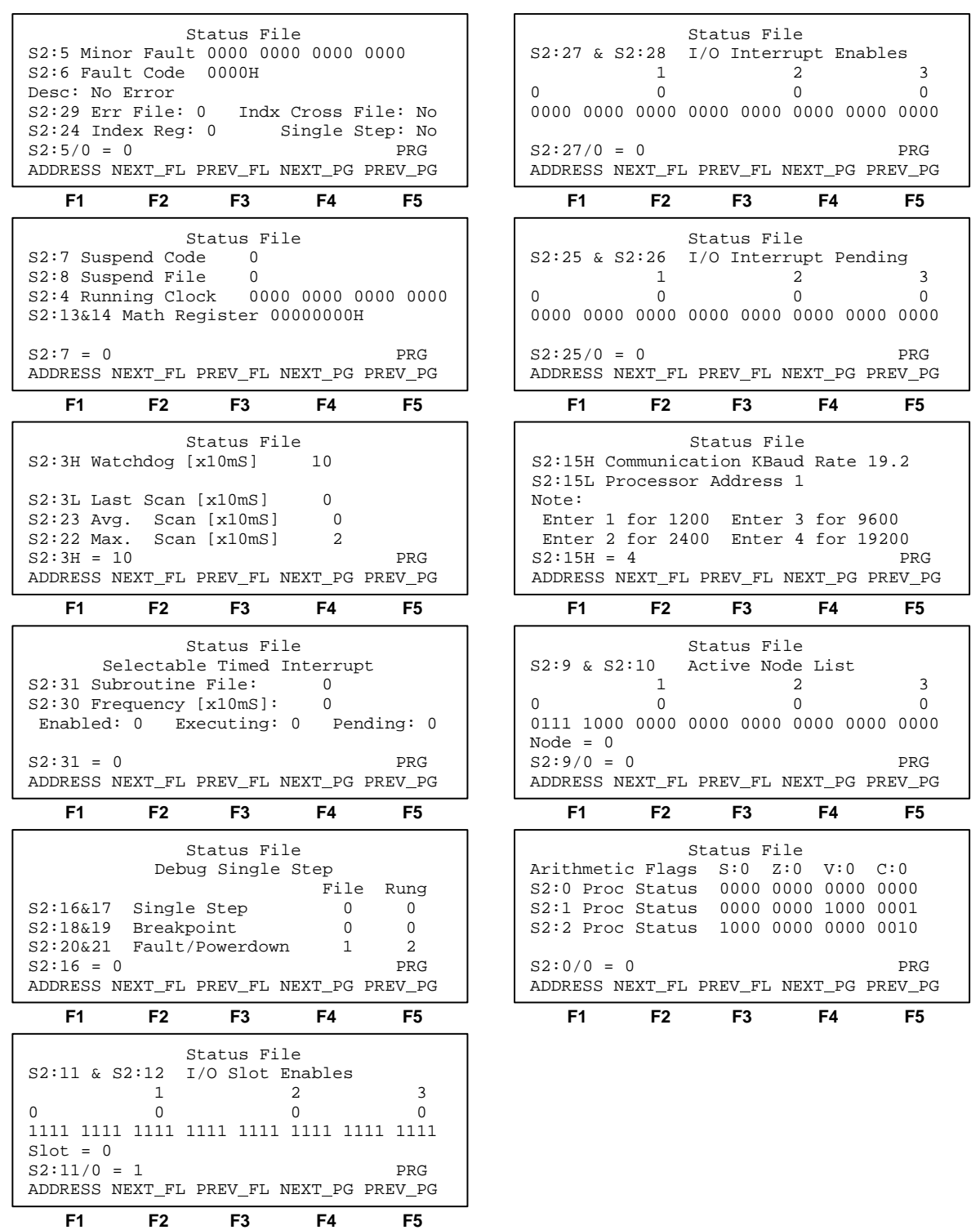

**Chapter 27** The Status File

#### **Status File Display – SLC 5/01 and Fixed Processors**

The figures below are the status file displays that apply to the SLC 5/01 and fixed processors. The displays are accessible offline and online under the EDT DAT function. To move between data files: Press NEXT FL or PREV\_FL. To move between displays: Press NEXT\_PG or PREV\_PG. To move the cursor from any data file address to any other data file address: Press ADDRESS, enter the address, then press ENTER.

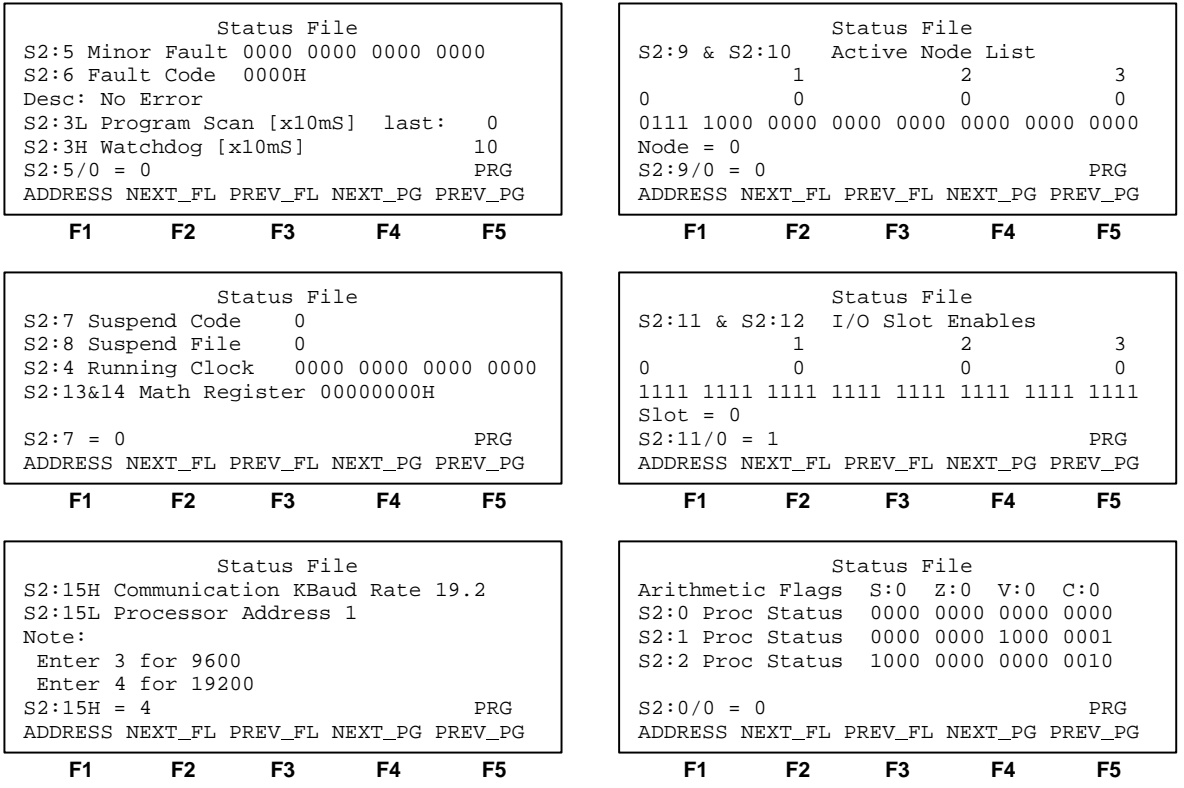

# **28 Chapter**

# **Troubleshooting Faults**

#### This chapter:

- lists the major error fault codes
- indicates the probable causes of faults
- recommends corrective action

Chapter 27 also lists the error codes, under word S:6.

## **Troubleshooting Overview**

The following general information applies to troubleshooting.

#### **User Fault Routine Not in Effect**

You can clear a fault by one of the following methods:

- Manually clear minor fault bits  $S:5/0 S:5/7$  and the major fault bit S:1/13 in the status file, using a programming device or DTAM. The processor then enters the Program mode. Correct the condition causing the fault, then return the processor to the Run or Test mode.
- Set the Fault Override at Powerup Bit S:1/8 in the status file to clear the fault when power is cycled, assuming the user program is not corrupt.
- Set one of the autoload bits  $S:1/10$ ,  $S:1/11$ , or  $S:1/12$  in the status file of the program in an EEPROM to automatically transfer a new non-faulted program from the memory module to RAM when power is cycled. Refer to chapter 27 for more information on status bits S:1/13, S:1/8, S:1/10, S:1/11, and S:1/12.

**Application Note:** You can declare your own application-specific major fault by writing your own unique value to S:6 and then setting S:1/13.

#### **User Fault Routine in Effect – SLC 5/02 Processors Only**

When you designate a subroutine file for your user fault routine, the occurrence of recoverable or non-recoverable user faults will cause the designated subroutine to be executed for one scan. If the fault is recoverable, the subroutine can be used to correct the problem and clear the fault bit S:1/13. The processor will then continue in the Run mode. If the fault is non-recoverable, the subroutine can be used to send a message via the Message instruction to another DH–485 node with error code information and/or do an orderly shutdown of the process.

The subroutine does not execute for non-user faults. The user fault routine is discussed in chapter 29.

## **Status File Fault Display**

The status file displays applying to major and minor faults are shown below. The displays are accessible offline and online under the EDT DAT function. Press NEXT FL until you get to the status file. Move between displays by pressing NEXT\_\_PG or PREV\_\_PG.

#### **SLC 5/02 Processors Fixed and SLC 5/01 Processors**

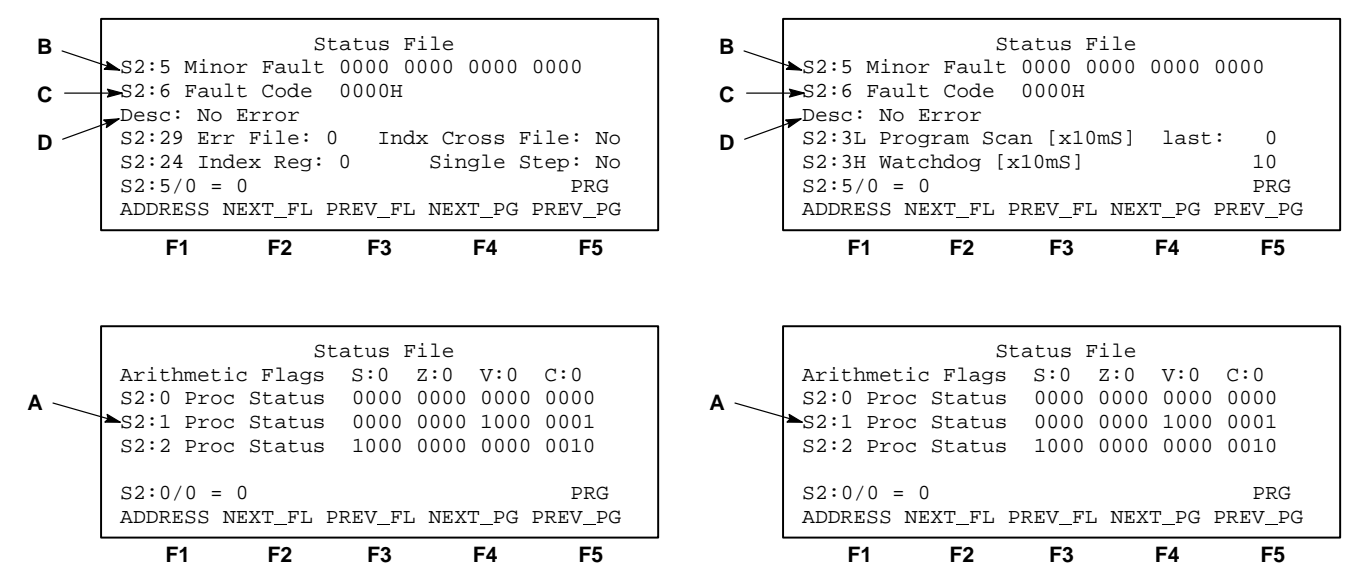

A, B, C, and D in the figure above indicate the location of fault information:

**A –**Word S2:1. Bit S2:1/13 in this word is the major fault bit. Clear the fault bit at this display by setting S2:1/13 to 0. Press the **[F1]**, ADDRESS, type **S:1/13**, press **[ENTER]**, type 0, press **[ENTER]**.

**B –**Word S2:5. Minor fault bits. Clear the fault at this display by setting the bits to 0. Press the **[F1]**, ADDRESS, type in the address of the minor fault bit, press **[ENTER]**, type **0**, press **[ENTER]**.

**C –**Word S2:6. Fault code. Clear the code at this display by setting S2:6 to 0. Press the **[F1]**, ADDRESS, type in the address of the fault code, press **[ENTER]**, type **0**, press **[ENTER]**.

**D –** Fault description. A textual description of the fault code. Clear at this display by setting word S2:6 to 0.

**Error Code Description, Cause, and Recommended Action**

The following tables list error types as:

- Powerup
- Going-to-Run
- Runtime
- User Program Instruction
- $\bullet$  I/O

Each table lists the error code description, the probable cause, and the recommended corrective action.

# **Powerup Errors**

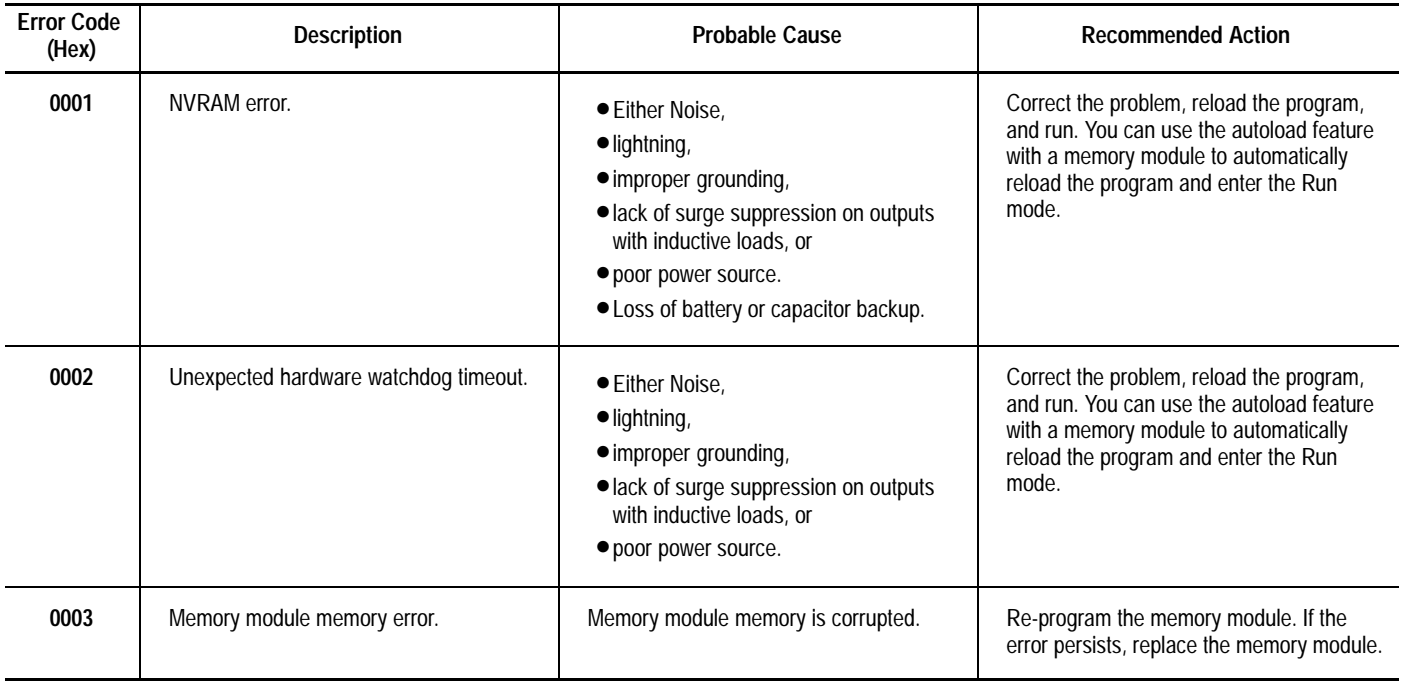

# **Going–to–Run Errors**

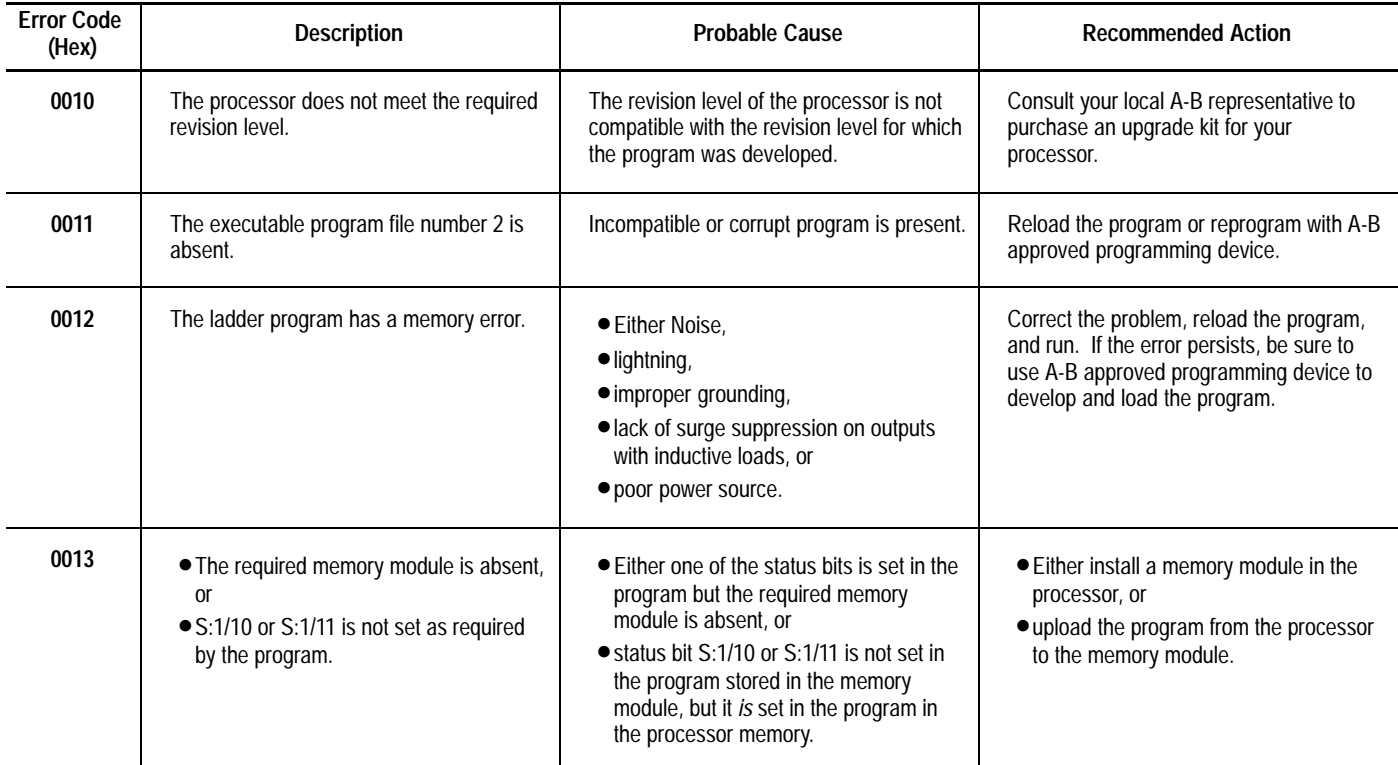

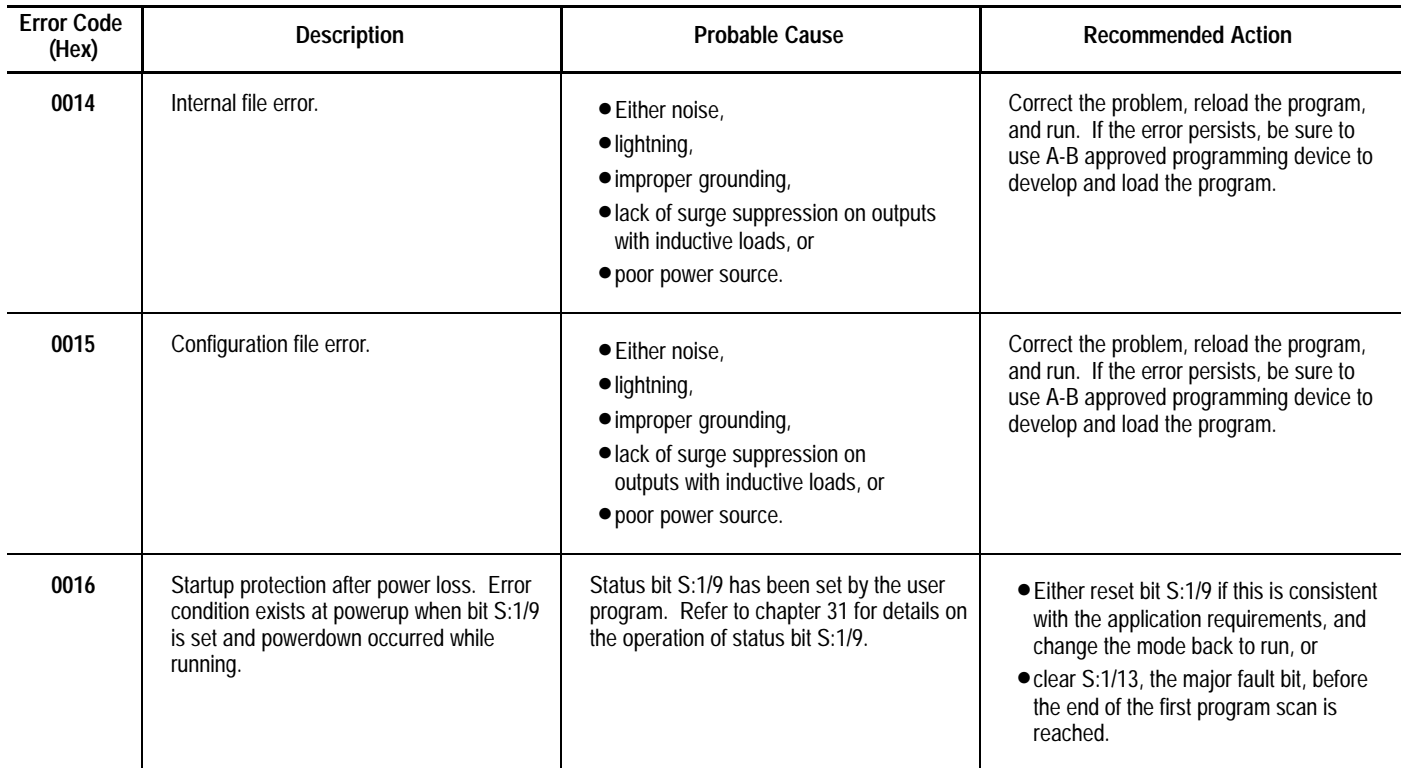

## **Runtime Errors**

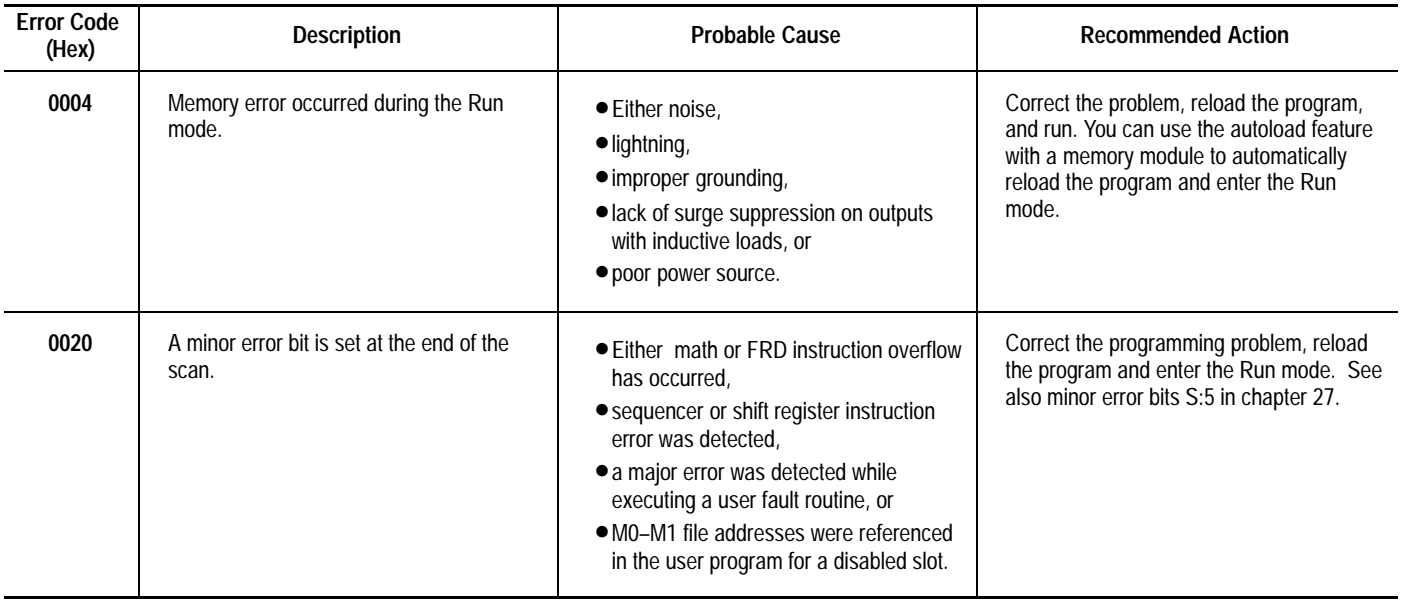

#### **Chapter 28** Troubleshooting Faults

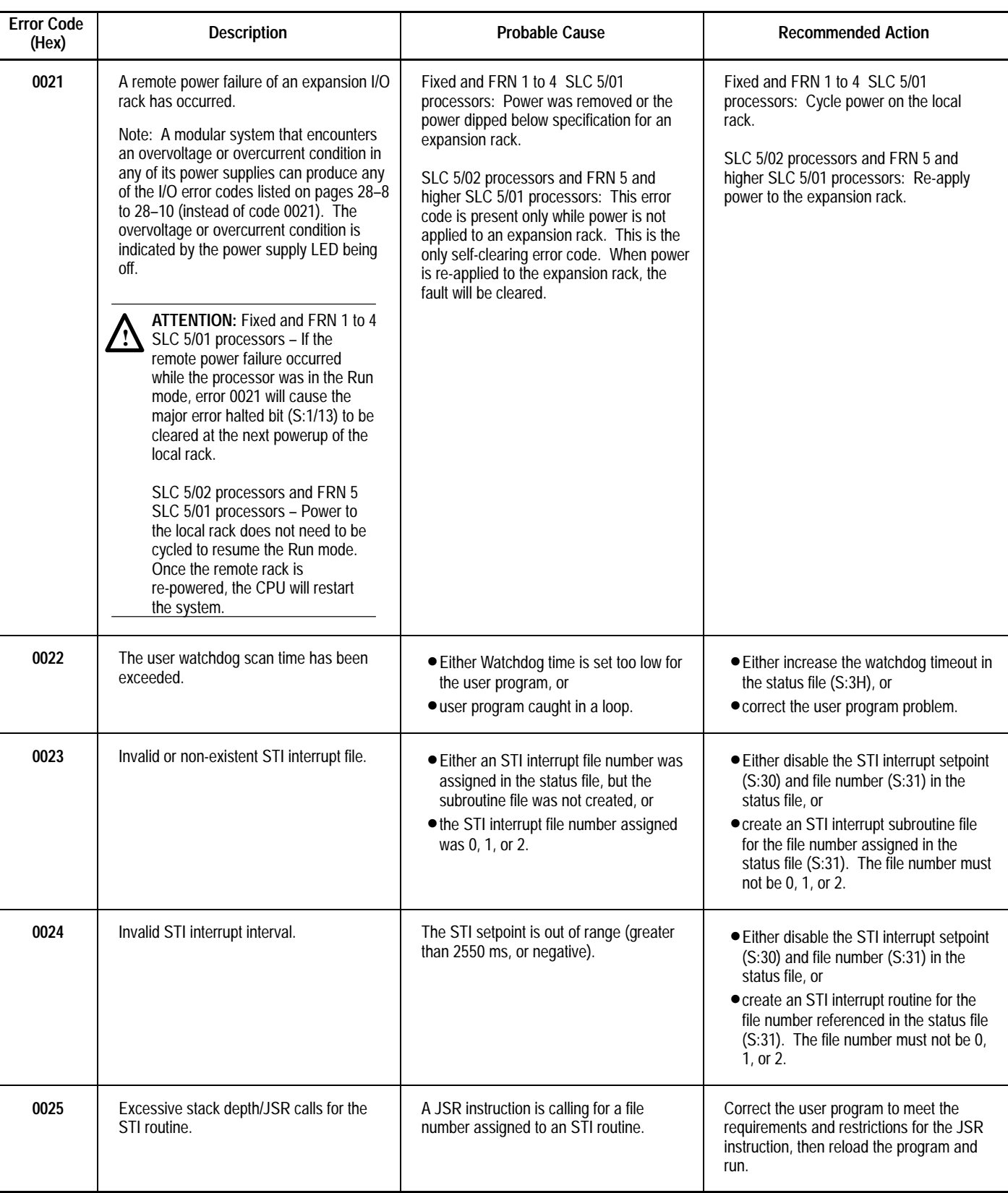

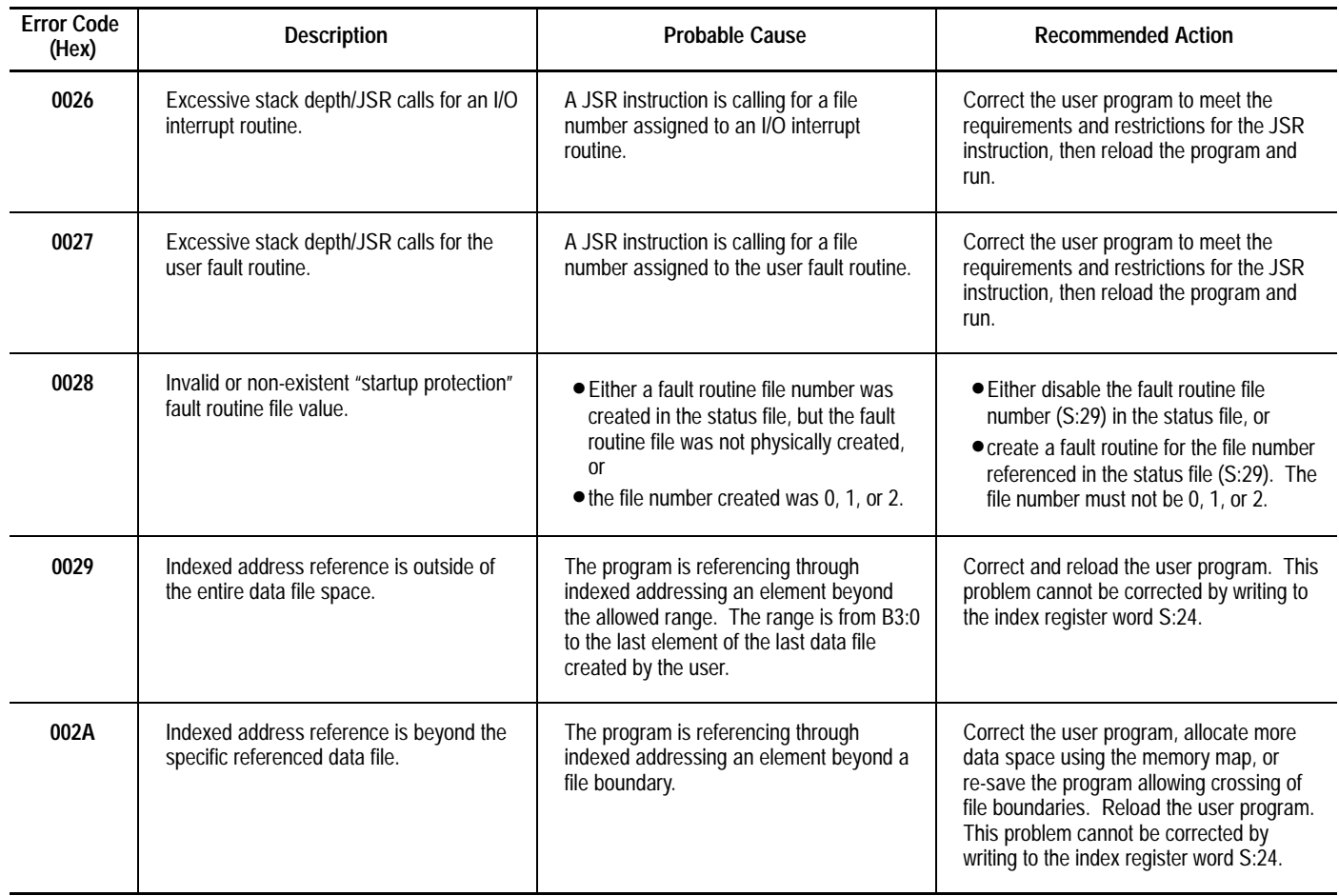

## **User Program Instruction Errors**

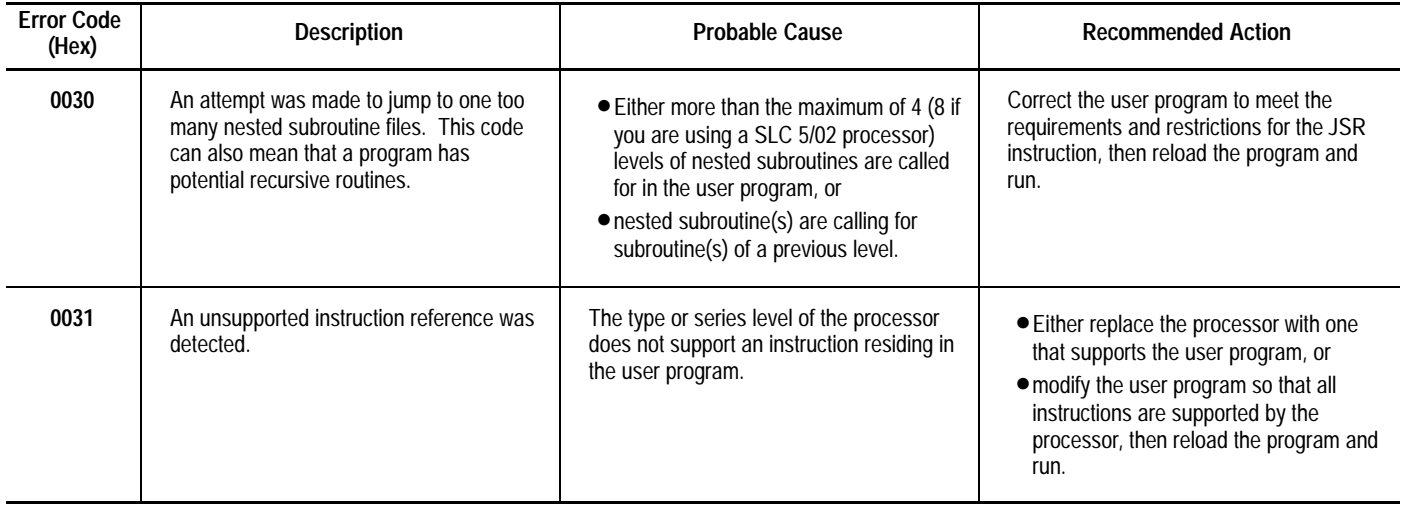

#### **Chapter 28** Troubleshooting Faults

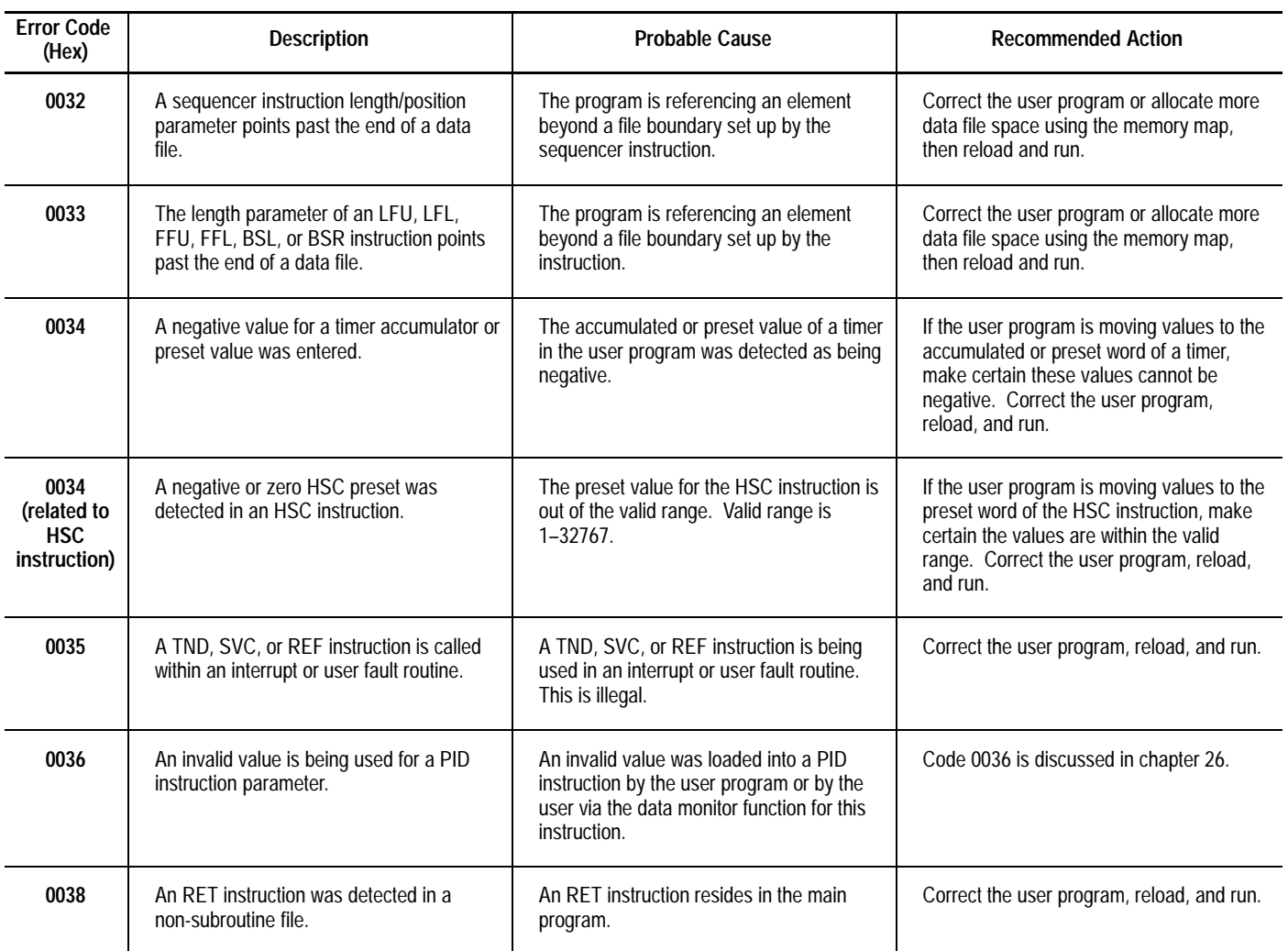

## **I/O Errors**

**ERROR CODES:** The characters xx in the following codes represent the slot number, in hex. The characters xx become 1F if the exact slot cannot be determined.

**RECOVERABLE I/O FAULTS (SLC 5/02 processors only):** Many I/O faults are recoverable. To recover, you must disable the specified slot, xx, in the user fault routine. If you do not disable slot xx, the processor will fault at the end of the scan.

#### **SLOT NUMBERS (xx) IN HEXADECIMAL**

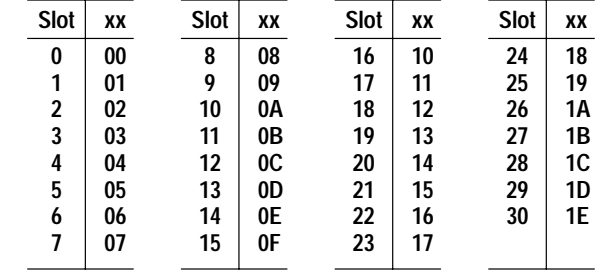

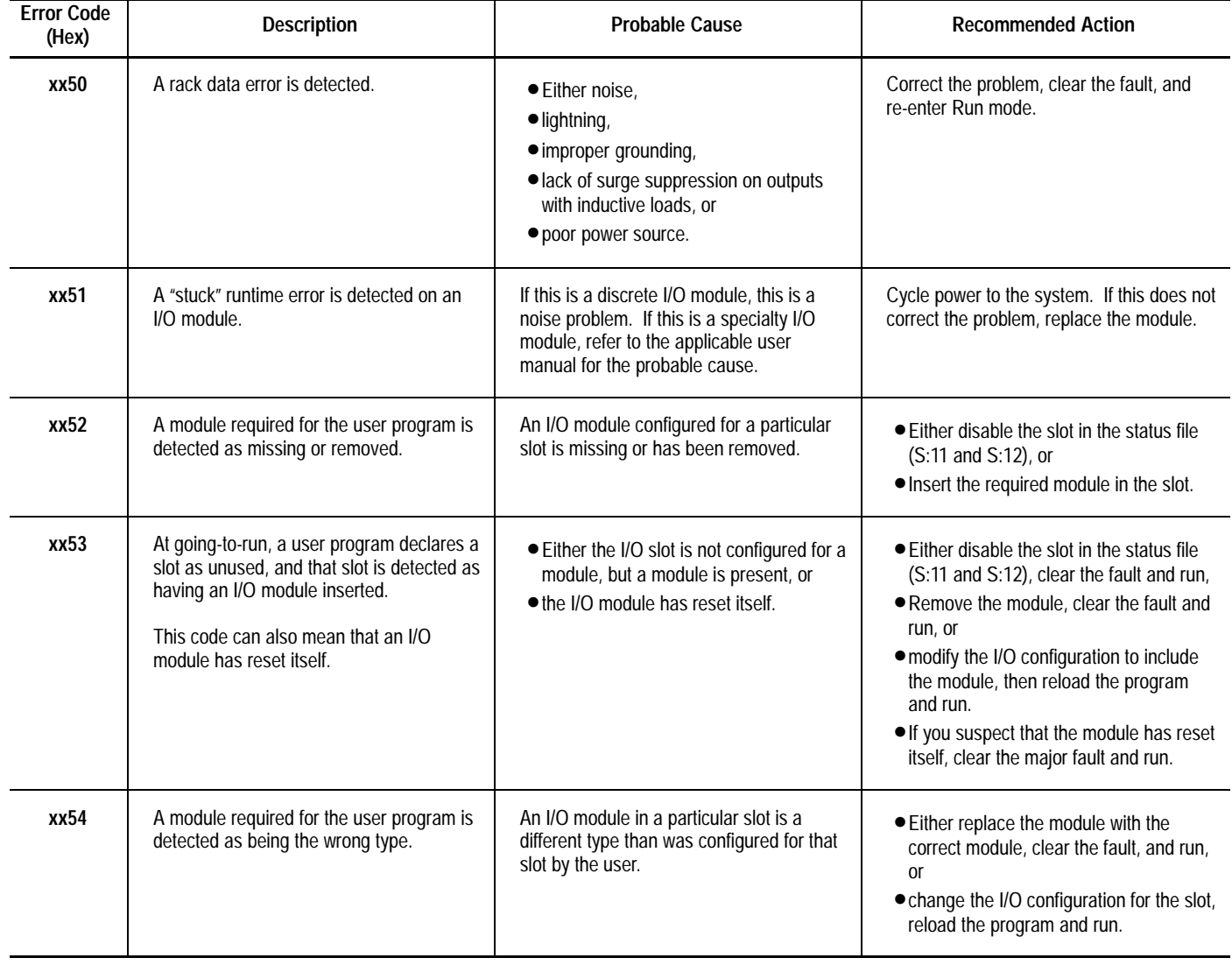

#### **Chapter 28** Troubleshooting Faults

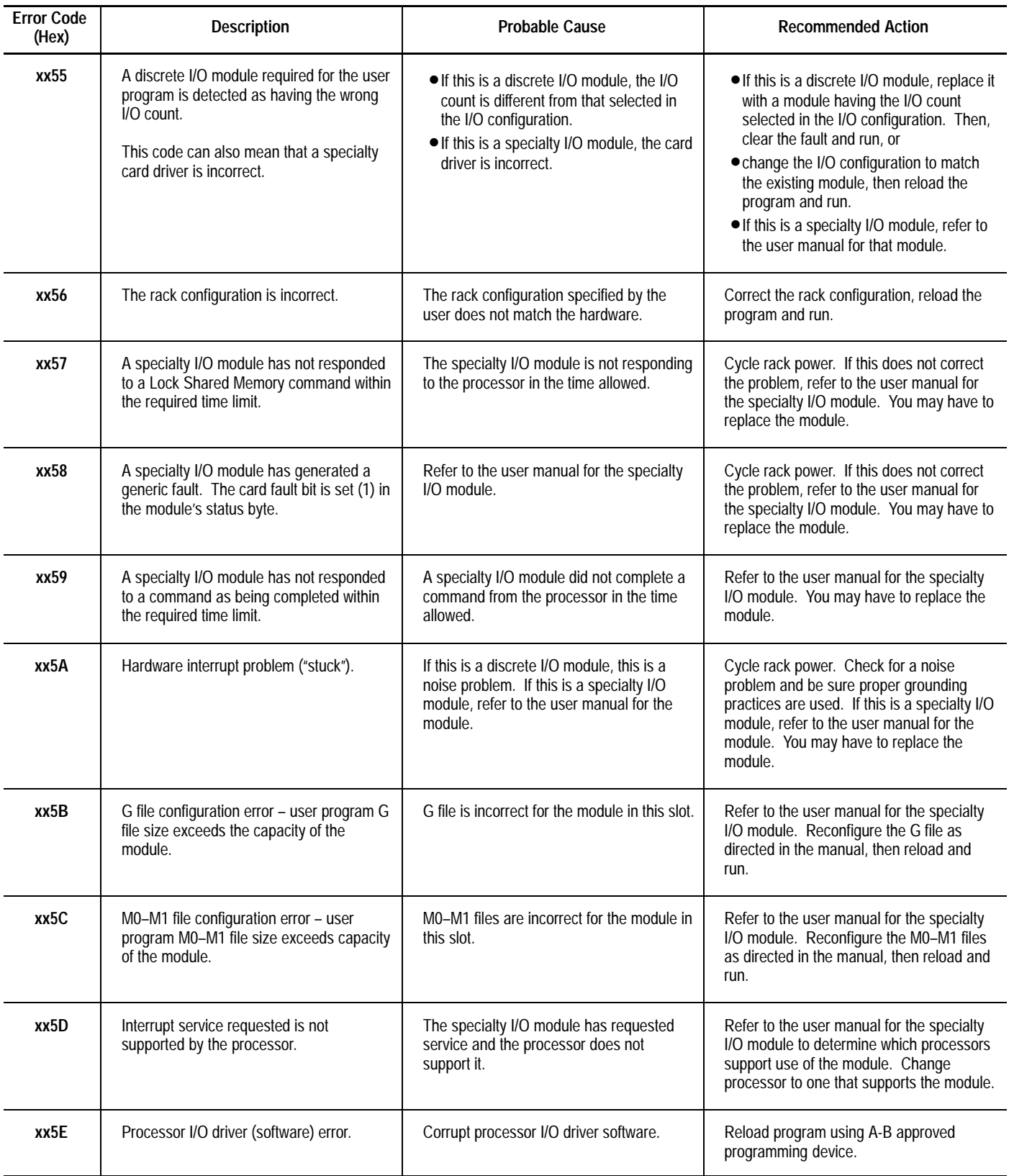

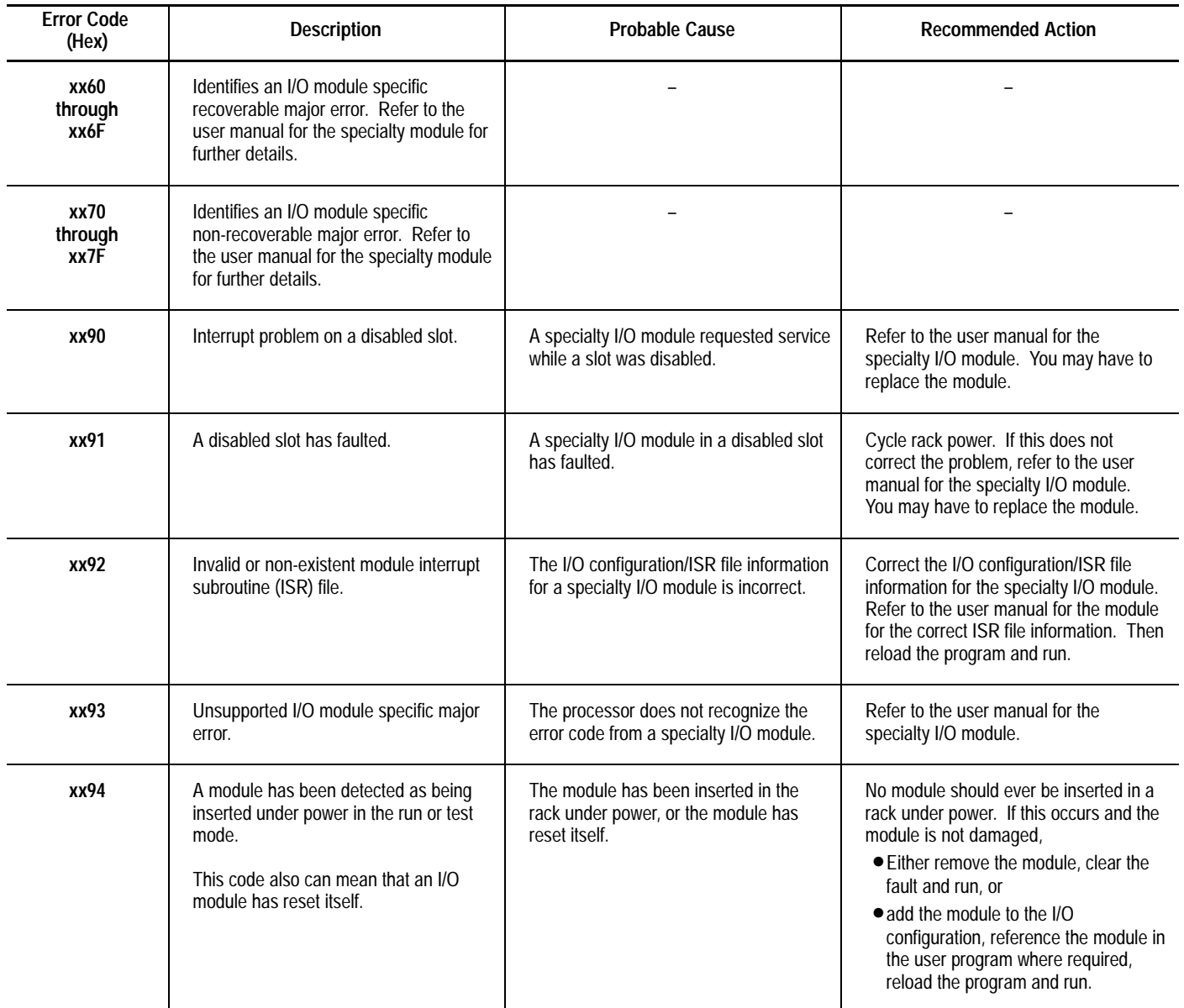

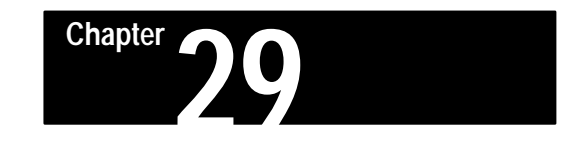

# **Understanding the User Fault Routine – SLC 5/02 Processor Only**

This chapter applies to the SLC 5/02 processor only. It covers the following topics:

- recoverable and non–recoverable user faults
- application examples of user fault subroutines

The SLC 5/02 processor allows you to designate a subroutine file as a User Fault Routine. This file will be executed when any recoverable or non-recoverable user fault occurs. The file is not executed for non-user faults.

The User Fault Routine gives you the option of preventing a processor shutdown upon the occurrence of a specific user fault. You do this via the designated subroutine by entering a ladder program which will prevent the fault from occurring. You can handle a number of user faults in this way, as the example on page 29–6 shows.

All application examples shown are in the HHT zoom display.

#### **Status File Data Saved**

Data in the following words is saved on entry to the designated subroutine and re-written upon exiting the subroutine.

- S:0 Arithmetic flags
- S:13 and S:14 Math register
- S:24 Index register

## **Recoverable and Non–Recoverable User Faults**

Faults are classified as recoverable and non-recoverable user faults, and non-user faults. A complete list appears in chapter 27, "Status File." Definitions:

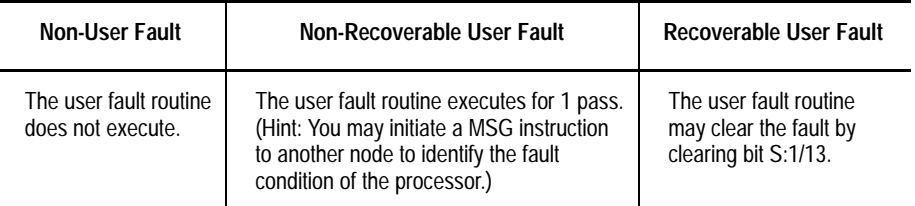

Recoverable and non-recoverable user faults are listed on the following pages. Refer to chapters 27 and 28 for additional information.

## **Overview of the User Fault Routine**

## **Recoverable User Faults**

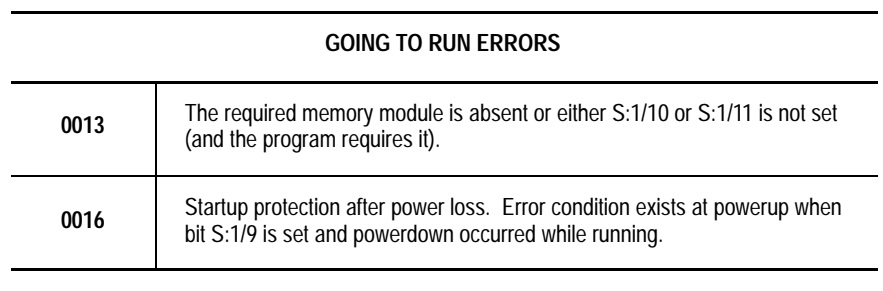

#### **RUNTIME ERRORS**

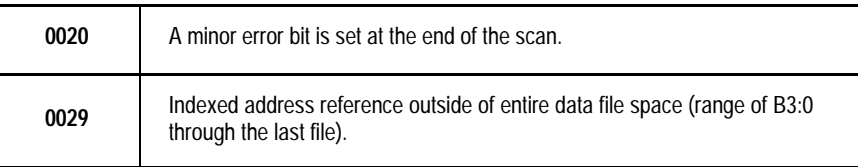

#### **INSTRUCTION ERRORS**

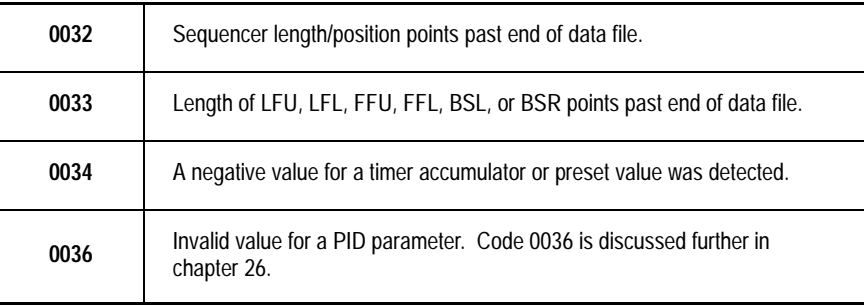

#### **I/O ERRORS Recoverable only if you disable slot xx in the user fault routine**

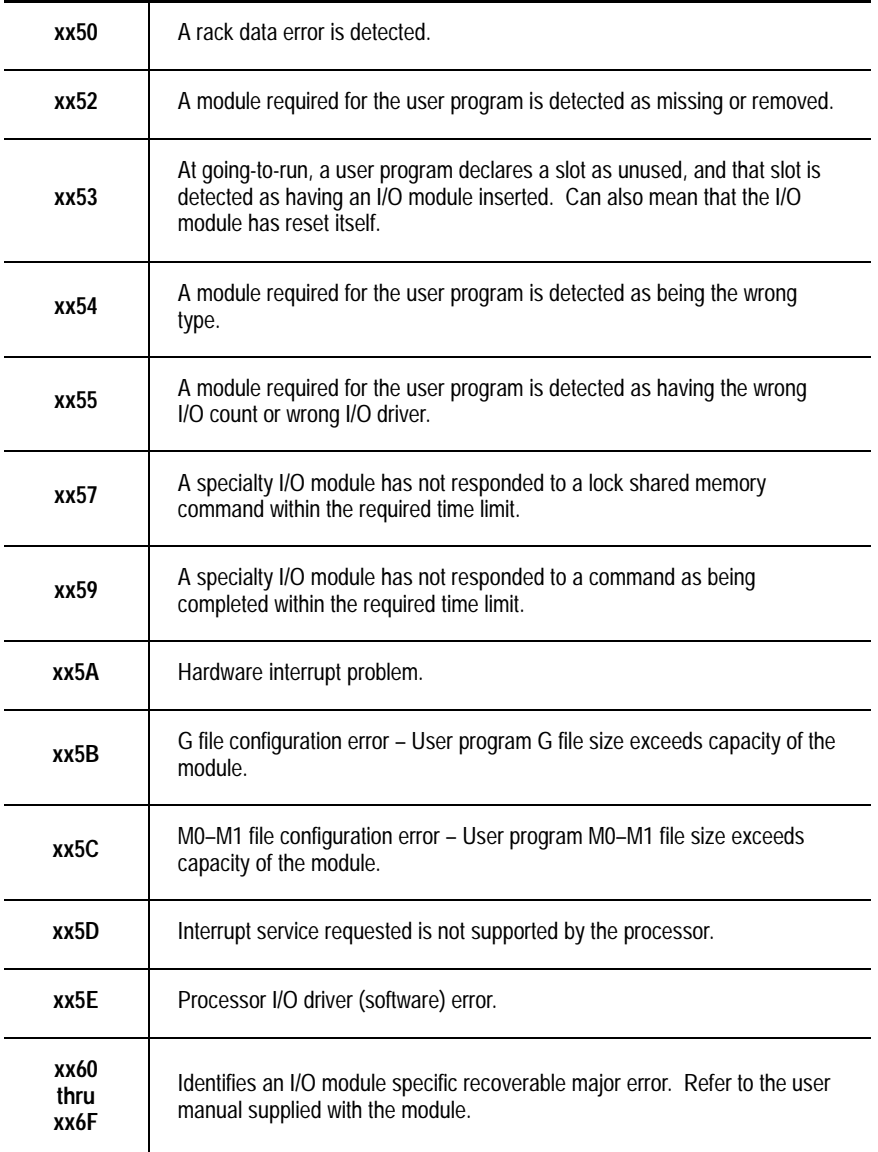

#### **Non-Recoverable User Faults**

An example of using a non-recoverable user fault in a user fault routine would be to initiate a MSG instruction to inform another node of the fault condition. Non-recoverable user faults:

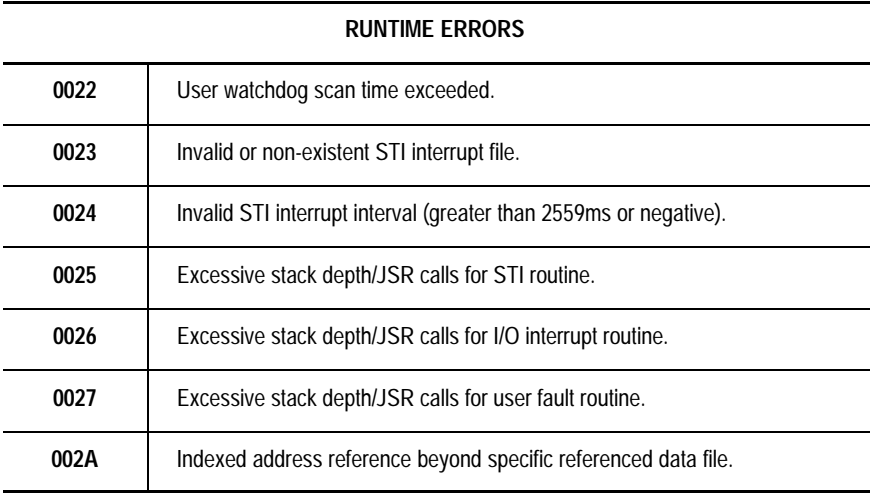

#### **INSTRUCTION ERRORS**

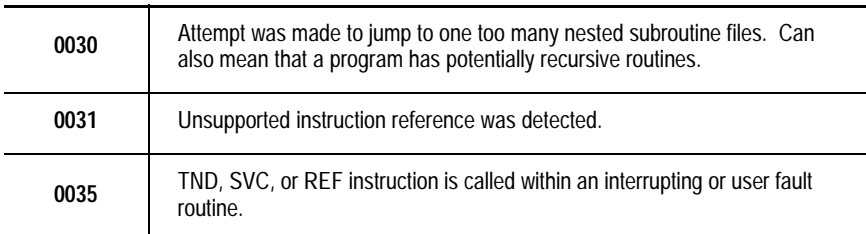

#### **I/O ERRORS**

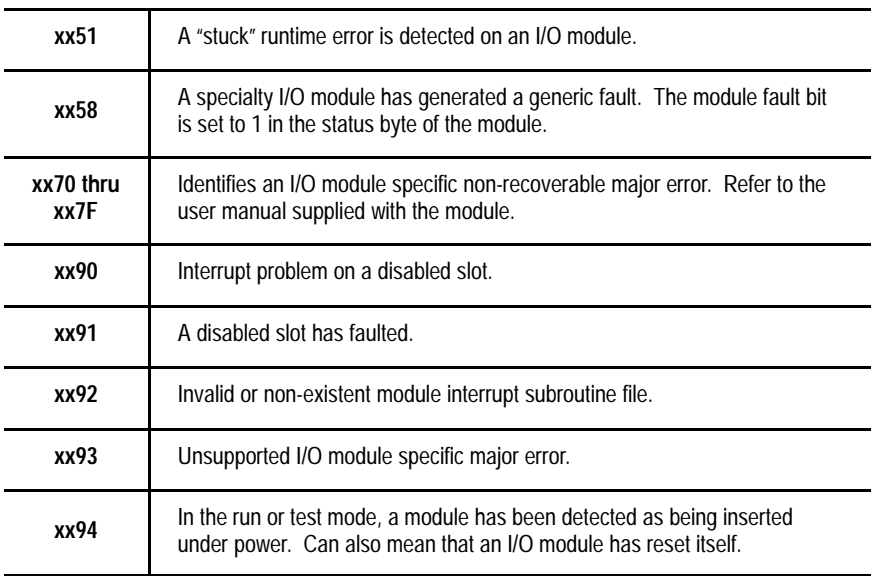

5/02 Processor Only **Chapter 29** Understanding the User Fault Routine

### **Creating a User Fault Subroutine**

To utilize the user fault routine, create a subroutine file (3–255), then enter this file number in word S:29 of the status file. In the status file display below, subroutine file 3 is designated as "Err File," the user fault routine:

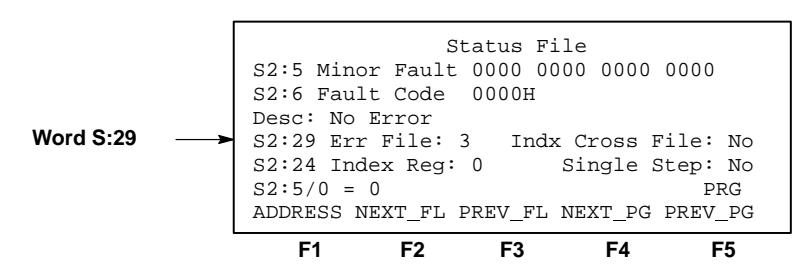

## **Application Example**

Suppose you have a program in which you want to control major errors 0020 (MINOR ERROR AT END OF SCAN) and 0034 (NEGATIVE VALUE IN TIMER PRE OR ACC) in the following manner:

- Prevent a processor shutdown if the overflow trap bit S:5/0 is set. Permit a processor shutdown when S:5/0 is set more than five times.
- Prevent a processor shutdown if the accumulator value of timer T4:0 becomes negative. Reset the negative accumulator value to zero. Energize an output to indicate that the accumulator has gone negative one or more times.
- Allow a processor shutdown for all other user faults.

A possible method of accomplishing this is indicated in the following figures. Subroutines 3, 4, and 5 are created. The user fault routine is designated as subroutine file 3.

When a recoverable or non-recoverable user error occurs, the processor scans file 3. The processor jumps to file 4 if the error code is 0020 and it jumps to file 5 if the error code is 0034. For all other recoverable and non-recoverable errors, the processor exits the user fault routine and halts operation in the fault mode.

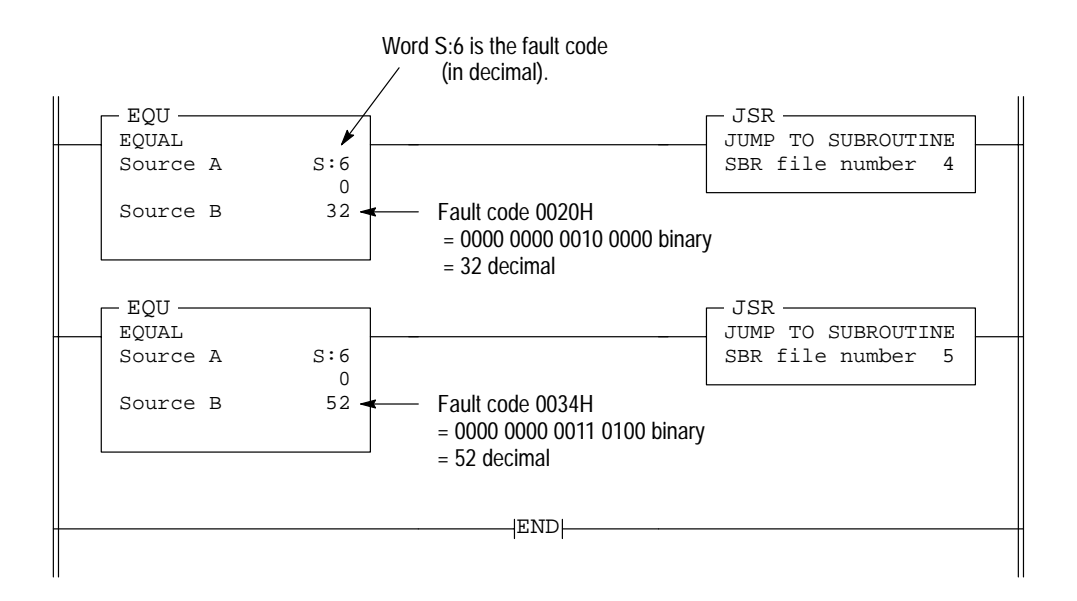

#### **User Fault Routine – Subroutine File 3**

When the processor detects a recoverable or non-recoverable user fault, this file is executed. The fault code appears as Source A in the EQU instructions in this file.

The processor will enter the fault mode and shut down for all user faults except two:

0020 MINOR ERROR AT END OF SCAN 0034 NEGATIVE VALUE IN TIMER PRE OR ACC

If the fault code (S:6) is 0020H, subroutine file 4 is executed. If the fault code is 0034H, subroutine file 5 is executed.

5/02 Processor Only **Chapter 29** Understanding the User Fault Routine

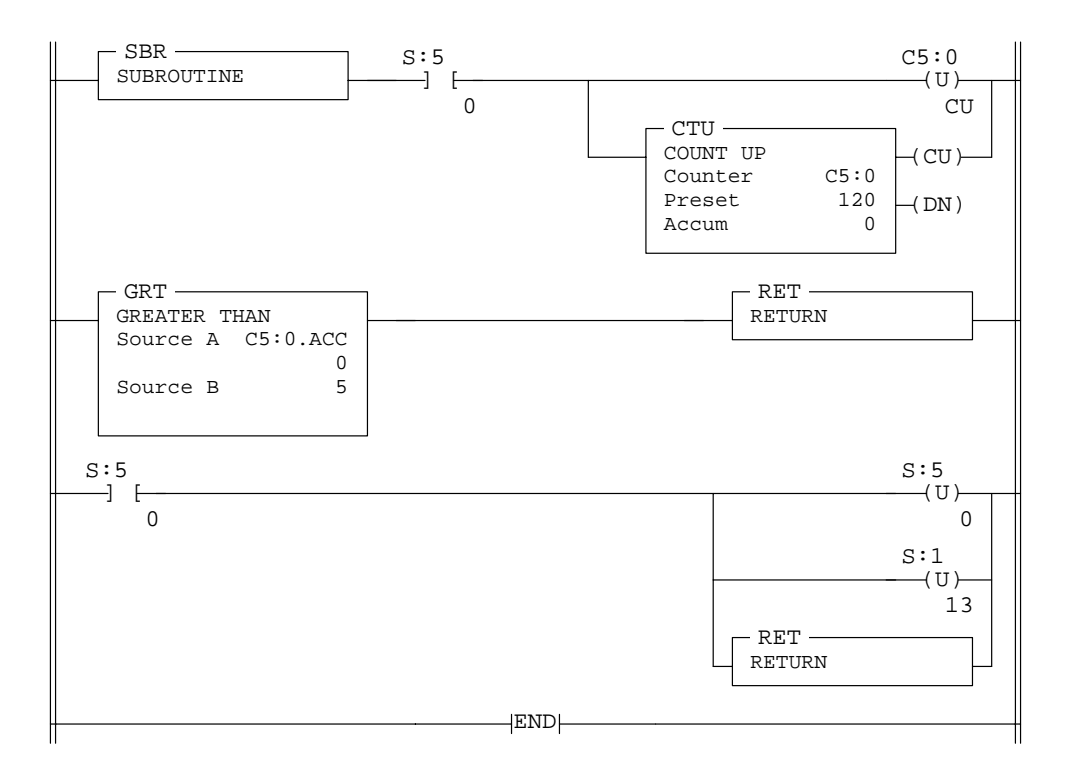

#### **Subroutine File 4 – Executed for error 0020**

MINOR ERROR AT END OF SCAN

If the overflow trap bit S:5/0 is set, counter C5:0 will increment.

If the count of C5:0 is 5 or less, the overflow trap S:5/0 will be cleared, the major error halted bit S:1/13 will be cleared, and the processor will remain in the Run mode. Fault code 0020 will be indicated in the status file display. If the count is greater than 5, the processor will set S:5/0 and S:1/13 and enter the fault mode.

This subroutine file is also executed if the control register error bit S:5/2 is set. In this case, the processor is placed in the fault mode.

#### Status File Display – At 1st through 5th overflow (S:5/0) occurrences

#### **S:1/13 Cleared S:5/0 Cleared**

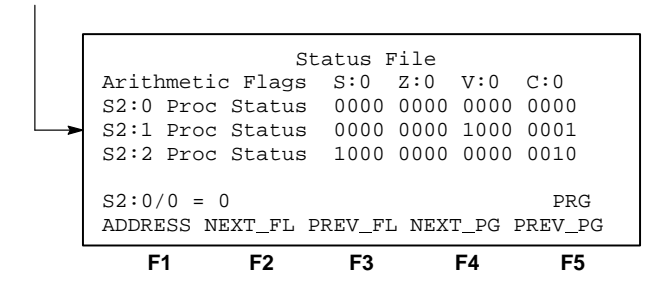

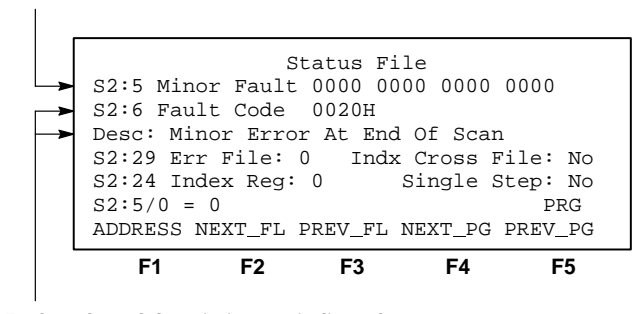

**Fault code and description are indicated.**

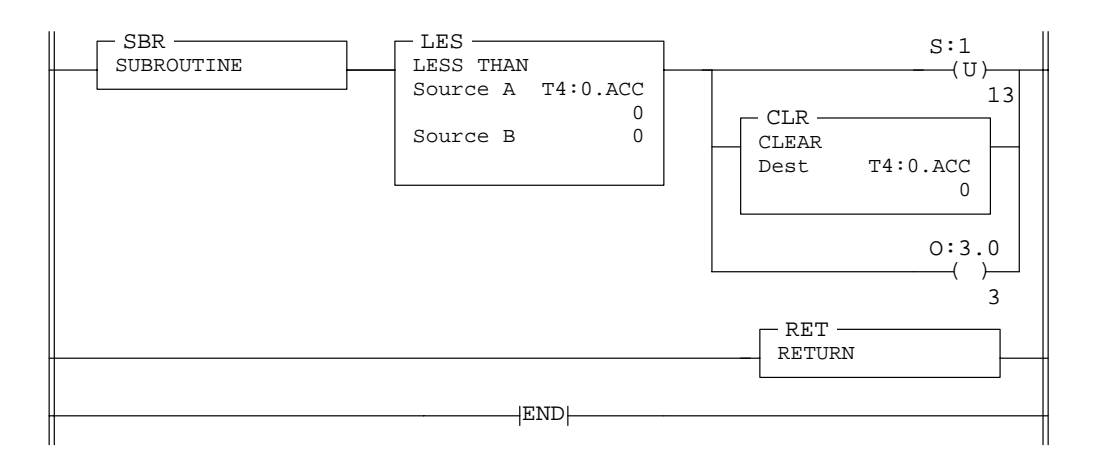

#### **Subroutine File 5 – Executed for error 0034**

NEGATIVE VALUE IN TIMER PRE OR ACC

If the accumulator value of timer T4:0 is negative, the major error halted bit, S:1/13 is unlatched, preventing the processor from entering the fault mode. At the same time, the accumulator value T4:0.ACC is cleared to zero and output O:3.0/3 is energized. Fault code 0034 will be indicated in the status file display.

If the preset of timer T4:0 is negative, S:1/13 will remain set and the processor will enter the fault mode (O:3.0/3 will be reset if previously set). Also, if either the preset or accumulator value of any other timer in the program is negative, S:1/13 will be set and the processor will enter the fault mode (O:3.0/3 will be reset if previously set).

Status File Display – T4:0.ACC is negative.

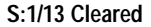

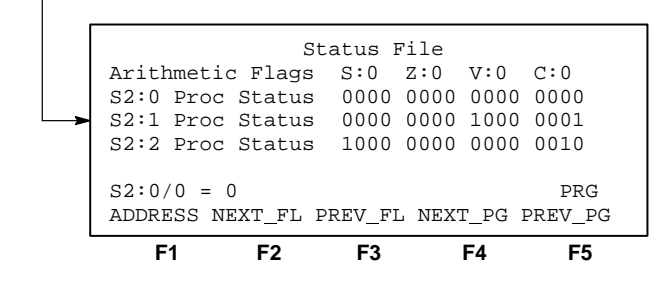

#### **S:1/13 Cleared Fault code and description are indicated.**

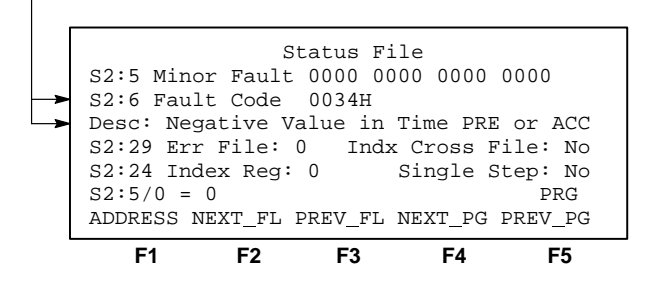

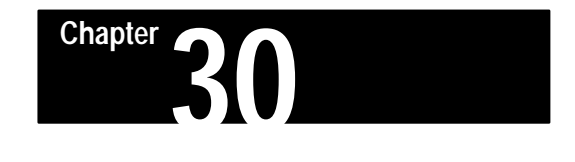

# **Understanding Selectable Timed Interrupts – SLC 5/02 Processor Only**

This chapter applies to the SLC 5/02 processor only. It covers the following topics:

- STI operation
- STI parameters
- STD and STE instructions
- STS instruction
- **INT** instruction

#### **STI Overview**

The STI (selectable timed interrupt) function can be used with the SLC 5/02 processor only. This function allows you to interrupt the scan of the main program file automatically, on a periodic basis, in order to scan a specified subroutine file.

#### **Basic Programming Procedure for the STI Function**

To use the STI function with your main program file:

- Create a subroutine file (range is from 3 to 255) and enter the desired ladder rungs. This is your STI subroutine file. Creating a subroutine file is discussed in chapter 7.
- Enter the STI subroutine file number in word S:31 of the status file. (See page 30–4.) A file number of zero disables the STI function.
- Enter the setpoint (the time between successive interrupts) in word S:30 of the status file (see page 30–4). The range is 10 to  $2550$  milliseconds (entered in 10ms increments). A setpoint of zero disables the STI function.
- **Important:** The setpoint value must be a longer time than the execution time of the STI subroutine file, or a minor error (overrun bit S:5/10) will occur.

## **Operation**

After you download your program and enter the Run mode, the STI begins operation as follows:

- The STI timer begins timing.
- At timeout, the main program scan is interrupted and the specified STI subroutine file is scanned; simultaneously, the STI timer is reset.
- When the STI subroutine scan is completed, scanning of the main program file resumes at the point where it left off.
- The cycle repeats.

#### **STI Subroutine Content**

For identification of your STI subroutine, include an INT instruction as the first instruction. This identifies the subroutine as an *interrupt* subroutine versus a normal subroutine.

The STI subroutine will contain the rungs of your application logic. You can program any instruction inside the STI subroutine except a TND, REF, or SVC instruction. IIM or IOM instructions are needed in an STI subroutine if your application requires immediate update of input or output points. End the STI subroutine with an RET instruction.

JSR stack depth is limited to 3. That is, you may call other subroutines to a level 3 deep from an STI subroutine.

#### **Interrupt Occurrences**

STI interrupts can occur at any point in your program, but not necessarily at the same point on successive interrupts. Interrupts can only occur between instructions in your program, inside the I/O scan (between slots), or between the servicing of communications packets. STI execution time adds directly to the overall scan time.

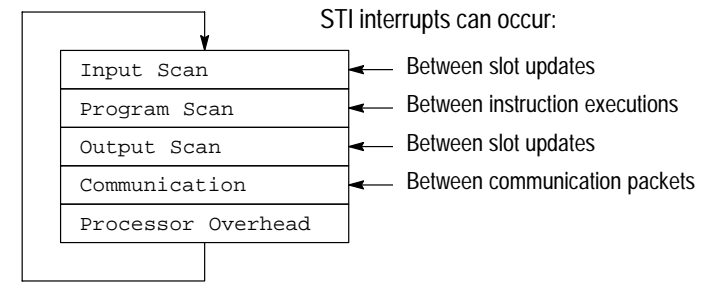

Events in the processor operating cycle

#### **Interrupt Latency**

The interrupt latency (interval between the STI timeout and the start of the interrupt subroutine) is 3.7 milliseconds max. for the SLC 5/02 series B processor, and 2.4 milliseconds max. for the SLC 5/02 series C and later. During the latency period, the processor is performing operations that cannot be disturbed by the STI interrupt function.

### **Interrupt Priorities**

Interrupt priorities are as follows:

- **1.** Fault routine
- **2.** STI subroutine
- **3.** I/O interrupt subroutine (ISR)

An executing interrupt can only be interrupted by an interrupt having higher priority.

#### **Status File Data Saved**

Data in the following words is saved on entry to the STI subroutine and re-written upon exiting the STI subroutine.

- S:0 Arithmetic flags
- S:13 and S:14 Math register
- S:24 Index register

## **STI Parameters**

The following parameters are associated with the STI function. These parameters have status file addresses. They are described here and also in chapter 27.

**Word S:31 STI file number –** This can be any number from 3 to 255. A value of zero disables the STI function. An invalid number will generate fault 0023.

**Word S:30 Setpoint –** This is the time between the starting point of successive scans of the STI file. It can be any value from 10 to 2550 milliseconds. (You enter a value of 1– 255, which results in a 10–2550 ms setpoint.) A value of zero disables the STI function. An invalid time will generate fault 0024.

**Bit S:2/0 Pending bit –** Read only. This bit is set when the STI timer has timed out while the STI file is either being scanned or is disabled.

This bit will not be set if the STI timer expires while executing the user fault routine.

This bit is reset upon the start of the STI routine, execution of an STS instruction, powerup, and exit from the Run mode.

**Bit S:2/1 Enable bit –** The default value is 1 (set). When a file number between 3 and 255 is present in word S:31 and a setpoint value between 1 and 255 is present in word S:30, a set enable bit allows scanning of the STI file. If the bit is reset by an STD instruction, scanning of the STI file no longer occurs. If the bit is set by an STE or STS instruction, scanning is again allowed.

The enable bit only enables/disables the scanning of the STI subroutine. It does not affect the STI timer. The STS instruction affects both the enable bit and the STI timer. The default state is enabled. If this bit is set/reset using the STE, STD, or STS instruction, enable/disable takes effect immediately.

If this bit is set or reset by the user program or communications, it will not take effect until the next end of scan.

**Bit S:2/2 Executing bit –** Read only. This bit is set when the STI file is being scanned and cleared when the scan is completed. The bit is also cleared on powerup and entry into the Run mode.

**Bit S:5/10 Overrun bit** – Read/write. This minor error bit is set whenever the STI timer expires while the STI routine is executing or disabled while the pending bit is set. When this occurs, the STI timer continues to operate at the rate present in word S:30.

If the overrun bit becomes set, take the corrective action your application dictates, then clear the bit.

Interrupts – 5/02 Processor Only **Chapter 30** Understanding Selectable Timed

Enter and monitor STI parameters at the status file displays under EDT\_DAT. Parameters are pointed out in the displays that follow.

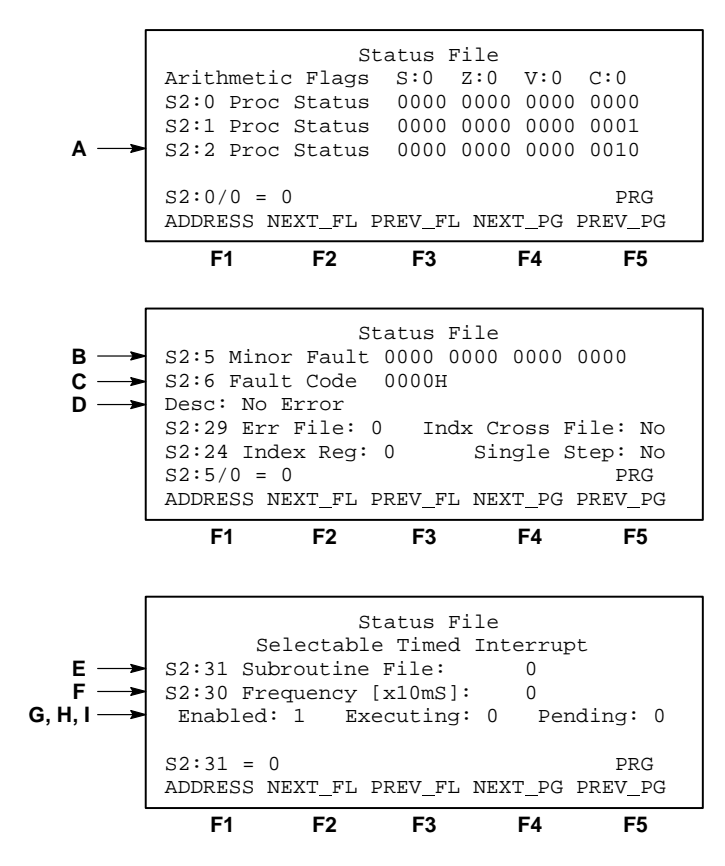

**A –** Word S:2. Bits 0, 1, and 2 are the STI pending, enabled, and executing bits respectively. These bits also appear in the "Selectable Timed Interrupt" display. See **G**, **H, I**.

- **B –** Word S:5. Bit S:5/10 is the STI overrun bit.
- **C –** Fault code. STI and other fault codes appear here.
- **D –** Fault description. A textual description of the fault code.
- **E –** Word S:31, the STI subroutine file number.
- **F –** Word S:30, the STI setpoint or frequency.

**G –** STI enabled bit S:2/1. Also appears in the first status file display. See **A**.

**H –** STI executing bit S:2/2. Also appears in the first status file display. See **A**.

**I –** STI pending bit S:2/0. Also appears in the first status file display. See **A**.

## **STD and STE Instructions**

The STD and STE instructions are used to create zones in which STI interrupts *cannot* occur. These instructions are not required to configure a basic STI interrupt application.

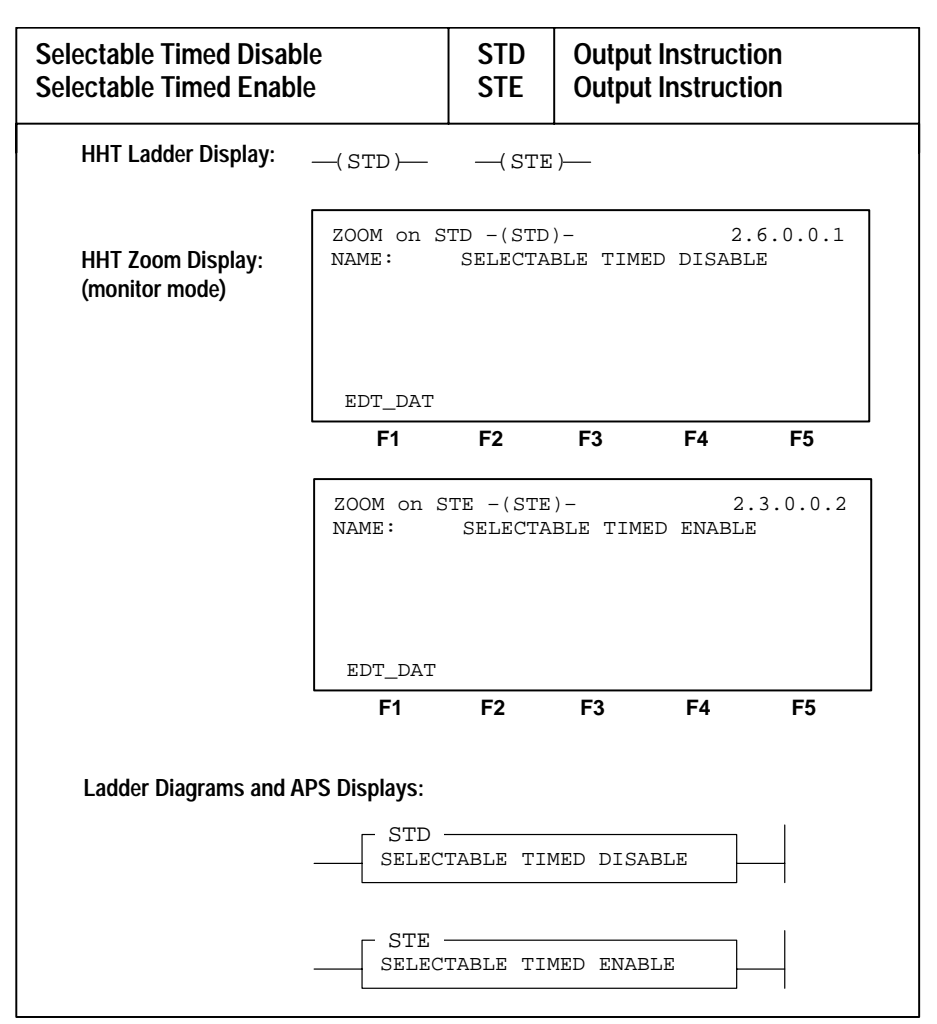

**STD Selectable Timed Disable –** This instruction, when true, will reset the STI enable bit and prevent the STI subroutine from executing. When the rung goes false, the STI enable bit remains reset until a true STS or STE instruction is executed. The STI timer continues to operate while the enable bit is reset.

**STE Selectable Timed Enable –** This instruction, upon a false-true transition of the rung, will set the STI enable bit and allow execution of the STI subroutine. When the rung goes false, the STI enable bit remains set until a true STD instruction is executed. This instruction has no effect on the operation of the STI timer or setpoint. When the enable bit is set, the first execution of the STI subroutine can occur at any fraction of the timing cycle up to a full timing cycle later.

#### **STD/STE Zone Example**

In the program below, the STI function is in effect. The STD and STE instructions in rungs 6 and 12 are included in the ladder program to avoid having STI subroutine execution at any point in rungs 7 thru 11.

The STD instruction (rung 6) resets the STI enable bit and the STE instruction (rung 12) sets the enable bit again. The STI timer increments and may time out in the STD zone, setting the pending bit S:2/0 and overrun bit S:5/10.

The first pass bit S:1/15 and the STE instruction in rung 0 are included to insure that the STI function is initialized following a power cycle. You should include this rung any time your program contains an STD/STE zone or an STD instruction.

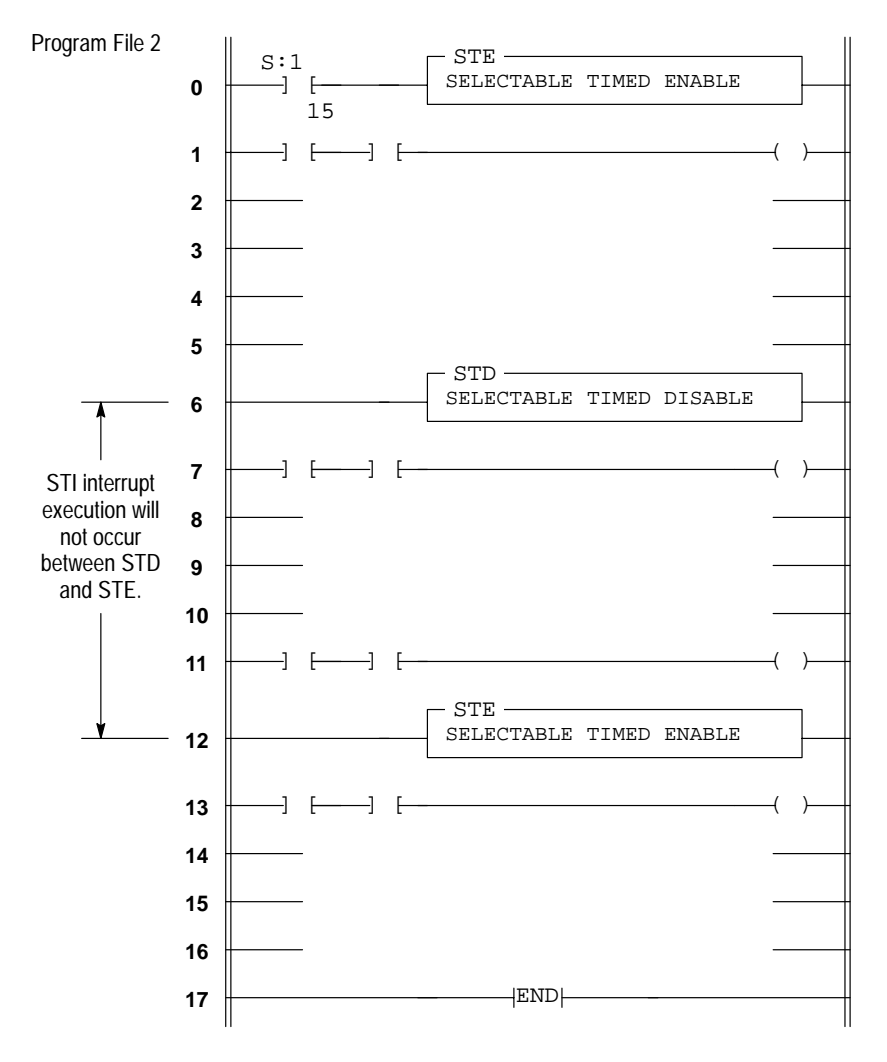

## **STS Instruction**

The STS instruction can be used to condition the start of the STI timer upon entering the Run mode – rather than starting automatically. It can also be used to set up or change the file number or setpoint/frequency of the STI routine that will be executed when the STI timer expires.

This instruction is not required to configure a basic STI interrupt application.

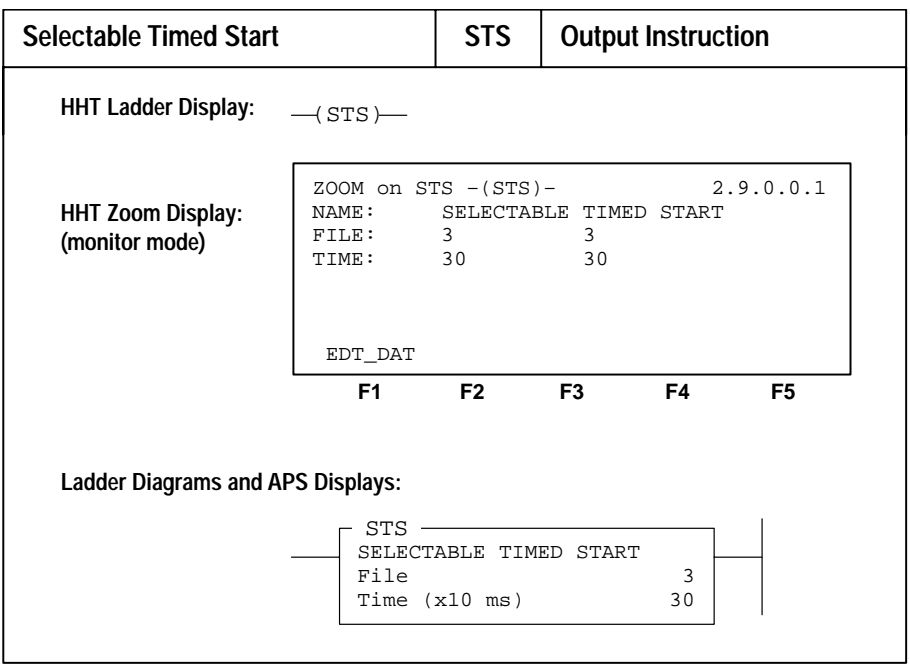

**STS Selectable Timed Start Immediately –** The STS instruction requires you to enter two parameters, the STI file number and the STI setpoint. Upon a true execution of the rung, this instruction will enter the file number and setpoint/frequency in the status file (S:31, S:30), overwriting the existing data. At the same time, the STI timer is reset and begins timing; at timeout, the STI subroutine execution occurs. When the rung goes false, the STI function remains enabled at the setpoint and file number you've entered in the STS instruction.

Interrupts – 5/02 Processor Only **Chapter 30** Understanding Selectable Timed

## **INT Instruction**

The Interrupt Subroutine (INT) instruction is used in selectable timed interrupt subroutines and I/O event–driven interrupt subroutines to distinguish the subroutine as an *interrupt* subroutine versus a regular subroutine. Use of the instruction is optional.

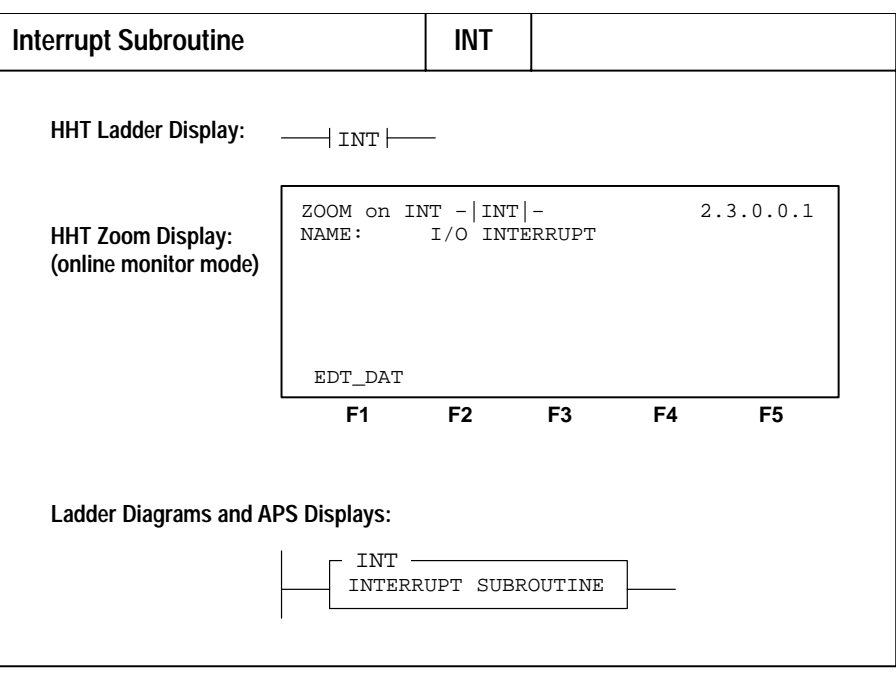

**Interrupt Subroutine –** This instruction has no control bits and is always evaluated as true. When used, the INT should be programmed as the first instruction of the first rung of the interrupt subroutine.

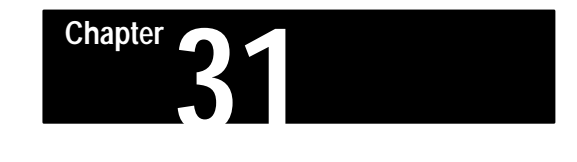

# **Understanding I/O Interrupts – SLC 5/02 Processor Only**

This chapter applies to the SLC 5/02 processor only. It covers the following topics:

- I/O interrupt operation
- I/O interrupt parameters
- IID and IIE instructions
- RPI instruction
- **INT** instruction

### **I/O Overview**

The I/O event-driven interrupt function can be used with the SLC 5/02 processor only. This function allows a specialty I/O module to interrupt the normal processor operating cycle in order to scan a specified subroutine file. Interrupt operation for a specific module is described in the user's manual for the module.

I/O event-driven interrupts cannot be accomplished using standard discrete I/O modules.

#### **Basic Programming Procedure for the I/O Interrupt Function**

- Specialty I/O modules which create interrupts should be configured in the lowest numbered I/O slots. When you are configuring the specialty I/O module slot with the HHT, select the ADV\_SET and INT\_SBR function keys and program the "ISR" (interrupt subroutine) program file number (range 3–255) that you want the I/O module to execute. Configuring I/O is discussed in chapter 6.
- Create the subroutine file that you have specified in the I/O module slot configuration.

Creating a subroutine file is discussed in chapter 4.

## **Operation**

When you download your program and enter the Run mode, the I/O interrupt begins operation as follows:

- The specialty I/O module determines that it needs servicing and generates an interrupt request to the SLC processor.
- The processor is interrupted from what it is doing, and the specified interrupt subroutine file (ISR) is scanned.
- When the ISR scan is completed, the specialty I/O module is notified. This informs the specialty I/O module that it is allowed to generate a new interrupt.
- The processor resumes normal operation from where it left off.

#### **Interrupt Subroutine (ISR) Content**

Include an Interrupt Subroutine (INT) instruction as the first instruction in your ISR. This identifies the subroutine file as an *interrupt* subroutine versus a regular subroutine.

The ISR will contain the rungs of your application logic. You can program any instruction inside an ISR except a TND, REF, or SVC instruction. IIM or IOM instructions are needed in an ISR if your application requires immediate update of input or output points. Terminate the ISR with an RET (return) instruction.

JSR stack depth is limited to 3. That is, you may call other subroutines to a level 3 deep from an ISR.

#### **Interrupt Occurrences**

I/O interrupts can occur at any point in your program, but not necessarily at the same point on successive interrupts. Interrupts can only occur between instructions in your program, inside the I/O scan (between slots), or between the servicing of communications packets. ISR execution time adds directly to the overall scan time.

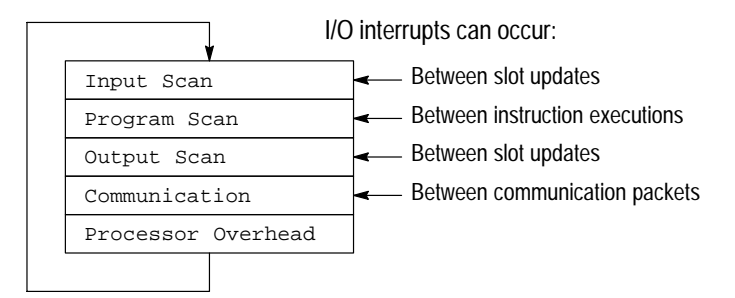

Events in the processor operating cycle
### **Interrupt Latency**

The interrupt latency (interval between the detection of an interrupt request from the specialty I/O module and the start of the interrupt subroutine) is 3.7 milliseconds max. for the SLC 5/02 series B processor, and 2.4 milliseconds max. for the SLC 5/02 series C and later. During the latency period, the processor is performing operations that cannot be disturbed by the I/O interrupt function.

### **Interrupt Priorities**

Interrupt priorities are as follows:

- **1.** Fault routine
- **2.** STI subroutine
- **3.** I/O interrupt subroutine (ISR)

An executing interrupt can only be interrupted by an interrupt having higher priority.

The I/O interrupt cannot interrupt an executing fault routine, an executing STI subroutine, or another executing I/O interrupt subroutine. If an I/O interrupt occurs while the fault routine or STI subroutine is executing, the processor will wait until the higher priority interrupts are scanned to completion. Then the I/O interrupt subroutine will be scanned.

**Note:** It is important to understand that the I/O Pending bit associated with the interrupting slot remains *clear* during the time that the processor is waiting for the fault routine or STI subroutine to finish.

If a major fault occurs while executing the I/O interrupt subroutine, execution will immediately switch to the fault routine. If the fault was recovered by the fault routine, execution will resume at the point that it left off in the I/O interrupt subroutine. Otherwise, the fault mode will be entered.

If the STI timer expires while executing the I/O interrupt subroutine, execution will immediately switch to the STI subroutine. When the STI subroutine is scanned to completion, execution will resume at the point that it left off in the I/O interrupt subroutine.

If two or more I/O interrupt requests are detected by the processor at the same instant, or while waiting for a higher or equal priority interrupt subroutine to finish, the interrupt subroutine associated with the specialty I/O module in the lowest slot number will be scanned first. For example, if slot 2 (ISR 20) and slot 3 (ISR 11) request interrupt service at the same instant, the processor will first scan ISR 20 to completion, then ISR 11 to completion.

## **Status File Data Saved**

Data in the following words is saved on entry to the I/O interrupt subroutine and re-written upon exiting the I/O interrupt subroutine.

- S:0 Arithmetic flags
- S:13 and S:14 Math register
- S:24 Index register

## **I/O Interrupt Parameters**

The I/O interrupt parameters below have status file addresses. They are described here and also in chapter 27.

**S:11 and S:12 I/O Slot Enables –** Read/Write. These words are bit mapped to the 30 I/O slots. Bits S:11/1 through S:12/14 refer to slots 1 through 30. Bits S:11/0 and S:12/15 are reserved. The enable bit associated with an interrupting slot must be set when an interrupt occurs. Otherwise a major fault will occur. See chapter 27 for more details. Changes made to these bits using the EDT\_DAT function take effect at the next end of scan.

**S:27 and S:28 I/O Interrupt Enables –** Read/Write. These words are bit mapped to the 30 I/O slots. Bits S:27/1 through S:28/14 refer to slots 1 through 30. Bits S:27/0 and S:28/15 are reserved. The enable bit associated with an interrupting slot must be set when the interrupt occurs to allow the corresponding ISR to execute. Otherwise the ISR will not execute and the associated I/O slot interrupt pending bit will be set. Changes made to these bits using the EDT\_DAT function take effect at the next end of scan.

**S:25 and S:26 I/O Interrupt Pending Bits –** Read only. These words are bit mapped to the 30 I/O slots. Bits S:25/1 through S:26/14 refer to slots 1 through 30. Bits S:25/0 and S:26/15 are reserved. The pending bit associated with an interrupting slot is set when the corresponding I/O slot interrupt enable bit is clear at the time of an interrupt request. It is cleared when the corresponding I/O event interrupt enable bit is set, or when an associated RPI instruction is executed. The pending bit for an executing I/O interrupt subroutine remains clear when the ISR is interrupted by an STI or fault routine. Likewise, the pending bit remains clear if interrupt service is requested at the time that a higher or equal priority interrupt is executing (fault routine, STI, or other ISR).

5/02 Processor Only **Chapter 31** Understanding I/O Interrupts –

You can enter and monitor parameters at the status file displays, under EDT\_DAT. Parameters are pointed out in the displays below.

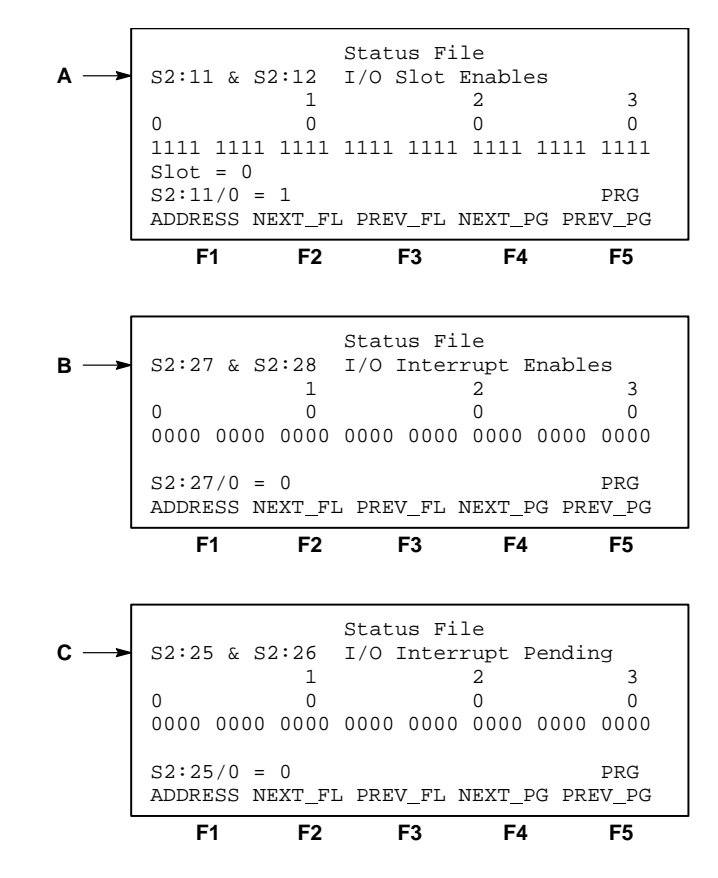

**A –** Words S:11 and S:12. I/O slot enable bits.

**B –** Words S:27 and S:28. I/O interrupt enable bits.

**C –** Words S:25 and S:26. I/O interrupt pending bits.

# **IID and IIE Instructions**

The IID and IIE instructions are used to create zones in which I/O interrupts cannot occur. These instructions are not required to configure a basic I/O interrupt application.

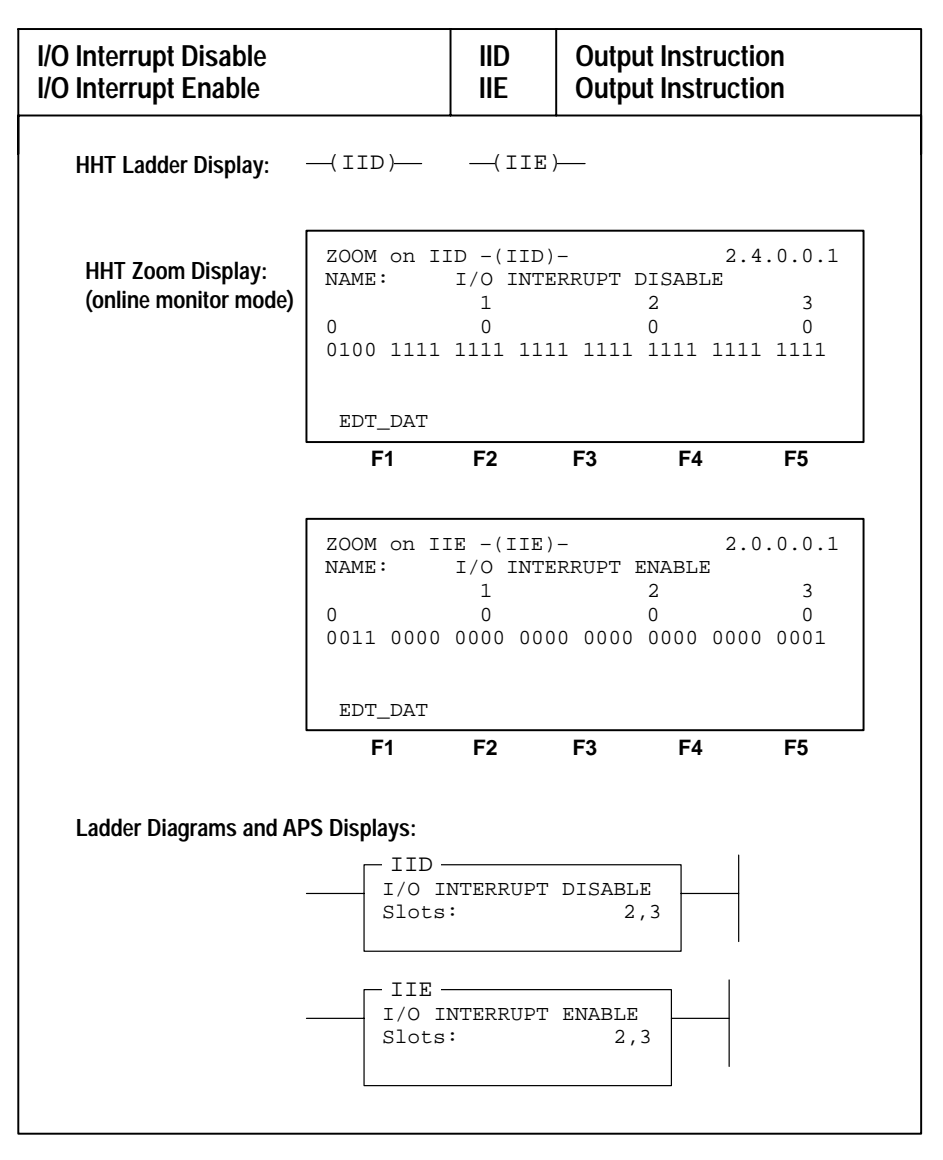

**IID I/O Interrupt Disable –** When true, this instruction clears the I/O interrupt enable bits (S:27/1 through S:28/14) corresponding to the slots parameter of the instruction (slots 1, 2, 7 in the following example). Interrupt subroutines of the affected slots will not be able to execute when an interrupt request is made. Instead, the corresponding I/O pending bits (S:25/1 through S:26/14) will be set. The ISR will not be executed until an IIE instruction with the same slot parameter is executed, or until the end of the scan during which you use a programming device to set the corresponding status file bit.

Use this instruction together with an IIE instruction to create a zone in your main ladder program file or subroutine file in which I/O interrupts cannot occur. The IID instruction takes effect immediately upon execution. Setting/clearing the I/O interrupt enable bits (S:27 and S:28) with a programming device or standard instruction such as MVM takes effect at the END of the scan only.

**Parameter** – Enter a 0 (reset) in a slot position to indicate a disabled I/O interrupt.

**IIE I/O Interrupt Enable –** When true, this instruction sets the I/O interrupt enable bits (S:27/1 through S:28/14) corresponding to the slots parameter of the instruction (slots 1, 2, 7 in the following example). Interrupt subroutines of the affected slots will regain the ability to execute when an interrupt request is made. If an interrupt was pending  $(S:25/1$ through S:26/14) and the pending slot corresponds to the IIE slots parameter, the ISR associated with that slot will execute immediately.

Use this instruction together with the IID instruction to create a zone in your main ladder program file or subroutine file in which I/O interrupts cannot occur. The IIE instruction takes effect immediately upon execution. Setting/clearing the I/O interrupt enable bits (S:27 and S:28) with a programming device or standard instruction such as MVM takes effect at the END of the scan only.

**Parameter** – Enter a 1 (set) in a slot position to indicate an enabled I/O interrupt.

#### **IID/IIE Zone Example**

In the program below, slots 1, 2, and 7 are capable of generating I/O interrupts. The IID and IIE instructions in rungs 6 and 12 are included to avoid having I/O interrupt ISRs execute as a result of interrupt requests from slots 1, 2, or 7. This allows rungs 7 through 11 to execute without interruption.

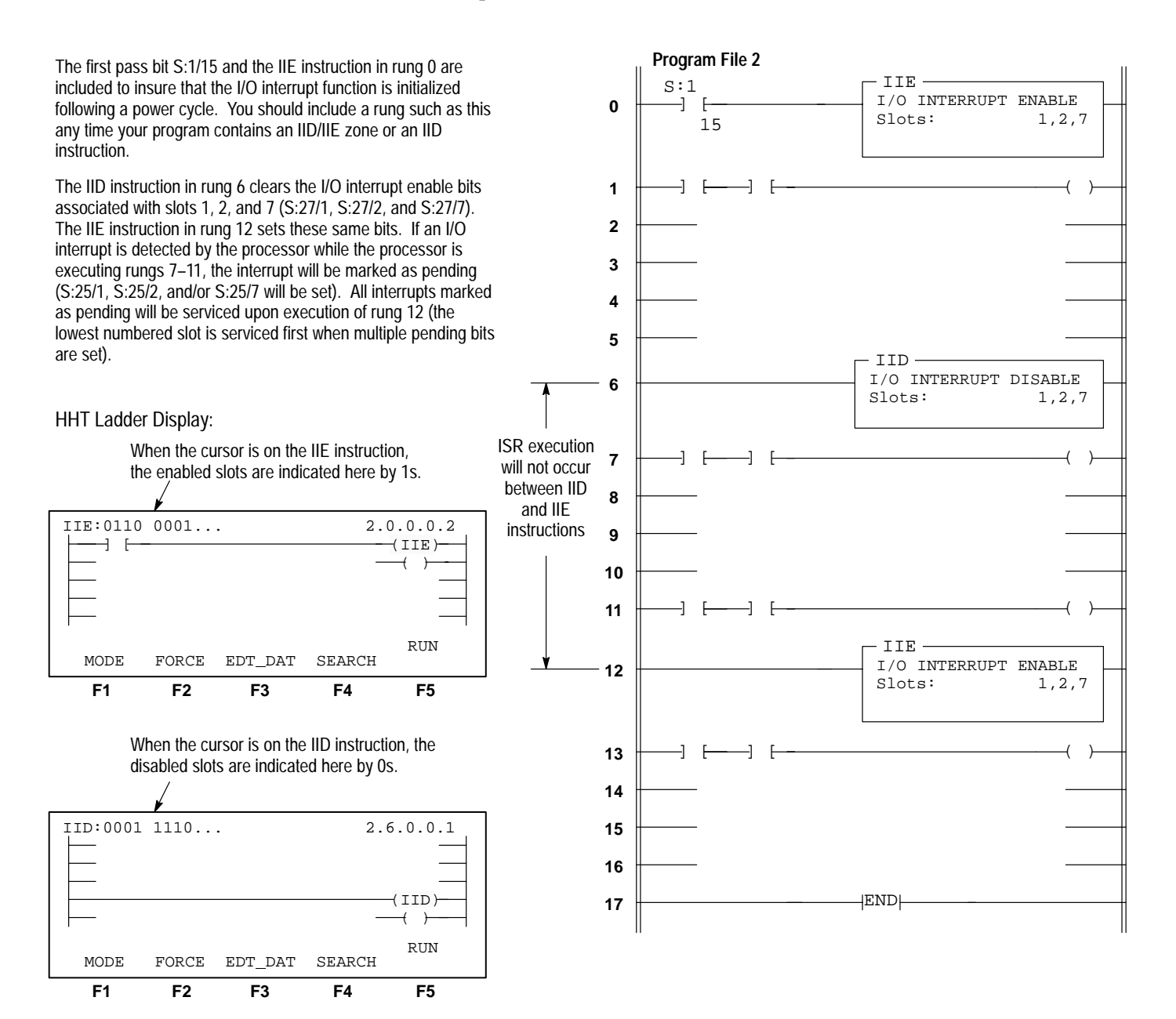

5/02 Processor Only **Chapter 31** Understanding I/O Interrupts –

## **RPI Instruction**

The RPI instruction is used to purge unwanted I/O interrupt requests. This instruction is not required to configure a basic I/O interrupt application.

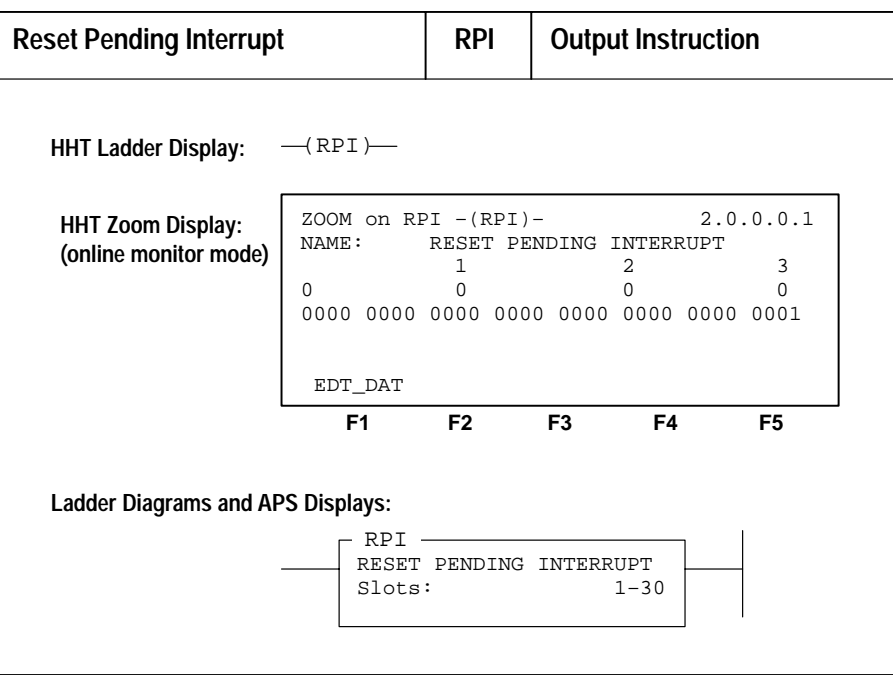

**RPI Reset Pending Interrupt –** When true, this instruction clears the I/O pending bits (S:25/1 through S:26/14) corresponding to the slots parameter of the instruction. In addition, the processor notifies the specialty I/O modules in those slots that their interrupt request was aborted. Following this notice, the slot may once again request interrupt service. This instruction does *not* affect the I/O slot interrupt enable bits (S:27/1 through S:28/14).

**Parameter:** Enter a 0 (reset) in a slot position to indicate that the pending status of an I/O interrupt is reset (aborted).

#### **HHT Ladder Display:**

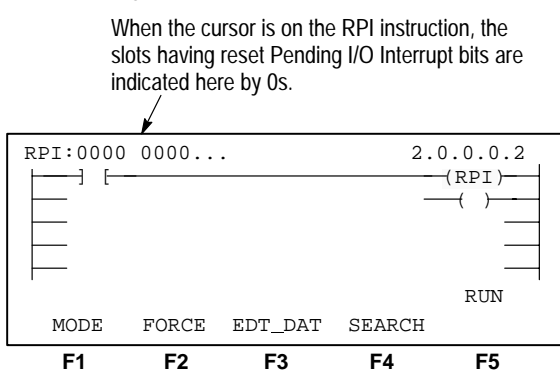

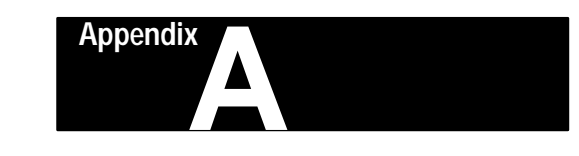

# **HHT Messages and Error Definitions**

This appendix provides details about the messages that appear on the prompt line of the HHT display. These messages prompt you regarding programming procedures, restrictions, and limitations. They also bring your attention to errors such as incorrect procedures, incorrect data entry, failure of selftest functions, and hardware/software incompatibility.

The messages in this chapter refer specifically to HHT operations. They are listed in alphabetical order. For a list of SLC 500 family processor error codes, refer to chapter 27.

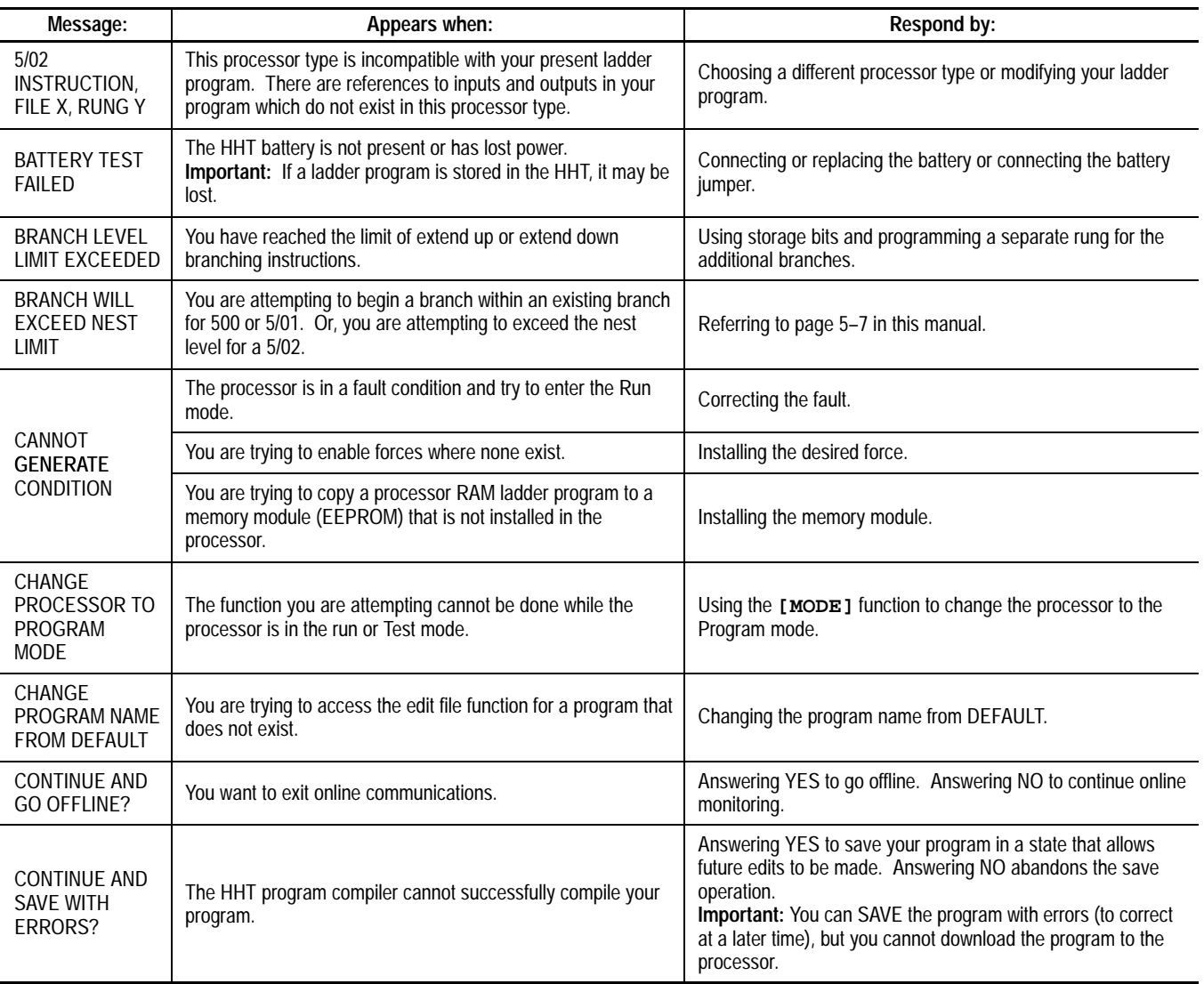

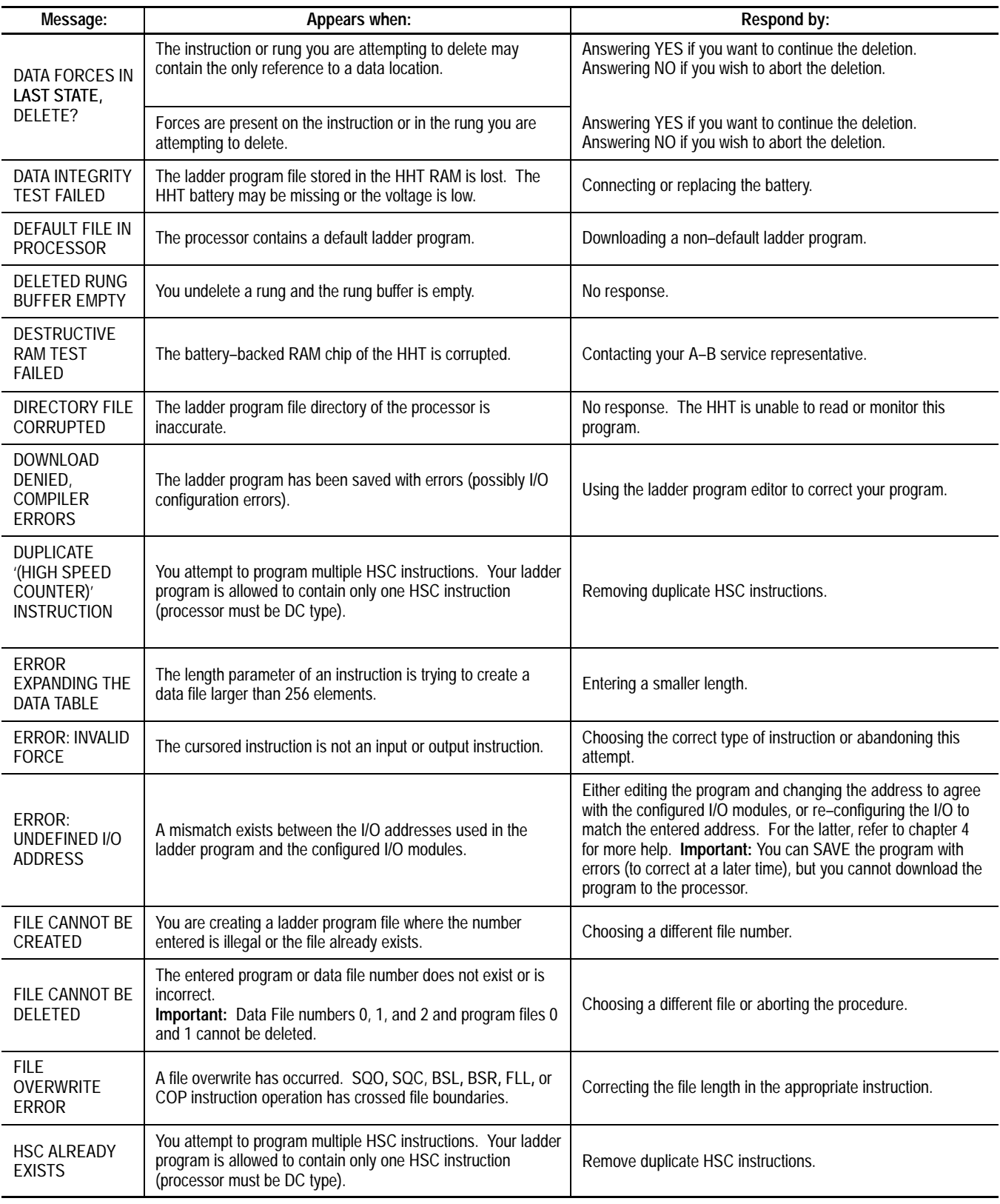

#### **Appendix A** HHT Messages and Error Definitions

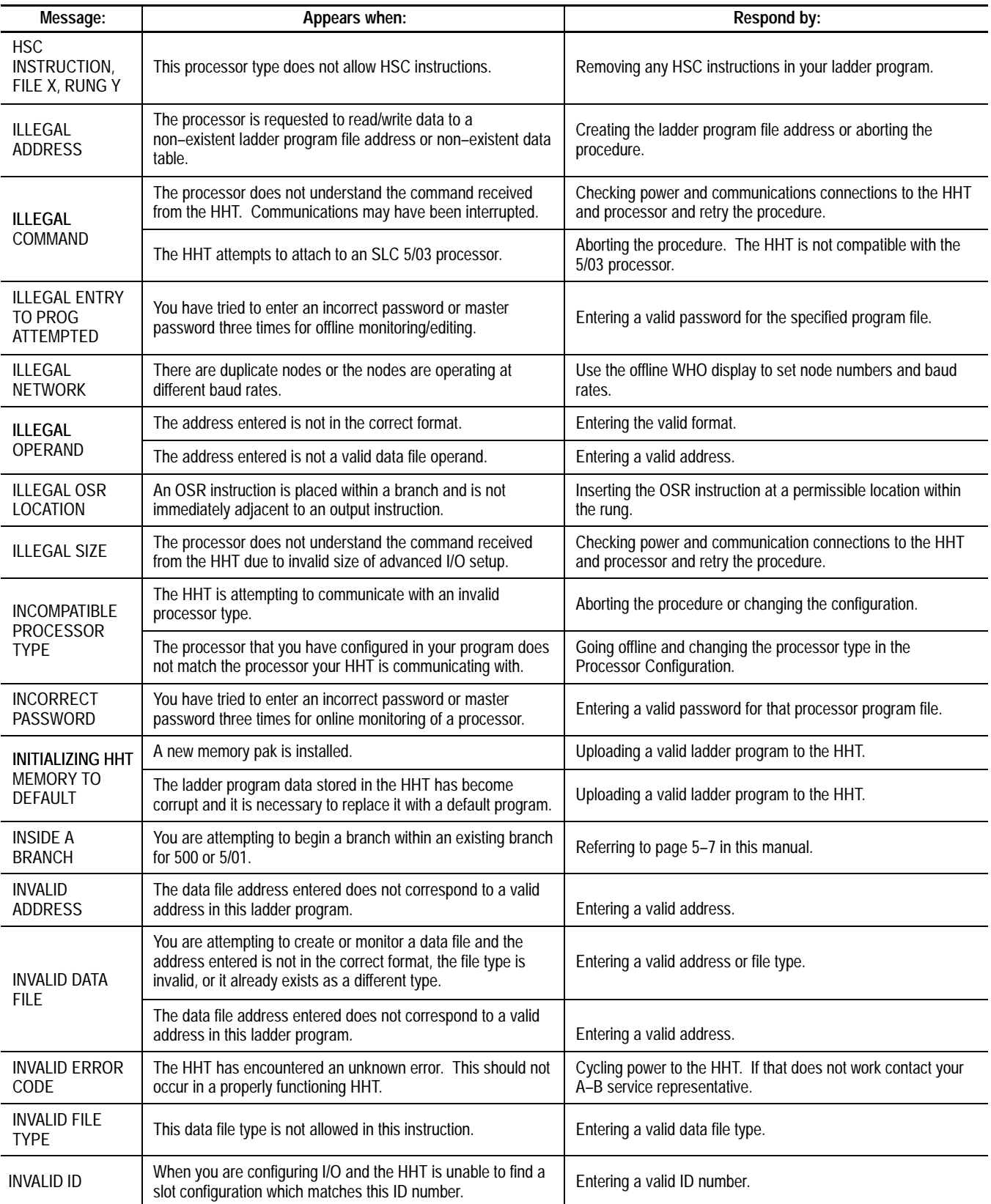

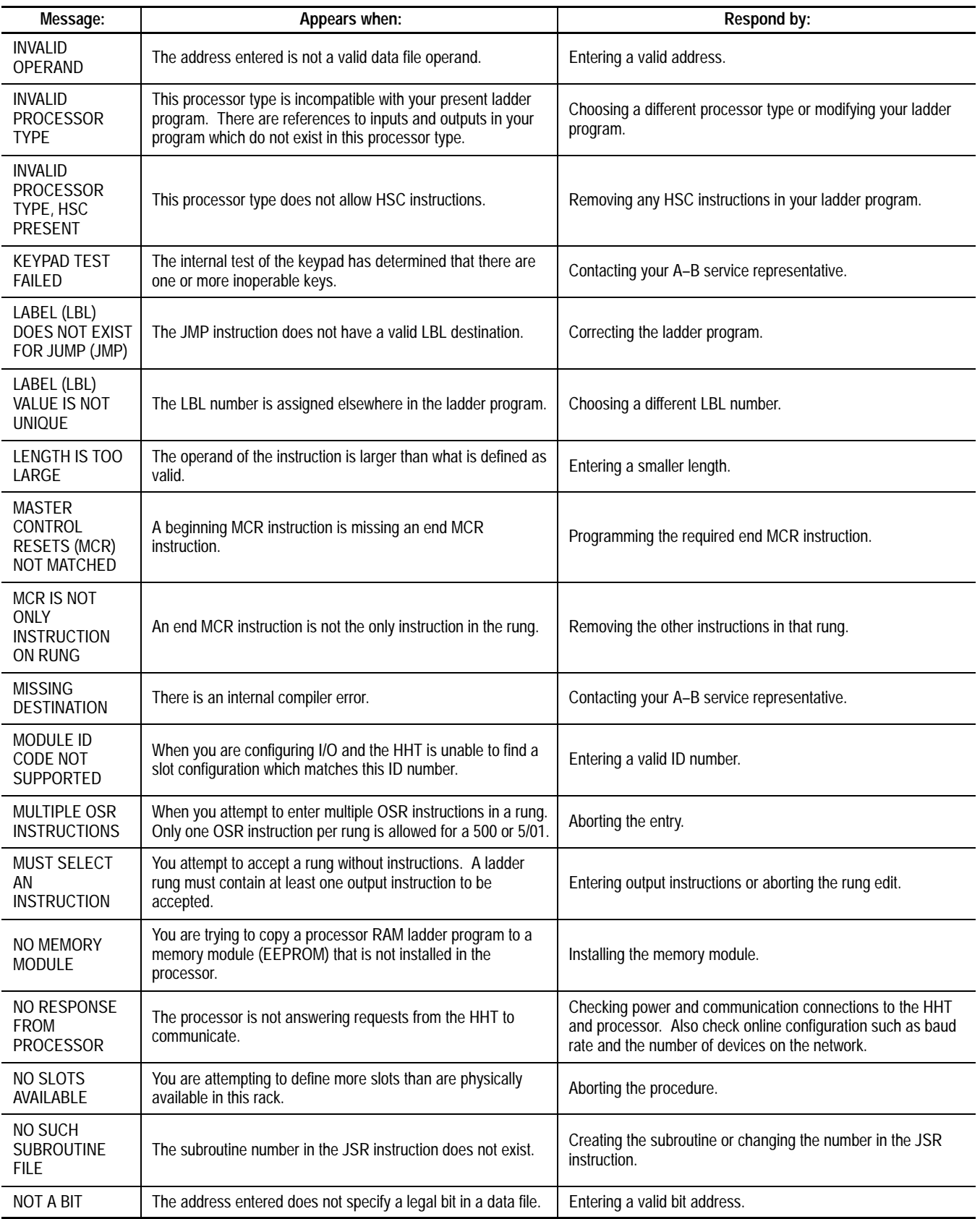

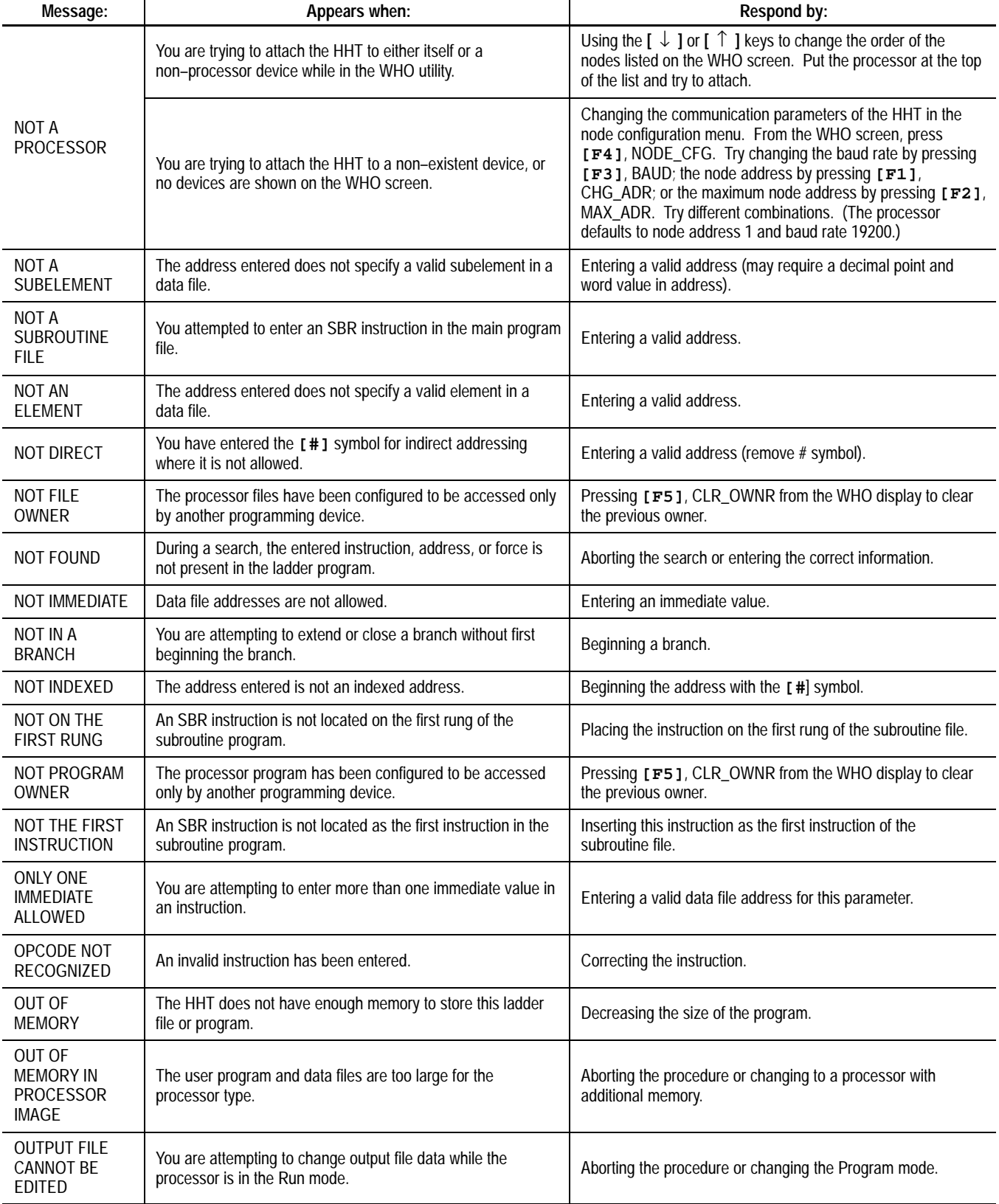

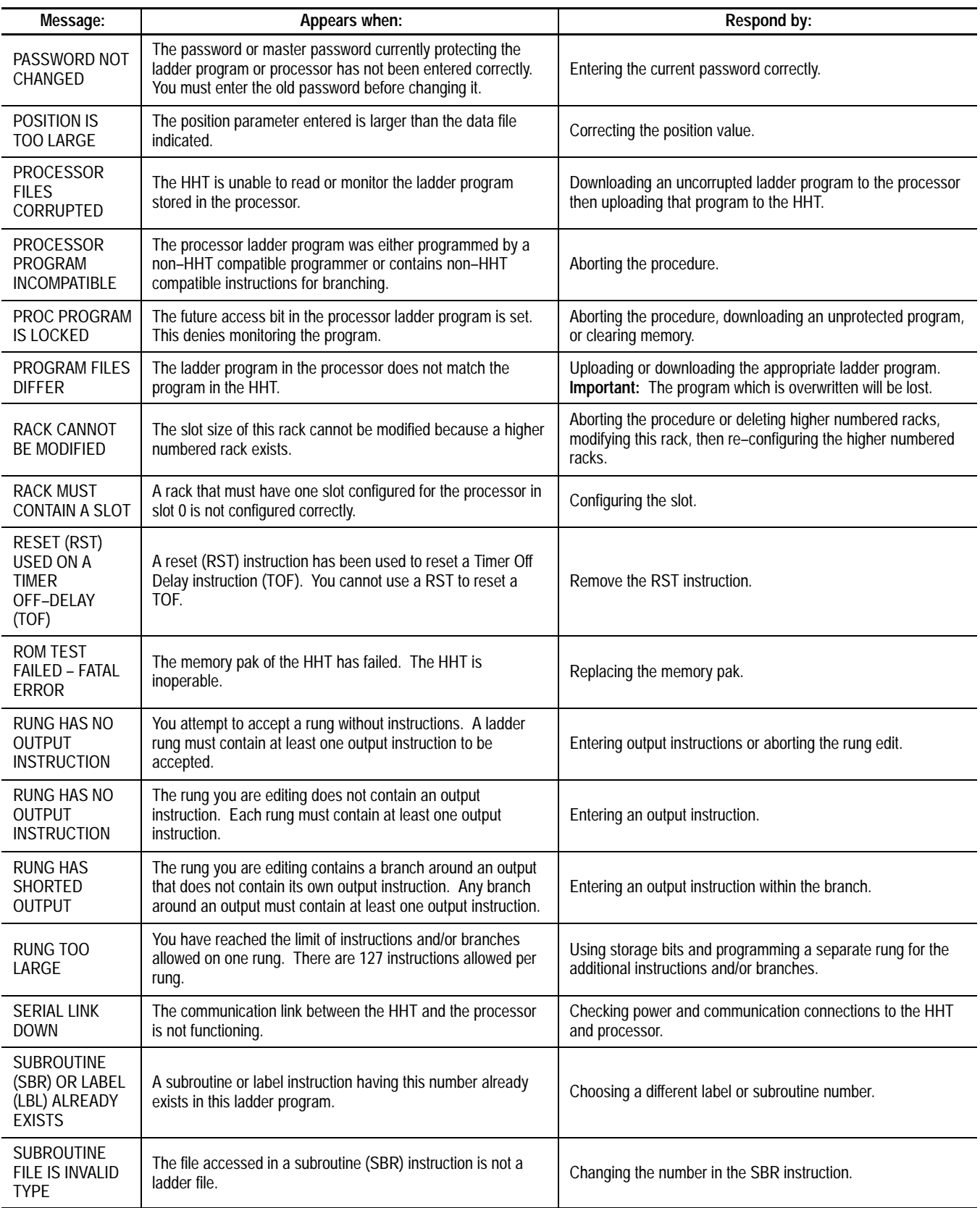

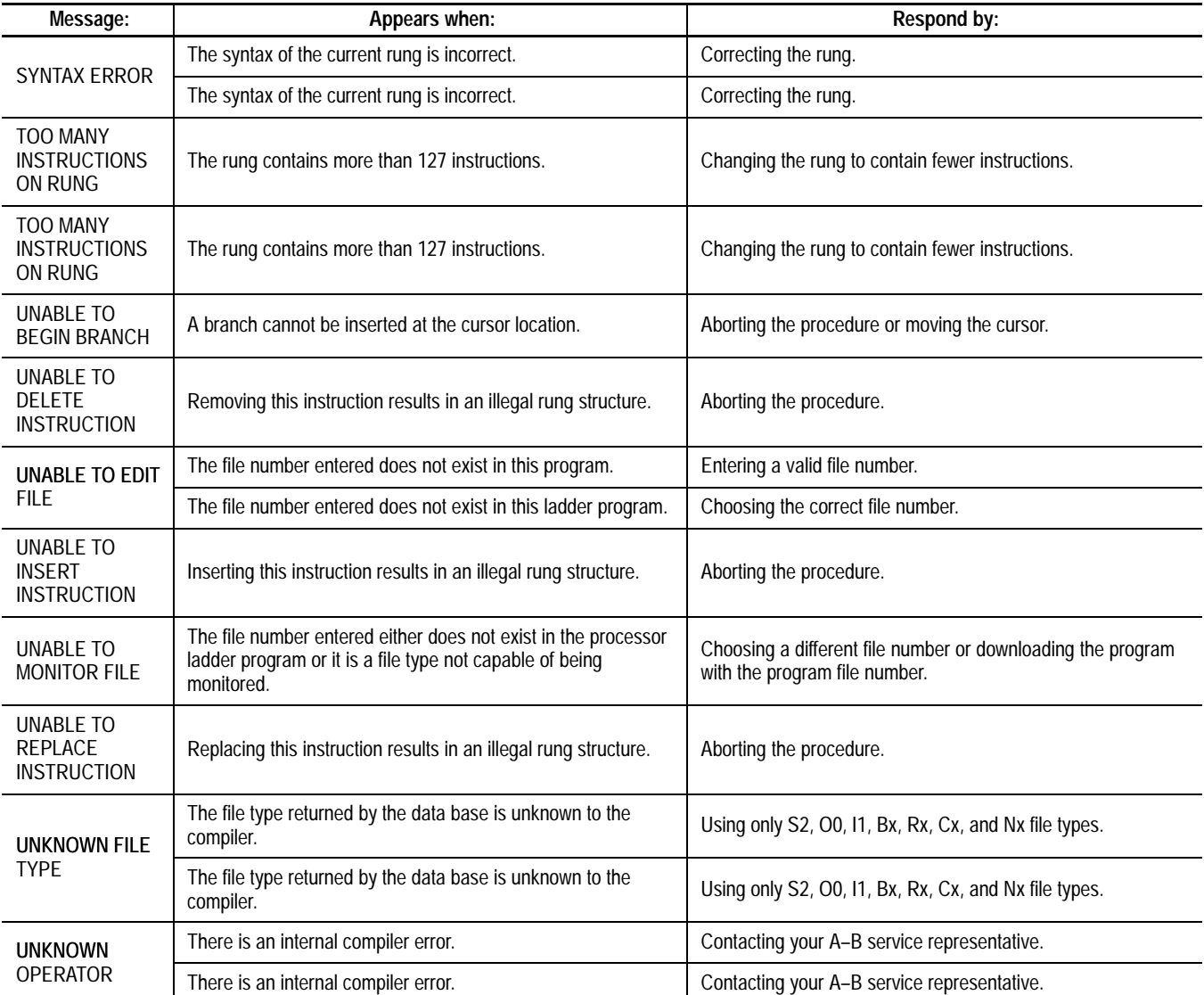

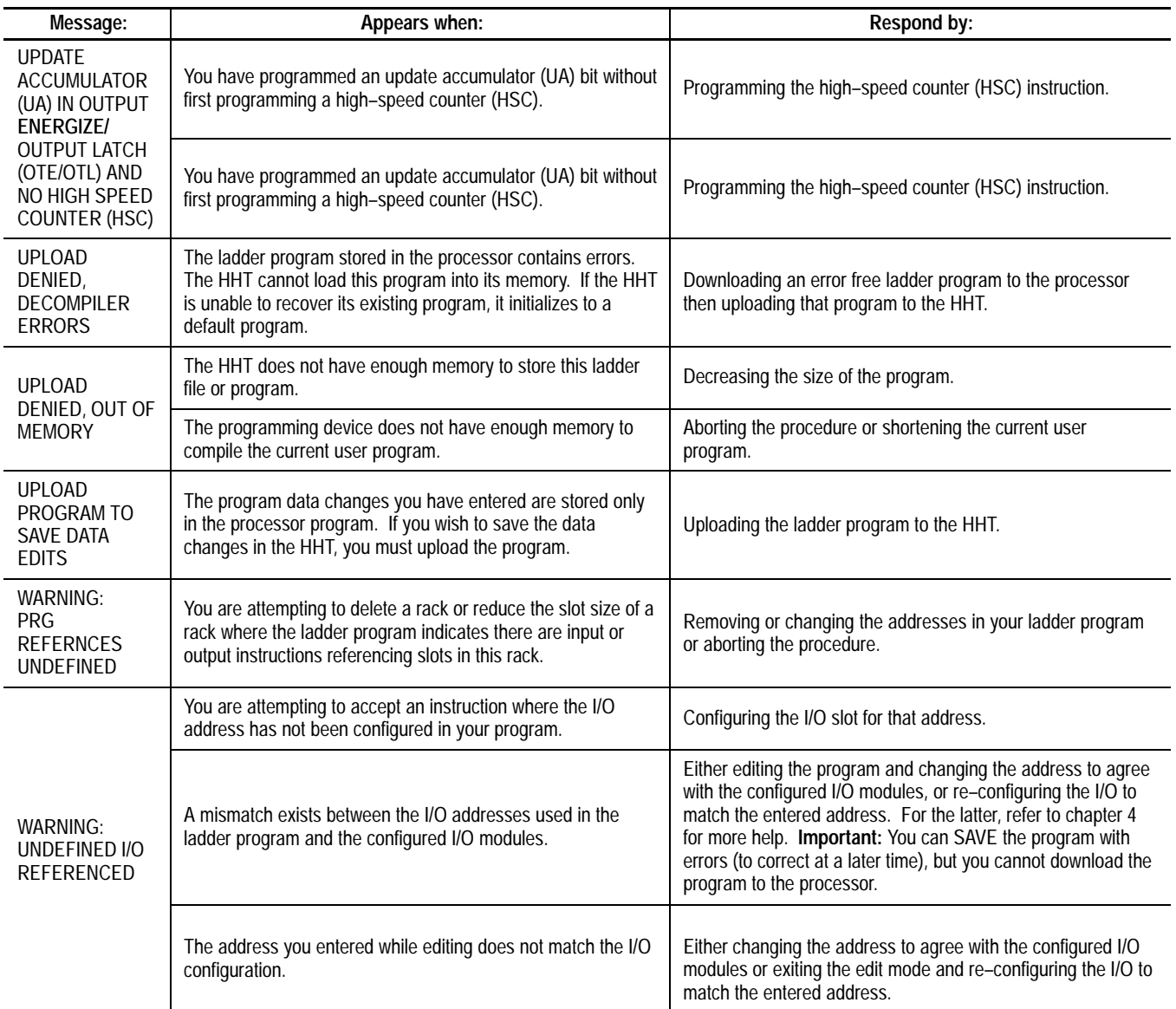

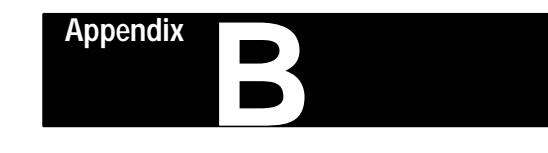

# **Number Systems, Hex Mask**

This appendix:

- describes the different number systems you need to understand for use of the HHT with SLC 500 family controllers
- covers binary, Binary Coded Decimal (BCD), and hexadecimal.
- explains the use of a Hex mask used to filter data in certain programming instructions

The processor memory stores 16-bit binary numbers. As indicated in the figure below, each position in the number has a decimal value, beginning at the right with  $2^0$  and ending at the left with  $2^{15}$ .

Each position can be 0 or 1 in the processor memory. A 0 indicates a value of 0 at that position; a 1 indicates the decimal value of the position. The equivalent decimal value of the binary number is the sum of the position values.

## **Positive Decimal Values**

The far left position is always 0 for positive values. As indicated in the figure below, this limits the maximum positive decimal value to 32767. All positions are 1 except the far left position.

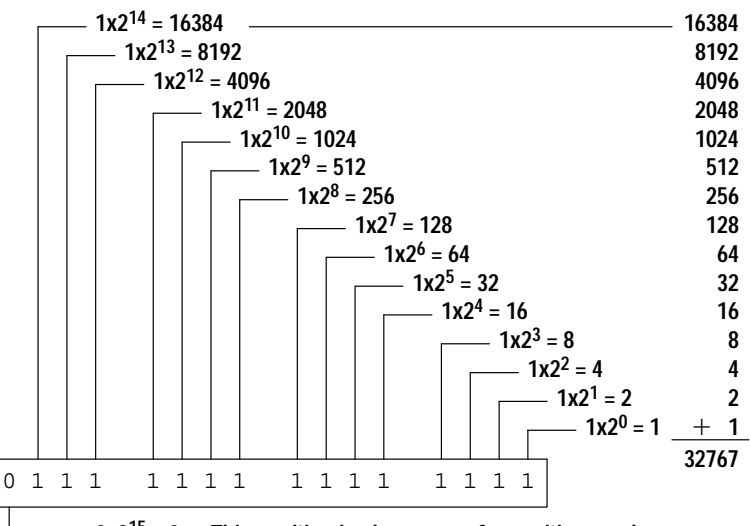

**0x215 = 0 This position is always zero for positive numbers.** The binary number may also be converted to decimal as follows:

16 bit pattern =  $01111111111111122$ 

 $= 2^{14} + 2^{13} + 2^{12} + 2^{11} + 2^{10} + 2^{9} + 2^{8} + 2^{7} + 2^{6} + 2^{5} + 2^{4} + 2^{3} + 2^{2} + 2^{1} + 2^{0}$  $= 16384 + 8192 + 4096 + 2048 + 1024 + 512 + 256 + 128 + 64 + 32 + 16 + 8 + 4 + 2 + 0$  $= 32767$ 

**Binary Numbers**

Other examples:

16 bit pattern = 0000 1001 0000 1110<sub>2</sub>  $= 2^{11} + 2^8 + 2^3 + 2^2 + 2^1$  $= 2048 + 256 + 8 + 4 + 2$  $= 2318$ 16 bit pattern = 0010 0011 0010 1000<sub>2</sub>  $= 2^{13} + 2^{9} + 2^{8} + 2^{5} + 2^{3}$  $= 8192 + 512 + 256 + 32 + 8$  $= 9000$ 

#### **Negative Decimal Values**

The 2s complement notation is used. The far left position is always 1 for negative values. The equivalent decimal value of the binary number is obtained by subtracting the value of the far left position, 32768, from the sum of the values of the other positions. In the figure below all positions are 1, and the value is  $32767 - 32768 = -1$ .

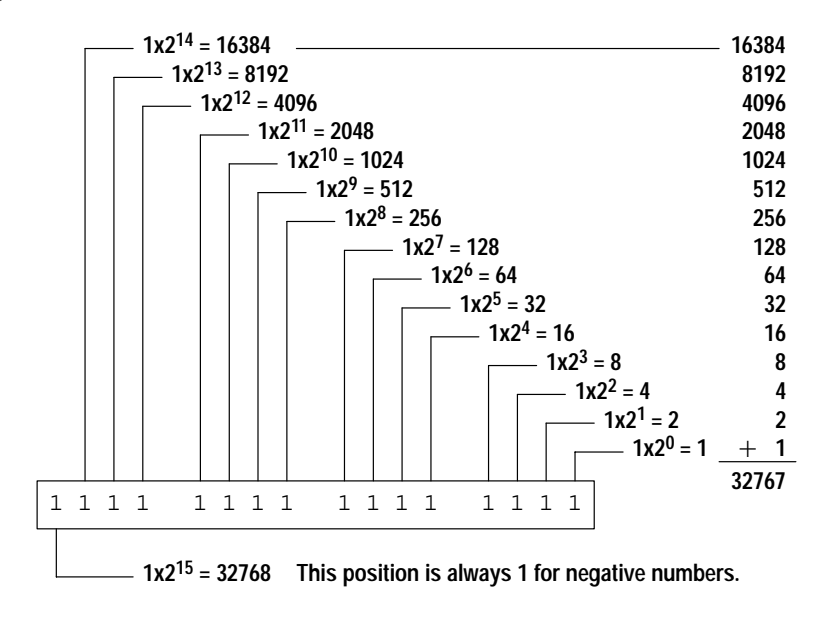

The negative binary number may be converted to decimal as follows:

16 bit pattern =  $11111111111111_2$  $=$   $(2^{14} + 2^{13} + 2^{12} + 2^{11} + 2^{10} + 2^{9} + 2^{8} + 2^{7} + 2^{6} + 2^{5} + 2^{4} + 2^{3} + 2^{2} + 2^{1} + 2^{0}) - 2^{15}$  $= (16384 + 8192 + 4096 + 2048 + 1024 + 512 + 256 + 128 + 64 + 32 + 16 + 8 + 4 + 2 + 0) -32768$  $=$  32767 – 32768  $=-1$ 

Another example:

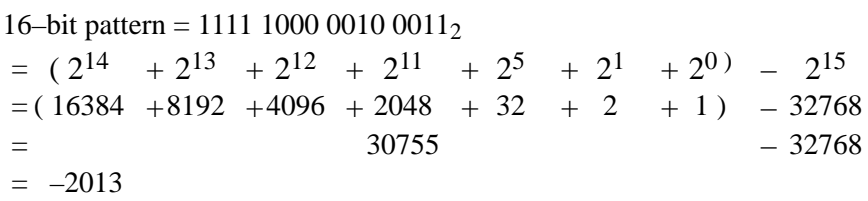

An easier way to calculate a negative value is to locate the last "1" in the string of 1s beginning at the left, then subtract its value from the total value of positions to the right of that position.

For example:

16–bit pattern = 1111 1111 0001  $1010_2$  $=(2^4 + 2^3 + 2^1)$   $- 2^8$  $= ( 16 + 8 + 2 ) - 256$ 

 $=-230$ 

**BCD Numbers**

Binary Coded Decimal numbers use a 4–bit binary code to represent decimal values ranging from 0 to 9 as shown below:

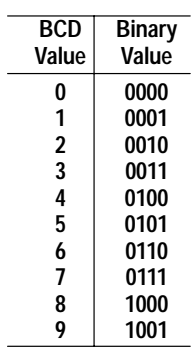

Thumbwheels and LED displays are two types of I/O devices that use BCD numbers.

The position values of BCD numbers are powers of 2, as in binary, beginning with  $2^0$  at the right:

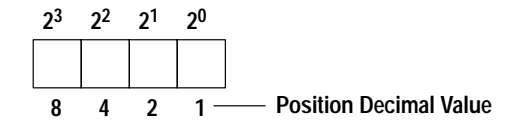

Example: BCD bit pattern  $0111<sub>2</sub>$ , for one digit, has a decimal equivalent value of 7:

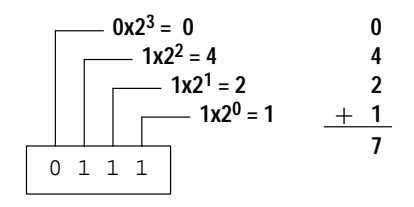

To form multiple digit numbers, BCD uses a 16–bit pattern similar to binary. This allows up to 4 digits, using the above 4–bit binary code. BCD numbers have a range of 0 to 32,767 in the SLC 500 family processors.

The following figure shows the BCD representation for the decimal number 9862:

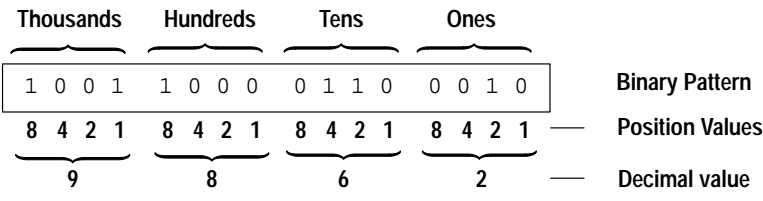

## **Hexadecimal Numbers**

Hexadecimal numbers use single characters 0 to 9 and A to F, to represent decimal values ranging from 0 to 15:

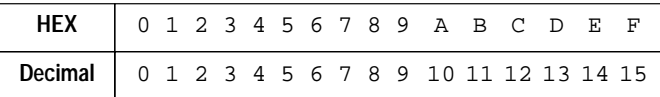

The position values of hexadecimal numbers are powers of 16, beginning with  $16<sup>0</sup>$  at the right:

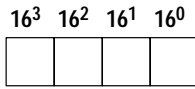

Example: Hexadecimal number 218A has a decimal equivalent value of 8586:

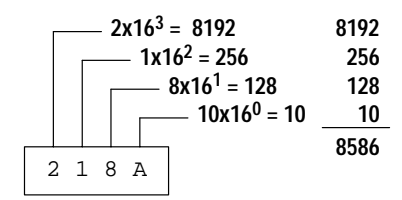

**Appendix B** Number Systems, Hex Mask

Hexadecimal and binary numbers have the following equivalence:

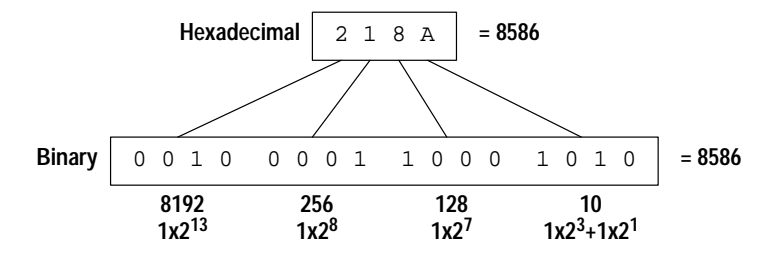

Example: Decimal number –8586 in equivalent binary and hexadecimal forms:

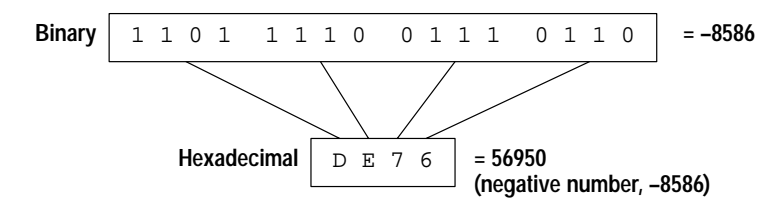

Hex number DE76 =  $13x16^3+14x16^2+7x16^1+6x16^0 = 56950$ . This is a negative number because it exceeds the maximum positive value of 32767. To calculate its value, subtract  $16<sup>4</sup>$  (the next higher power of 16) from 56950:  $56950 - 65536 = -8586.$ 

This is a 4-character code, entered as a parameter in SQO, SQC, and other instructions to exclude selected bits of a word from being operated on by the instruction. The hex values are used in their binary equivalent form, as indicated in the figure below. The figure also shows an example of a hex code and the corresponding mask word.

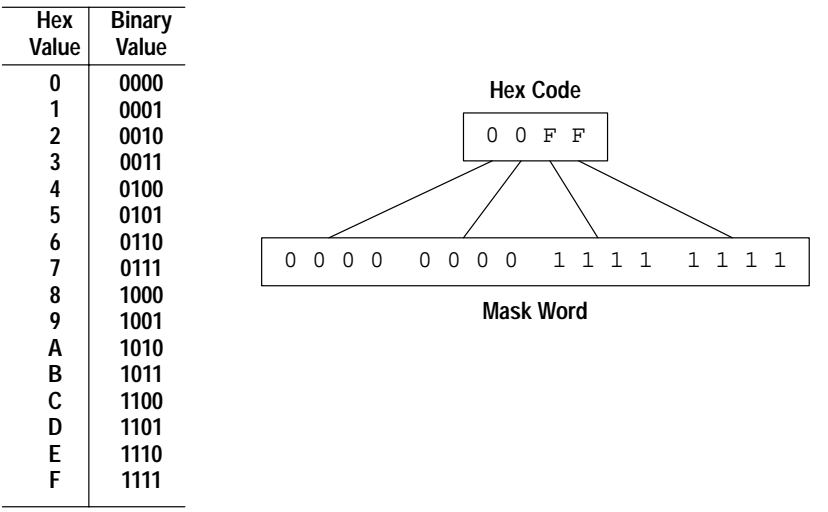

**Hex Mask**

Bits of the mask word that are set (1) pass data from a source to a destination. Reset bits (0) do not. In the example below, data in bits 0–7 of the source word is passed to the destination word. Data in bits 8–15 of the source word is not passed to the destination word. Destination bits 8–15 are not affected (they are left in their last state).

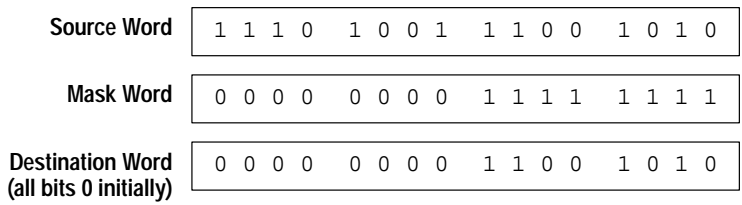

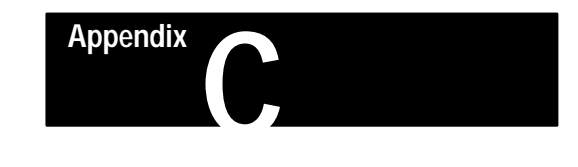

# **Memory Usage, Instruction Execution Times**

This appendix covers the following topics:

- memory usage
- instruction execution times for the fixed and SLC 5/01 processors
- instruction execution times for the SLC 5/02 processor series A and B
- instruction execution times for the SLC 5/02 processor series C and later

## **Memory Usage**

SLC 500 controllers have the following user memory capacities:

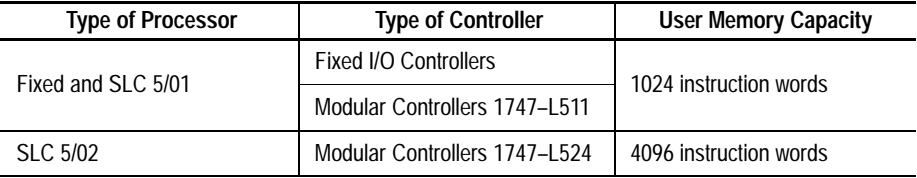

**Definition:** 1 instruction word  $= 4$  data words  $= 8$  bytes.

The number of instruction words used by the individual instructions is indicated in the following table. Since the program is compiled by the programmer, it is only possible to establish *estimates* for the instruction words used by individual instructions. The calculated memory usage is normally greater than the actual memory usage, due to compiler optimization.

# **Fixed and SLC 5/01 Processors**

## **Instruction Words for the Fixed and SLC 5/01 Processors**

**Instruction Words (approx)**

 $0.75$ <br> $0.75$ 

XOR

**Instruction Instruction Words (approx)** ADD 1.5<br>AND 1.5 AND BSL 2<br>BSR 2 **BSR**  $\begin{array}{|c|c|c|}\n\hline\n\text{CLR} & 1 \\
\text{COP} & 1.5\n\end{array}$ COP CTD 1<br>CTU 1 **CTU** DCD 1.5 DDV 1<br>DIV 1.5  $\mathsf{DIV}$ EQU 1.5 FLL | 1.5  $FRD$  | 1 GEQ 1.5<br>GRT 1.5 **GRT**  $HSC$  | 1 IIM 1.5<br>IOM 1.5 IOM  $JMP$  1<br> $JSR$  1 JSR 1 LBL 0.5<br>LEQ 1.5 LEQ | 1.5<br>LES | 1.5 **LES Instruction** MCR 0.5<br>MEQ 1.5 MEQ 1.5<br>MOV 1.5 MOV 1.5<br>MUL 1.5 MUL | 1.5<br>MVM | 1.5  $MVM$ NEG 1.5<br>NEQ 1.5 NEQ  $NOT$  1 OR 1.5 OSR<br>OTE OTE 0.75<br>OTL 0.75 OTU RES 1<br>RET 0.5 RET 0.5<br>RTO 1 RTO 1 SBR 0.5<br>SQC 2  $\begin{array}{c|c}\n\text{SQC} & 2 \\
\text{SQO} & 2\n\end{array}$ SQO 2<br>SUB 1.5 SUB 1.5<br>SUS 1.5 **SUS** TND 0.5 TOD 1<br>TOF 1 **TOF**  $TON$  1  $XIC$  1 XIO 1<br>XOR 1.5

**Estimating Total Memory Usage of Your System Using a Fixed or SLC 5/01 Processor**

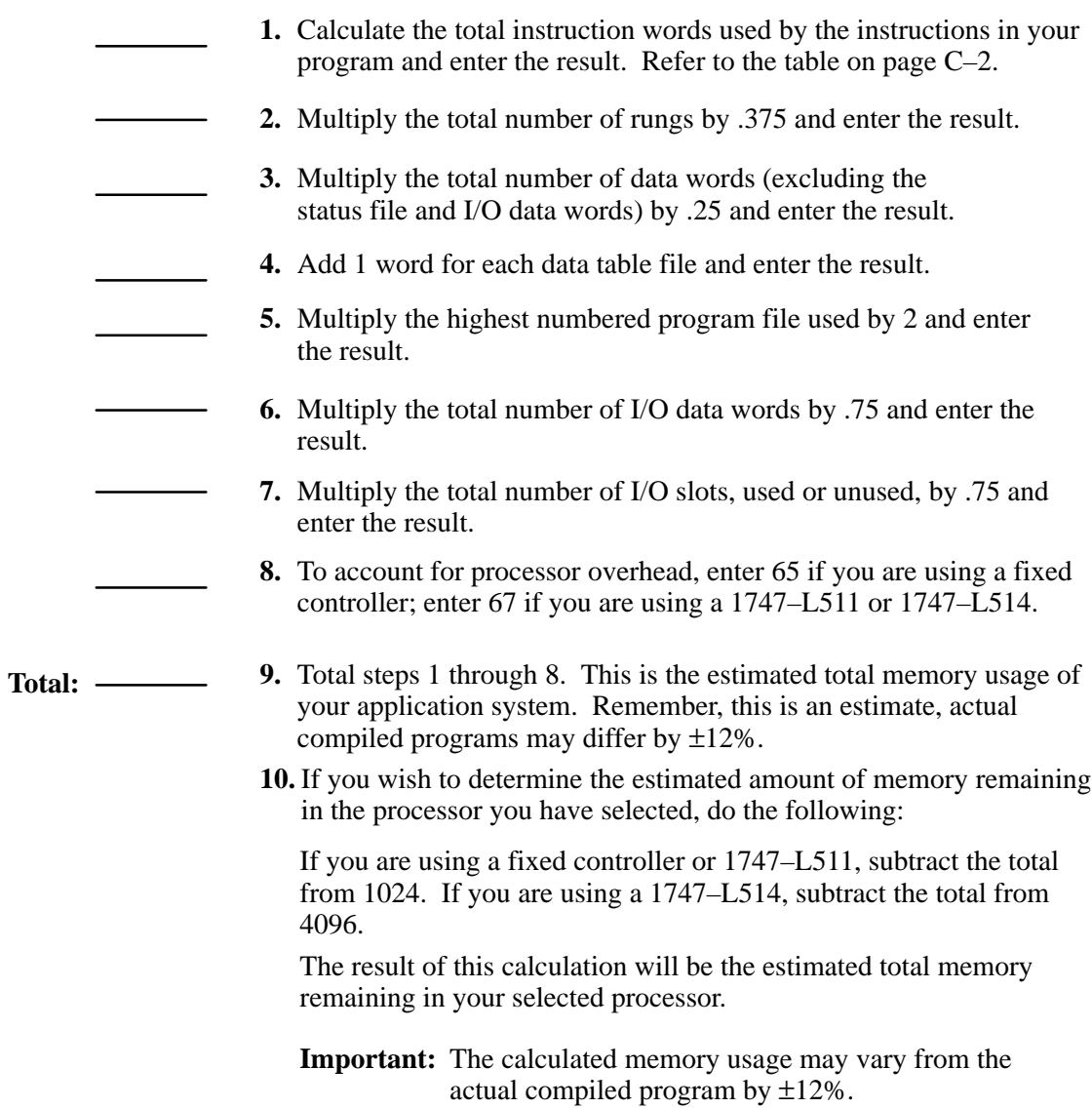

## **Example:** L20B Fixed I/O Controller

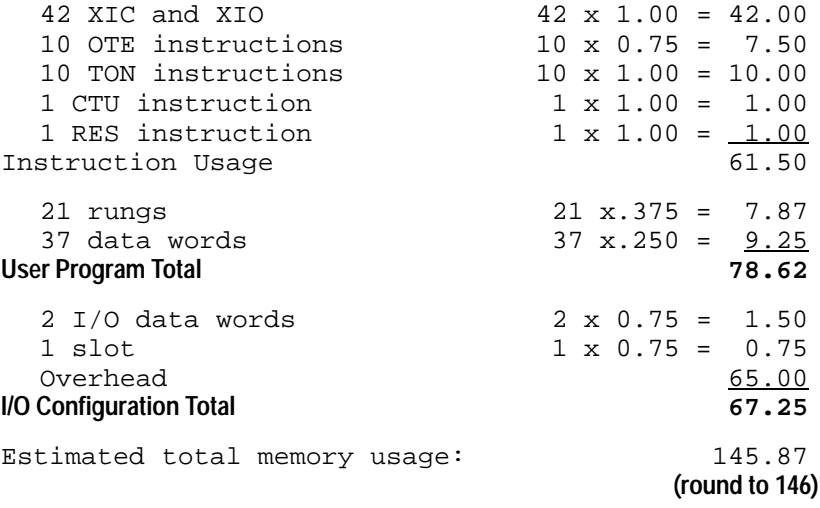

1024 – 146 = 878 instruction words remaining in the processor

**Example:** 1747-L514 processor, 30-slot configuration, (15) 1746-IA16, (10) 1746-OA8, (1) 1747-DCM full configuration, (1) 1746-NI4, (1) 1746-NIO4I

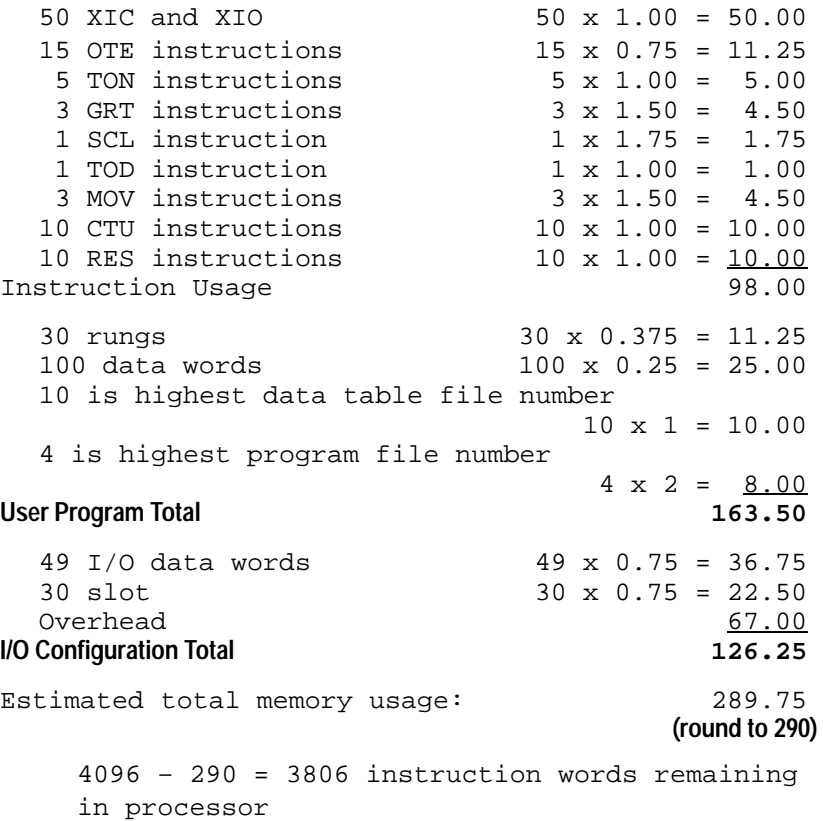

#### Instruction Execution Times **Appendix C** Memory Usage,

## **Instruction Execution Times for the Fixed and SLC 5/01 Processors**

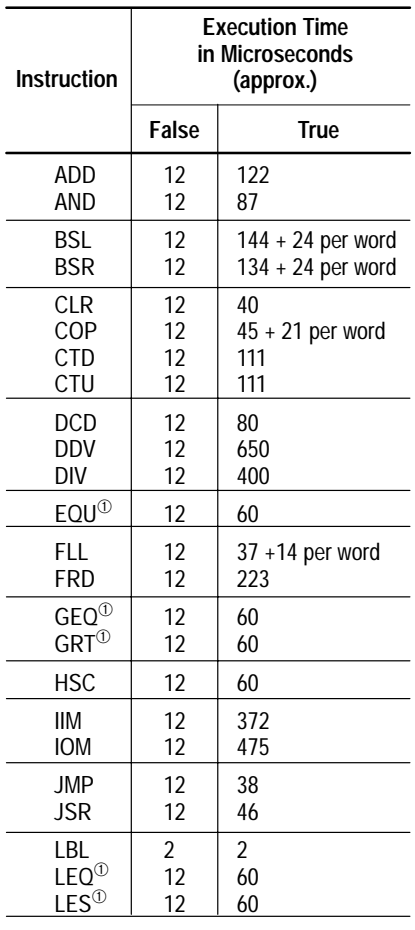

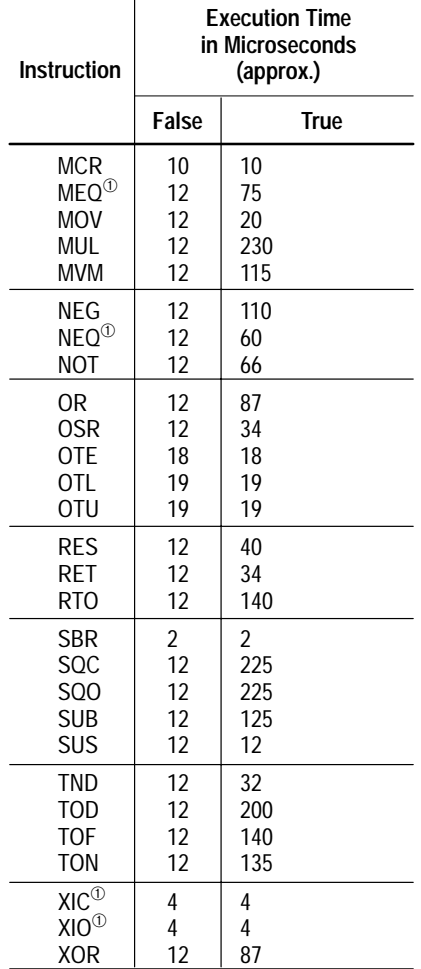

**For the rung example at the right:**

2) If instruction 1 is true, 2 is true, and 6 is true, then instructions 3, 4, 5, 7 take zero execution time. Execution time =  $4 + 4 + 4 + 18 = 30$  microseconds.

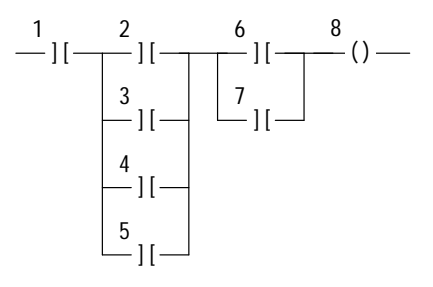

 $\Phi$  These instructions take zero execution time if they are preceded by conditions that guarantee the state of the rung. Rung logic is solved left to right. Branches are solved top to bottom.

<sup>1)</sup> If instruction 1 is false, instructions 2, 3, 4, 5, 6, 7 take zero execution time. Execution time =  $4 + 18 = 22$  microseconds.

## **SLC 5/02 Processor**

The number of instruction words used by an instruction is indicated in the following table. Since the program is compiled by the programmer, it is only possible to establish *estimates* for the instruction words used by individual instructions. The calculated memory usage will normally be greater than the actual memory usage, due to compiler optimization.

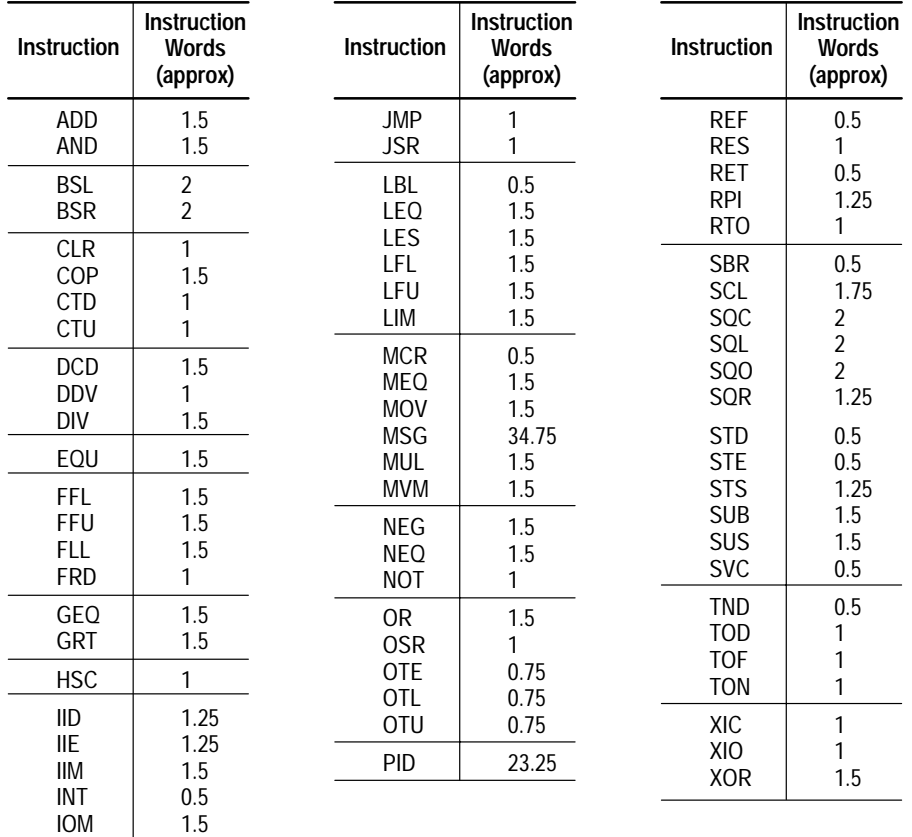

### **Instruction Words for the SLC 5/02 Processor**

## **Estimating Total Memory Usage of Your System Using a SLC 5/02 Processor**

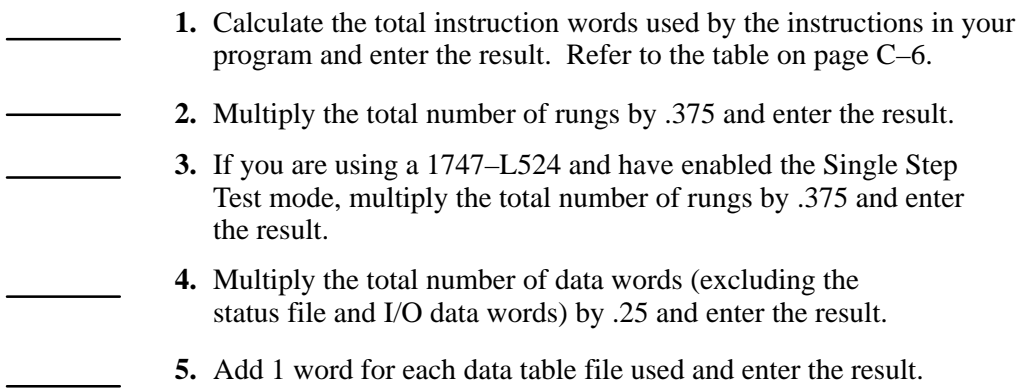

## **Instruction Execution Times for the SLC 5/02 Processor Series A or B**

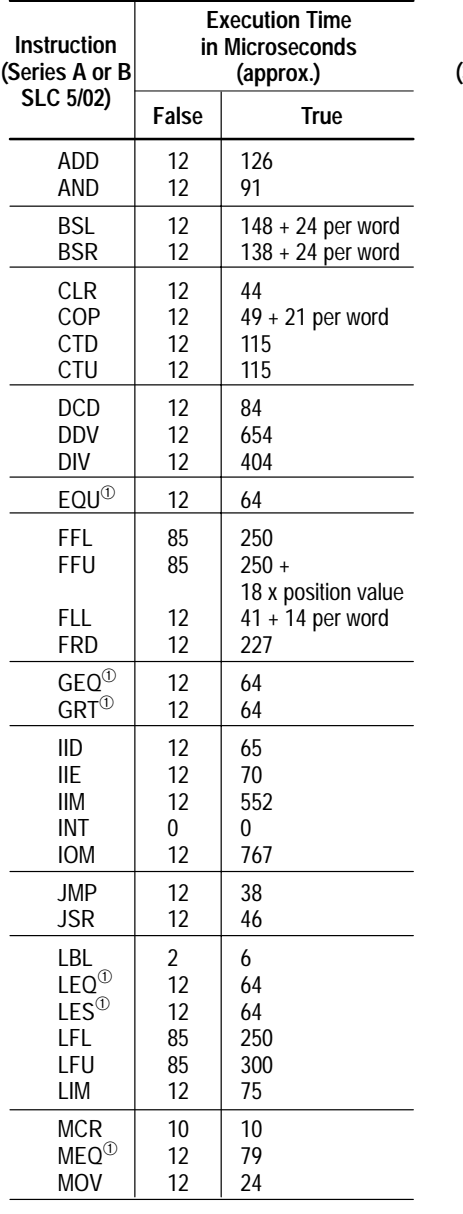

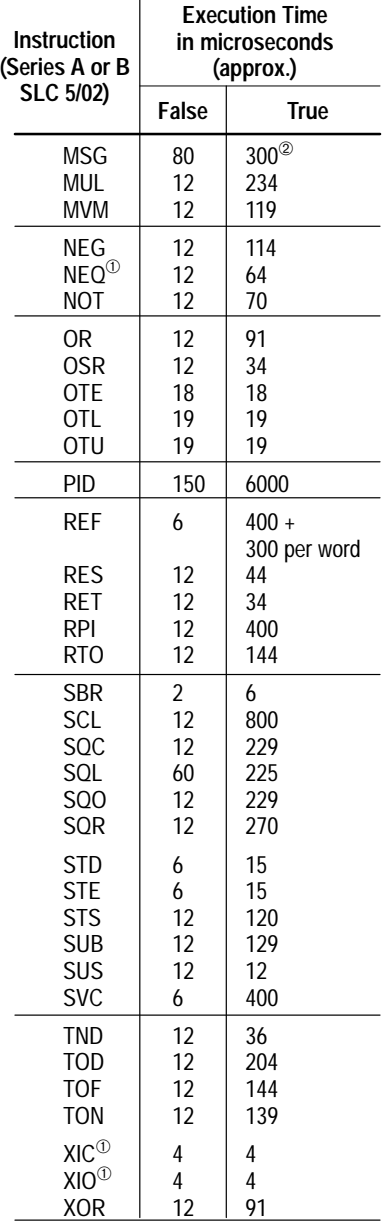

#### **For the rung example below:**

- 1) If instruction 1 is false, instructions 2, 3, 4, 5, 6, 7 take zero execution time. Execution time =  $4 + 18 = 22$  microseconds.
- 2) If instruction 1 is true, 2 is true, and 6 is true, then instructions 3, 4, 5, 7 take zero execution time. Execution time =  $4 + 4 + 4 + 18 = 30$ microseconds.

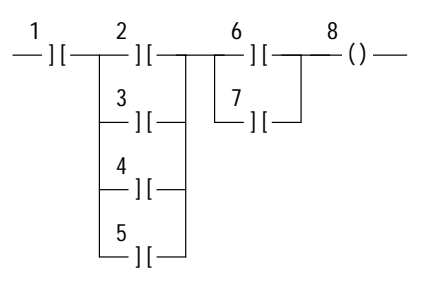

- <sup>➀</sup> These instructions take zero execution time if they are preceded by conditions that guarantee the state of the rung. Rung logic is solved left to right. Branches are solved top to bottom.
- <sup>➁</sup> This only includes the amount of time needed to "set up" the operation requested. It does not include the time it takes to service the actual communications.

## **Instructions Having Indexed Addresses**

For each operand having an indexed address, add 50 microseconds to the execution time for a true instruction. For example, if a MOV instruction has an indexed address for both the source and destination, the execution time when the instruction is true is  $24 + 50 + 50 = 124$  microseconds.

## **Instructions Having M0 or M1 Data File Addresses**

For each bit or word instruction, add 1928 microseconds to the execution time. For each multiple-word instruction, add 1583 microseconds plus 667 microseconds per word.

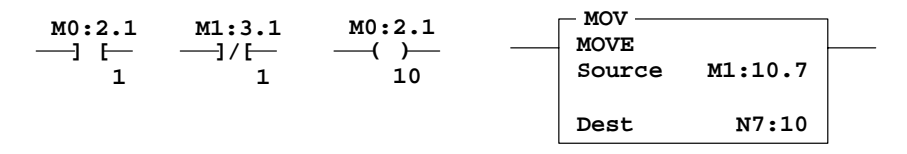

#### **Example**

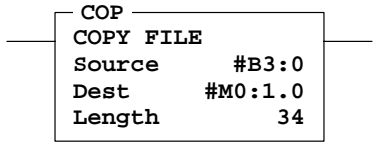

For the multi–word instruction above, add 1583 microseconds plus 667 microseconds per word. In this example, 34 words are copied from #B3:0 to M0:1.0. Add  $1583 + (667 \times 34) = 24261$  microseconds to the execution time listed on page C–8. This comes to 763 (calculated from page C–8 table) plus  $24261 = 25024$  microseconds total, or 25.0 milliseconds.

## **Instruction Execution Times for the SLC 5/02 Processor Series C and Later**

The SLC 5/02 series C processor performance is on the average 40% faster than that of the SLC 5/02 series B processor. The table below lists the instruction execution times for the SLC 5/02 series C processor.

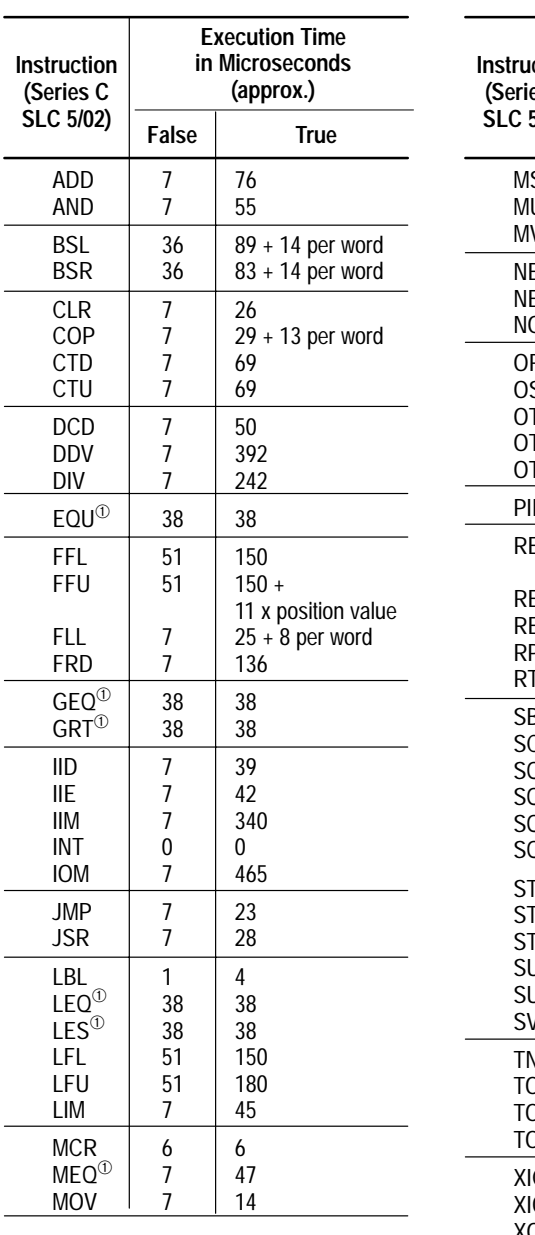

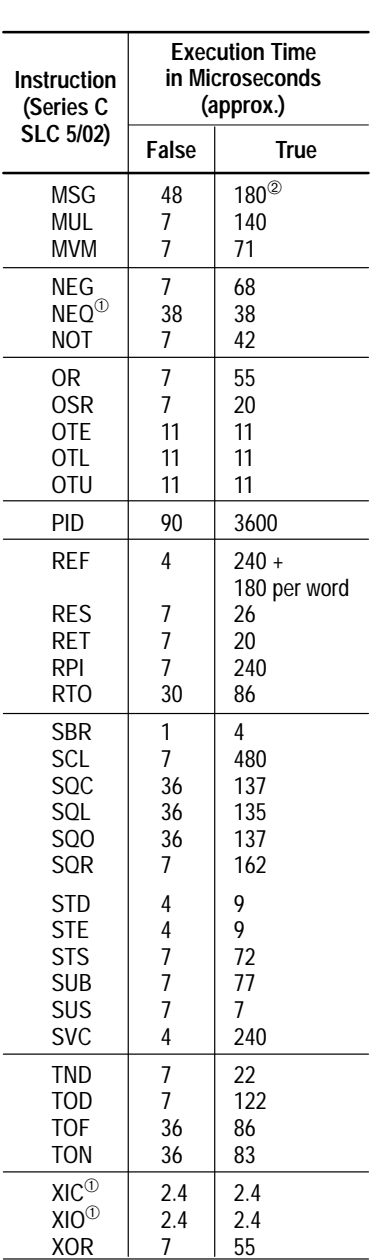

#### **For the rung example below:**

- 1) If instruction 1 is false, instructions 2, 3, 4, 5, 6, 7 take zero execution time. Execution time =  $2.4 + 11 = 13.4$  microseconds.
- 2) If instruction 1 is true, 2 is true, and 6 is true, then instructions 3, 4, 5, 7 take zero execution time. Execution time =  $2.4 + 2.4 + 2.4 + 11 = 18.2$ microseconds.

$$
\begin{array}{c|c}\n1 & 2 & 6 & 8 \\
\hline\n & 1 & 7 & 0 \\
 & 4 & 1 & 5 \\
 & 5 & 1 & 1\n\end{array}
$$

<sup>➀</sup> These instructions take zero execution time if they are preceded by conditions that guarantee the state of the rung. Rung logic is solved left to right. Branches are solved top to bottom.

<sup>➁</sup> This only includes the amount of time needed to "set up" the operation requested. It does not include the time it takes to service the actual communications.

Instruction Execution Times **Appendix C** Memory Usage,

**Example:** 1747-L524 series C processor, 30-slot configuration, (15) 1746-IA16, (10) 1746-OA8, (1) 1747-DCM full configuration, (1) 1746-NI4, (1) 1746-NIO4I

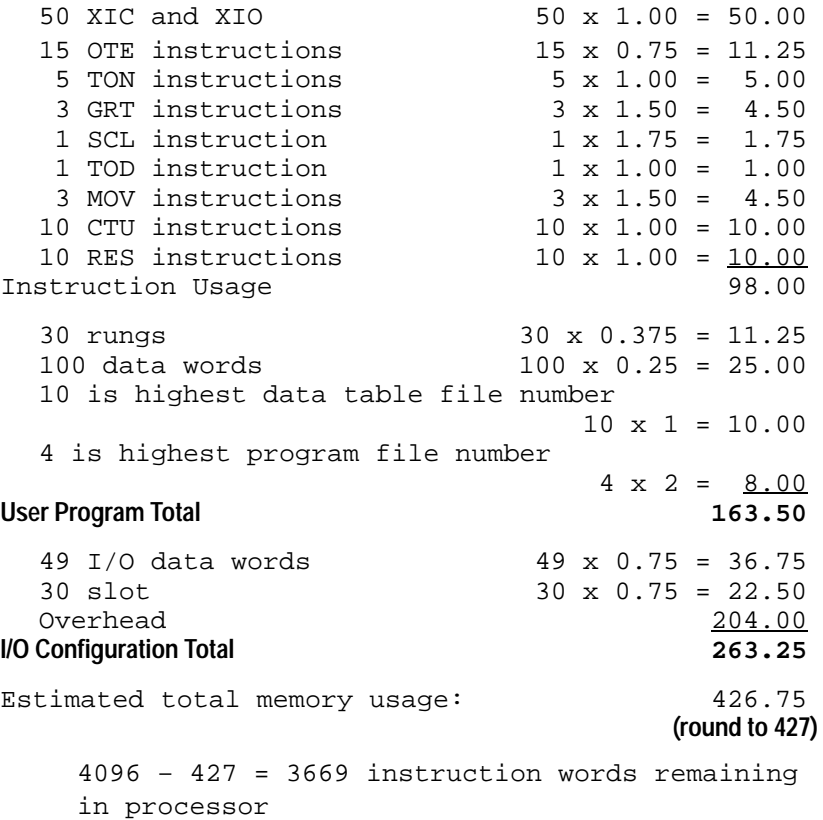

### **Instructions Having Indexed Addresses**

For each operand having an indexed address, add 30 microseconds to the execution time for a true instruction. For example, if a MOV instruction has an indexed address for both the source and destination, the execution time when the instruction is true is  $14 + 30 + 30 = 74$  microseconds.

## **Instructions Having M0 and M1 Data File Addresses**

For each bit or word instruction, add 1157 microseconds to the execution time. For each multiple-word instruction, add 950 microseconds plus 400 microseconds per word.

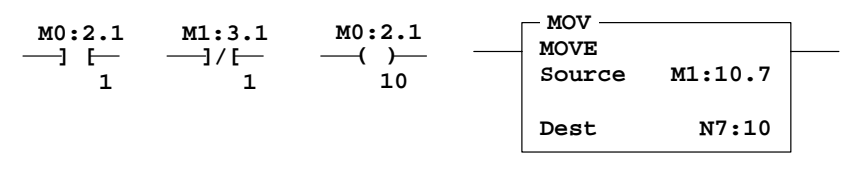

#### **Example**

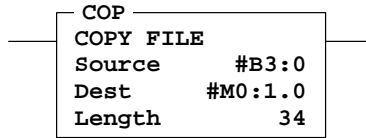

For the multi–word instruction above, add 950 microseconds plus 400 microseconds per word. In this example, 34 words are copied from #B:3.0 to M0:1.0. Add  $950 + (400 \times 34) = 14550$  microseconds to the execution time listed on page C–10. This comes to 471 (calculated from page C–10 table) plus 14550 = 15021 microseconds total, or 15.0 milliseconds.

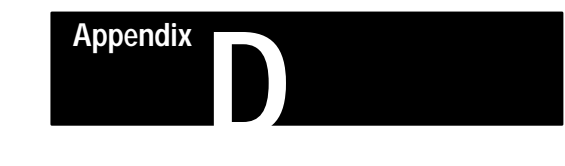

# **Estimating Scan Time**

This appendix:

- contains worksheets that allow you to estimate the scan time for your particular controller configuration and program
- includes scan time calculation for an example controller and program

Use the instruction execution times listed in appendix C.

## **Events in the Operating Cycle**

The diagram and table below breaks down the processor operating cycle into events. Directions for calculating the scan time of these events appear in the worksheets.

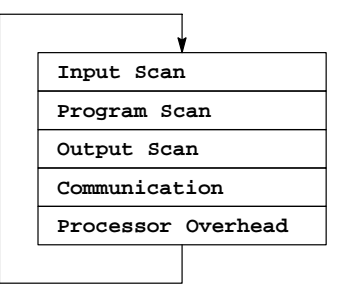

**Events in the processor operating cycle**

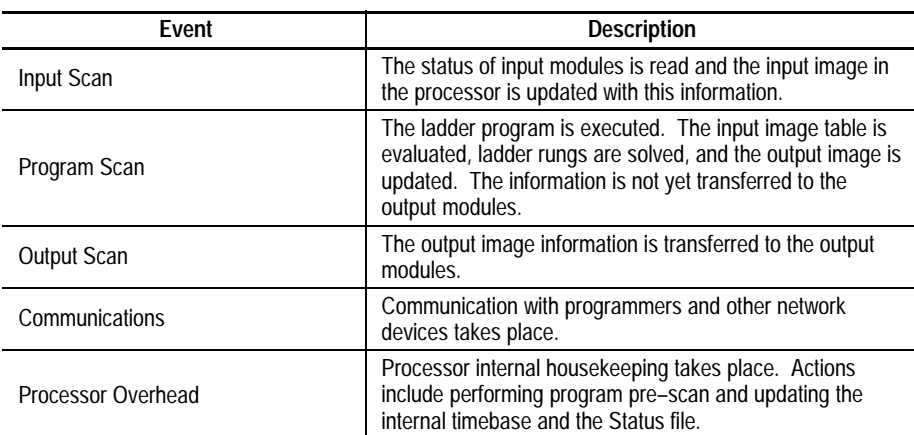

# **Scan Time Worksheets**

Worksheets A, B, and C on the following pages are for use with SLC 500 systems as follows:

- Worksheet  $A Fixed$  controllers
- Worksheet  $B 1747 L511$  or 1747-L514 processor
- Worksheet  $C 1747 L524$  processor

These worksheets are intended to assist you in estimating scan time for your application. Refer to appendix C for instruction execution times. Refer to the SLC 500 System Overview, publication 1747–2.30, for I/O module part numbers and sizes.

An example scan time calculation appears on page D–6.

### **Defining Worksheet Terminology**

When you work through the worksheets, you will come across the following terms:

**Background Communications –** Occurs when your processor is attached to an active DH–485 network. During this event the processor accepts characters from the network and places them into a packet buffer.

**Foreground Communications –** Occurs only when another node is attached, or when another processor sends an MSG instruction to your processor. During this event the processor performs the communication commands contained in completed packets built during background communications.

**Forced Input Overhead –** This value is included in your scan time whenever input forces are Enabled in your program.

**Forced Output Overhead –** This value is included in your scan time whenever output forces are Enabled in your program.

**Single Step –** When using this function with a 5/02 processor, you can execute your program one rung or section at a time. This function is used for debugging purposes.

**Multi–Word Module –** Example of multi–word modules are DCM, analog, and DSN.
**Appendix D** Estimating Scan Time

# **Worksheet A — Estimating the Scan Time of Your Fixed Controller**

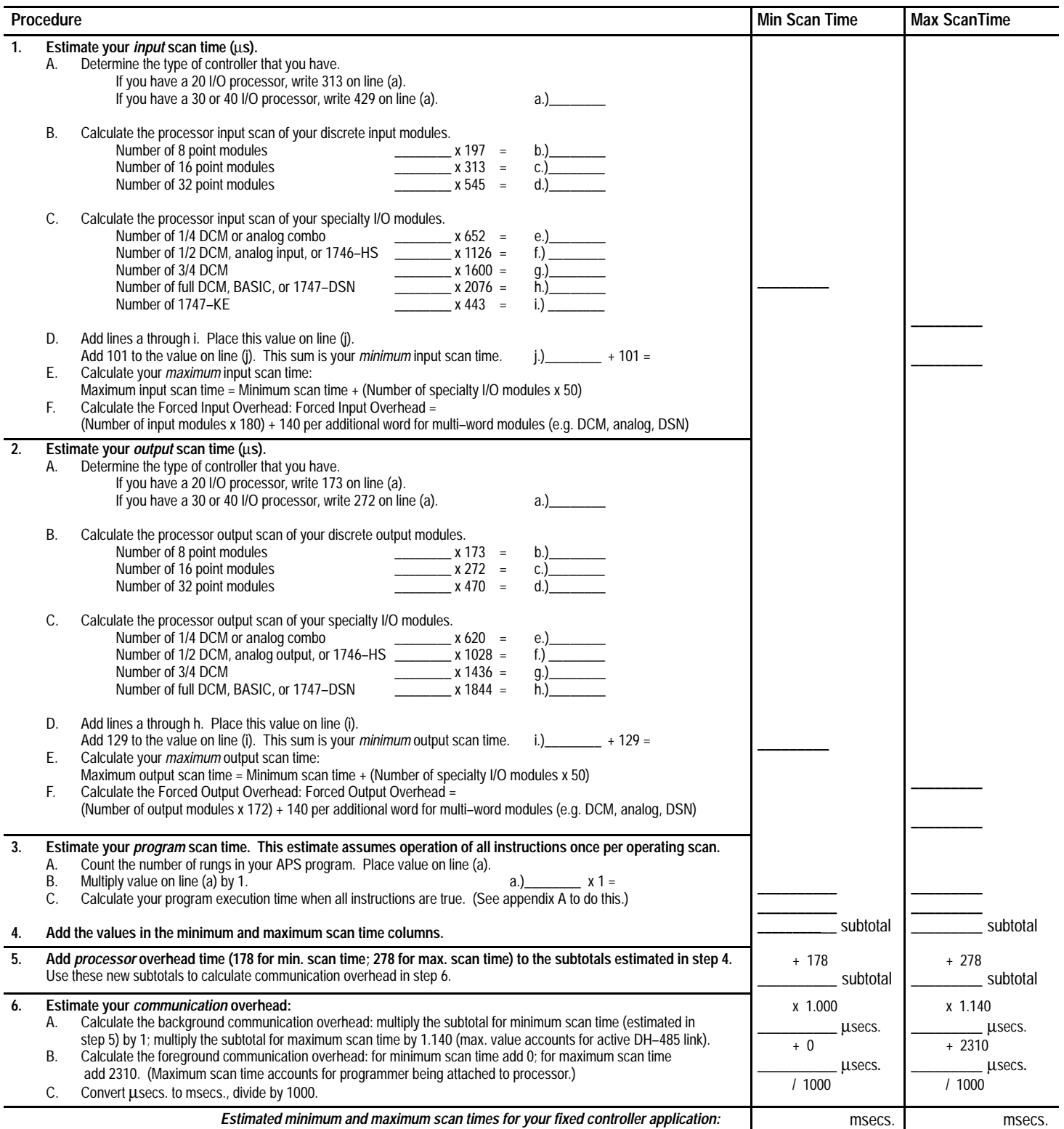

# **Worksheet B — Estimating the Scan Time of Your 1747–L511 or 1747–L514 Processor**

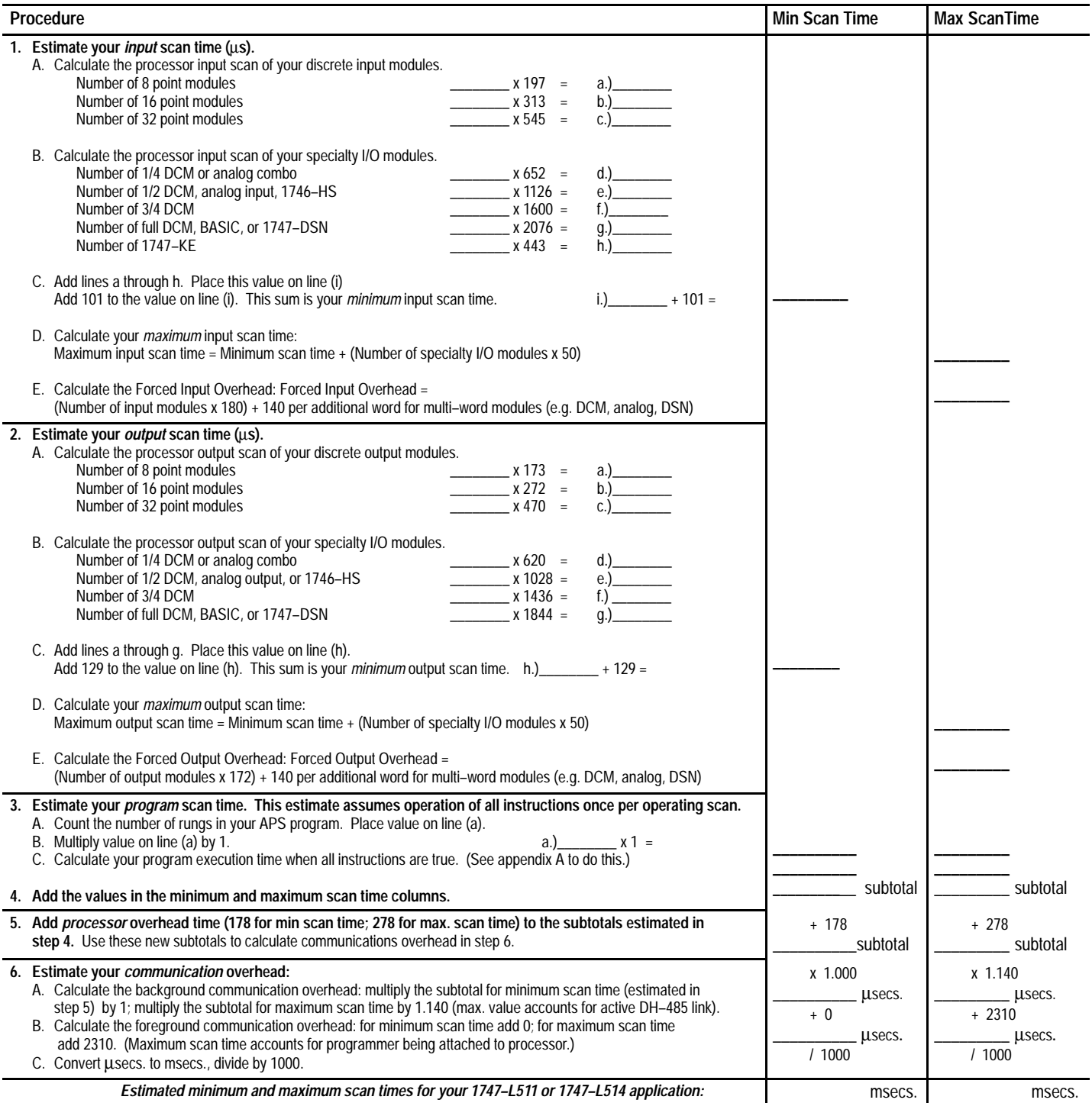

**Appendix D**

Estimating Scan Time

# **Worksheet C — Estimating the Scan Time of Your 1747–L524 Processor**

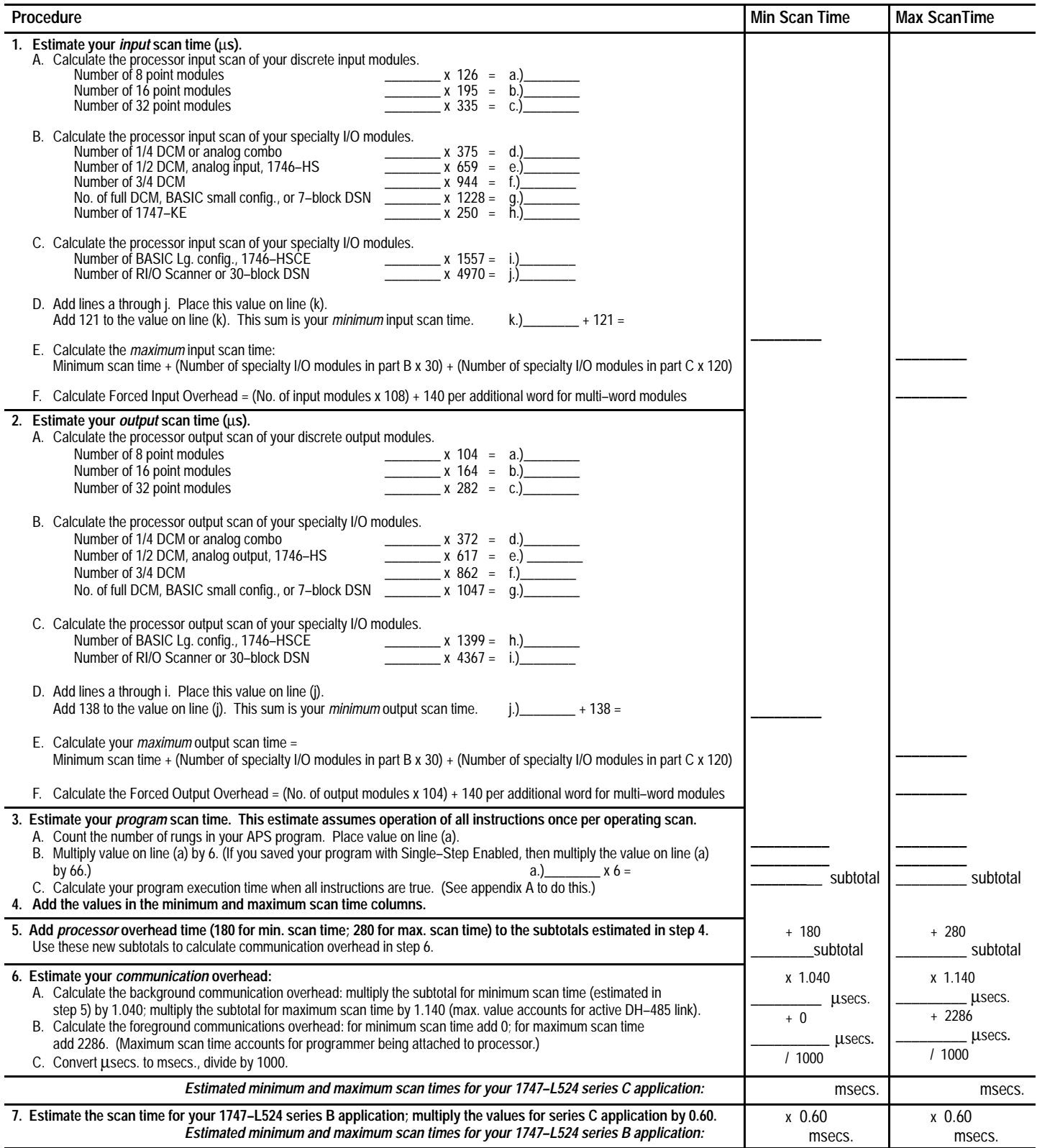

## **Example Scan Time Calculation**

Suppose you have a system consisting of the following components:

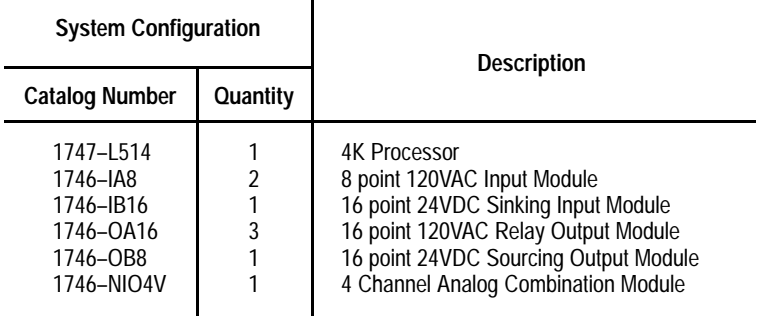

Since you are using the 1747-L514 processor, worksheet B must be filled out. This is shown on page D–7.

The ladder program below is used in this application. The execution times for the instructions (true state) are from appendix C. The total execution time, 465 microseconds, is entered in the worksheet on page D–7.

The worksheet indicates that the total estimated scan time is 3.85 milliseconds minimum and 8.9 milliseconds maximum.

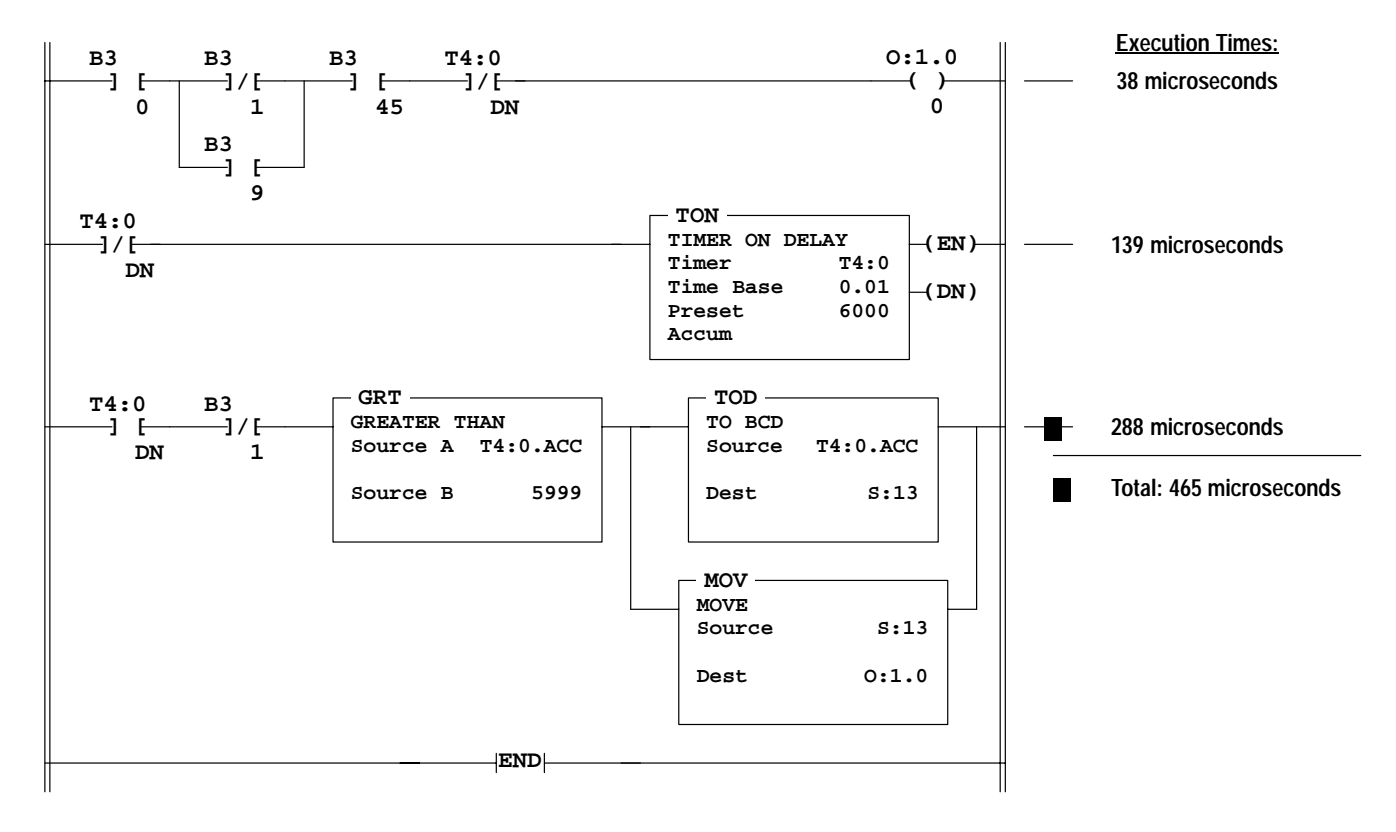

**Appendix D** Estimating Scan Time

# **Example: Worksheet B – Estimating the Scan Time of a 1747–L514 Processor Application**

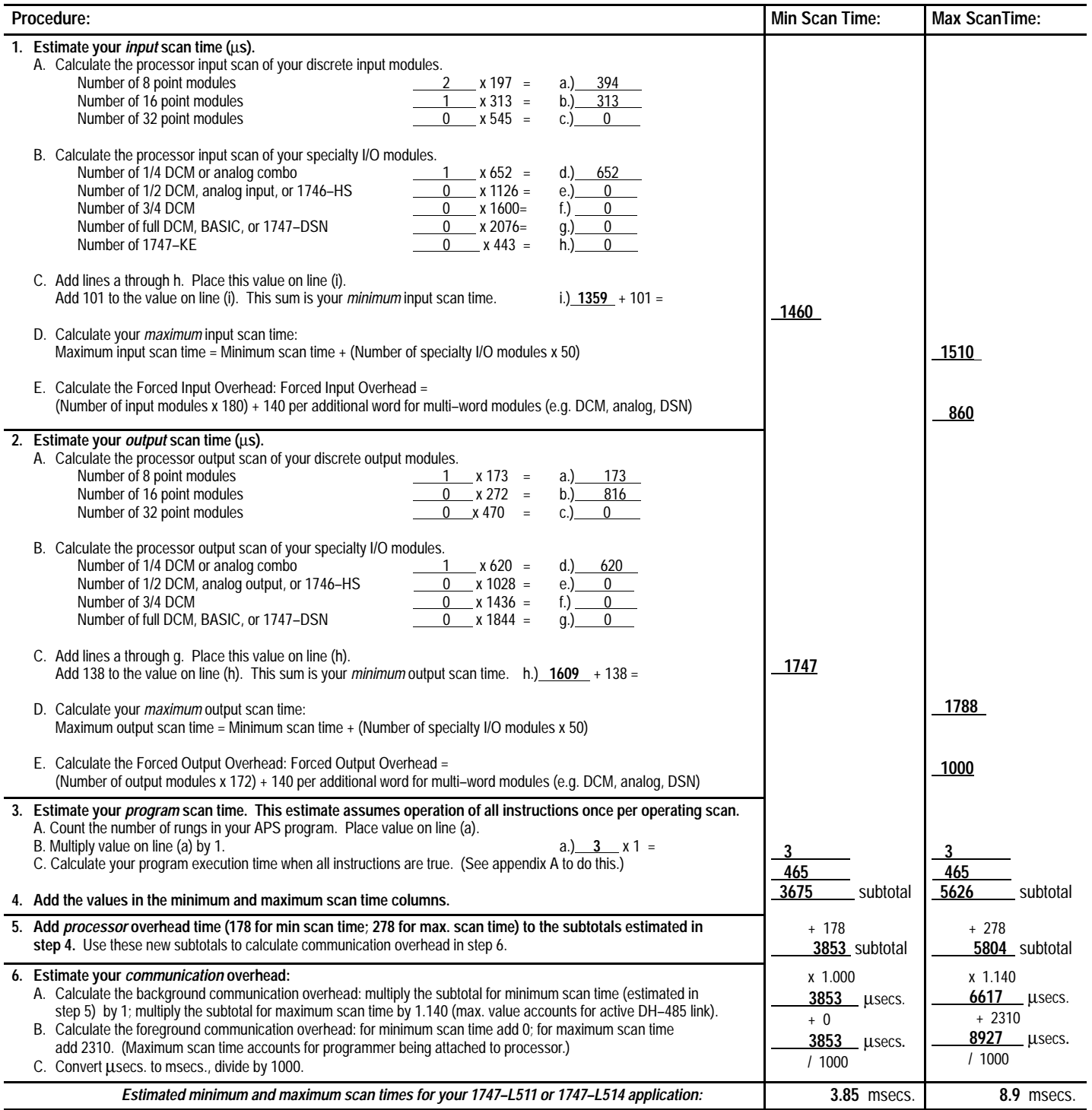

Hand–Held Terminal **Index** User Manual

#### **Symbols**

#, addressing user–created files with, 4–16

#### **Numbers**

1–rung ladder program, 5–2 1747–AIC, link coupler, 1–6 1747–BA battery installation, 1–5 memory retention, 1–1 1747–C10, communication cable, 1–6 1747–NP1, –NP2, remote programming with, 1–1 1747–PTA1E, memory pak installation, 1–3 4–rung ladder program, 5–8 5/01 processor instruction words, C–2 status file displays, 27–33 5/02 processor controller memory usage, C–1 instruction words, C–6 status file, 27–1 status file displays, 27–32 understanding I/O interrupts, 31–1 understanding selectable timed interrupts, 30–1 understanding the user fault routine, 29–1

## **A**

abandoning edits, 7–34 add (ADD) math instruction, 15–5, 20–3 mnemonic listing, 2–14 series C or later 5/02 processor, 20–5 adding a rung, 7–9 adding an instruction to a rung, 7–14 Allen–Bradley, P–5 contacting for assistance, P–5 and (AND) mnemonic listing, 2–14 move and logical instructions, 15–6, 21–5 appending a branch, 7–24 auto shift, 1–9

#### **B**

battery installing, 1–3 specifications, 1–1 BCD convert from (FRD), 15–5, 20–15 convert to (TOD), 15–5, 20–12 ladder logic filtering of, 20–16 mnemonic for converting from, 2–14 number systems, B–3 bit data file display, 12–8 bit instructions, 15–1, 16–1 examine if closed (XIC), 15–1, 16–2 examine if open (XIO), 15–1, 16–3 one–shot rising (OSR), 15–1, 16–7 output energize (OTE), 15–1, 16–4 output latch (OTL), 15–1, 16–5 output unlatch (OTU), 15–1, 16–5 bit shift left (BSL) bit shift instruction, 15–7, 23–2 mnemonic listing, 2–14 bit shift right (BSR) bit shift instruction, 15–7, 23–2 mnemonic listing, 2–14 bit shift, FIFO, and LIFO instructions, 15–7, 23–1 bit shift left (BSL), 15–7, 23–2 bit shift right (BSR), 15–7, 23–2 FIFO load (FFL), 15–7, 23–5 FIFO unload (FFU), 15–7, 23–5 LIFO load (LFL), 15–7, 23–8 LIFO unload (LFU), 15–7, 23–8

# **C**

cable, communication, installing, 1–3 changing an instruction type, 7–18 changing modes, 11–2 changing online data, 12–9 counter preset and accumulator values, 12–9 monitor counter operation, 12–9 reset a counter, 12–9 changing the address of an instruction, 7–16 clear (CLR) math instruction, 15 –5, 20 –11 mnemonic listing, 2 –14 clearing the memory of the HHT, 6 – 1 communication cable, installing, 1 – 3 comparison instructions, 15 –4, 19 – 1 equal (EQU), 15 –4, 19 – 2 greater than (GRT), 15 –4, 19 – 6 greater than or equal (GEQ), 15 –4, 19 – 7 less than (LES), 15 –4, 19 – 4 less than or equal (LEQ), 15 –4, 19 – 5 limit test (LIM), 15 –4, 19 – 9 masked comparison for equal (MEQ), 15 –4, 19 – 8 not equal (NEQ), 15 –4, 19 – 3 configure your HHT for online communication, 9 – 1 exceptions, 9 – 3 configuring the controller, 6 – 2 configuring the I/O, 6 – 3 configuring the processor, 6 – 2 configuring the specialty I/O modules, 6 – 5 contacting Allen –Bradley for assistance, P – 5 contents of this manual, P – 2 control data file display, 12 – 9 control instructions, 15 –8, 25 – 1 interrupt subroutine (INT), 15 –8, 25 –11 jump to label (JMP), 15 –8, 25 – 2 jump to subroutine (JSR), 15 –8, 25 – 4 label (LBL), 15 –8, 25 – 3 master control reset (MCR), 15 –8, 25 – 7 return from subroutine (RET), 15 –8, 25 – 6 selectable timed interrupt (STI), 15 –8, 25 –10 subroutine (SBR), 15 –8, 25 – 6 suspend (SUS), 15 –8, 25 – 9 temporary end (TND), 15 –8, 25 – 8 controller memory usage, C – 1 5/02 processor, C – 1 fixed and 5/01 processors, C – 1 convert from BCD (FRD) 5/02 processor example, 20 –17 fixed, 5/01, and 5/02 processor example, 20 –17 math instruction, 15 –5, 20 –15 mnemonic listing, 2 –14 convert to BCD (TOD) 5/02 processor example, 20 –13 fixed, 5/01, and 5/02 processor example, 20 –14 math instruction, 15 –5, 20 –12 mnemonic listing, 2 –15

COP, file copy and file fill instruction, 22 – 2 copying an instruction, 7 –30 count down (CTD) mnemonic listing, 2 –14 timer and counter instructions, 15 –2, 17 – 7 count up (CTU) mnemonic listing, 2 –14 timer and counter instructions, 15 –2, 17 – 7 counter data file display, 12 – 8 creating a program file with the HHT, 6 – 9 creating and deleting program files, 7 – 1 naming your program file, 6 – 9 creating a program with the HHT, 6 – 1 clearing the HHT memory, 6 – 1 configuring the controller, 6 – 2 naming the ladder program, 6 – 8 creating a subroutine program file using a non –consecutive file number, 7 – 2 creating a subroutine program file using the next consecutive file number, 7 – 1 creating and deleting programs, 7 – 1 creating a subroutine program file using a non –consecutive file number, 7 – 2 creating a subroutine program file using the next consecutive file number, 7 – 1 deleting a subroutine program file, 7 – 3 creating data, 4 –19 for indexed addresses, 4 –19 offline, 4 –19 cursor keys, 1 –10 **D** data entry keys, 1 – 9 data file 2 – status, 4 – 3 data file 3 – bit, 4 – 8 data file 4 – timers, 4 – 9

data file 5 – counters, 4 –10 data file 6 – control, 4 –11 data file 7 – integer, 4 –12 data file displays bit files, 12 – 8 control files, 12 – 9 counter files, 12 – 8 examples of, 12 – 5 input files, 12 – 5 integer files, 12 – 9 output files, 12 – 5 status files, 12 – 6

timer files, 12–8 data file G, 4–27 editing data, 4–28 data file protection, 12–3 data file types file 2 – status, 4–3 file 3 – bit, 4–8 file 4 – timers, 4–9 file 5 – counters, 4–10 file 6 – control, 4–11 file 7 – integer, 4–12 file G, 4–27 file M0, 4–21 file M1, 4–21 files 0 and 1 – outputs and inputs, 4–4 influence on address formatting, 4–3 data files, 3–3 addressing, 4–2 default types, 3–3, 4–2 monitoring, 12–2 organization of, 4–1 protection of, 12–3 residing in specialty I/O, 4–21, 4–27 data files 0 and 1 – outputs and inputs, 4–4 data files M0 and M1, 4–21 access time, 4–24 capturing data, 4–26 minimizing scan time, 4–25 monitoring bit instructions having M0 or M1 addresses, 4–22 transferring data between processor files and M0 and M1 files, 4–23 data table, 12–3 accessing, 12–3 decode (DCD) math instruction, 15–5, 20–19 mnemonic listing, 2–14 delete and undelete commands, 7–26 copying an instruction, 7–30 deleting a branch, 7–26 deleting an instruction, 7–29 deleting and copying rungs, 7–31 deleting a branch, 7–26 deleting a subroutine program file, 7–3 deleting an instruction, 7–29 deleting and copying rungs, 7–31 deleting data, 4–20 dimensions, 1–1 display area, example of, 1–2, 1–8

Hand–Held Terminal **Index** User Manual

> divide (DIV) math instruction, 15–5, 20–8 mnemonic listing, 2–14 double divide (DDV) math instruction, 15–5, 20–9 mnemonic listing, 2–14 downloading a program from the HHT to a processor, 10–1 downloading program from HHT to processor, 3–3

# **E**

editing a program file, 7–4 abandoning edits, 7–34 adding a rung, 7–9 adding an instruction to a rung, 7–14 appending a branch, 7–24 changing an instruction type, 7–18 changing the address of an instruction, 7–16 copying an instruction, 7–30 delete and undelete commands, 7–26 deleting a branch, 7–26 deleting an instruction, 7–29 deleting and copying rungs, 7–31 entering a parallel branch, 7–11 entering a rung, 7–5 entering an examine if closed instruction, 7–6 entering an output energize instruction, 7–7 extending a branch down, 7–22 extending a branch up, 7–19 inserting an instruction within a branch, 7–12 ladder rung display, 7–4 modifying branches, 7–19 modifying instructions, 7–16 modifying rungs, 7–14 EEPROM burning options, 14–5 EEPROMs, 3–4 transferring to, 14–1 ENTER key, 2–2 entering a parallel branch, 7–11 entering a rung, 7–5 entering an examine if closed instruction, 7–6 entering an output energize instruction, 7–7

equal (EQU) comparison instruction, 15 –4, 19 – 2 mnemonic listing, 2 –14 error codes, 28 – 2 going to run, 28 – 3 I/O, 28 – 8 powerup, 28 – 3 recoverable I/O faults, 28 – 8 runtime, 28 – 4 user program instruction, 28 – 6 ESCAPE key, 2 – 2 estimating scan time for your controller and program, D – 1 example, D – 6 worksheets, D – 2 examine if closed (XIC) bit instruction, 5 –1, 15 –1, 16 – 2 mnemonic listing, 2 –15 examine if open (XIO) bit instruction, 5 –1, 15 –1, 16 – 3 mnemonic listing, 2 –15 exclusive or (XOR) mnemonic listing, 2 –15 move and logical instructions, 15 –6, 21 – 7 execution times, C – 5 extending a branch down, 7 –22 extending a branch up, 7 –19

## **F**

fault recovery error codes, 28 – 2 status file display, 5/01 and fixed, 27 –33 status file display, 5/02, 27 –32 faults non –recoverable, user, 29 – 4 recoverable, user, 29 – 2 FIFO load (FFL) 5/02 processor, 23 – 5 FIFO instruction, 15 –7, 23 – 5 mnemonic listing, 2 –14 FIFO unload (FFU) 5/02 processor, 23 – 5 FIFO instruction, 15 –7, 23 – 5 mnemonic listing, 2 –14 file copy (COP) file copy and file fill instruction, 15 –6, 22 – 2 mnemonic listing, 2 –14 file copy and file fill instructions, 15 –6, 22 – 1 file copy (COP), 15 –6, 22 – 2

file fill (FLL), 15 –6, 22 – 4 file fill (FLL) file copy and file fill instruction, 15 –6, 22 – 4 mnemonic listing, 2 –14 fixed processor instruction words, C – 2 status file displays, 27 –33 FLL, file copy and file fill instruction, 22 – 4 force function FORCED I/O LED, 13 –3, 13 –4, 13 – 5 forces carried offline, 13 – 9 forcing external input, 13 – 2 forcing external output, 13 – 8 forcing I/O, 13 – 1 searching for forced I/O, 13 – 6 forced I/O, 13 – 1 searching for, 13 – 6 forcing external input, 13 – 2 external output, 13 – 8 I/O, 13 – 1 FRD, convert from BCD, math instruction, 20 –15

## **G**

greater than (GRT) comparison instruction, 15 –4, 19 – 6 mnemonic listing, 2 –14 greater than or equal (GEQ) comparison instruction, 15 –4, 19 – 7 mnemonic listing, 2 –14

### **H**

HHT, 1 – 1 dimensions, 1 – 1 display, 1 – 8 function keys, 2 –11 installing the memory pak, battery, and communication cable, 1 – 3 instruction mnemonics, 2 –14, 15 – 1 keyboard, 1 – 9 main menu, 2 – 3 menu tree, 2 – 4 powerup, 1 – 7 specifications, 1 – 1 HHT display, 1 – 8 HHT keyboard, 1 – 9 auto shift, 1 – 9

cursor keys, 1–10 data entry keys, 1–9 ENTER key, 2–2 ESCAPE key, 2–2 menu function keys, 1–9 RUNG key, 1–12 ZOOM key, 1–12

HHT main menu functions, 2–3 HHT messages and error definitions alphabetical listing, A–1 warning messages, A–8 HHT program, in relation to APS, 3–1 high–speed counter (HSC)

mnemonic listing, 2–14 timer and counter instructions, 15–2, 17–9

## **I**

I/O event driven interrupts I/O interrupt disable (IID), 15–3, 18–17 I/O interrupt enable (IIE), 15–3, 18–17 reset pending I/O interrupt (RPI), 15–3, 18–17 I/O interrupt disable (IID) 5/02 processor, 18–17 I/O message and communications instructions, 15–3, 18–17 mnemonic listing, 2–14 understanding I/O interrupts, 31–6 I/O interrupt enable (IIE) 5/02 processor, 18–17 I/O message and communications instructions, 15–3, 18–17 mnemonic listing, 2–14 understanding I/O interrupts, 31–6 I/O message and communications instructions, 15–3, 18–1 I/O event driven interrupts, 15–3, 18–17 I/O refresh (REF), 15–3, 18–19 immediate input with mask (IIM), 15–3, 18–15 immediate output with mask (IOM), 15–3, 18–16 message (MSG), 15–3, 18–2 service communications (SVC), 15–3, 18–14 I/O refresh (REF) 5/02 processor, 18–19 I/O message and communications instructions, 15–3, 18–19 mnemonic listing, 2–15

immediate input with mask (IIM) I/O message and communications instructions, 15–3, 18–15 mnemonic listing, 2–14 immediate output with mask (IOM) I/O message and communications instructions, 15–3, 18–16 mnemonic listing, 2–14 indexed addressing for 5/02 processors, 4–13 creating data, 4–14 crossing file boundaries, 4–14 effects of file instructions on, 4–15 monitoring, 4–15 input branching, 5–5 input data file display, 12–5 inserting an instruction within a branch, 7–12 installing the memory pak, battery, and communication cable, 1–3 instruction types, 15–1 bit, 5–1, 15–1, 16–1 bit shift, FIFO, and LIFO, 15–7, 23–1 chapters found in, 15–1 comparison, 15–4, 19–1 control, 15–8, 25–1 file copy and file fill, 15–6, 22–1 I/O message and communications, 15–3, 18–1 math, 15–5, 20–1 move and logical, 15–6, 21–1 PID, 15–9 sequencer, 15–7, 24–1 timer and counter, 15–2, 17–1 instruction words 5/01 processor, C–2 5/02 processor, C–6 fixed processor, C–2 instructions for 5/02 processor add (ADD), 20–5 FIFO load (FFL), 23–5 FIFO unload (FFU), 23–5 I/O interrupt disable (IID), 18–17 I/O interrupt enable (IIE), 18–17 I/O refresh (REF), 18–19 interrupt subroutine (INT), 25–11 limit test (LIM), 19–9 message (MSG), 18–2 proportional integral derivative (PID), 26–1 reset pending I/O interrupt (RPI), 18–17 scale data (SCL), 20–21 selectable timed disable (STD), 25–10

selectable timed enable (STE), 25 –10 selectable timed interrupt (STI), 25 –10 selectable timed start (STS), 25 –10 sequencer load (SQL), 24 – 7 service communications (SVC), 18 –14 square root (SQR), 20 –20 subtract (SUB), 20 – 5

integer data file display, 12 – 9 interrupt subroutine (INT) 5/02 processor, 2 –14, 25 –11 control instruction, 15 –8, 25 –11 understanding, 30 – 9

### **J**

jump to label (JMP) control instruction, 15 –8, 25 – 2 mnemonic listing, 2 –14 jump to subroutine (JSR) control instruction, 15 –8, 25 – 4 mnemonic listing, 2 –14

#### **K**

keyboard, description of, 1 –2, 1 – 9

## **L**

label (LBL) control instruction, 15 –8, 25 – 3 mnemonic listing, 2 –14 ladder programming, 5 – 1 1 –rung ladder program, 5 – 2 4 –rung ladder program, 5 – 8 bit instructions, 5 – 1 logical continuity, 5 – 3 ladder rung display, 7 – 4 adding a rung, 7 – 9 entering a parallel branch, 7 –11 entering a rung, 7 – 5 entering an examine if closed instruction, 7–6 entering an output energize instruction, 7–7 inserting an instruction within a branch, 7–12 less than (LES) comparison instruction, 15 –4, 19 – 4 mnemonic listing, 2 –14 less than or equal (LEQ) comparison instruction, 15 –4, 19 – 5 mnemonic listing, 2 –14

LIFO load (LFL) 5/02 processor, 23 – 8 LIFO instruction, 15 –7, 23 – 8 mnemonic listing, 2 –14 LIFO unload (LFU) 5/02 processor, 23 – 8 LIFO instruction, 15 –7, 23 – 8 mnemonic listing, 2 –14 limit test (LIM) 5/02 processor, 19 – 9 comparison instruction, 15 –4, 19 – 9 mnemonic listing, 2 –14 logical continuity, 5 – 3

## **M**

manuals, related, P – 4 masked comparison for equal (MEQ) comparison instruction, 15 –4, 19 – 8 mnemonic listing, 2 –14 masked move (MVM) mnemonic listing, 2 –14 move and logical instructions, 15 –6, 21 – 3 master control reset (MCR) control instruction, 15 –8, 25 – 7 mnemonic listing, 2 –14 master password, 6 –10 entering, 6 –12 math instructions, 15 –5, 20 – 1 add (ADD), 15 –5, 20 – 3 clear (CLR), 15 –5, 20 –11 convert from BCD (FRD), 15 –5, 20 –15 convert to BCD (TOD), 15 –5, 20 –12 decode (DCD), 15 –5, 20 –19 divide (DIV), 15 –5, 20 – 8 double divide (DDV), 15 –5, 20 – 9 multiply (MUL), 15 –5, 20 – 7 negate (NEG), 15 –5, 20 –10 scale (SCL), 15 –5, 20 –21 square root (SQR), 15 –5, 20 –20 subtract (SUB), 15 –5, 20 – 4 memory pak, installing, 1 – 3 menu function keys, 1 – 9 message (MSG) 5/02 processor, 18 – 2 application examples, 18 –10 available configuration options, 18 – 3 entering parameters, 18 – 3 I/O message and communications instructions, 15 –3, 18 – 2 instruction error codes, 18 – 9

instruction status bits, 18–7 mnemonic listing, 2–14 modifying branches, 7–19 appending a branch, 7–24 extending a branch down, 7–22 extending a branch up, 7–19 modifying instructions, 7–16 changing the address of an instruction, 7–16 changing the instruction type, 7–18 modifying rungs, 7–14 adding an instruction to a rung, 7–14 monitoring application, 12–1 data files, 12–3 program files, 12–1 move (MOV) mnemonic listing, 2–14 move and logical instructions, 15–6, 21–2 move and logical instructions, 15–6, 21–1 and (AND), 15–6, 21–5 exclusive or (XOR), 15–6, 21–7 masked move (MVM), 15–6, 21–3 move (MOV), 15–6, 21–2 not (NOT), 15–6, 21–8 or (OR), 15–6, 21–6 multiply (MUL) math instruction, 15–5, 20–7 mnemonic listing, 2–14

## **N**

naming the ladder program, 6–8 naming your program file, 6–9 negate (NEG) math instruction, 15–5, 20–10 mnemonic listing, 2–15 nested branching, 5–6 node configuration, 9–8 changing the baud rate, 9–10 consequences of changing a processor node address, 9–9 entering a maximum node address, 9–10 not (NOT) mnemonic listing, 2–15 move and logical instructions, 15–6, 21–8 not equal (NEQ) comparison instruction, 15–4, 19–3 mnemonic listing, 2–15

Hand–Held Terminal **Index** User Manual

> number systems, B–1 BCD, B–3 binary, B–1 hex mask, B–5 hexadecimal, B–4

## **O**

one–shot rising (OSR) bit instruction, 15–1, 16–7 mnemonic listing, 2–15 operating cycle, 5–11 or (OR) mnemonic listing, 2–15 move and logical instructions, 15–6, 21–6 OSR, one–shot rising, bit instruction, 16–7 OTE, output energize, bit instruction, 16–4 OTL, output latch, bit instruction, 16–5 OTU, output unlatch, bit instruction, 16–5 output branching, 5–5 output data file display, 12–5 output energize (OTE) bit instruction, 5–1, 15–1, 16–4 mnemonic listing, 2–15 output latch (OTL) bit instruction, 15–1, 16–5 mnemonic listing, 2–15 output unlatch (OTU) bit instruction, 15–1, 16–5 mnemonic listing, 2–15

## **P**

parallel logic, 5–4 input branching, 5–5 nested branching, 5–6 output branching, 5–5 password, 6–10 entering, 6–11 master password, 6–10 removing and changing, 6–13 PID instruction, 15–9, 26–1 5/02 processor, 26–1 analog I/O scaling, 26–12 application notes, 26–16 control block layout, 26–8 entering parameters, 26–4 equation, 26–4

explanation of, 26 – 3 instruction flags, 26 – 9 mnemonic listing, 2 –15 online data changes, 26 –14 runtime errors, 26 –11 processor execution times, C – 5 5/02, C – 8 fixed and 5/01, C – 5 processor modes, 11 – 1 program mode, 11 – 1 run mode, 11 – 1 test mode, 11 – 2 program, 3 – 2 program constants, 4 –20 program files, 3 – 2 types, 3 – 2 program mode, 11 – 1 progressing through the menu displays, 2 – 1 publications, related, P – 4

## **R**

reset (RES) mnemonic listing, 2 –15 timer and counter instructions, 15 –2, 17 –13 reset pending I/O interrupt (RPI) 5/02 processor, 18 –17 I/o message and communications instructions, 15 –3, 18 –17, 31 – 9 mnemonic listing, 2 –15 retentive timer (RTO) mnemonic listing, 2 –15 timer and counter instructions, 15 –2, 17 – 5 return from subroutine (RET) control instruction, 15 –8, 25 – 6 mnemonic listing, 2 –15

reversing the search direction, 7 –41 run mode, 11 – 1 RUNG key, 1 –12

## **S**

saving a program, 8 – 1 available protection options, 8 – 3 scale data (SCL) 5/02 processor, 20 –21 application example, 20 –23 math instruction, 15 –5, 20 –21 mnemonic listing, 2 –15

scan time worksheets, D – 3 1747 –L511 and –L514 processors, D – 4 1747 –L524 processor, D – 5 fixed controller, D – 3 search function, 7 –35 reversing the search direction, 7 –41 searching for an address, 7 –38 searching for an instruction, 7 –37 searching for an instruction within an address, 7 –40 searching for forced I/O, 7 –42, 13 – 6 searching for rungs, 7 –44 searching for an address, 7 –38 searching for an address within an instruction, 7 –40 searching for an instruction, 7 –37 searching for forced I/O, 7 –42, 13 – 6 searching for rungs, 7 –44 selectable timed disable (STD) 5/02 processor, 25 –10 control instruction, 15 –8, 25 –10 mnemonic listing, 2 –15 understanding, 30 – 6 selectable timed enable (STE) 5/02 processor, 25 –10 control instruction, 15 –8, 25 –10 mnemonic listing, 2 –15 understanding, 30 – 6 selectable timed interrupt (STI) 5/02 processor, 25 –10 control instruction, 15 –8, 25 –10 selectable timed disable (STD), 15 –8, 25 –10 selectable timed enable (STE), 15 –8, 25 –10 selectable timed start (STS), 15 –8, 25 –10 understanding, 30 – 1 selectable timed start (STS) 5/02 processor, 25 –10 control instruction, 15 –8, 25 –10 mnemonic listing, 2 –15 understanding, 30 – 8 sequencer compare (SQC) mnemonic listing, 2 –15 sequencer instruction, 15 –7, 24 – 2 sequencer instructions, 15 –7, 24 – 1 sequencer compare (SQC), 15 –7, 24 – 2 sequencer load (SQL), 15 –7, 24 – 7 sequencer output (SQO), 15 –7, 24 – 2

sequencer load (SQL) 5/02 processor, 24 – 7

mnemonic listing, 2–15 sequencer instruction, 15–7, 24–7 sequencer output (SQO) mnemonic listing, 2–15 sequencer instruction, 15–7, 24–2 series logic, 5–4 service communications (SVC) 5/02 processor, 18–14 I/O message and communications instructions, 15–3, 18–14 mnemonic listing, 2–15 specifications certification, 1–1 communications, 1–1 compatibility, 1–1 dimensions, 1–1 display, 1–1 environmental, 1–1 humidity rating, 1–1 keyboard, 1–1 memory retention, 1–1 operating power, 1–1 square root (SQR) 5/02 processor, 20–20 math instruction, 15–5, 20–20 mnemonic listing, 2–15 status data file display, 12–6 status file, 27–1 functions, 27–2 status file display, 27–32 5/01 and fixed processors, 27–33 5/02 processors, 27–32 subroutine (SBR) control instruction, 15–8, 25–6 mnemonic listing, 2–15 subtract (SUB) math instruction, 15–5, 20–4 mnemonic listing, 2–15 series C or later 5/02 processor, 20–5 suspend (SUS) control instruction, 15–8, 25–9 mnemonic listing, 2–15

### **T**

table to locate instruction types, 15–9 temperature operating, 1–1 storage, 1–1

Hand–Held Terminal **Index** User Manual

> temporary end (TND) control instruction, 15–8, 25–8 mnemonic listing, 2–15 test mode, 11–2 continuous scan, 11–2 single scan, 11–2 the file indicator #, 4–16 timer and counter instructions, 15–2, 17–1 count down (CTD), 15–2, 17–7 count up (CTU), 15–2, 17–7 high–speed counter (HSC), 15–2, 17–9 reset (RES), 15–2, 17–13 retentive timer (RTO), 15–2, 17–5 timer off–delay (TOF), 15–2, 17–4 timer on–delay (TON), 15–2, 17–3 timer data file display, 12–8 timer off–delay (TOF) mnemonic listing, 2–15 timer and counter instructions, 15–2, 17–4 timer on–delay (TON) mnemonic listing, 2–15 timer and counter instructions, 15–2, 17–3 TOD, convert to BCD, math instruction, 20–12 troubleshooting, contacting Allen–Bradley, P–5 troubleshooting faults error codes, 28–2 status file fault display, 28–2

### **U**

understanding I/O interrupts for 5/02 processor, 31–1 IID and IIE instructions, 31–6 INT instruction, 30–9 interrupt parameters, 31–4 operation, 31–2 RPI instruction, 31–9 understanding selectable timed interrupts for 5/02 processor, 30–1 operation, 30–1 STD parameters, 30–6 STE parameters, 30–6 STI parameters, 30–4 STS parameters, 30–8 understanding the user fault routine for the 5/02 processor, 29–1

application example, 29–5

creating a user fault subroutine, 29–5 non–recoverable faults, 29–1 recoverable faults, 29–1 uploading a program from a processor to the HHT, 10–3 uploading program from processor to HHT, 3–4 using memory modules (EEPROM and UVPROM), EEPROM burning options, 14–5 5/01 and fixed controller, 14–5 5/02 processor, 14–5 using the file indicator #, 4–16

UVPROMs, 3–4 program loading with, 14–6

#### **V**

viewing program memory layout, 8–5

### **W**

WHO function, 9–4 attach, 9–7 diagnostics, 9–6 node configuration, 9–8 set and clear ownership, 9–10 when using DH–485 devices, 9–12

# **X**

XIC, examine if closed, bit instruction, 16–2 XIO, examine if open, bit instruction, 16–3

### **Z**

ZOOM key, 1–12

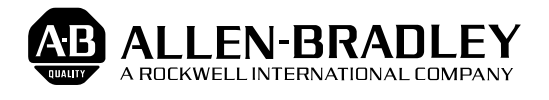

Allen-Bradley has been helping its customers improve productivity and quality for 90 years. A-B designs, manufactures and supports a broad range of control and automation products worldwide. They include logic processors, power and motion control devices, man-machine interfaces and sensors. Allen-Bradley is a subsidiary of Rockwell International, one of the world's leading technology companies.

#### With major offices worldwide.

Algeria • Argentina • Australia • Austria • Bahrain • Belgium • Brazil • Bulgaria • Canada • Chile • China, PRC • Colombia • Costa Rica • Croatia • Cyprus • Czech Republic • Denmark • Ecuador • Egypt • El Salvador • Finland • France • Germany • Greece • Guatemala • Honduras • Hong Kong • Hungary • Iceland • India • Indonesia • Israel • Italy • Jamaica • Japan • Jordan • Korea • Kuwait • Lebanon • Malaysia • Mexico • New Zealand • Norway • Oman • Pakistan • Peru • Philippines • Poland • Portugal • Puerto Rico • Qatar • Romania • Russia–CIS • Saudi Arabia • Singapore • Slovakia • Slovenia • South Africa, Republic • Spain • Switzerland • Taiwan • Thailand • The Netherlands • Turkey • United Arab Emirates • United Kingdom • United States • Uruguay • Venezuela • Yugoslavia

World Headquarters, Allen-Bradley, 1201 South Second Street, Milwaukee, WI 53204 USA, Tel: (1) 414 382-2000 Fax: (1) 414 382-4444